# **HP OpenView Storage Data Protector** インテグレーション ガイド

**Oracle SAP**

 $: 2006$  7

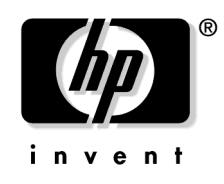

**Manufacturing Part Number : B6960-96033** A.06.00

© Copyright 2006 Hewlett-Packard Development Company, L.P.

# ご注意 1.  $\blacksquare$  $2.$  $3.$ 4. CD-ROM

All rights are reserved.

#### **Restricted Rights Legend.**

Use, duplication or disclosure by the U.S. Government is subject to restrictions as set forth in subparagraph  $(c)(1)(ii)$  of the Rights in Technical Data and Computer Software clause in DFARS 252.227-7013.

Hewlett-Packard Company United States of America

Rights for non-DOD U.S. Government Departments and Agencies are as set forth in FAR 52.227-19(c)(1,2).

#### **Copyright Notices.**

©Copyright 2006 Hewlett-Packard Development Company, L.P.

#### **Trademark Notices.**

UNIX<sup>®</sup> The Open Group

Microsoft® Windows® Windows NT® Microsoft Corporation

Oracle® Oracle Corporation, Redwood City, California

 $Java^{TM}$  Sun Microsystems, Inc.

#### ARM® ARM Limited

## 1. Oracle と Data Protector の統合

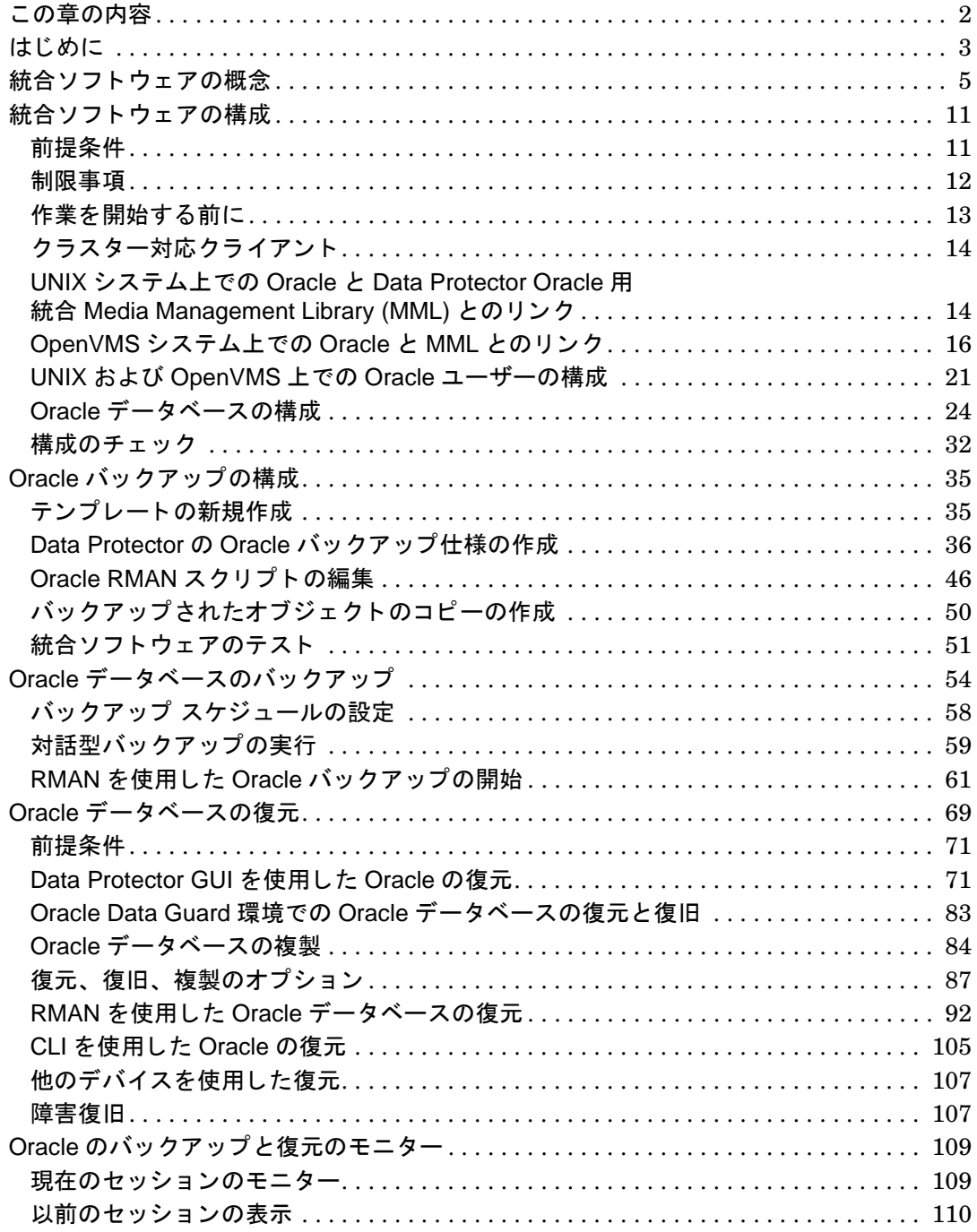

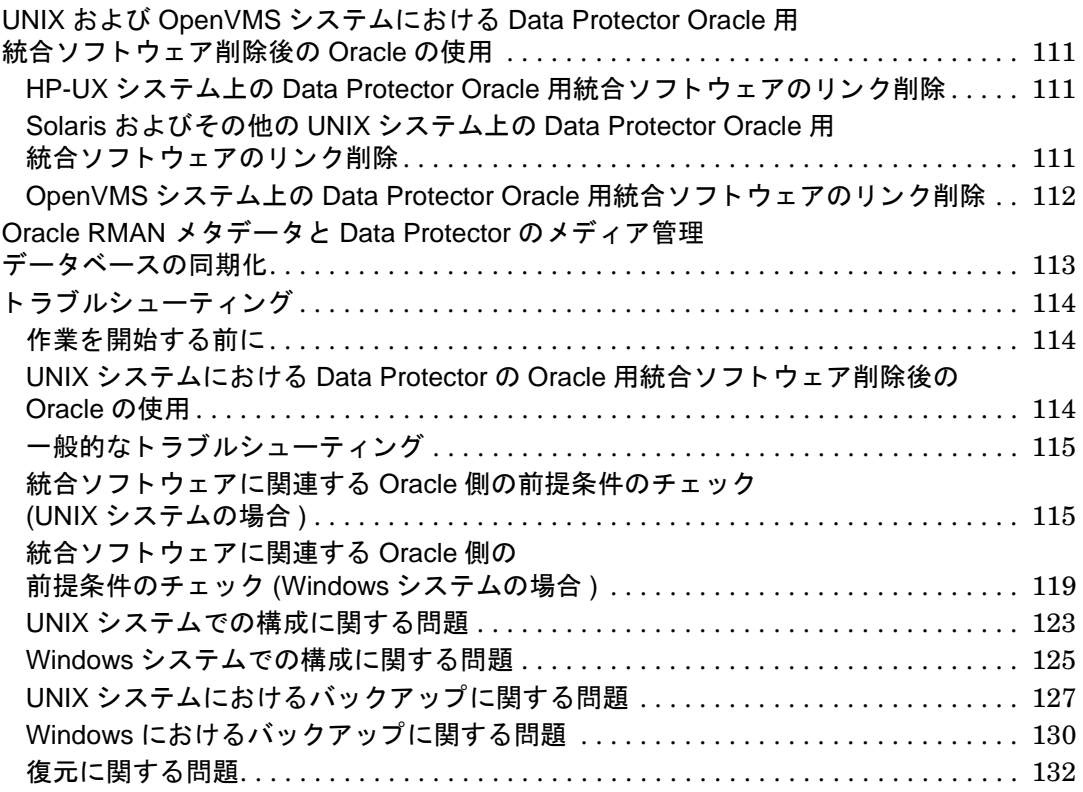

## **[2.](#page-166-0) SAP R/3** と **Data Protector** の統合

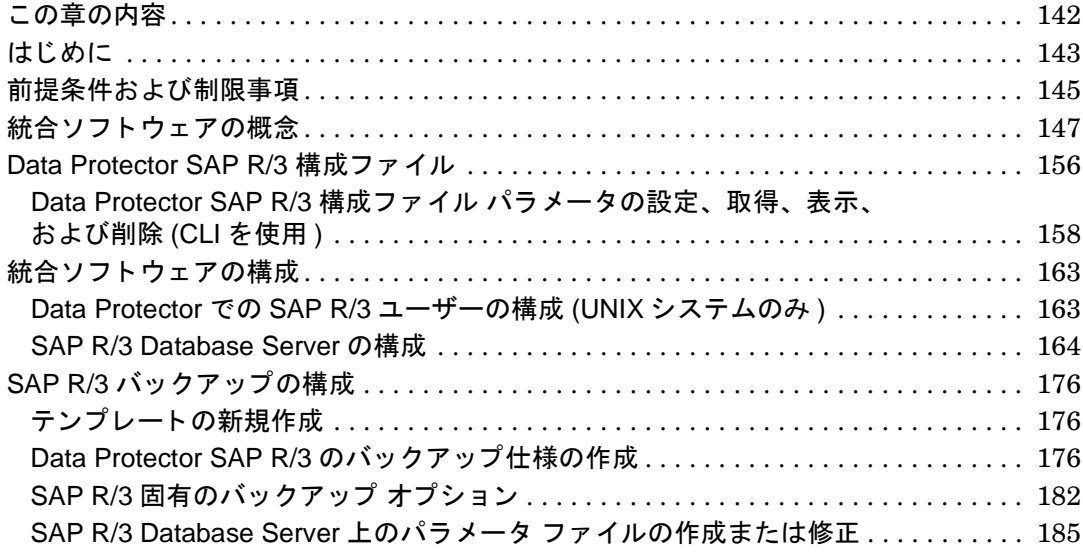

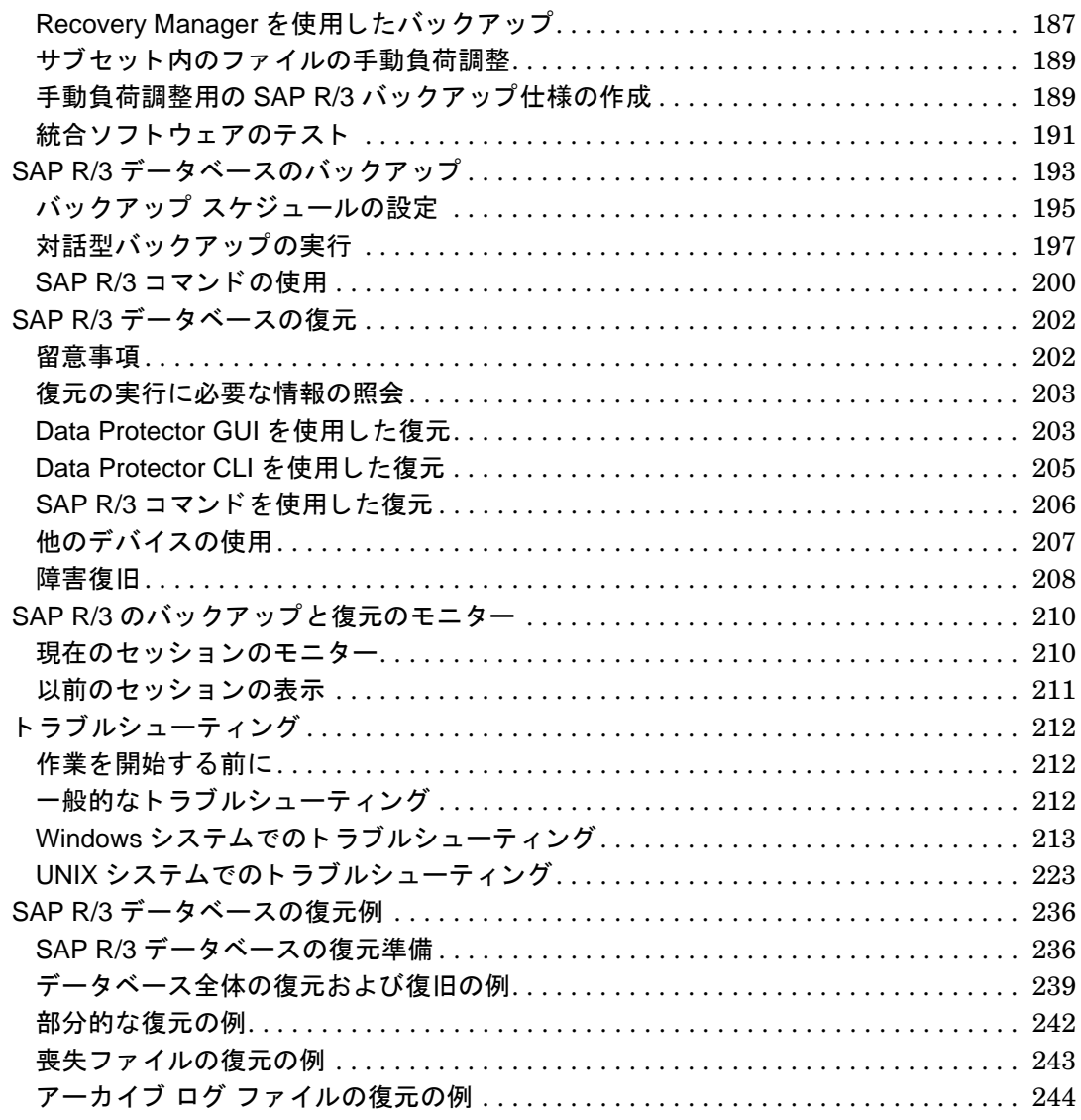

## 3. SAP DB や MaxDB と Data Protector との統合

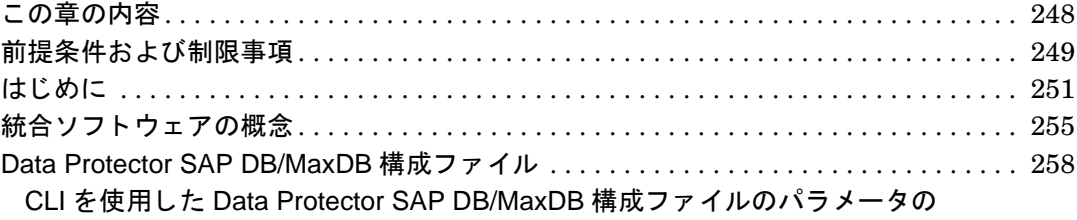

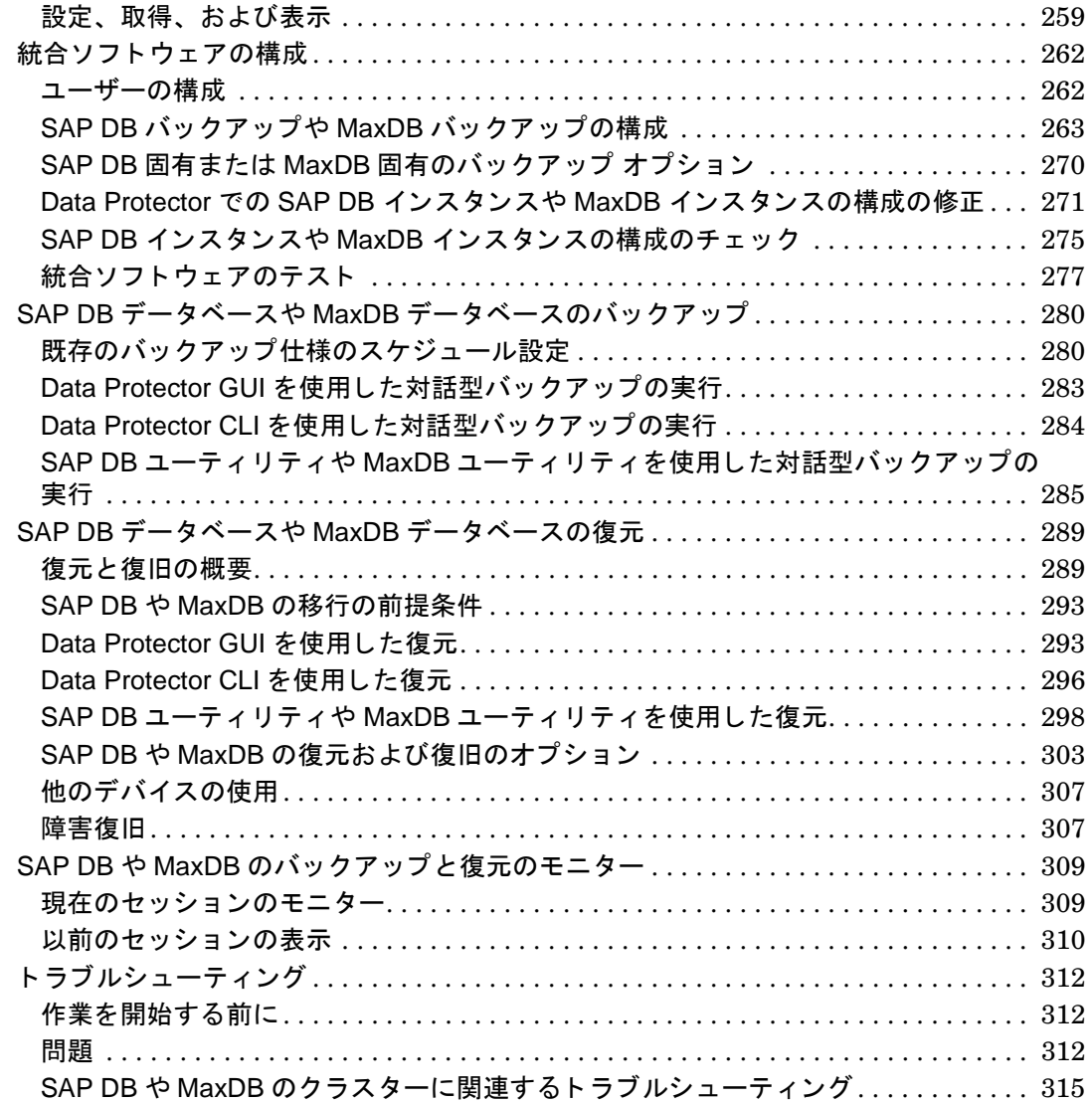

## [用語集](#page-342-0)

## 出版履歴

**State State** 

 $HP$ 

## 表 **1** 出版履歴

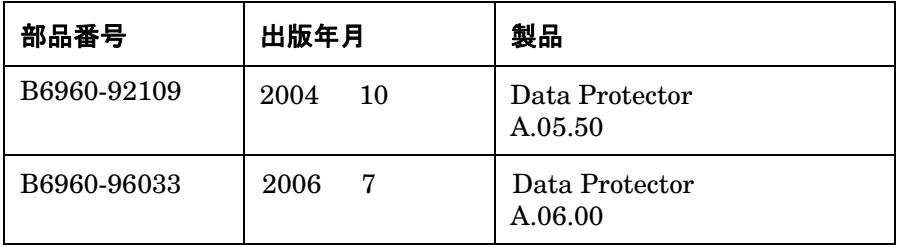

## 表記法

## 表 **2**

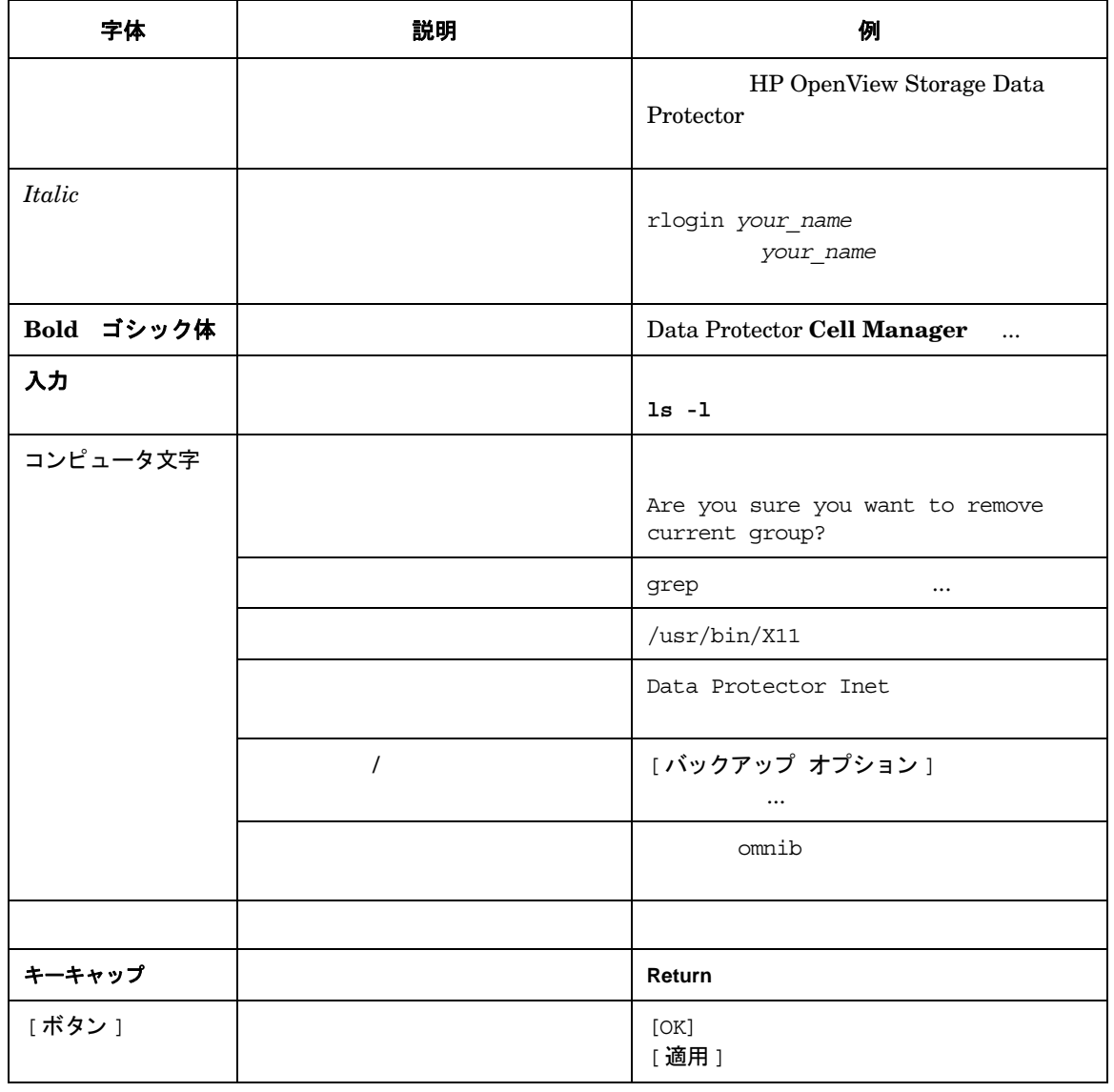

Data Protector (Windows UNIX)

Data Protector

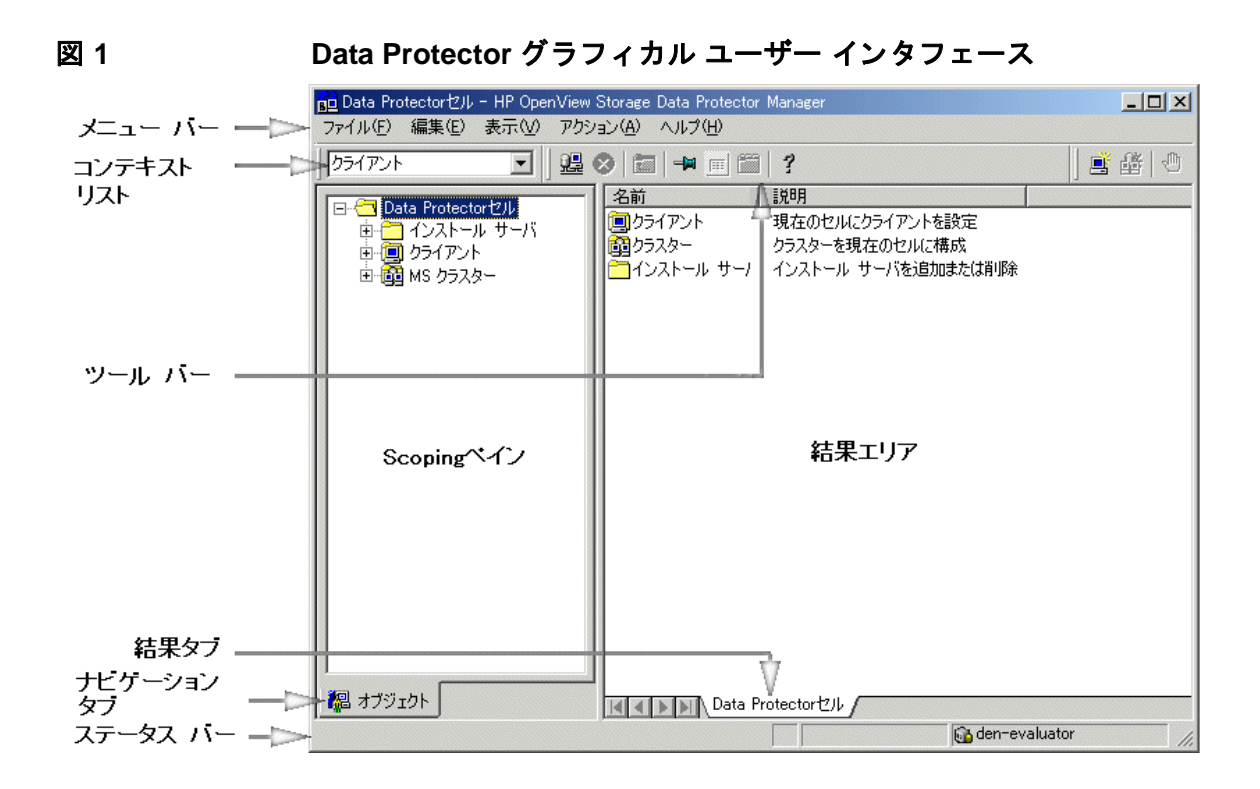

## 当社へのお問い合わせについて

### 概要

Data Protector Web <http://www.hp.com/go/dataprotector> (  $\qquad \qquad$  ) <http://h50146.www5.hp.com/products/storage/software/dataprotector/index.html> ( $\qquad \qquad \qquad$ )

## テクニカル サポート

テクニカル サポー ト 情報については、 HP エレク ト ロニッ ク サポー ト セン タの下記の Web サ イ

#### <http://www.itrc.hp.com>

Data Protector

<http://www.itrc.hp.com>

## ドキュメントに関するご意見

[storagedocs.feedback@hp.com](mailto:storagedocs.feedback@hp.com)

### ト レーニング情報

HP OpenView 
HP OpenView Web

<http://www.openview.hp.com/training/> () <http://www.hp.com/jp/education> ()

## **Data Protector** のドキュ メン ト

Data Protector

#### マニュアル

Data Protector 2 2012 PDF 2014 PDF 2014 Data Protector のセ ッ ト ア ップ時に Windows の場合は User Interface コンポーネン ト を、 UNIX  $\overline{OB2-DOCS}$   $\overline{PDF}$ Windows <Data Protector home>¥docs  $UNIX$  /opt/omni/doc/ja () /opt/omni/doc/C/ () **URL PDF** <http://www.hp.com/support/manuals> ([\)](http://www.hp.com/jp/manual/) <http://www.hp.com/jp/manual/>  $($ 

#### **HP OpenView Storage Data Protector** コンセプト ガイド

Data Protector **Data Protector Data Protector** 

#### **HP OpenView Storage Data Protector インストールおよびライセンス ガイド**

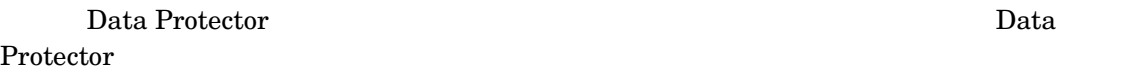

#### **HP OpenView Storage Data Protector** ト ラブルシューテ ィ ング ガイド

Data Protector

**HP OpenView Storage Data Protector** 障害復旧 ガイド

#### **HP OpenView Storage Data Protector インテグレーション ガイド**

Data Protector

 $\frac{4}{3}$ 

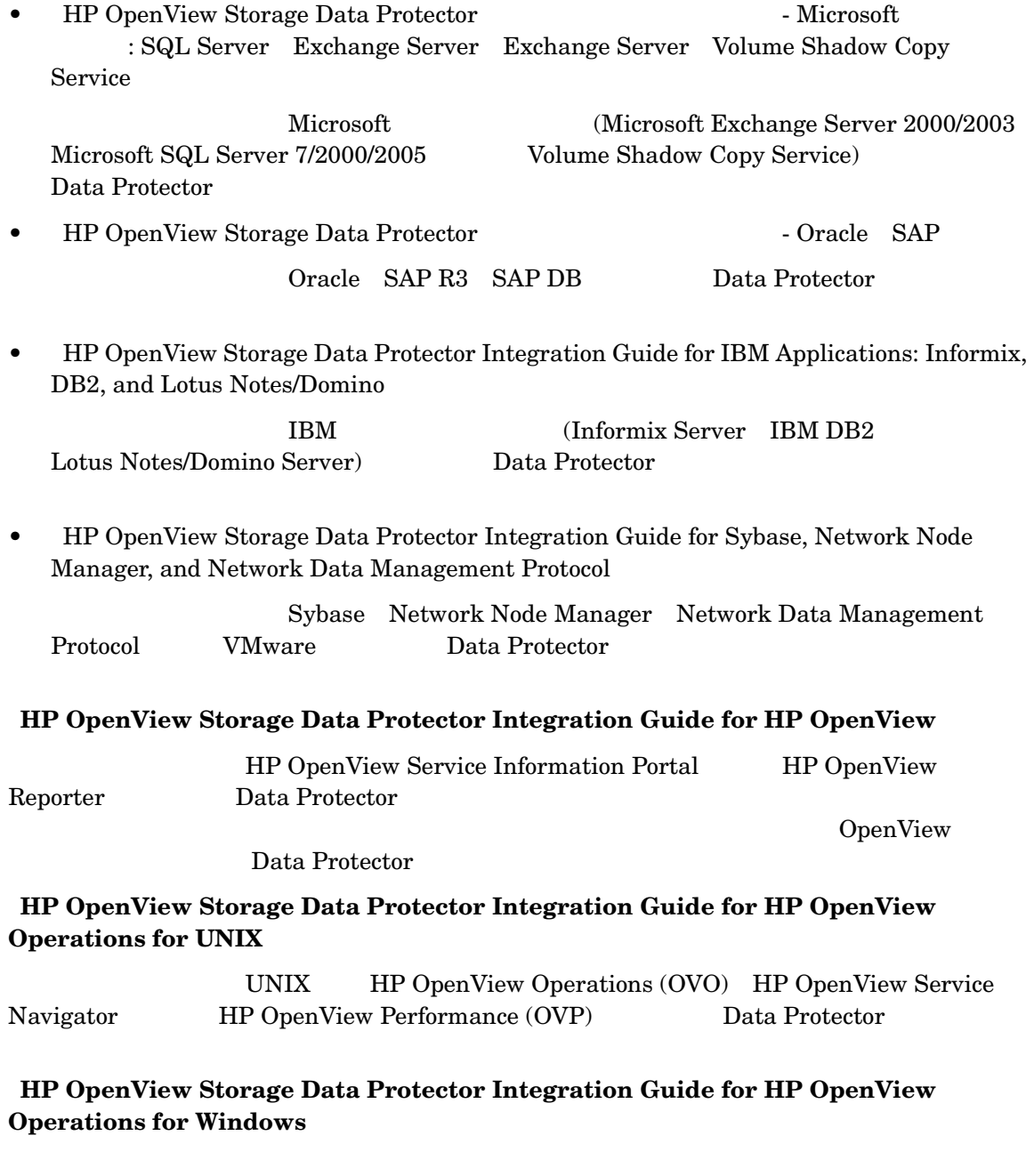

#### Windows HP OpenView Operations (OVO) HP OpenView Service Navigator HP OpenView Performance (OVP) Data Protector

 $2$ 

- $\bullet$  OVO 7.1x 7.2x
- OVO 7.5

#### **HP OpenView Storage Data Protector** ゼロ ダウンタ イム バックアップ コンセプト ガイ ド

Data Protector

 $\rm Data$ Protector **Constanting Transformation** and the set of the extension of the PopenView Storage Data Protector Zero Downtime Backup Administrator's Guide **The OpenView** Storage Data Protector Zero Downtime Backup Integration Guide

#### **HP OpenView Storage Data Protector Zero Downtime Backup Administrator's Guide**

HP StorageWorks Virtual Array HP StorageWorks Enterprise Virtual Array EMC Symmetrix Remote Data Facility TimeFinder HP StorageWorks Disk Array XP Data Protector

#### **HP OpenView Storage Data Protector Zero Downtime Backup Integration Guide**

Oracle SAP R/3 Microsoft Exchange Server 2000/2003

Microsoft SQL Server 2000

Data Protector

Microsoft Volume Shadow Copy Service Data Protector

#### **HP OpenView Storage Data Protector MPE/iX System User Guide**

 $MPE/ix$   $MPE/ix$ 

#### **HP OpenView Storage Data Protector Media Operations User's Guide**

#### **HP OpenView Storage Data Protector Product Announcements** ソフトウェア ノート および リファレンス

HP OpenView Storage Data Protector A.06.00  $\overline{a}$ 

SAN ZDB)

 $\rm URL$ 

[http://www.hp.com/support/manuals \(](http://www.hp.com/support/manuals))

4 Product Announcements

- <span id="page-17-0"></span> $\bullet$  OVO UNIX
- OVO  $7.1x/7.2x$  Windows
- $\bullet$  OVO 7.5 Windows
- Media Operations

## オンライン ヘルプ

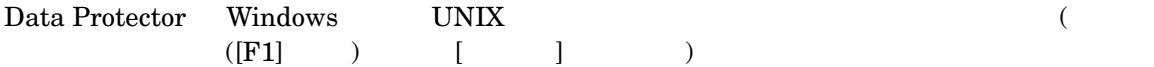

## ドキュメントマップ

## 略称

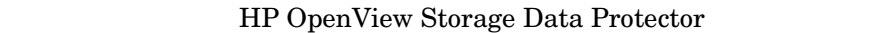

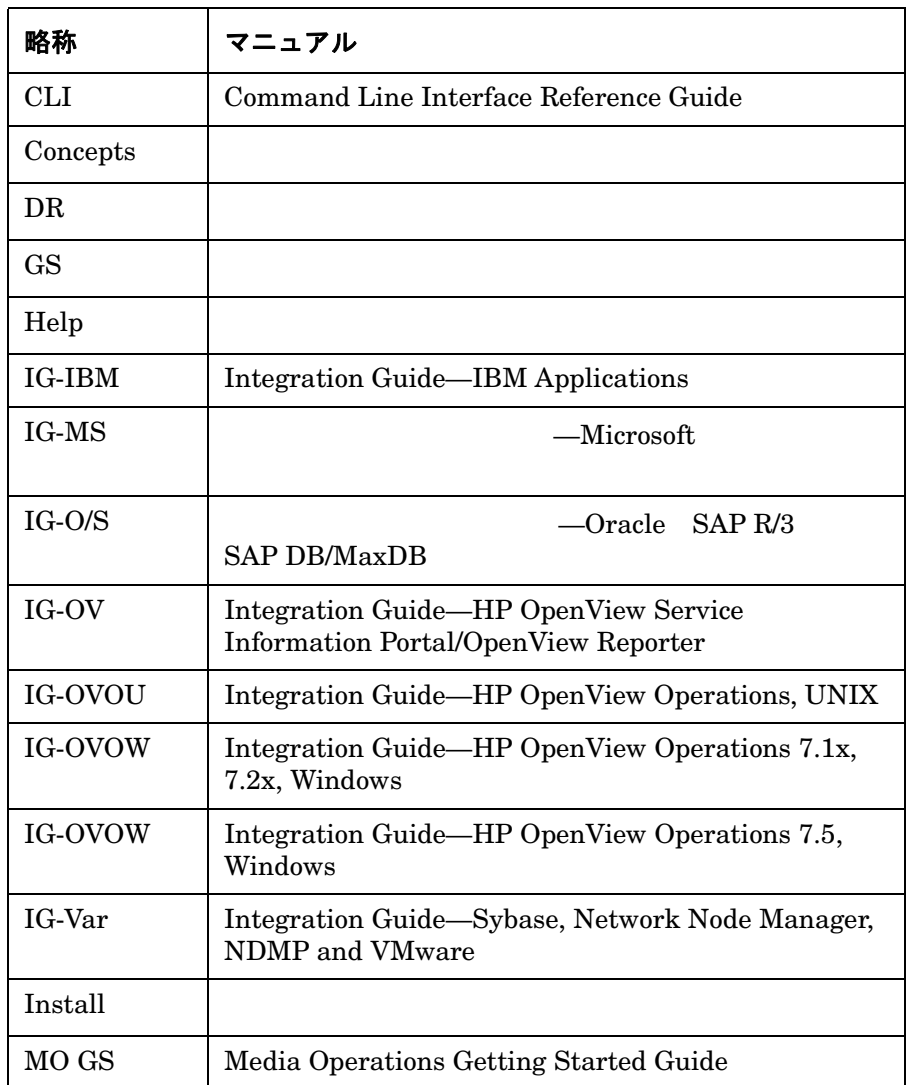

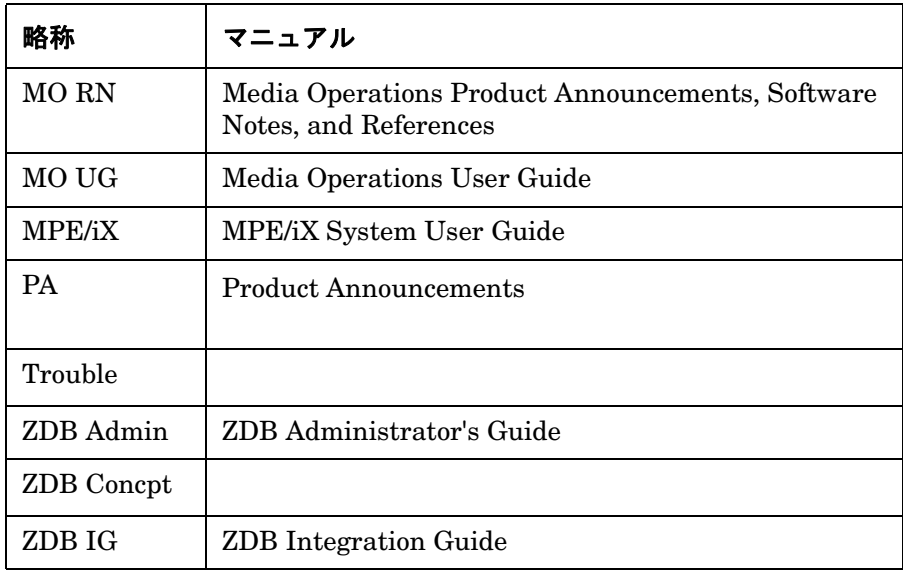

## マップ

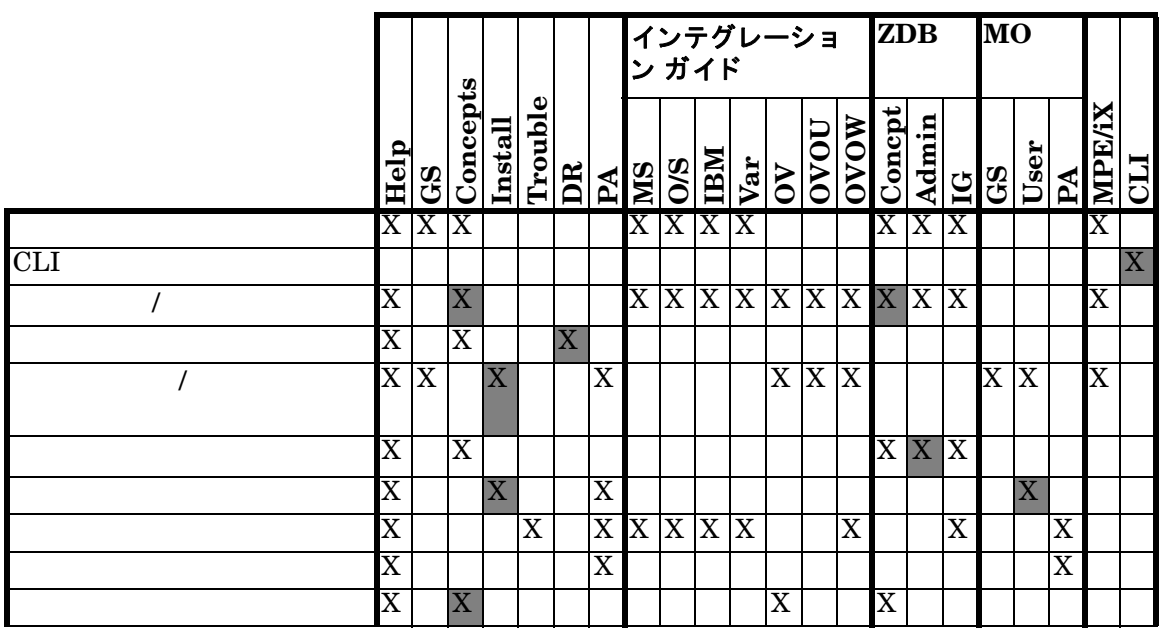

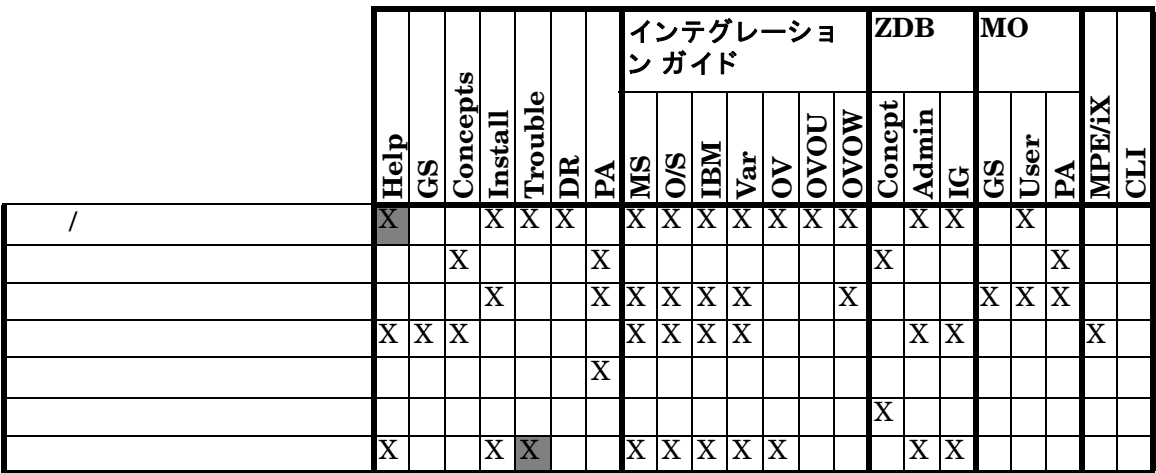

## 統合

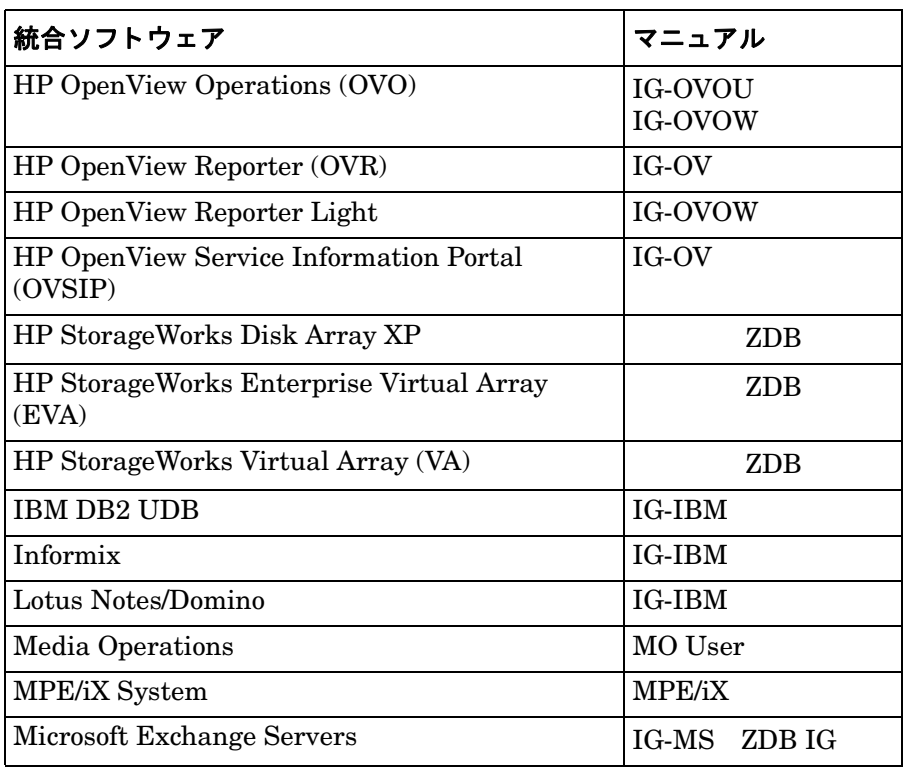

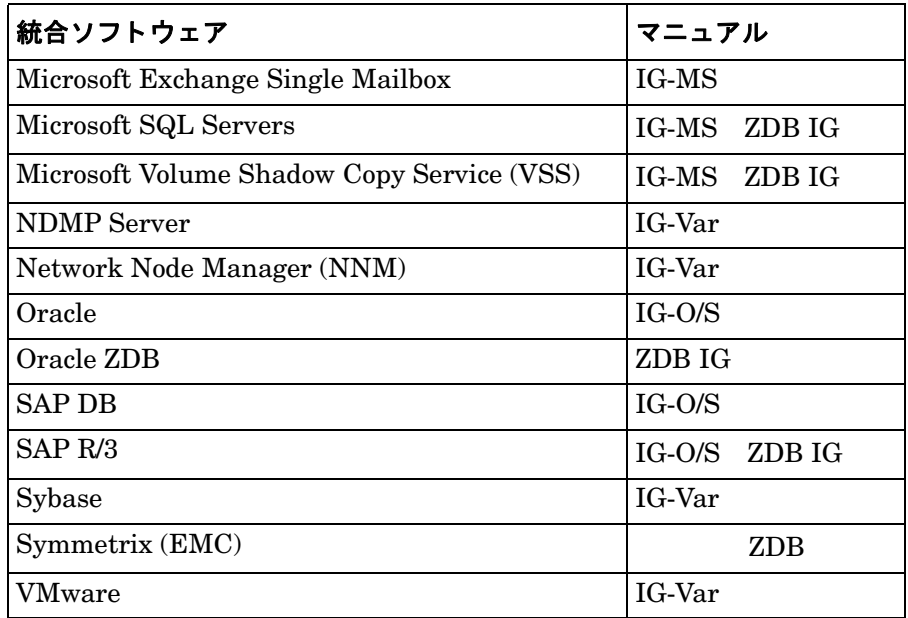

## このマニュアルについて

HP OpenView Storage Data Protector - Oracle SAP Data Protector Oracle SAP

## 対象読者

- $\bullet$  Data Protector
- データベース管理

Data Protector **Branch Represents** HP OpenView Storage Data Protector Data Protector

## この章の構成

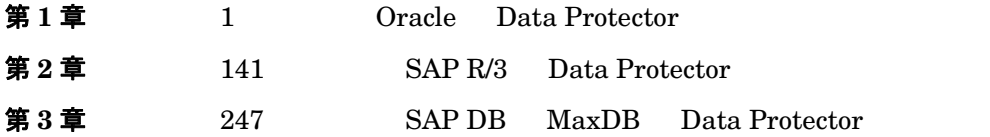

#### 用語集

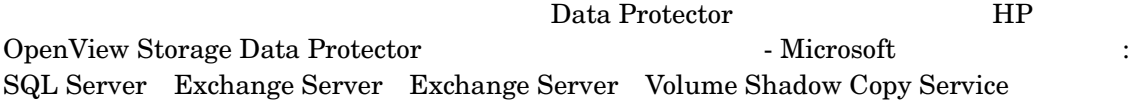

- Microsoft SQL Server
- Microsoft Exchange Server
- Microsoft Volume Shadow Copy Service

Data Protector **IIP** 

OpenView Storage Data Protector Integration Guide for IBM Applications: Informix, DB2, and Lotus Notes/Domino

- Informix Server
- IBM DB2 UDB
- Lotus Notes/Domino Server

#### Data Protector **IIP**

OpenView Storage Data Protector Integration Guide for Sybase, Network Node Manager, and Network Data Management Protocol

- Sybase
- Network Node Manager
- Network Data Management Protocol
- VMware

### Data Protector ZDB HP OpenView Storage Data Protector Zero Downtime

Backup Integration Guide

- Oracle
- SAP  $R/3$
- Microsoft SQL Server
- Microsoft Volume Shadow Copy Service
- Microsoft Exchange Server

# <span id="page-26-0"></span>**1 Oracle** と **Data Protector** の統合

## この章の内容

Data Protector Oracle

<span id="page-27-0"></span>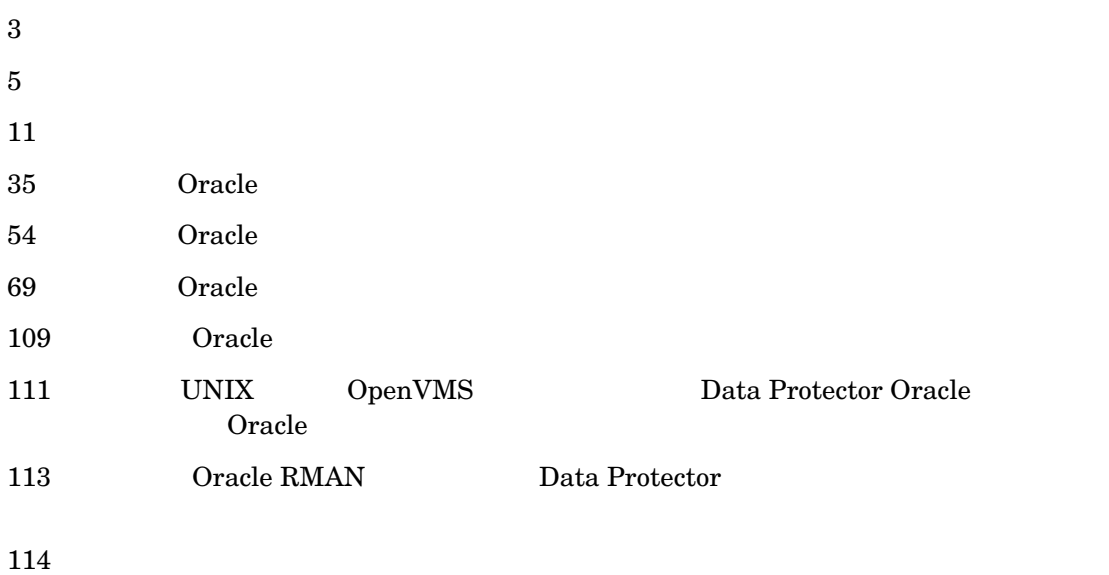

### Oracle と Data Protector の統合 はじめに

<span id="page-28-1"></span><span id="page-28-0"></span>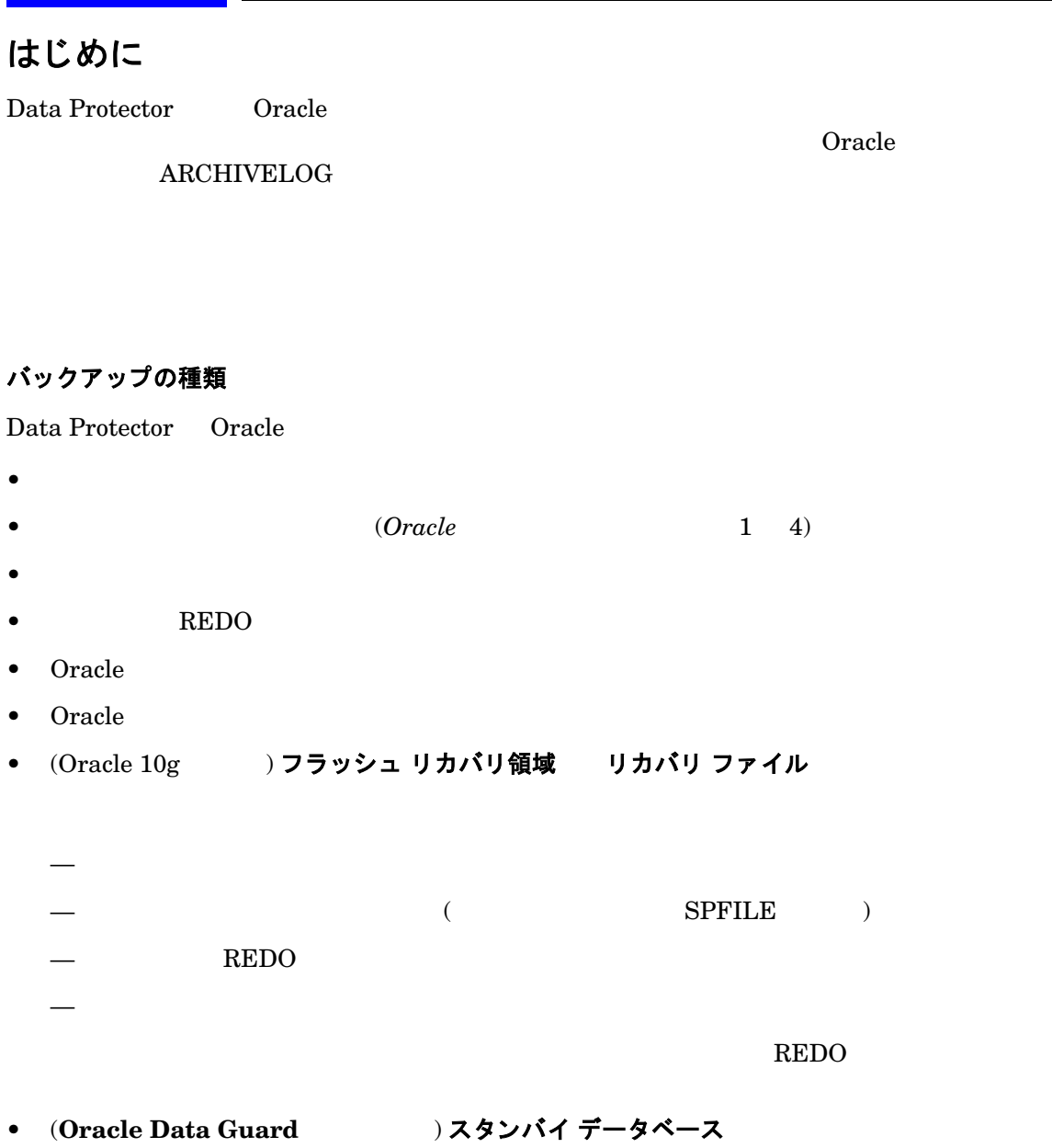

### Oracle と Data Protector の統合 はじめに

## 復元の種類

Data Protector Oracle

- $\bullet$
- $\bullet$
- 
- $\bullet$
- データベースのバ ッ ク ア ッ プ元 と は異な る ホ ス ト への復元
- バ ッ ク ア ッ プ元 と は異な る場所へのデータ フ ァ イルの復元
- 
- データベースの復元前のカ タ ロ グの復元
- 一連の増分バ ッ ク ア ッ プか らの復元

## データベースの複製

Data Protector Oracle

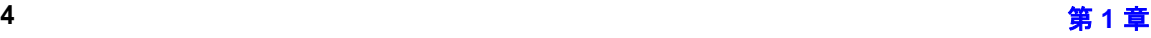

<span id="page-30-1"></span><span id="page-30-0"></span>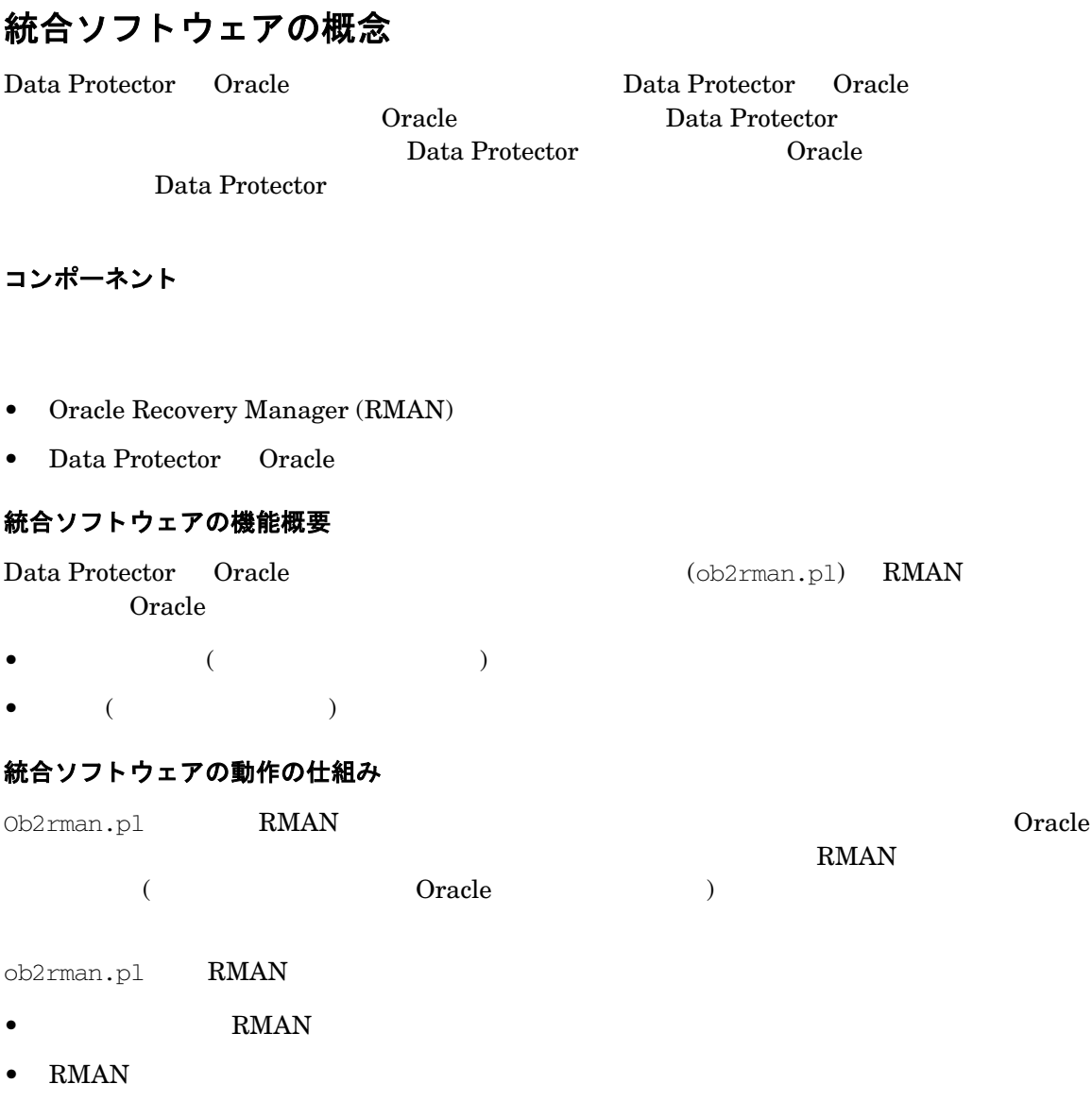

• バ ッ ク ア ップまたは復元されるデータベース オブジ ェ ク ト 上の情報

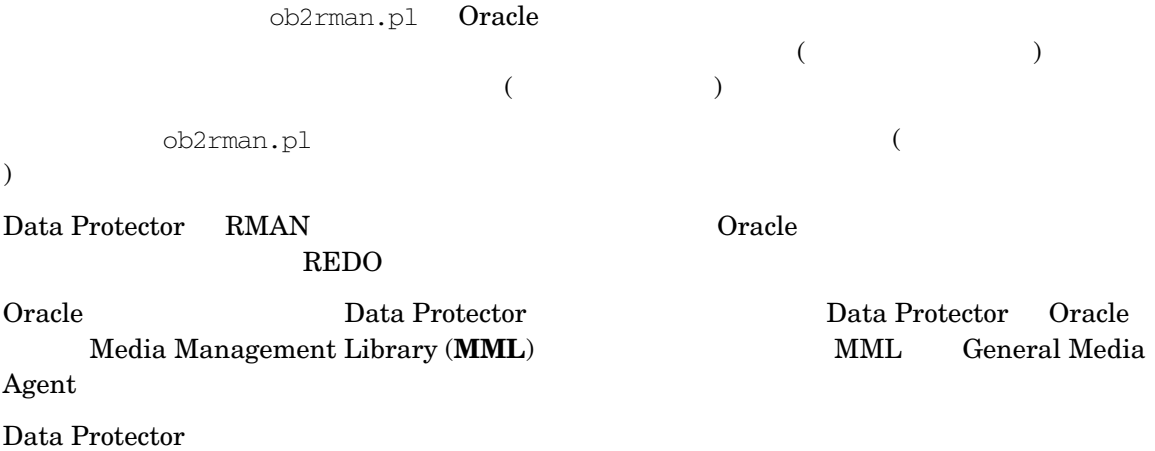

## 統合ソフトウェアによって処理される Oracle バックアップの種類

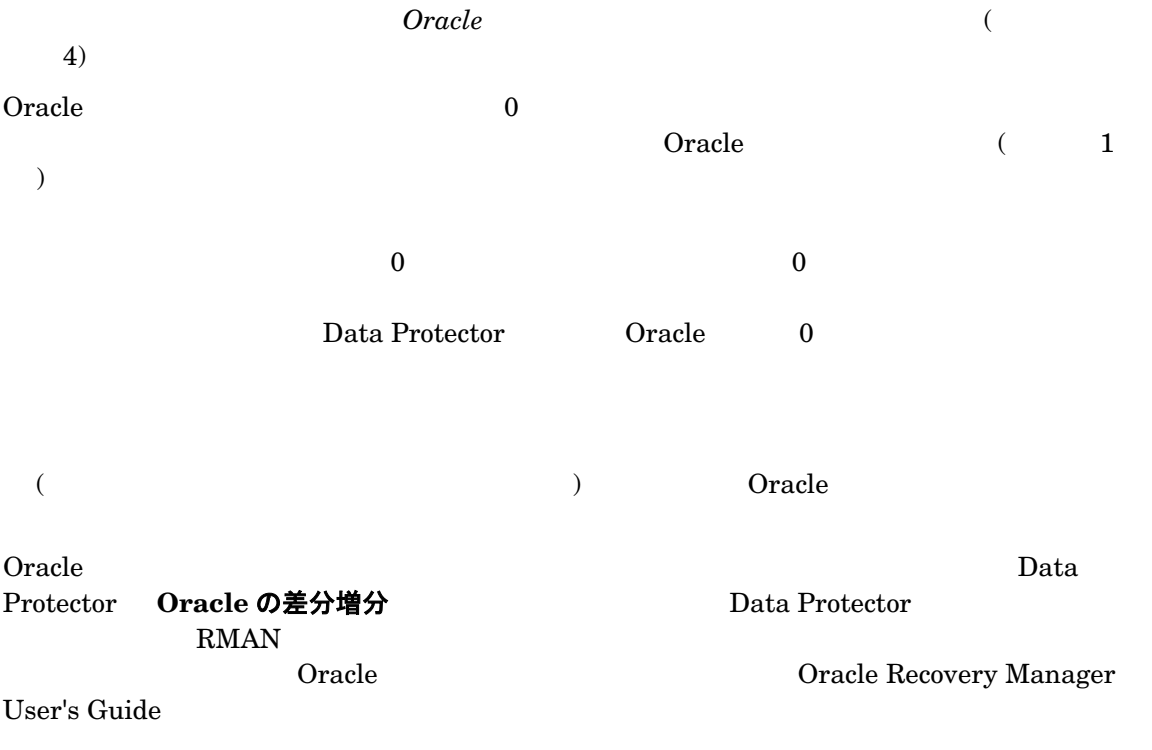

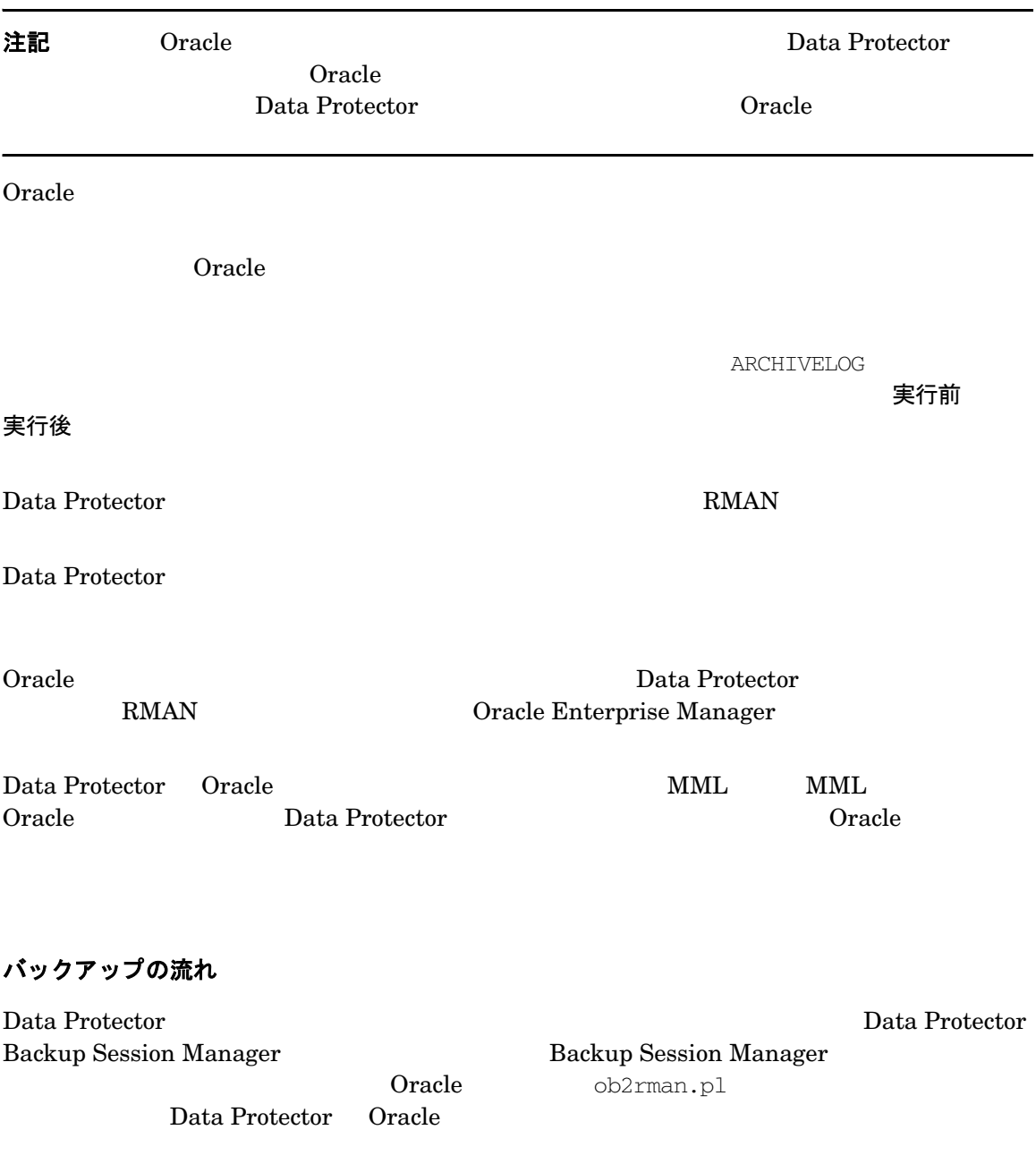

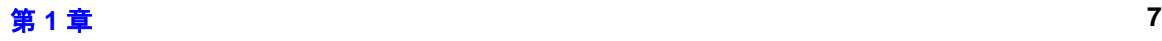

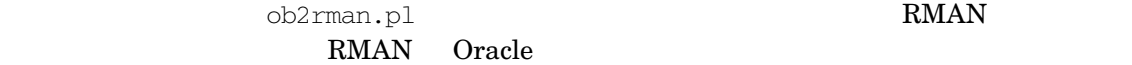

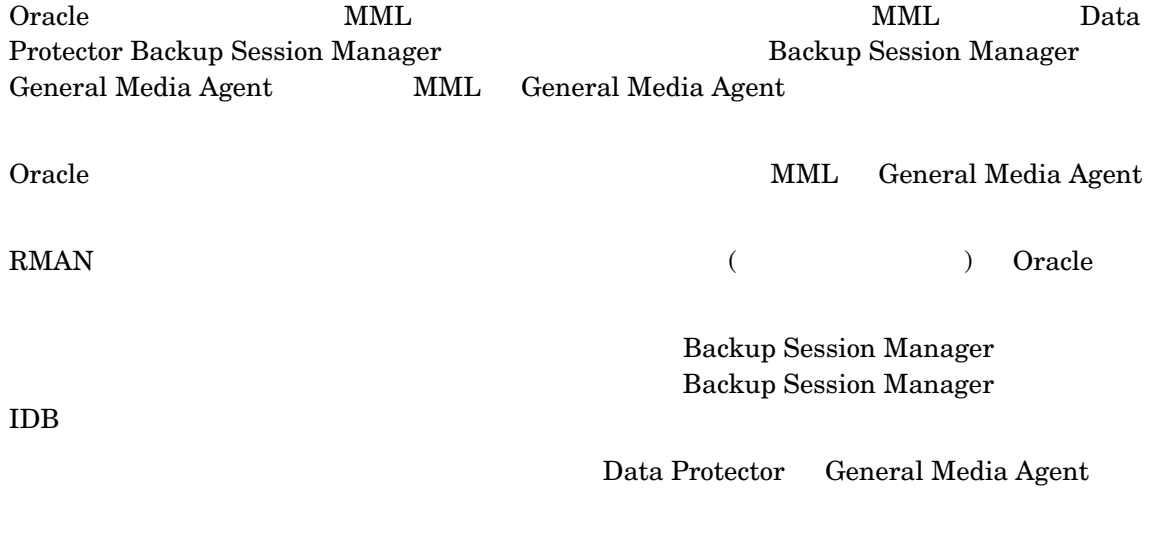

## 復元の流れ

- Data Protector GUI
- RMAN CLI
- Oracle Enterprise Manager GUI

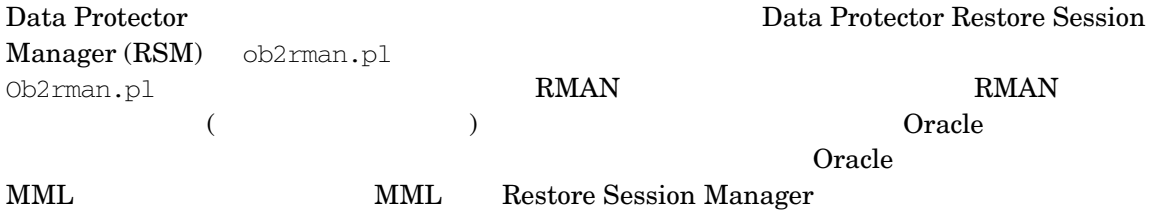

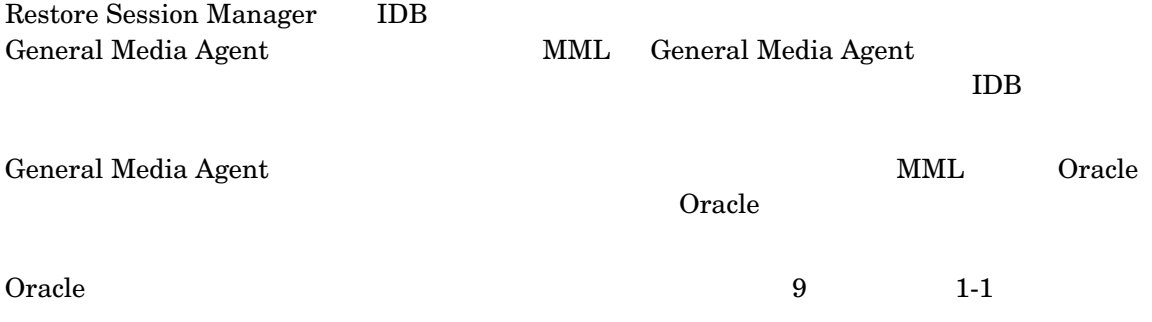

### <span id="page-34-0"></span>図 1-1 Data Protector Oracle 用統合ソフトウェアの概念

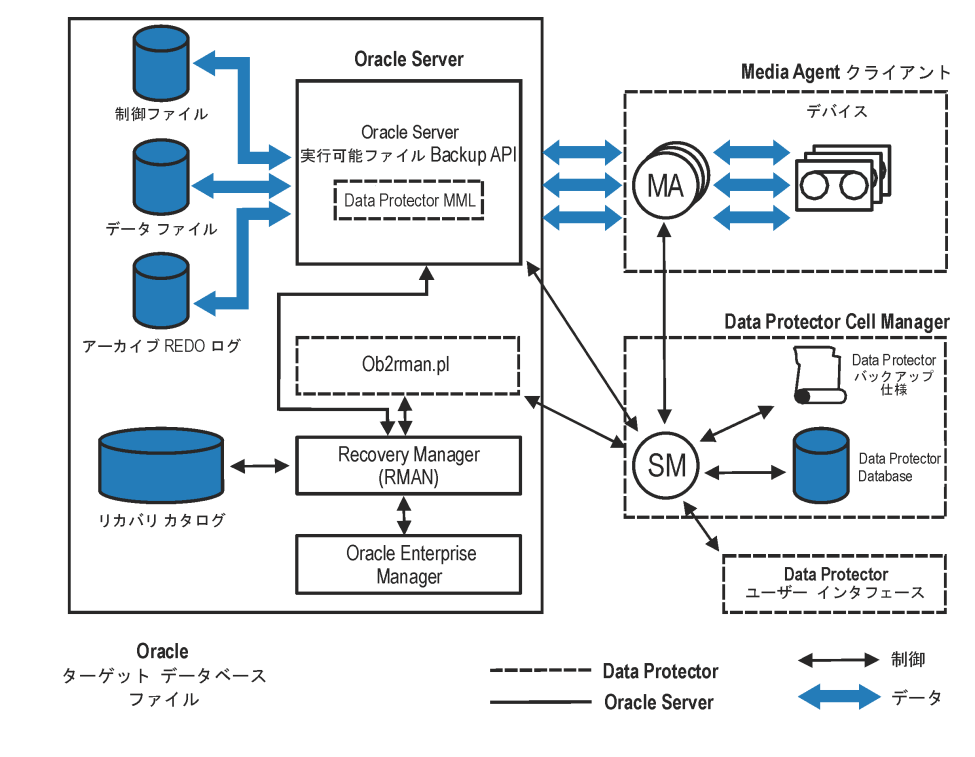

Oracle 10g ASM

## 凡例

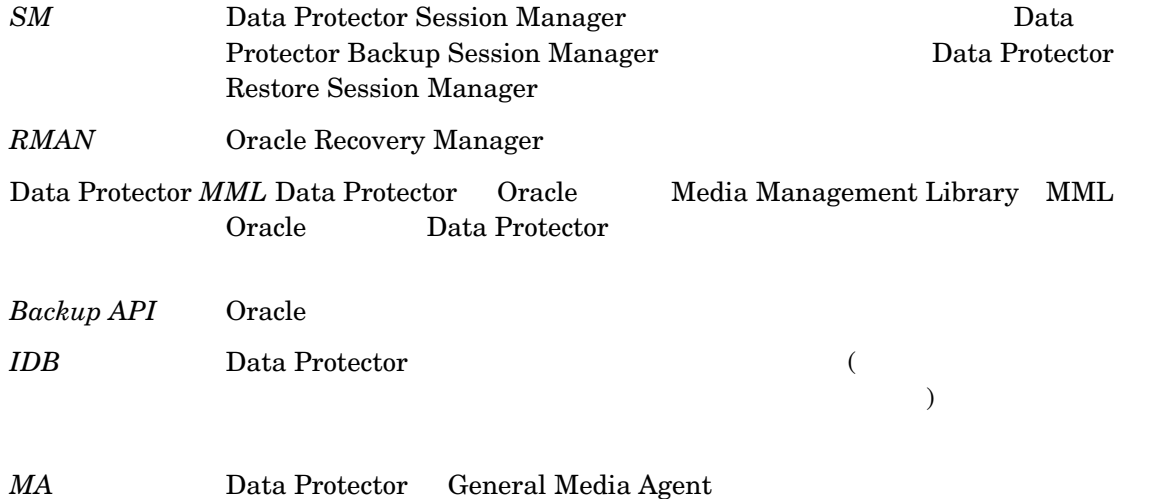
# 統合ソフトウェアの構成

前提条件

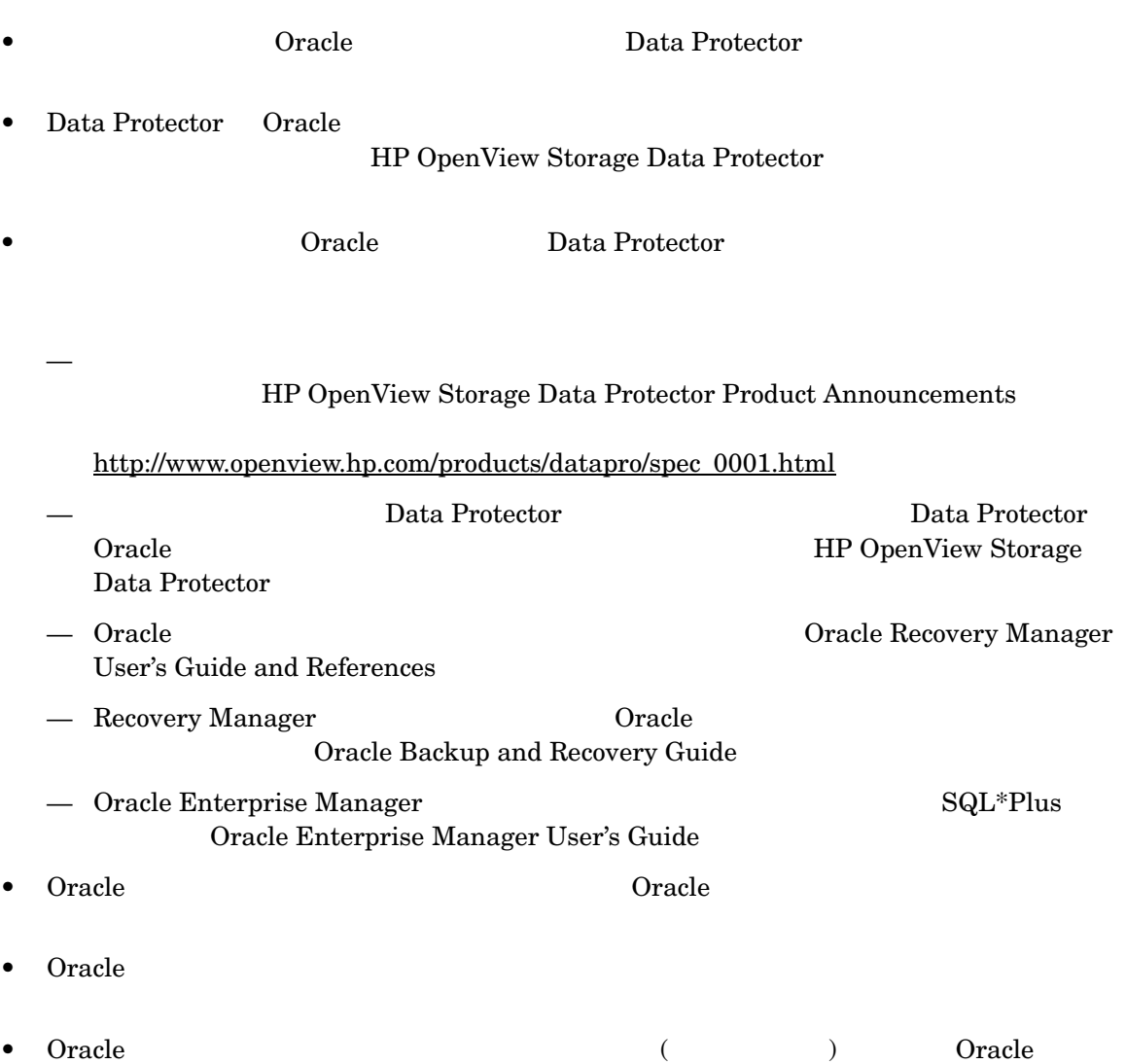

References

Oracle Recovery Manager User's Guide and

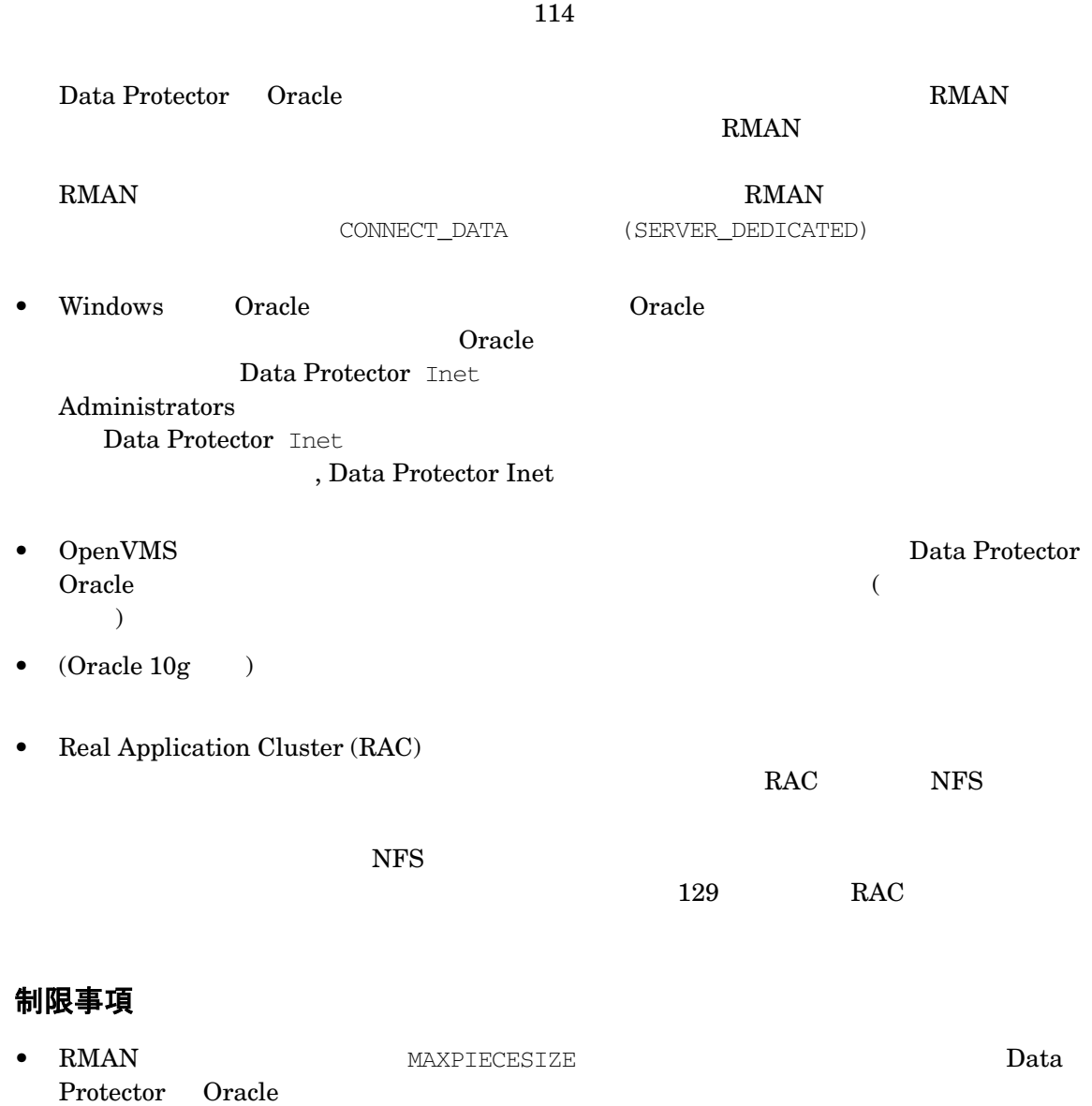

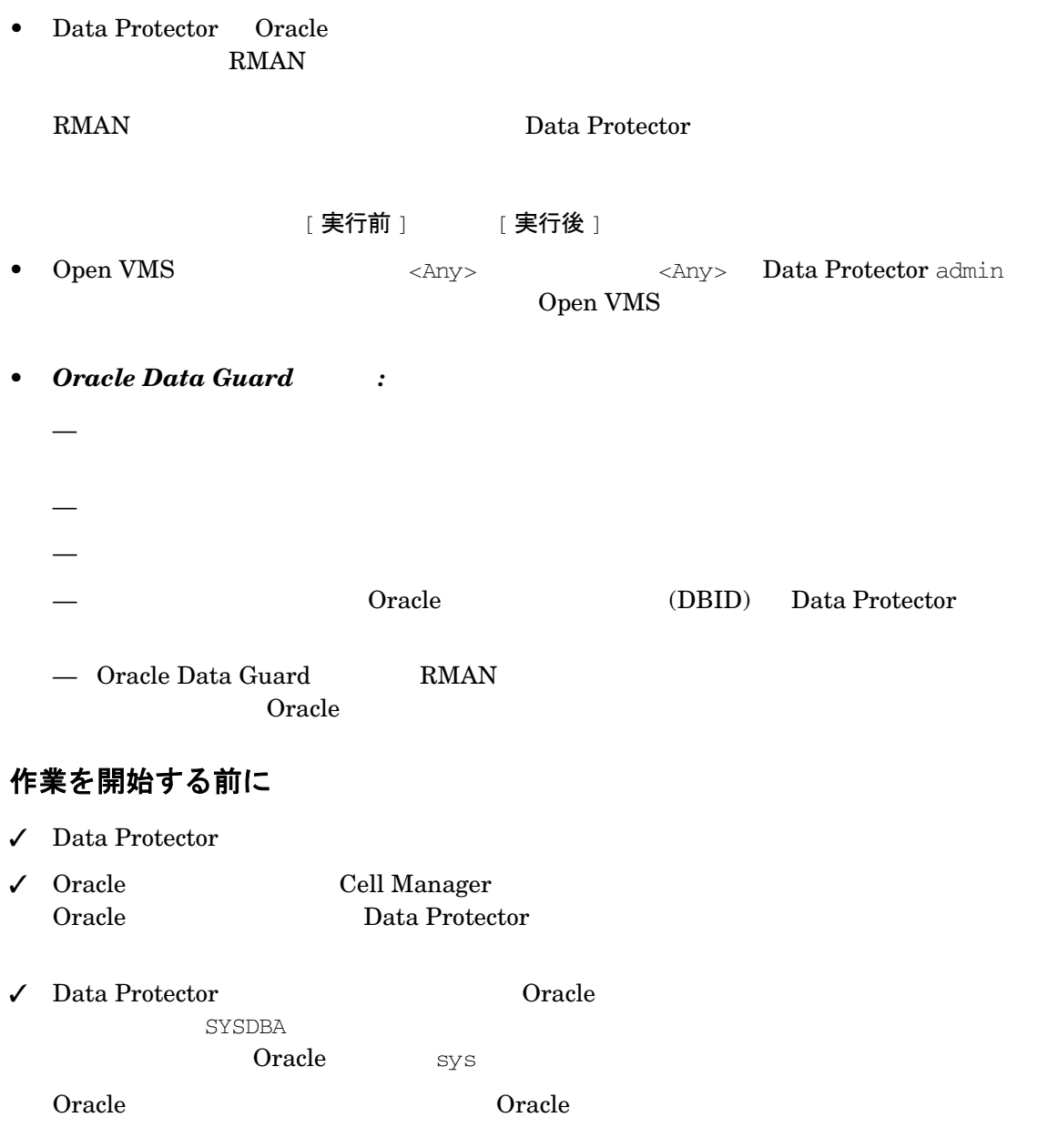

## クラスター対応クライアント

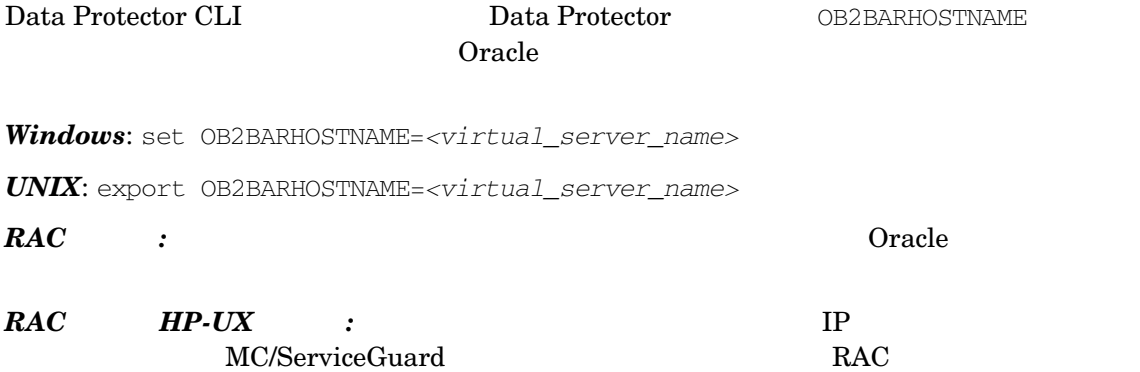

### **UNIX** システム上での **Oracle** と **Data Protector Oracle** 用統合 **Media Management Library (MML)** とのリンク

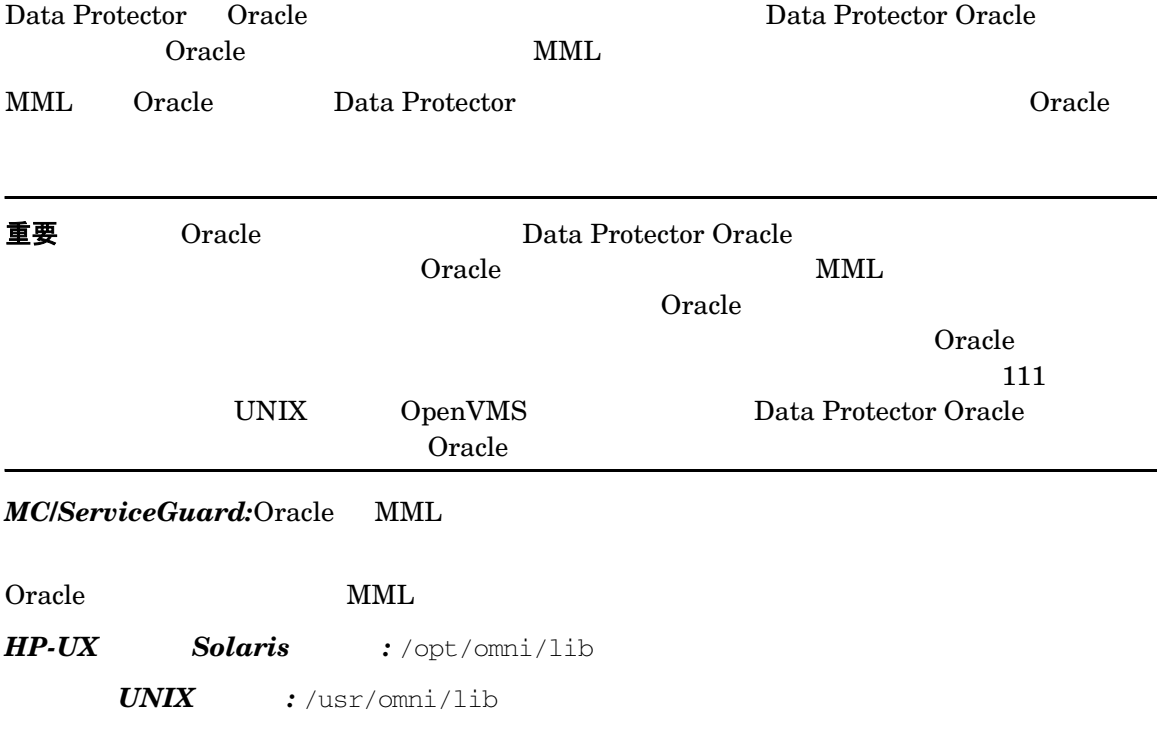

 $\text{MML}$ 

### 表 1-1 各プラットフォーム上での MML のファ イル名

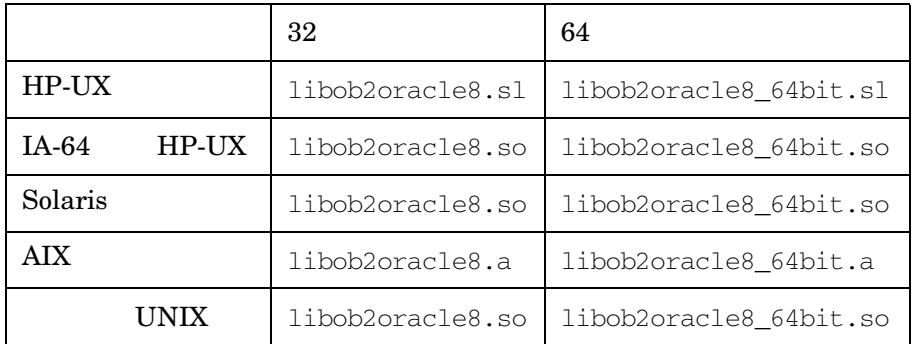

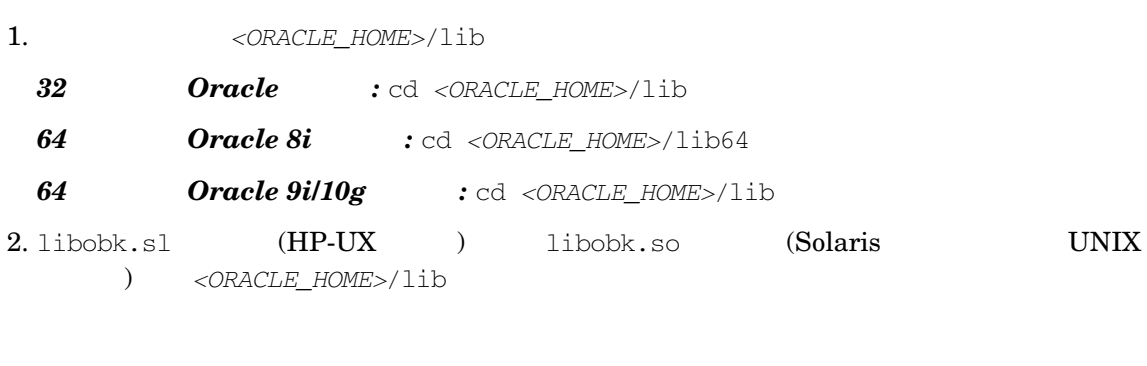

- *HP-UX* : mv libobk.sl libobk.sl.orig
- **Solaris** *UNIX* :mv libobk.so libobk.so.orig

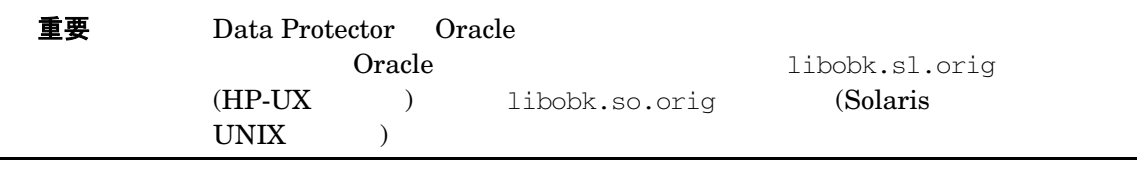

 $3.$ 

*HP-UX* :

•  $32$  : ln -s /opt/omni/lib/libob2oracle8.sl libobk.sl •  $64$  : ln -s /opt/omni/lib/libob2oracle8\_64bit.sl libobk.sl  $Solaris$  : •  $32$  : ln -s /optS/omni/lib/libob2oracle8.so libobk.so •  $64$  : ln -s /opt/omni/lib/libob2oracle8\_64bit.so libobk.so その他の *UNIX* の場合 *:* •  $32$  : ln -s /opt/omni/lib/libob2oracle8.so libobk.so •  $64$  :

ln -s /opt/omni/lib/libob2oracle8\_64bit.so libobk.so

### **OpenVMS** システム上での **Oracle** と **MML** とのリンク

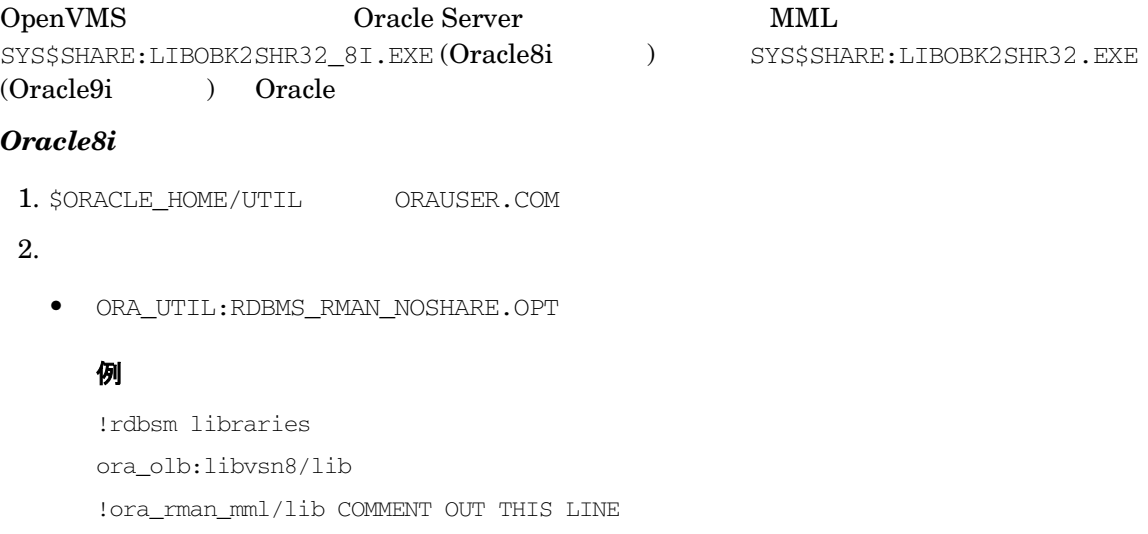

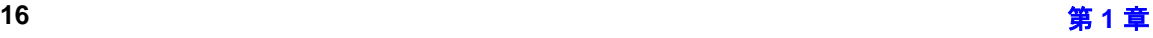

ora\_olb:libwtc8/lib ora\_olb:libclient8/lib ora\_olb:libcommon8/lib ora\_olb:libgeneric8/lib ora\_olb:libclient8/lib ora\_olb:libcommon8/lib generic8/libgeneric8/lib

• ORA\_RDBMS:LORACLE\_64.COM

### 例

```
ora_olb:libclient8_64/lib/incl=(kgu),-
'rdbmslib$$'-
'plsqllib$$'-
'rdbmslib$$'-
!ora_rman_mml_64/lib,- COMMENT OUT THIS LINE
ora_olb:libnro8_64/lib,-
'network$$'-
ora_olb:libtrace8_64/lib,-
'oracoreSS'-
'cart64$$'-
ora_olb:libslax8_64/lib,-
'utl$$'-
'oracore$$'-
sys$input/options
SYS$SHARE:LIBOBK2SHR32_8I.EXE/SHARE,- ADD THIS LINE
```
• ORA\_UTIL:LOUTL.COM

### 例

```
$nonSharedLink:
$'loutl_link_cmd$$'/alpha/nouserlibrary'dotrace$$"map$$"mapextra$$"
image$: =
'filename$$'switch$$"userlink$$'/sysexe -
```

```
'p2', -
ora_olb:libclient8/lib,-
ora_olb:libsql8/lib,-
'ocis$$'-
'fastupi$$'-
'network$$'-
rdbmslib_noshare$$'-
'oracore$$'-
'network$$'-
'rdbmslib_noshare$$'-
'otracelib$$'-
'oracore$$'-
'rdbmslib_noshare$$'-
'oracore$$'-
'useroption$$'-
sys$input/opt
SYS$SHARE:LIBOBK2SHR32_8I.EXE/SHARE,- ADD THIS LINE
sys$share:decc$shr/share
!Temporary:fixup readonly attributes between compiler versions
psect_attr = $readonly$,pic,shr
```
#### 3. Oracle **The Second Second Second Second Second Second Second Second Second Second Second Second Second Second Second Second Second Second Second Second Second Second Second Second Second Second Second Second Second Seco**

4. ORA INSTALL:ORACLEINS 
ora RDBMS:

\$@ORA\_INSTALL:ORACLEINS

Oracle Installation Startup Menu

Options:

- 1. Create a new ORACLE system.
- 2. Upgrade your system from the Oracle distribution tape.
- 3. Reconfigure existing products, manage the database, or load demo tables.
- 4. Exit.

 $3 \times 3$ 

#### ORA UTIL:ORAUSER.COM

ORA\_DB:ORAUSER\_*<DB\_NAME>*.COM <SID> *<setup\_node>*.

注記 ジェック・データ しゅうしょく しゅうしゅうしょく しゅうしゅうしょく

DISK\$ORADISK\_ODS5: [ORACLE8.HOME1]

注記 セーブセ いちがた しゅうしょく しゅうしゅうしょく しゅうしゅうしょく

OpenVMS Oracle

[Software Installation and Upgrade Menu]

Software Installation and Upgrade Menu

1. Select Licensed Products to Load

2. Select Build Configuration Options

3. Load and Build Selected Licensed Products

4. Build Selected Licensed Products

 $1$ 

#### RDBMS しゅうりょうかい しゅうしゅうしゅぎ しゅうしゅうしゅう しゅうしゅうしゅうしゅう

[Software Installation and Upgrade Menu]

[2] [Select Configuration

Options]

#### $R$ DBMS  $R$ DBMS  $\alpha$

- 1. System or Group Installation?[S/G] S
- 2. ORACLE Image Identifier?[@6] V817
- 3. Include Distributed database option?[Y/N] Y

4. Include Context option?[Y/N] Y 5. Include Object Support option?[Y/N] Y 6. Include Spatial Data option?[Y/N] Y 7. Include Data Partitioning option?[Y/N] Y 8. Include Parallel Server option?[Y/N] Y 9. Include Java Aurora external option?[Y/N] N  $Y$ [Select Configuration Options] (18 RDBMS ) [Software Installation and Upgrade Menu]  $(RDBMS)$   $4$ 注記  $VMS$  INSTALL ORA INSTALL:ORA INSUTL.COM OpenVMS Oracle 再リンク後の作業 1. Oracle 2. GUI (24 ページの 「Oracle [データベースの構成」](#page-49-0) ) を使用し て ORACLE8I を構成し てか ら、 RMAN MML (SBT) run { allocate channel 'dummy' type 'SBT\_tape'; release channel 'dummy'; }  $SBT$  $Oracle9i$ 1. Oracle RMAN RMAN 2 <sub>1</sub> { allocate channel d1 type disk;

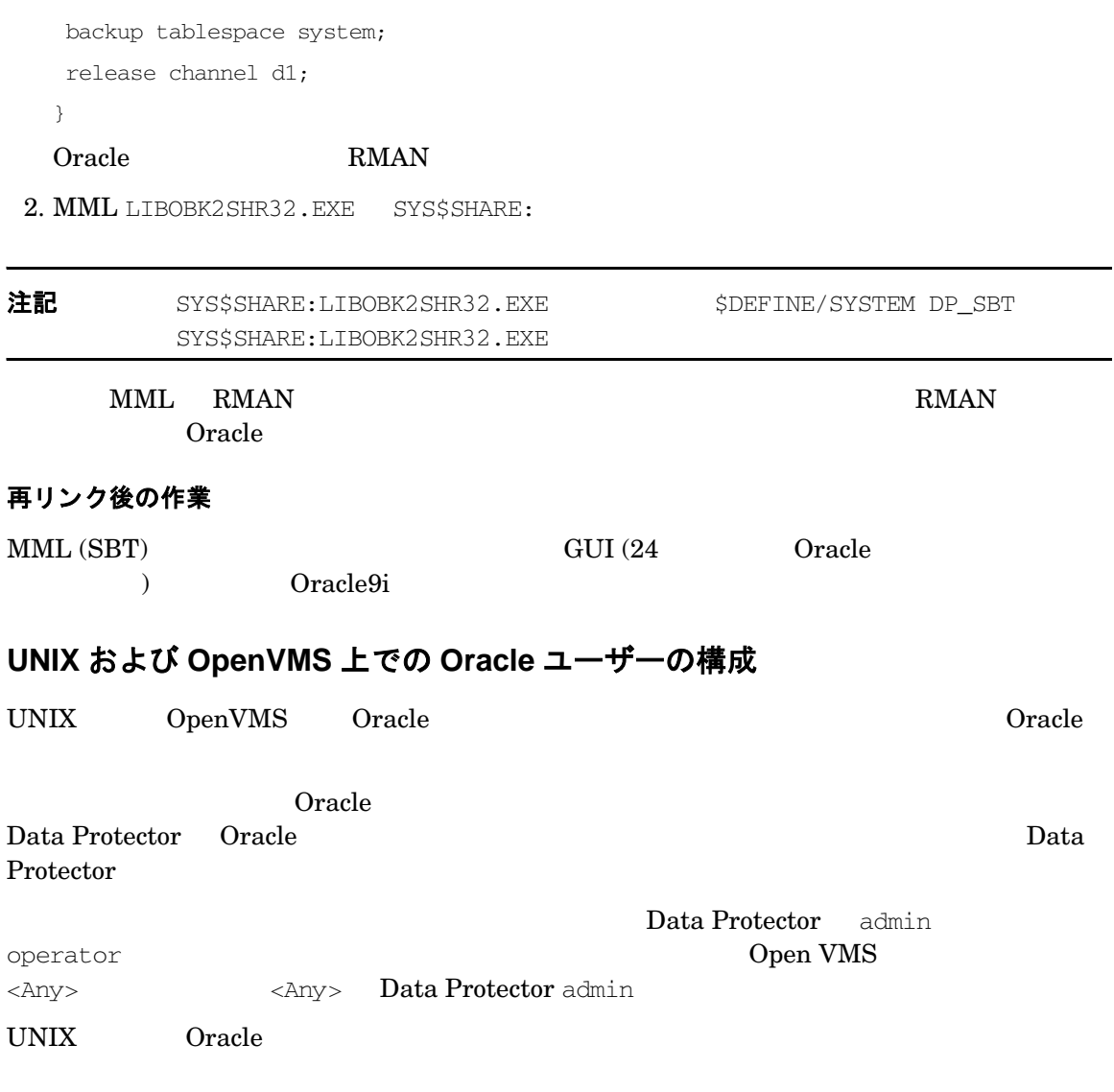

<span id="page-46-0"></span>ps -ef|grep ora\_pmon\_*<DB\_NAME>*

ps -ef|grep ora\_lgwr\_*<DB\_NAME>*

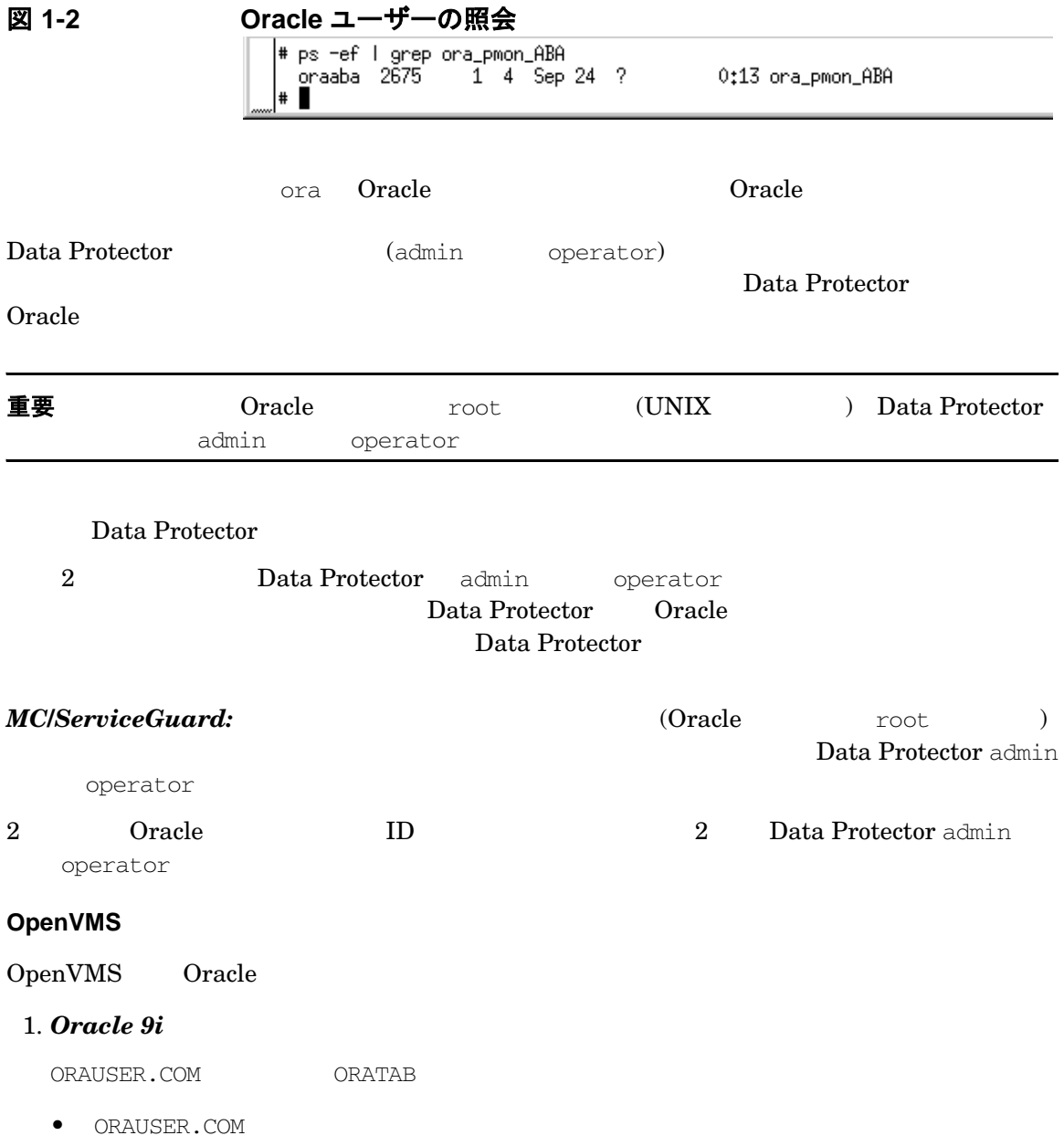

ORAUSER.COM  $$PIPE@DKA0:[ORACLE]ORAUSER.COM > NLA0:$ ORAUSER.COM DKC0:[ORACLE9i]

\$PIPE@DKC0:[ORACLE9i]ORAUSER.COM > NLA0:

• ORATAB

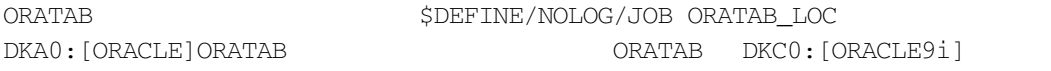

\$DEFINE/NOLOG/JOB ORATAB\_LOC DKCF0:[ORACLE9i]ORATAB

#### *Oracle 8i*

OMNI\$ROOT: [BIN]DP\_ORA8I\_RENAME.COM Oracle8i

### 2. *Oracle 8i/9i*

OMNI\$ROOT: [LOG]LOGIN.COM

\$DEFINE /NOLOG /SYSTEM DP\_SBT SYS\$SHARE:LIBOBK2SHR32.EXE \$@OMNI\$ROOT:[BIN]OMNI\$CLI\_SETUP.COM \$@OMNI\$ROOT:[BIN.PERL]PERL\_SETUP.COM \$DEFINE /process PERL\_ENV\_TABLES "LNM\$PROCESS", "LNM\$JOB", "LNM\$SERVER", "LNM\$GROUP", "LNM\$SYSTEM"

### 3. *Oracle 8i/9i*

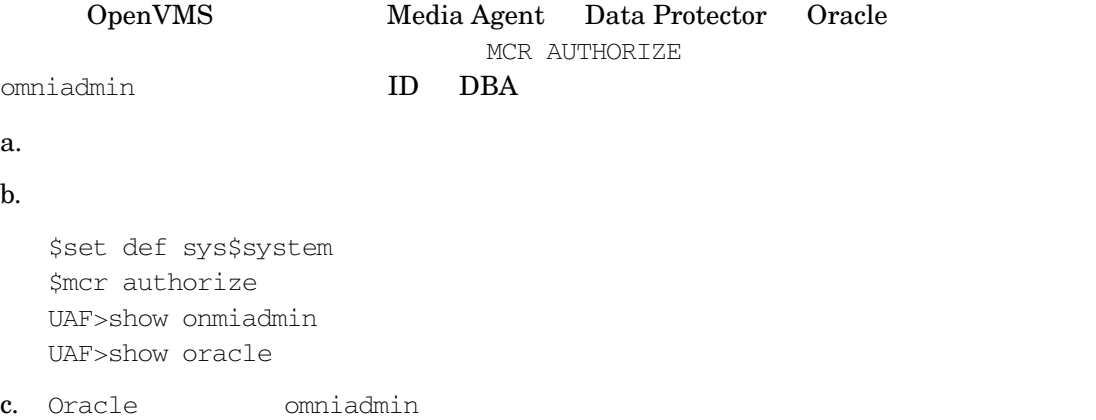

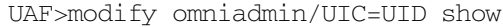

d. ID 2009

#### 4. *Oracle 8i/9i*

Oracle CLI ス ト ア ア ア エージェン ト ア ア エージェン ト ア エージェン ト ア エージェン ト ア エージェン ト ア エージェン ド こうしょく こうしょく こうしょく こうしょく こうしょく

OMNI\$ROOT: [LOG]LOGIN.COM

#### 5. *Oracle 8i/9i*

-key Oracle8 OMNI\$ROOT: [CONFIG.CLIENT]ONMI\_INFO

-key oracle8 -desc "Oracle Integration" -nlsset 159 -nlsId 12172 -flags 0x7 -ntpath "" -uxpath "" -version A.06.00

OMNI\$ROOT: [CONFIG.CLIENT]OMNI\_FORMAT

Oracle OpenVMS

ヒント OpenVMS (OMNI\$I\*) (OMNI\$ADMIN\_\*)

\$@OMNI\$ROOT:[BIN}OMNI\$DIAGNOSE.COM

### <span id="page-49-0"></span>**Oracle** デー タベースの構成

Oracle データベースの構造を選択することを選択することができます。 Oracle **The Latter According to the Second Term**  $\alpha$  - Cell  $\alpha$ Manager Data Protector Oracle

 $Oracle$ 

ህ ዓመድ የተመለከቱ የአማርኛ አስታውቋል። በአማርኛ አስታውቋል የተመለከቱ የአማርኛ አስታውቋል። በአማርኛ አስታውቋል የተመለከቱ የአማርኛ አስታውቋል የተመለከቱ የአማርኛ አ

Oracle Data Protector GUI CLI

### **Data Protector GUI** の使用

Oracle データベースのバ ッ ク ア ッ プ仕様を初めて作成する と きには、 データベースの構成が必

- 36 Data Protector Oracle  $5$
- 1. [Configure Oracle] The settle in the settle in the settle oracle in the Second Tensor and Tensor and Tensor

図 **1-3 Oracle** の構成 **- [** 一般 **]** タ ブ **(Windows)**

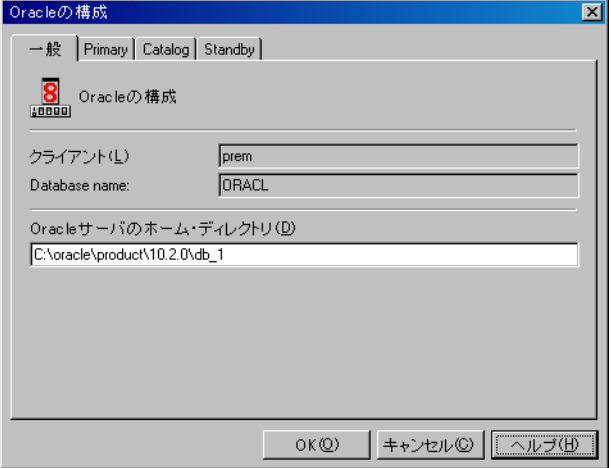

### 図 **1-4 Oracle** の構成 **- [** 一般 **]** タ ブ **(UNIX)**

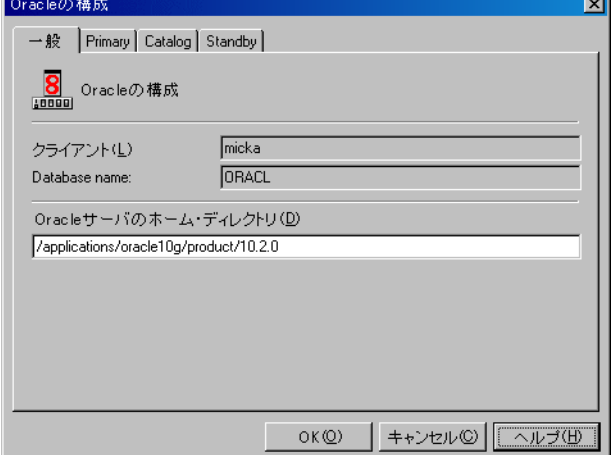

2. [ プライマリ ]

SYSDBA

[サービス]

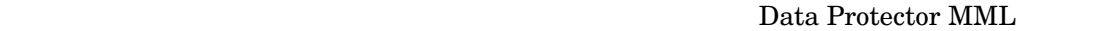

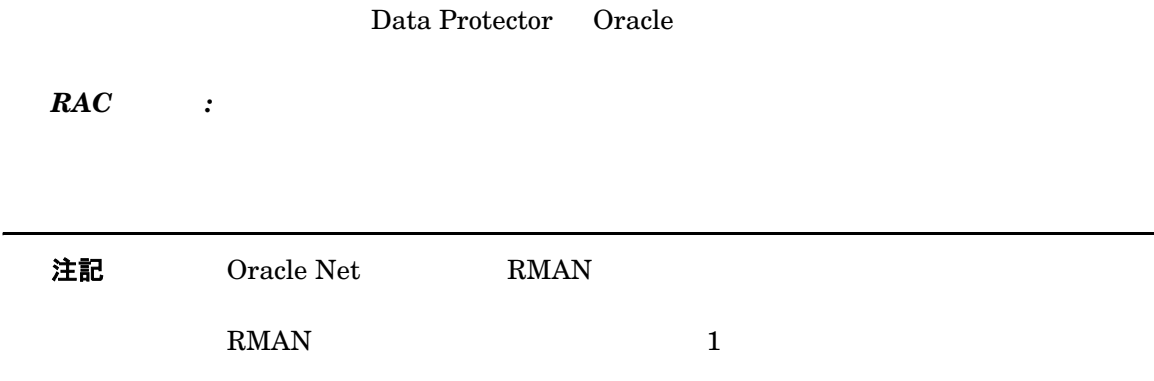

### 図 **1-5 Oracle** の構成 **- [** プライマリ **]** タ ブ

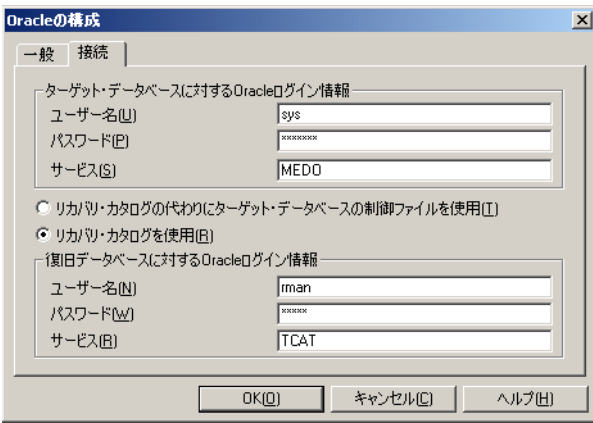

3. [ カタログ ] インジェン・コード データベースの制御コード リーグ コードリーン こうしょう こうしょう こうしょう こうしょう こうしょう こうしょう カバリ カタログの代わりにターゲット データベースの制御ファイルを使用 1  $\rm{RMAN}$ 

[ リカバリ カタログを使用 ]

*Oracle Data Guard* :

[サービス]

図 **1-6 Oracle** の構成 **- [** カタログ **]** タ ブ

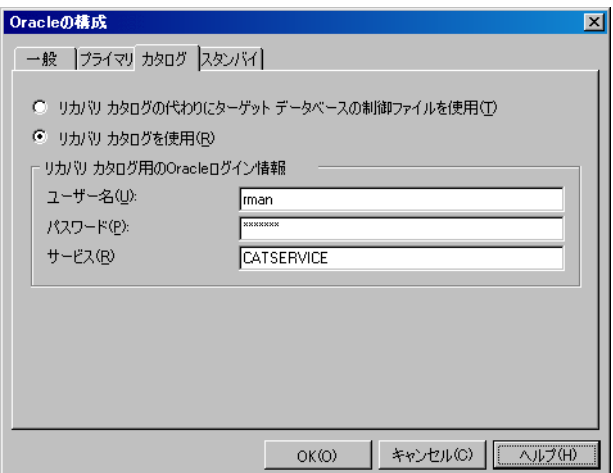

4. **Oracle Data Guard** :

[ スタンバイ ] マタンバイ データベースの構成 ]

[ サービス ]

Data Protector MML

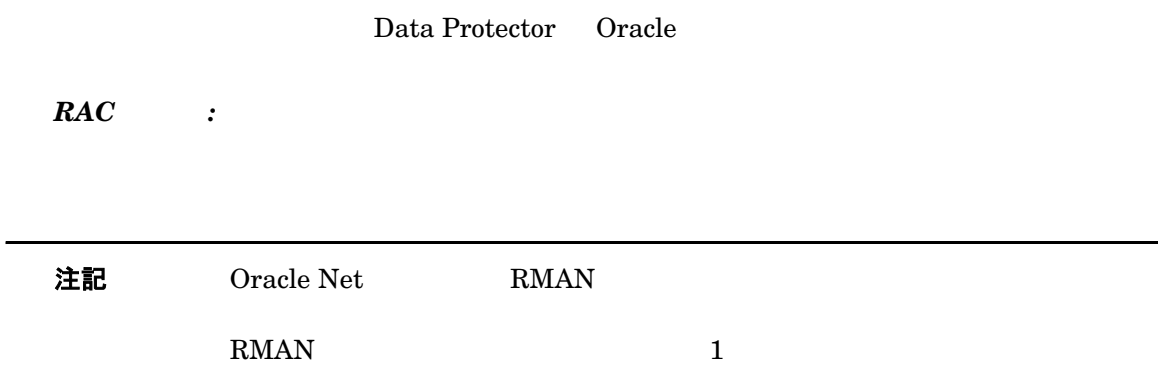

図 **1-7 Oracle** の構成 **- [** スタンバイ **]** タ ブ

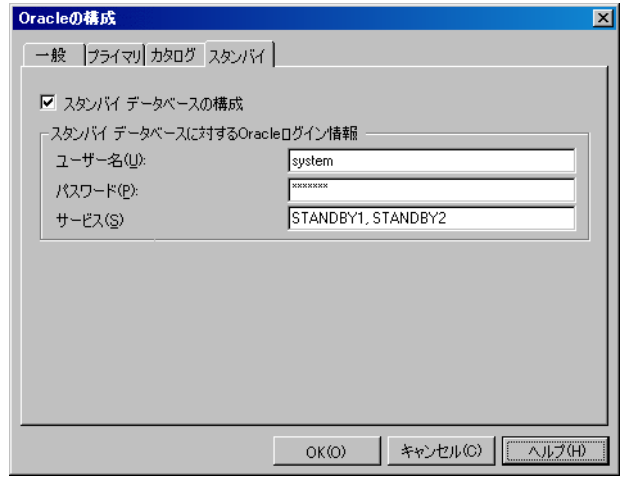

5. [OK]

Oracle GUI 39 6

### **Data Protector CLI** の使用

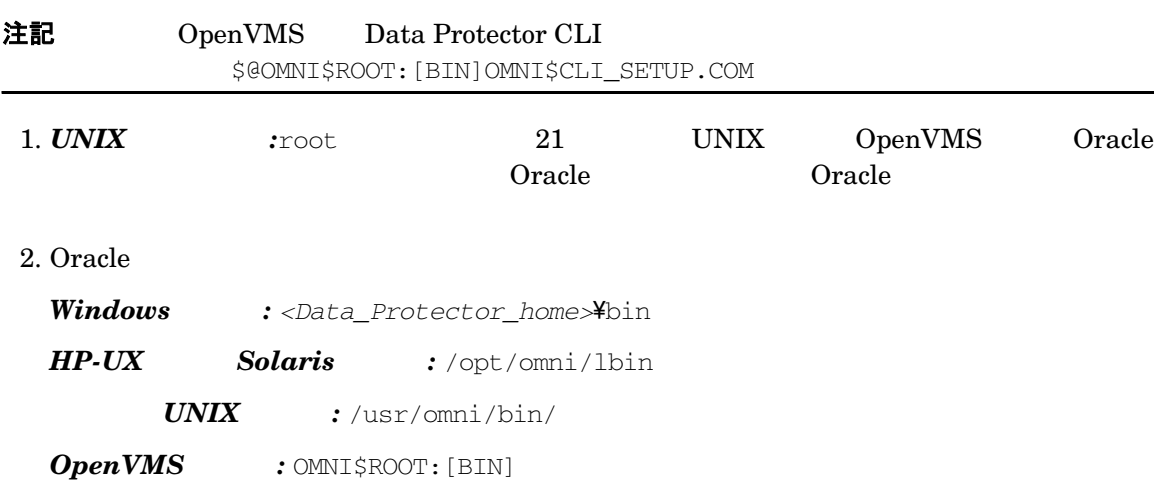

#### $Windows$  :

perl -I..\lib\perl util\_oracle8.pl -config -dbname *<DB\_NAME>* -orahome *<ORACLE\_HOME> <PRIMARY\_DB\_LOGIN>* [*<CATALOG\_DB\_LOGIN>*] [*<STANDBY\_DB\_LOGIN>*][-client *<CLIENT\_NAME>*]

#### $UNIX$  *OpenVMS* :

util\_oracle8.pl -config -dbname *<DB\_NAME>* -orahome *<ORACLE\_HOME> <PRIMARY\_DB\_LOGIN>* [*<CATALOG\_DB\_LOGIN>*] [*<STANDBY\_DB\_LOGIN>*][-client *<CLIENT\_NAME>*]

#### $PRIMARY\_DB\_LOGIN$

-prmuser *<PRIMARY\_USERNAME>*

-prmpasswd *<PRIMARY\_PASSWORD>*

 -prmservice *<primary\_net\_service\_name\_1>*, [*<primary\_net\_service\_name\_2>*, ...]

 $CATALOG\_DB\_LOGIN$ 

-rcuser *<CATALOG\_USERNAME>*

 -rcpasswd *<CATALOG\_PASSWORD>* -rcservice *<catalog\_net\_service\_name>*  $STANDBY\_DB\_LOGIN$ -stbuser *<STANDBY\_USERNAME>*

-stbpasswd *<STANDBY\_PASSWORD>*

 -stbservice *<standby\_net\_service\_name\_1>*, [*<standby\_net\_service\_name\_2>*, ...]

*Oracle Data Guard* :  $\langle$ STANDBY\_DB\_LOGIN>

 $\langle$ CATALOG\_DB\_LOGIN>

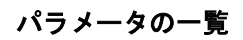

 $\langle$ CLIENT\_NAME>  $\langle$ CLIENT\_NAME>  $\langle$ 

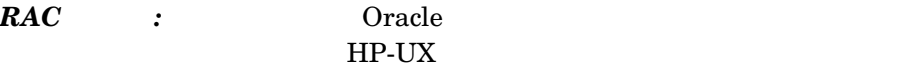

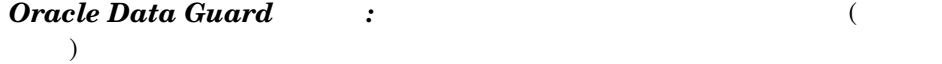

*<DB\_NAME>* 構成するデータベースの名前。

<ORACLE\_HOME> Oracle Server

<PRIMARY\_USERNAME> <PRIMARY\_PASSWORD>

SYSDBA

*<primary\_net\_service\_name\_1>* [,*<primary\_net\_service\_name\_2>*, ...] プライマリ

*RAC* の場合 *:* 各ネ ッ ト サービ スの名前は、 特定のデータベース インスタンス

<CATALOG\_USERNAME> <CATALOG\_PASSWORD>

RMAN <sub>1</sub>

<catalog\_net\_service\_name>

<STANDBY\_USERNAME> <STANDBY\_PASSWORD> **Oracle Data Guard** 

 $\leq$ standby\_net\_service\_name\_1> [, $\leq$ tandby\_net\_service\_name\_2>, ...]

例

HP-UX Solaris Oracle Solaris Oracle Solaris Area Oracle Data Guard

:oracl

:system

:manager

1:netservice1

2:netservice2

:rman

:manager

:catservice

:system

:manager

1:netservicesb1

2:netservicesb2

### 構文

/opt/omni/lbin/util\_oracle8.pl -config -dbname oracl ¥ -orahome /app10g/oracle10g/product/10.1.0 -prmuser system \ -prmpasswd manager -prmservice netservice1, netservice2 \ rcuser rman -rcpasswd manager -rcservice

catservice  $\frac{4}{3}$  -stbuser system -stbpasswd manager -stbservice  $\frac{4}{3}$ netservicesb1,netservicesb2 -zdb\_method BACKUP\_SET -pfile \ /app10g/oracle10g/product/10.1.0/dbs/pfile.ora

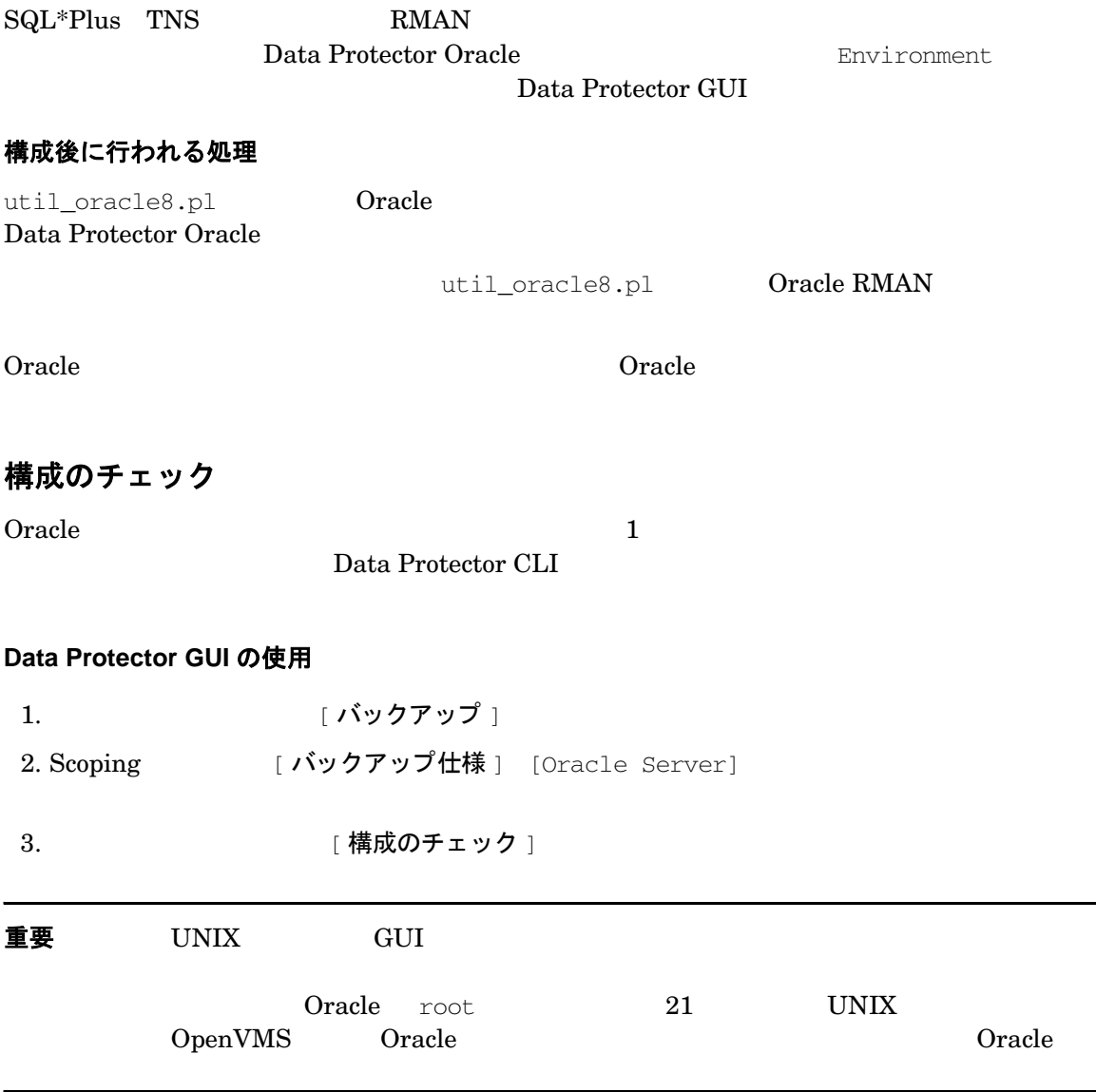

### **Data Protector CLI** の使用

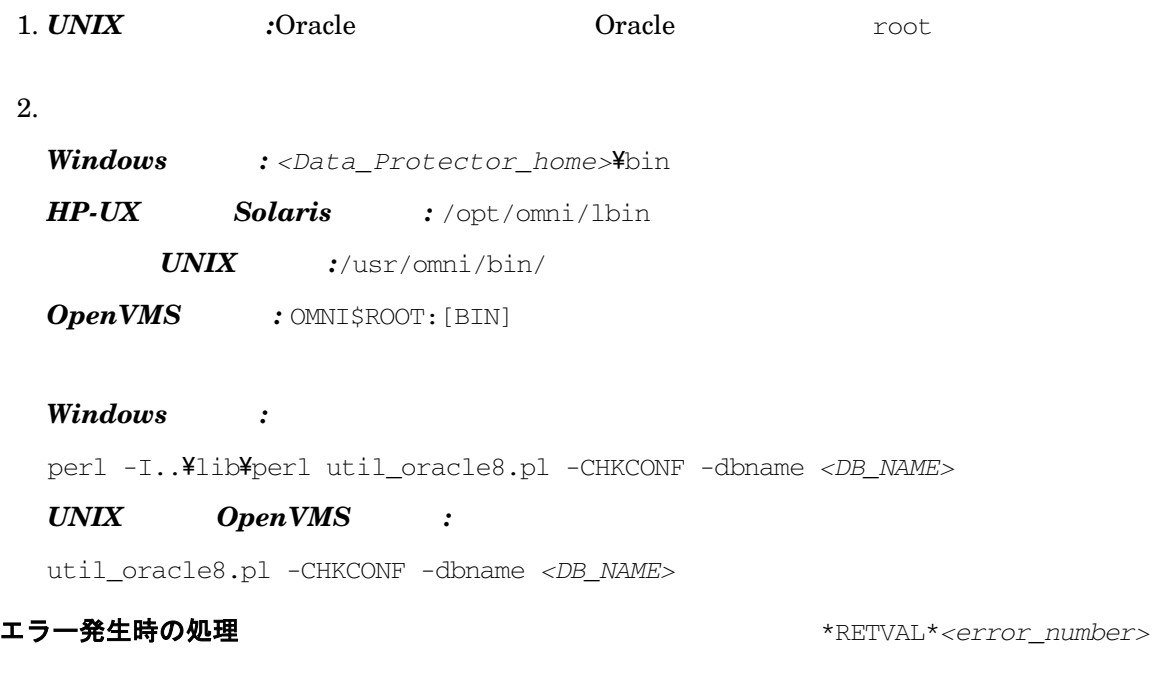

Windows :Cell Manager <Data\_Protector\_home>\help\enu\Trouble.txt

#### *HP-UX* Solaris :

/opt/omni/lbin/omnigetmsg 12 *<error\_number>*

#### $UNIX$  :

/usr/omni/bin/omnigetmsg 12 *<error\_number>*

### *OpenVMS* :

\$@OMNI\$ROOT:[BIN]OMNI\$CLI\_SETUP.COM \$@OMNIGETMSG 12 *<error\_number>*

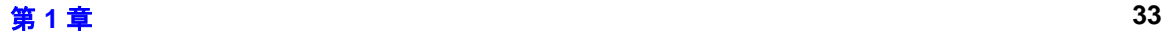

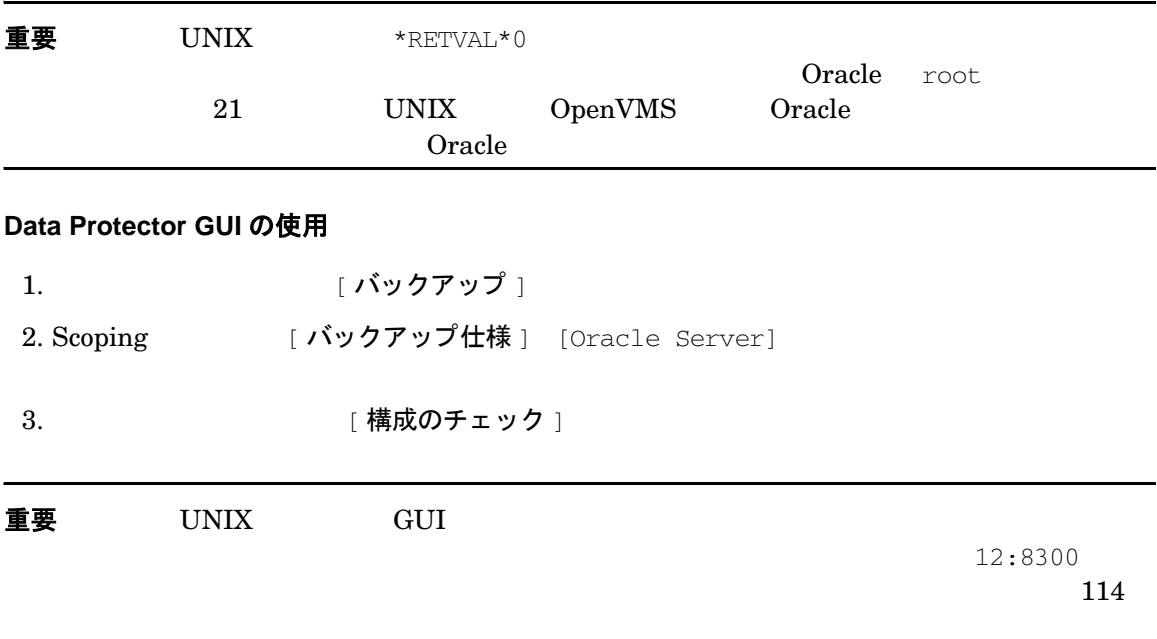

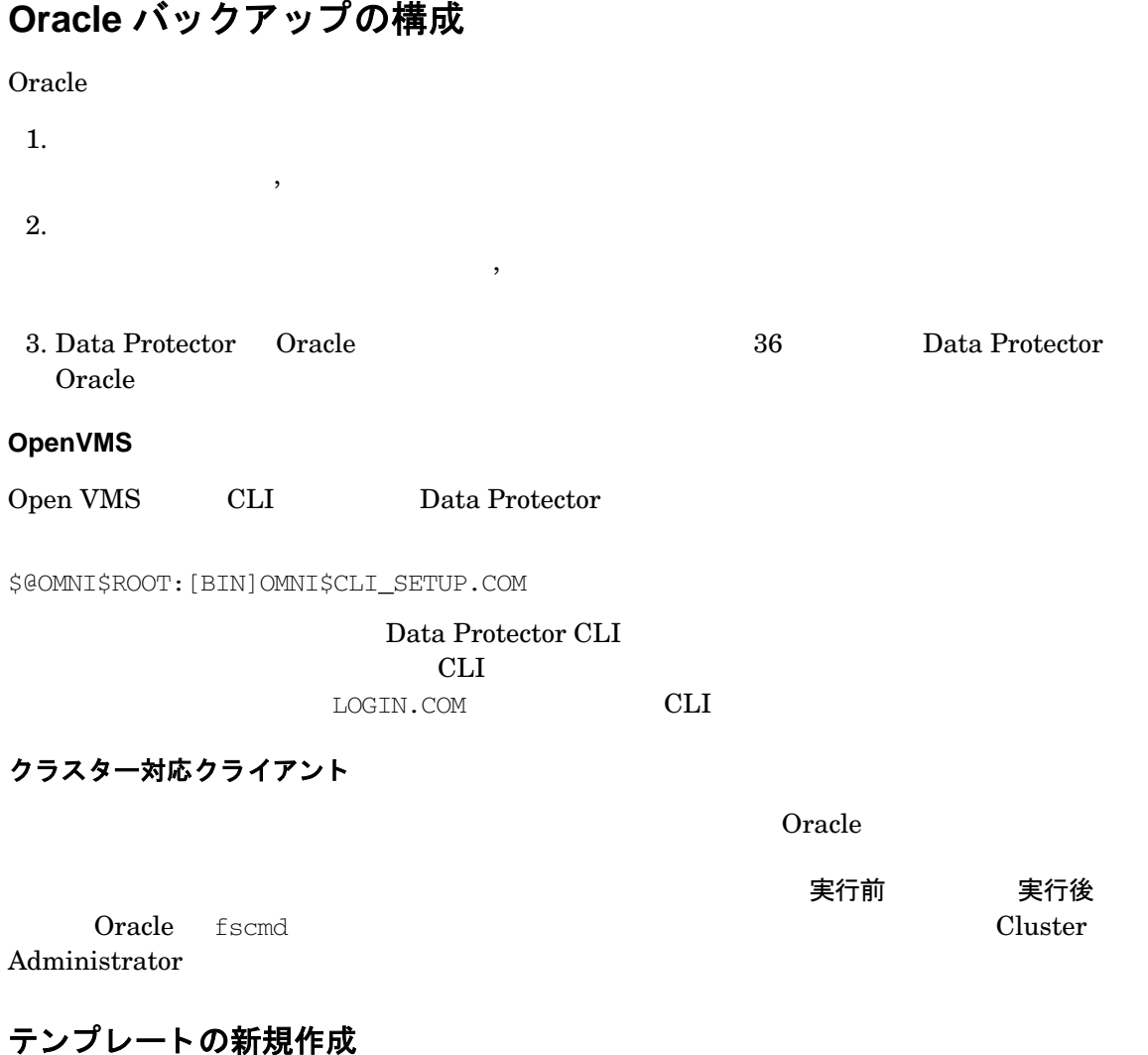

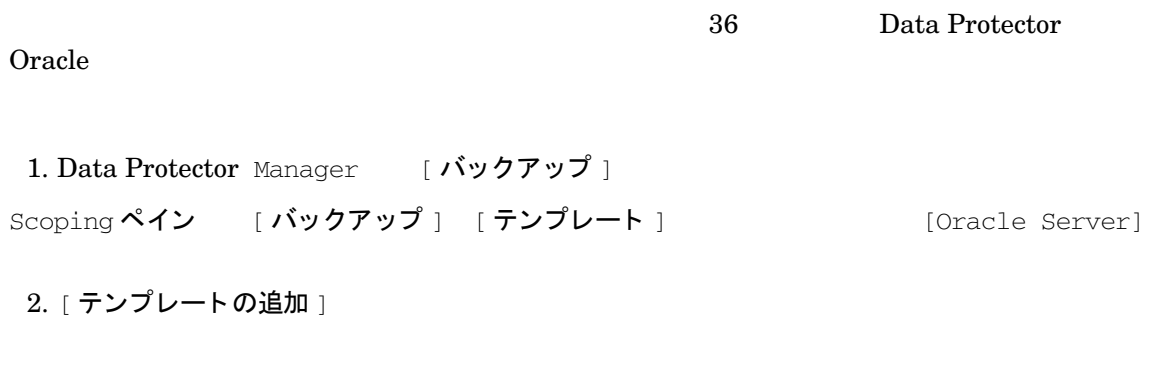

### <span id="page-61-0"></span>**Data Protector の Oracle バックアップ仕様の作成**

Oracle び いちには いちには いちにん いちにん しゅうしょく しゅうしょく

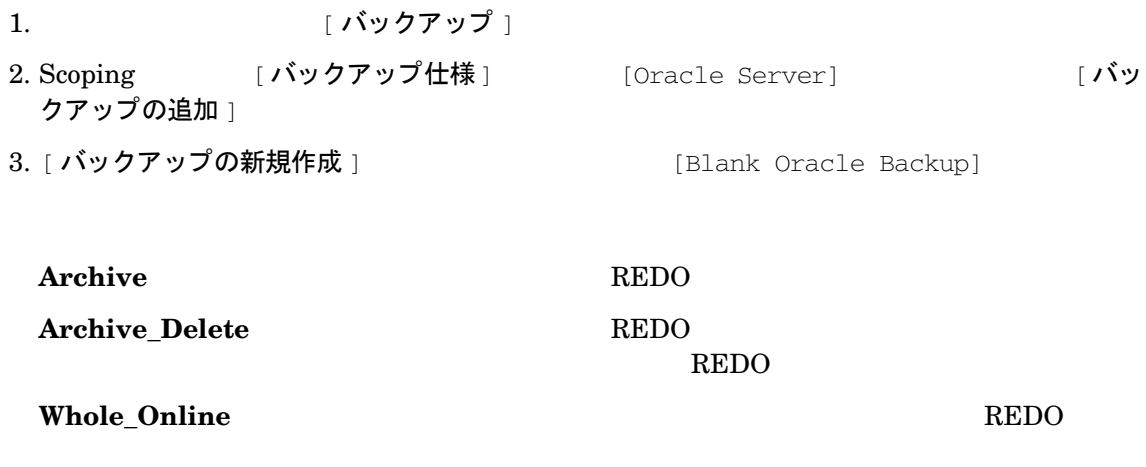

**Whole\_Online\_Delete** REDO

 $REDO$ 

**Database\_Archive** REDO

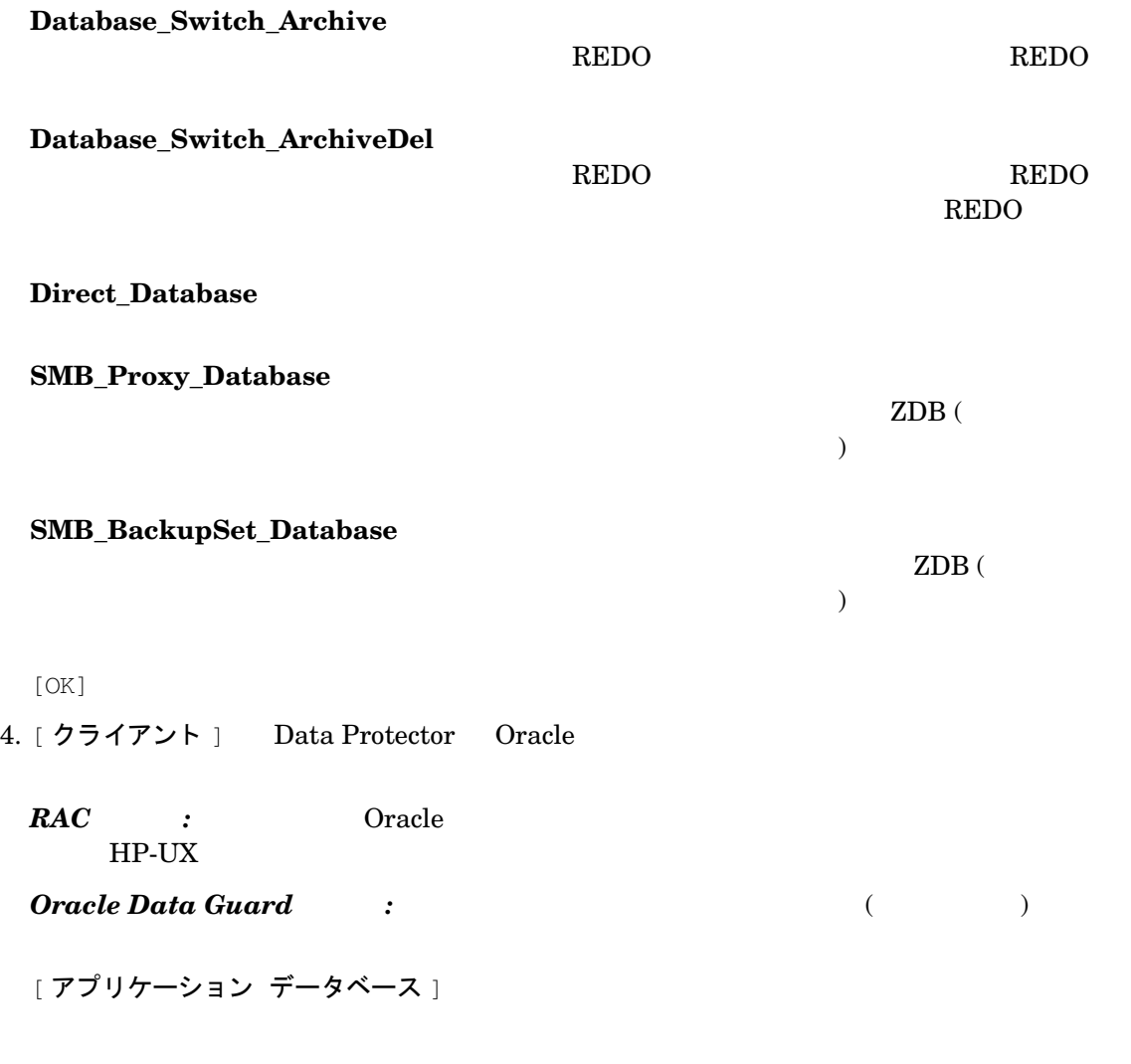

SQL> select name from v\$database;

### 注記 シングルイ スポーツ スポーツ・スポーツ スポーツ スポーツ こうしょうしょう

SQL>select instance\_name from v\$instance;

*RAC*  $\cdot$   $\cdot$ 

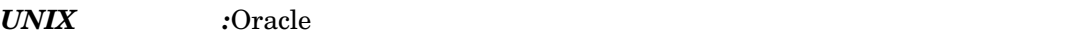

21 UNIX OpenVMS Oracle

### 図 **1-8 Oracle** サーバ システムの指定 **(Windows)**

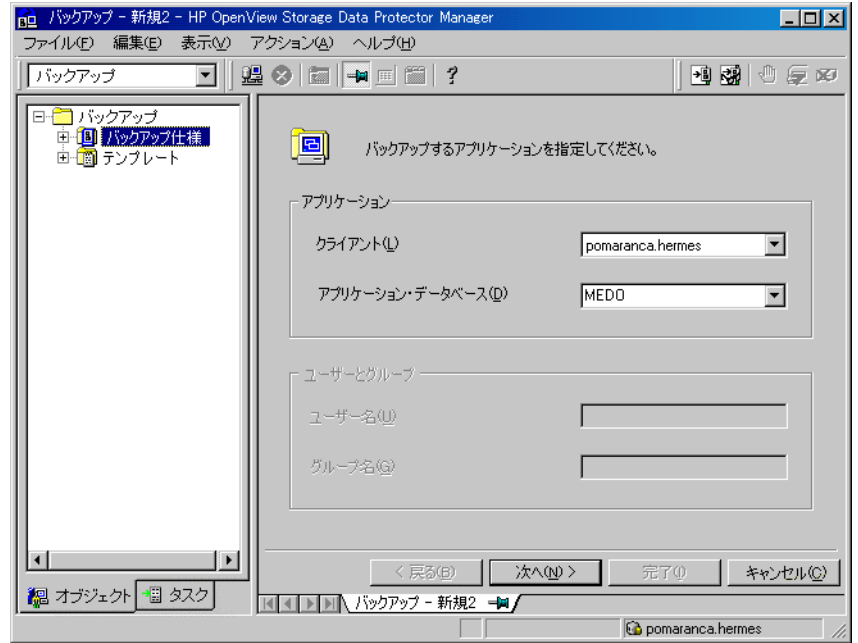

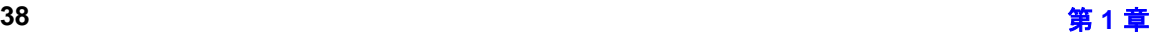

### 図 **1-9 Oracle** サーバ システムの指定 **(UNIX)**

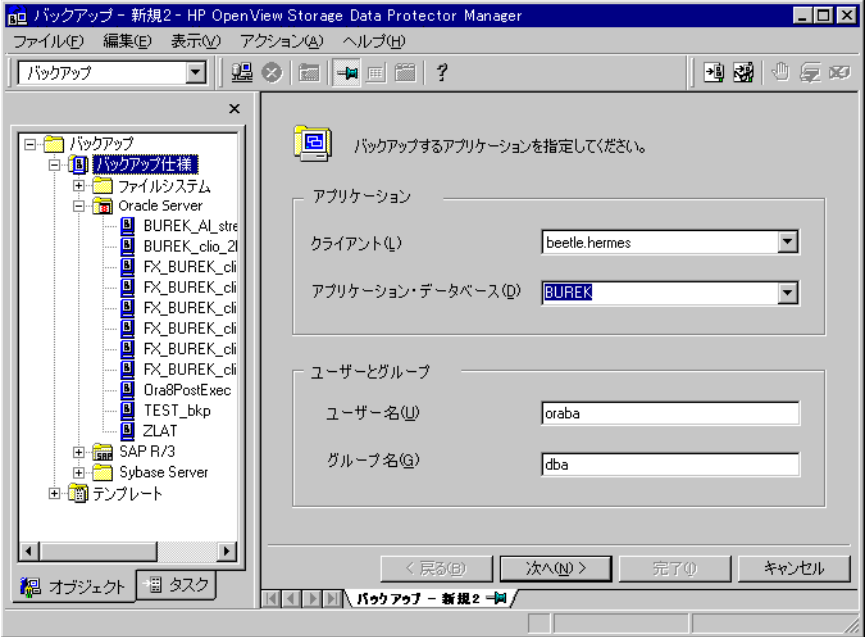

[次へ]

<span id="page-64-1"></span><span id="page-64-0"></span>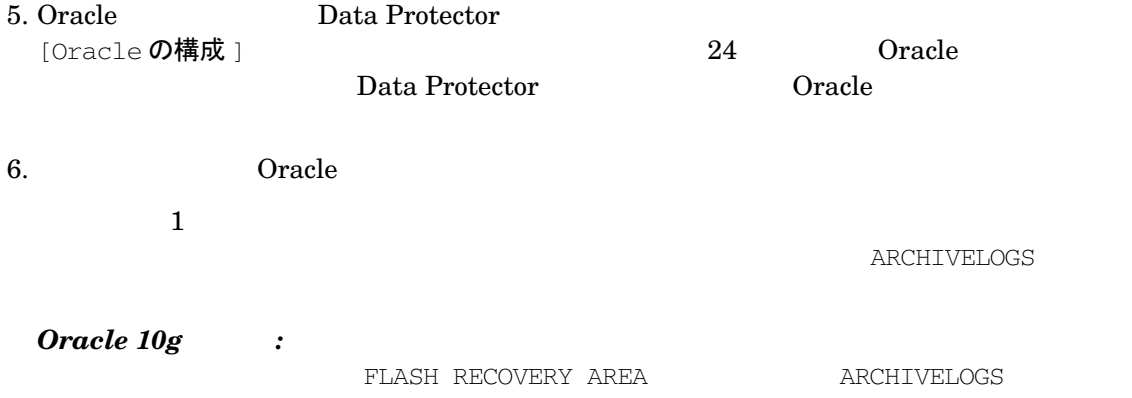

*Oracle Data Guard (10g)*  $\qquad$  :

#### 注記 データベースが リ カバ リ カ タ ロ グを使用し ている場合は、 バ ッ ク ア ッ プ仕様

### 図 1-10 バックアップ オブジェクトの選択

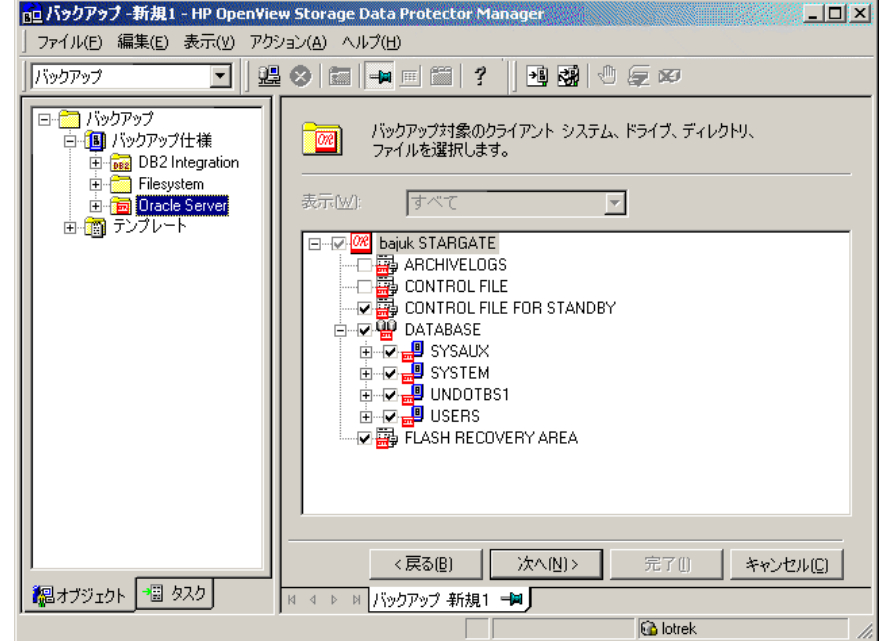

### [次へ]

7. 
$$
[ \mathcal{P} \Box \mathcal{N} \bar{\mathcal{T}} \mathcal{A} ]
$$

 $[$  ヘルプ  $]$ 

また、 バッ クア ップ セ ッ シ ョ ン中にバ ッ ク ア ッ プの追加コ ピー ( ミ ラー ) を作成するかど う かを指定する こ と も で き ます。 [ ミ ラーの追加 ] または [ ミ ラーの削除 ] を ク リ ッ ク して必

[次へ]

 $8.$ 

[ バックアップ仕様オプション ] [ 共通アプリケーション オプション ]

*Oracle Data Guard* : リケーション固有オプション | オンコン | スタンバイ データベースをバック  $7y7775$ [アプリケーション固有オプション ] ( [1-11](#page-67-0)) 44 1-2

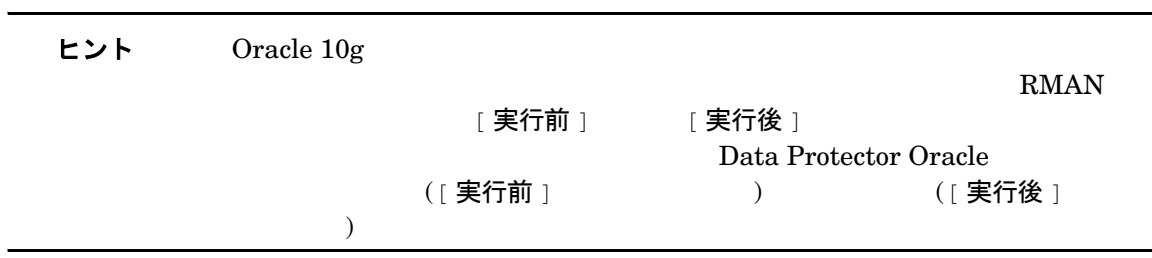

<span id="page-67-0"></span>**図 1-11 Oracle 固有のオプション** 

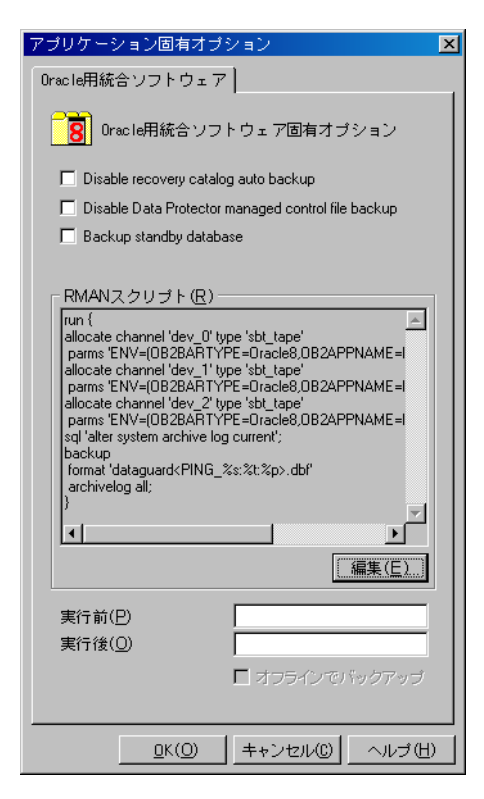

[次へ]

 $9.$ 

[次へ]

10. Cracle Communication of the Communication of the Communication of the Communication of the Oracle  $\alpha$ 

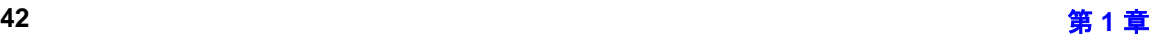

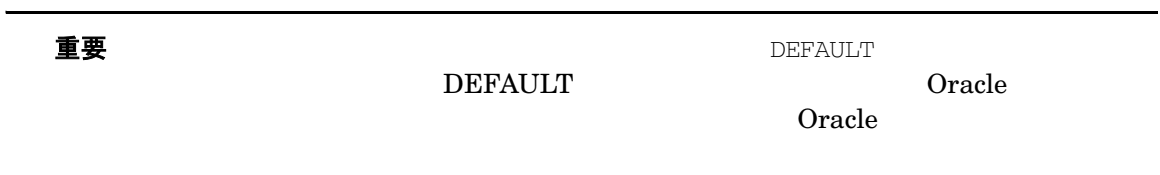

### 図 1-12 バックアップ仕様の保存

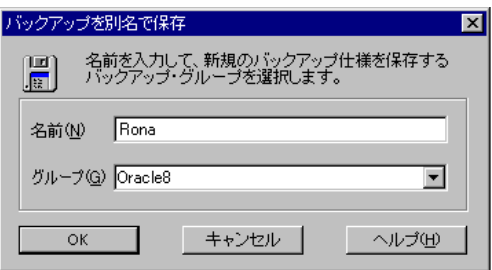

 $[OK]$ 

 $54$  Oracle  $54$ 

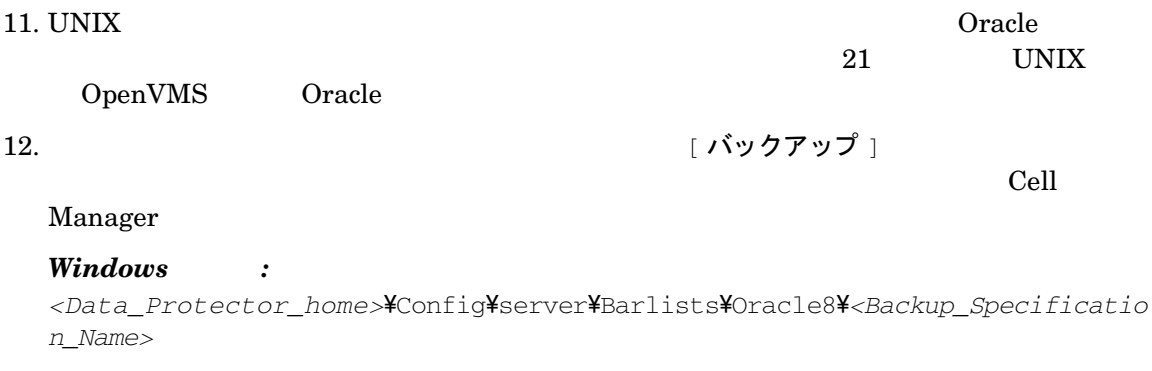

*UNIX* の場合 *:* /etc/opt/omni/server/barlists/oracle8*/<Backup\_Spec\_Name>*

<span id="page-69-0"></span> $13. \t\t\t 51$ 

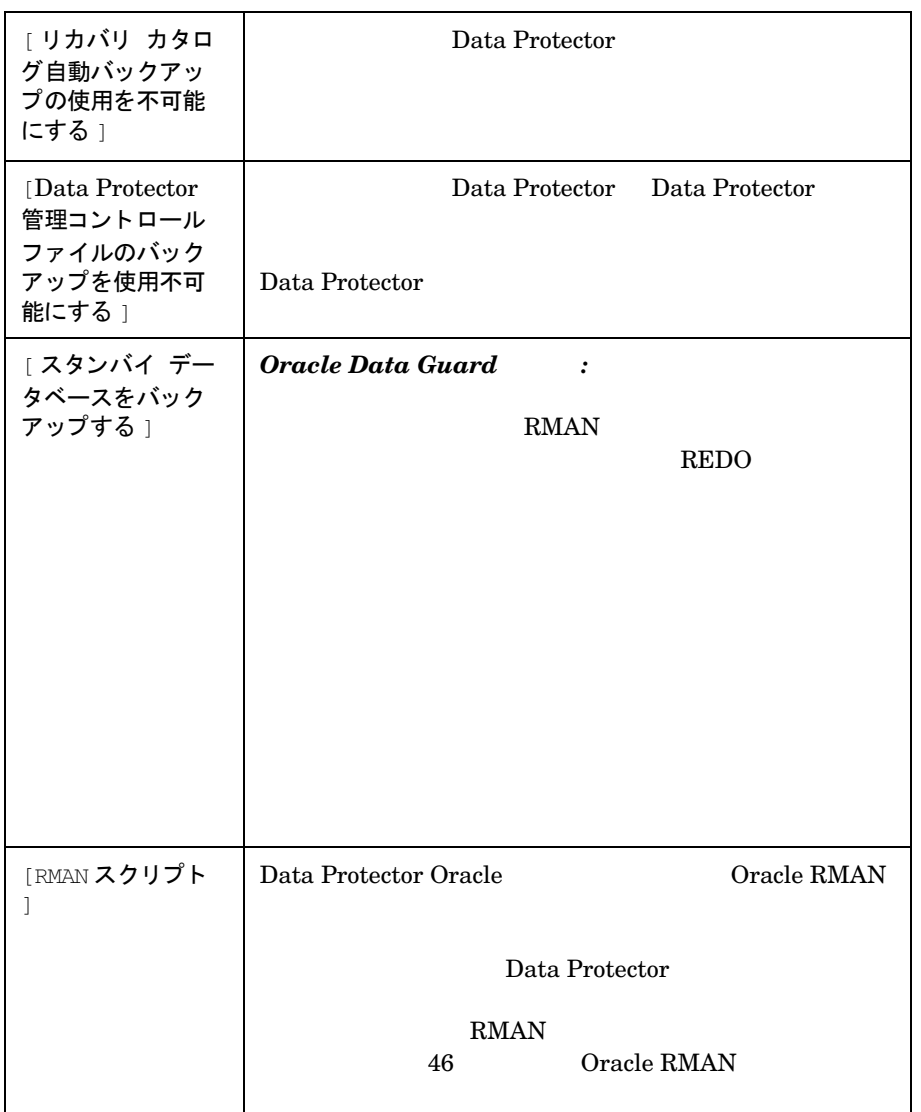

# 表 1-2 Oracle バックアップ オプション

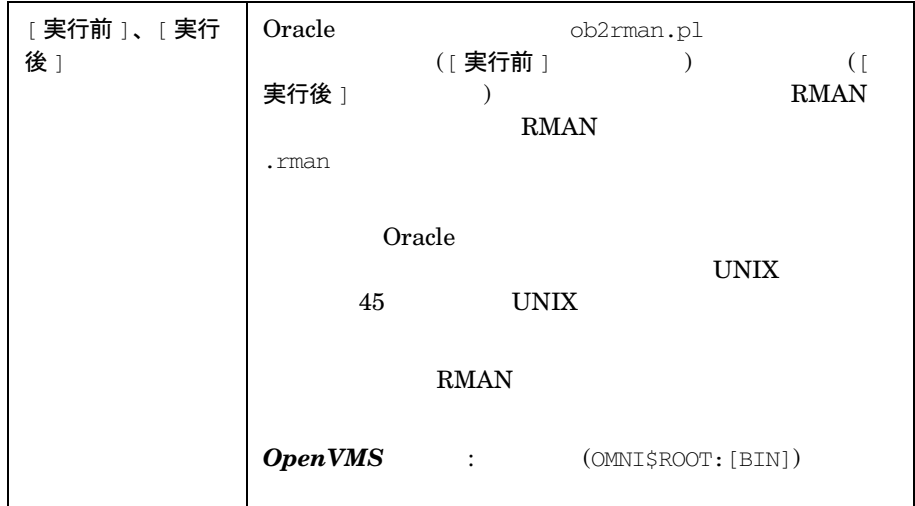

### 表 1-2 Oracle バックアップ オプション (続き)

### <span id="page-70-0"></span>UNIX 上での実行前および実行後スクリプトの例

### 実行前の例

#### <u>Oracle</u> インスタンスをシャップ トランスをつける ス ク リ ブ ト の しんしゃ トランスタンス しゅうしゅうしょう

```
#!/bin/sh
export ORACLE_HOME=$2
export ORACLE_SQLNET_NAME=$1
if [ -f $ORACLE_HOME/bin/sqlplus ]; then
$ORACLE_HOME/bin/sqlplus << EOF
connect sys/manager@$ORACLE_SQLNET_NAME as sysdba
shutdown
EOF
echo "Oracle database \"$DB_NAME\" shut down."
exit 0
else
echo "Cannot find Oracle SQLPLUS
($ORACLE_HOME/bin/sqlplus)."
exit 1
```
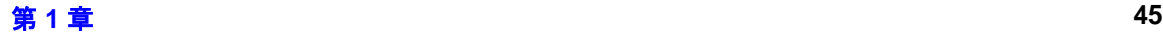

fi

### 実行後の例

#### Oracle  $\alpha$

```
#!/bin/sh
export ORACLE_HOME=$2
export ORACLE_SQLNET_NAME=$1
if [ -f $ORACLE_HOME/bin/sqlplus ]; then
$ORACLE_HOME/bin/sqlplus << EOF
connect sys/manager@$ORACLE_SQLNET_NAME as sysdba
startup
EOF
echo "Oracle database \"$DB_NAME\" started."
exit 0
else
echo "Cannot find Oracle SQLPLUS
($ORACLE_HOME/bin/sqlplus)."
exit 1
fi
```
### <span id="page-71-0"></span>**Oracle RMAN スクリプトの編集**

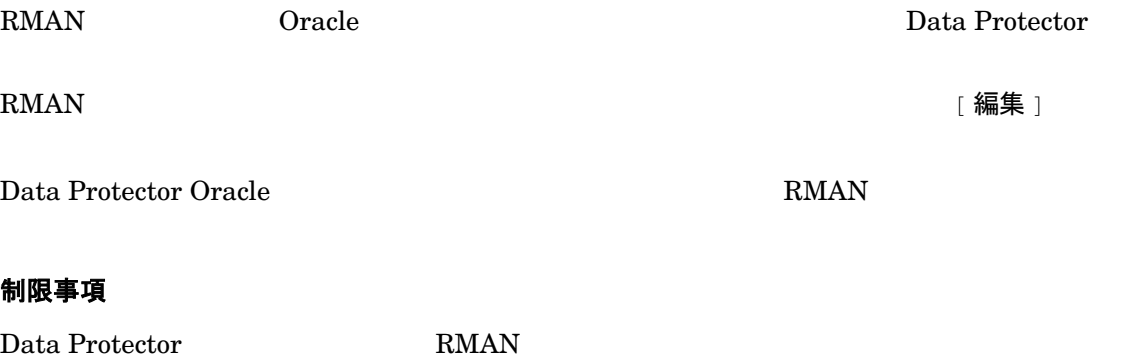

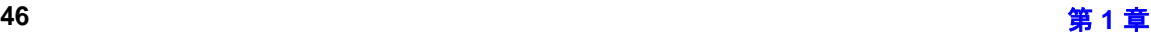
## Oracle と Data Protector の統合 **Oracle バックアップの構成**

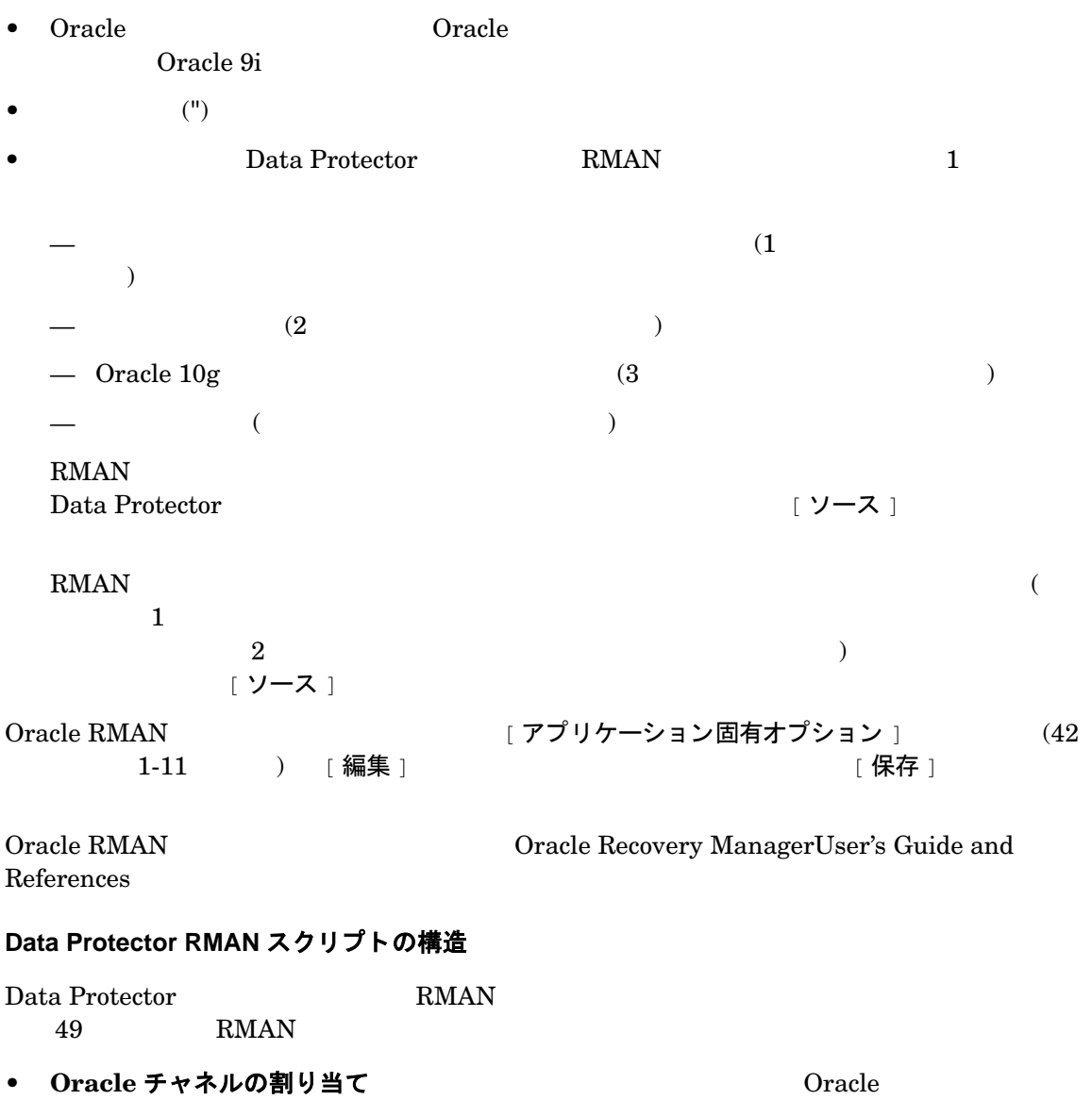

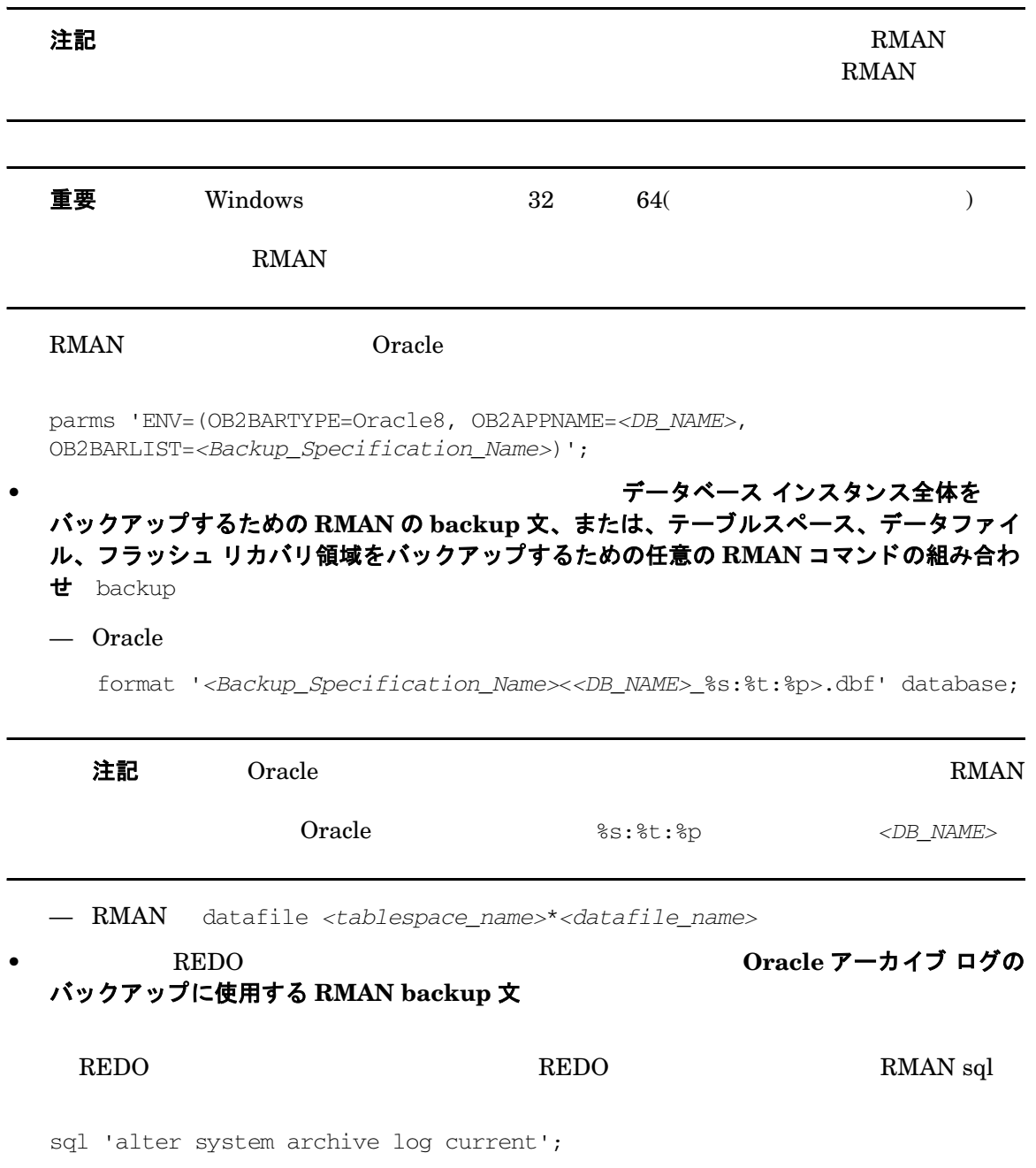

backup

— Oracle

format '*<Backup\_Specification\_Name><DB\_NAME>*\_%s:%t:%p>.dbf'

<span id="page-74-0"></span>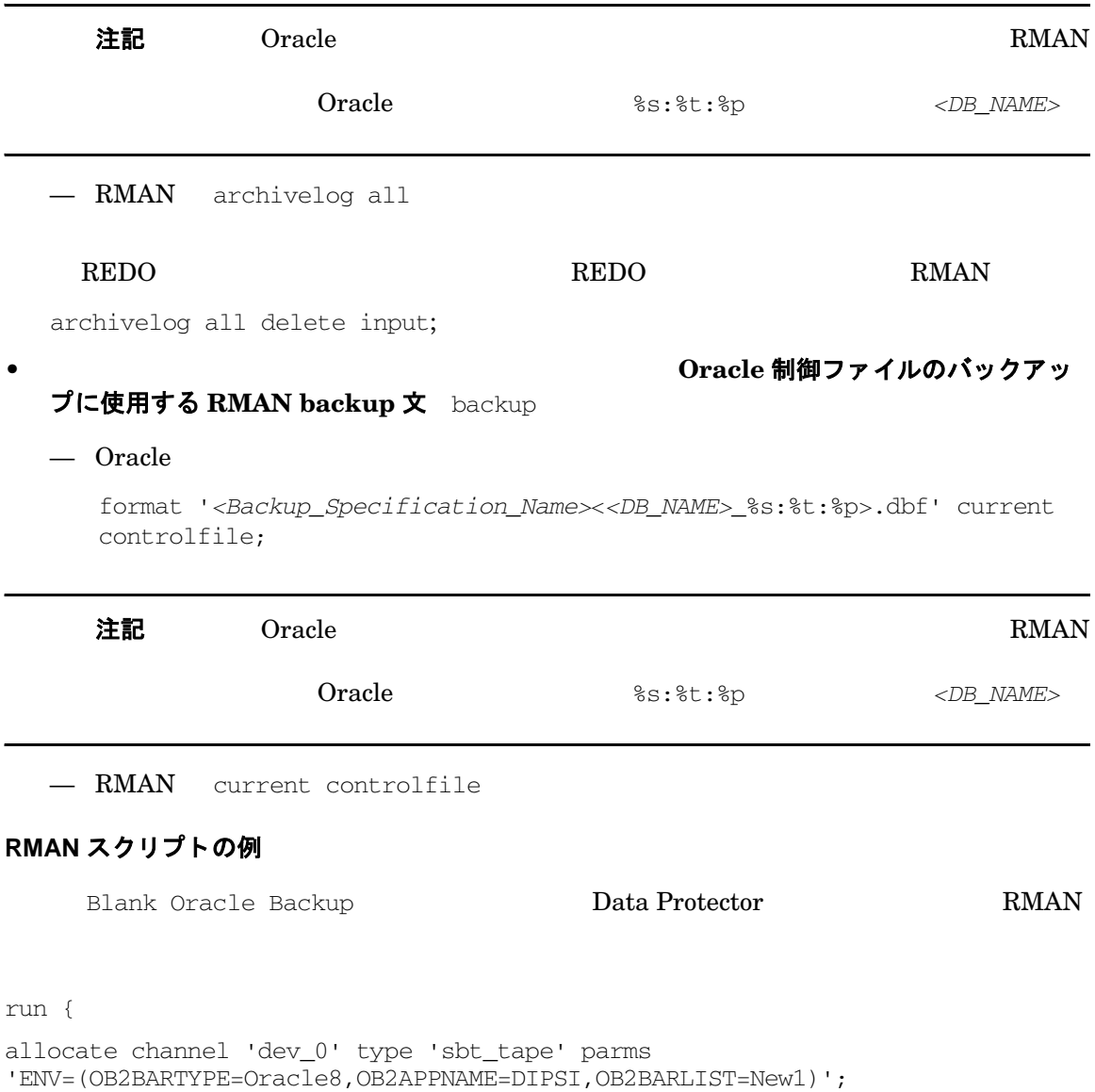

#### Oracle と Data Protector の統合 **Oracle バックアップの構成**

```
allocate channel 'dev_1' type 'sbt_tape' parms 
'ENV=(OB2BARTYPE=Oracle8,OB2APPNAME=DIPSI,OB2BARLIST=New1)';
allocate channel 'dev_2' type 'sbt_tape' parms 
'ENV=(OB2BARTYPE=Oracle8,OB2APPNAME=DIPSI,OB2BARLIST=New1)';
backup incremental level <incr_level>
format 'New1<DIPSI_%s:%t:%p>.dbf'
database
;
backup format 'New1<DIPSI_%s:%t:%p>.dbf' archivelog all;
backup format 'New1<DIPSI_%s:%t:%p>.dbf' current controlfile
;
}
```
## バックアップされたオブジェクトのコピーの作成

#### **Oracle 多重化モード**

Oracle the term is the term in the term in the term in the set of  $\mathbb{R}$  oracle the set of  $\mathbb{R}$ 

 $1.$  RMAN  $\mathbb{R}$  RMAN

set duplex=<on | 2 | ... >

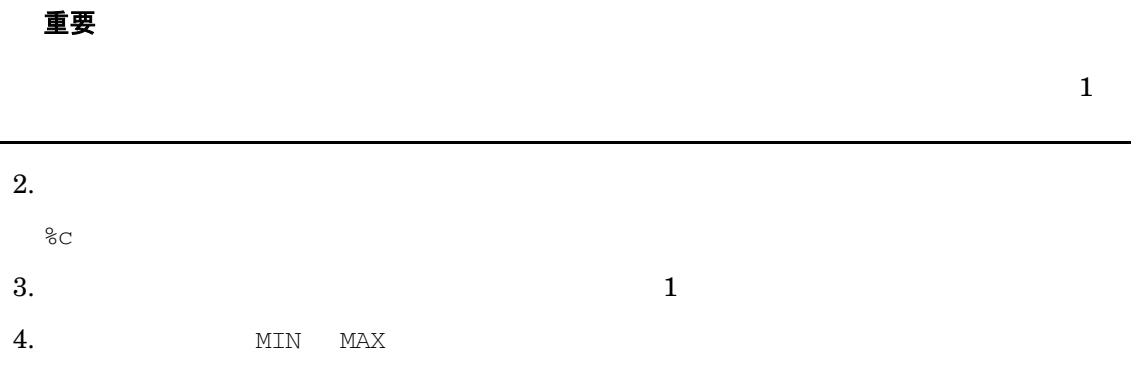

< 多重化コピー数 *>*\**<* 割り当てチャネル数 *>*

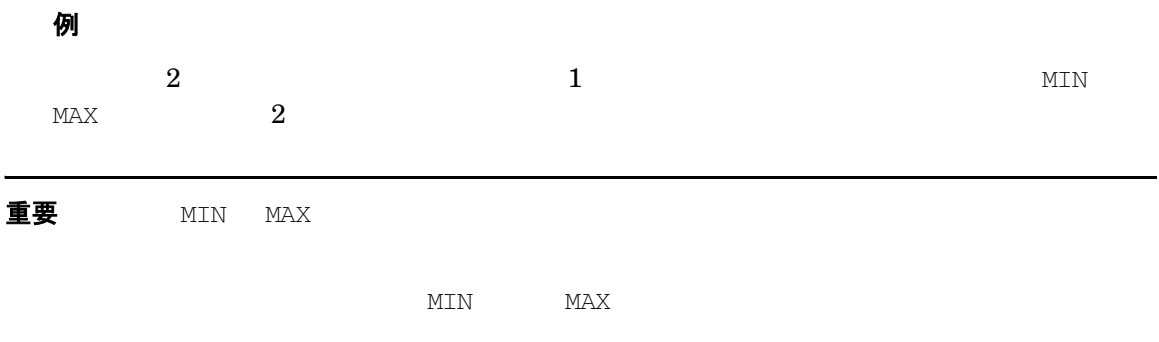

## 統合ソフトウェアのテスト

Oracle Data Protector

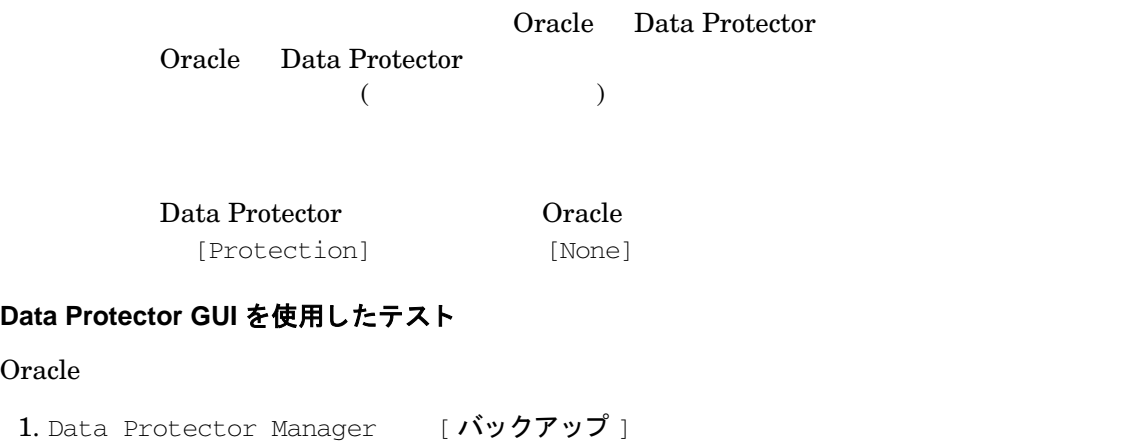

2. Scoping ペイン [ バックアップ ] [ バックアップ仕様 ] [Oracle Server]

Oracle と Data Protector の統合 **Oracle バックアップの構成** 

3. [ バックアップのプレビュー]

# 図 **1-13** バッ クア ップのプレビュー

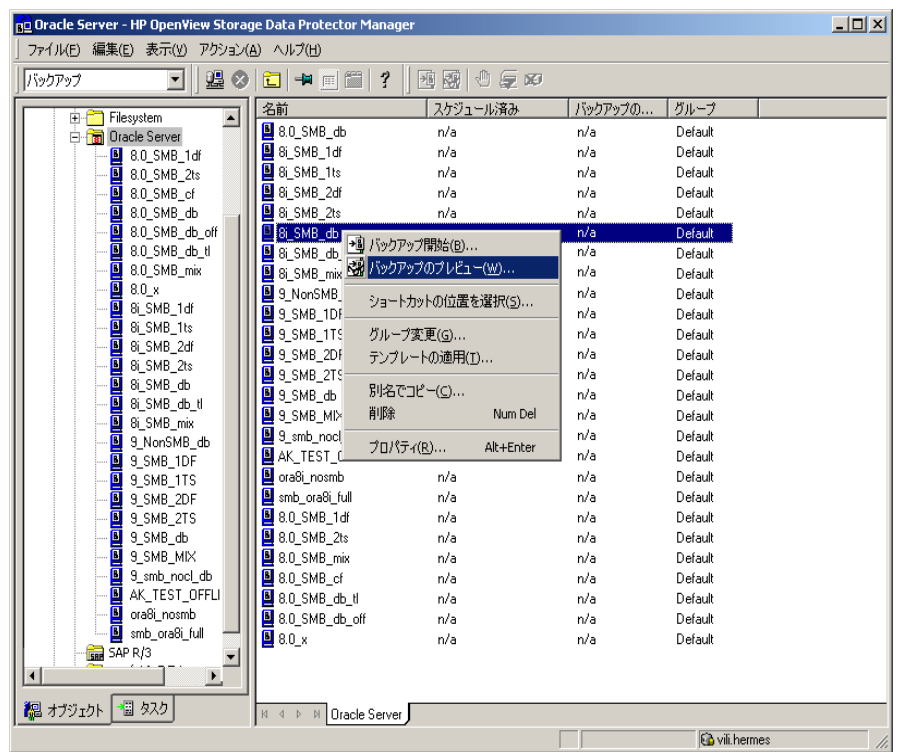

#### **CLI** を使用し たテス ト

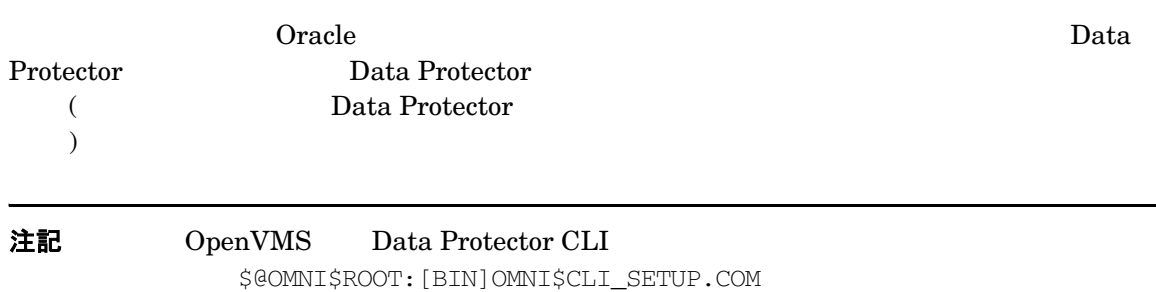

omnib -test\_bar

#### Oracle と Data Protector の統合 **Oracle バックアップの構成**

- Windows : <Data\_Protector\_home>\bin\omnib -oracle8\_list *<backup\_specification\_name>* -test\_bar
- HP-UX Solaris :/opt/omni/bin/omnib -oracle8\_list \ *<backup\_specification\_name>* -test\_bar
- $UNIX$  : /usr/omni/bin/omnib -oracle8 list  $\angle$ *<backup\_specification\_name>* -test\_bar
- OpenVMS : \$omnib -oracle8\_1 qist <br/>backup\_specification\_name> -test\_bar

ob2rman.pl BACKUP VALIDATE DATABASE **RMAN** 

# **Oracle データベースのバックアップ**

2 2 コンプライン (整合性 データベース バックアップ )、 もう 1 つは オンライン ( 整合性のないデータベース バックアッ ) おんこ ホット スポット スポット スポット スポット こくさん こうしょう こうしょう こうしょく こうしょく

**Oracle のオフライン バックアップ** 

Data Protector

Oracle マーゲ いちかん マーゲージ しゅうしゅうしゅぎょう しゅうしゅうしゅう Data Protector Disk Agent

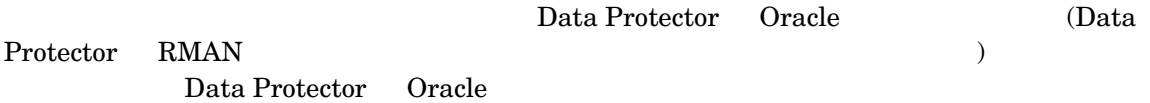

 $1.$ 

**ABORT** 

 $2. \text{RMAN}$ 

 $3.$ 

 $4.$ 

**Oracle のオンライン バックアップ** 

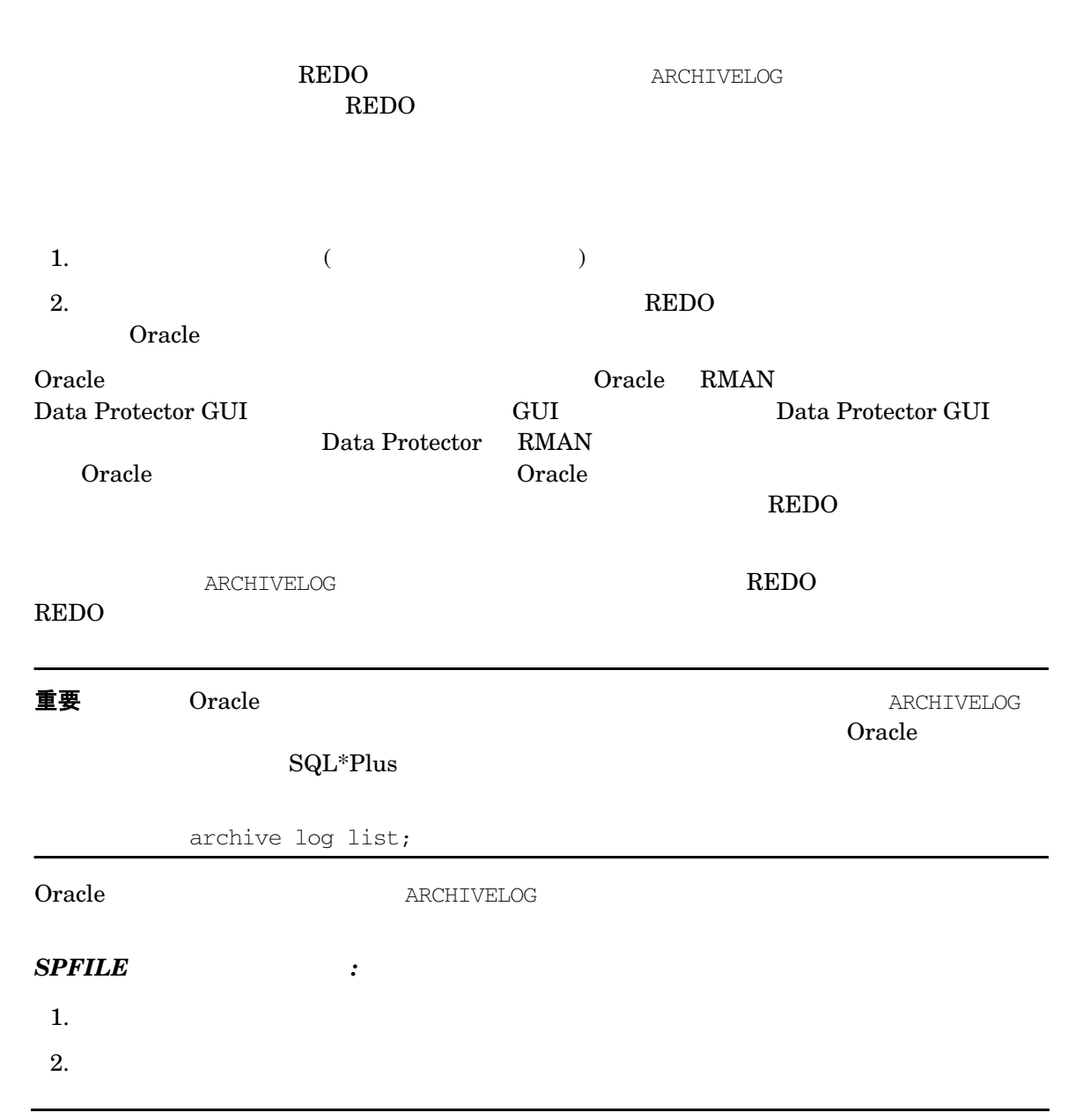

#### 3.  $SQL*Plus$

alter database archivelog;

alter database open;

alter system archive log start SCOPE=SPFILE;

#### **PFILE** :

1.  $\blacksquare$ 

#### 2. PFILE

log\_archive\_start = true

#### $3.$

#### 4. SQL\*Plus

alter database archivelog;

alter database open;

#### *Oracle Data Guard* :

#### $\rm{RMAN}$

- $\bullet$  RMAN  $\bullet$
- フ ェ イルオーバー後に、 プ ラ イマ リ データベースの役割がス タ ンバイに変わった場合。 デー
- **REDO RMAN** CATALOG  $\texttt{ARCHIVELOG}$  '<archive\_log\_file\_name>';  $O<sub>rac</sub>$  Oracle

# バックアップ方法

• Data Protector **Camera** Oracle

 $58$ 

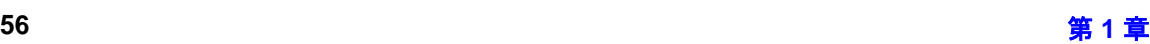

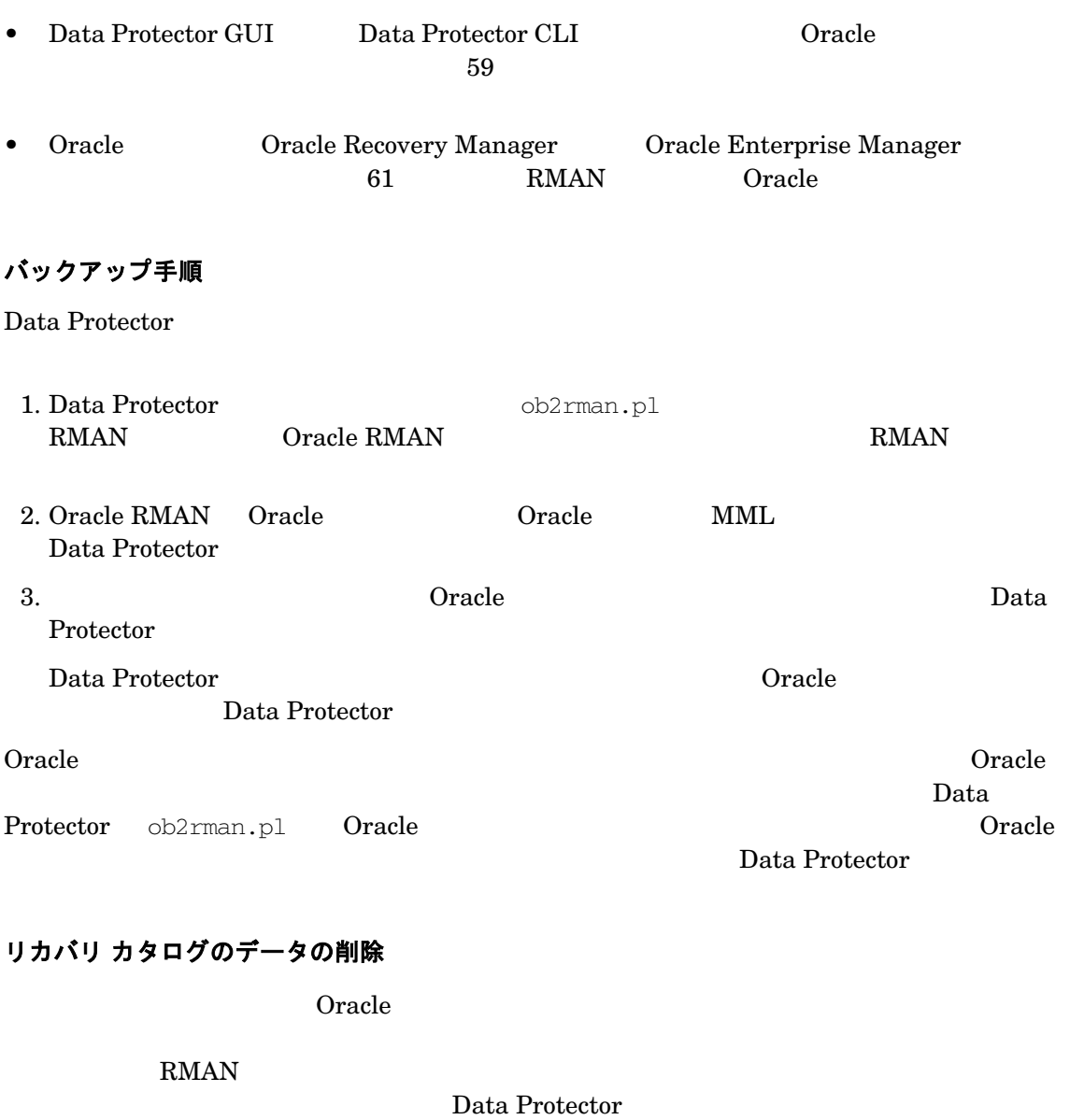

 $\Gamma_{\rm RMAN}$ 

 $O$  racle

Recovery ManagerUser's Guide and References

# <span id="page-83-0"></span>バックアップ スケジュールの設定

## $\rm REDO$  $\rm{REDO}$

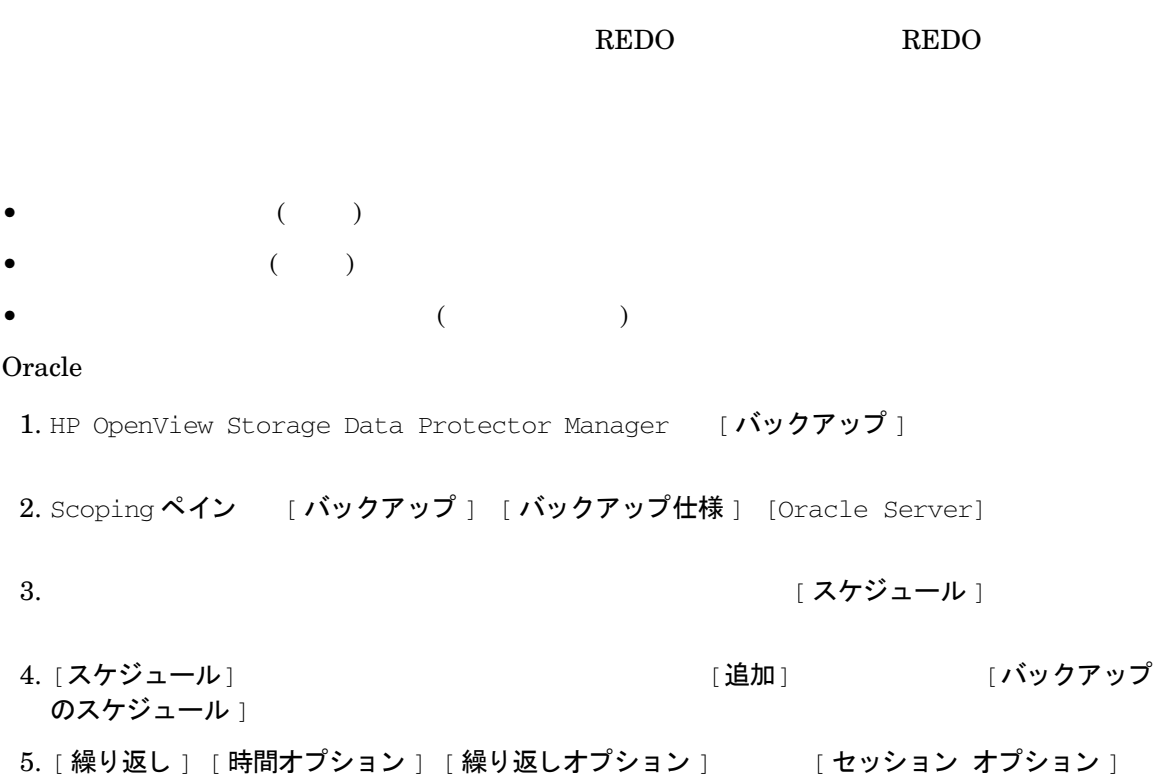

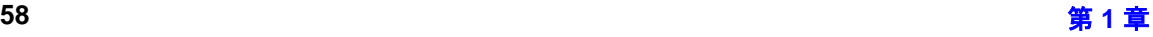

 $4 \t 59 \t 1-14$ RMAN 2007 WE

<span id="page-84-1"></span>図 **1-14** バ ッ ク ア ッ プのスケジ ュール設定

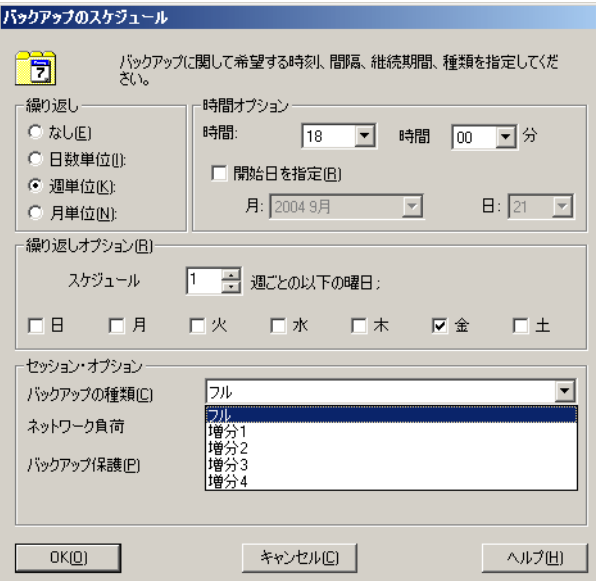

 $[OK]$   $[**üH**]$ 

# <span id="page-84-0"></span>対話型バックアップの実行

Data Protector GUI CLI

#### **GUI を使用したバックアップの開始**

Data Protector GUI Oracle

1. HP OpenView Storage Data Protector Manager [バックアップ]

2. Scoping ペイン [ バックアップ ] [ バックアップ仕様 ] [Oracle Server]

3. インク フップ開始 1 4. [バックアップ開始] インスコン エン・エン [バックアップの種類] [ネットワーク負荷] 「ヘルプ ]

 $5.$  $4 \t 59 \t 1-14$ RMAN 2007 WE REALLY 2008

 $6.$  [OK]

## 図 1-15 対話型バックアップの開始

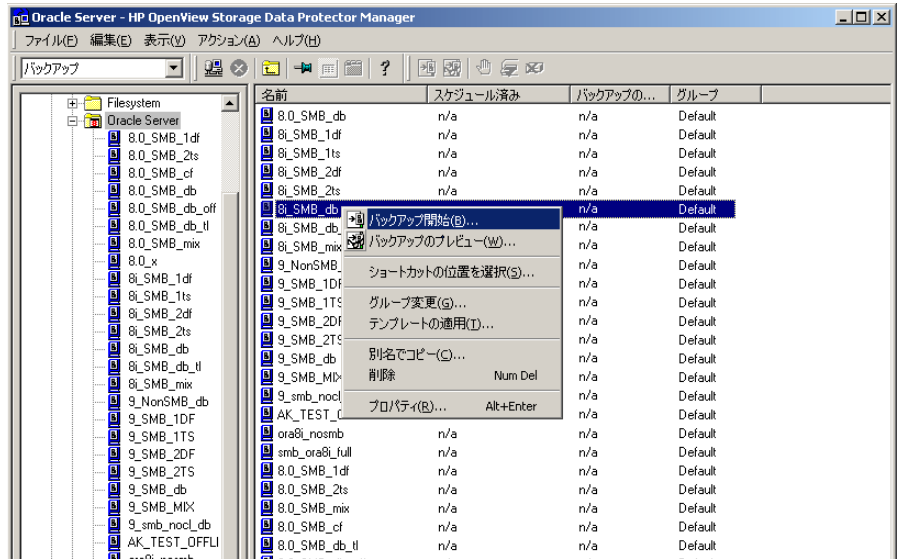

## **CLI** を使用し たバ ッ クア ッ プの開始

1. Oracle

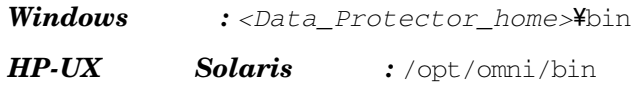

*UNIX* :/usr/omni/bin

#### *OpenVMS :*CLI

```
$@OMNI$ROOT:[BIN]OMNI$CLI_SETUP.COM
```
#### $2.$

```
omnib -oracle8_list <backup_specification_name> [-barmode 
<Oracle8Mode>][list_options]
```
#### *ist\_options*

-protect {none | weeks *n* | days *n* | until *date* | permanent}

```
-load {low | medium | high}
```
-crc

```
-no_monitor
```

```
Oracle8Mode = { -full | -incr1 | -incr2 | -incr3 | -incr4 }comnib
```
## 例

Oracle RONA **RONA** 

```
omnib -oracle8_list RONA
```
# <span id="page-86-0"></span>RMAN を使用した Oracle バックアップの開始

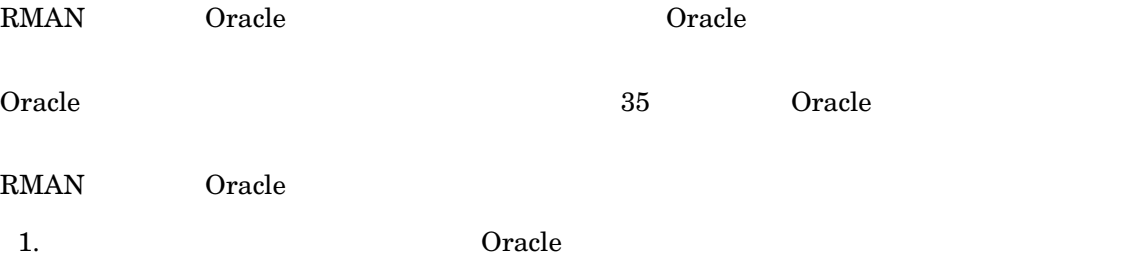

#### *Oracle 9i/10g:*

• Windows : <ORACLE\_HOME>\bin\rman target *<Target\_Database\_Login>* catalog *<Recovery\_Catalog\_Login>*

- UNIX の場合 : *<ORACLE\_HOME>*/bin/rman target *<Target\_Database\_Login>* catalog *<Recovery\_Catalog\_Login>*
- $OpenVMS$  :
	- a. \$@OMNI\$ROOT: [LOG]LOGIN.COM ORAUSER.COM
	- b. \$rman target <target\_connect\_string> catalog <catalog\_connect\_string>

#### *Oracle 8i:*

catalog rcvcat

- Windows : <ORACLE\_HOME>\bin\rman target <Target\_Database\_Login> nocatalog
- UNIX : <*ORACLE\_HOME>*/bin/rman target\_<*Target\_Database\_Login>* nocatalog
- $OpenVMS$  :
	- a. \$@OMNI\$ROOT: [LOG]LOGIN.COM ORAUSER.COM
	- b. \$rman target <target\_connect\_string> nocatalog

## ターゲット データベース ログイン

 $<$ user\_name>/<password>@<service>

<user\_name> Oracle Server

 $\rm Oracle$ 

Oracle SYSDBA SYSOPER

*<password>* Oracle (orapwd)

 $\texttt{QCL*Net}$ 

## リカバリ カタログ ログイン

リ カバ リ カタログ データベースの ロ グ イ ン情報は、 *<user\_name>*/*<password>*@*<service>*

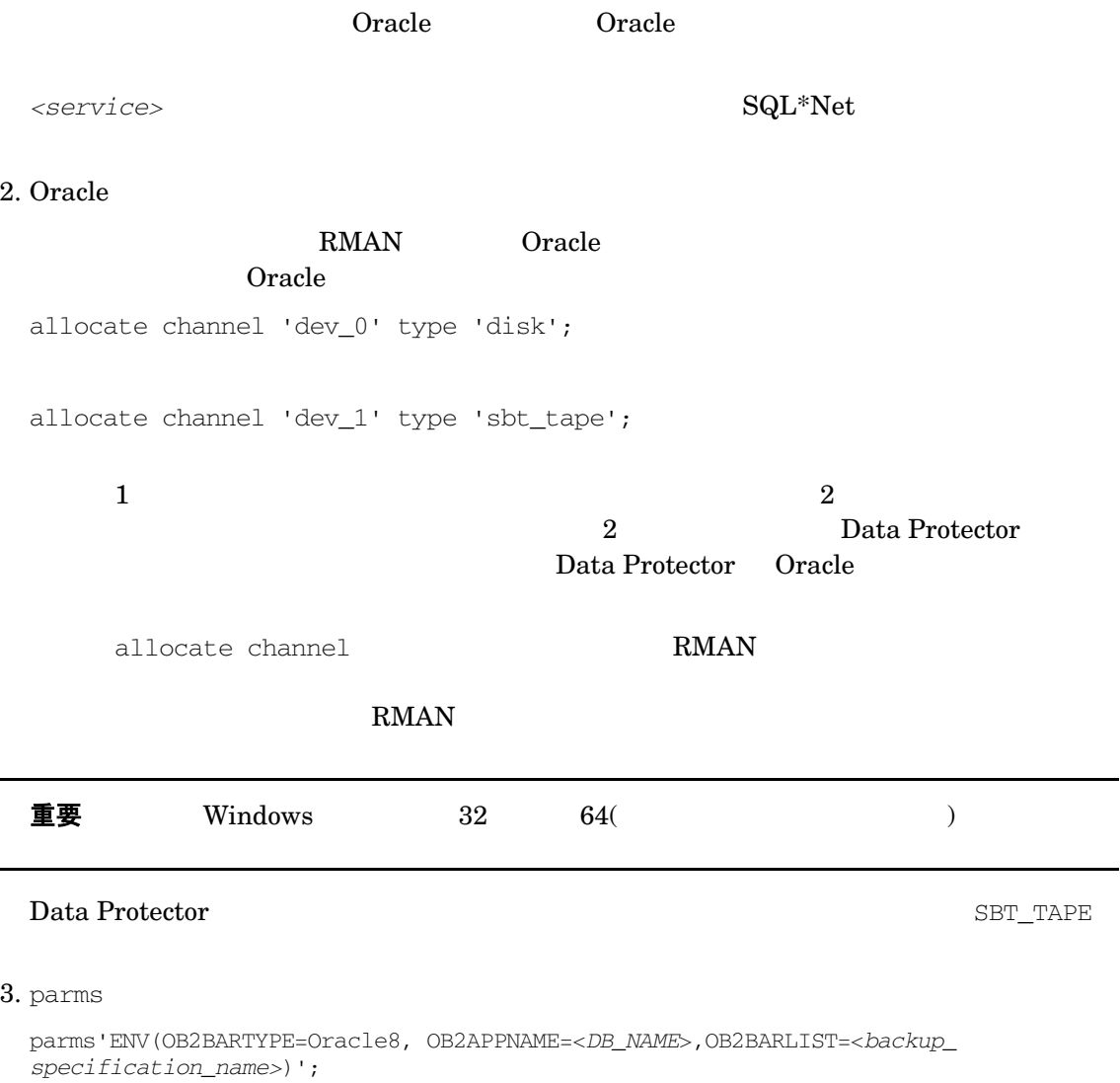

RMAN <sub>2</sub> <sub>2</sub> <sub>1</sub> 2 <sub>2</sub> <sub>2</sub> 3  $\frac{1}{2}$   $\frac{1}{2}$   $\frac$ 

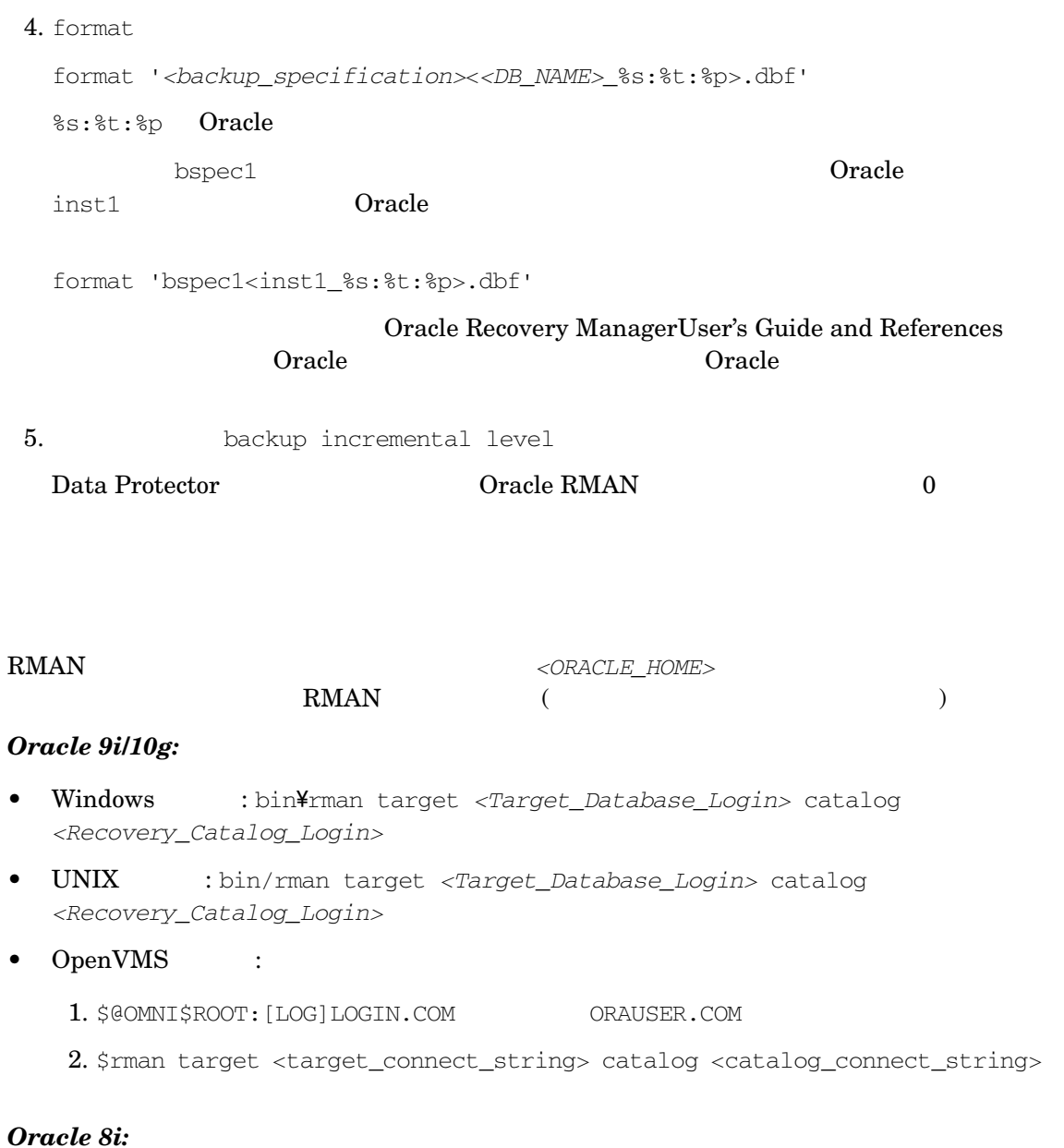

catalog rcvcat

#### RMAN スクリプトの例

 $\text{RMAN}$ >  $\text{RMAN}$ 

#### 単一チャネルのバックアップ

ora1 **Oracle Oracle oracle oracle oracle** 

run {

allocate channel 'dev\_0' type 'sbt\_tape' parms'ENV=(OB2BARTYPE=Oracle8,OB2APPNAME=ORACL,OB2BARLIST=ora1)';

backup

incremental level 0

format 'oracl1<ORACL\_%s:%t>.dbf' database;

}

#### 3 つのチャネルの並行バックアップ

 $3$ RMAN 5 PERSON NATURAL TECHNICAL SERVERS SERVERS SERVERS SERVERS SERVERS SERVERS SERVERS SERVERS SERVERS SERVERS SERVERS SERVERS SERVERS SERVERS SERVERS SERVERS SERVERS SERVERS SERVERS SERVERS SERVERS SERVERS SERVERS SERVER

run {

allocate channel 'dev\_0' type 'sbt\_tape' parms'ENV=(OB2BARTYPE=Oracle8,OB2APPNAME=ORACL,OB2BARLIST=ora1)'; allocate channel 'dev\_1' type 'sbt\_tape'

parms'ENV=(OB2BARTYPE=Oracle8,OB2APPNAME=ORACL,OB2BARLIST=ora1)';

allocate channel 'dev\_2' type 'sbt\_tape' parms'ENV=(OB2BARTYPE=Oracle8,OB2APPNAME=ORACL,OB2BARLIST=ora1)';

backup

incremental level 0

format 'ora1<ORACL\_%s:%t>.dbf' database;

}

#### すべてのアーカイブ ログとテーブルスペースのバックアップ

REDO 3 SYSTEM RONA  $\overline{O}$  ora $1$  RMAN

run {

```
allocate channel 'dev_0' type 'sbt_tape' 
parms'ENV=(OB2BARTYPE=Oracle8,OB2APPNAME=ORACL,OB2BARLIST=ora1)'; 
allocate channel 'dev_1' type 'sbt_tape' 
parms'ENV=(OB2BARTYPE=Oracle8,OB2APPNAME=ORACL,OB2BARLIST=ora1)'; 
allocate channel 'dev_2' type 'sbt_tape' 
parms'ENV=(OB2BARTYPE=Oracle8,OB2APPNAME=ORACL,OB2BARLIST=ora1)';
backup
incremental level 0
format 'ora1<ORACL_%s:%t>.dbf'
tablespace SYSTEM, RONA
sql 'alter system archive log current'
format 'ora1<ORACL_%s:%f:%p>.dbf'
archivelog all;
}
```
## 特定のアーカイブ ログのバックアップ

 $5$  and  $105$  and  $\text{REDO}$  and  $\text{V}$   $\text{NEDO}$  and  $\text{V}$ 

```
run {
```

```
allocate channel 'dev_0' type 'sbt_tape' 
parms'ENV=(OB2BARTYPE=Oracle8,OB2APPNAME=ORACL,OB2BARLIST=ora1)'; 
allocate channel 'dev_1' type 'sbt_tape' 
parms'ENV=(OB2BARTYPE=Oracle8,OB2APPNAME=ORACL,OB2BARLIST=ora1)'; 
allocate channel 'dev_2' type 'sbt_tape' 
parms'ENV=(OB2BARTYPE=Oracle8,OB2APPNAME=ORACL,OB2BARLIST=ora1)';
backup
(archivelog sequence between 5 and 105 delete input
format 'ora1<ORACL_%s:%t:%p>.dbf');
}
```
## フラッシュ リカバリ領域のバックアップ

3 ora1 Oracle 10g

RMAN 2 PRODUCER SERVER SERVER SERVER SERVER SERVER SERVER SERVER SERVER SERVER SERVER SERVER SERVER SERVER SERVER SERVER SERVER SERVER SERVER SERVER SERVER SERVER SERVER SERVER SERVER SERVER SERVER SERVER SERVER SERVER SER

run {

allocate channel 'dev\_0' type 'sbt\_tape' parms'ENV=(OB2BARTYPE=Oracle8,OB2APPNAME=ORACL,OB2BARLIST=ora1)'; allocate channel 'dev\_1' type 'sbt\_tape' parms'ENV=(OB2BARTYPE=Oracle8,OB2APPNAME=ORACL,OB2BARLIST=ora1)'; allocate channel 'dev\_2' type 'sbt\_tape' parms'ENV=(OB2BARTYPE=Oracle8,OB2APPNAME=ORACL,OB2BARLIST=ora1)'; backup format 'ora1<ORACL\_%s:%t>.dbf'

recovery area;

}

#### バックアップ仕様に制御ファイルを含める

こ と も、 個別にバ ッ ク ア ッ プする こ と も で き ます。 テーブルスペース COSTS のバッ ク ア ップ後

run {

allocate channel 'dev\_0' type 'sbt\_tape' parms'ENV=(OB2BARTYPE=Oracle8,OB2APPNAME=ORACL,OB2BARLIST=ora1)';

allocate channel 'dev\_1' type 'sbt\_tape' parms'ENV=(OB2BARTYPE=Oracle8,OB2APPNAME=ORACL,OB2BARLIST=ora1)';

allocate channel 'dev\_2' type 'sbt\_tape' parms'ENV=(OB2BARTYPE=Oracle8,OB2APPNAME=ORACL,OB2BARLIST=ora1)';

backup

format 'ora1<ORACL\_%s:%t>.dbf'

(tablespace COSTS current controlfile);

}

#### 壊れたブロックを含めたバックアップ

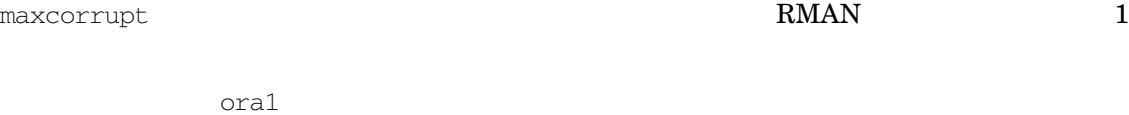

 $\gamma$ oracle/data1.dbs (UNIX )  $\qquad \qquad$  C:\oracle\data1.dbs (Windows ムの場合 ) の壊れたブ ロ ッ ク を最大 10 個まで許可する場合は、 RMAN ス ク リ プ ト は以下のよ う

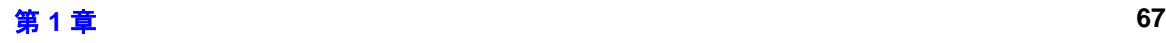

```
Oracle と Data Protector の統合
Oracle データベースのバックアップ
```
#### **UNIX** の場合 **:**

```
run {
set maxcorrupt for datafile
'/oracle/data1.dbs' to 10;
allocate channel 'dev_0' type 'sbt_tape' 
parms'ENV=(OB2BARTYPE=Oracle8,OB2APPNAME=ORACL,OB2BARLIST=ora1)'; 
allocate channel 'dev_1' type 'sbt_tape' 
parms'ENV=(OB2BARTYPE=Oracle8,OB2APPNAME=ORACL,OB2BARLIST=ora1)'; 
allocate channel 'dev_2' type 'sbt_tape' 
parms'ENV=(OB2BARTYPE=Oracle8,OB2APPNAME=ORACL,OB2BARLIST=ora1)';
backup
incremental level 0
format 'ora1<ORACL_%s:%t>.dbf'
database;
}
```
#### **Windows** の場合 **:**

```
run {
set maxcorrupt for datafile
'C:\oracle\data1.dbs' to 10;
allocate channel 'dev_0' type 'sbt_tape' 
parms'ENV=(OB2BARTYPE=Oracle8,OB2APPNAME=ORACL,OB2BARLIST=ora1)'; 
allocate channel 'dev_1' type 'sbt_tape' 
parms'ENV=(OB2BARTYPE=Oracle8,OB2APPNAME=ORACL,OB2BARLIST=ora1)'; 
allocate channel 'dev_2' type 'sbt_tape' 
parms'ENV=(OB2BARTYPE=Oracle8,OB2APPNAME=ORACL,OB2BARLIST=ora1)';
backup
incremental level 0
format 'ora1<ORACL_%s:%t>.dbf'
database;
}
```
# **Oracle** デー タベースの復元

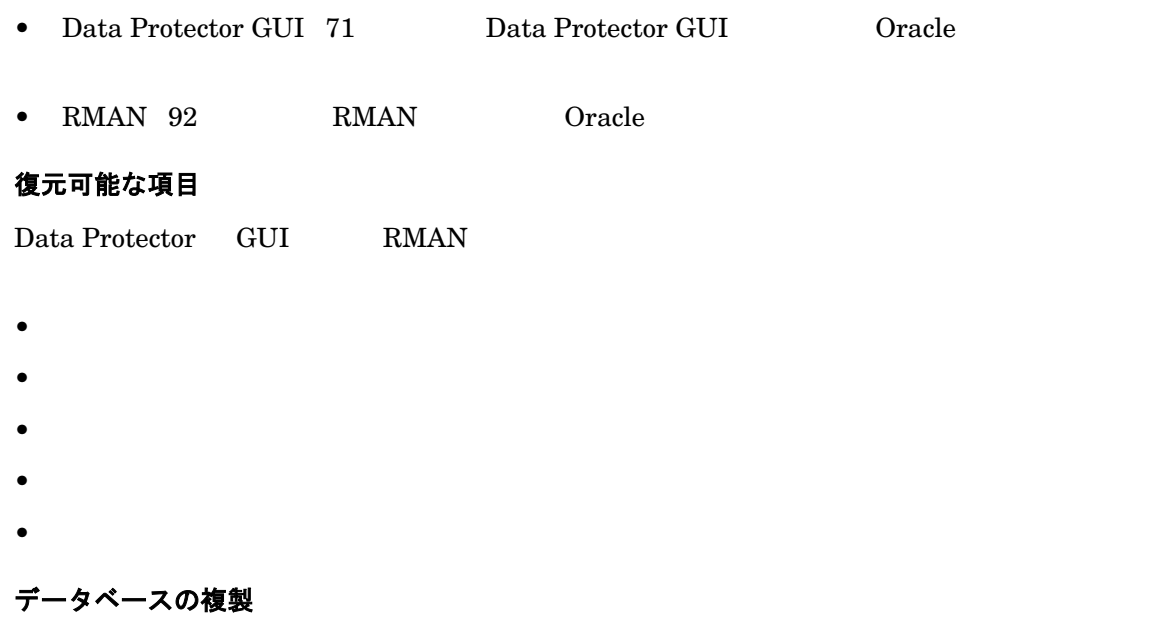

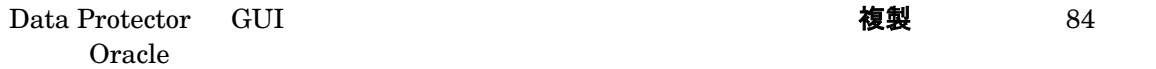

#### **MS Cluster Server** クライアン ト

Oracle ウラスター アドミニストレータ **Consider Database [1-16](#page-95-0)** 

## <span id="page-95-0"></span>図 1-16 **Oracle リソース グループをオフラインにする**

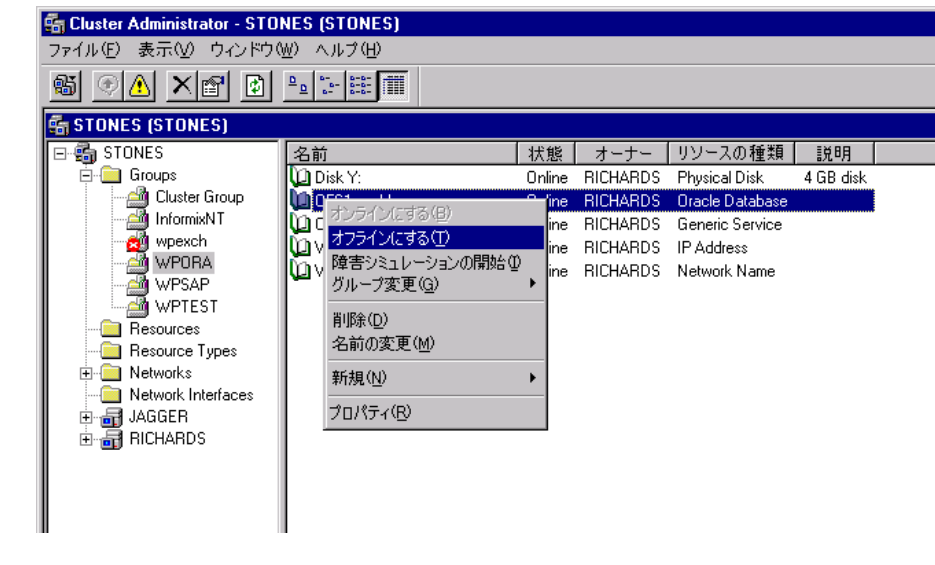

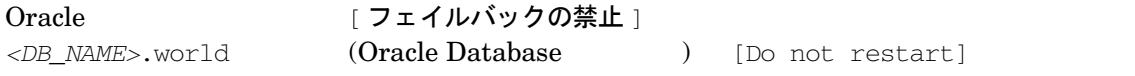

## 図 **1-17** プロパテ ィのチ ェ ッ ク

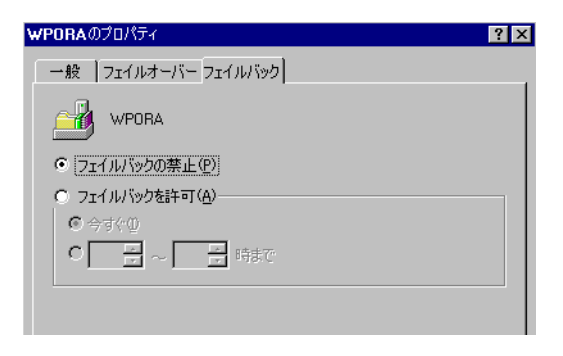

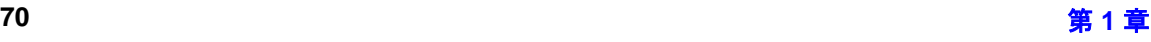

#### **MC/ServiceGuard** クライアント

OB2BARHOSTNAME

run{

allocate channel dev1 type 'sbt\_tape' parms'ENV=(OB2BARHOSTNAME=virtual.domain.com)'; restore datafile '/opt/ora9i/oradata/MAKI/example02.dbf'; release channel dev1;

 $\rm{RMAN}$ 

}

## 前提条件

- データベースの復元先または複製先 と な る シ ステム上には、 Oracle の イ ン ス タ ン ス を作成し
- データベース全体を復元する場合はデータベースが Mount 状態になっている必要があ り 、 制

NoMount

## <span id="page-96-0"></span>**Data Protector GUI** を使用し た **Oracle** の復元

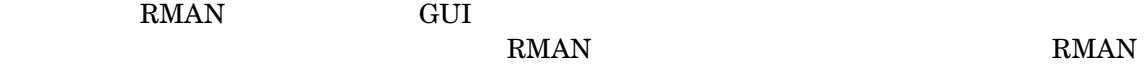

## 障害復旧におけるデータベース項目の復元

• リ カバ リ カタ ログが使用された場合 : 1.  $($  $2.$  $3.$ 

• リ カバ リ カタ ログが使用されなかった場合 :

— Oracle 8i:

136 **Internal Protector C** Data Protector

— Oracle 9i/10g:

 $1.$ 

 $136$ 

Data Protector

 $2.$ 

#### <span id="page-97-0"></span>データベースの状態の変更

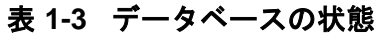

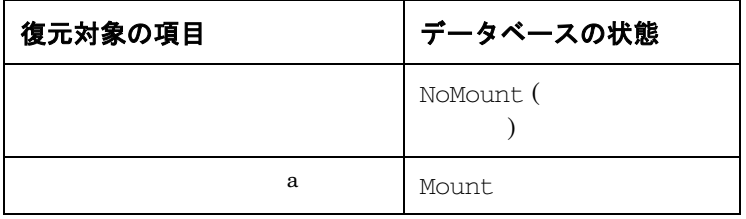

a.  $\overline{a}$ 

sqlplus /nolog

SQL>connect *<user>*/*<password>*@*<service>* as sysdba;

SQL>shutdown immediate;

NoMount keep the set of the set of the set of the set of the set of the set of the set of the set of the set of the set of the set of the set of the set of the set of the set of the set of the set of the set of the set of

```
SQL>startup nomount;
```
Mount known that the Mount were the three states of the states of the states of the states of the states of the states of the states of the states of the states of the states of the states of the states of the states of th

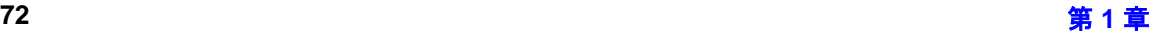

SQL>startup mount;

## <span id="page-98-0"></span>リカバリ カタログ データベースの復元

<u>Oracle コンパクティ ラインスポーツ Oracle コンパクティ こうしょう こうしょう こうしゅうしょく こうしゅうしょく エクスポーツ エクスポー エクスポー エクスポー エクスポー しゅうしょく エクスポー</u> Data Protector <u>Concerting</u> Transfer 2 Transfer 2 Transfer 2 Transfer 2 Transfer 2 Transfer 2 Transfer 2 Transfer 2 Transfer 2 Transfer 2 Transfer 2 Transfer 2 Transfer 2 Transfer 2 Transfer 2 Transfer 2 Transfer 2 Transfer 2 Transfer 2 Data Protector Oracle

 $1.$  Open  $\mathcal{O}$ 

- 2. Data Protector GUI [ 復元 ]
- 3. [復元オブジェクト] [Oracle Server]
- 

4. [復元アクション] インファイン アメリカ [RMANレポジトリの復元を実行]

[ リカバリ カタログ ]

| リカバリ カタログ ]<br>| プロパティ | フーマーマーマー| フカバリ カタログの設定 | [ リカバリ カタログの設定 ]

## 図 **1-18 [** リカバリ カ タ ログの設定 **]** ダイアログ ボックス

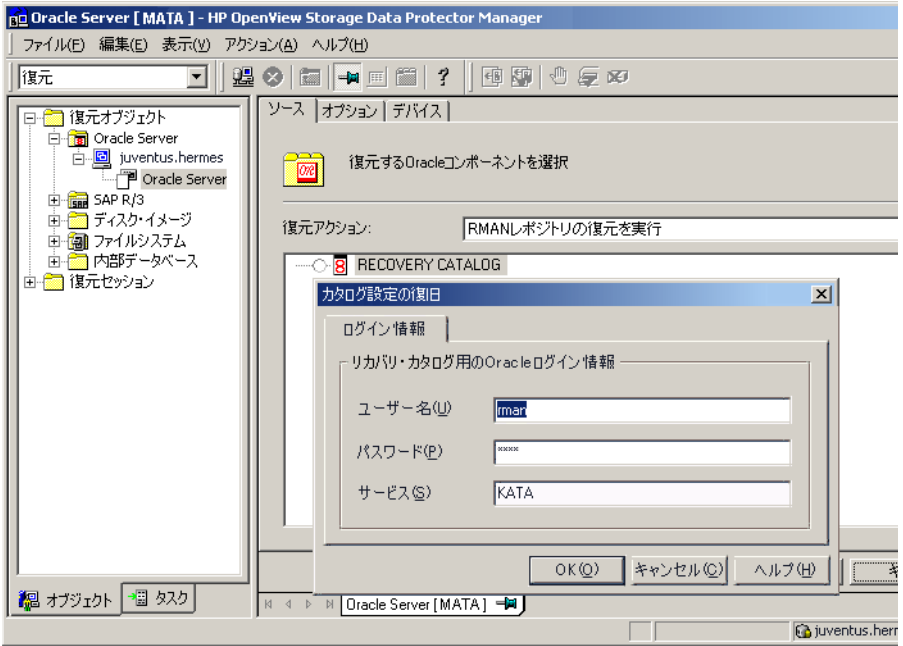

5. [ オプション ]

[ ユーザー名 ] [ ユーザー グループ ]

 $[$  セッション ID]  $[$ 

 $87$ 

6. [ 復元 ]

NoMount

<span id="page-100-0"></span>• Data Protector **Example 3** The Second Second Second Second Second Second Second Second Second Second Second Second Second Second Second Second Second Second Second Second Second Second Second Second Second Second Second DP MANAGED BACKUP])

#### [Data Protector 管理コントロール ファイルのバックアップを使用不可能にする ] ob2rman.pl

 $(\text{ctrl} < \text{DB} \text{NAME} > \text{dbf})$ 

*Windows* : <Data\_Protector\_home>\tmp

*HP-UX* **Solaris** :/var/opt/omni/tmp

 $UNIX$  : /usr/opt/omni/tmp

 $OpenVMS$  : OMNI\$ROOT: [TMP]

run{ allocate channel 'dev0' type disk; restore controlfile from '*<TMP\_FILENAME>*'; release channel 'dev0'; }

 $<$  TMP\_FILENAME>

**RMAN** ([CONTROLFILE FROM RMAN AUTOBACKUP])

Oracle 8i

 $RMAN$ 

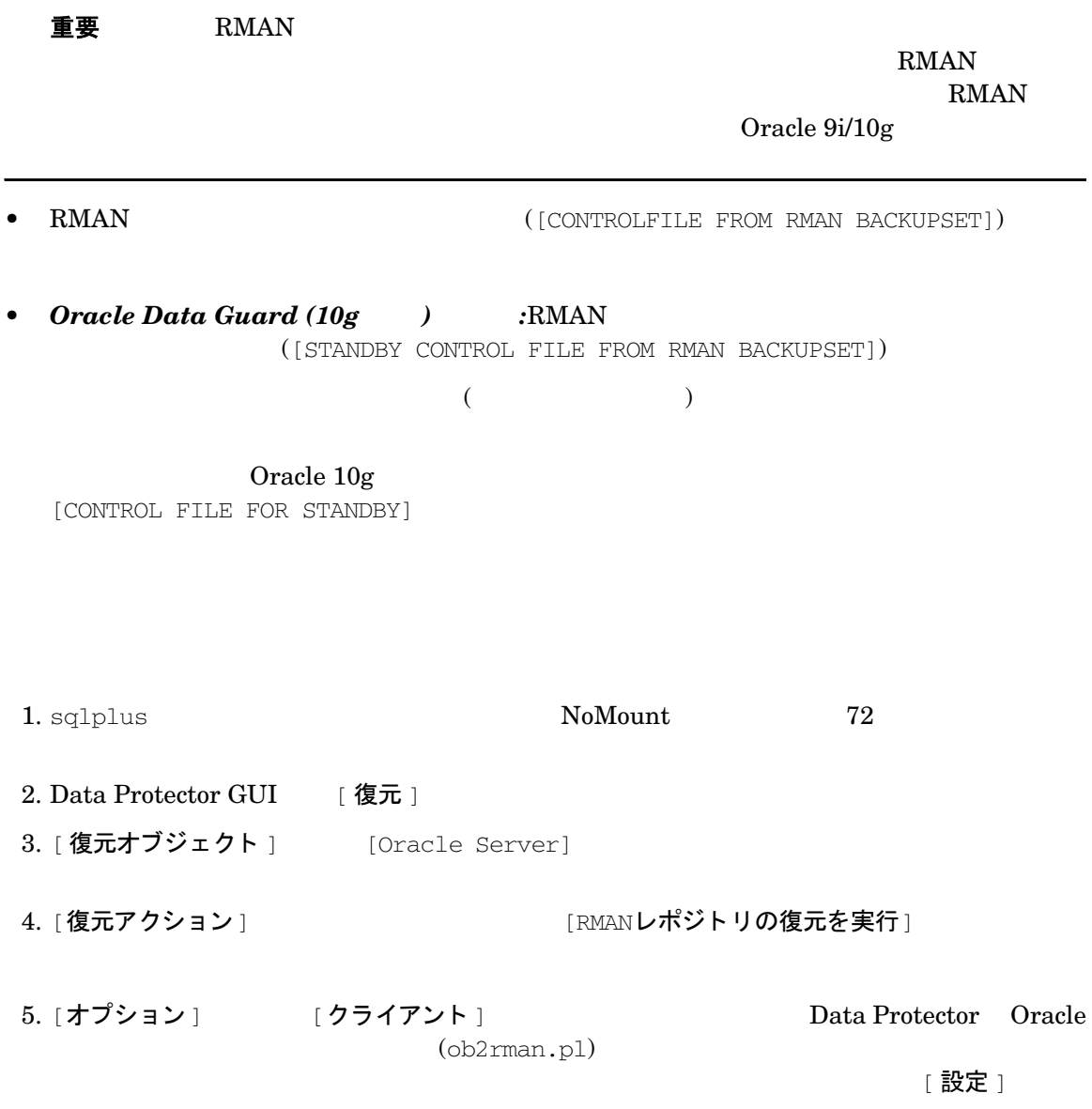

6. [ 復元 ]

Oracle

## Oracle データベース オブジェクトの復元

Oracle テータベース オブジ エ アイ・エム オブジ エ アイ・エム カメラ しゅうしょく しゅうしゅうしょく しゅうしょく しゅうしゅうしょく しゅうしょく しゅうしゅうしょく

 $73$  $75$ Oracle  $\alpha$ 1. **Oracle Data Guard** :  $($   $)$ SQL> ALTER DATABASE RECOVER MANAGED STANDBY DATABASE CANCEL;  $2.$   $72$ 3. Data Protector GUI [ 復元 ]

- 4. [**復元オブジェクト**] [Oracle Server]
- 5. オオブラション | 復元アクション |

 $87$ 

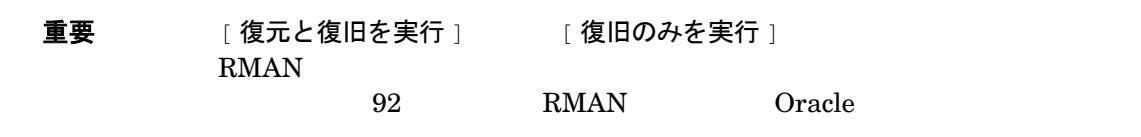

## 図 **1-19 [** ソース **]** ページ

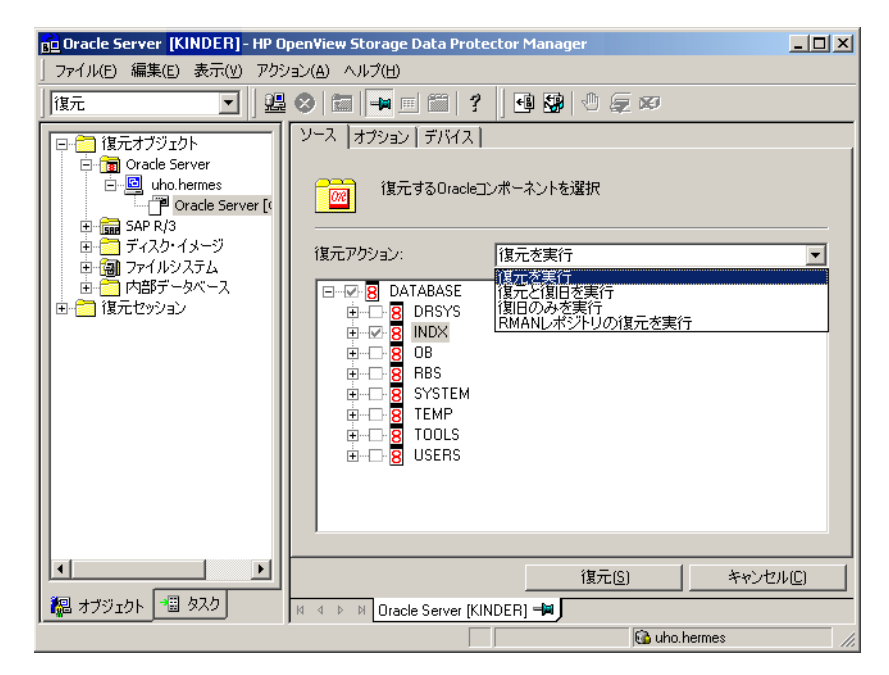

 $6.$ 

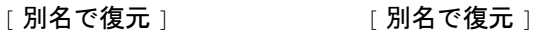

*Oracle Data Guard* :

[別名で復元]

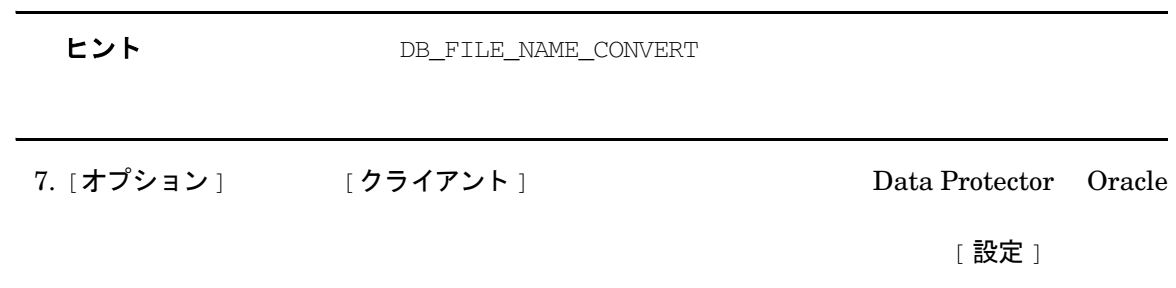

*Oracle Data Guard* :

 $87$ 

## 図 1-20 [オプション ] ページ

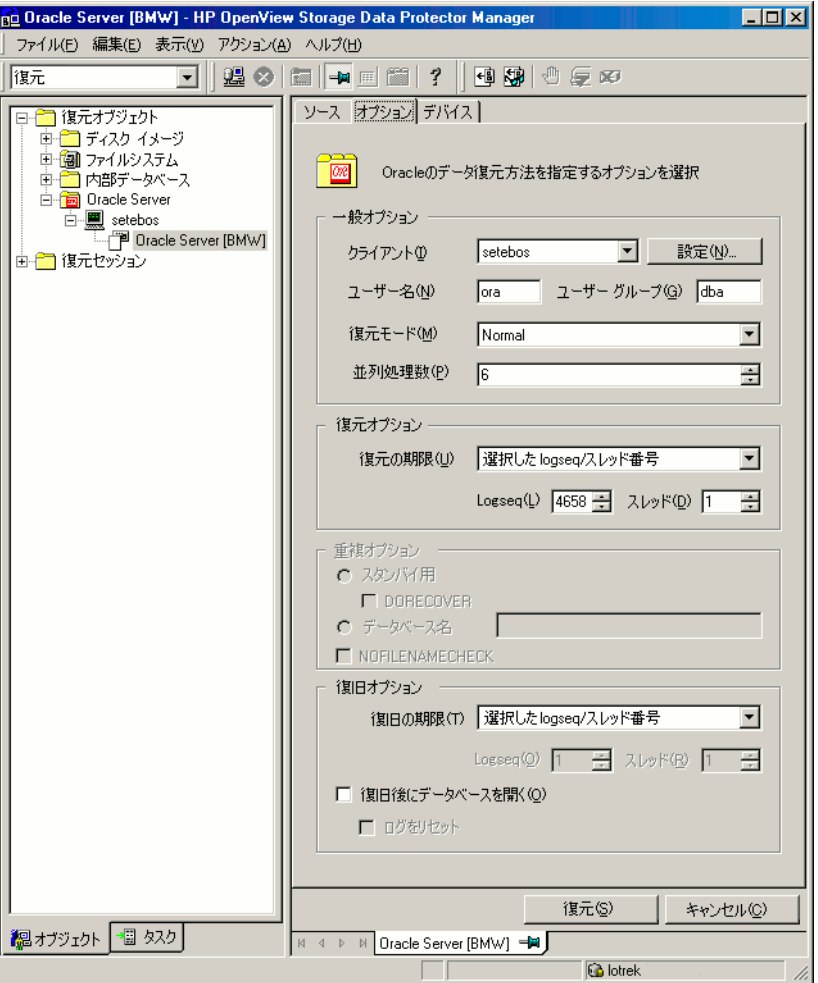

8. [ デバイス ]

## [ 変更 ]

[ デバイス ] インディア [F1]

図 **1-21 [** デバイス **]** ページ

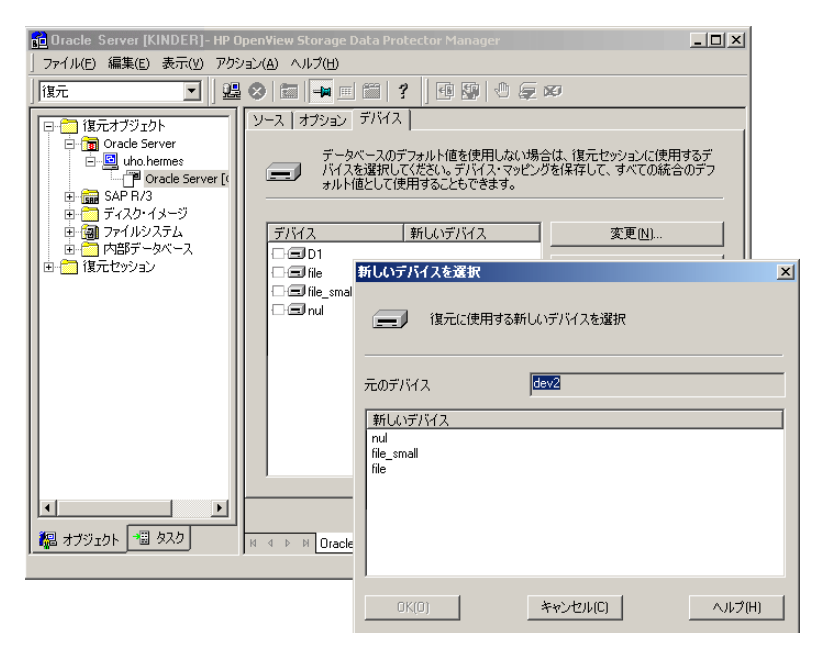

#### 9. [ 復元 ]

1.  $\blacksquare$ 

[ ソース ] [ 復元と復旧を実行 ] [ 復旧のみを実行 ] Data Protector Cpen

2. Oracle  $\sim$ 

 $RMAN$ 

*Oracle 9i/10g:*

rman target *<Target\_Database\_Login>* catalog *<Recovery\_Catalog\_Login>*RMAN> RESET DATABASE; RMAN> exit

#### *Oracle 8i:*

catalog rcvcat

3. Data Protector REDO 2000 REDO 2000 REDO 2000 REDO 2000 REDO 3000 REDO 3000 REDO 3000 REDO 3000 REDO 3000 REDO 3000 REDO 3000 REDO 3000 REDO 3000 REDO 3000 REDO 3000 REDO 3000 REDO 3000 REDO 3000 REDO 3000 REDO 3000 REDO 3000 REDO 3000 RE

sqlplus /nolog

SQL>recover database;

SQL>connect *<user>*/*<password>*@*<service>* as sysdba;

SQL>alter database open;

#### 4. **Oracle Data Guard** :  $\text{REDO}$  ( )

SQL> ALTER DATABASE RECOVER MANAGED STANDBY DATABASE DISCONNECT;

## テーブルスペースとデータファイルの復元

 $1.$  Open  $\mathbb{R}^n$  and  $\mathbb{R}^n$  open  $\mathbb{R}^n$ 

sqlplus /nolog

SQL>connect *<user>*/*<password>*@*<service>* as sysdba;

SQL>alter database datafile '<datafile name>' offline;

SQL>alter tablespace '*<tablespace name>*' offline;

 $2.$ 

sqlplus /nolog
SQL>connect *<user>*/*<password>*@*<service>* as sysdba

SQL>alter database datafile '*<datafile name>*' online;

SQL>alter tablespace <tablespace name> online;

### **Oracle Data Guard** 環境での **Oracle** デー タベースの復元と復旧

#### プライマリ データベースの復元と復旧

71 [Data Protector GUI](#page-96-0)

71 [Data Protector GUI](#page-96-0)

Oracle

#### スタンバイ データベースの復元と復旧

Oracle

 $REDO$ 

RMAN EXAMENT CONSTRUCTED RMAN

SCN/log

UNTIL\_SCN

 $\lambda$ 

SQL> SELECT MAX(NEXT\_CHANGE#)+1 UNTIL\_SCN FROM V\$LOG\_HISTORY LH, V\$DATABASE DB WHERE LH.RESETLOGS\_CHANGE#=DB.RESETLOGS\_CHANGE# AND LH.RESETLOGS\_TIME = DB.RESETLOGS\_TIME;

• プライマリ データベースの制御フ ァ イルが復元または再作成された場合

復旧に必要なアーカ イブ REDO ロ グがデ ィ ス ク上にあ る場合は、 破損し たデータ フ ァ イルのみ

**REDO** 

スタンバイ データベース会社 データベース合作 数製 こうが はんしゃ かいしん こうが おおとこ こうが はんしゃ はんしゃ はんしゃ はんしゃ はんしゃ  $\epsilon$ 

**第1章 83** 

- プライマリ データベースに対し てポ イ ン ト イ ン タ イ ム復旧が実行された場合
- データベースの役割のフ ェ イルオーバーが発生し た場合

# **Oracle** デー タベースの複製

- $($   $)$  DBID  $)$ 
	- $\rightarrow$ 
		- 以下の状況が発生し た場合に、 ス タ ンバ イ データベースの再作成。  $\rightarrow$  -  $\rightarrow$  -  $\rightarrow$  -  $\rightarrow$  -  $\rightarrow$  -  $\rightarrow$  -  $\rightarrow$  -  $\rightarrow$  -  $\rightarrow$  -  $\rightarrow$  -  $\rightarrow$  -  $\rightarrow$
		- プライマリ データベースの制御フ ァ イルが復元または再作成 された場合
	- プライマリ データベースに対し てデータベースのポ イ ン ト イ ン タ イ ム復旧が実行さ
- $\rightarrow$  The contract the contract term in the contract term in the contract term in the contract term in the contract term in the contract term in the contract term in the contract term in the contract term in the contract t •  $DBID$

### 制限事項

• プライマリ データベースのプ ロ キシー コピー バ ッ ク ア ッ プを使用し たデータベースの複製

### 前提条件

- プライマリ データベース全体をアーカ イブ ロ グ と と もにバ ッ ク ア ッ プする必要があ り ます。
- $\bullet$  7  $\bullet$  7  $\bullet$
- $\overline{C}$  0  $\overline{C}$  2  $\overline{C}$  2  $\overline{C}$  2  $\overline{C}$  3  $\overline{C}$  3  $(1 - \lambda)^2$
- 補助イ ン ス タ ン スのネ ッ ト サービ ス名を構成する必要があ り ます。

\* PATH \* DEST DB FILE NAME CONVERT LOG\_FILE\_NAME\_CONVERT

制限事項

• ターゲ ッ ト データベース またはプ ロダ ク シ ョ ン データベースが存在するの と同じ シ ステム  $($  $O<sub>rade</sub>$  $\bm{\alpha}$  and  $\bm{\alpha}$  are  $\bm{\alpha}$  to  $\bm{\alpha}$  and  $\bm{\alpha}$  are  $\bm{\alpha}$  oracle  $\bm{\alpha}$  $O<sub>racle</sub>$ 1. Secondary the Secondary Secondary Secondary Secondary Secondary Secondary Secondary Secondary Secondary Secondary Secondary Secondary Secondary Secondary Secondary Secondary Secondary Secondary Secondary Secondary Secon  $72$ 2. Data Protector GUI <br>
<br>  $[$  復元 ] 3. [ 復元オブジェクト ] [Oracle Server] Data Protector Oracle  $(ob2rman.pl)$ 4. [ 復元アクション ] キャンプ マンパン マンド 複製を実行 ] 5. [オプション] [クライアント] Data Protector Oracle  $($ ob2rman.pl $)$  $[1,1]$  設定  $]$ 

 $\left( \begin{array}{c} 0 & 1 \end{array} \right)$ 

• ターゲ ッ ト データベースが存在するの と同じ シ ステム上でデータベース を複製する場合は、

[ ユーザー名 ] [ ユーザー グループ ] Data Protector Oracle  $\sim$  OSDBA  $\sim$  $[$  並列処理数  $]$   $\blacksquare$ 

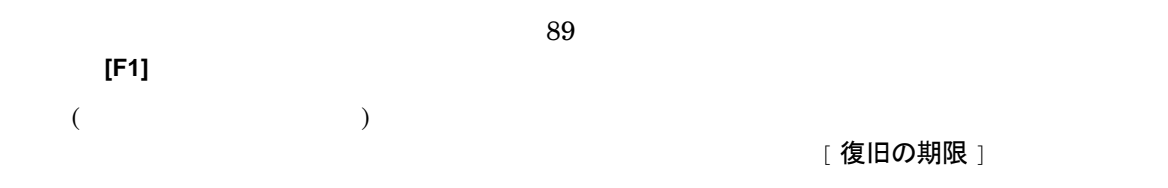

### **図 1-22 Oracle の重複オプション**

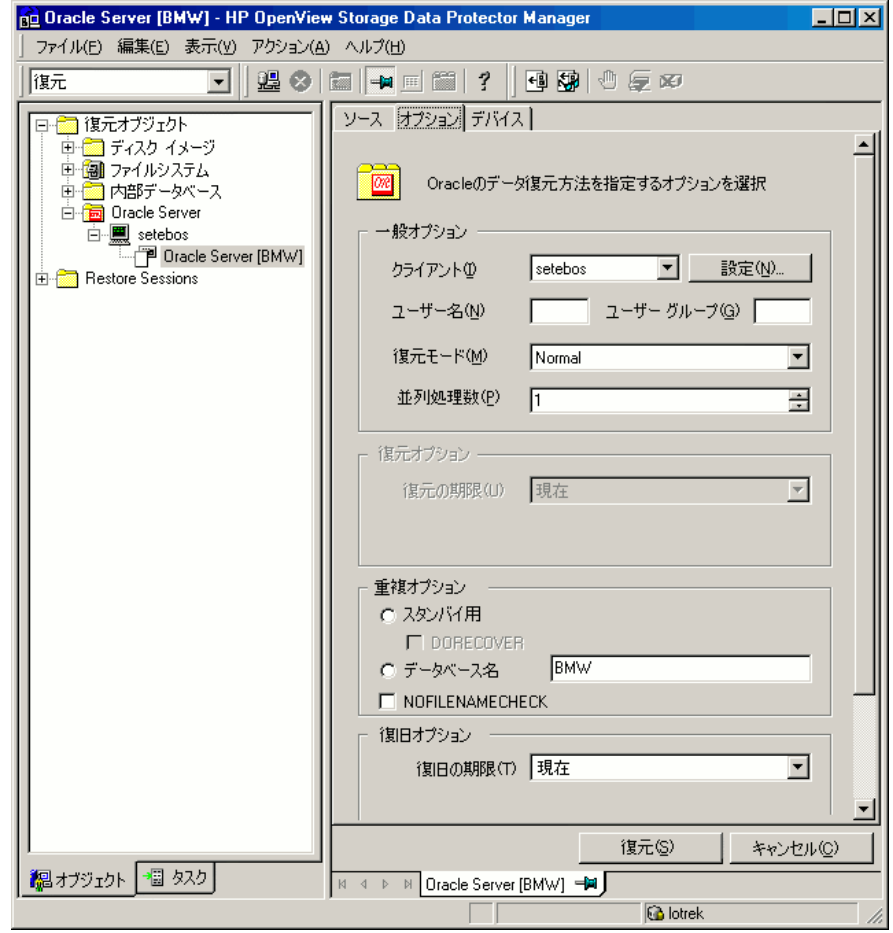

6. [ 復元 ]

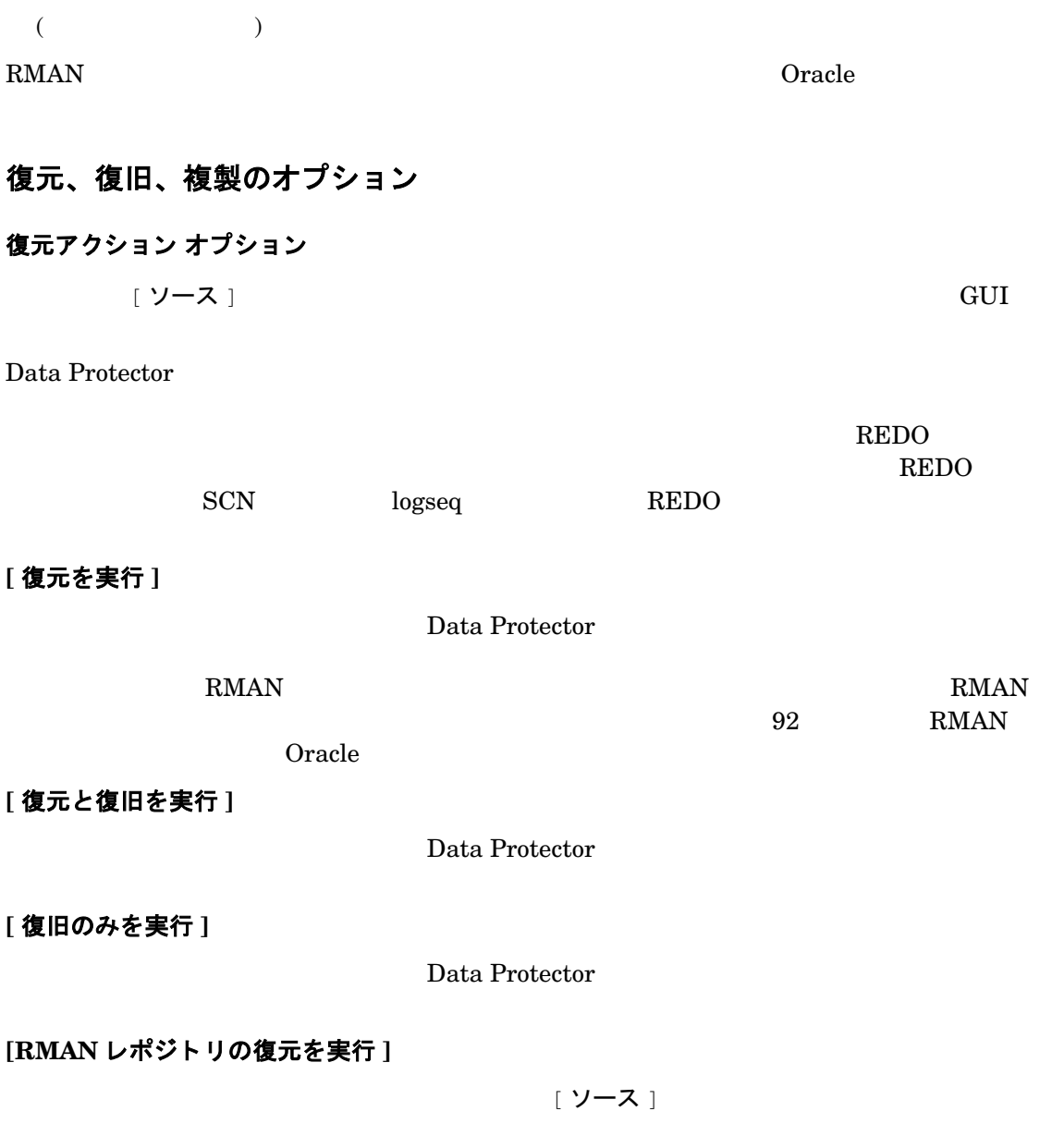

### **[** 複製を実行 **]**

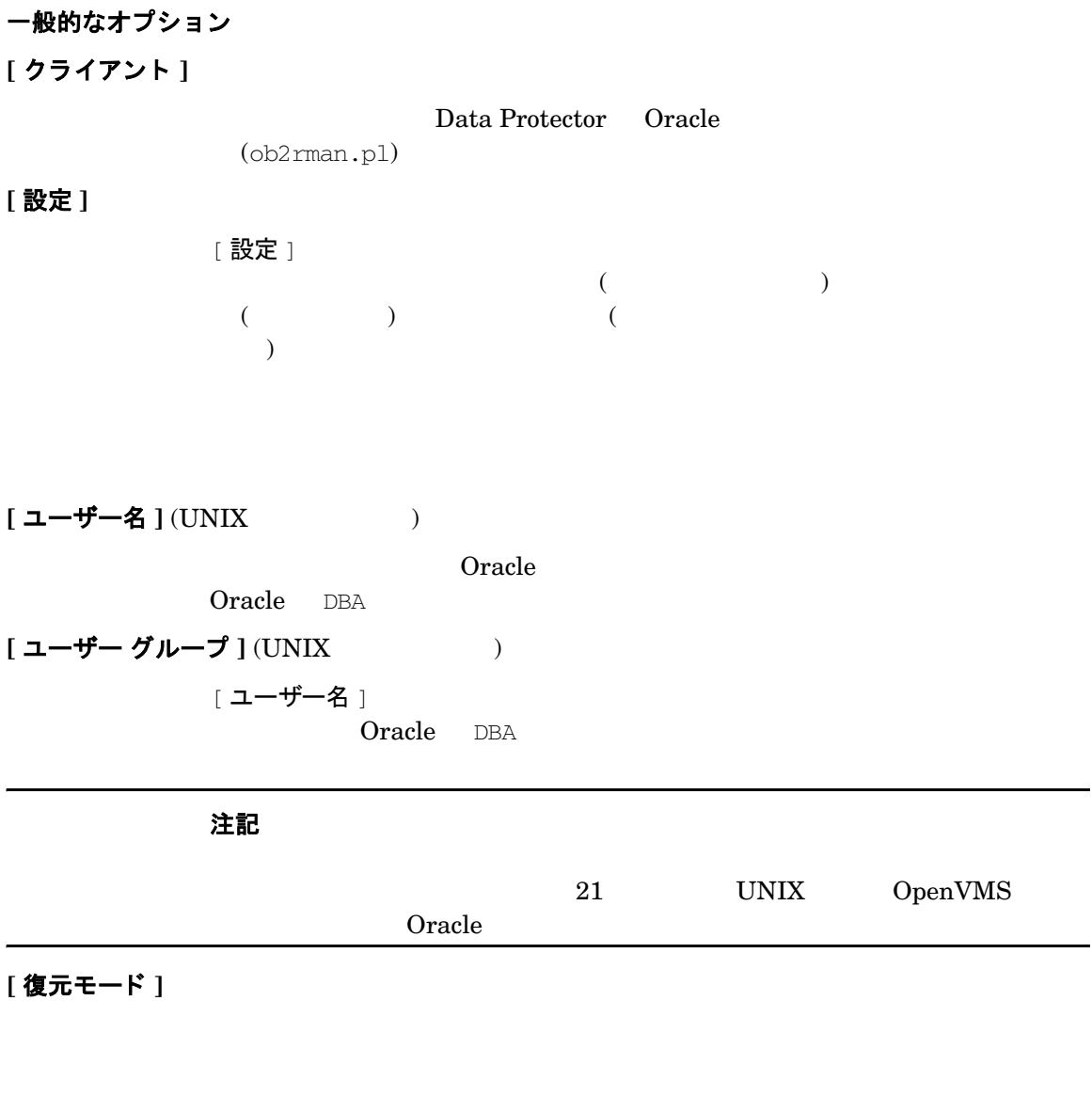

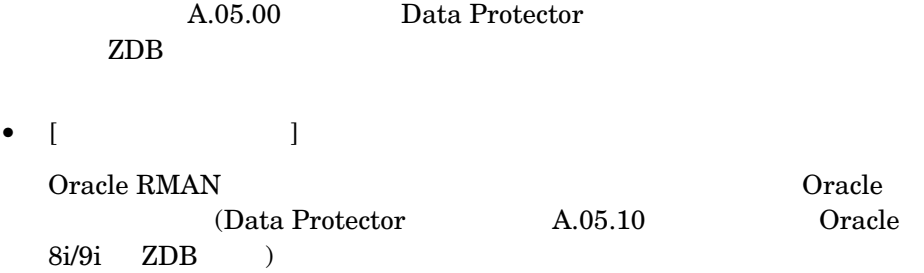

**[** 並列処理数 **]**

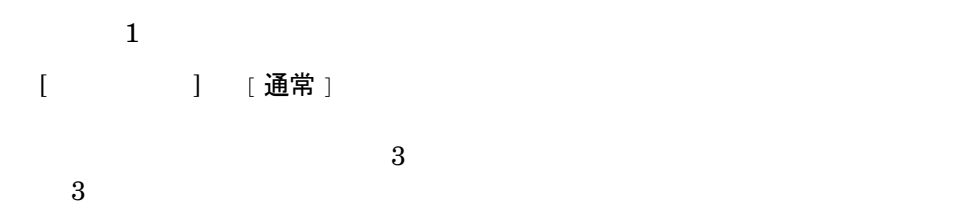

<span id="page-114-0"></span>重複オプション

[ 複製を実行 ]

**[** スタンバイ用 **]**

**[DORECOVER]**

[ スタンバイ用 ]

RMAN <sub>2</sub>

**[** データベース名 **]**

### **[NOFILENAMECHECK]**

RMAN  $\mathbb{R}$ 

# 復元と復旧のオプション

**[** 復元の期限 **]**

- $[$   $]$
- $[$   $]$

### Data Protector

- $[$   $\log$  seq/  $]$  $\log$ seq REDO  $\log$ REDO REDO REDO REDO 2000 REDO 2000 REDO 2000 REDO 2000 REDO 2000 REDO 2000 REDO 2000 REDO 2000 REDO 2000 REDO 2000  $R$ 
	- Data Protector
- $[$  SCN  $]$

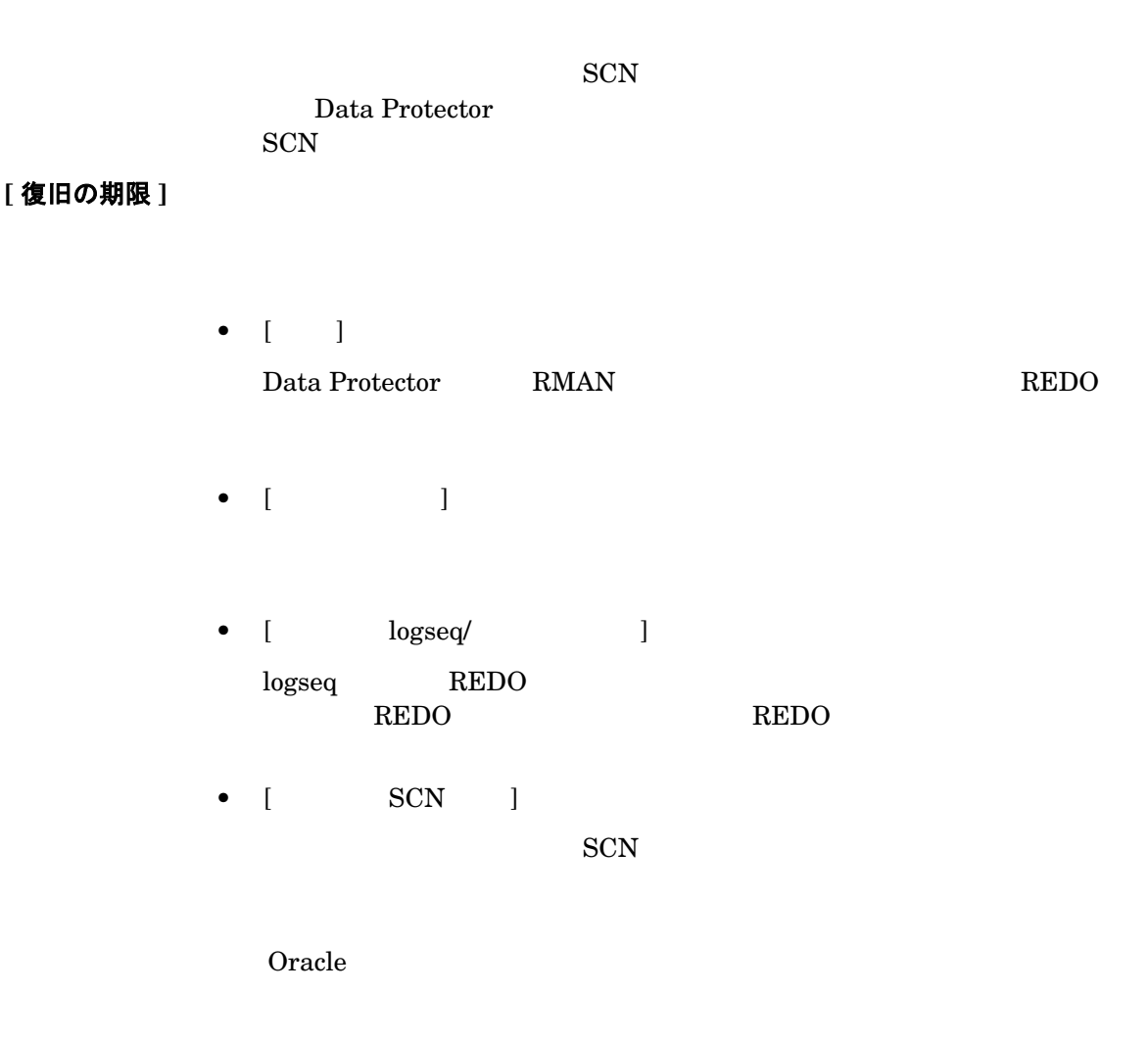

### *Oracle 9i/10g:*

rman target *<Target\_Database\_Login>* catalog *<Recovery\_Catalog\_Login>* RMAN> RESET DATABASE; RMAN> exit *Oracle 8i:*

catalog rcvcat

**[** 復旧後にデー タベースを開 く **]**

**[** ログをリセッ ト **]**

- $\bullet$ • 復旧または復元 と復旧に制御フ ァ イルのバ ッ ク ア ッ プが使用 される場合。
	- 完全な復旧の後で、 復旧または復元 と復旧に制御フ ァ イルのバ ッ ク ア ップ
	- プライマリ データベース上で、 ス タ ンバイ データベースにアーカ イブ

[ 復元の期限 ] オンファ [ 現在 ]

注記 Oracle [ログをリセット]

 $\bullet$  - The contract of  $\bullet$  - The contract of  $\bullet$  - The contract of  $\bullet$   $\bullet$  -  $\bullet$ 

# <span id="page-117-0"></span>**RMAN** を使用し た **Oracle** デー タベースの復元

Oracle Data Protector

RMAN

• データベースの複製

Oracle Recovery ManagerUser's Guide and References

**92** 第 **1** 章

• 97  $\sim$ • 99  $\,$ •  $101$ •  $104$ Oracle  $\alpha$ ን የገልፀው የተመለከቱ የተመለከቱ የተመለከቱ የተመለከቱ የተመለከቱ የተመለከቱ የተመለከቱ የተመለከቱ የተመለከቱ የተመለከቱ የተመለከቱ የተመለከቱ የተመለከቱ የተመለከቱ የ Recovery ManagerUser's Guide and References **Oracle** デー タベースの復元準備 Oracle  $\overline{C}$  $O<sub>rac</sub>$   $O<sub>rac</sub>$  前提条件 Oracle  $\alpha$ • リ カバ リ カタログ データベース を使用する場合は、 そのデータベースがオープン し ている 69 Oracle  $\sigma$  $\bullet$  - the state of the state  $\bullet$  of the state  $\bullet$  of the state  $\bullet$  of the state  $\bullet$ Oracle Recovery ManagerUser's Guide and References  $O<sub>rac</sub>$  Oracle • 以下の環境変数が設定 されている こ と を確認し て く だ さい。

• 95  $\sim$  95

✓ ORACLE\_BASE

```
Oracle と Data Protector の統合
Oracle デー タベースの復元
```
- ✓ ORACLE\_HOME
- ✓ ORACLE\_TERM
- ✓ DB\_NAME
- ✓ PATH
- ✓ NLS\_LANG
- ✓ NLS\_DATE\_FORMAT

#### **Windows** の例

ORACLE\_BASE=*<Oracle\_home>*

ORACLE\_HOME=*<Oracle\_home>*\product\10.1.0

ORACLE\_TERM=hp

DB\_NAME=PROD

PATH=\$PATH:<Oracle\_home>\product\10.1.0\bin

NLS\_LANG=american

NLS\_DATE\_FORMAT='Mon DD YYYY HH24:MI:SS'

#### **UNIX** の例

ORACLE\_BASE=/opt/oracle

ORACLE\_HOME=/opt/oracle/product/10.1.0

ORACLE\_TERM=hp

DB\_NAME=PROD

PATH=\$PATH:/opt/oracle/product/10.1.0/bin

NLS\_LANG=american

NLS\_DATE\_FORMAT='Mon DD YYYY HH24:MI:SS'

### **OpenVMS** の例

ORACLE\_HOME=DKA400:[ORACLE9I]

ORACLE\_TERM=hp

#### DB\_NAME=PROD

- /etc/oratab
	- Windows : PROD:<Oracle\_home>\product\10.1.0:N
	- *UNIX* の場合 *:* PROD:/opt/oracle/product/10.1.0:N
	- $OpenVMS$  :

#### — *Oracle 9i:*

<*oracle\_home*>/oratab

TEST:/DKA400/ORACLE9I:N CAT:/DKA400/ORACLE9I:N

#### — *Oracle 8i:*

<*oracle\_home*>/rdbms/ORA\_RDBMS\_SIDS.DAT

VMS1 TEST TEST VMS1 CAT CAT

 $(N)$ 

### 例で使用する接続文字列

• ターゲ ッ ト データベースへの ターゲ ッ ト 接続文字列 : sys/manager@PROD sys manager PROD • リ カバ リ カタログ データベースへの リ カバ リ カ タ ロ グ接続文字列 : rman/rman@CATAL

rman the state of the CATAL CATAL STATE ASSESSED.

### <span id="page-120-0"></span>データベース全体の復元および復旧の例

#### 1. Oracle RMAN

 $(Y)$ 

### *Oracle 9i/10g:*

- Windows : <ORACLE\_HOME>\bin\rman target sys/manager@PROD catalog rman/rman@CATAL
- UNIX : <ORACLE\_HOME>/bin/rman target sys/manager@PROD catalog rman/rman@CATAL
- $OpenVMS$  : rman target sys/manager@PROD sys/manager@PROD catalog rman/rman@CAT

### *Oracle 8i:*

catalog rcvcat

- Windows : <*ORACLE\_HOME>*\*bin\*rman target sys/manager@PROD nocatalog
- UNIX : <*ORACLE\_HOME>*/bin/rman target sys/manager@PROD nocatalog
- OpenVMS の場合 :rman target sys/manager@PROD nocatalog

#### $2.$

```
run{
allocate channel 'dev1' type 'sbt_tape' parms 
'ENV=(OB2BARTYPE=Oracle8,OB2APPNAME=<DB_NAME>)';
restore database;
recover database;
sql 'alter database open';
release channel 'dev1';
}
```
 $1. /var/opt/omin/temp$  (UNIX ) *<Data\_Protector\_home>*\tmp (Windows ) restore database

 $2.$ 

#### *Oracle 9i/10g:*

- Windows : <ORACLE\_HOME>\bin\rman target sys/manager@PROD catalog rman/rman@CATAL cmdfile=*<Data\_Protector\_home>*\tmp\restore\_datafile
- UNIX : *<ORACLE\_HOME>*/bin/rman target sys/manager@PROD catalog rman/rman@CATAL cmdfile=/var/opt/omni/tmp/restore\_datafile

#### *Oracle 8i:*

catalog rcvcat

- Windows : <ORACLE\_HOME>\bin\rman target sys/manager@PROD nocatalog cmdfile=<Data\_Protector\_home>\tmp\restore\_datafile
- UNIX : <ORACLE\_HOME>/bin/rman target sys/manager@PROD nocatalog cmdfile=/var/opt/omni/tmp/restore\_datafile

### <span id="page-122-0"></span>ポイント イン タイム復元の例

### 1. Oracle RMAN

### *Oracle 9i/10g:*

- Windows : <*ORACLE\_HOME>*\bin\rman target sys/manager@PROD catalog rman/rman@CATAL
- UNIX : *<ORACLE\_HOME>*/bin/rman target sys/manager@PROD catalog rman/rman@CATAL
- OpenVMS : rman target sys/manager@PROD sys/manager@PROD catalog rman/rman@CAT

#### *Oracle 8i:*

catalog rcvcat

**第1章 97** 

- Windows : <*ORACLE\_HOME>*\bin\rman target sys/manager@PROD nocatalog
- UNIX : <*ORACLE\_HOME>*/bin/rman target sys/manager@PROD nocatalog
- OpenVMS の場合 :rman target sys/manager@PROD nocatalog

#### $2.$

```
run{
 allocate channel 'dev1' type 'sbt_tape' parms 
 'ENV=(OB2BARTYPE=Oracle8,OB2APPNAME=<DB_NAME>)';
 set until time 'Mar 14 2004 11:40:00';
 restore database;
 recover database;
 sql 'alter database open';
 release channel 'dev1';
 }
3.
```

```
1. /var/opt/omni/tmp <Data_Protector_home>\tmp
 restore_PIT
```
 $2.$ 

### *Oracle 9i/10g:*

- Windows : <*ORACLE\_HOME>\*bin\rman target sys/manager@PROD catalog rman/rman@CATAL cmdfile=*<Data\_Protector\_home>*\tmp\restore\_PIT
- UNIX : <ORACLE\_HOME>/bin/rman target sys/manager@PROD catalog rman/rman@CATAL cmdfile=/var/opt/omni/tmp/restore\_PIT

#### *Oracle 8i:*

catalog rcvcat

- Windows : <*ORACLE\_HOME>\bin\rman target sys/manager@PROD nocatalog* cmdfile=<Data\_Protector\_home>\tmp\restore\_PIT
- UNIX : *<ORACLE\_HOME>*/bin/rman target sys/manager@PROD nocatalog cmdfile=/var/opt/omni/tmp/restore\_PIT

### <span id="page-124-0"></span>テーブルスペースの復元および復旧の例

mount Equation  $x \in \mathbb{R}$  . The result of  $\mathbb{R}$  is the set of  $\mathbb{R}$  of  $\mathbb{R}$  is the set of  $\mathbb{R}$  of  $\mathbb{R}$  is the set of  $\mathbb{R}$  of  $\mathbb{R}$  is the set of  $\mathbb{R}$  of  $\mathbb{R}$  is the set of  $\mathbb{R}$  of  $\mathbb$ 

#### 1. Oracle RMAN

#### *Oracle 9i/10g:*

- Windows : <ORACLE\_HOME>\bin\rman target sys/manager@PROD catalog rman/rman@CATAL
- UNIX : <*ORACLE\_HOME>*/bin/rman target sys/manager@PROD catalog rman/rman@CATAL
- OpenVMS : rman target sys/manager@PROD sys/manager@PROD catalog rman/rman@CAT

#### *Oracle 8i:*

catalog rcvcat

- Windows : <*ORACLE\_HOME>*\*bin\*rman target sys/manager@PROD nocatalog
- UNIX : <*ORACLE\_HOME>*/bin/rman target sys/manager@PROD nocatalog
- OpenVMS : : rman target sys/manager@PROD nocatalog

 $2.$ 

 $\bullet$  - The contract of the contract of the contract of the contract of the contract of the contract of the contract of the contract of the contract of the contract of the contract of the contract of the contract of the co

run{

```
allocate channel <dev1> type 'sbt_tape' parms 
   'ENV=(OB2BARTYPE=Oracle8,OB2APPNAME=<DB_NAME>)';
   sql 'alter tablespace TEMP offline immediate';
   restore tablespace TEMP;
   recover tablespace TEMP;
   sql 'alter tablespace TEMP online';
   release channel dev1;
   }
\bullet - The state decay results are the state decay results and \bullet the state decay results are the state decay results as \bulletrun{
   allocate channel <dev1> type 'sbt_tape' parms 
   'ENV=(OB2BARTYPE=Oracle8,OB2APPNAME=<DB_NAME>)';
   restore tablespace 'TEMP';
   recover tablespace 'TEMP';
   release channel <dev1>;
   }
```
1.  $\sqrt{var/opt/omin/tmp}$  (UNIX ) *<Data\_Protector\_home>*\tmp (Windows ) restore\_TAB

```
2.
```
### *Oracle 9i/10g:*

- Windows : <*ORACLE\_HOME>*¥bin¥rman target sys/manager@PROD catalog rman/rman@CATAL cmdfile=*<Data\_Protector\_home>*\tmp\restore\_TAB
- UNIX : *<ORACLE\_HOME>*/bin/rman target sys/manager@PROD catalog rman/rman@CATAL cmdfile=/var/opt/omni/tmp/restore\_TAB

### *Oracle 8i:*

catalog rcvcat

**100** 第 **1** 章

- Windows : <*ORACLE\_HOME>*¥bin¥rman target sys/manager@PROD nocatalog cmdfile=<Data\_Protector\_home>\tmp\restore\_TAB
- UNIX : <*ORACLE\_HOME>*/bin/rman target sys/manager@PROD nocatalog cmdfile=/var/opt/omni/tmp/restore\_TAB

### <span id="page-126-0"></span>データファイルの復元および復旧の例

### 1. Oracle RMAN

#### *Oracle 9i/10g:*

- Windows : <ORACLE\_HOME>\bin\rman target sys/manager@PROD catalog rman/rman@CATAL
- UNIX : <*ORACLE\_HOME>*/bin/rman target sys/manager@PROD catalog rman/rman@CATAL
- OpenVMS : rman target sys/manager@PROD sys/manager@PROD catalog rman/rman@CAT

#### *Oracle 8i:*

catalog rcvcat

- Windows : <*ORACLE\_HOME>*\bin\rman target sys/manager@PROD nocatalog
- UNIX : <*ORACLE\_HOME>*/bin/rman target sys/manager@PROD nocatalog
- OpenVMS の場合 :rman target sys/manager@PROD nocatalog

 $2.$ 

• データベースがオープン されている場合、 データ フ ァ イルを復元する ス ク リ プ ト は、 以

#### **UNIX** の場合

```
run{
allocate channel dev1 type 'sbt_tape' parms 
'ENV=(OB2BARTYPE=Oracle8,OB2APPNAME=<DB_NAME>)';
sql "alter database datafile 
''/opt/oracle/data/oradata/DATA/temp01.dbf'' offline";
restore datafile '/opt/oracle/data/oradata/DATA/temp01.dbf';
recover datafile '/opt/oracle/data/oradata/DATA/temp01.dbf';
sql "alter database datafile '/opt/oracle/data/oradata/DATA/temp01.dbf' 
online";
release channel dev1;
}
```
#### **Windows** の場合

```
run{
allocate channel dev1 type 'sbt_tape' parms 
'ENV=(OB2BARTYPE=Oracle8,OB2APPNAME=<DB_NAME>)';
sql "alter database datafile ''C:\oracle\data\oradata\DATA\temp01.dbf''
offline";
restore datafile 'C:\oracle\data\oradata\DATA\temp01.dbf';
recover datafile 'C:\oracle\data\oradata\DATA\temp01.dbf';
sql "alter database datafile ''C:\oracle\data\oradata\DATA\temp01.dbf''
online";
release channel dev1;
}
```
• データベースがマ ウ ン ト されている場合、 データ フ ァ イルを復元および復旧する ス ク リ

#### **UNIX** の場合

run{

```
allocate channel dev1 type 'sbt_tape' parms 
'ENV=(OB2BARTYPE=Oracle8,OB2APPNAME=<DB_NAME>)';
restore datafile '/opt/oracle/data/oradata/DATA/temp01.dbf';
```

```
recover datafile '/opt/oracle/data/oradata/DATA/temp01.dbf';
release channel dev1;
}
```
#### **Windows** の場合

```
run{
allocate channel dev1 type 'sbt_tape' parms 
'ENV=(OB2BARTYPE=Oracle8,OB2APPNAME=<DB_NAME>)';
restore datafile '<Oracle_home>\data\oradata\DATA\temp01.dbf';
recover datafile '<Oracle_home>\data\oradata\DATA\temp01.dbf';
release channel dev1;
}
```
 $1. /var/opt/omni/tmp$  (UNIX ) *<Data\_Protector\_home>*\tmp (Windows ) § restore\_dbf

```
2.
```
### *Oracle 9i/10g:*

- Windows : <ORACLE\_HOME>/bin/rman target sys/manager@PROD catalog rman/rman@CATAL cmdfile=/var/opt/omni/tmp/restore\_dbf
- UNIX : <ORACLE\_HOME>\bin\rman target sys/manager@PROD catalog rman/rman@CATAL cmdfile=*<Data\_Protector\_home>*\tmp\restore\_dbf

```
Oracle 8i:
```
catalog rcvcat

• Windows : <*ORACLE\_HOME>*¥bin¥rman target sys/manager@PROD nocatalog cmdfile=<Data\_Protector\_home>\tmp\restore\_dbf

• UNIX : *<ORACLE\_HOME>*/bin/rman target sys/manager@PROD nocatalog cmdfile=/var/opt/omni/tmp/restore\_dbf

### <span id="page-129-0"></span>アーカイブ ログの復元の例

#### 1. Oracle RMAN

#### *Oracle 9i/10g:*

- Windows : <ORACLE\_HOME>\bin\rman target sys/manager@PROD catalog rman/rman@CATAL
- UNIX : *<ORACLE\_HOME>*/bin/rman target sys/manager@PROD catalog rman/rman@CATAL
- OpenVMS : rman target sys/manager@PROD sys/manager@PROD catalog rman/rman@CAT

#### *Oracle 8i:*

catalog rcvcat

- Windows : <*ORACLE\_HOME>*¥bin¥rman target sys/manager@PROD nocatalog
- UNIX : <*ORACLE\_HOME>*/bin/rman target sys/manager@PROD nocatalog
- OpenVMS の場合 :rman target sys/manager@PROD nocatalog

#### $2.$

run{

```
allocate channel dev1 type 'sbt_tape' parms 
'ENV=(OB2BARTYPE=Oracle8,OB2APPNAME=<DB_NAME>)';
```
restore archivelog all;

release channel *dev1*;

}

1. /var/opt/omni/tmp  $(UNIX)$ *<Data\_Protector\_home>* $*$ tmp (Windows ) § restore\_arch

 $2.$ 

#### *Oracle 9i/10g:*

- Windows : <*ORACLE\_HOME>\*bin\rman target sys/manager@PROD catalog rman/rman@CATAL cmdfile=*<Data\_Protector\_home>*\tmp\restore\_arch
- UNIX : < ORACLE\_HOME>/bin/rman target sys/manager@PROD catalog rman/rman@CATAL cmdfile=/var/opt/omni/tmp/restore\_arch

*Oracle 8i:*

catalog rcvcat

- Windows : <*ORACLE\_HOME>\*bin\rman target sys/manager@PROD nocatalog cmdfile=<Data\_Protector\_home>\tmp\restore\_arch
- UNIX : <*ORACLE\_HOME>*/bin/rman target sys/manager@PROD nocatalog cmdfile=/var/opt/omni/tmp/restore\_arch

### **CLI** を使用し た **Oracle** の復元

### リカバリ カタログの復元

Data Protector Oracle

Oracle Export

 $\bf{Oracle}$ 

Data Protector

Oracle Import 2008 - 2008 - 2008 - 2008 - 2008 - 2010 - 2010 - 2010 - 2010 - 2010 - 2010 - 2010 - 2010 - 2010

Oracle  $\alpha$ 

1. Oracle  $\overline{a}$ 

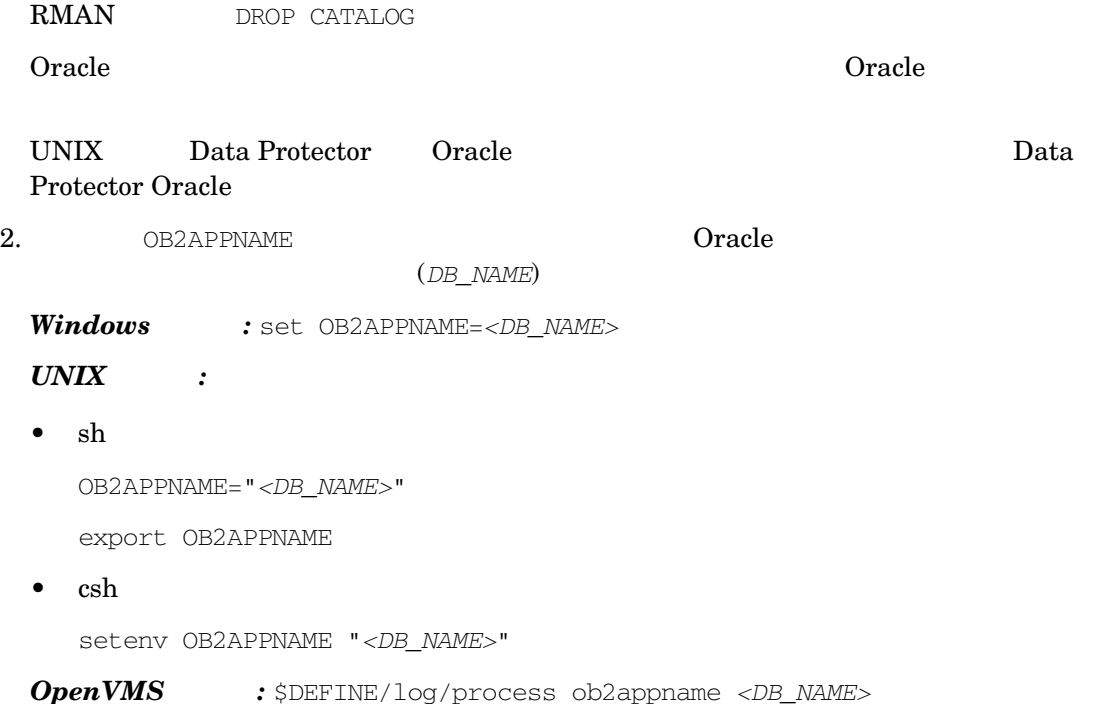

 $3.$ 

*Windows* :<Data\_Protector\_home>\bin :

perl -I..\lib\perl ob2rman.pl -restore\_catalog -session *<Session\_ID>* [-apphost *<application\_hostname>*]

### *HP-UX Solaris* :

/opt/omni/lbin/ob2rman.pl -restore\_catalog -session *<session\_ID>* [-apphost *<application\_hostname>*]

#### $UNIX$  :

/usr/omni/bin/ob2rman.pl -restore\_catalog -session *<session\_ID>* [-apphost *<application\_hostname>*]

#### $OpenVMS$  :

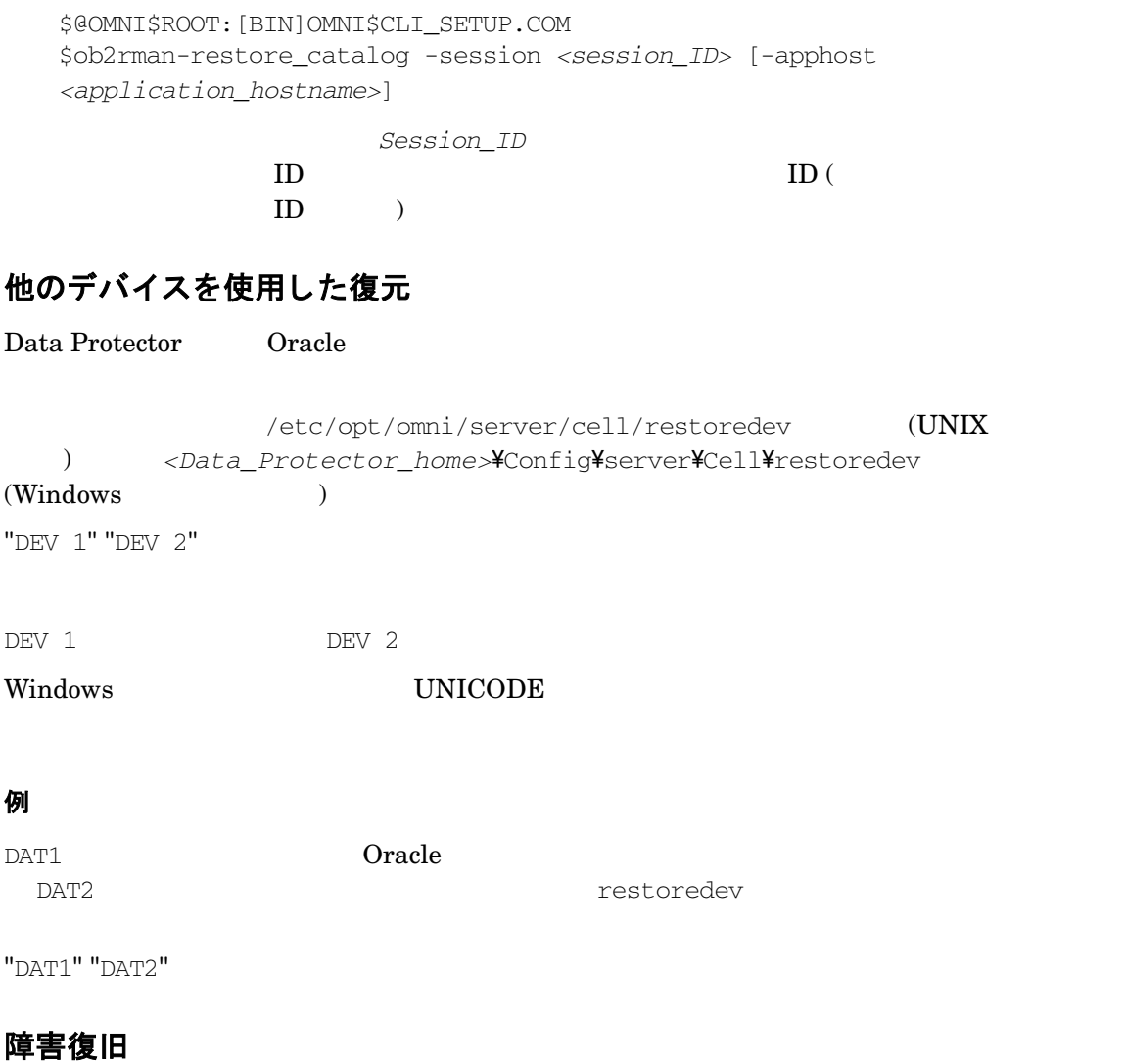

Data Protector **Example 2** HP OpenView Storage Data Protector

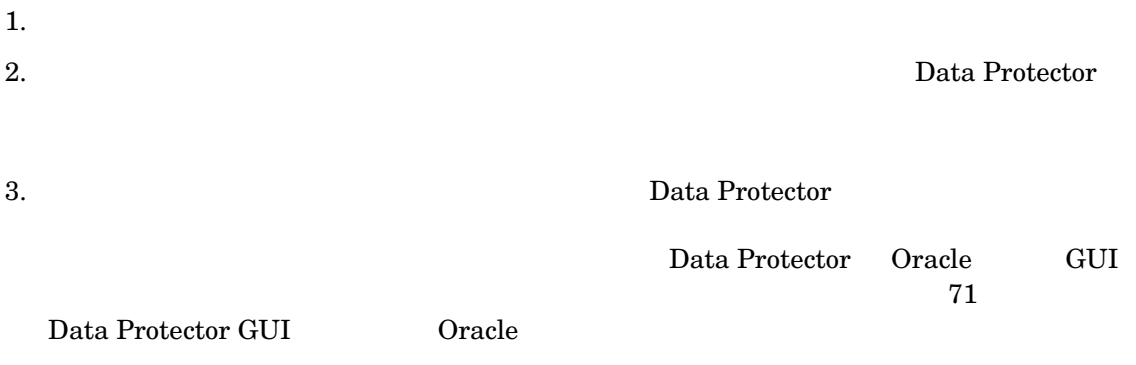

 $4.$ 

# Oracle のバックアップと復元のモニター

Data Protector Data

Protector ユーザー イ ン タ フ ェースがイ ン ス ト ール されている Data Protector ク ラ イアン トであ

# 現在のセッションのモニター

Data Protector GUI

1. コンティス ト コンティー コンティング コンティング こうしゃ コンティング こうしゃ コンティング こうしゃ こうしゃ こうしゃ こうしゃ こうしゃ こうしゃ じゅんこうしゃ しゅうしゃ しゅうしゃ しゅうしょく

 $2.$ 

セッションのクリア

 $[$  モニター ]

- 1. Scoping [現在のセッション]
- 2. [アクション ] オールバー | セッションのクリア ] マールバー マールバー こうしょう ションのクリア 1

[リストから削除]

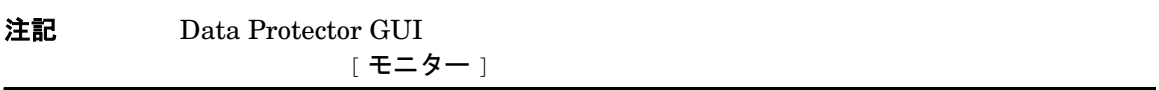

モニター ツール

 $\text{SQL}$  oracle

select \* from v\$SESSION\_LONGOPS where compnam='dbms\_backup\_restore';

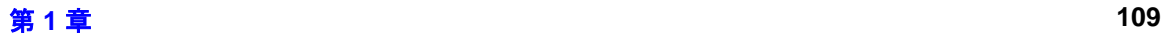

### <span id="page-135-0"></span>以前のセッションの表示

Data Protector GUI

- 1. コンティス コンティス ト 同部データベース ] 2. Scoping [セッション] IDB
- YY/MM/DD

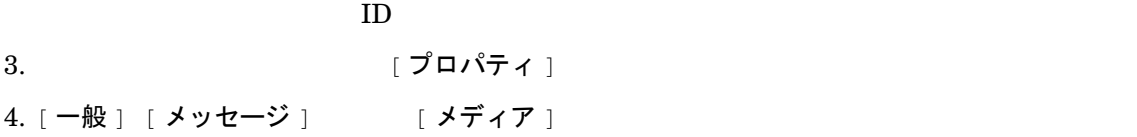

#### Oracle のバッ クア ップ セ ッ シ ョ ン と復元セ ッ シ ョ ンに関する詳細情報は、 Oracle サーバ システ

• Data Protector

Windows : <Data\_Protector\_home>\log\oracle8.log *HP-UX* **Solaris** :/var/opt/omni/log/oracle8.log **UNIX** : usr/omni/log/oracle8.log

- $OpenVMS$  : OMNI\$ROOT: [LOG] ORACLE8.LOG
- Oracle <*Oracle user dump directory>*¥sbtio.log

# <span id="page-136-2"></span>**UNIX** および **OpenVMS** システムにおける **Data Protector Oracle** 用 統合ソ フ ト ウ ェ ア削除後の **Oracle** の使用

<span id="page-136-0"></span>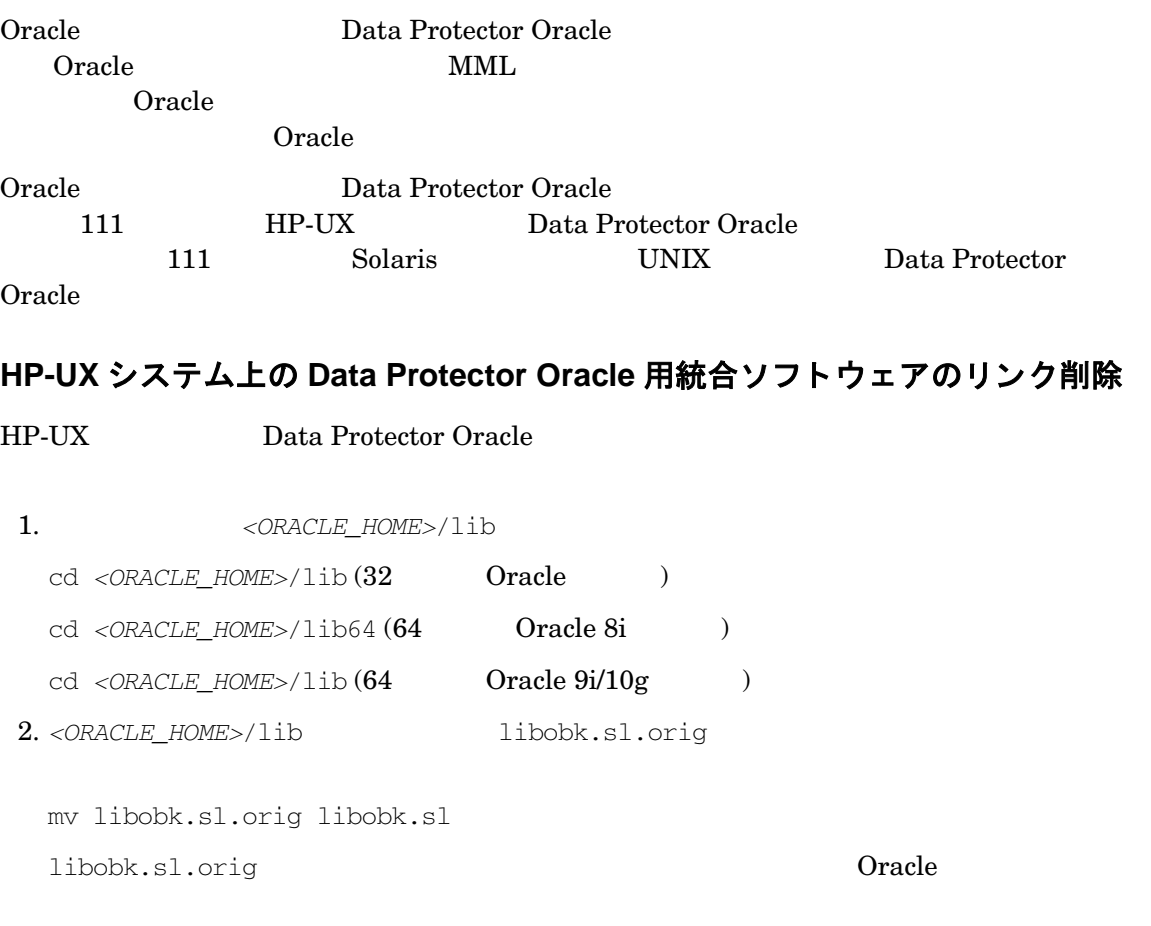

# <span id="page-136-1"></span>**Solaris** およびその他の **UNIX** システム上の **Data Protector Oracle** 用統合ソ フ トウェアのリンク削除

Solaris UNIX Data Protector Oracle

1. SORACLE\_HOME>/lib

### Oracle と Data Protector の統合 **UNIX** および **OpenVMS** システムにおける **Data Protector Oracle** 用統合ソ フ ト ウ ェ ア削除後の **Oracle の使用**

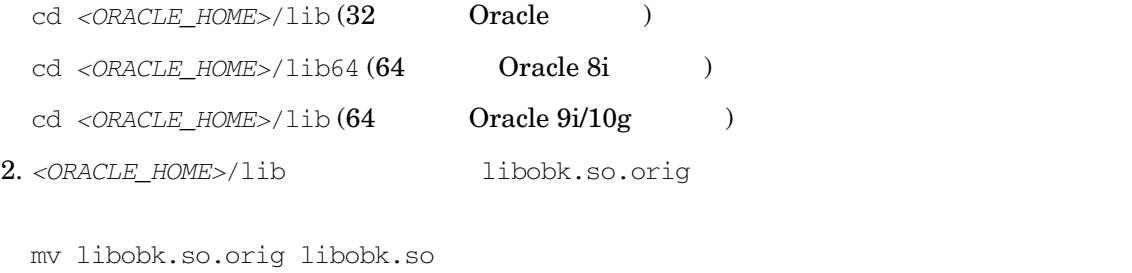

libobk.so.orig は、 統合 ソ フ ト ウ ェ アの構成前か ら存在し ていた Oracle ソフト リンクで

# **OpenVMS** システム上の **Data Protector Oracle** 用統合ソ フ ト ウ ェ アの リ ン ク削 除

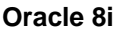

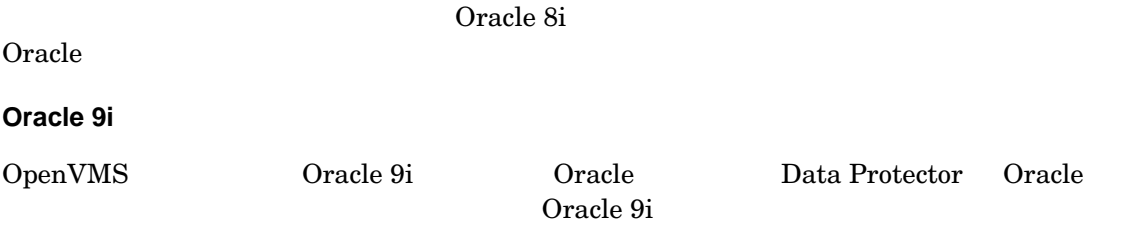

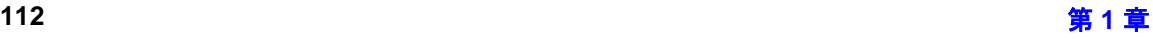

# **Oracle RMAN** メ タデータ と **Data Protector** の メデ ィ ア管理 データベースの同期化

Oracle RMAN Data Protector

 $RMAN$   $RMAN$ 

Oracle Data Protector National New York in the Data Protector of Paraguay in the Data Protector of Paraguay in the  $\sim$ 

#### Data Protector には、 独自のデータ保護ポ リ シーがあ り ますが、 これは Oracle RMAN メ タデー

 $RMAN$ 

allocate channel for maintenance type 'sbt\_tape' parms 'ENV=(OB2MAINTENANCE=1)'; crosscheck backup completed after "TO\_DATE('01/13/06 10:30:00','MM/DD/YY HH24:MI:SS')"; release channel;

### $\tt{RMAN}$

 $MMDB$ 

#### $MMDB$

### **RMAN**

delete expired backup;

Oracle8i Oracle Recovery ManagerUser's Guide

#### and References

### ヒント ファイ ジャング スター・シー こうしょう こうしょう

• Oracle Data Protector

• Oracle  $\bullet$ 

第 **1** 章 **113**

トラブルシューティング

Data Protector Oracle

Data Protector

Data Protector **EXECUTE:** The Department of the Storage Storage Storage Reserves and Storage Storage Storage Storage

## 作業を開始する前に

✓ Data Protector

✓ Data Protector 全般に関する制限事項、 既知の問題 と その回避方法については、 『HP OpenView Storage Data Protector Product Announcements

 $\checkmark$ 

[http://www.openview.hp.com/products/datapro/spec\\_0001.html](http://www.hp.com/support/manuals)

# **UNIX** システムにおける **Data Protector** の **Oracle** 用統合ソ フ ト ウ ェ ア削除後の **Oracle** の使用

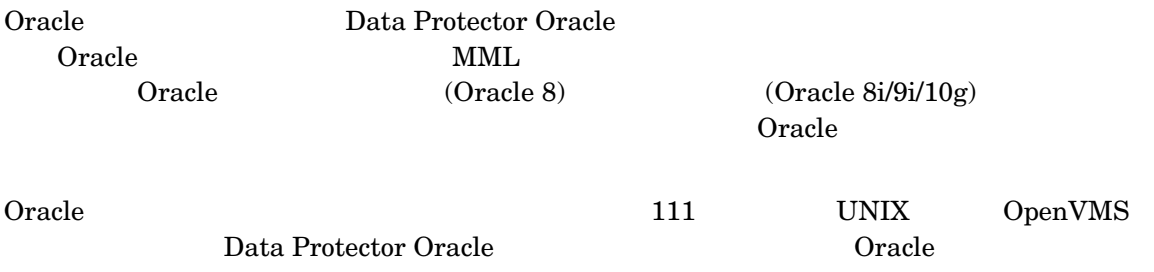

# 一般的なトラブルシューティング

**Oracle 8i** から **Oracle 9i** へのア ッ プグレー ド後、 **Data Protector Oracle** 用統合ソ フ ト ウ ェ アの 使用中に **Data Protector** が 「**12:8422**」 エ ラーを報告する

#### 問題

Oracle 8i Oracle 9i 2012 Dracle 1

\*RETVAL\*8422

### 対策

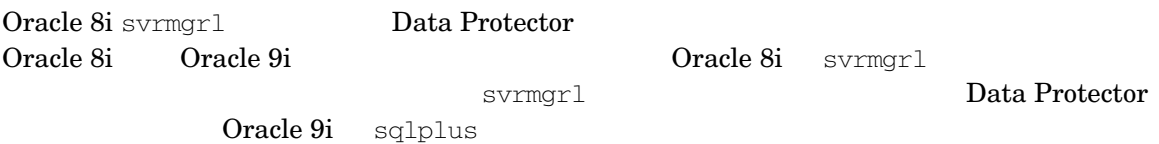

# 統合ソ フ ト ウ ェ アに関連する **Oracle** 側の前提条件のチ ェ ッ ク **(UNIX** システムの 場合 **)**

 $O<sub>rac</sub>$  Oracle

1. 以下の手順に従い、Oracle ターゲット データベースにアクセスできることと、そのデー**タ** ベースがオープン されている こ と を確認し ます。

<ORACLE\_HOME > <DB\_NAME>

<span id="page-140-0"></span>•  $sh$ 

ORACLE\_HOME="*<ORACLE\_HOME>*"

export ORACLE\_HOME

DB\_NAME="*<DB\_NAME>*"

export DB\_NAME

•  $\cosh$ 

setenv ORACLE\_HOME "*<ORACLE\_HOME>*" setenv DB\_NAME "*<DB\_NAME>*"

第 **1** 章 **115**

### Oracle と Data Protector の統合 トラブルシューティング

SQL\*Plus <ORACLE\_HOME>

bin/sqlplus /nolog

#### SQL\*Plus

connect *<Target database login>*;

select \* from dba\_tablespaces;

exit

#### $O<sub>rac</sub>$  Oracle

### 2. 以下の方法で、リカバリ カタログ (使用している場合) にアクセスできるかどうかを検証しま す。

115 <br/> <ORACLE\_HOME> <DB\_NAME>

SQL\*Plus <ORACLE\_HOME>

bin/sqlplus /nolog

#### SQL\*Plus

connect *<Recovery\_Catalog\_Login>*

select \* from rcver;

exit

### 3. TNS リスナが、Oracle ターゲット データベースとリカバリ カタログ データベースに対し て正し く 構成されている こ と を確認し ます。 これは適切なネ ッ ト ワーク接続の確立に必要で す。

115 <ORACLE\_HOME>

<ORACLE\_HOME>

bin/lsnrctl status *<service>*

exit

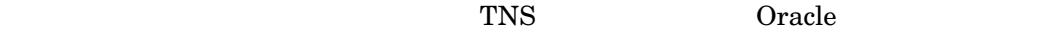

TNS  $(1.7 \, \text{STENER} \cdot \text{ORA})$ 

115 <ORACLE\_HOME>

#### SQL\*Plus <ORACLE\_HOME>

bin/sqlplus /nolog

#### SQL\*Plus

connect *<Target\_Database\_Login>*

exit

connect *<Recovery\_Catalog\_Login>*

exit

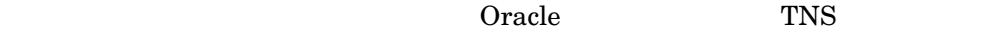

(TNSNAMES.ORA)

### 4. Oracle ターゲット データベースとリカバリ カタログ データベースが、システム権限を使っ て リ モー ト 接続でき るよ う構成されているかど うかを検証し ます。

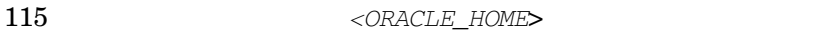

SQL\*Plus <ORACLE\_HOME>

bin/sqlplus /nolog

#### $SQL*Plus$

connect *<Target\_Database\_Login>* as SYSDBA

exit

bin/sqlplus connect *<Recovery\_Catalog\_Login>* as SYSDBA

exit

SYSDBA SYSOPER おんないかんだいがく いちじょう

 $O<sub>rac</sub>$  Oracle

init<DB\_NAME>.ora

### 5. リカバリ カタログを使用する場合は、ターゲット データベースがリカバリ カタログに登録 されているかど うかを検証し ます。

115 <*ORACLE\_HOME>* SQL\*Plus

bin/sqlplus /nolog

#### Oracle と Data Protector の統合 トラブルシューティング

#### $SQL*Plus$

connect *<Recovery\_Catalog\_Login>*;

select \* from rc\_database;

exit

<u>Oracle マニュアルの リ ラ ラ ラ ラ ラ ラ カメラ の Oracle</u> の マスピース

#### Data Protector

### 6. **RMAN** チャネル タ イプのデ ィ ス ク を使っ て、 デ ィ ス クへ直接バ ッ ク ア ッ プ と復元を実行で き るかど うかを検証し ます。

115 **RMAN** <*ORACLE\_HOME>* RMAN

#### *Oracle 9i/10g:*

bin/rman target *<Target\_Database\_Login>* catalog *<Recovery\_Catalog\_Login>* cmd\_file=rman\_script

#### *Oracle 8i:*

catalog rcvcat

115 <ORACLE\_HOME> RMAN bin/rman target *<Target\_Database\_Login>* nocatalog cmd\_file=rman\_script

#### **RMAN**

run {allocate channel 'dev0' type disk;

backup tablespace *<tablespace\_name>*

format '<*ORACLE\_HOME*>/tmp/<*datafile\_name*>';}

run { allocate channel 'dev0' type disk; sql 'alter tablespace <*tablespace\_name*> offline immediate'; restore tablespace <*tablespace\_name*>; recover tablespace <*tablespace\_name*>;
```
sql 'alter tablespace <tablespace_name> online'
release channel 'dev0';
}
```
 $Oracle$  RMAN

### 統合ソ フ ト ウ ェ アに関連する **Oracle** 側の 前提条件のチ ェ ッ ク **(Windows** システムの場合 **)**

 $O<sub>rac</sub>$  Oracle

1. 以下の手順に従い、Oracle ターゲット データベースにアクセスできることと、そのデータ ベースがオープン されている こ と を確認し ます。

 $\langle \text{ORACLE HOME} \rangle$   $\langle \text{DB NAME} \rangle$ 

SQL\*Plus <ORACLE\_HOME>

sqlplus /nolog

### SQL\*Plus

connect *<user>*/*<password>*@*<service>* as sysdba

select \* from dba tablespaces;

exit

#### $O<sub>rac</sub>$  Oracle

### 2. 以下の方法で、リカバリ カタログ (使用している場合) にアクセスできるかどうかを検証しま す。

<ORACLE\_HOME> <DB\_NAME> を設定します。

SQL\*Plus <ORACLE\_HOME>

sqlplus /nolog

### $SQL*Plus$

connect *<Recovery\_Catalog\_Login>*

select \* from rcver;

exit

### 3. TNS リスナが、Oracle ターゲット データベースとリカバリ カタログ データベースに対し て正し く 構成されている こ と を確認し ます。 これは適切なネ ッ ト ワーク接続の確立に必要で す。

<ORACLE\_HOME>

bin\lsnrctl status *<service>*

 $TNS$  Oracle

TNS  $( (LISTENER.ORA))$ 

Windows フントロール パネル コ

管理ツール ]、[サービス]

### 図 1-23 Oracle リスナのステータスのチェック

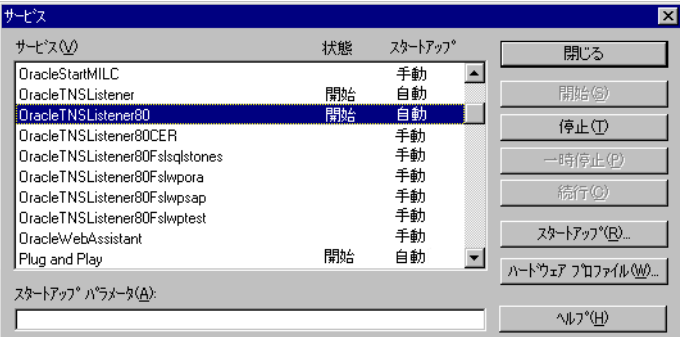

### a. [サービス] イン インター インター (開始]

b. <ORACLE\_HOME>

sqlplus /nolog

### $SQL*Plus$

connect *<Recovery\_Catalog\_Login>*

exit

 $Oracle$  TNS

(TNSNAMES.ORA)

4. **Oracle** ターゲッ ト データベース と リ カバリ カタログ デー タベースが、 システム権限を使っ て リ モー ト 接続でき るよ う構成されているかど うかを検証し ます。

 $<$ ORACLE\_HOME>

SQL\*Plus <ORACLE\_HOME>

bin¥sqlplus /nolog

 $SQL*Plus$ 

connect *<Target\_Database\_Login>* as SYSDBA

exit

bin\sqlplus connect *<Recovery\_Catalog\_Login>* as SYSDBA

exit

SYSDBA SYSOPER おんない いちじょうかい いちじょう

 $O<sub>rac</sub>$  Oracle

init<DB\_NAME>.ora

### 5. リカバリ カタログを使用する場合は、ターゲット データベースがリカバリ カタログに登録 されているかど うかを検証し ます。

bin¥sqlplus

 $SQL*Plus$ 

connect *<Recovery\_Catalog\_Login>*;

select \* from rc database;

exit

Data Protector

Oracle **Oracle** 2012 12:00 12:00 12:00 12:00 12:00 12:00 12:00 12:00 12:00 12:00 12:00 12:00 12:00 12:00 12:00 12:00 12:00 12:00 12:00 12:00 12:00 12:00 12:00 12:00 12:00 12:00 12:00 12:00 12:00 12:00 12:00 12:00 12:00 12:

### 6. **RMAN** チャネル タ イプのデ ィ ス ク を使っ て、 デ ィ ス クへ直接バ ッ ク ア ッ プ と復元を実行で き るかど うかを検証し ます。

<*ORACLE\_HOME>* <*ORACLE\_HOME>* RMAN

### *Oracle 9i/10g:*

bin\rman target *<Target\_Database\_Login>* catalog *<Recovery\_Catalog\_Login>*  cmd\_file=rman\_script

### *Oracle 8i:*

catalog rcvcat

<*ORACLE\_HOME>* を設定し、 *<ORACLE\_HOME>* ディレク ト リから RMAN を起動し ます。

bin\rman target *<Target\_Database\_Login>* nocatalog cmd\_file=rman\_script

### RMAN

run {allocate channel 'dev0' type disk;

backup tablespace *<tablespace\_name>*

format '<*ORACLE\_HOME*>\tmp\<*datafile\_name*>';}

### run {

allocate channel 'dev0' type disk; sql 'alter tablespace <*tablespace\_name*> offline immediate'; restore tablespace <*tablespace\_name*>; recover tablespace <*tablespace\_name*>; sql 'alter tablespace <*tablespace\_name*> online' release channel 'dev0'; }

 $Oracle$  RMAN

### **UNIX** システムでの構成に関する問題

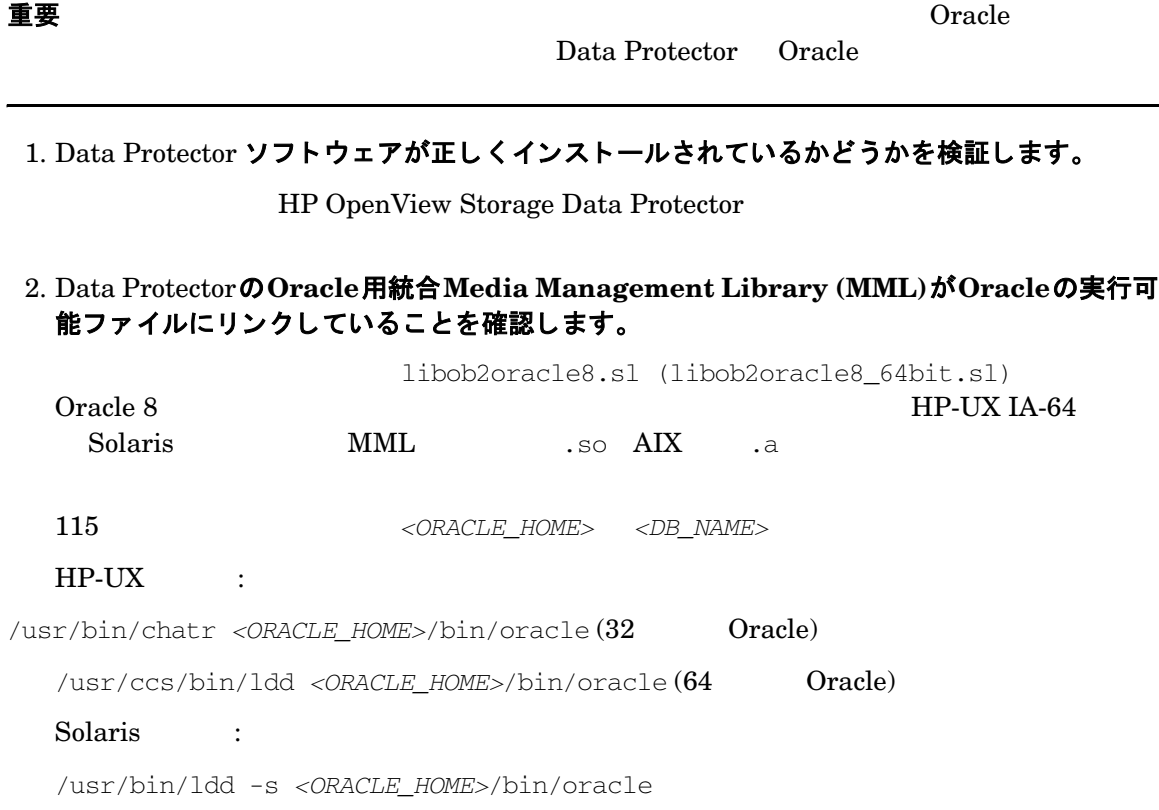

UNIX :

/usr/bin/ldd -s *<ORACLE\_HOME>*/bin/oracle

### $IBM$   $AIX$   $:$

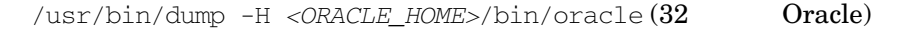

/usr/bin/dump -H -X64 <ORACLE\_HOME>/bin/oracle (64 Oracle)

Linux :

/usr/bin/ldd *<ORACLE\_HOME>*/bin/oracle

Oracle MML

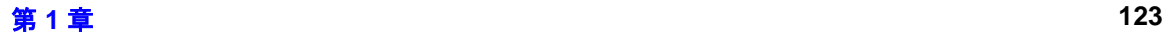

### HP-UX

bin/oracle: shared executable shared library dynamic path search: SHLIB\_PATH enabled second embedded path disabled first Not Defined shared library list: static /opt/omni/lib/libob2oracle8.sl(libob2oracle8\_64bit.sl) dynamic /usr/lib/librt.2 dynamic /usr/lib/libnss\_dns.1 dynamic /usr/lib/libdld.2

### SHLIB PATH

 $\text{MML}$ 

/usr/bin/chatr +s enable *<ORACLE\_HOME>*/bin/oracle

 $Solaris$  HP-UX (64  $\blacksquare$ )  $UNIX$   $HP-UX$  (32 ) SHLIB\_PATH LD\_LIBRARY\_PATH

UNIX  $\blacksquare$ 

### 図 **1-24** その他の **UNIX** システム上での **ldd** コ マン ド による出力 find library=/usr/omni/lib/libob2oracle8.so; required by /app/oracle8/product/8.0.4/bin/oracle

/usr/omni/lib/libob2oracle8.so

### 3. Oracle **サーバ システムのファイルシステム バックアップを実行します。**

Oracle サーバ システムのフ ァ イルシステム バ ッ ク ア ッ プを実行する こ と によ り 、 Oracle

Data Protector Cell Manager

**Oracle サーバ システムのフ マ マ マ マ マ マ マ マ かい** 

4. 現在使用されているユーザー アカウントの権限を確認します。

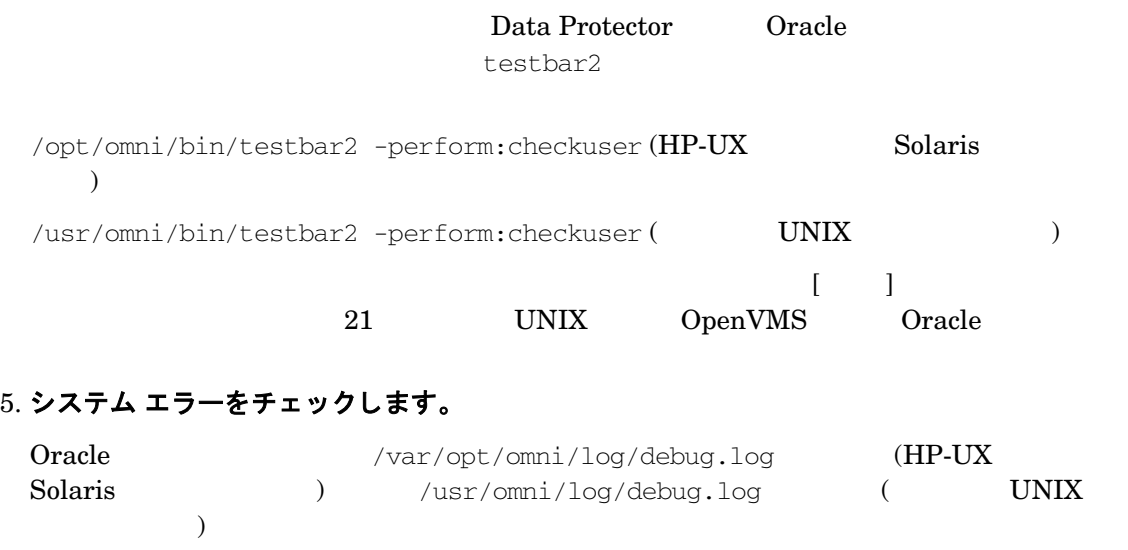

### **Windows** システムでの構成に関する問題

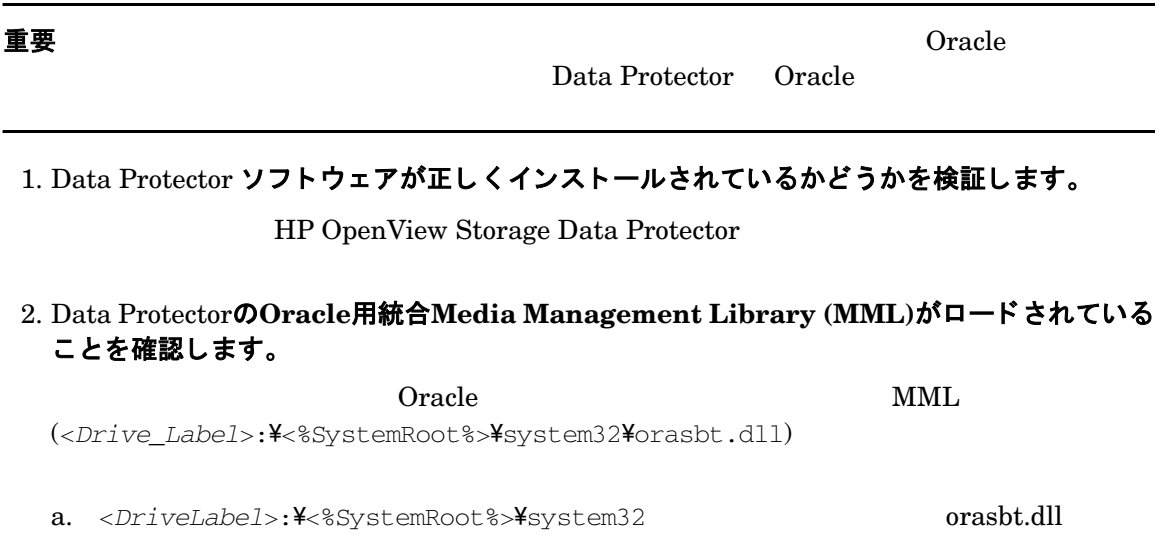

b. [ プロパティ] [orasbt.dll のプロパティ] [ バージョン ]  $[  \, \ldots ]$  説明  $]$ 

Protector

### 3. Oracle **サーバ システムのファイルシステム バックアップを実行します。**

Oracle **The Second Second Second Second Second Second Second Second Second Second Second Second Second Second S** 

Data Protector Cell Manager

Oracle サーバ システムのフ ァ イルシステム バ ッ ク ア ッ プが正常に終了し ない場合は、 オン

### 4. 以下に示す手順で、 **inet** の起動パラ メ ー タ を確認し ます。

Oracle **Data Protector** Inet]

a. コントロール パネル 「 管理ツール ] [ サービス ] b. [サービス] [Data Protector Inet]、[スタートアップ]

Data Protector admin

### 図 **1-25 Inet** 起動パラ メ ー タのチ ェ ッ ク

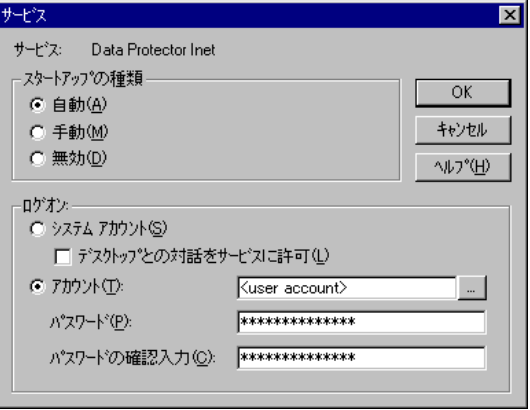

5. システム エラーをチェックします。

Oracle <Data\_Protector\_home>\log\debug.log

### UNIX システムにおけるバックアップに関する問題

### 1. Oracle **サーバの構成をチェックします。**

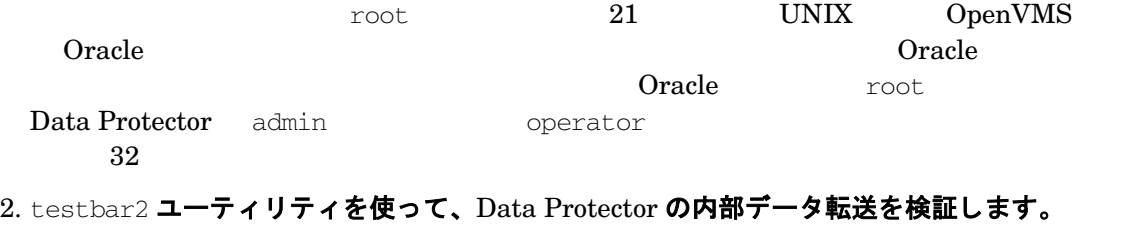

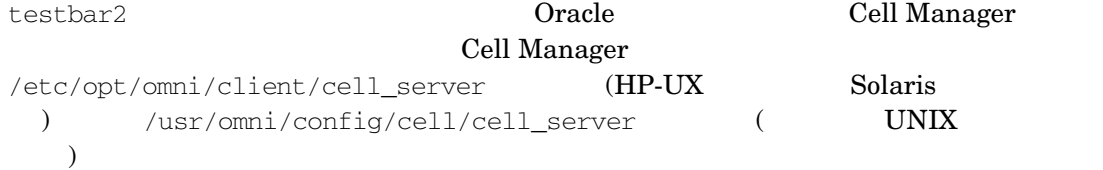

### HP-UX Solaris

/opt/omni/bin/testbar2 -type:Oracle8 -appname:*<DB\_NAME>* -bar:<*backup\_specification\_name*> -perform:backup

### UNIX

/usr/omni/bin/testbar2 -type:Oracle8 -appname:*<DB\_NAME>* -bar:<*backup\_specification\_name*> -perform:backup

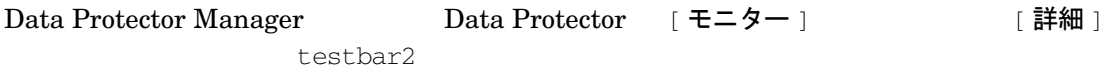

### Data Protector

Oracle null  $\sum_{i=1}^{\infty}$  rackets the null  $\sum_{i=1}^{\infty}$   $\sum_{i=1}^{\infty}$   $\sum_{i=1}^{\infty}$   $\sum_{i=1}^{\infty}$   $\sum_{i=1}^{\infty}$ 

HP OpenView Storage Data

Protector

### **Oracle 9i** のバ ッ クア ッ プ時に **Data Protector** から 「**Export of the Recovery Catalog Database failed.**」 の メ ッ セージが返される

### 問題

#### Data Protector

#### **EXP-00008:ORACLE error 6550 encountered**

ORA-06550:line 1, column 13:

PLS-00201:identifier 'SYS.LT\_EXPORT\_PKG' must be declared

ORA-06550:line 1, column 7:

PL/SQL:Statement ignored

EXP-00083:The previous problem occurred when calling SYS.LT\_EXPORT\_PKG.schema\_info\_exp

. exporting statistics

Export terminated successfully with warnings.

[Major] From:ob2rman.pl@machine "MAKI" Time: 10/01/01 16:07:53

### **Export of the Recovery Catalog Database failed.**

### 対策

SQL\*Plus LT\_EXPORT\_PKG ( sys SYSDBA  $($ sqlplus 'sys/*<password>*@CDB as sysdba' SQL> grant execute on sys. It export pkg to public;

### Data Protector から「共有メモリを割り当て / 関連付けできません」というメッセージが返され る

### 問題

共有メモリを割り当て / 関連付けできません (IPC は共有メモリ セグメントを割り当てることができません) システム エラー:[13] パーミッションが拒否されました) => 中止しています。

### 対策

OB2SHMEM\_IPCGLOBAL omnirc 1

/opt/omni/.omnirc

omnirc and the storage Data and  $\text{HP OpenView Storage Data}$ 

Protector

### ポイント イン タイム復元および復旧後、バックアップに失敗する

### 問題

RMAN-06004:ORACLE error from recovery catalog database:RMAN-20003:target database incarnation not found in recovery catalog

### 対策

RMAN EXAMPLE TO UNITED STATES WE RELATED STATES AND RELATED STATES OF STATES AND THE STATES OF STATES AND THE STATES OF STATES AND THE STATES OF STATES AND THE STATES OF STATES AND THE STATES OF STATES AND THE STATES OF ST

### *Oracle 9i/10g:*

rman target *<Target\_Database\_Login>* catalog *<Recovery\_Catalog\_Login>*

RMAN> RESET DATABASE;

RMAN> exit

### *Oracle 8i:*

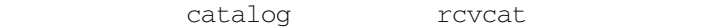

### RAC 上のアーカイブ ログのバックアップを実行できない

### 問題

RAC NFS NFS 2

対策

allocate channel

```
<username>/<passwd>@<INSTANCE>
2run{
allocate channel 'dev_0' type 'sbt_tape'
 parms 'ENV=(OB2BARTYPE=Oracle8,OB2APPNAME=<DB_NAME>,OB2BARLIST=RAC_arch)' 
connect <username>/<passwd>@<INSTANCE 1>;
allocate channel 'dev_2' type 'sbt_tape'
 parms 'ENV=(OB2BARTYPE=Oracle8,OB2APPNAME=<DB_NAME>,OB2BARLIST=RAC_arch)' 
connect <username>/<passwd>@<INSTANCE 2>;
backup
  format 'RAC_arch<QU_%s:%t:%p>.dbf'
  archivelog all;
}
```
• 各イ ン ス タ ン スに接続する ためのコマン ド を追加し ます。接続パ ラ メ ータの形式は、

### **Windows におけるバックアップに関する問題**

### 1. Oracle **サーバの構成をチェックします。**

 $O<sub>r</sub>$ acle  $32$ 

### 2. **testbar2** ユーテ ィ リテ ィ を使って、 Data Protector の内部デー タ転送を検証し ます。

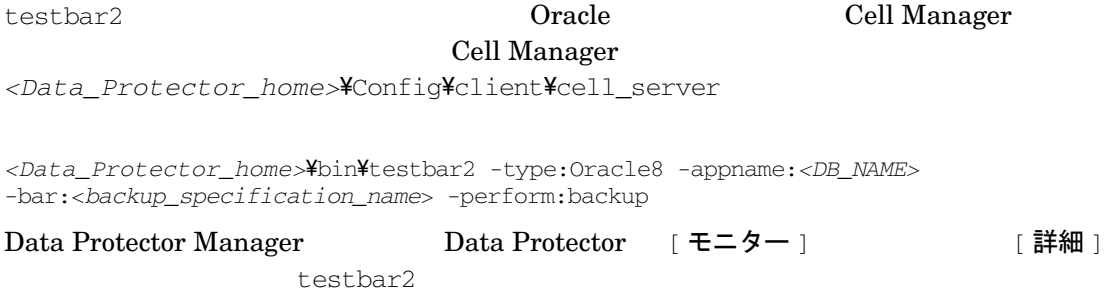

### Data Protector

Oracle null  $\sum_{i=1}^{\infty}$  rackets the null  $\sum_{i=1}^{\infty}$   $\sum_{i=1}^{\infty}$   $\sum_{i=1}^{\infty}$   $\sum_{i=1}^{\infty}$   $\sum_{i=1}^{\infty}$ 

HP OpenView Storage Data

Protector

### Oracle 9i/10g のバックアップ時に SYS.LT\_EXPORT\_PKG.schema\_inf\_exp を呼び出すと、 Data Protector によってエラーが報告される

### 問題

Data Protector

#### **EXP-00008:ORACLE error 6550 encountered**

ORA-06550:line 1, column 13:

PLS-00201:identifier 'SYS.LT\_EXPORT\_PKG' must be declared

ORA-06550:line 1, column 7:

PL/SQL:Statement ignored

EXP-00083:The previous problem occurred when calling SYS.LT\_EXPORT\_PKG.schema\_info\_exp

. exporting statistics

Export terminated successfully with warnings.

[Major] From:ob2rman.pl@machine "MAKI" Time: 10/01/01 16:07:53

#### **Export of the Recovery Catalog Database failed.**

### 対策

### SQL\*Plus LT\_EXPORT\_PKG ( sys SYSDBA  $($ sqlplus 'sys/*<password>*@CDB as sysdba' SQL> grant execute on sys. It export pkg to public;

### ポイント イン タイム復元および復旧後、バックアップに失敗する

### 問題

RMAN-06004:ORACLE error from recovery catalog database:RMAN-20003:target database incarnation not found in recovery catalog

### 対策

### RMAN EXAMPLE TO UNITED STATES WE RELATED STATES AND RELATED STATES OF THE STATES OF THE STATES OF THE STATES OF THE STATES OF THE STATES OF THE STATES OF THE STATES OF THE STATES OF THE STATES OF THE STATES OF THE STATES O

### *Oracle 9i/10g:*

rman target *<Target\_Database\_Login>* catalog *<Recovery\_Catalog\_Login>*

RMAN> RESET DATABASE;

RMAN> exit

### *Oracle 8i:*

catalog rcvcat

### 復元に関する問題

### 1. バックアップ メディアにオブジェクトが存在するかどうかを検証します。

Oracle **Oracle**  $\alpha$ 

- HP-UX Solaris :/opt/omni/bin/omnidb -oracle8 "<object\_name>" -session "*<Session\_ID>*" -media
- UNIX : /usr/omni/bin/omnidb -oracle8 "<object\_name>" -session "*<Session\_ID>*" -media (other UNIX systems)
- Windows : <Data Protector home>\bin\omnidb -oracle8 "*<object\_name>*" -session "*<Session\_ID>*" -media

 $Oracle$ 

 $ID$ 

omnidb コマンド しゅうしゅうしゅぎ しゅうしゅうしゅぎ しゅうしゅうしゅうしゅうしゅぎ

### 2. 復元セッションのシミュレーション

Data Protector testbar2

testbar2 **Oracle Cell Manager** Cell Manager /etc/opt/omni/client/cell\_server (HP-UX Solaris ) /usr/omni/config/cell/cell server ( UNIX ) <Data\_Protector\_home>\Config\client\cell\_server (Windows  $)$ 

### testbar2 **Data Protector**

### **HP-UX** および **Solaris** の場合

/opt/omni/bin/testbar2 -type:Oracle8 -appname:*<DB\_NAME>* -perform:restore -object:*<object\_name>* -version:*<object\_version>* -bar:*<backup\_specification\_name>*

### その他の **UNIX** の場合

/usr/omni/bin/testbar2 -type:Oracle8 -appname:*<DB\_NAME>* -perform:restore -object:*<object\_name>* -version:*<object\_version>* -bar:*<backup\_specification\_name>*

### **Windows** の場合

*<Data\_Protector\_home>*\bin\testbar2 -type:Oracle8 -appname:*<DB\_NAME>* -perform:restore

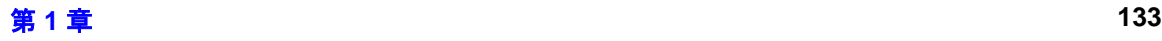

-object:*<object\_name>* -version:*<object\_version>* -bar:*<backup\_specification\_name>*

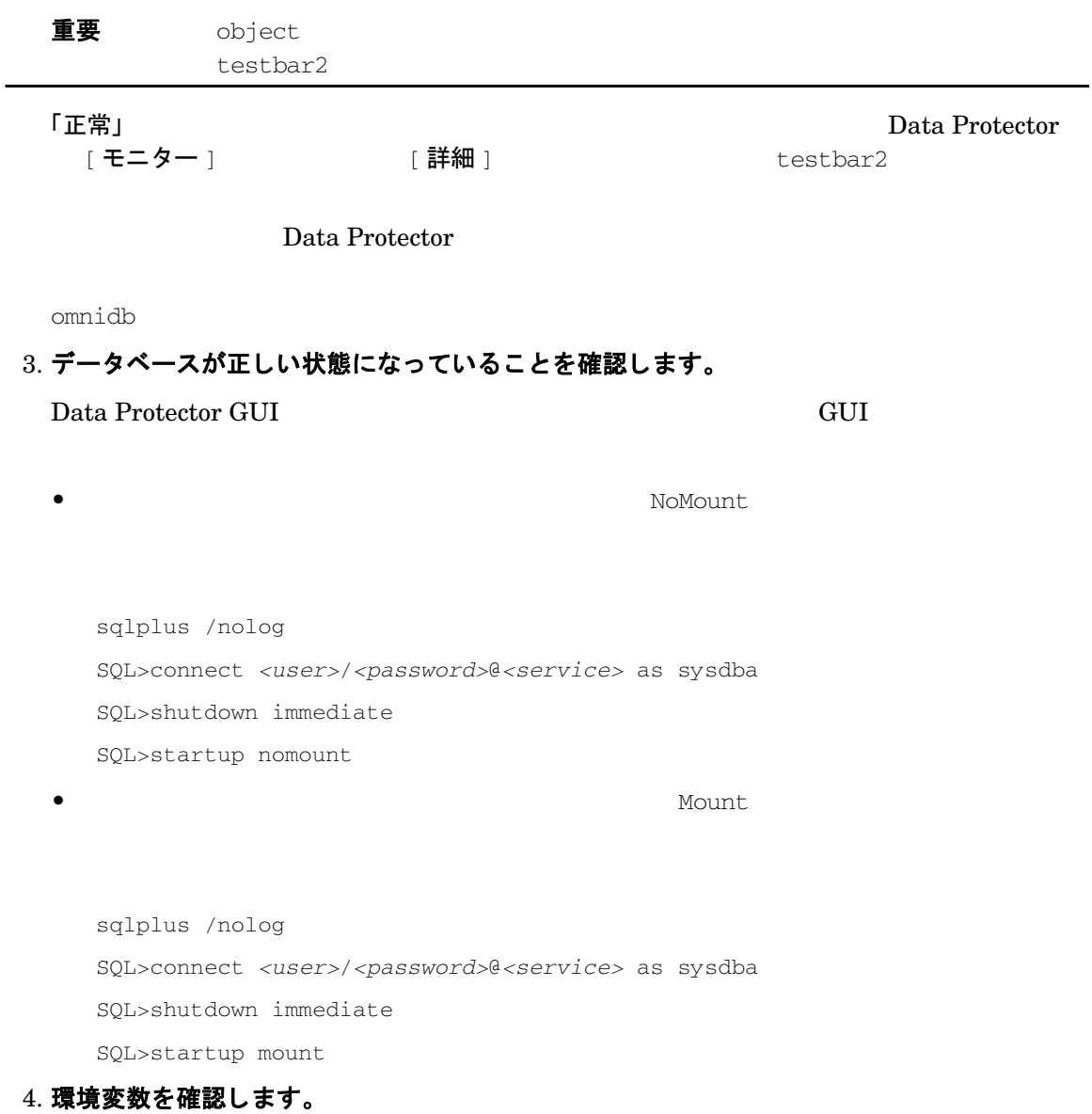

バイナリ util\_orarest が見つかりません。リモート ホストから情報を取得できません。

### a. Data Protector

### b. Cell Manager

OB2\_ORARESTHOSTNAME = *<target Oracle host>*

- c. Data Protector
- d. Data Protector

OB2\_ORARESTHOSTNAME = *<empty>*

e. Data Protector

### 5. **RMAN CLI** を使っ てデー タベース項目の復元を再試行し ます。

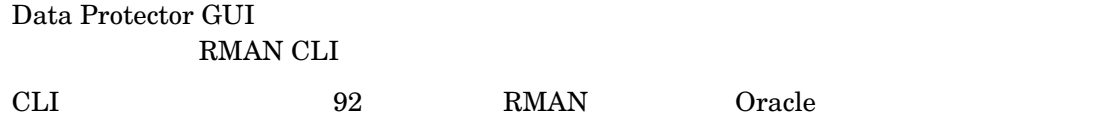

### 6. Data Protector **GUI** を使用し てバ ッ クア ッ プ セ ッ シ ョ ンを復旧および復元し た後で、 デー タベースを手動で **Open** 状態に し て く だ さい。

### Data Protector GUI

Oracle Error:ORA-1589:must use RESETLOGS or NORESETLOGS option for database open.

#### $\text{SQLplus}$

sqlplus /nolog

SQL>connect *<user>*/*<password>*@*<service>* as sysdba

SQL>alter database open noresetlogs;

SQL>alter database open resetlogs;

### 問題

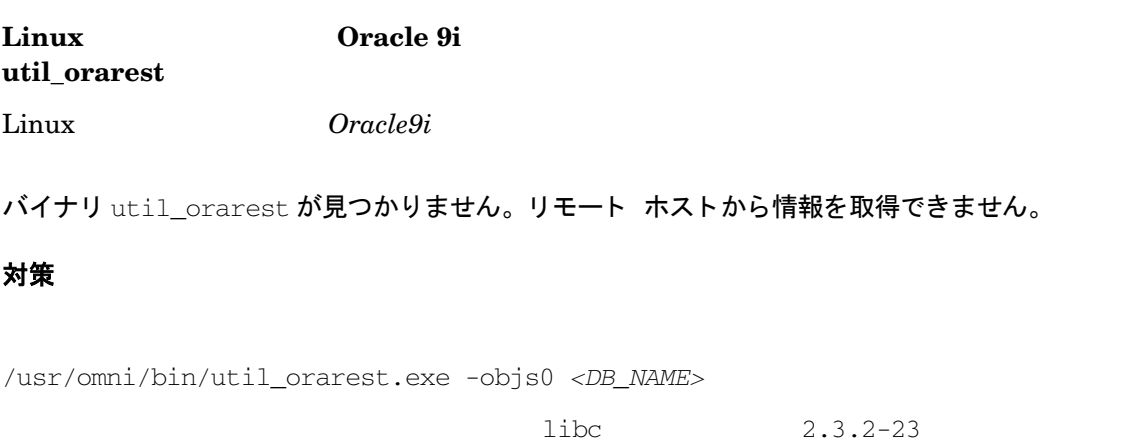

### 問題

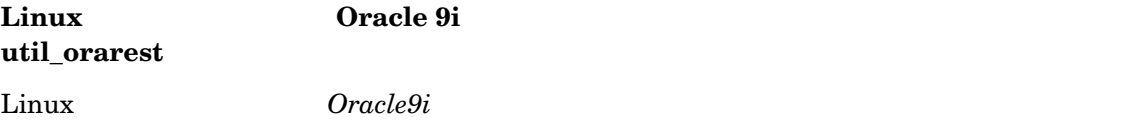

バイナリ util\_orarest が失敗しました。リモート ホストから情報を取得できません。

### 対策

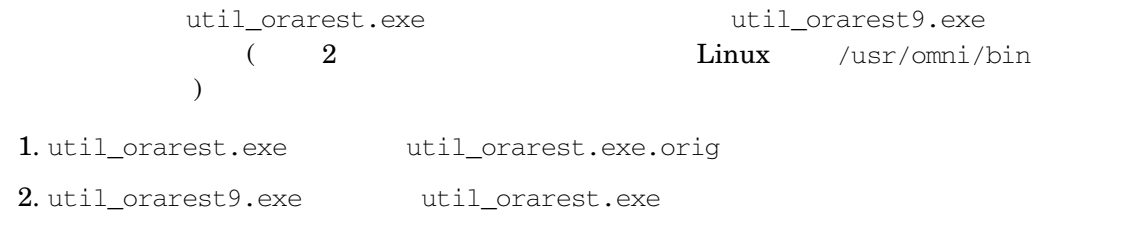

問題

### Data Protector

Data Protector

 $RMAN$  (Oracle 9i/10g)

### 対策

• Oracle 8i SQL RMAN  $\bullet$ 

DECLARE

devtype varchar2(256);

done boolean;

BEGIN

```
 devtype:=dbms_backup_restore.deviceallocate('sbt_tape',
params=>'ENV=(OB2BARTYPE=Oracle8,OB2APPNAME=<DB_NAME>,OB2BARHOSTNAME=<hos
tname>)');
```

```
 dbms_backup_restore.restoresetdatafile;
```

```
 dbms_backup_restore.restorecontrolfileto('/tmp/tmp.cf');
```

```
 dbms_backup_restore.restorebackuppiece('<backup piece 
handle>',done=>done);
```
END;

```
<backup piece handle>
Data Protector
```
### RMAN  $\mathbb{R}$

run { allocate channel 'dev 0' type disk; replicate controlfile from '/tmp/foo.cf'; sql 'alter database mount'; set until time '*MMM DD YY HH24:MM:SS*'; restore database; recover database; SQLalter database open resetlogs; release channel 'dev\_0';

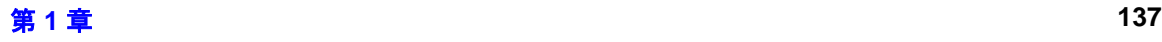

}

Oracle 9i/10g RMAN

run { allocate channel 'dev\_0' type 'sbt\_tape'; restore controlfile from '*<backup piece handle>*'; sql 'alter database mount'; set until time '*MMM DD YY HH24:MM:SS*'; restore database; recover database; SQLalter database open resetlogs; release channel 'dev\_0'; }

<br />  $\epsilon$ <br />  $\epsilon$ <br />  $\epsilon$  />  $\epsilon$  />

### 問題

 $HP-UX$  11.11 Oracle 8i

#### Data Protector

Can't dlopen() a library containing Thread Local Storage:*<ORACLE\_HOME>*/JRE/lib/PA\_RISC/native\_threads/libjava.sl

> Radius Authentication Adapter libclntsh.sl ibjava.sl

### 対策

Radius Authentication Adapter **Example 2** libclntsh.sl

libjava.sl Radius Authentication Adapter OracleMetaLink, DOC ID: 113395.1

# **2 SAP R/3** と **Data Protector** の統合

## この章の内容

Data Protector SAP R/3

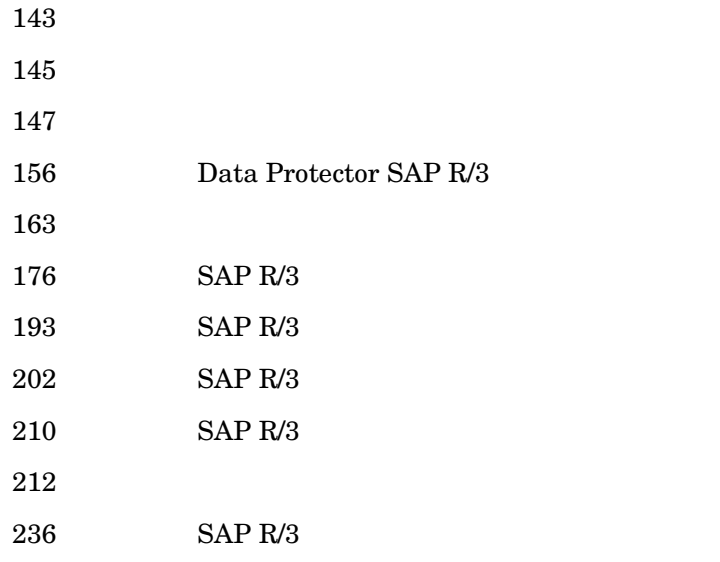

## はじめに

<span id="page-168-0"></span>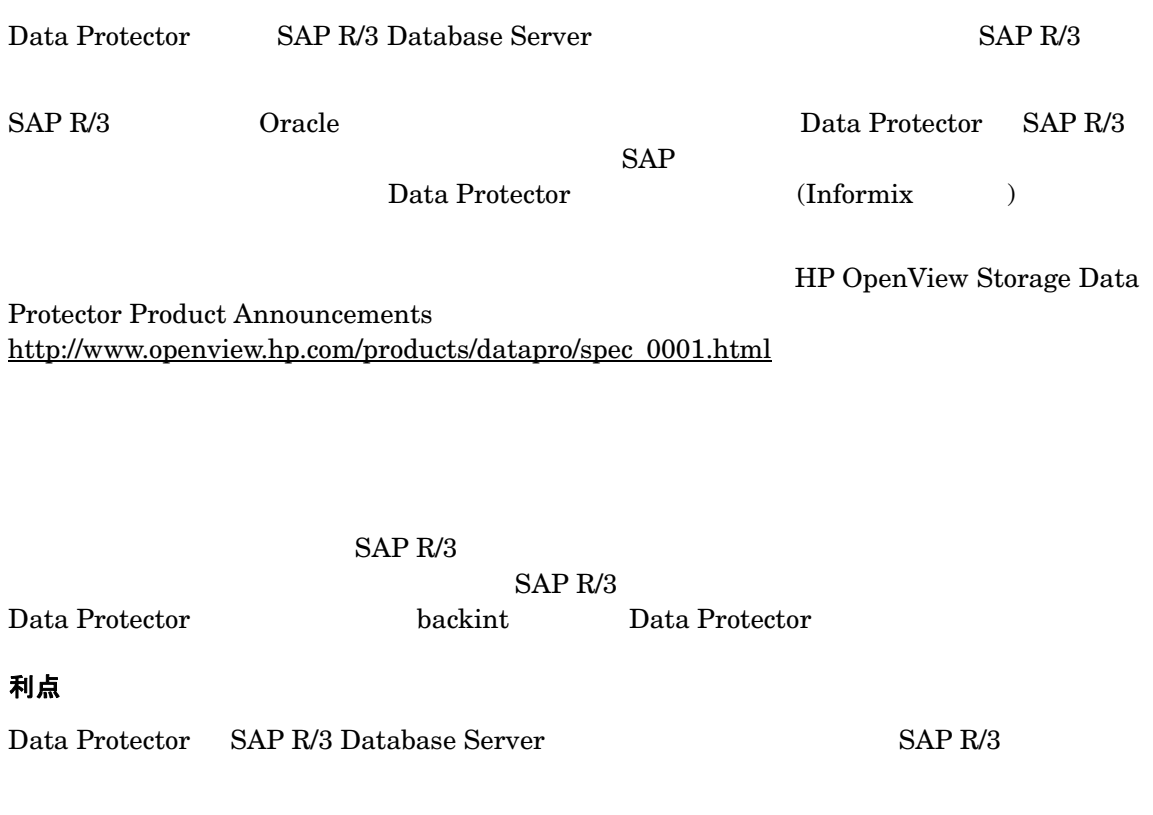

• すべてのバ ッ ク ア ップ処理の集中管理

• メ デ ィ ア管理

• バ ッ ク ア ッ プ管理

Data Protector

### SAP R/3 と Data Protector の統合 はじめに

• ス ケジ ュール設定

Data Protector Data Protector

• **•**  $\mathbf{C}$ 

 $SAP R/3$ 

SAP R/3 Database Server

Data Protector

• デバイ スのサポー ト

Data Protector

HP OpenView Storage Data Protector

Product Announcements [http://www.openview.hp.com/products/datapro/spec\\_0001.html](http://www.hp.com/support/manuals)

 $\bullet$ 

Data Protector

 $($ 

 $\bullet$ 

Data Protector Data Protector

 $IDB$ 

### 前提条件および制限事項

### 前提条件

<span id="page-170-0"></span>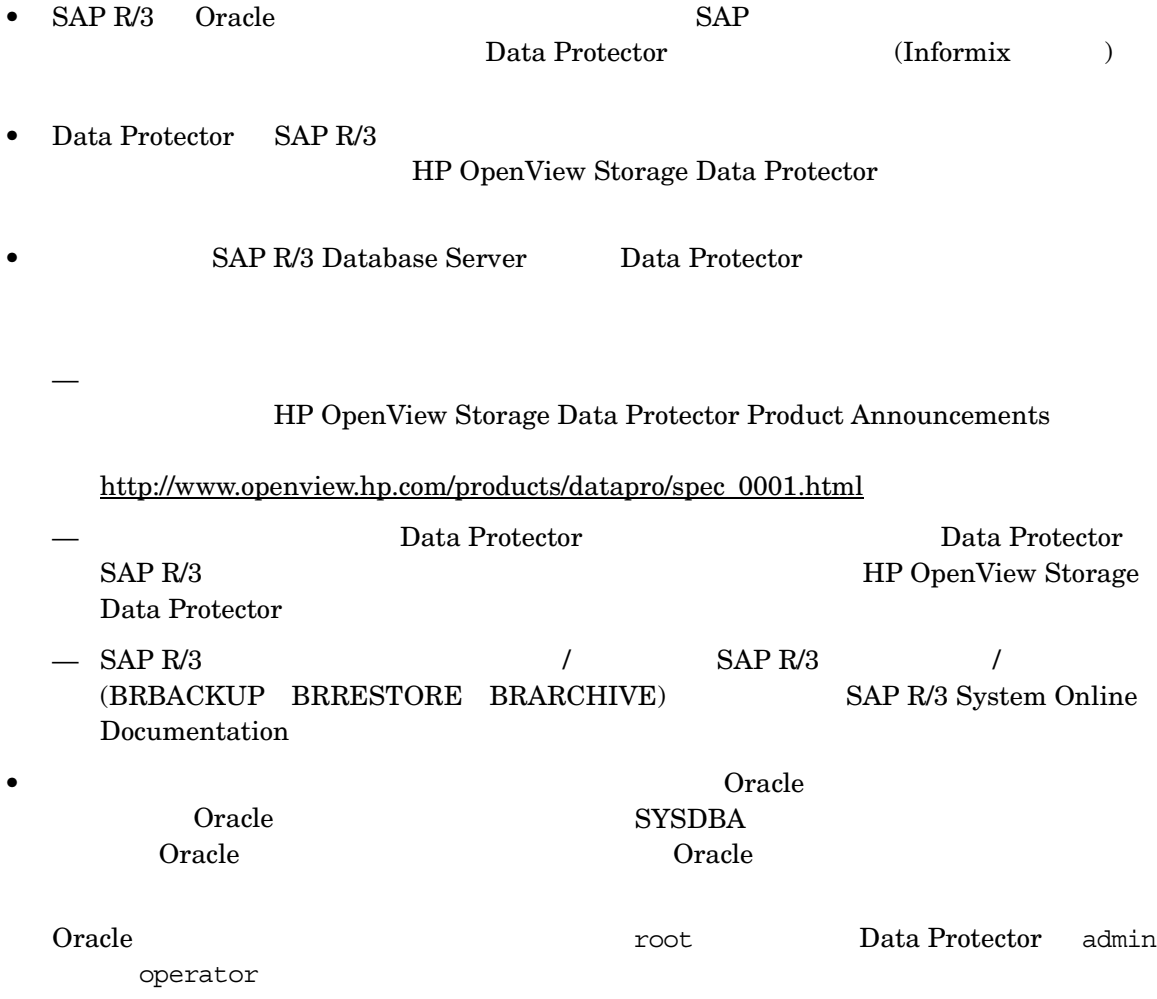

### SAP R/3 と Data Protector の統合 前提条件および制限事項

### 制限事項

Data Protector **Example 2 HP OpenView Storage Data** Protector Product Announcements

•  $($ " ")  $($  "  $)$ 

• Internal RMAN SAP R/3

### SAP R/3 と Data Protector の統合 統合ソフトウェアの概念

<span id="page-172-0"></span>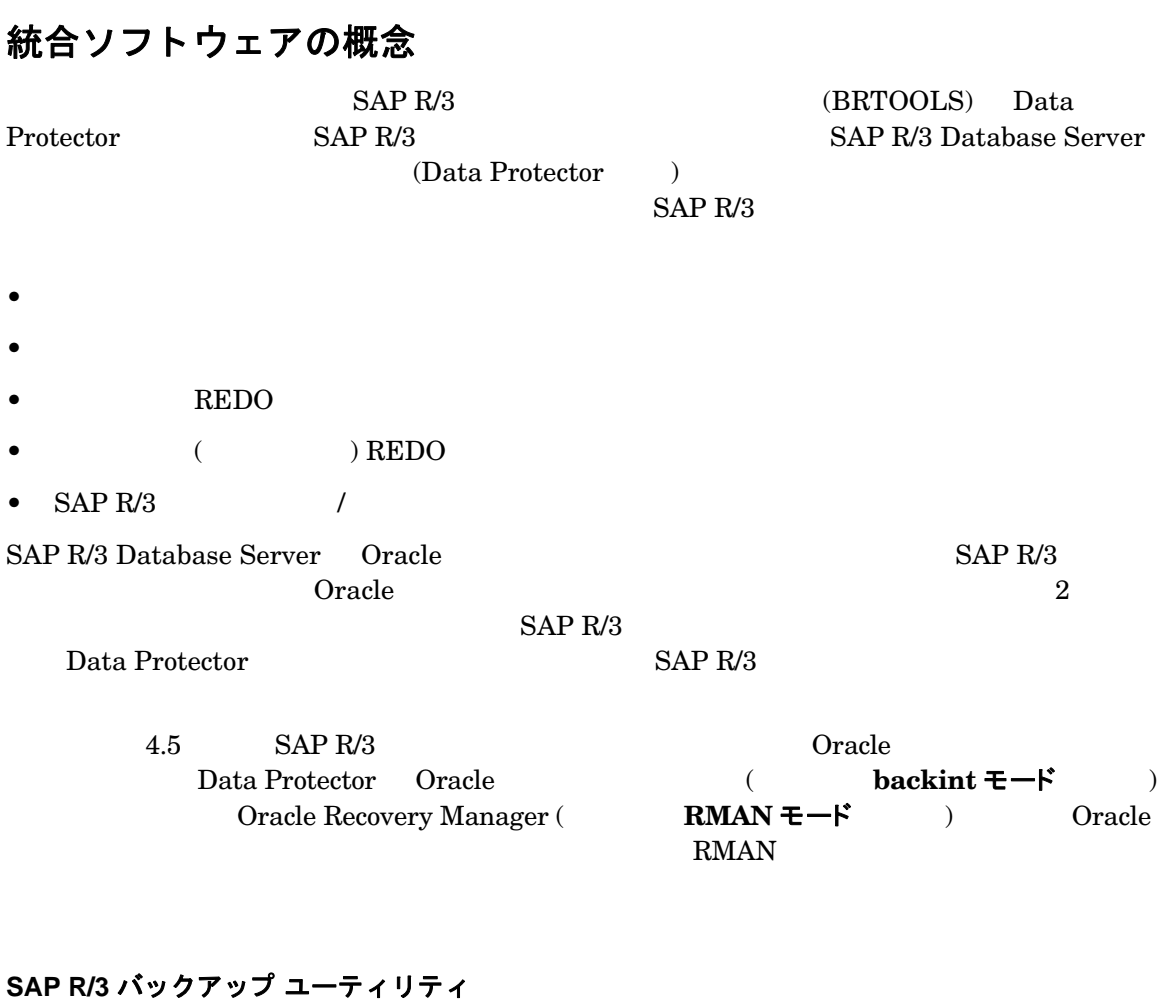

### $SAP R/3$

• BRBACKUP

 $REDO$ 

• BRARCHIVE

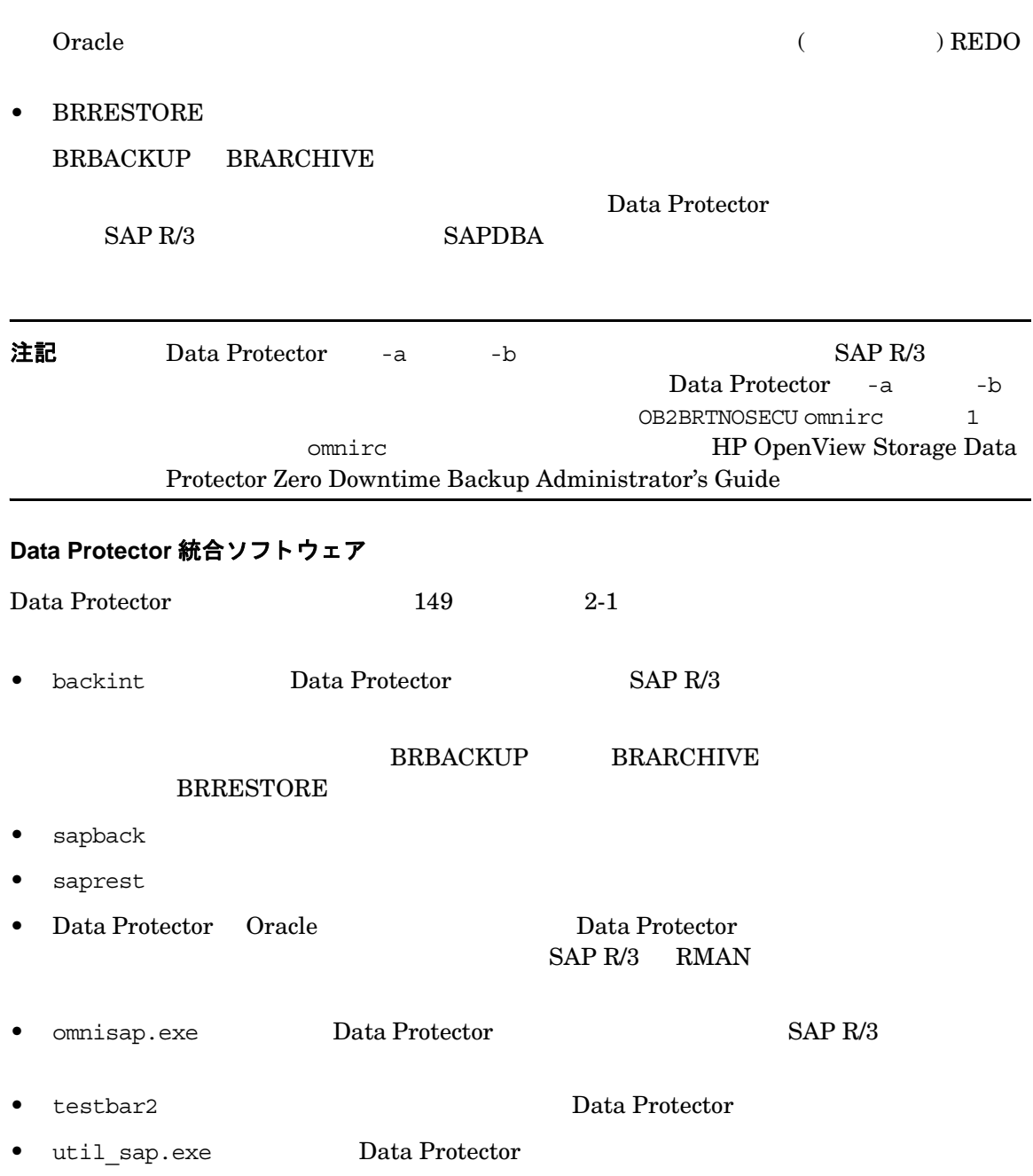

### SAP R/3 と Data Protector の統合 統合ソフトウェアの概念

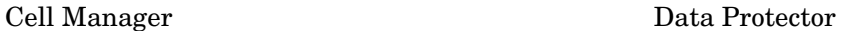

<span id="page-174-0"></span>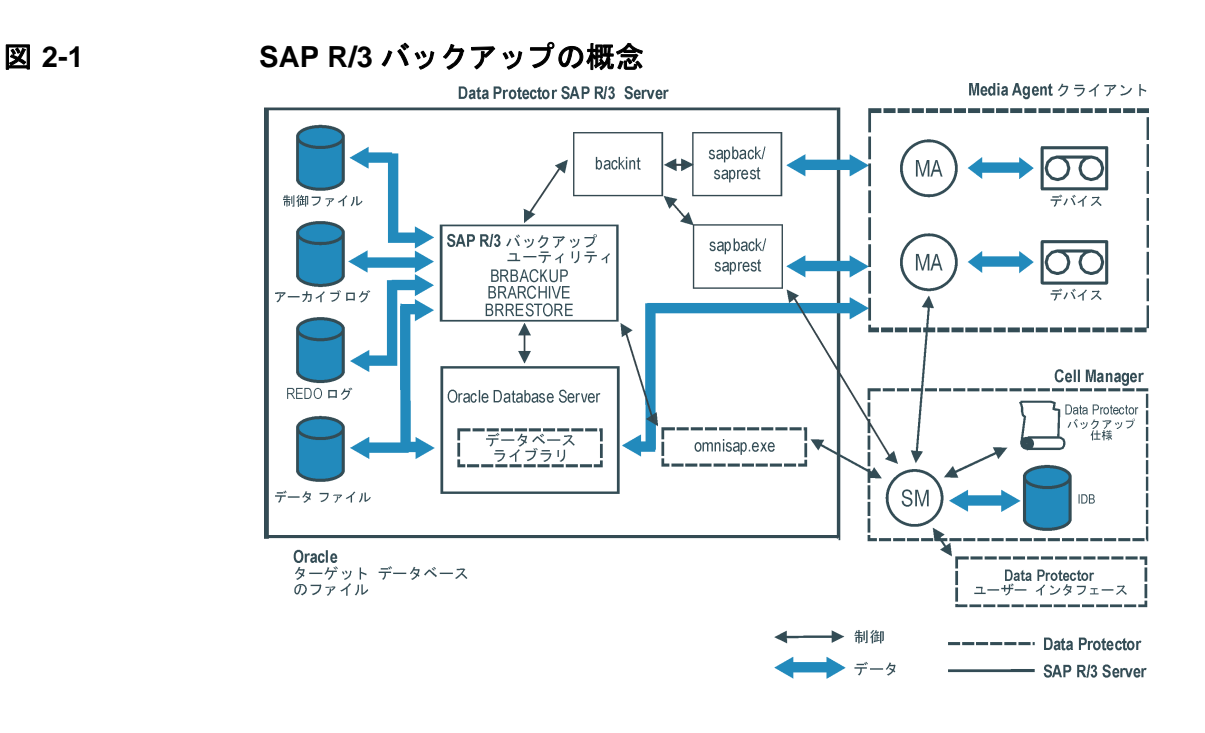

SM Data Protector Session Manager Data Protector Backup Session Manager Data Protector Restore Session Manager SAP R/3 Server Data Protector IDB IDB Data Protector ( オブジ ェ ク ト 、 データ、 使用されたデバイ ス、 メ デ ィ アの情報など ) が保存 さ MA Data Protector General Media Agent **SAP R/3** のアーキテクチャ  $(backint \t\t RMAN \t\t\t 2)$ 

凡例

### backint を使用した場合のバックアップの流れ

backint <del>the term of the Second</del> state  $\frac{1}{2}$  or  $\frac{1}{2}$  and  $\frac{1}{2}$  experimental  $\frac{1}{2}$  and  $\frac{1}{2}$  experimental  $\frac{1}{2}$  and  $\frac{1}{2}$  experimental  $\frac{1}{2}$  and  $\frac{1}{2}$  experimental  $\frac{1}{2}$  and  $\frac{1}{2}$ 

 $2-2$ 

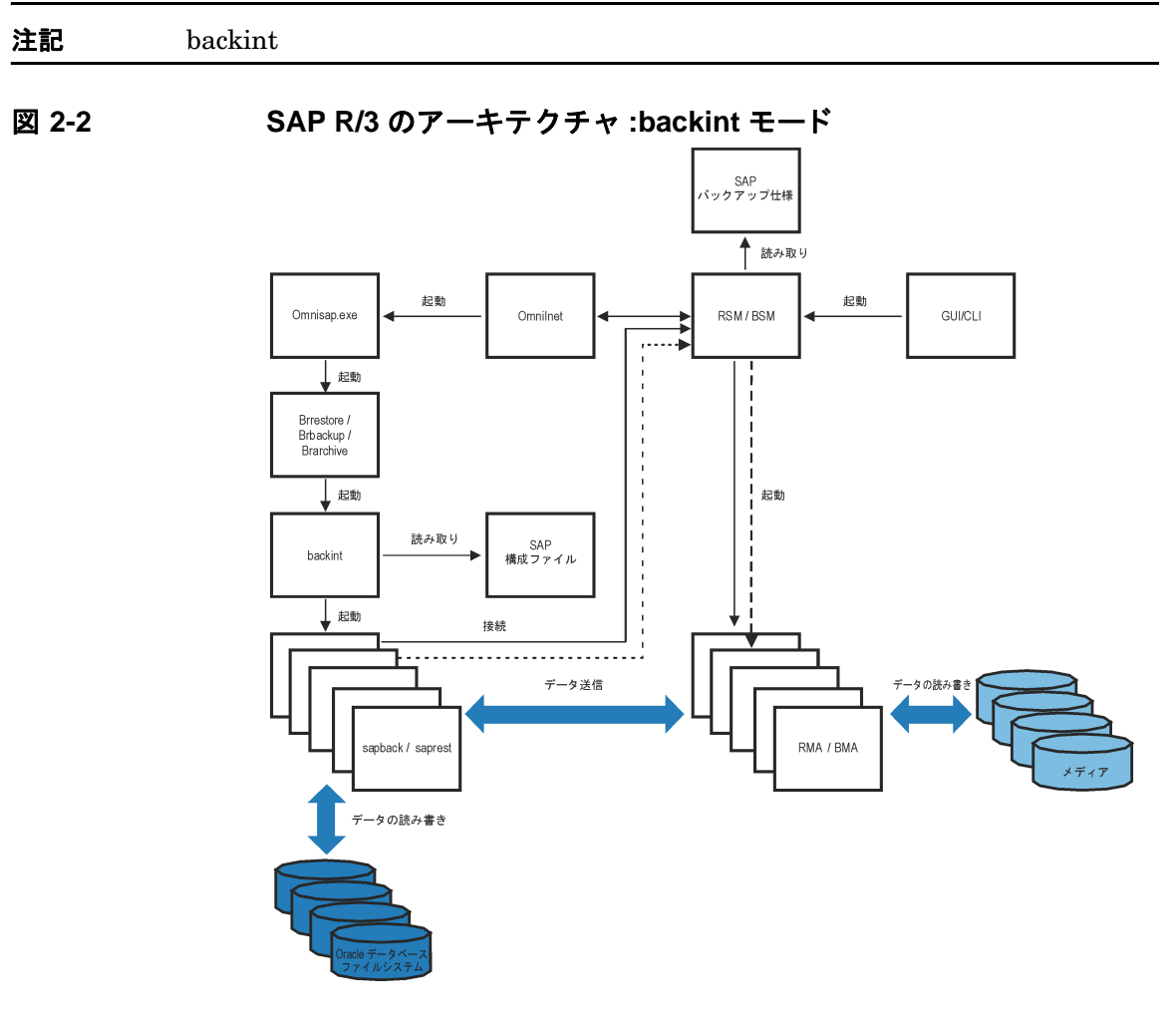

凡例

- BSM Data Protector Backup Session Manager
- RSM Data Protector Restore Session Manager

### SAP R/3 と Data Protector の統合 統合ソフトウェアの概念

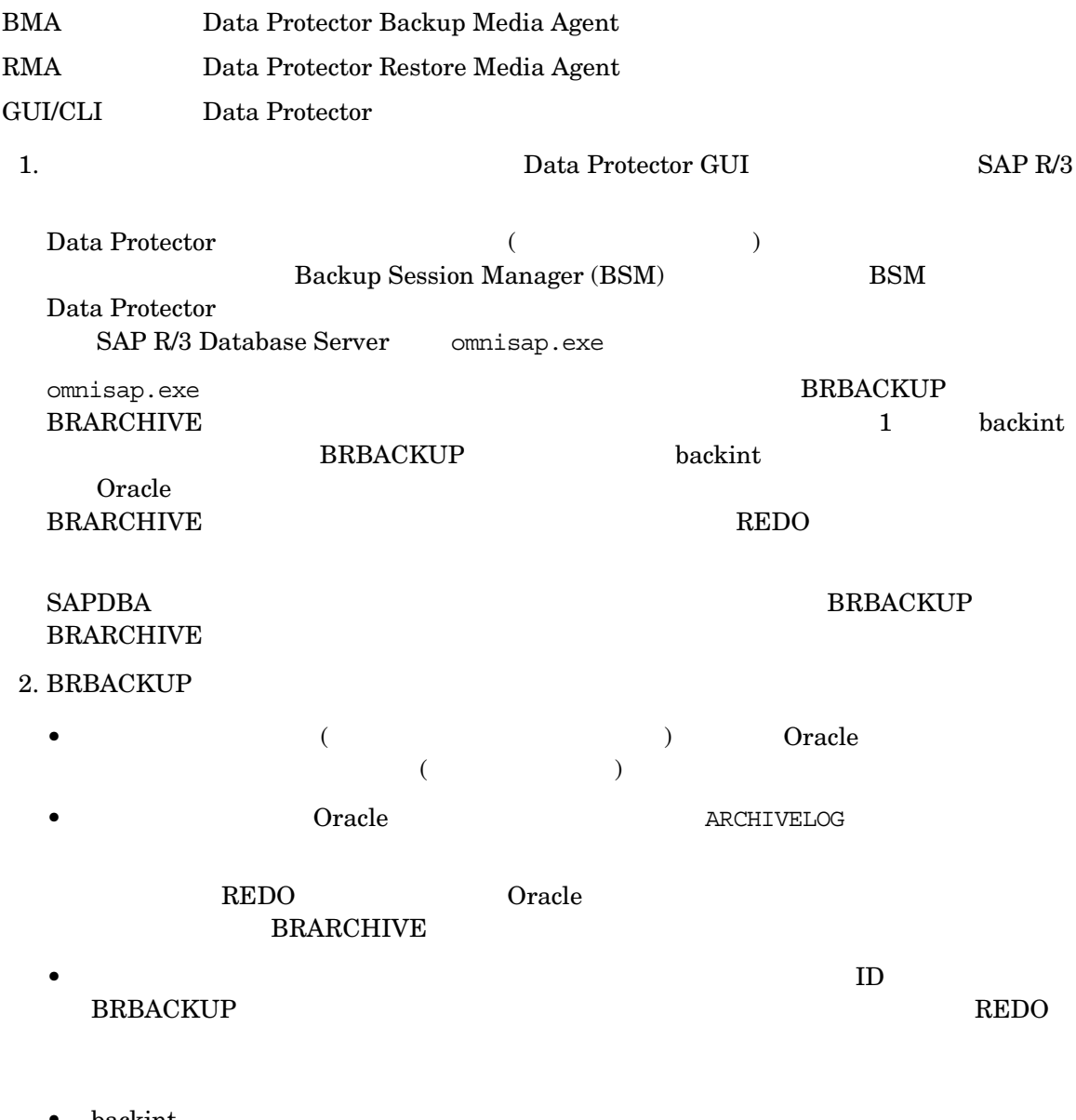

• backint  $(BEGIN / END$  BACKUP)

### SAP  $R/3$

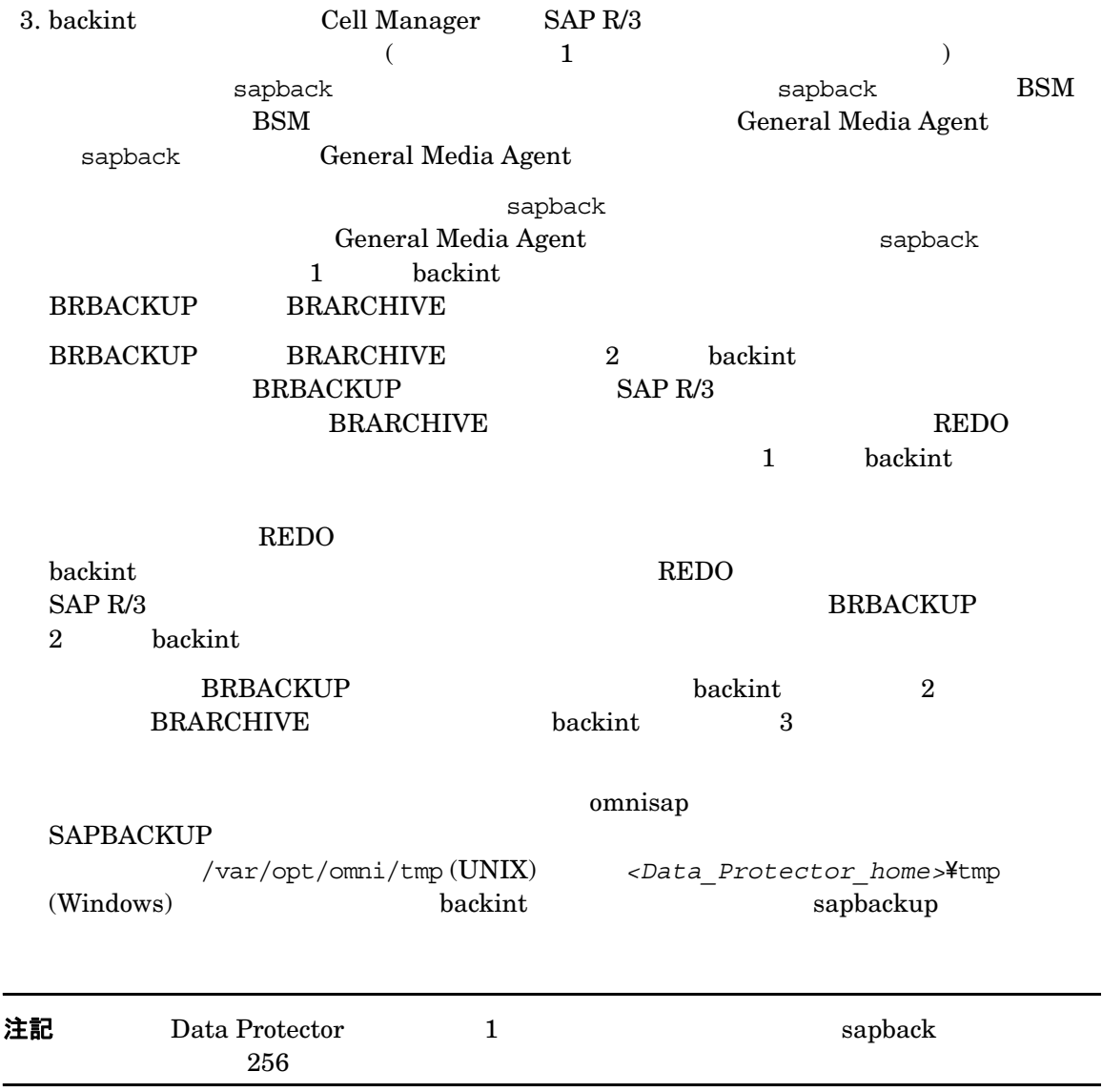

### SAP R/3 と Data Protector の統合 統合ソフトウェアの概念

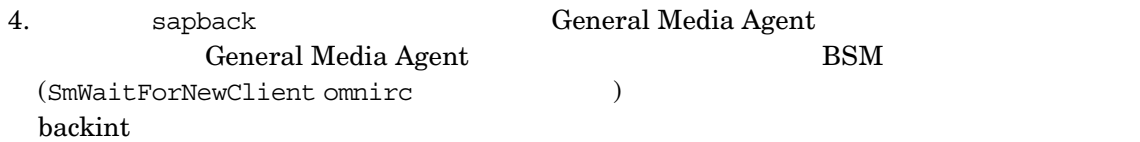

### Recovery Manager を使用した場合のバックアップの流れ

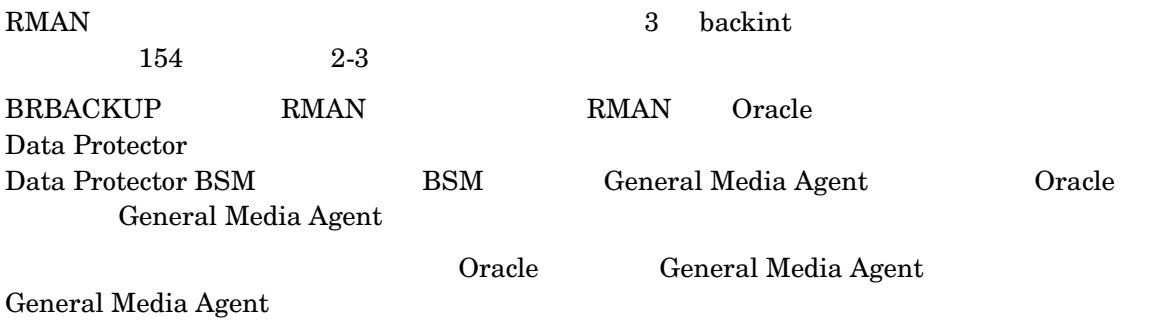

### SAP R/3 と Data Protector の統合 統合ソフトウェアの概念

<span id="page-179-0"></span>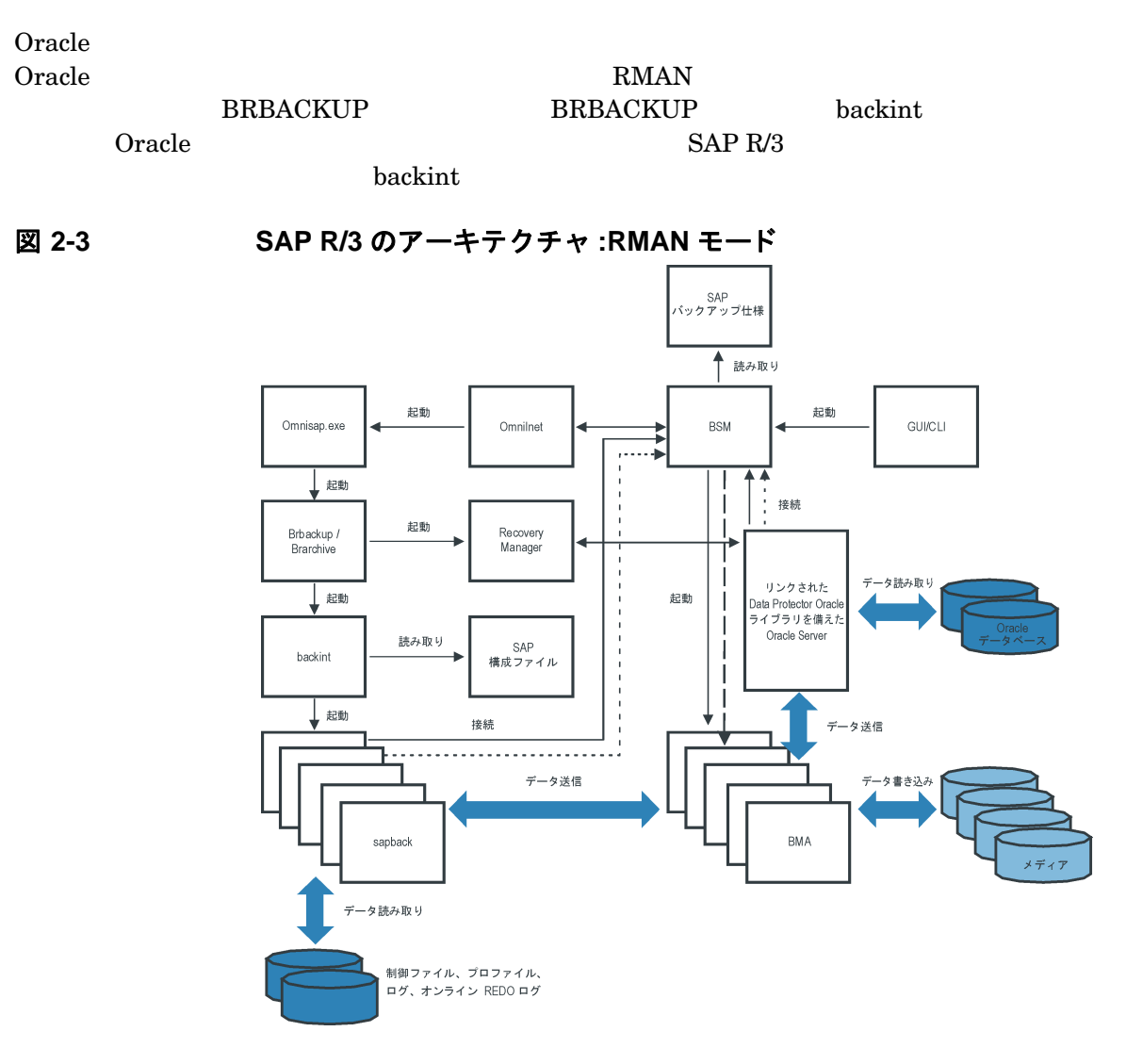

凡例

- BSM Data Protector Backup Session Manager
- BMA Data Protector Backup General Media Agent
- GUI/CLI Data Protector
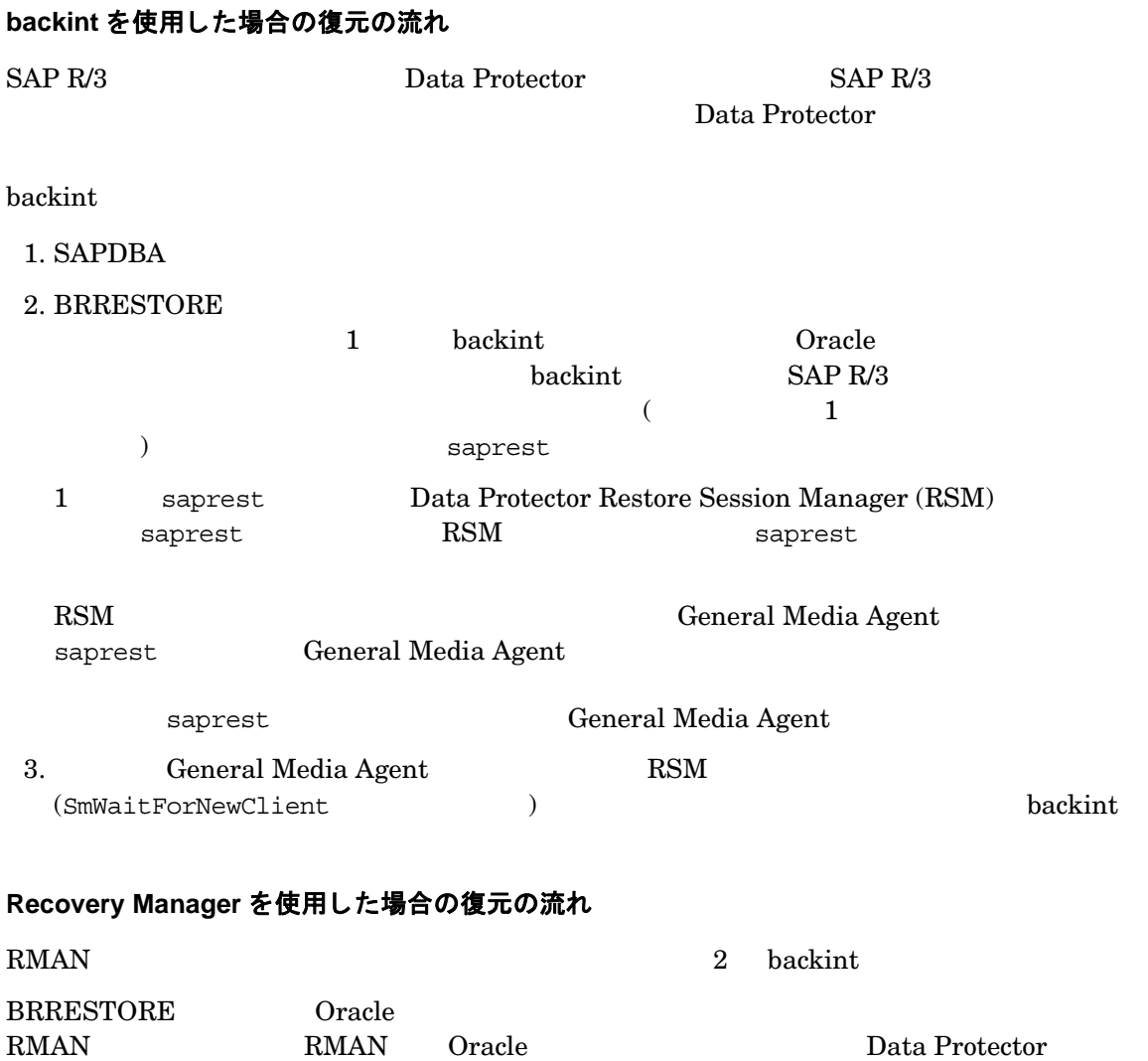

a sa kacamatan ing Kabupatèn Kabupatèn Ing Kabupatèn Kabupatèn Kabupatèn Kabupatèn Kabupatèn Kabupatèn Kabupat

<span id="page-181-0"></span>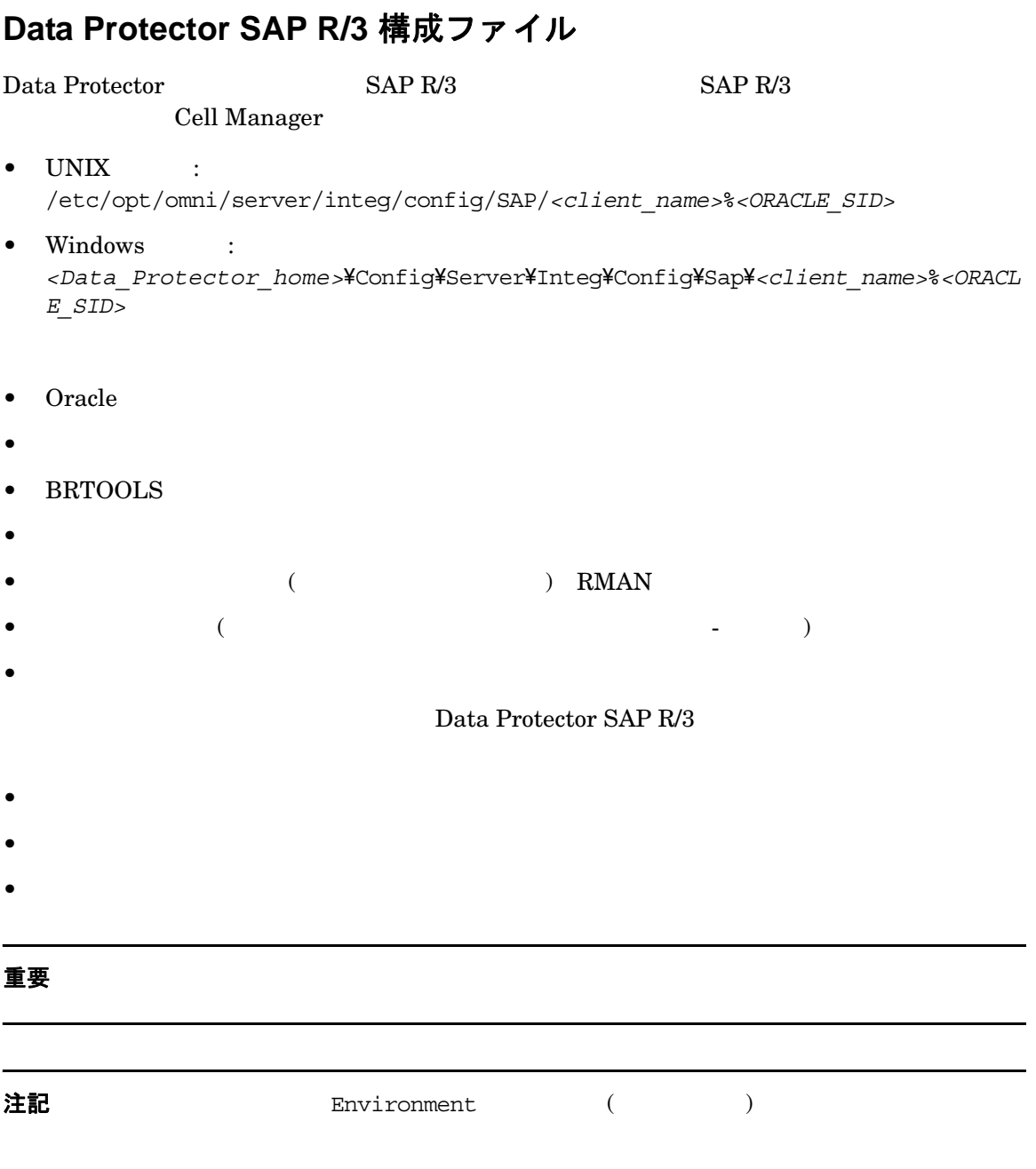

# 構文

#### Data Protector SAP R/3

```
ORACLE_HOME='<ORACLE_HOME>';
ConnStr='<ENCODED_CONNECTION_STRING_TO_THE_TARGET_DATABASE>';
BR_directory='<BRTOOLS_HOME>;
SAPDATA_HOME='<SAPDATA_HOME>';
Environment={
[<ENV var1>='<value1>';]
[<ENV var2>='<value2>';
   ...]
}
SAP_Parameters={<bckup_spec_name>=('-concurrency <# of concurrency>' | '-time_balance' 
| '-load_balance' | '-manual_balance' | '-channels <#_of_RMAN_channels>');
}
speed={
AVERAGE=1;
'<filename>'=<# of seconds needed to backup this file>;
}
compression={'<filename>'=<size of the file in bytes after the compression>;
}
manual_balance={<backup_specifiaction_name>={'<filename>'=<device_number>;
}
  }
例
```

```
ORACLE_HOME='/app/oracle805/product'; 
ConnStr='EIBBKIBBEIBBFIBBGHBBOHBBQDBBOFBBCFBBPFBBCFBBIFBBGFBBDGBBBFBBCFBBDFBBCFBB';
BR_directory='/usr/sap/ABA/SYS/exe/run'; SAPDATA_HOME='/sap';
Environment=\{\ \}
```
#### SAP R/3 と Data Protector の統合 **Data Protector SAP R/3** 構成フ ァ イル

```
SAP Parameters={
 sap weekly offline=('-concurrency 1','-no balance');
 sap_daily_online=('-concurrency 3','-load balance');
 sap daily manual=('-concurrency 3','-manual balance');
 }
 speed={
  AVERAGE=203971;
'/file1'=138186;
'/file2'=269756;
 }
 compression={
'/file1'=1234;
'/file2'=5678;
 }
 manual_balance={
 sap daily manual=\{'/file1'=1; /* file 1 is backed up by the first sapback */
'/file2'=2; /* file 2 is backed up by the second sapback */'/file3'=1; /* file 3 is backed up by the first sapback */
'/file4'=1;
  }
 }
```
# Data Protector SAP R/3 構成ファイル パラメータの設定、取得、表示、および 削除 **(CLI** を使用 **)**

Data Protector SAP R/3 and Table 2014 and Table 2014 and Table 2014 and Table 2014 and Table 2014 and 2014 and 2014 and 2014 and 2014 and 2014 and 2014 and 2014 and 2014 and 2014 and 2014 and 2014 and 2014 and 2014 and 201 Protector SAP R/3

- Data Protector  $SAP R/3$
- 新しいバ ッ ク ア ッ プ仕様の作成後
- 
- $\bullet$  5 to  $\sim$  7 to  $\sim$  7 to  $\sim$  7 to  $\sim$  7 to  $\sim$  7 to  $\sim$  7 to  $\sim$

**util\_cmd** コマンド

Data Protector SAP R/3 Data Protector SAP R/3

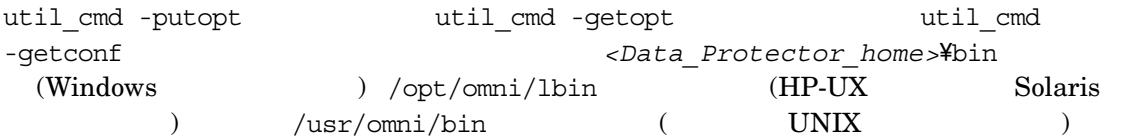

#### クラスター対応クライアント

 $($   $)$  util cmd OB2BARHOSTNAME

#### OB2BARHOSTNAME

- UNIX export OB2BARHOSTNAME=<virtual hostname>
- Windows の場合 set OB2BARHOSTNAME=*<virtual\_hostname>*

#### util cmd の構文

util cmd

util\_cmd -getconf[ig] SAP *<sap\_instance>* [-local *<filename>*]

util\_cmd -getopt[ion] [SAP *<sap\_instance>*] *<option\_name>* [-sub[list] *<sublist\_name>*] [-local *<filename>*]

util\_cmd -putopt[ion] [SAP *<sap\_instance>*] *<option\_name>* [*<option\_value>*] [-sub[list] *<sublist\_name>*] [-local *<filename>*]

<option\_name>

<option\_value>

[-sub[list] <sublist name>]

[-local *<filename>*]

-qetconf[iq]  $-$ local  $-$ 

# SAP R/3 と Data Protector の統合 **Data Protector SAP R/3 構成ファイル**

-getopt[ion]

 $\sim 1$ ocal  $\sim$ 

Data Protector SAP R/3

• -putopt[ion]

-local Data Protector SAP R/3

注記 *option\_value* 

#### 戻り値

util cmd

- 構成の読み込み / 書き込み操作が正常に実行されました。
- 構成オプション / ファイルが見つかりません。

#### $-local$

• 構成の読み込み / 書き込み操作に失敗しました。

Data Protector SAP R/3 Cell Manager

Cell Manager

# パラメータの設定

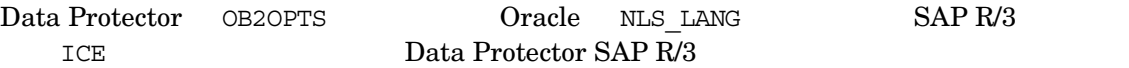

#### **Windows** の場合

*<Data\_Protector\_home>*\bin\util\_cmd -putopt SAP ICE OB2OPTS '-debug 1-200 INSTANCE.txt' -sublist Environment

*<Data\_Protector\_home>*\bin\util\_cmd -putopt SAP ICE NLS\_LANG 'AMERICAN AMERICA.US7ASCII' -sublist Environment

*<Data\_Protector\_home>*\bin\util\_cmd -putopt SAP ICE NLS\_LANG "'10'" -sublist Environment

#### **HP-UX** および **Solaris** の場合

/opt/omni/lbin/util\_cmd -putopt SAP ICE OB2OPTS '-debug \ 1-200 INSTANCE.txt' -sublist Environment

/opt/omni/lbin/util\_cmd -putopt SAP ICE NLS\_LANG \ 'AMERICAN AMERICA.US7ASCII' -sublist Environment

/opt/omni/lbin/util\_cmd -putopt SAP ICE BR\_TRACE "'10'" -sublist Environment

/usr/omni/bin/util\_cmd -putopt SAP ICE OB2OPTS '-debug \ 1-200 INSTANCE.txt' -sublist Environment

#### その他の **UNIX** の場合

/usr/omni/bin/util cmd -putopt SAP ICE NLS LANG ¥ 'AMERICAN AMERICA.US7ASCII' -sublist Environment

/usr/omni/bin/util\_cmd -putopt SAP TOR BR\_TRACE "'10'" -sublist Environment

#### パラメータの取得

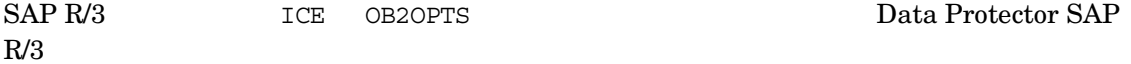

- Windows <*Data Protector home>*\bin\util cmd -getopt SAP ICE OB2OPTS -sublist Environment
- HP-UX Solaris /opt/omni/lbin/util cmd -getopt SAP ICE OB2OPTS -sublist ¥ Environment
- $\text{UNIX}$  /usr/omni/bin/util cmd -qetopt SAP ICE OB2OPTS -sublist \ Environment

#### パラメータの一覧表示

SAP R/3 TCE Data Protector SAP R/3 Data Protector SAP R/3

• Windows :*<Data Protector home>*\bin\util cmd -qetconf SAP ICE

# SAP R/3 と Data Protector の統合 **Data Protector SAP R/3 構成ファイル**

- HP-UX Solaris :/opt/omni/lbin/util cmd -getconf SAP ICE
- UNIX :/usr/omni/bin/util cmd -getconf SAP ICE

#### パラ メ ー タの削除

SAP R/3 TCE OB2OPTS TO ALL DATA Protector SAP  $R/3$ 

- Windows :<Data Protector home>\bin\util cmd -putopt SAP ICE OB2PTS -sublist Environment
- HP-UX Solaris :/opt/omni/lbin/util cmd -putopt SAP ICE OB2OPTS -sublist Environment
- UNIX :/usr/omni/bin/util cmd -putopt SAP ICE OB2OPTS -sublist Environment

# 統合ソフトウェアの構成

#### 構成の概要

Data Protector SAP R/3 1. SAP R/3 <sup>Oracle</sup> Recovery Manager Data Protector Oracle 2012 Protector Data Protector Oracle 2012 Protector Oracle Recovery Manager Data Protector Oracle  $2.$  SAP R/3  $(UNIX)$ 3. SAP R/3 Database Server **Data Protector** での **SAP R/3** ユーザーの構成 **(UNIX** システムのみ **)** UNIX  $\text{SAP R/3}$ Database Server oracle  $\alpha$  $SAP R/3$ Oracle Server  $O<sub>r</sub>$  Oracle SAP R/3 Oracle  $SAP R/3$ Data Protector SAP R/3 Data Protector Data Protector admin operator

<span id="page-188-0"></span>

sapsys ora*<SID>* SAP R/3 Database

Server  $\sim$ 

ps -ef|grep ora\_pmon\_*<ORACLE\_SID>*

ps -ef|grep ora\_lgwr\_*<ORACLE\_SID>*

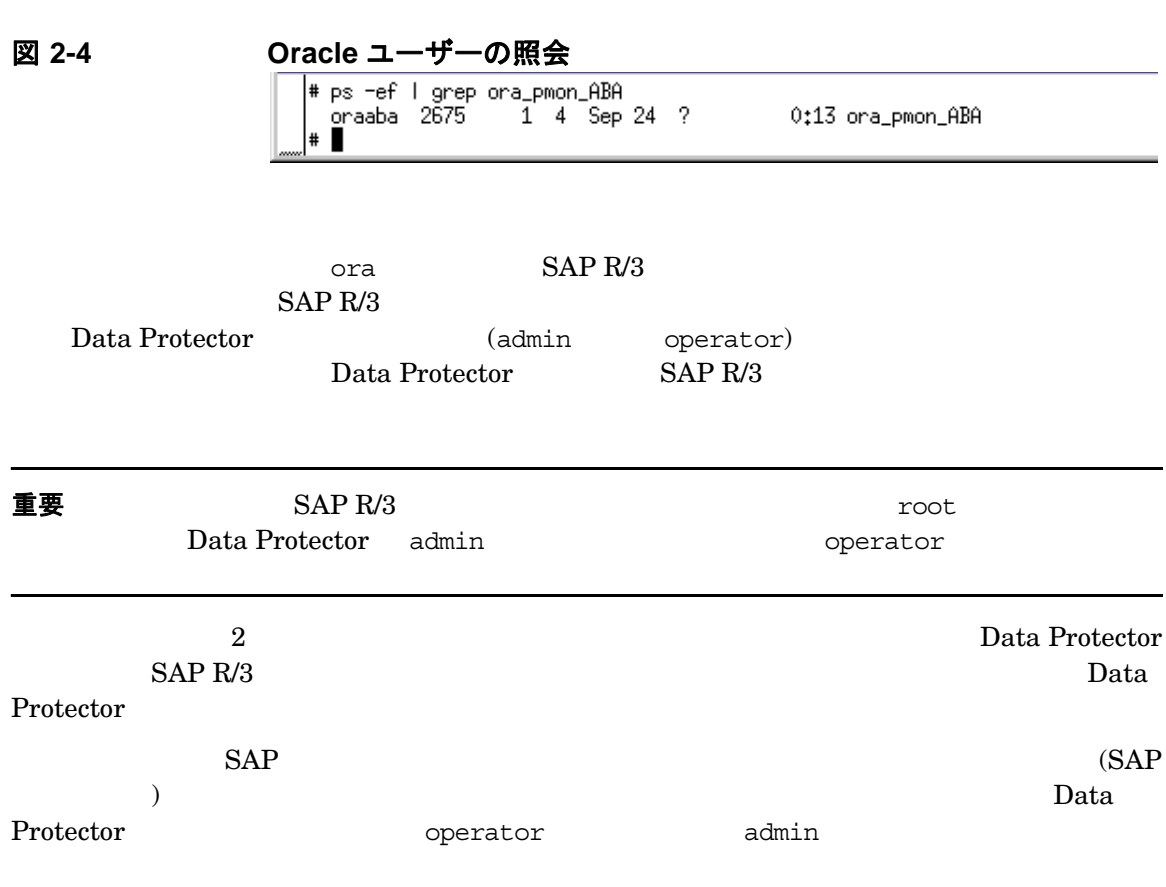

# **SAP R/3 Database Server** の構成

# 作業を開始する前に

<span id="page-189-0"></span>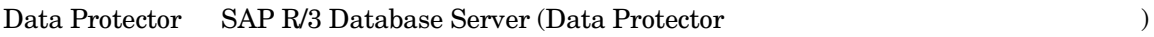

#### Disk Agent SAP R/3 Database Server

1 SAP R/3 Database Server

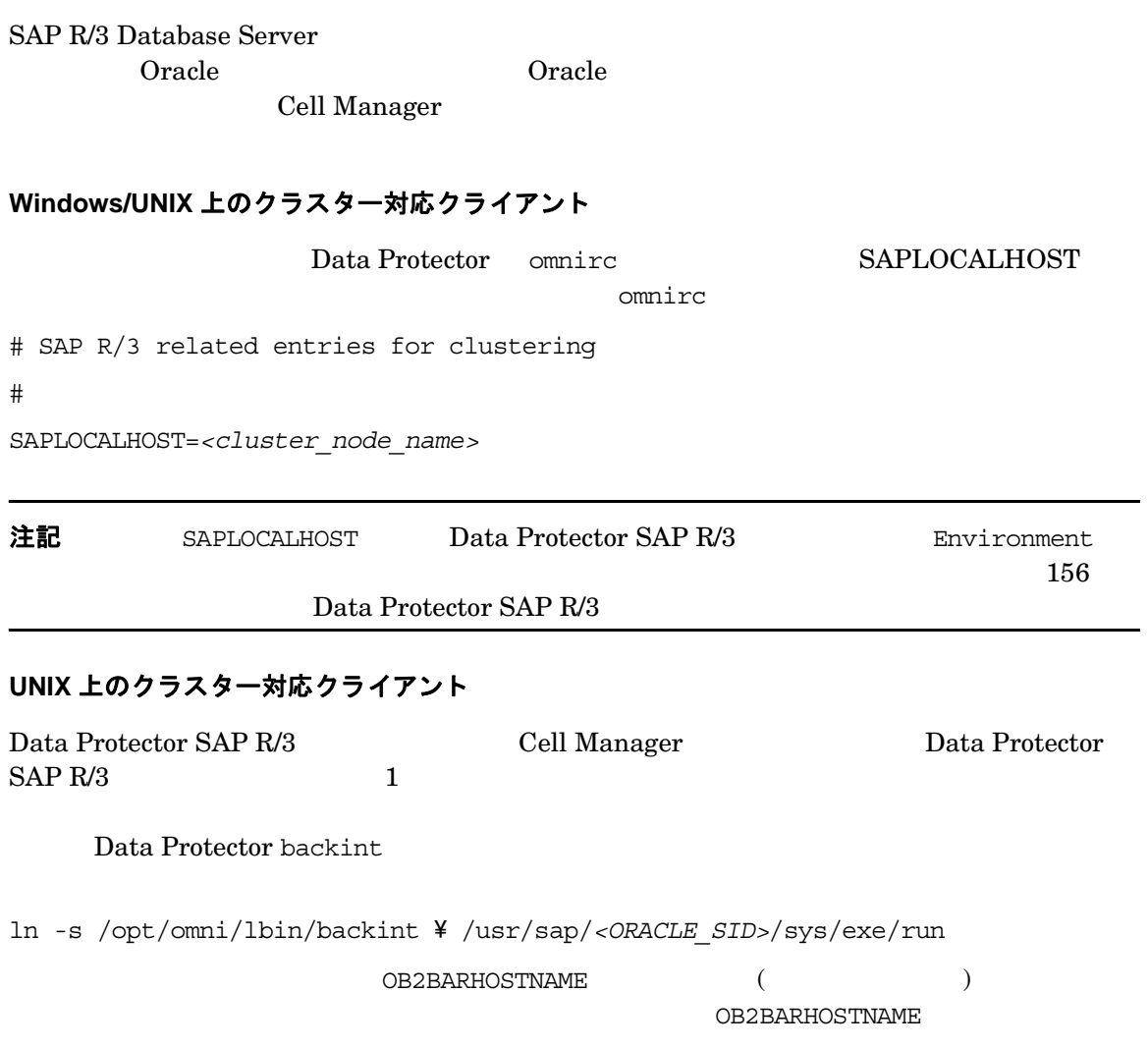

- UNIX の場合 :export OB2BARHOSTNAME=*<virtual\_hostname>*
- Windows の場合 : set OB2BARHOSTNAME=*<virtual\_hostname>*

 $SAP R/3$  dba

Data Protector

MC/SG Data Protector Cell Manager Data Protector Cell Manager MC/ServiceGuard

#### **Windows 上のクラスター対応クライアント**

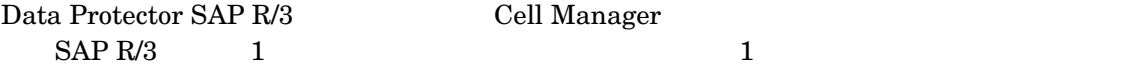

Data Protector backint

<Data\_Protector\_home>\bin\backint.exe SAP R/3

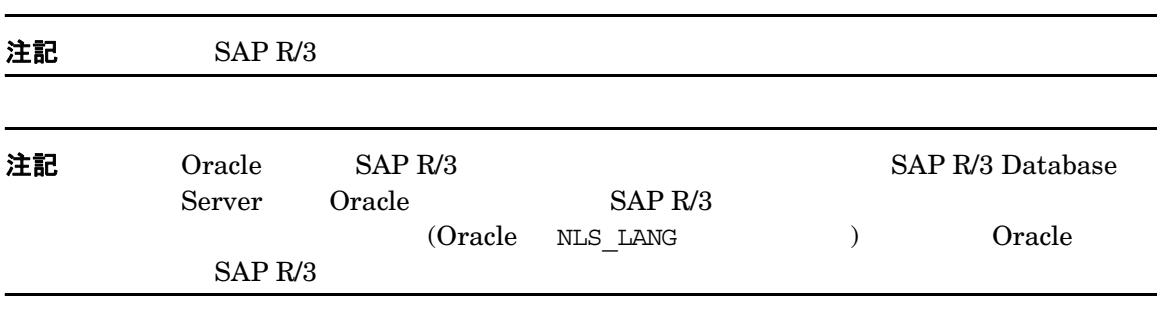

#### **Data Protector Inet** ユーザー アカウン ト **(Windows** の場合 **)**

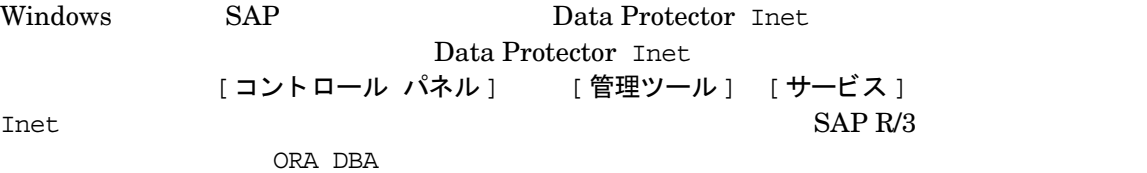

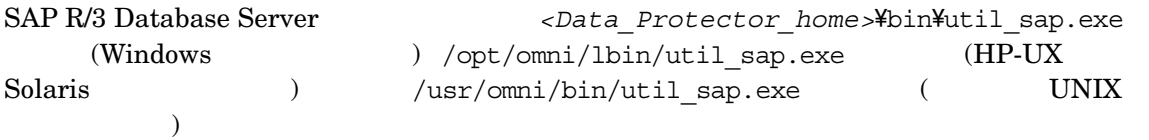

Windows SAP R/3 Database Server Data Protector **Data Protector Data Protector Windows** Data Protector Windows GUI

#### **util\_sap.exe** コマンド

SAP R/3 Database Server and the control of the util sap.exe

• 特定のシ ステム上の Oracle イ ン ス タ ン ス を一覧表示する。

util\_sap.exe -APP

•  $O<sub>rac</sub>$  Oracle

util\_sap.exe -OBJS0 *<ORACLE\_SID>*

• Oracle  $\bullet$ 

util\_sap.exe -OBJS1 *<ORACLE\_SID> <TABLESPACE>*

#### **CLI** の使用 **- UNIX** システムのみ

UNIX SAP R/3 Database Server SAP R/3 Database Server

#### 注記 タ マ ン スはん スはん スはん スはん スはん スはん スはん

util\_sap.exe -CONFIG *<ORACLE\_SID> <ORACLE\_HOME>* \ *<targetdb\_connection\_string> <SAPTOOLS\_DIR>* \ [*<SAPDATA\_HOME>*]( 各パ ラ メータの意  $\begin{pmatrix} 1 & 0 & 0 \\ 0 & 0 & 0 \\ 0 & 0 & 0 \\ 0 & 0 & 0 \\ 0 & 0 & 0 \\ 0 & 0 & 0 \\ 0 & 0 & 0 \\ 0 & 0 & 0 \\ 0 & 0 & 0 & 0 \\ 0 & 0 & 0 & 0 \\ 0 & 0 & 0 & 0 \\ 0 & 0 & 0 & 0 \\ 0 & 0 & 0 & 0 & 0 \\ 0 & 0 & 0 & 0 & 0 \\ 0 & 0 & 0 & 0 & 0 & 0 \\ 0 & 0 & 0 & 0 & 0 & 0 \\ 0 & 0 & 0 & 0 & 0 & 0 \\ 0 & 0 & 0 &$ 

• *<ORACLE\_SID>*

Oracle  $\alpha$ 

• *<ORACLE\_HOME>*

Oracle  $\overline{O}$ 

• *<targetdb\_connection\_string>*

<user name>/<password>@<service>

 $G-1$ 

<user\_name> Oracle Server  $O<sub>rac</sub>$  Charle

brbackup brarchive BR Backup SAP R/3 The set of the set of the set of the set of the set of the set of the set of the set of the set of the set of the set of the set of the set of the set of the set of the set of the set of the set of the se  $182 \hspace{1.5cm} \text{SAP R/3}$ 

注記 *<user\_name*> ユーザーは、 バ ッ ク ア ッ プ中に ps -ef コマン ド を実行する と表示

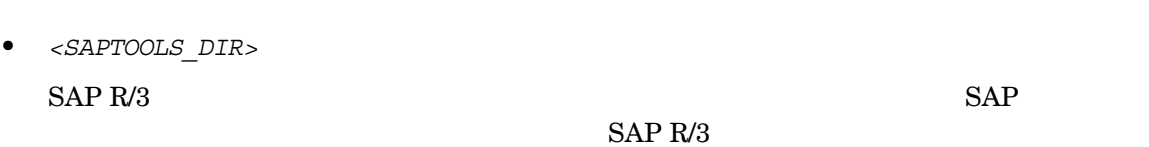

• *<SAPDATA\_HOME>*

 $SAP R/3$ 

 $<$ ORACLE\_HOME>

#### **GUI** の使用

SAP R/3 Database Server COM National According to the UI According Data Protector GUI 1. Data Protector Manager [バックアップ] 2. Scoping [バックアップ] [バックアップ仕様] [SAP R/3] 3. [バックアップの追加] まんない すいか [バックアップの新規作成] [Blank SAP Backup]

 $4.$ 

- SAP R/3 Database Server SAP R/3
- SAP R/3 Database Server Cracle Server (ORACLE\_SID)

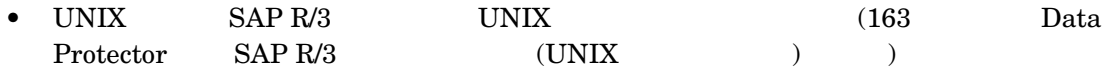

図 **2-5 Windows** での **SAP R/3 Database Server** と **Oracle SID** の指定

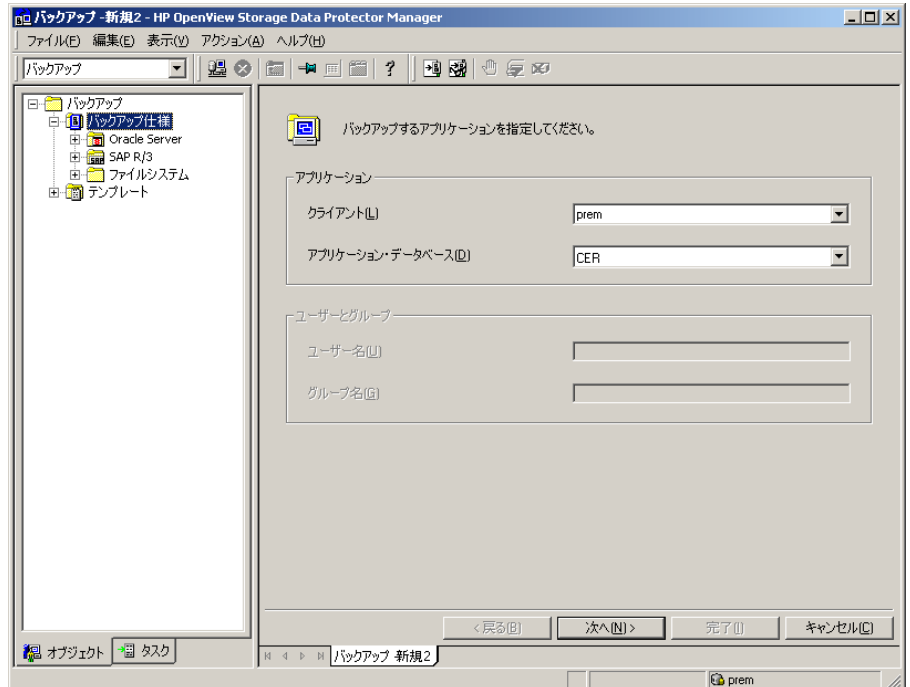

## 図 **2-6 UNIX** での **SAP R/3 Database Server** と **Oracle SID** の指定

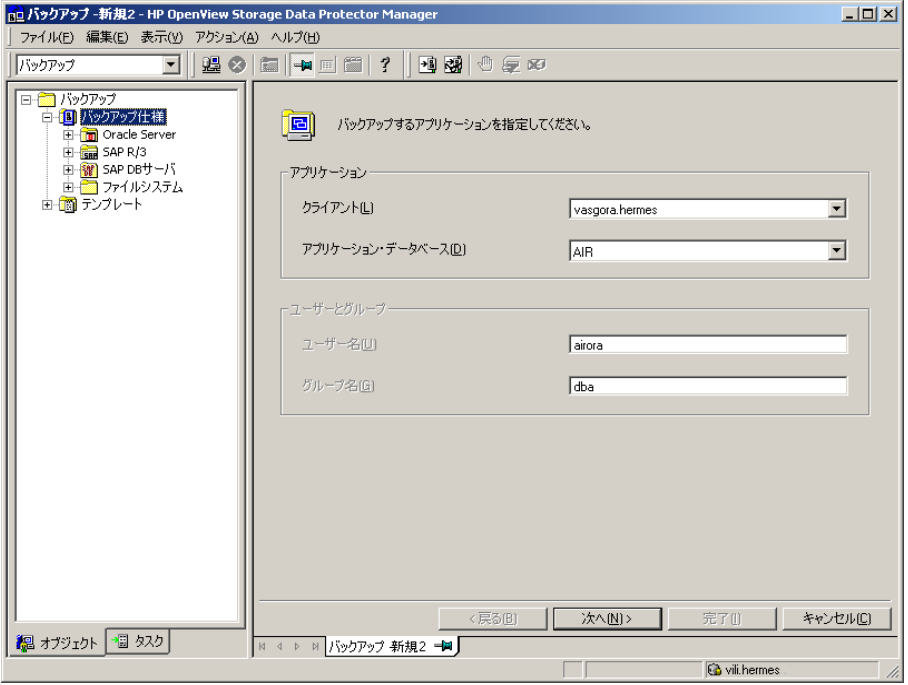

で、 ク リ ッ ク リ マ し こ これまでに し これまでに し これまでに これまでに これまでに し これまでに これまでに これまでに これまでに

図 **2-7 Windows** での **SAP R/3 Database Server** の構成

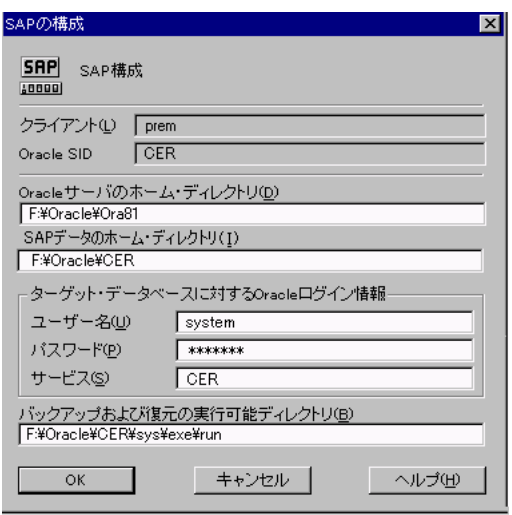

# 図 **2-8 UNIX** での **SAP R/3 Database Server** の構成

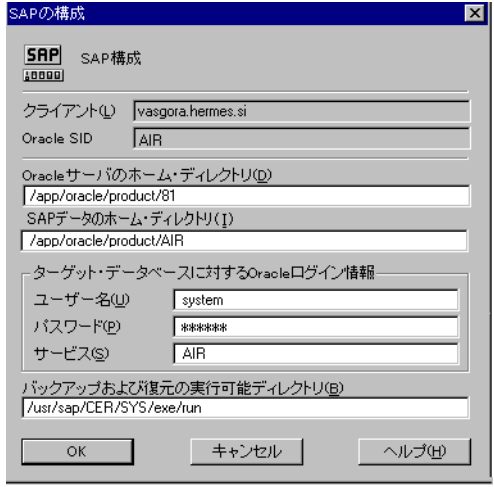

#### 5. [SAP の構成 1

• Oracle Server  $\bullet$  2. Oracle Server example to the set of the set of the set of the set of the set of the set of the set of the set of the set of the set of the set of the set of the set of the set of the set of the set of the set of the set of the set of th 0racle

#### $G-1$

• SAP  $R/3$ ¥¥<SAP\_system>¥sapmnt¥<ORACLE\_SID>¥sys¥exe¥run (Windows ) /usr/sap/*<ORACLE\_SID>*/SYS/exe/run  $(UNIX)$ 

#### どのような処理が実行されるか

- Data Protector SAP R/3 Database Server util sap.exe
- 1. Cell Manager Data Protector

/etc/opt/omni/server/integ/config/SAP/*<client\_name>*%*<ORACLE\_SID>* ファイル  $(UNIX Cell Manager)$ *<Data\_Protector\_home>*\Config\server\integ\config\sap\*<client\_name>*%*<ORACL E\_SID>* (Windows Cell Manager )

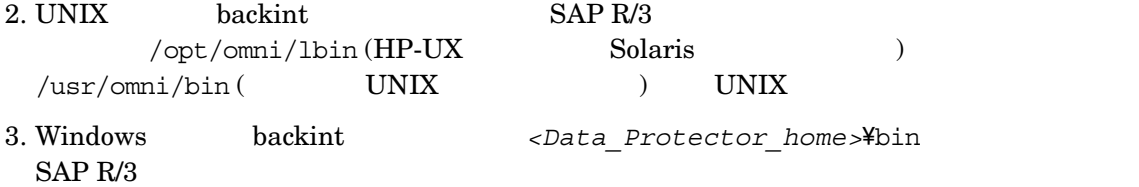

#### **SAP R/3** 構成のチ ェ ッ ク **- Data Protector GUI**

SAP R/3 Database Server

1. SAP R/3 Database Server

2. [ 構成のチェック ...]

#### 注記 ターゲージ しゅうしょく しゅうしょく しゅうしゅう しゅうしゅう しゅうしゅう

#### SAP R/3 Database Server

- 1. Data Protector Manager [バックアップ] Scoping ペインで、[バックアップ]、[バックアップ仕様] [SAP R/3]
- $2.$ 結果エリア  $2.$ 結果エリア
	-

チェック ]

# 3. [ ソース ] SAP R/3 Database Server [ 構成の

図 2-9 SAP R/3 構成のチェック

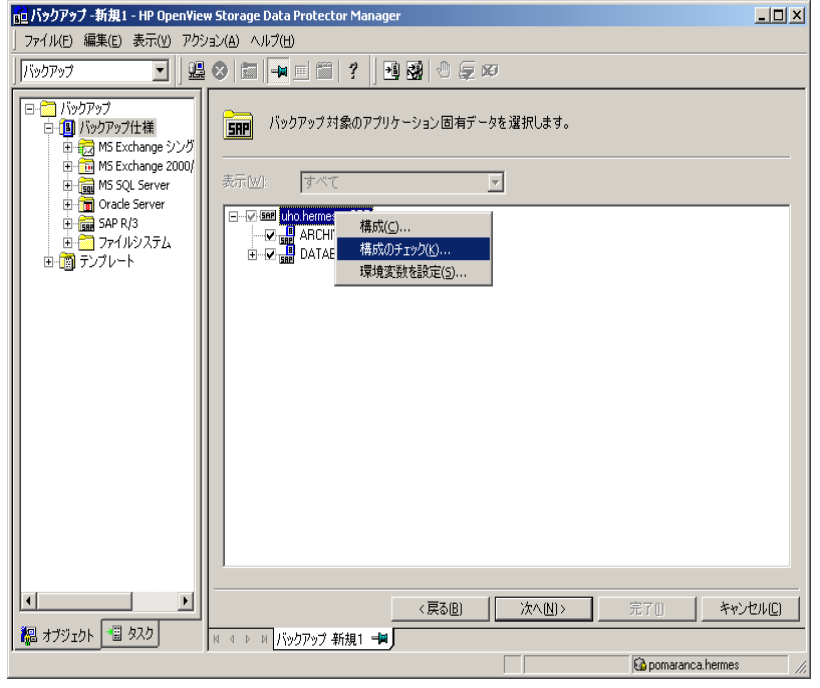

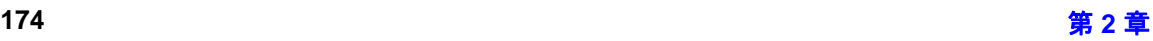

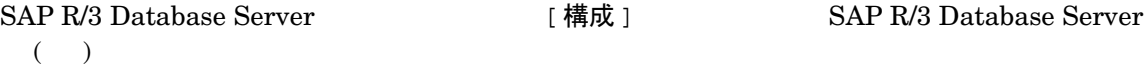

# **SAP R/3** 構成のチ ェ ッ ク **- Data Protector** コマン ド行インタ フ ェース

 $SAP R/3$ 

util\_sap.exe -CHKCONF <*ORACLE\_SID*>

Data Protector 
SAP R/3 Database Server

SAP R/3 Database Server

\*RETVAL<sup>\*</sup><error number>

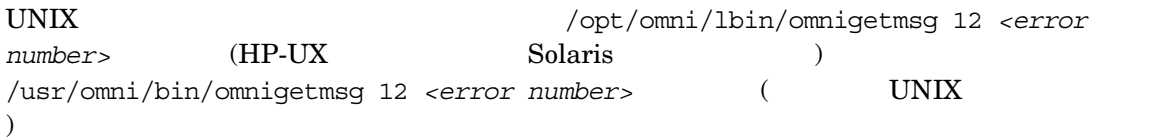

# **SAP R/3 バックアップの構成**

 $SAP R/3$ 

 $1.$ 

 $2.$ 

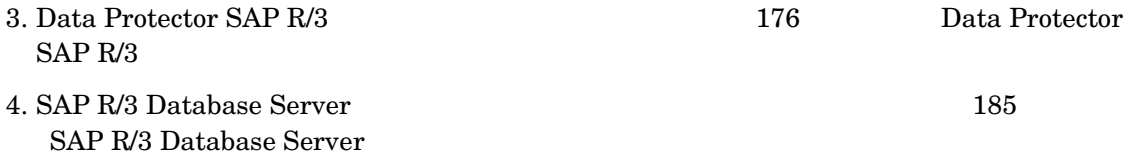

 $\,$ 

# テンプレートの新規作成

Data Protector Manager

1. コンテキスト リスト [バックアップ ] 2. Scoping ペイン [テンプレート] [SAP R/3] 3. [ テンプレートの追加]

# Data Protector SAP R/3 のバックアップ仕様の作成

<span id="page-201-0"></span> $SAP R/3$ 

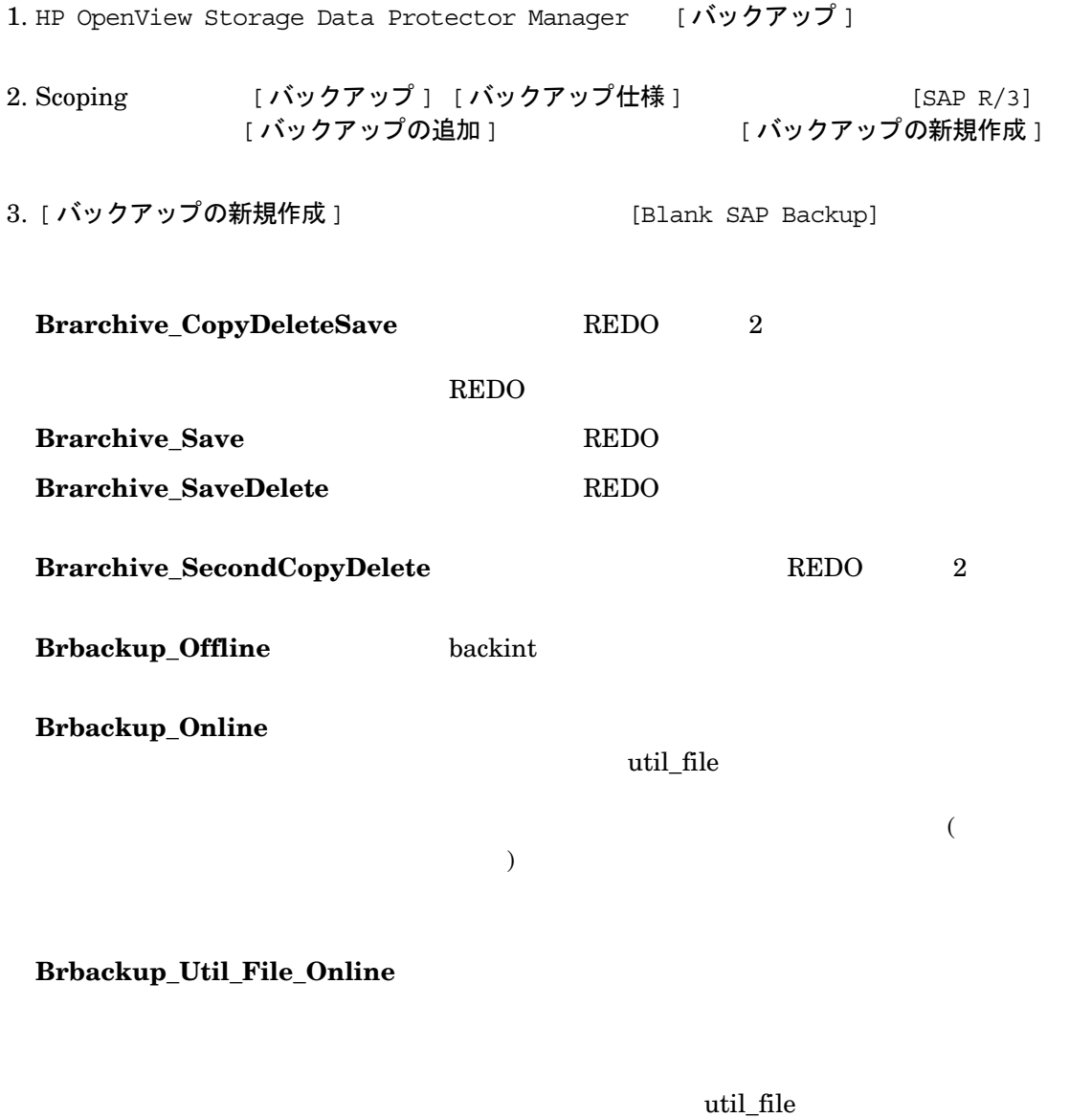

**Brbackup\_RMAN\_Offline** Oracle RMAN

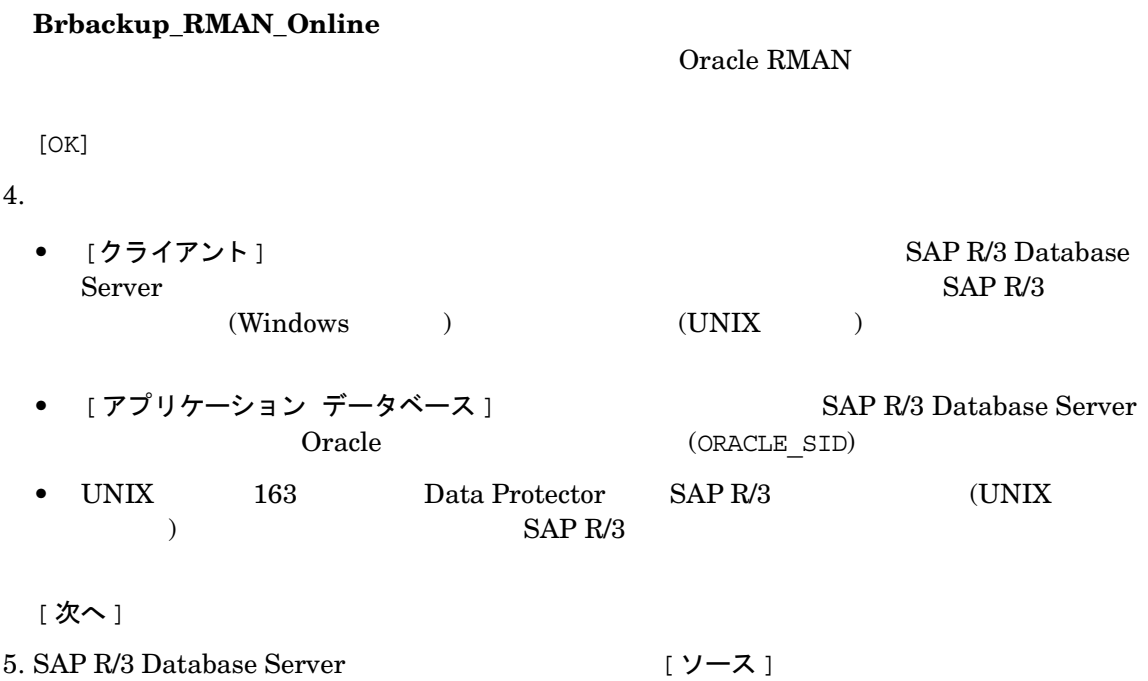

 $164$ 

[SAP R/3 Database Server](#page-189-0)

6. [ ソース ]

#### 図 2-10 バックアップ オブジェクトの選択

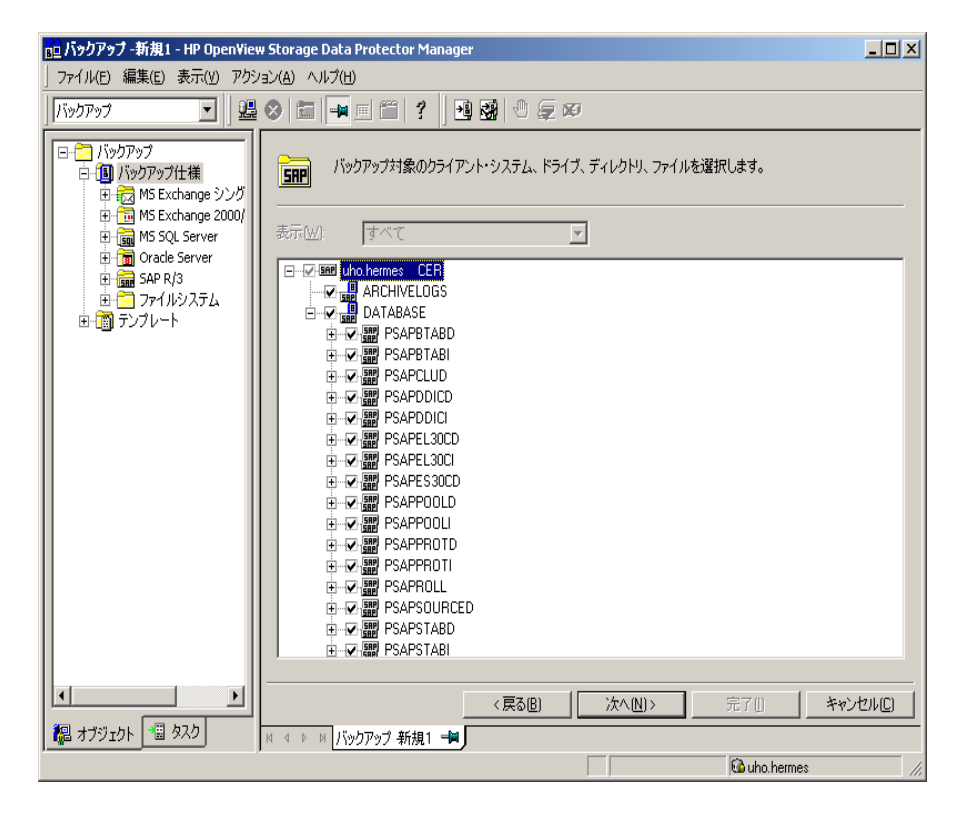

REDO 182 REDO PORT TO THE REDO

[次へ]

7.  $\blacksquare$ 

 $($ [ミラーの追加] [ミラーの削除]

[次へ]

 $8.$ 

[バックアップ仕様オプション ] [ 共通アプリケーション オプション ]

[ アプリケーション固有のオプション ] (SAP R/3 にほんない ) しゃくりょう  $182$  SAP R/3

# 図 2-11 SAP R/3 のバックアップ オプション

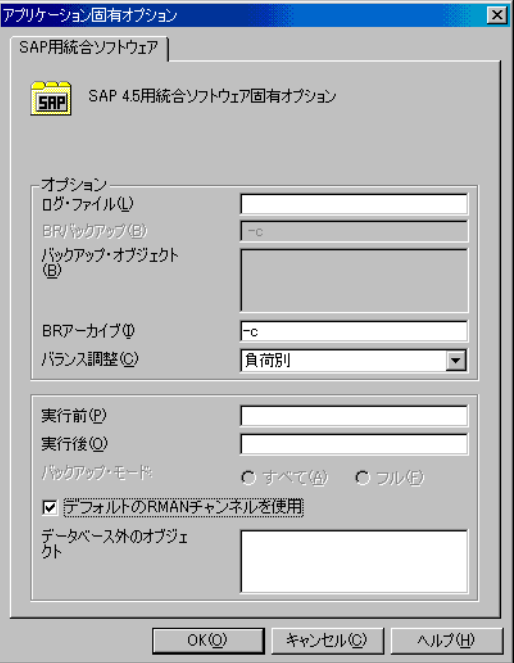

[次へ]

9.  $\hspace{1cm}$ 

[次へ]

# $10.$  SAP R/3  $\text{SAP R/3}$  [SAP]

# 図 2-12 バックアップ仕様の保存

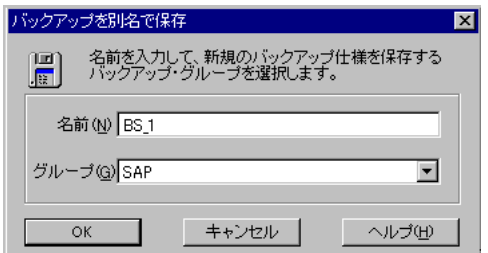

 $[OK]$ 

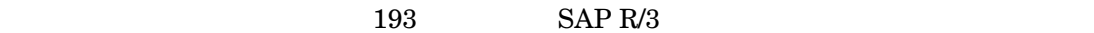

11. UNIX  $\text{SAP R/3}$ 

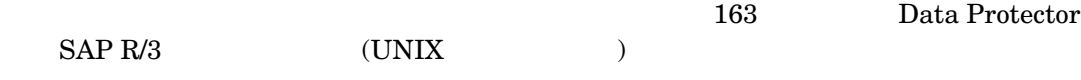

12.  $\blacksquare$ 

#### Manager

• UNIX の場合 :/etc/opt/omni/server/barlists/sap/*<Backup\_Spec\_Name>*

 $\operatorname{Cell}$ 

• Windows :*<Data\_Protector\_home>*\Config\server\Barlists\SAP\*<Backup\_Specificatio n\_Name>*

 $13.$  191

<span id="page-207-1"></span><span id="page-207-0"></span>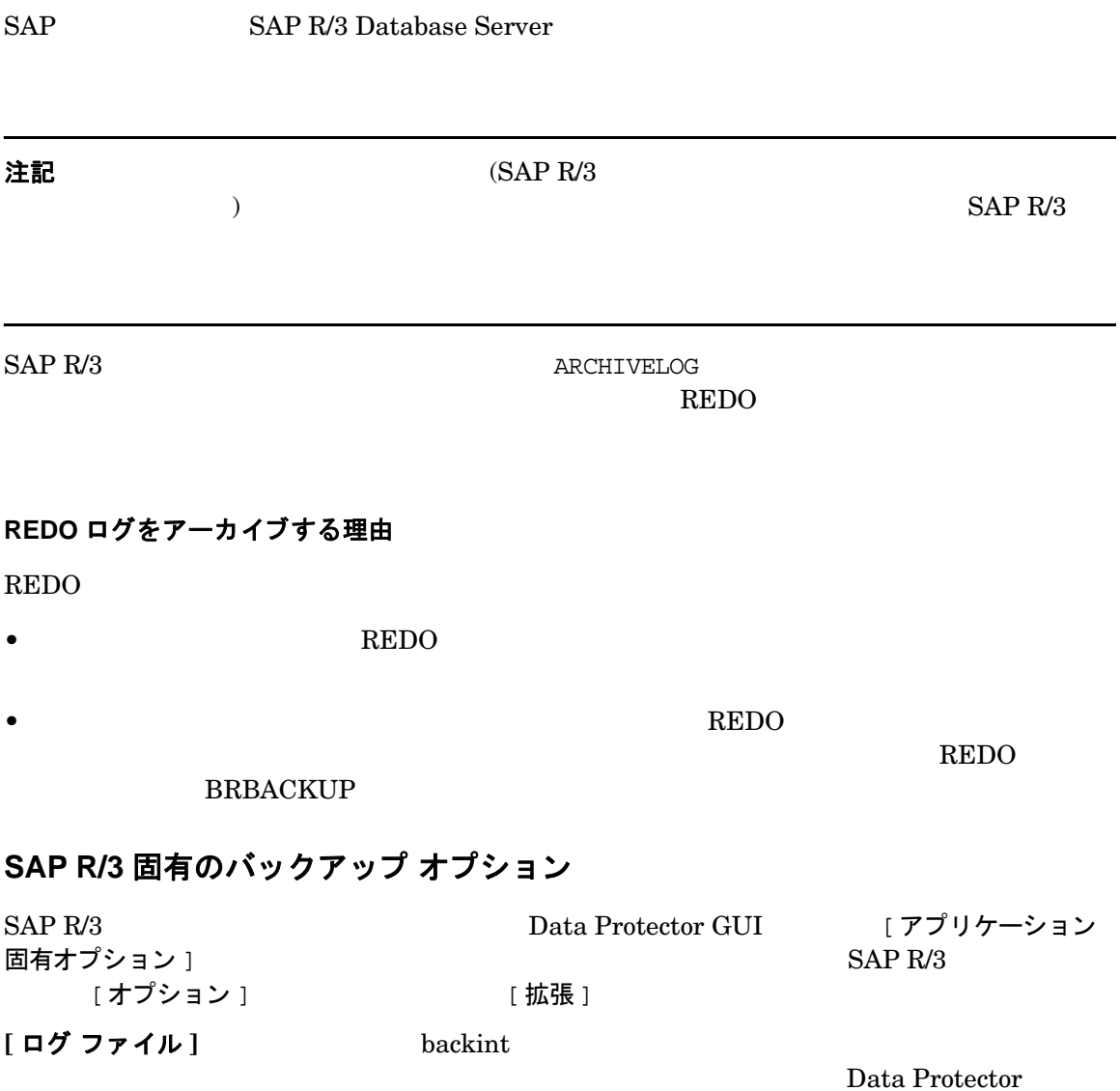

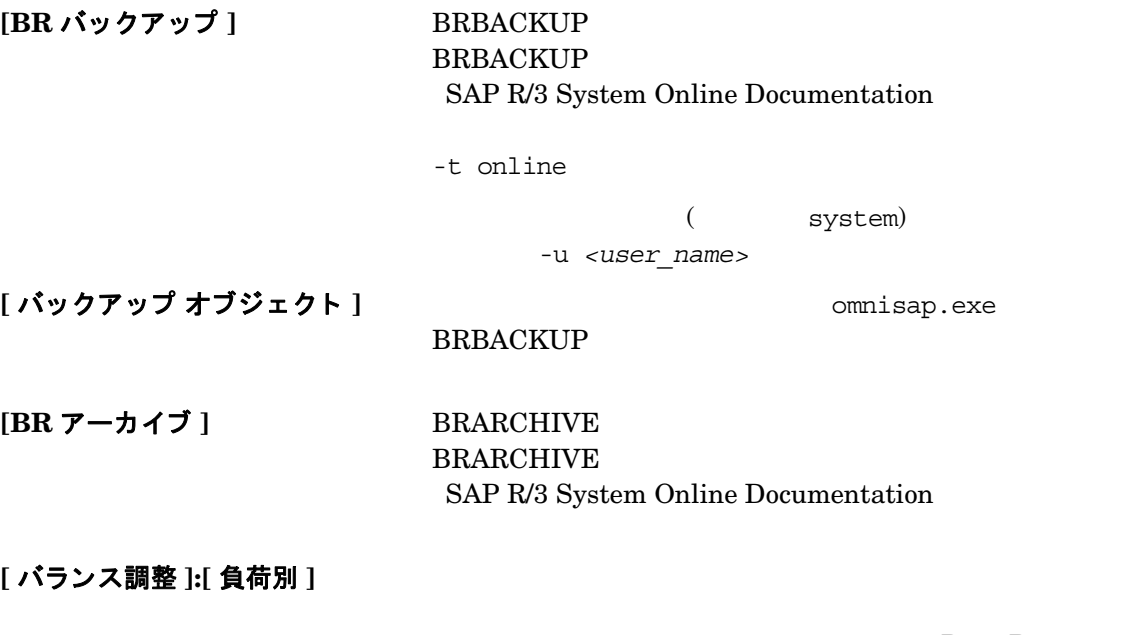

1 Data Protector

sapback

Data Protector

 $\mathbf 1$ 

Protector SAP R/3 compression

Data

 $156$ 

Data Protector SAP R/3

 $[$  バランス調整 ]:[ 時間別 ]

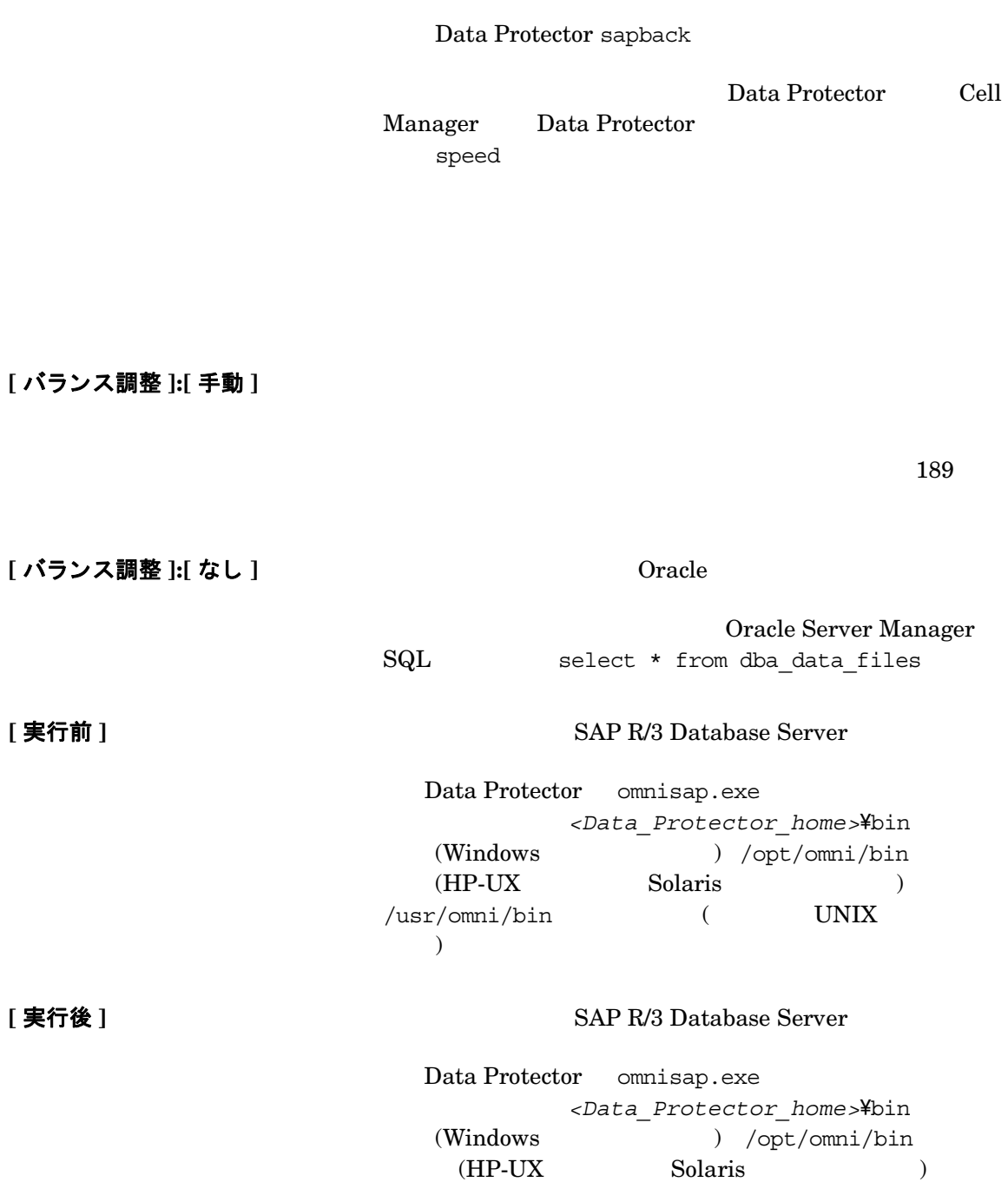

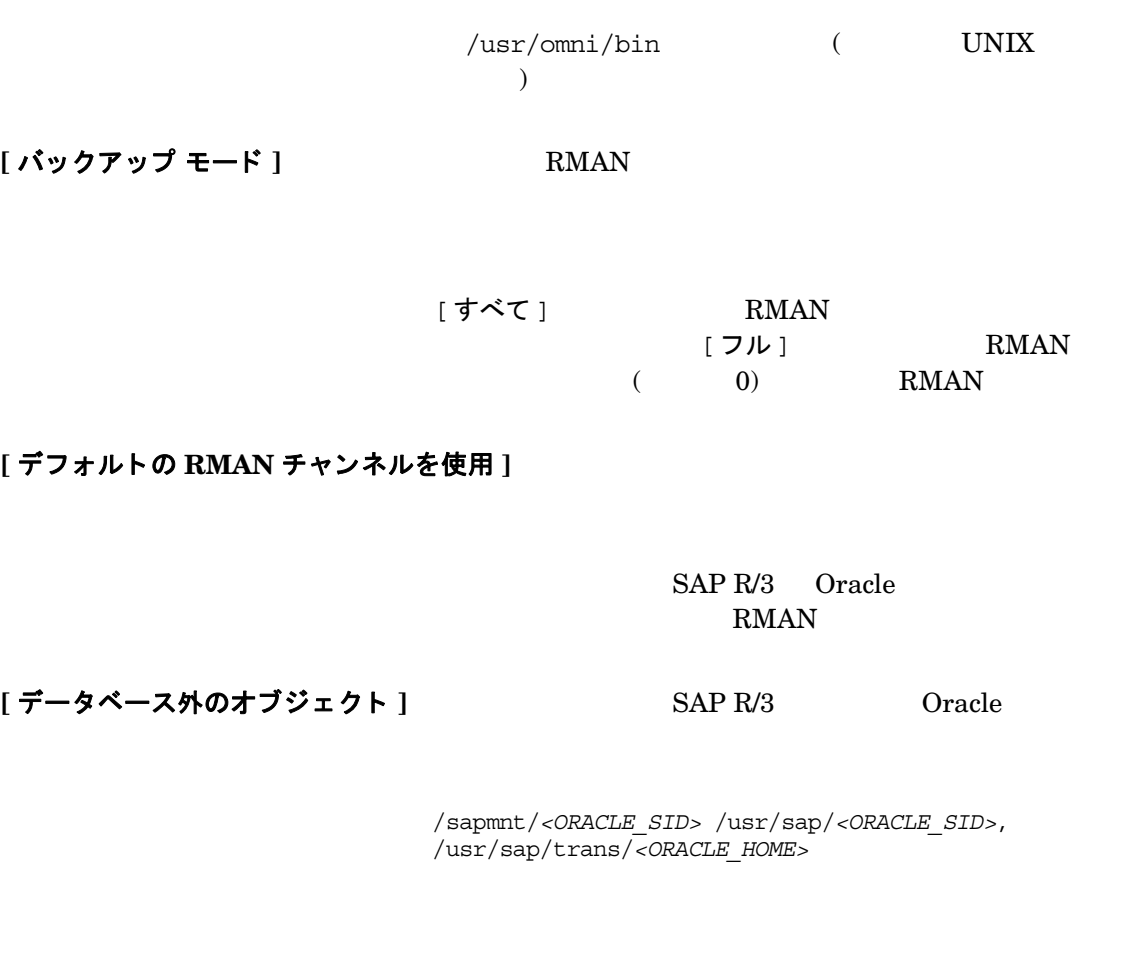

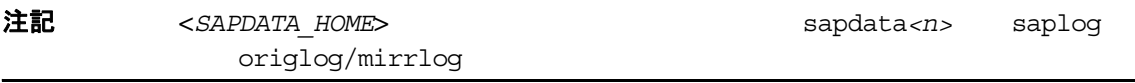

Data Protector

# SAP R/3 Database Server 上のパラメータファイルの作成または修正

 $SAP R/3$   $SAP R/3$ 

<span id="page-210-0"></span> $(\Box$ 

SAP R/3 Database Server

• UNIX : <ORACLE\_HOME>/dbs/init<ORACLE\_SID>.sap

<ORACLE\_SID> ID

• Windows :<*ORACLE\_HOME>*\database\init<*ORACLE\_SID>*.sap

Data Protector SAP R/3 SAP R/3

backup dev type

```
# backup device type
# [disk | tape | tape_auto | pipe | pipe_auto | rman_util 
| util file online | util file ]
# default: tape
backup_dev_type = util_file
2 2BRBACKUP -t offline -d
 util file SAP
 backup dev type = util file backup type = offline
• 2BRBACKUP -t online -d util file SAP R/3
  SAPbackup dev type = util file backup type=online
 BRBACKUP -t online -d util file online SAP R/3
  SAPbackup dev type = util file online backup type=online
        SAP R/3
```
# **Recovery Manager を使用したバックアップ**

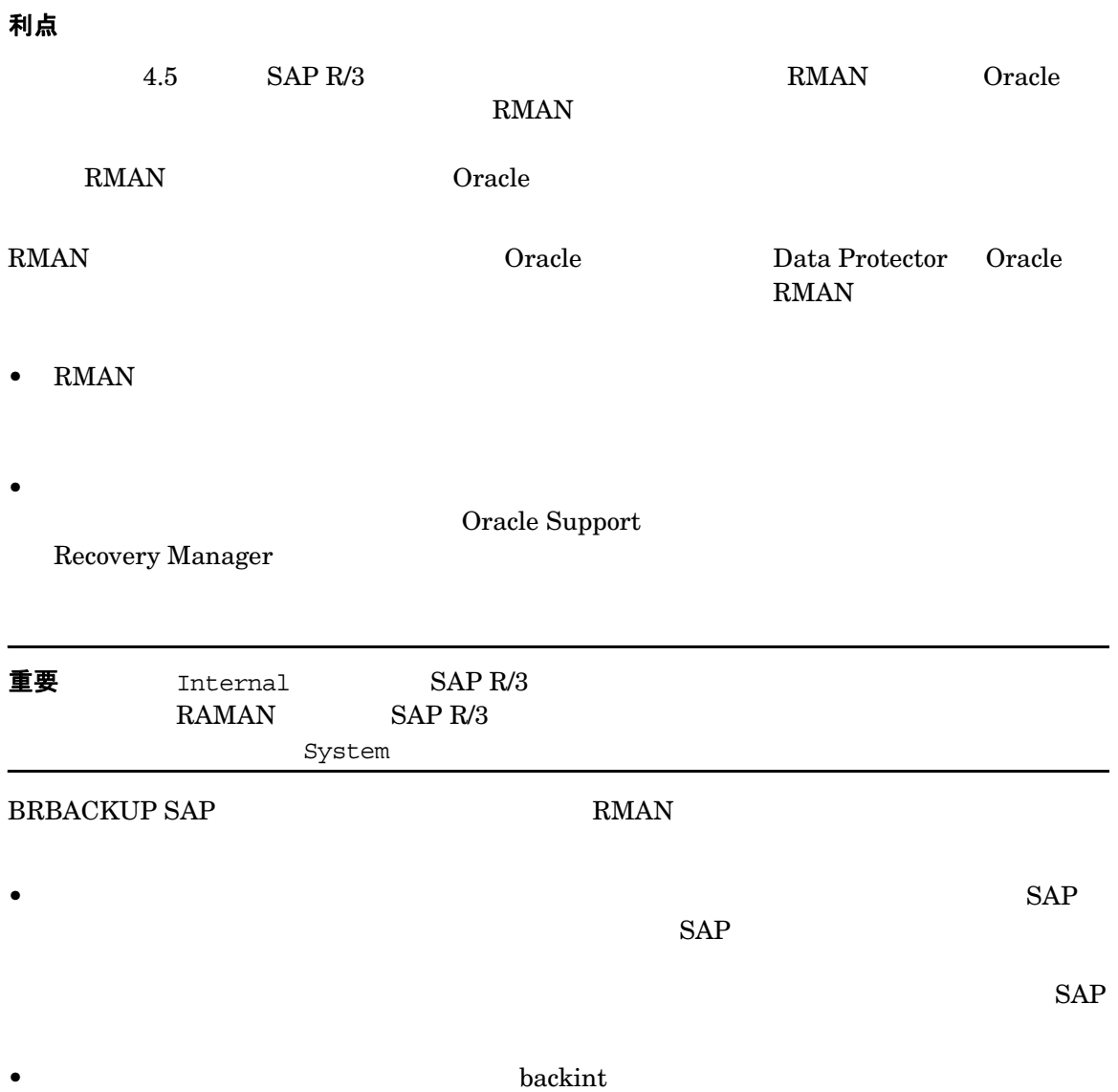

SAP R/3 と Data Protector の統合 **SAP R/3 バックアップの構成** •  $RMAN$  SAP BRARCHIVE REDO RMAN RMAN **SAP R/3 バックアップの構成** Oracle RMAN SAP R/3 Oracle RMAN SAP R/3 Oracle Oracle Data Protector  $14$  UNIX Oracle Data Protector Oracle [Media Management Library \(MML\)](#page-39-0) **SAP R/3 バックアップ仕様の作成** RMAN EMAN SERBACKUP  $-$ d rman\_util (BRBACKUP ) backup\_dev\_type (SAP  $($ 注記 BRBACKUP -d  $SAP$  $SAP$ rman params -m full (BRBACKUP ) backup mode=full (SAP )

RMAN 使用時の増分バックアップ

Data Protector GUI 「増分 ] はコマン ド行イ マン ド行イ ショーマン ド行イ こうしょう こうしょう こうしょう こうしょう

omnib -sap\_list <*SAP\_Backup\_Specification*> -barmode incr

# サブセ ッ ト 内のフ ァ イルの手動負荷調整

 $SAP R/3$ 

<span id="page-214-0"></span>• 同じハー ド デ ィ ス クか らは、 フ ァ イルを 1 度に 1 つだけ使用する こ と 。 • サブセ ッ ト に含まれる フ ァ イルの数は、 同時処理数、 つま り バ ッ ク ア ッ プ仕様で構成 されて • バ ッ ク ア ッ プ対象のフ ァ イルの一部だけを指定し た場合は、 バ ッ ク ア ッ プが必要な他のフ ァ [load balance] <ORACLE\_HOME>/sapbackup/.\*.lst (UNIX ) <*SAPDATA\_HOME>*\sappackup\t\_1st (Windows ) and the set of  $\overline{z}$ • Cell Manager 19 Data Protector 2012 19:00 2014 19:00 2014 19:00 2014 19:00 2014 19:00 2014 19:00 20 /etc/opt/omni/server/integ/config/SAP/*<client\_name>*%*<ORACLE\_SID>* (UNIX シ ス  $\left( \begin{array}{c} 1 \end{array} \right)$ *<Data\_Protector\_home>*\Config\server\integ\config\sap\<client\_name>%*<ORACL E\_SID>* (Windows ) 156 Data Protector SAP R/3

# 手動負荷調整用の SAP R/3 バックアップ仕様の作成

 $SAP R/3$ /etc/opt/omni/server/barlist/sap  $(UNIX Cell Manager)$ *<Data\_Protector\_home>*\Config\server\Barlists\SAP ディレク ト リ (Windows Cell Manager ) と り さんのだ り ます。 り とのだ しんしゃ ア い でんしょう しんしょう しんしょう しんしょう しんしょう しんしょう しんしょう  $-$ restype  $ID$ 例  $ID$  1 3 4 3 device2 DEVICE "DEVICE2" {

 -restype "1 3 4" }

-restype

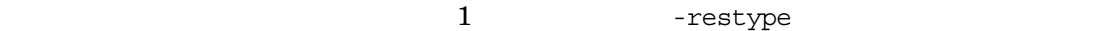

## 構成の例

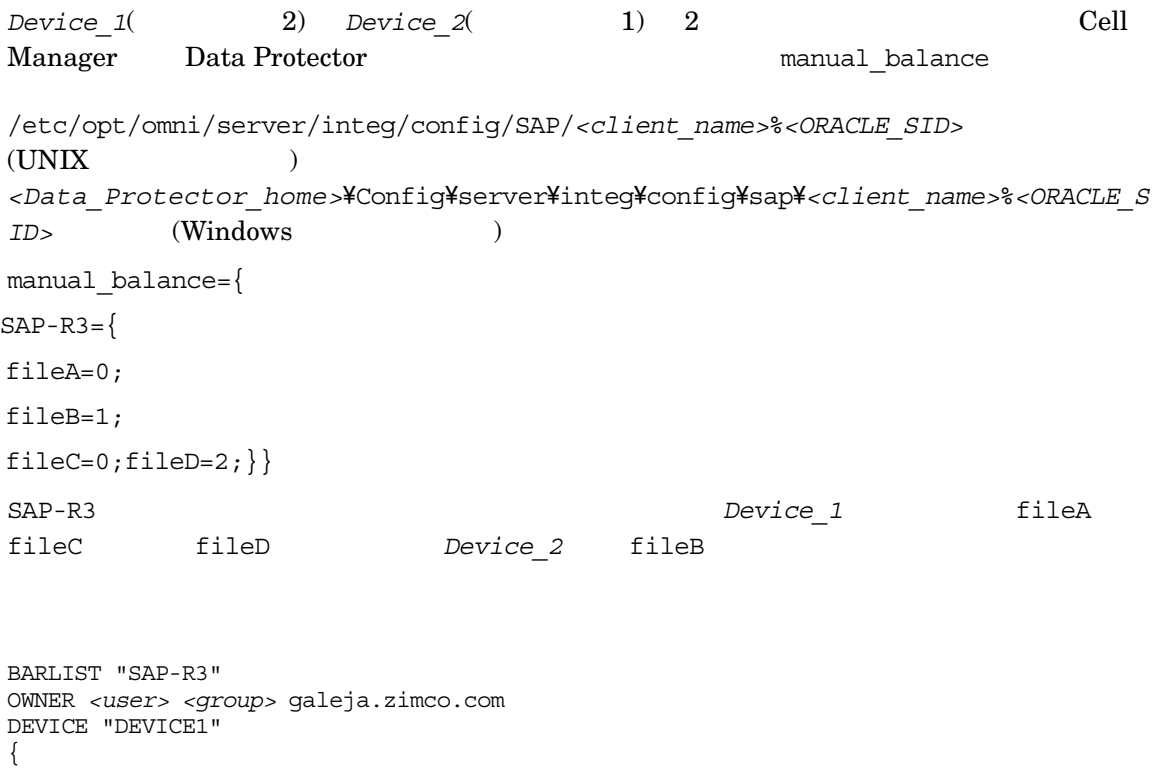

}

-restype "0 2"
```
DEVICE "DEVICE2"
{ 
   -restype "1"
}
CLIENT "ORACLE_SID" galeja.zimco.com
{
   -exec omnisap.exe
-args"-brb -t online -m all"
}
```
# 統合ソフトウェアのテスト

**Data Protector GUI を使用したテスト** 

## テスト手順

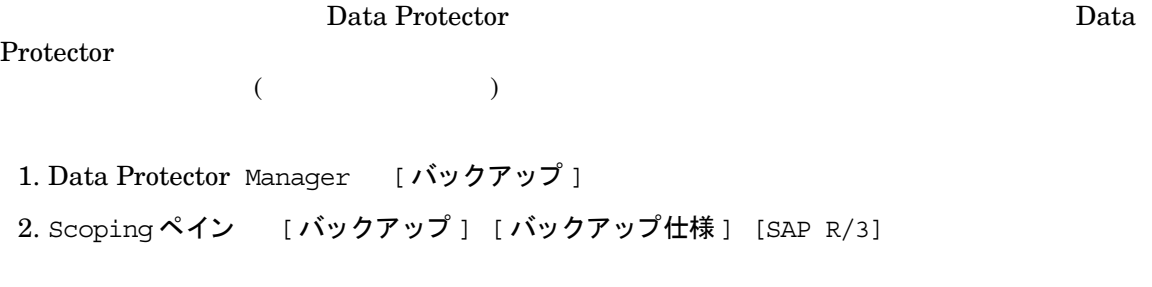

3. [バックアップのプレビュー] インピュー開始]

## Data Protector コマンド行インタフェースを使用したテスト

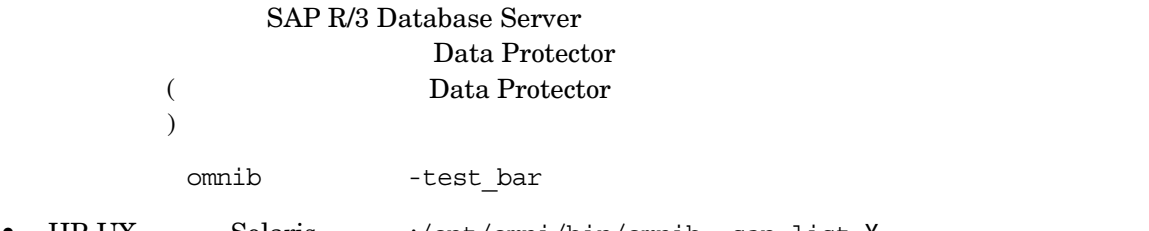

• HP-UX Solaris :/opt/omni/bin/omnib -sap\_list \ *<backup\_specification\_name>* -test\_bar

- UNIX :/usr/omni/bin/omnib -sap\_list \ *<backup\_specification\_name>* -test\_bar
- Windows :<Data Protector home>\bin\omnib -sap\_list *<backup\_specification\_name>* -test\_bar

# どのような処理が実行されるか

omnisap.exe Data Protector testbar  $D$ 

- Data Protector
- SAP  $R/3$
- デバイ スが正し く指定されているかど う か
- 必要な メ デ ィ アがデバイ スに格納 されているかど う か

# SAP R/3 データベースのバックアップ  $SAP R/3$ バックアップ方法 • Data Protector SAP R/3  $195$ • Data Protector GUI Data Protector  $SAP R/3$   $197$ • SAP R/3 Database Server brbackup sapdba  $200$  SAP R/3 注記 brbackup sapdba Data Protector Data Protector **Data Protector** 2 brbackup sapdba  $SAP R/3$ Data Protector **Data Protector Protector**

重複し た **SID**

同じセル内で同じ Oracle SID を持つ複数のシ ステムを同時にバ ッ ク ア ッ プする こ と はでき ませ

# バックアップ モード

Data Protector A.03.00 Data Protector

# 増分バックアップ

 $4.5$  SAP

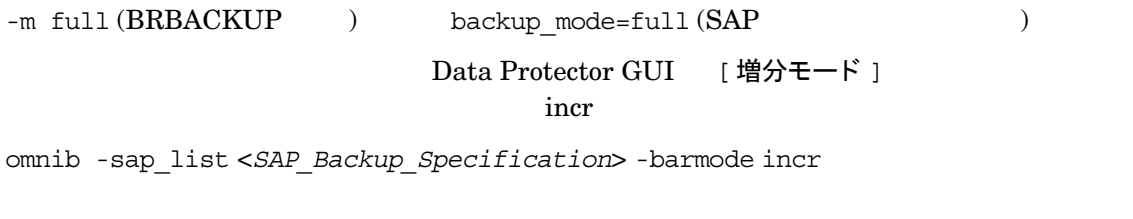

注記 backint

#### 実行中のセッションの中止

#### $SAP R/3$  [ アクション ] [ 中止 ]

図 **2-13 SAP R/3** バックアップ セ ッ シ ョ ンの中止

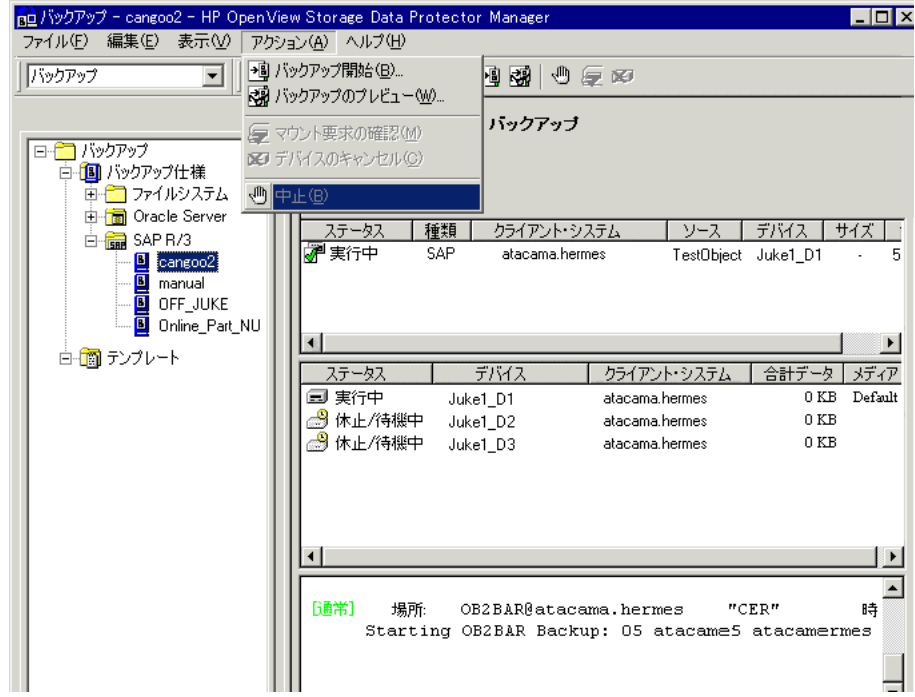

# バックアップ スケジュールの設定

<span id="page-220-0"></span> $\rm REDO$  $\rm REDO$ 

—

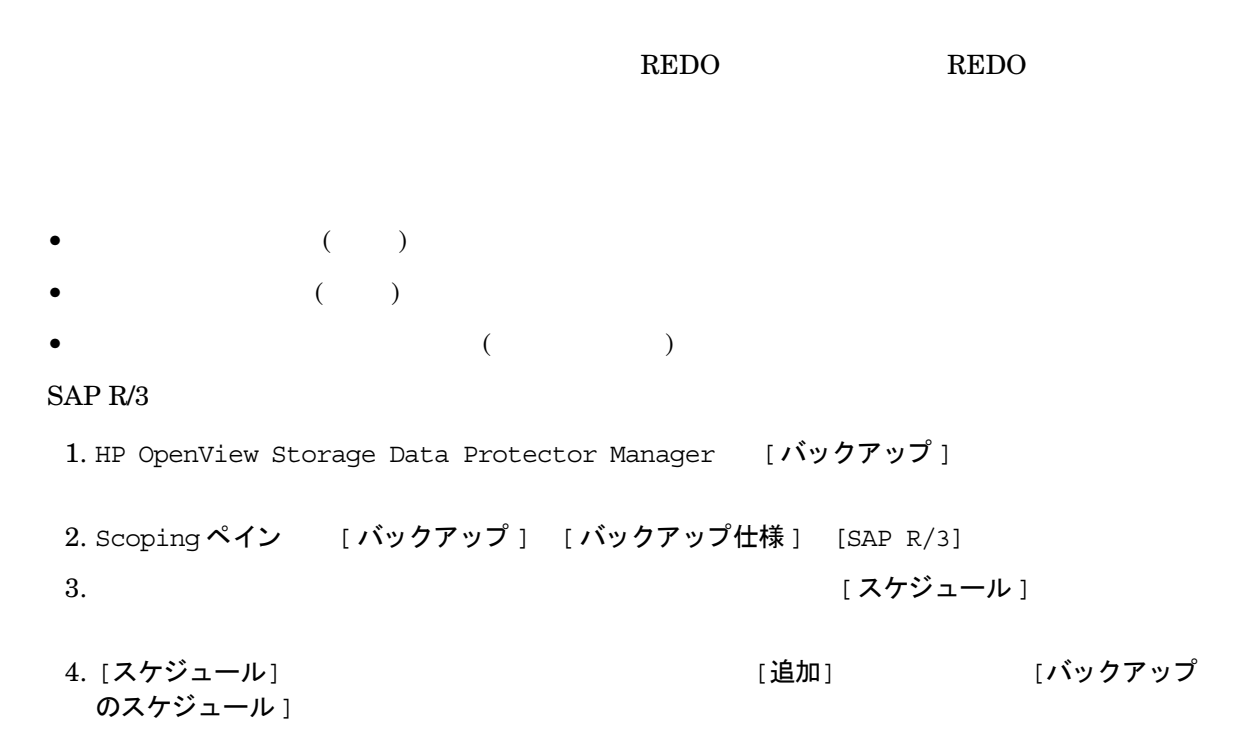

- <span id="page-222-1"></span>5. [繰り返し ] [時間オプション ] [繰り返しオプション ] | | セッション オプション ]  $2-14$ 
	- 図 2-14 バックアップのスケジュール設定

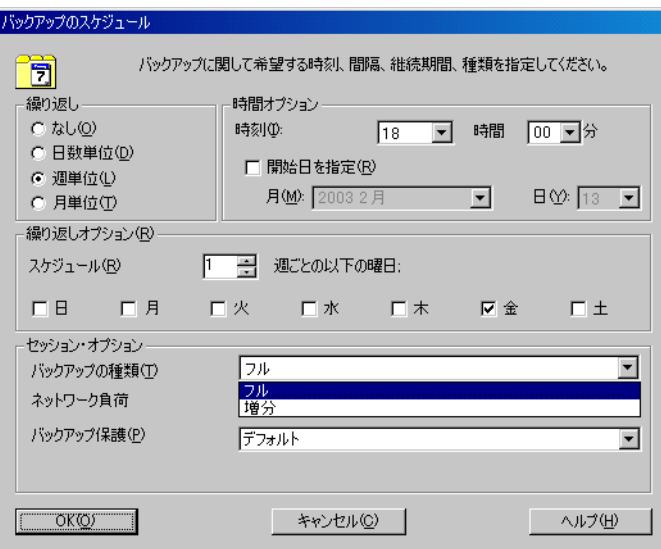

 $[OK]$   $[**üH**]  
  $[**üH**]  
  $[**üH**]  
  $[**üH**]  
  $[**üH**]  
  $[**üH**]  
  $[**üH**]  
  $[**üH**]  
  $[**üH**]  
  $[**üH**]  
  $[**üH**]  
  $[**üH**]  
  $[**üH**]  
  $[**üH**]  
  $[**üH**]  
  $[$$$$$$$$$$$$$$$$ 

注記 backint  $\pm$ 

# 対話型バックアップの実行

## **GUI を使用したバックアップの開始**

<span id="page-222-0"></span>Data Protector GUI SAP R/3

1. HP OpenView Storage Data Protector Manager [バックアップ]

2. Scoping ペイン [ バックアップ ] [ バックアップ仕様 ] [SAP R/3] 3. イン スコン マン アップ開始 1

[ バックアップ開始 ] イベックアップの種類 ] [ ネットワーク負荷 ] [ ヘルプ ]

 $[OK]$ 

# 図 2-15 対話型バックアップの開始

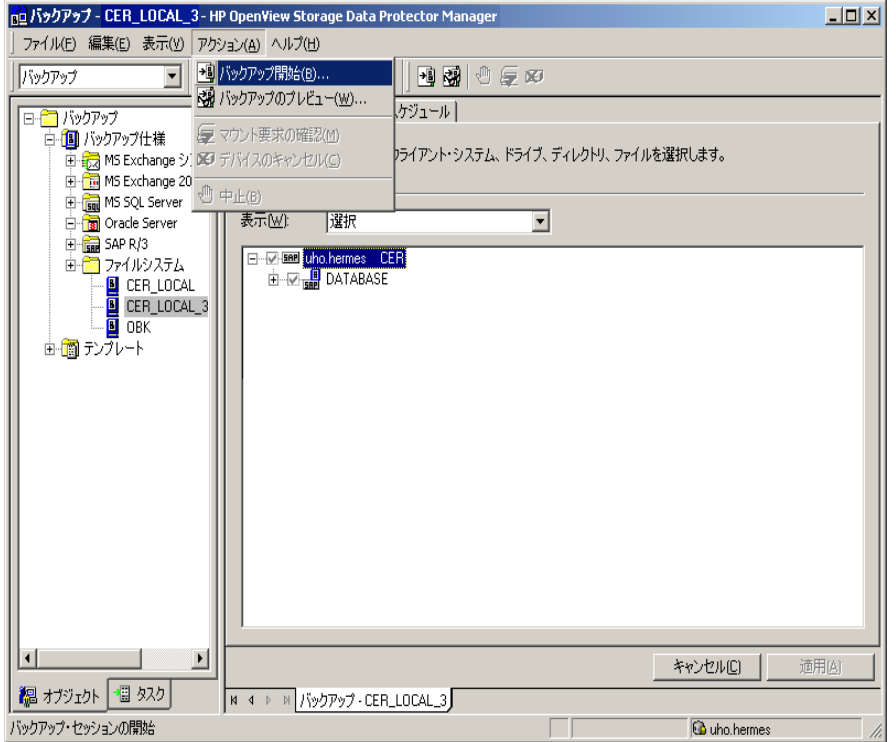

#### クラスター対応クライアント

 $OB2BARHOSTNAME$ 

 $($   $)$ 

- UNIX の場合 :export OB2BARHOSTNAME=*<virtual\_hostname>*
- Windows の場合 : set OB2BARHOSTNAME=*<virtual\_hostname>*

#### **Tru64** クラスター

 $\rm Tru64$ 

 $ln - s$  /sapfiles/admin/dbs/initsap.dba initSAP.dba  $ln - s$  /sapfiles/admin/dbs/initsap.ora initSAP.ora

 $ln - s$  /sapfiles/admin/dbs/initsap.sap init SAP.sap

# CLI を使用したバックアップの開始

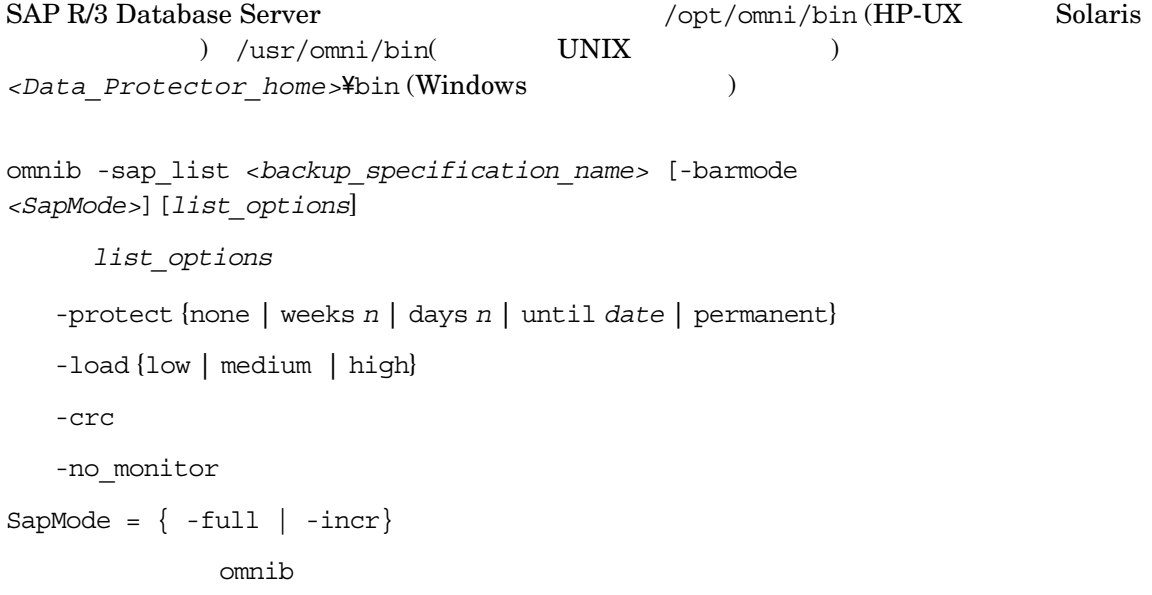

## 例

 $SAP R/3$  RONA

omnib -sap\_list RONA

# **SAP R/3 コマンドの使用**

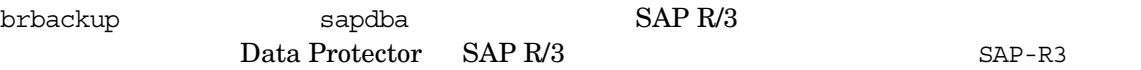

#### **Data Protector Inet** ユーザー アカウン ト

<span id="page-225-0"></span>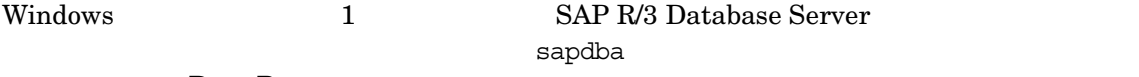

Data Protector Inet

Data Protector

Data Protector Inet

1. コントロール パネル [管理ツール] [サービス]

2. Data Protector Inet

## 他のバックアップ仕様を使用してバックアップを開始する

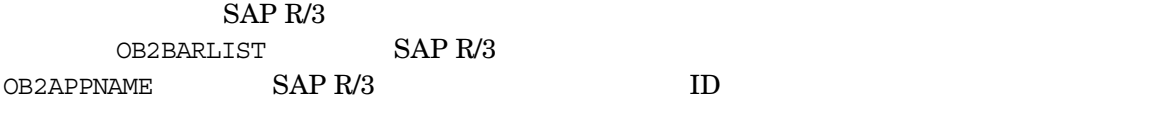

brbackup sapdba

•  $UNIX$  :

export OB2BARLIST=<*backup\_specification\_name*>

export OB2APPNAME=<*ORACLE\_SID*>

•  $Windows$  :

set OB2BARLIST=<*backup\_specification\_name*>

set OB2APPNAME=<*ORACLE\_SID*>

SAP-R3 Data Protector SAP R/3

<span id="page-227-0"></span>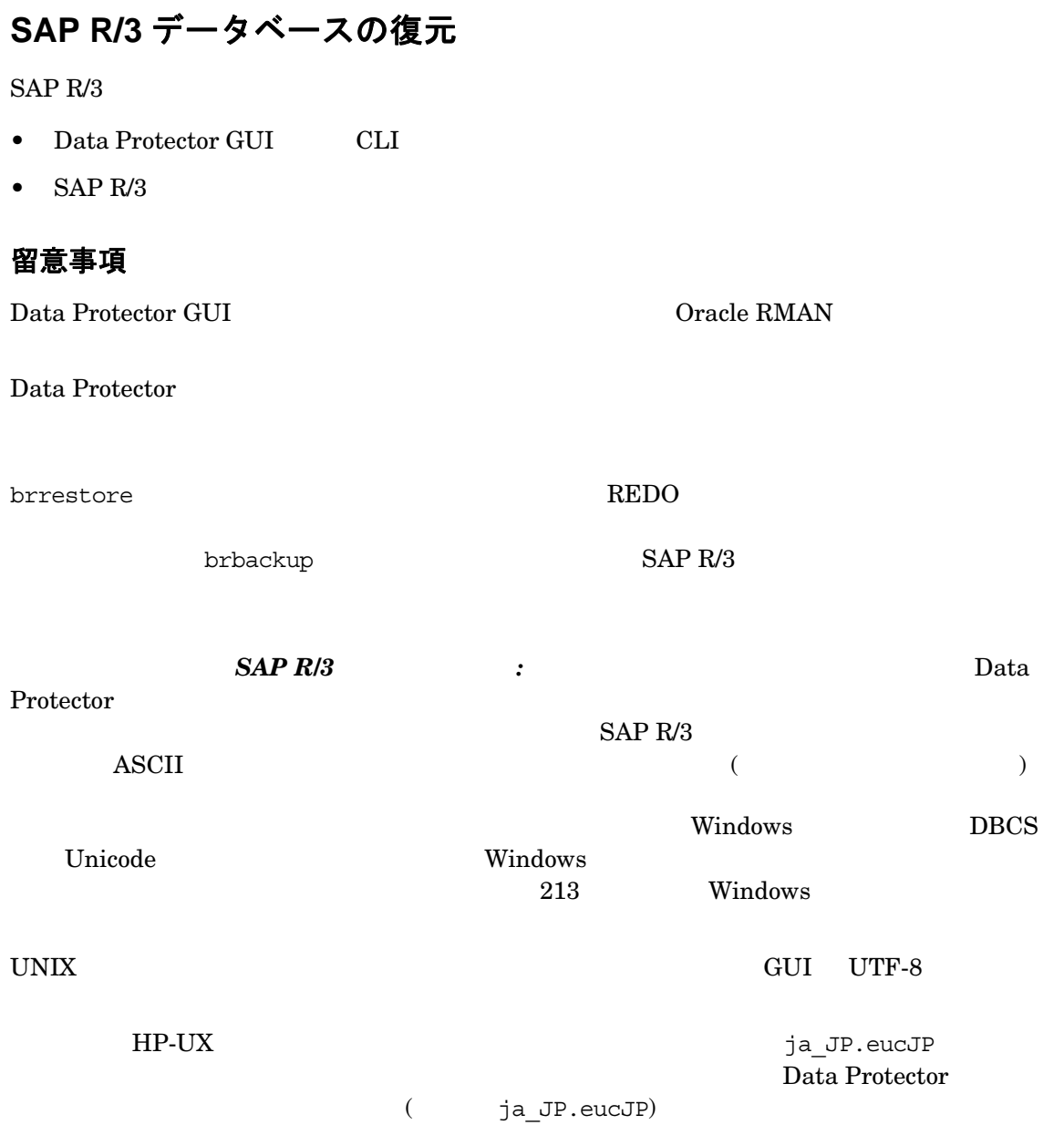

 $(ja_JP.eucJP)$ 

# 復元の実行に必要な情報の照会

• omnidb -sap

 $SAP R/3$ 

omnidb -sap *<object\_name>*

SessionID

# **Data Protector GUI** を使用し た復元

Data Protector GUI SAP R/3

1. HP OpenView Storage Data Protector Manager [復元]

2. Scoping [ 復元オブジェクト ] [SAP R/3] SAP R/3 Database Server

 $2-16$ 

## <span id="page-229-0"></span>図 **2-16 SAP R/3** データベース オブジ ェ ク トの復元

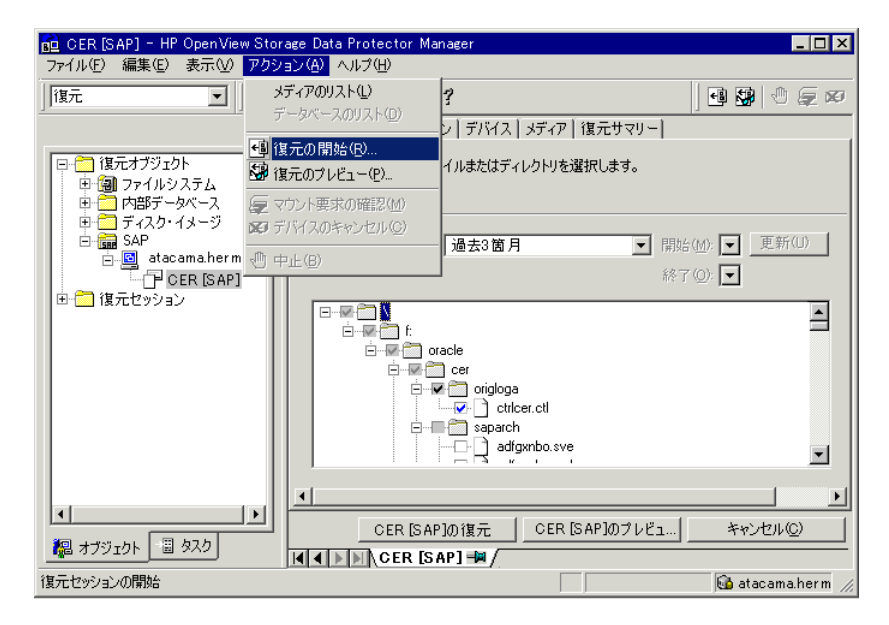

 $3.$  SAP R/3 「 検索インターバル ] Data Protector [ 間隔 ] [ 開始 : ] [ 終了 : ] [ 更新  $\frac{1}{2}$   $\frac{1}{2}$   $4.$ 5. ファイ シ シ ラ ラ ラ リ の し 復元 ] タ ワ リ マ リ デ プ ] と ビ デ プ ] と レ ジ シ し まで プ ] とんだ こくし またがく し まんだい [ネットワーク負荷] [レポート レベル] [ 次へ ]

# **Data Protector CLI** を使用し た復元

#### クラスター対応クライアント

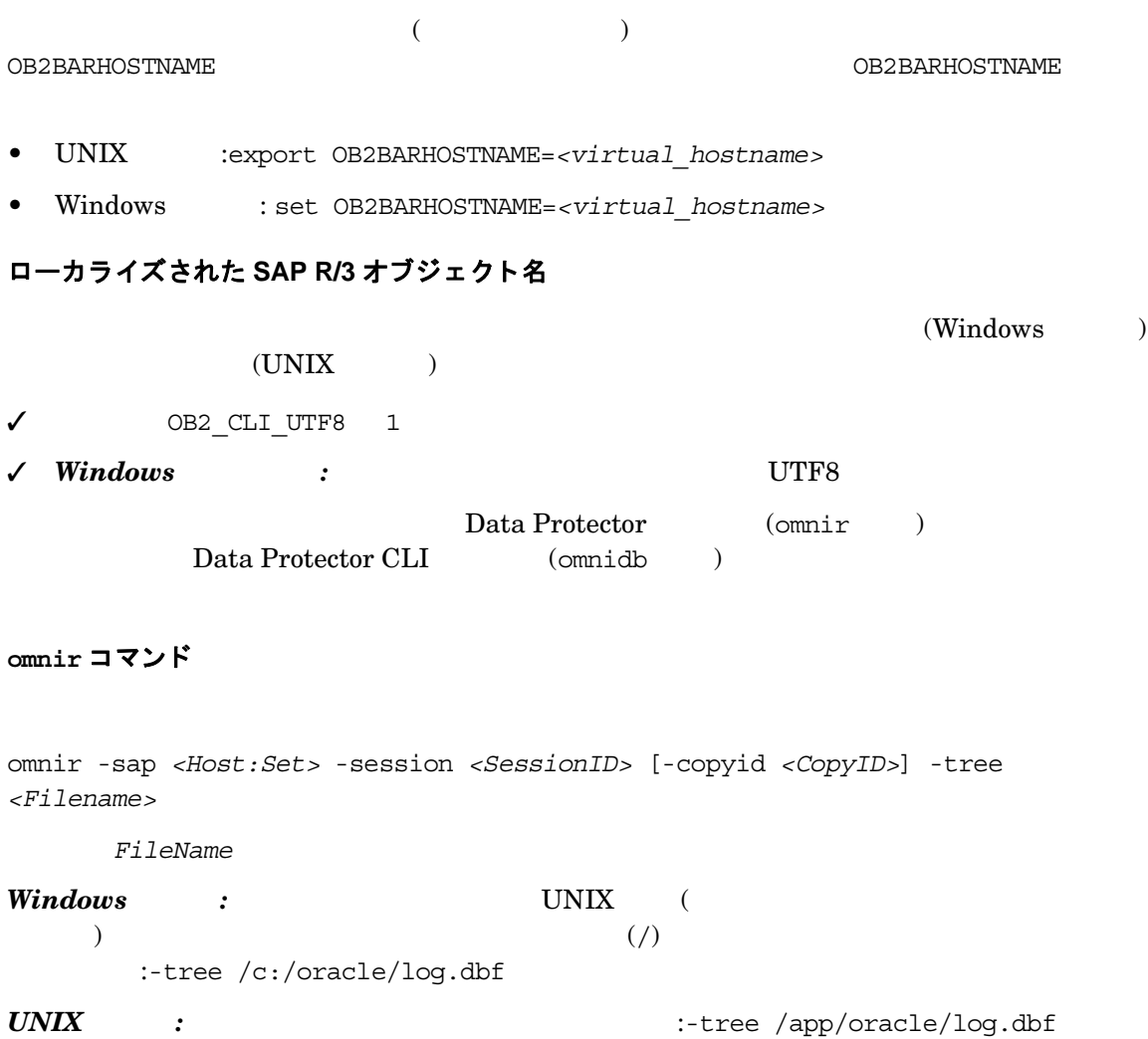

 $SessionID$  $CopyID$  (  $\hphantom{\qquad \qquad }$ ) the copyid state  $\sim$  -copyid Data Protector

#### 例

#### $Windows:$

omnir -sap computer.company.com:ABA.0 -session 2006/01/23-1 -tree /C:/oracle/ABA/sapdata1/btabd\_1/btabd\_1.dat

#### *UNIX* :

omnir -sap computer.company.com:ABA.0 -session 2006/01/23-1 -tree /app/oracle/ABA/sapdata1/btabd\_1/btabd\_1.dat

Data Protector のモニター

Data Protector omnir

UNIX  $\blacksquare$ 

#### ヒント すいしゃ アクション・コンピュータ sparse こうしょう こうしゃ こうしょう こうしょうしゅう

sparse

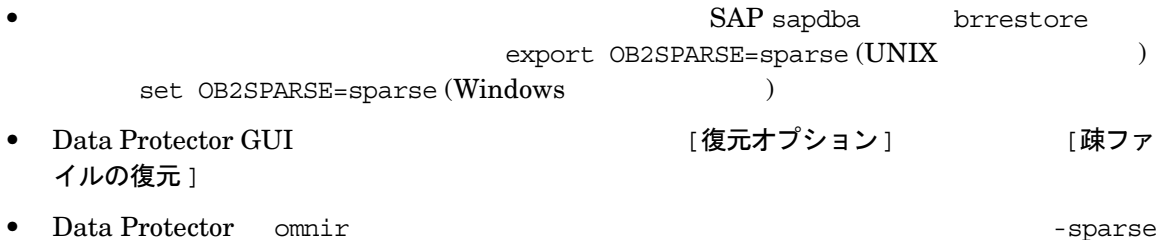

# **SAP R/3 コマンドを使用した復元**

#### **sapdba** または **brrestore** コマンド

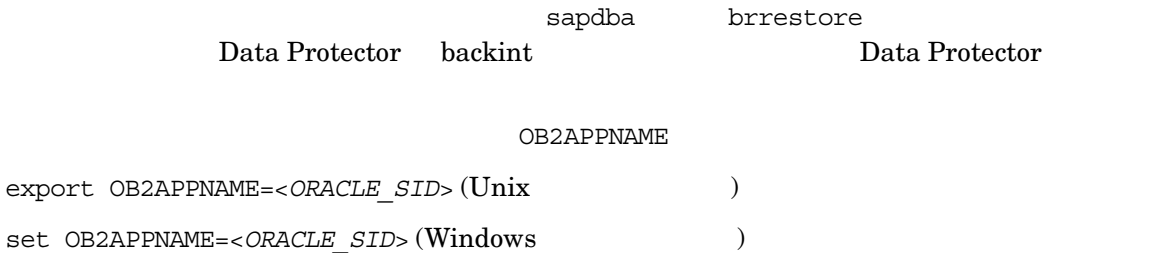

2 つの SAP R/3 Database Server 上に同じ ORACLE\_SID を持つ Oracle Server のバッ ク ア ップが SAP R/3 Database Server OB2HOSTNAME SAP R/3 Database Server

export OB2HOSTNAME=<client name> (UNIX ) set OB2HOSTNAME=<client\_name> (Windows )

sapdba brrestore 2000 brrestore 3 apdba brrestore brestore SAP R/3 System Online Documentation

# 他のデバイスの使用

Data Protector

## **Data Protector GUI** を使った復元

Data Protector GUI

## Data Protector コマンド行インタフェースまたは SAP R/3 コマンドを使った復元

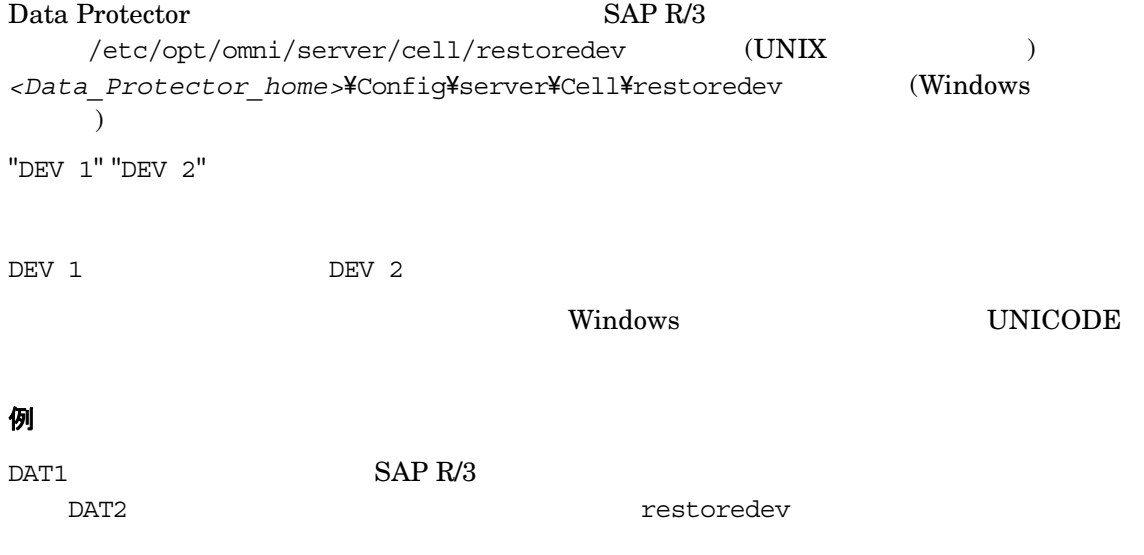

 $\overline{\phantom{a}}$ 

"DAT1" "DAT2"

# 障害復旧

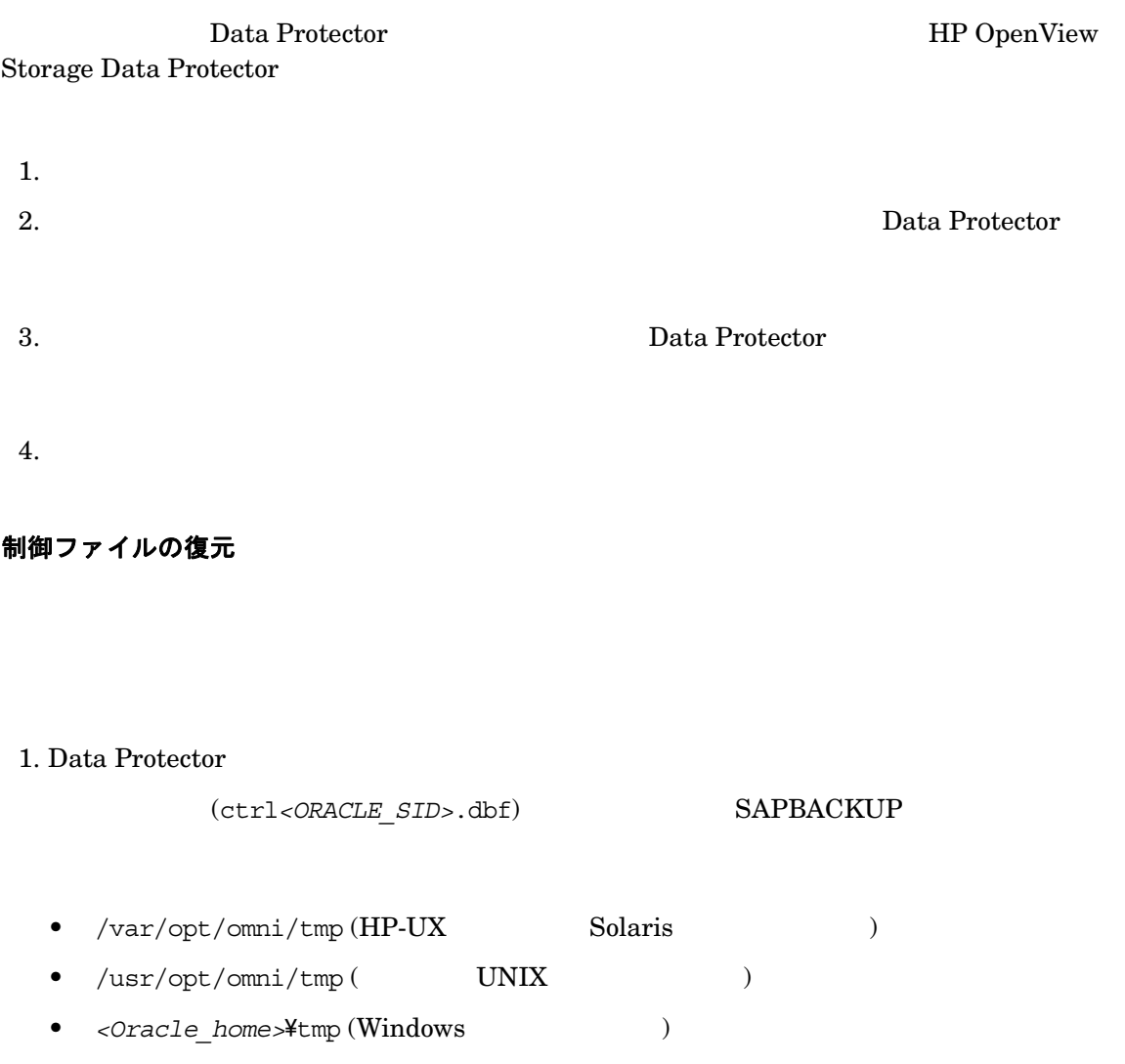

```
2.run{
 allocate channnel 'dev0' type disk;
 replicate controlfile from '<TMP_FILENAME>';
 release channel 'dev0';
 }
```
 $<$  TMP FILENAME>

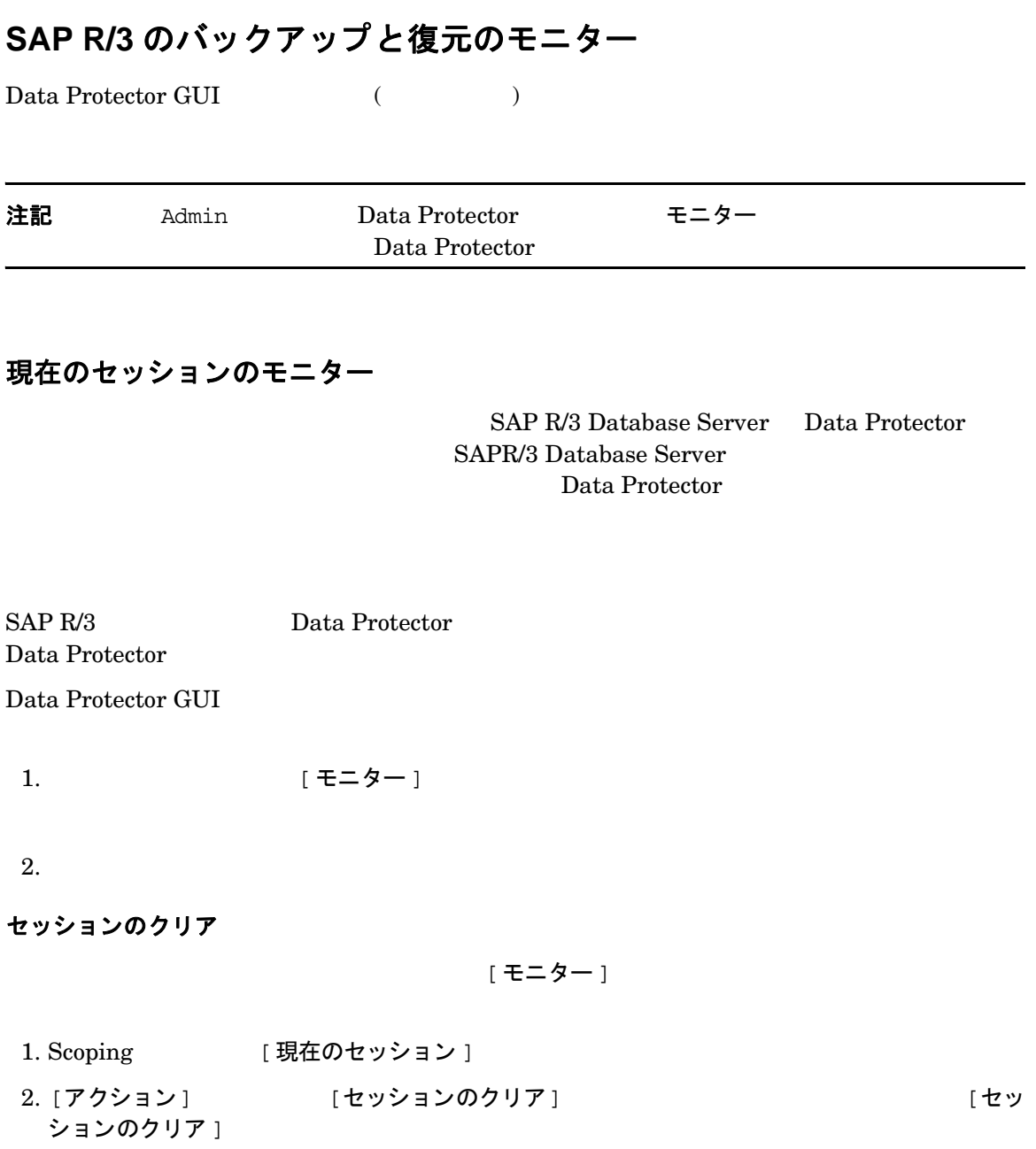

## SAP R/3 と Data Protector の統合 SAP R/3 のバックアップと復元のモニター

[ リストから削除 ]

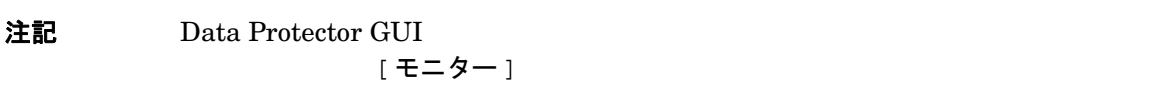

# 以前のセッションの表示

Data Protector GUI

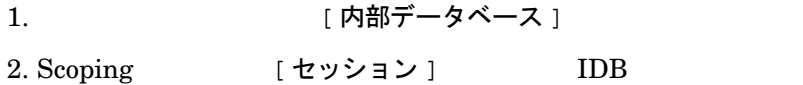

YY/MM/DD

 $ID$ 

<span id="page-236-0"></span>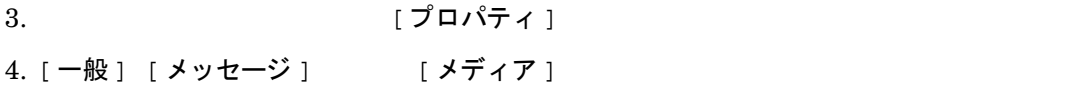

トラブルシューティング

Data Protector SAP R/3

Data Protector

Data Protector 全般に関する ト ラブルシ ューテ ィ ング情報については、 『HP OpenView Storage

# 作業を開始する前に

✓ Data Protector

✓ Data Protector 全般に関する制限事項、 既知の問題 と その回避方法については、 『HP OpenView Storage Data Protector Product Announcements

#### $\checkmark$

[http://www.openview.hp.com/products/datapro/spec\\_0001.html](http://www.hp.com/support/manuals)

# 一般的なトラブルシューティング

**Oracle8i** から **Oracle9i** へのア ッ プグレー ド後、 Data Protector **Oracle** 用統合ソ フ ト ウ ェ ア の使用中に Data Protector が「12:8422」エラーを報告する

#### 問題

Oracle8i Oracle9i 2012 Dracle Cracket United Aracle Oracle 2014

\*RETVAL\*8422

#### 対策

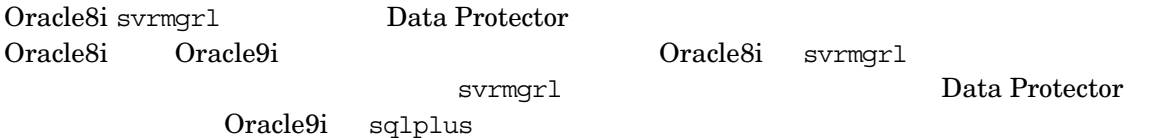

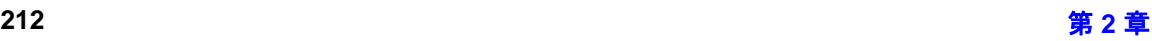

# Windows システムでのトラブルシューティング

#### 統合ソフトウェアの Oracle 側に関する前提条件

 $O$ racle  $O$ 

Data Protector

#### <span id="page-238-0"></span>1. **Oracle** ターゲッ ト デー タベースにア クセスでき るか検証し、以下の方法で **Oracle** ターゲッ ト データベースがオープンするかどうかを検証します。

 $\langle \text{ORACLE HOME} \rangle$   $\langle \text{ORACLE SID} \rangle$ 

 $\langle$ ORACLE\_HOME> Server Manager (Oracle8/8i ) SQL Plus

 $(Oracle9i)$ 

bin\svrmgrl (Oracle8/8i)

bin¥sqlplus (Oracle9i)

 $SVRMGR (Oracle8/8i)$   $SOL (Oracle9i)$ 

connect *<user>*/*<passwd>*@*<service>*

select \* from dba tablespaces;

exit

 $O<sub>r</sub>$  and  $O<sub>r</sub>$  and  $O<sub>r</sub>$  and  $O<sub>r</sub>$  extending  $O<sub>r</sub>$  and  $O<sub>r</sub>$  extending  $O<sub>r</sub>$  and  $O<sub>r</sub>$  extending  $O<sub>r</sub>$  and  $O<sub>r</sub>$  extending  $O<sub>r</sub>$  extending  $O<sub>r</sub>$  extending  $O<sub>r</sub>$  extendi

#### 2. TNS リスナが Oracle ターゲット データベースに対して正常に構成されているかどうか確認 します。 これは適切なネ ッ ト ワーク接続の確立に必要です。

**<ORACLE\_HOME>** 

bin\lsnrctl80 status *<service>* (Oracle8)

bin\lsnrctl status *<service>* (Oracle8i/9i)

quit

 $TNS$  Oracle

TNS (LISTENER.ORA)

Windows マントロール パネル 「管

理ツール ] [サービス ]

#### 図 2-17 Oracle リスナのステータスのチェック

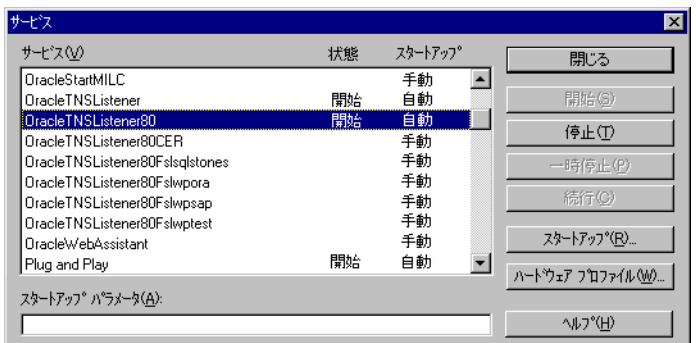

a. [サービス] イン インター インター (開始]

b. *<ORACLE\_HOME>* Server Manager (Oracle8/8i ) SQL Plus  $(Oracle9i)$ bin\svrmgrl (Oracle8/8i) bin¥sqlplus (Oracle9i)  $SVRMGR (Oracle8/8i)$   $SOL (Oracle9i)$ connect *<Target\_Database\_Login>* exit  $Oracle$  TNS (TNSNAMES.ORA)

#### 3. **RMAN** モー ド でバ ッ クア ッ プを実行する場合は、**Oracle** ターゲッ ト デー タベースの構成に おいて、システム権限でのリモート接続が可能になっていることを確認します。

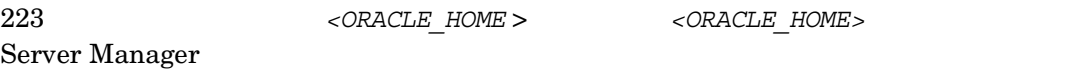

bin¥svrmqrl

SVRMGR

connect *<Target\_Database\_Login>* as SYSDBA;

exit

 ${\tt SYSDBA} \hspace{1.5cm} {\tt SYSOPER} \hspace{1.5cm} {\tt <} ORACLE\_HOME>$ 

bin\rman target *<Target\_Database\_Login>* rcvcat *<Recovery\_Catalog\_Login>*

bin\rman target *<Target\_Database\_Login>* nocatalog

 $O<sub>rac</sub>$  Oracle

init<ORACLE\_SID>.ora

#### 統合ソ フ ト ウ ェ アの **SAP R/3** 側に関する前提条件

 $SAP R/3$ 

Data Protector

#### 1. ディスクに対して直接バックアップできるかどうかを確認します。

brbackup -d disk -u *<user>/<password>*

#### 2. ディスクに対して直接復元できるかどうかを確認します。

brrestore -d disk -u *<user>/<password>*

#### 3. **RMAN** モー ド でバ ッ クア ッ プを実行する場合は、 以下のよ う に、 **Recovery Manager** チ ャ ネル タイプのディスクを使って、ディスクへ直接バックアップと復元を実行できることを確 認します。

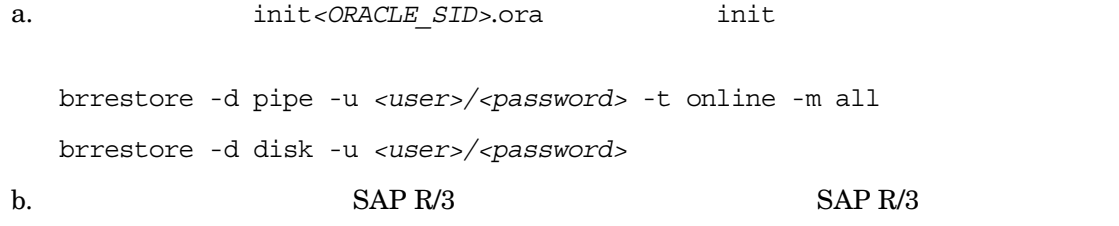

#### 4. **SAP R/3** バックアップ ツールが **backint(** 実際に Data Protector から配布されているプログ ラム **)** を正常に起動する こ と を確認し ます。

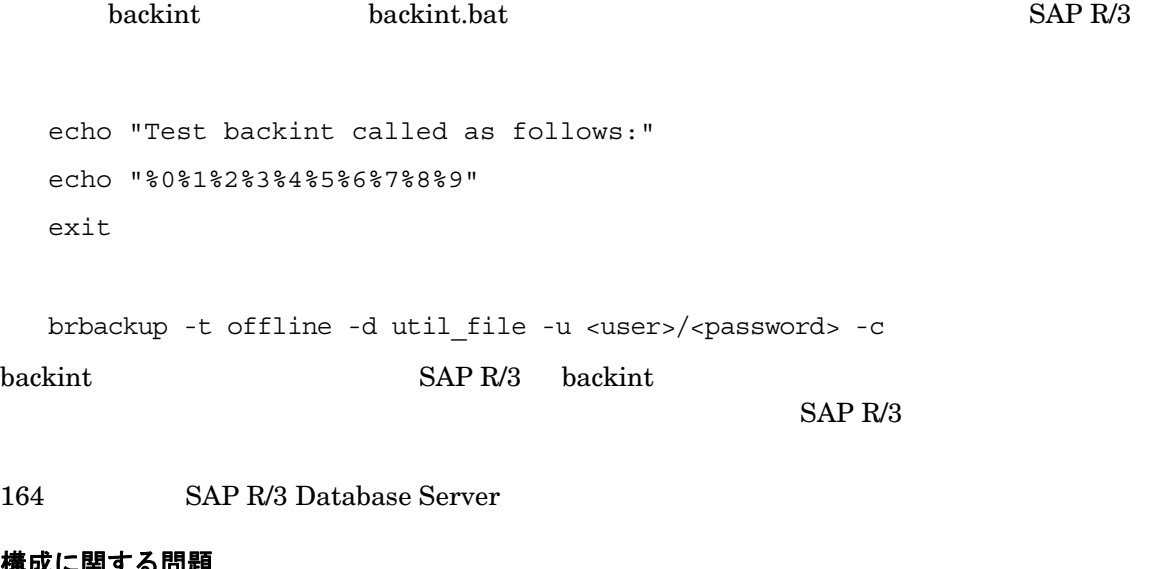

# 構成に関する問題

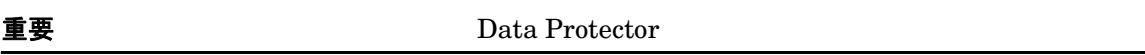

## 1. Data Protector ソフトウェアが正しくインストールされているかどうかを検証します。

HP OpenView Storage Data Protector

#### 2. **SAP R/3 Database Server のファイルシステム バックアップを実行します。**

SAP R/3 Database Server  $\mathbb{S}$  *SAP R/3* Database Server Data Protector Cell Manager

SAP R/3 Database Server

## 3. SAP R/3 バックアップ ユーティリティが共有ディレクトリにインストールされている場合 は、 手順 **4** に示したよ うに **inet** の起動パラ メ ー タ を指定するか、 または **Windows** のアク セス権を正しく設定する必要があります。

dir \\/<sub><</sub>client\_name>\sapmnt\<ORACLE\_SID>\SYS\exe\run\brbackup

 $($ 

dir \\*<client\_name>\*<SAPEXE>\brbackup

 $\frac{1}{2}$  inet  $\frac{1}{2}$  and  $\frac{1}{2}$  and  $\frac{1}{2}$  and  $\frac{1}{2}$  and  $\frac{1}{2}$  and  $\frac{1}{2}$  and  $\frac{1}{2}$  and  $\frac{1}{2}$  and  $\frac{1}{2}$  and  $\frac{1}{2}$  and  $\frac{1}{2}$  and  $\frac{1}{2}$  and  $\frac{1}{2}$  and  $\frac{1}{2}$  and  $\frac{1}{2}$ 

Windows のネ ッ ト ワーク デ ィ レ ク ト リ へのア ク セス権を正し く 設定し て く だ さい。

4. コ マン ド行から Data Protector のコ マン ド を実行する場合は、**inet** の起動パラ メ ー タ を確認 します。

SAP R/3 Database Server Data Protector Inet

- a. コントロール パネル 「管理ツール ] [ サービス ]
- b. Data Protector Inet

[ サービス ] [Data Protector Inet]、 [開始 ]

Data Protector admin

図 **2-18 Inet** 起動パラ メ ー タのチ ェ ッ ク

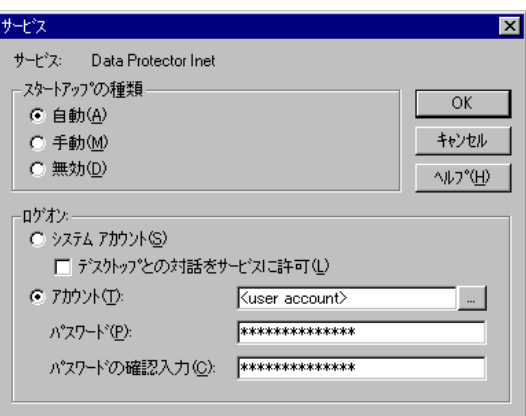

## 5. 環境変数をチェックします。

Oracle Server Manager TNS 0racle 2

Cell Manager Data

Protector SAP R/3 Environment 156 Data Protector SAP R/3

#### 6. システム エラーをチェックします。

SAP R/3 <Data Protector home>\log\debug.log

# バ ッ クア ッ プに関する問題

## 1. **SAP R/3 サーバの構成をチェックします。**

#### $SAP R/3$

*<Data\_Protector\_home>*\bin\util\_sap.exe -CHKCONF *<ORACLE\_SID>*

 $*$ RETVAL $*$ 0

# 2. testbar2 ユーティリティを使って、Data Protector の内部データ転送を検証します。 testbar2 **SAP R/3 Database Server** Cell Manager Cell Manager <Data\_Protector\_home>\Config\client\cell\_server *<Data\_Protector\_home>*\bin\testbar2 -type:SAP -appname:*<ORACLE\_SID>* -bar:<*backup\_specification\_name*> -perform:backup Data Protector 「モニター 」 コンティス 「詳細 」 コンティス トーム testbar2 Data Protector SAP

 $R/3$   $\blacksquare$   $\blacksquare$ 

#### HP OpenView Storage Data Protector

#### 3. **backint** によるバ ッ クア ッ プの確認

export OB2BARLIST=<*barlist\_name*>

export OB2APPNAME=<*ORACLE\_SID*>

```
<Data_Protector_home>\bin\backint.exe -f backup -t file -u <ORACLE_SID> 
-i <input_file>
```
<*input file>* 

 $\mathbf{backint}$ 

<*pathName\_1*>

<*pathName\_2*>

<*pathName\_3*>

## バ ッ クア ッ プが開始時に失敗し、 「**Internal heap ERROR 17112**」 メ ッ セージが表示される場 合

#### 問題

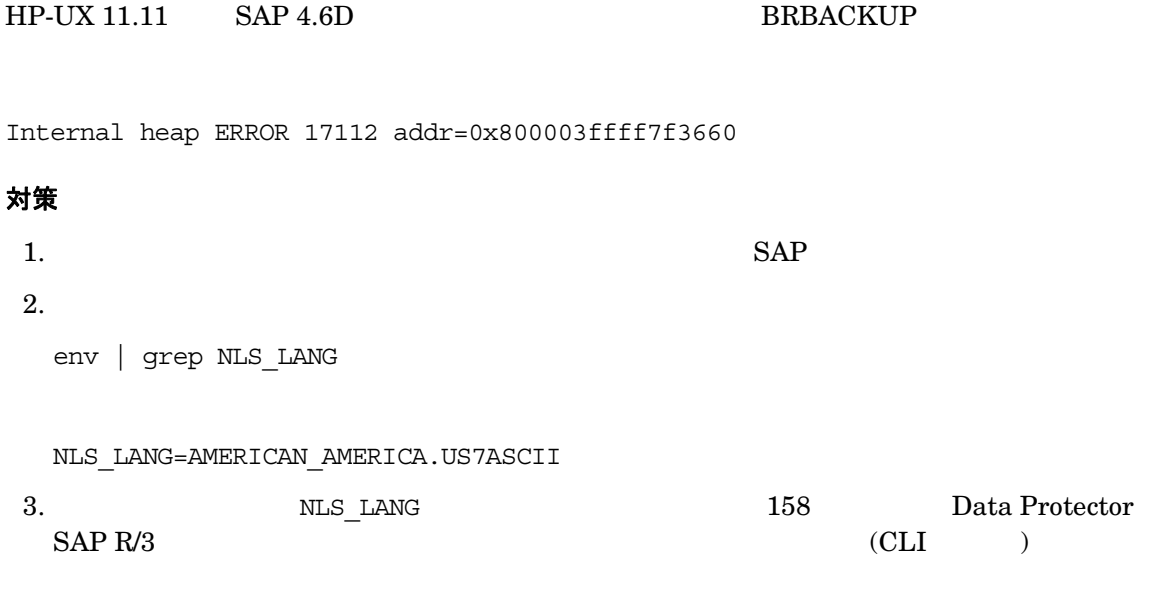

 $4.$ 

#### 復元に関する問題

# 1. バックアップ オブジェクトがバックアップ メディアと IDB にあるかどうか確認します。

*<Data\_Protector\_home>*\bin\omnidb -SAP "*<object\_name>*" -session "*<Session\_ID>*" -media

SAP R/3 Database Server

#### $ID$

omnidb コマン ド の構文の結文の詳細については、 はない

*<Data\_Protector\_home>*\bin\omnidb -help

SAP R/3

backint SAPDBA で お こうしょうかん SAPDBA *<Data\_Protector\_home>*\bin\backint.exe -f inquiry -u <*ORACLE\_SID*> -i <*input\_file*> <*input\_file*>

#### backint.

*<backup\_ID\_1> <pathName\_1>* [<*targetDirectory\_1*>]

*<backup\_ID\_2> <pathName\_2>* [<*targetDirectory\_2*>]

*<backup\_ID\_3> <pathName\_3>* [<*targetDirectory\_3*>]

*<backup\_ID>* 

echo #NULL #NULL | backint - f inquiry - u <ORACLE SID>

 $\langle$ input file>  $\langle$ backup ID\_1> #NULL

#### 2. Data Protector ユーザー インタフェースを使って復元を確認します。

backint さんしょう しょうしゅう しゅうしゅう しゅうしゅう しゅうしゅう しゅうしゅう  $202$  SAP R/3

#### 3. 復元セッションのシミュレーション

Data Protector testbar2

testbar2 SAP R/3 Database Server Cell Manager

#### Cell Manager

<Data Protector home>\Config\client\cell server

testbar2 Data Protector

*<Data\_Protector\_home>*\bin\testbar2 -type:SAP

 -appname:*<ORACLE\_SID>*  -perform:restore -object:*<object\_name>*  -version:*<object\_version>*  -bar:*<backup\_specification\_name>* 「正常」 と い さんしゃ しゅうしゅうしゅぎょう しょうしゅうしゅぎょう Data Protector [ モニター ] コンティコ コンティス [詳細 ] オーラン・コンティス testbar2

## 4. **backint** による復元の確認

*<Data\_Protector\_home>*\bin\backint.exe -f restore -u <*ORACLE\_SID*> -i <*input\_file*>

<*input\_file*>

backint

```
<backup_ID_1> <pathName_1> [<targetDirectory_1>]
<backup_ID_2> <pathName_2> [<targetDirectory_2>]
<backup_ID_3> <pathName_3> [<targetDirectory_3>]
<backup_ID>
echo "#NULL #NULL" | backint - f inquiry - u <ORACLE SID>
```
#### 問題

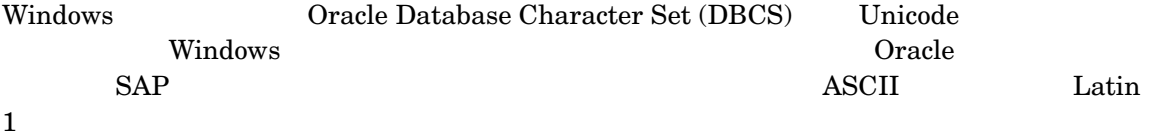

対策

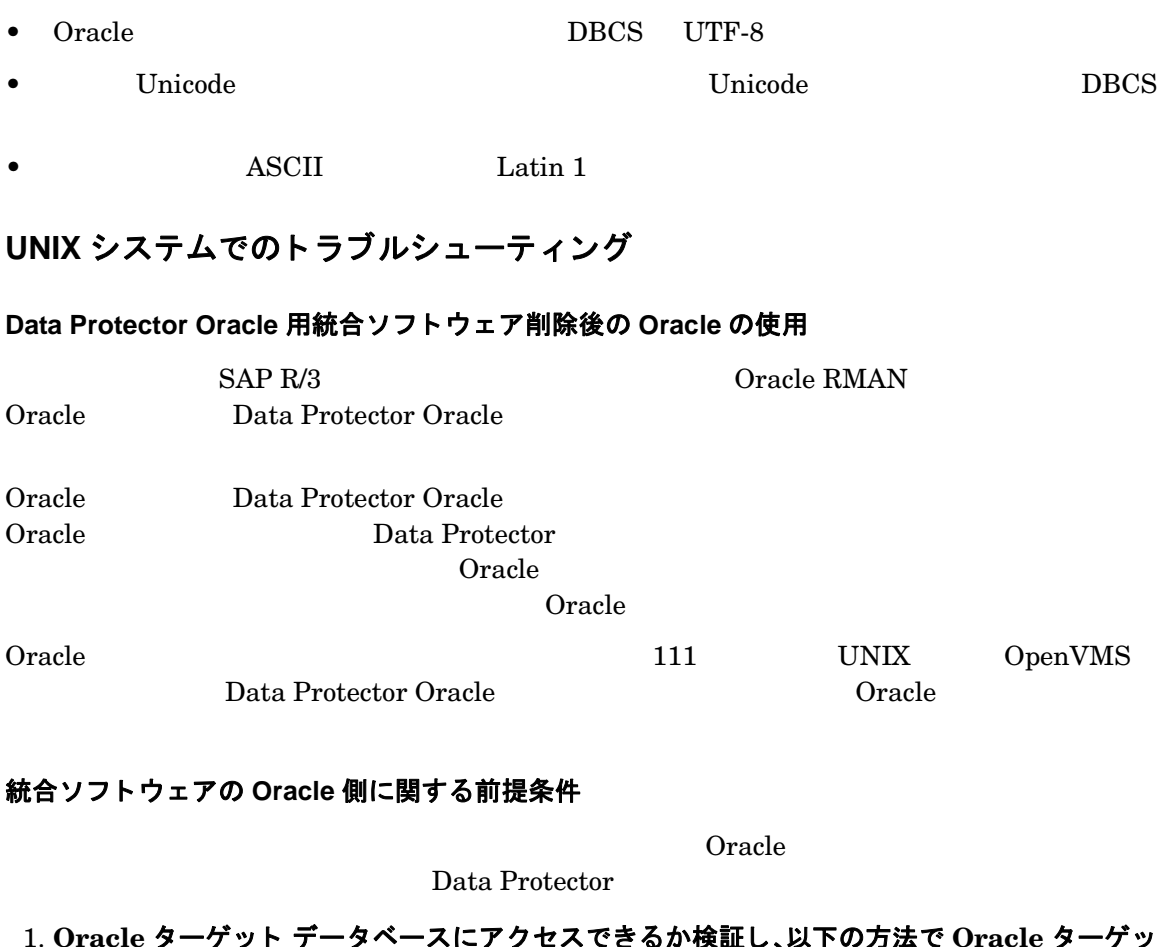

## <mark>し、以下のカ法で Orac</mark>le タ ト データベースがオープンするかどうかを検証します。

<ORACLE\_HOME > <ORACLE\_SID>

•  $sh$ 

ORACLE\_HOME="*<ORACLE\_HOME>*" export ORACLE\_HOME ORACLE\_SID="*<ORACLE\_SID>*" export ORACLE\_SID

<span id="page-248-0"></span>•  $\cosh$ 

setenv ORACLE\_HOME "*<ORACLE\_HOME>*" setenv ORACLE\_SID "*<ORACLE\_SID>*"  $\angle$ ORACLE\_HOME>  $\angle$  **Server Manager (Oracle8/9i** )
SQL Plus  $(Oracle9i)$ bin¥svrmgrl (Oracle8/8i) bin¥sqlplus (Oracle9i)  $SVRMGR (Oracle8/8i)$   $SQL (Oracle9i)$ connect *<user>*/*<passwd>*@*<service>* select \* from dba tablespaces;

exit

 $O<sub>r</sub>$  and  $O<sub>r</sub>$  and  $O<sub>r</sub>$  and  $O<sub>r</sub>$  extending  $O<sub>r</sub>$  and  $O<sub>r</sub>$  extending  $O<sub>r</sub>$  and  $O<sub>r</sub>$  extending  $O<sub>r</sub>$  and  $O<sub>r</sub>$  extending  $O<sub>r</sub>$  extending  $O<sub>r</sub>$  extending  $O<sub>r</sub>$  extendi

## 2. TNS リスナが Oracle ターゲット データベースに対して正常に構成されているかどうか確認 します。 これは適切なネ ッ ト ワーク接続の確立に必要です。

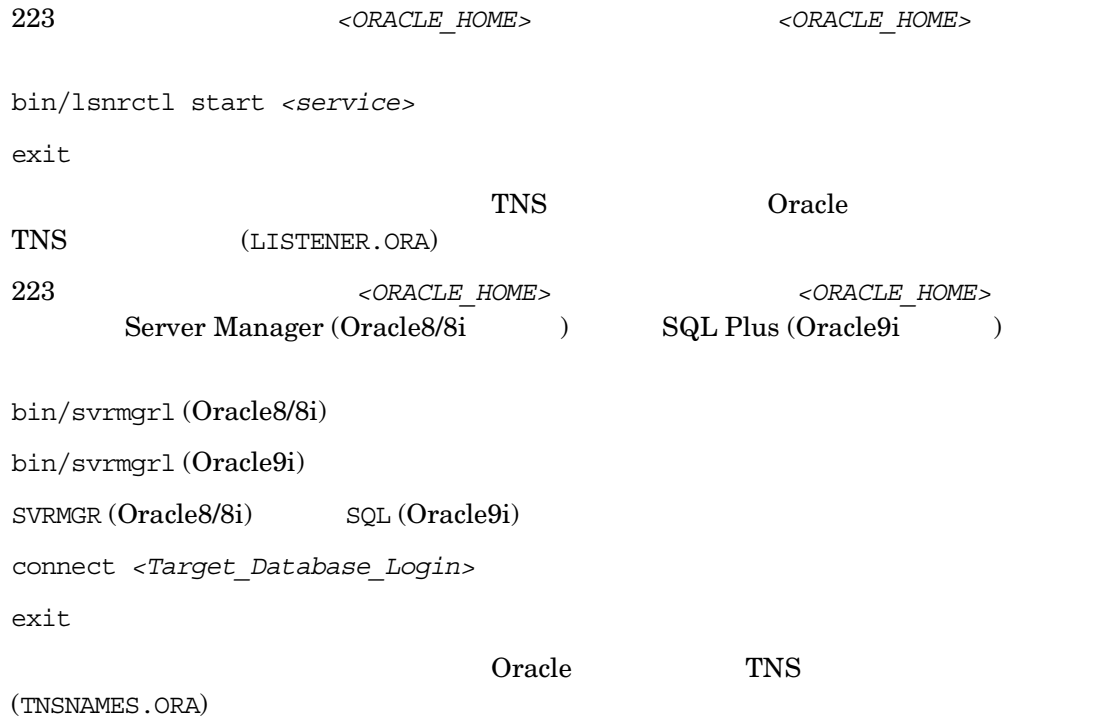

#### 3. **RMAN** モー ド でバ ッ クア ッ プを実行する場合は、**Oracle** ターゲッ ト デー タベースの構成に おいて、システム特権でのリモート接続が可能になっていることを確認します。

223 [ページ](#page-248-0)の手順に従って、 *<ORACLE\_HOME* > をエク スポー ト し、 *<ORACLE\_HOME>* ディレク Server Manager (Oracle8/8i ) SQL Plus (Oracle9i )

bin/svrmgrl (Oracle8/8i)

bin/svrmgrl (Oracle9i)

 $SVRMGR (Oracle8/8i)$   $SQL (Oracle9i)$ 

connect *<Target\_Database\_Login>* as SYSDBA;

exit

 ${\tt SYSOPAR} \hspace{1.5cm} {\tt SYSOPER} \hspace{1.5cm} {\tt \LARGE \sim} {\tt ORACLE} \hspace{1.9cm} HOME>$ 

 $\mathbf{S}=\left\{ \mathbf{S}^{(1)}\mathbf{S}^{(2)}\right\}$ 

 $\mathbf{S}=\left\{ \mathbf{S}^{(1)}\mathbf{S}^{(2)}\right\}$ 

 $\mathbf{S}=\mathbf{S}^T\mathbf{S}^T\mathbf{S}$ 

bin/rman target *<Target\_Database\_Login>* rcvcat *<Recovery\_Catalog\_Login>*

bin/rman target *<Target\_Database\_Login>* nocatalog

 $Oracle$ 

init<ORACLE\_SID>.ora

#### 4. **RMAN** モー ド でバ ッ クア ッ プを実行する場合は、 **Recovery Manager** チャネル タ イプの ディスクを使って、ディスクへの直接バックアップと復元を実行できることを確認します。

223 <ORACLE\_HOME> <ORACLE\_HOME> bin/rman target *<Target\_Database\_Login>* rcvcat *<Recovery\_Catalog\_Login>*  cmd\_file=rman\_script

 $\mathbf{S}=\left\{ \mathbf{S}^{(1)}\mathbf{S}^{(2)}\right\}$ 

223 <br/>  $\alpha$  <*ORACLE\_HOME>* Recovery Manager

bin/rman target *<Target\_Database\_Login>* nocatalog cmd\_file=rman\_script

rman script run {allocate channel 'dev0' type disk; backup (tablespace <*tablespace\_name*> format '<*ORACLE\_HOME*>/tmp/<*datafile\_name*>');}

run { allocate channel 'dev0' type disk; sql 'alter tablespace <*tablespace\_name*> offline immediate'; restore tablespace <*tablespace\_name*>; recover tablespace <*tablespace\_name*>; sql 'alter tablespace <*tablespace\_name*> online' release channel 'dev0';}

 $O<sub>rac</sub>$  Oracle

Recovery Manager

#### 統合ソ フ ト ウ ェ アの **SAP R/3** 側に関する前提条件

 $\mathrm{SAP} \ R/3$ 

Data Protector

#### 1. ディスクに対して直接バックアップできるかどうかを確認します。

brbackup -d disk -u *<user>/<password>*

#### 2. ディスクに対して直接復元できるかどうかを確認します。

brrestore -d disk -u *<user>/<password>*

#### 3. **RMAN** モー ド でバ ッ クア ッ プを実行する場合は、 以下のよ う に、 **Recovery Manager** チ ャ ネル タイプのディスクを使って、ディスクへ直接バックアップと復元を実行できることを確 認します。
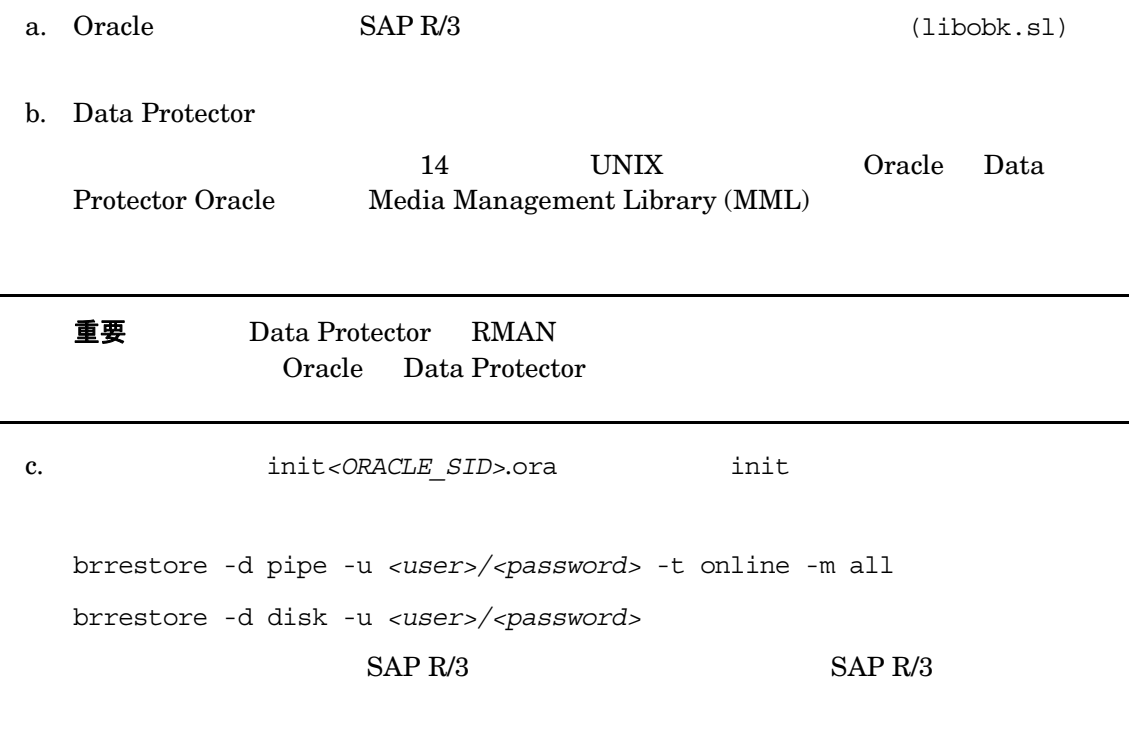

#### 4. **SAP R/3** バックアップ ツールが **backint(** 実際に Data Protector から配布されているプログ ラム **)** を正常に起動する こ と を確認し ます。

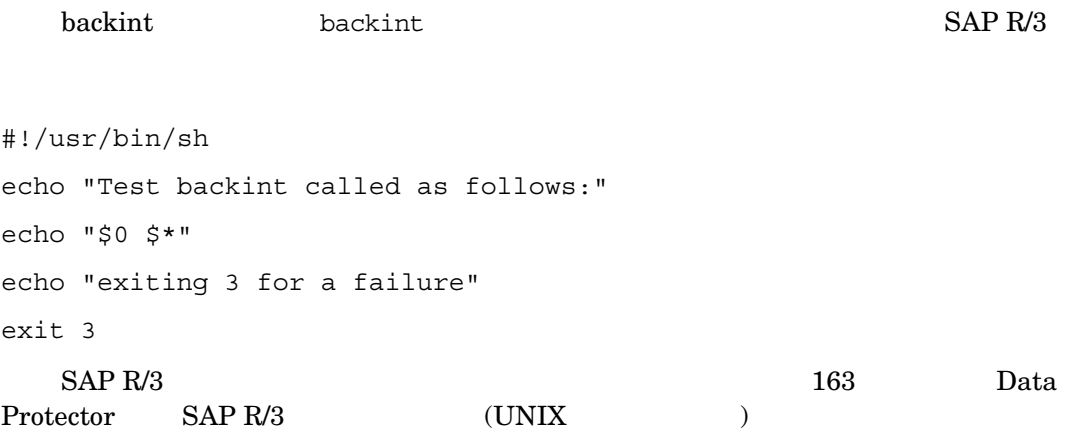

brbackup -t offline -d util file -u <user>/<password> -c

 $\Delta$  backint  $\Delta$  SAP R/3 backint extended to  $\Delta$ 

 $SAP R/3$ 

164 [SAP R/3 Database Server](#page-189-0)

#### 構成に関する問題

重要 ついつのものにはない。 この基礎を与える Data Protector

#### 1. Data Protector ソフトウェアが正しくインストールされているかどうかを検証します。

HP OpenView Storage Data Protector

2. Data Protector データベース ライブラリが Oracle の実行可能ファイルにリンクしているこ と を確認し ます。

Solaris 1ibob2oracle8.so HP-UX libob2oracle8.sl (libob2oracle8 64bit.sl) Oracle

<ORACLE\_HOME> <ORACLE\_SID> 223

 $HP-UX$  :

/usr/bin/chatr *<ORACLE\_HOME>*/bin/oracle

Solaris

/usr/bin/ldd -s *<ORACLE\_HOME>*/bin/oracle

Oracle Data Protector

#### HP-UX

bin/oracle:

 shared executable shared library dynamic path search: SHLIB\_PATH enabled second embedded path disabled first Not Defined

 shared library list: static /opt/omni/lib/libob2oracle8.sl(libob2oracle8\_64bit.sl) dynamic /usr/lib/librt.2 dynamic /usr/lib/libnss\_dns.1 dynamic /usr/lib/libdld.2

SHLIB PATH Data Protector

/usr/bin/chatr +s enable *<ORACLE\_HOME>*/bin/oracle

#### 3. **SAP R/3 Database Server のファイルシステム バックアップを実行します。**

SAP R/3 Database Server  $\mathbb{S}$  *SAP R/3* Database Server Data Protector Cell Manager

SAP R/3 Database Server

#### 4. 環境変数をチェックします。

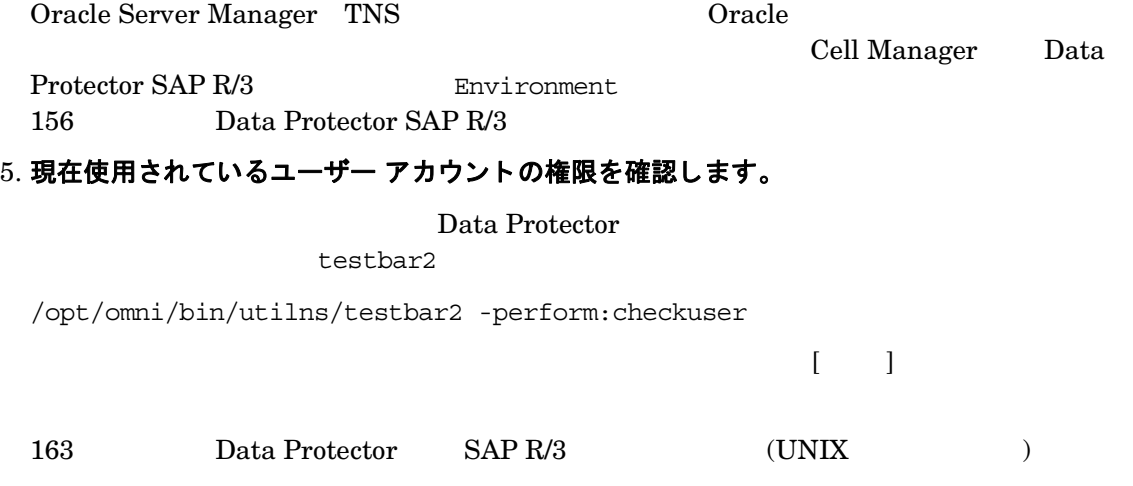

#### 6. システム エラーをチェックします。

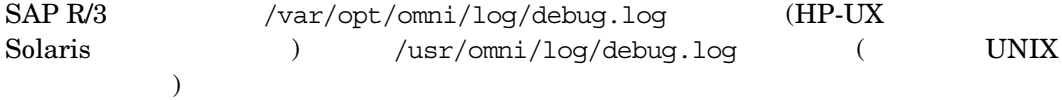

バ ッ クア ッ プに関する問題

#### 1. **SAP R/3** サーバの構成をチ ェ ッ ク し ます。

 $SAP R/3$ 

```
/opt/omni/lbin/util_sap.exe -CHKCONF <ORACLE_SID> (HP-UX システムと Solaris
\overline{\phantom{a}}
```
/usr/omni/bin/util\_sap.exe -CHKCONF <ORACLE\_SID> ( UNIX  $\lambda$ 

 $*$ RETVAL<sup>\*</sup><*Error\_number>* 

```
/opt/omni/lbin/omnigetmsg 12 <Error_number> (HP-UX Solaris
     \lambda
```
/usr/omni/bin/omnigetmsg 12 *<Error number>* ( UNIX )

 $*$ RETVAL $*$ 0

#### 2. testbar2 ユーティリティを使って、Data Protector の内部データ転送を検証します。

```
testbar2 ユーテ ィ リ テ ィ を実行する前に、 SAP R/3 Database Server Cell Manager
                             Cell Manager
/etc/opt/omni/client/cell_server (HP-UX Solaris
 ) /usr/omni/config/cell/cell server ( CNIX
) expecting to \mathcal{A}/opt/omni/bin/utilns/testbar2 -type:SAP -appname:<ORACLE_SID>
-bar:<br />backup_specification_name>_-perform:backup (HP-UX \sim Solaris
\overline{\phantom{a}}
```
/usr/omni/bin/utilns/testbar2 -type:SAP -appname:*<ORACLE\_SID>* -bar:<backup specification name> -perform:backup (  $UNIX$ ) Data Protector 「モニター ] Times コンティス 「詳細 」 That Support testbar2 Data Protector a. 163 Data Protector SAP R/3 (UNIX )  $SAP R/3$ Data Protector operator admin b. Data Protector コーランス マライベート オブジェクトを表示]  $c$  SAP R/3  $n \text{null}$ 

HP OpenView Storage Data

Protector

#### 3. **backint** によるバ ッ クア ッ プの確認

```
export OB2BARLIST=<barlist_name>
export OB2APPNAME=<ORACLE_SID>
/opt/omni/lbin/backint -f backup -t file -u <ORACLE_SID> -i <input_file> 
(HP-UX Solaris )
/usr/omni/bin/backint -f backup -t file -u <ORACLE_SID> -i <input_file> (
     UNIX \qquad \qquad<input file>
backint
<pathName_1>
```
<*pathName\_2*>

<*pathName\_3*>

#### バ ッ クア ッ プが開始時に失敗し、 「**Internal heap ERROR 17112**」 メ ッ セージが表示される場 合

#### 問題

HP-UX 11.11 SAP 4.6D BRBACKUP

Internal heap ERROR 17112 addr=0x800003ffff7f3660

#### 対策

 $1.$  SAP  $2.$ env | grep NLS\_LANG

NLS\_LANG=AMERICAN\_AMERICA.US7ASCII

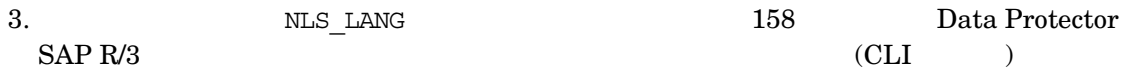

#### $4.$

#### **Util\_File\_Online SAP** のバ ッ クア ッ プが失敗し、 「**semop()** エ ラー」 が表示される

### 問題

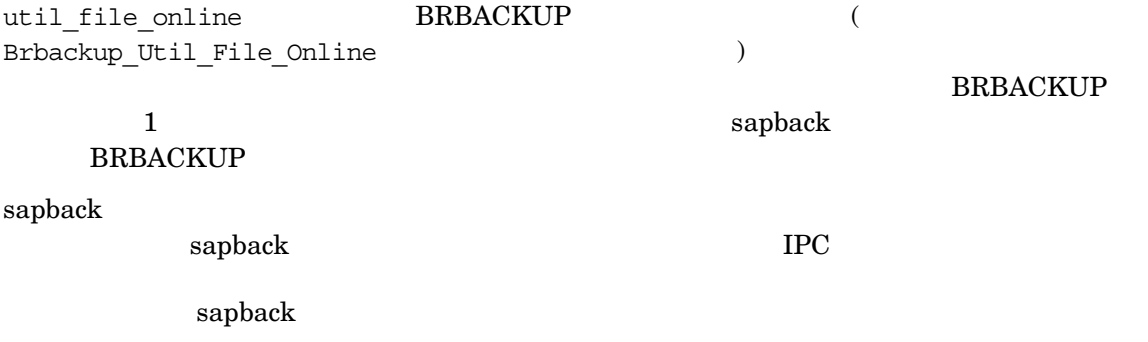

[28] デバイスに空き領域が残っていません。

#### 対策

- バックアップ デバ イ スの数またはその同時処理数を減ら し ます。
- $\bullet$  semmnu  $\bullet$

#### 復元に関する問題

#### 1. 復元セッションのユーザーを確認します。

Data Protector operator admin

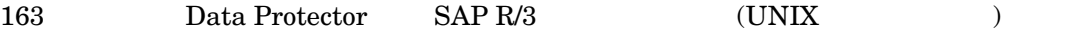

#### 2. バックアップ オブジェクトがバックアップ メディアと IDB にあるかどうか確認します。

/opt/omni/bin/omnidb -SAP "*<object\_name>*" -session "*<Session\_ID>*" -media  $(HP-UX \t Solaris)$ /usr/omni/bin/omnidb -SAP "*<object\_name>*" -session "*<Session\_ID>*" -media ( UNIX  $\qquad \qquad$  )

SAP R/3 Database Server

#### $ID$

omnidb

/opt/omni/bin/omnidb -help (HP-UX Solaris )  $\sqrt{\text{usr}/\text{omni}/\text{bin}/\text{omni}}$  -help (  $\text{UNIX}$  )

 $SAP R/3$ 

backint SAPDBA で お こうしょうかん SAPDBA /opt/omni/lbin/backint -f inquiry -u <*ORACLE\_SID*> -i <*input\_file*> (HP-UX シ ステムと Solaris システムの場合 ) /usr/omni/bin/backint -f inquiry -u <*ORACLE SID>* -i <*input file*> ( UNIX  $\qquad \qquad$  ) <*input\_file*>

#### $\text{backint}$

*<backup\_ID\_1> <pathName\_1>* [<*targetDirectory\_1*>] *<backup\_ID\_2> <pathName\_2>* [<*targetDirectory\_2*>] *<backup\_ID\_3> <pathName\_3>* [<*targetDirectory\_3*>] *<backup\_ID>* echo "#NULL #NULL" | backint - f inquiry - u *<ORACLE\_SID>*  $\langle$ input file>  $\langle$ backup ID\_1> #NULL

3. Data Protector ユーザー インタフェースを使って復元を確認します。

backint extensive parameters  $\frac{1}{2}$  backint

 $202$  SAP R/3

#### 4. 復元セッションのシミュレーション

Data Protector testbar2

testbar2 SAP R/3 Database Server Cell Manager

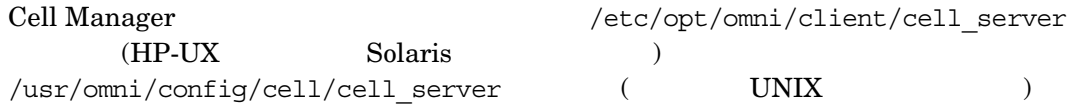

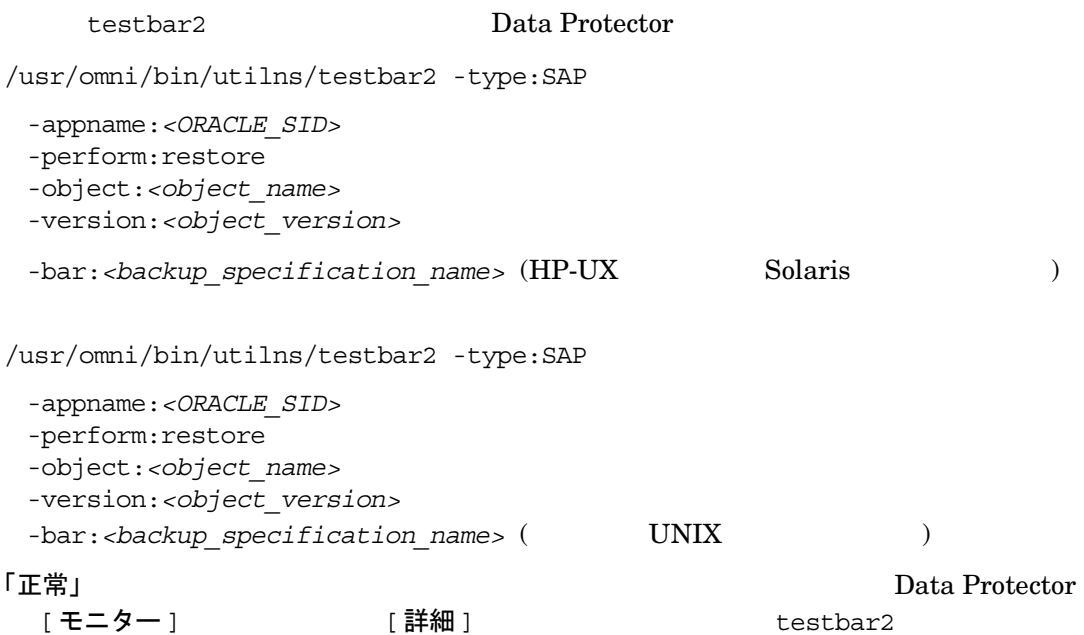

#### 5. **backint** による復元の確認

- HP-UX Solaris :/opt/omni/lbin/backint -f restore -u <*ORACLE\_SID*> -i <*input\_file*>
- $UNIX$  : /usr/omni/bin/backint -f restore -u <*ORACLE SID*> -i <*input\_file*>

<*input\_file*>

backint

```
<backup_ID_1> <pathName_1> [<targetDirectory_1>]
<backup_ID_2> <pathName_2> [<targetDirectory_2>]
<backup_ID_3> <pathName_3> [<targetDirectory_3>]
<backup_ID>
echo #NULL #NULL | backint - f inquiry - u <ORACLE SID>
```
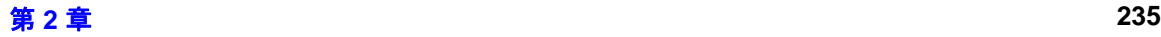

# **SAP R/3** デー タベースの復元例

 $SAP R/3$ 

- $239$
- $242$
- $243$
- $244$

 $\blacksquare$ 要 SAP R/3  $\blacksquare$  SAP R/3 SAP R/3 Data Protector SAPDBA BRRESTORE BRRESTORE SAP R/3  $SAP R/3$ 

# **SAP R/3** デー タベースの復元準備

(Oracle RMAN  $\begin{tabular}{ccc} BRBACKUP & \multicolumn{2}{c}{\textbf{BRBACKUP}} & \multicolumn{2}{c}{\textbf{RMAN}} \\ \multicolumn{2}{c}{\textbf{NMAN}} & \multicolumn{2}{c}{\textbf{NMAN}} \\ \multicolumn{2}{c}{\textbf{NMAN}} & \multicolumn{2}{c}{\textbf{NMAN}} \\ \multicolumn{2}{c}{\textbf{NMAN}} & \multicolumn{2}{c}{\textbf{NMAN}} \\ \multicolumn{2}{c}{\textbf{NMAN}} & \multicolumn{2}{c}{\textbf{NMAN}} \\ \multicolumn{2}{c}{\textbf{NMAN}} & \multicolumn{2}{c}{\textbf{NMAN}} \\ \mult$ svrmgrl (Oracle8/8i ) sqlplus (Oracle9i ) RMAN **BRBACKUP SAPDBA** 

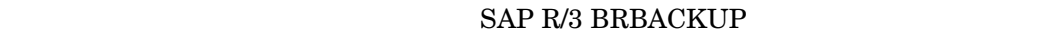

#### **BRRESTORE**

•  $ORACLE\_SID:$  ID

:P01

 $SAPSID$   $SAP R/3$   $DBSID$ 

1 SAPSID DBSID

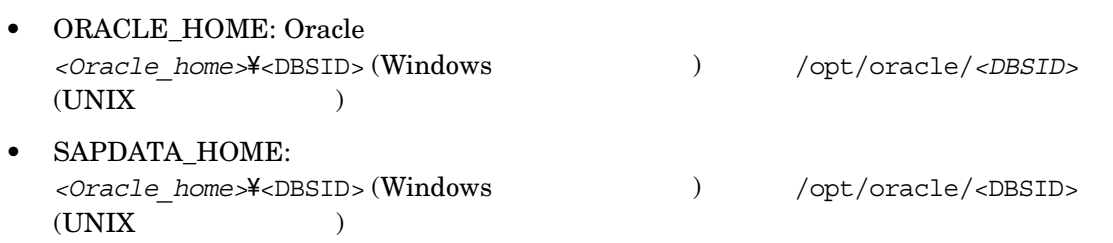

#### 重要 ORACLE\_SID ORACLE\_HOME SAPDATA\_HOME

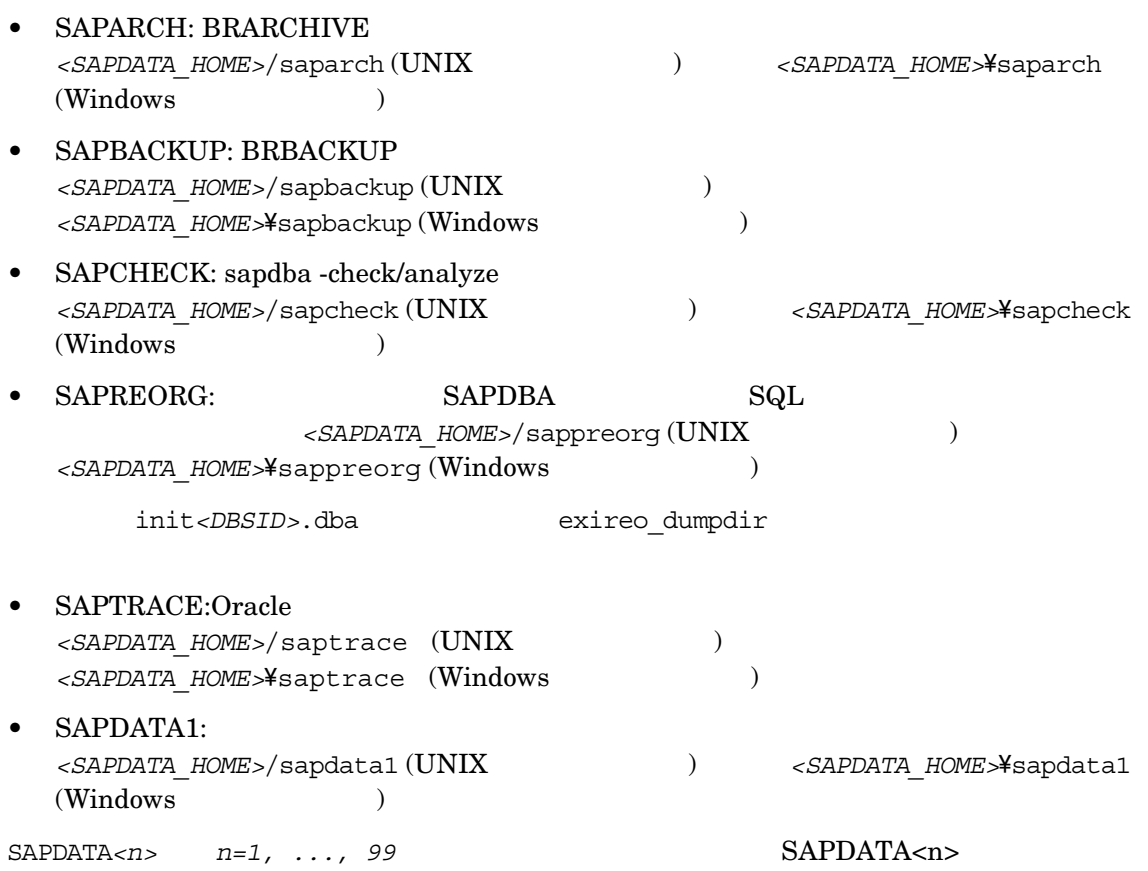

• TWO\_TASK:  $\qquad \qquad \qquad \text{ID}$ 

- LINES:
- COLUMNS:
- SAPDBA\_DEBUG:

# データベース全体の復元および復旧の例

1. SAPDBA 1. SAPDBA m [User and

Security] **Expert mode** Expert **Expert** 

### <span id="page-264-0"></span>図 **2-19 SAPDBA** を **Expert Mode** で起動する

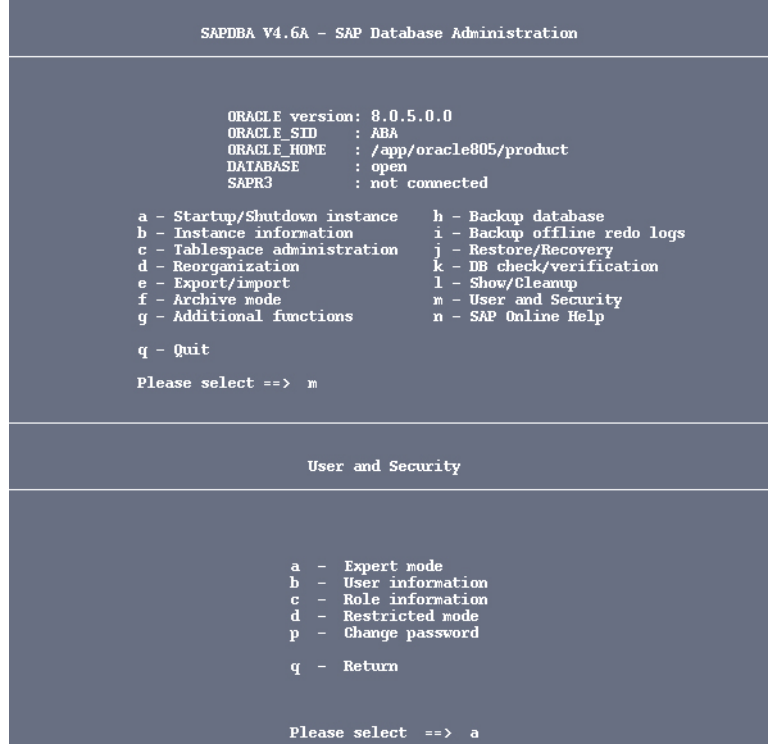

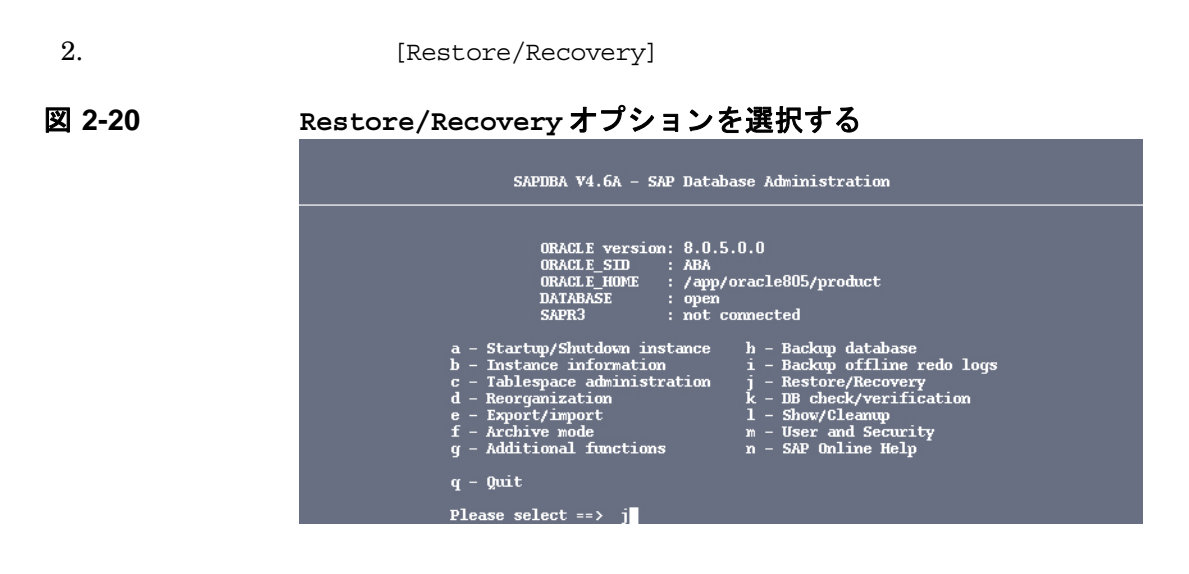

3. Superiorist the state of the state of the state  $\mathbb{R}$  is a state of  $\mathbb{R}$  restore and

recovery] SAPDBA

#### 図 **2-21 [Full Restore and Recovery]** を選択する

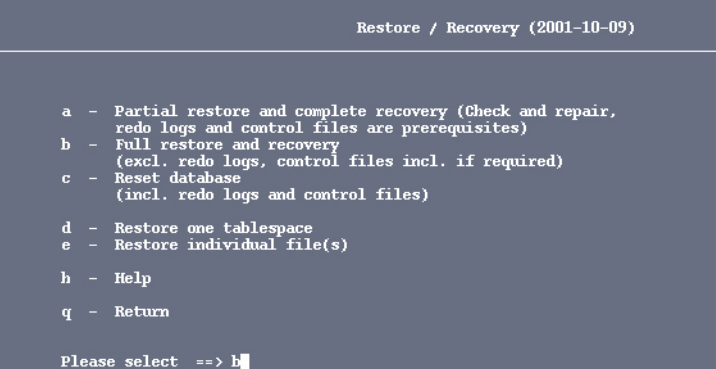

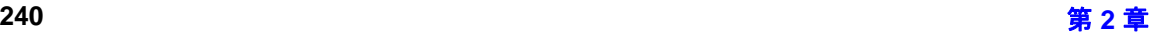

#### 4. SAPDBA

[Select a backup of type]

# 図 **2-22** 復元するバ ッ ク ア ッ プの種類とバージ ョ ン を選択する

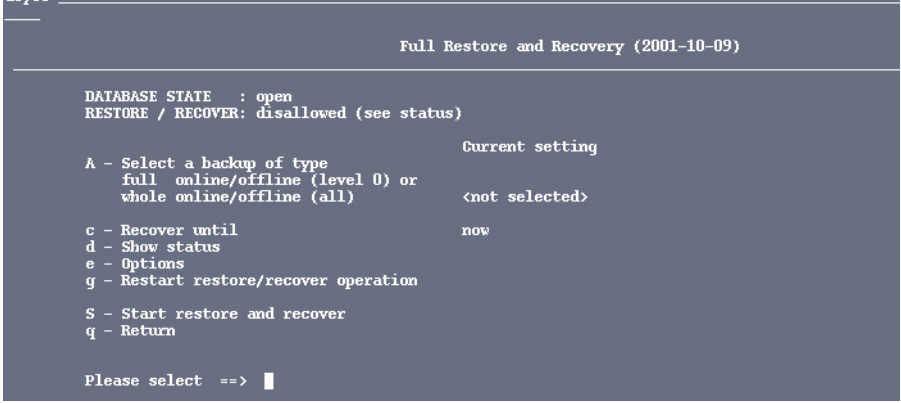

 $5.$ 

6. [Start restore and recover]

#### 図 2-23 **復元セッションを開始する**

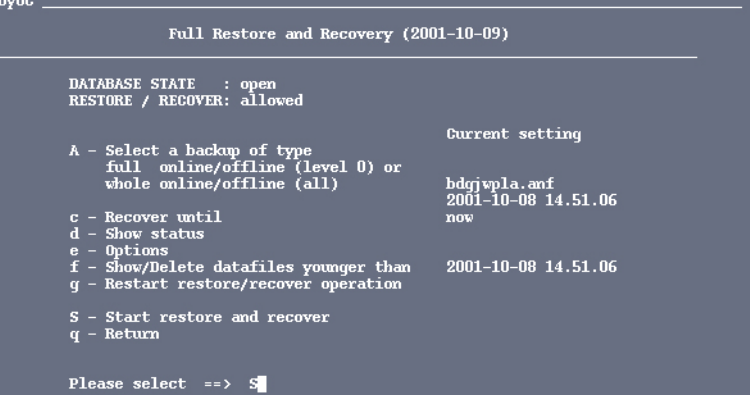

7. The state of the state of the state state is stated as a line of the state of the state of the state and state and state  $\frac{1}{2}$ 

continue]

図 **2-24 [Return to restore process and continue]** オプシ ョ ン を選択 する

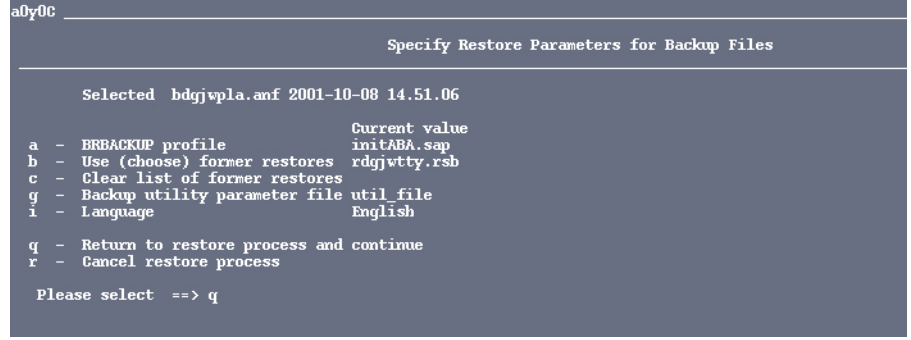

<span id="page-267-0"></span>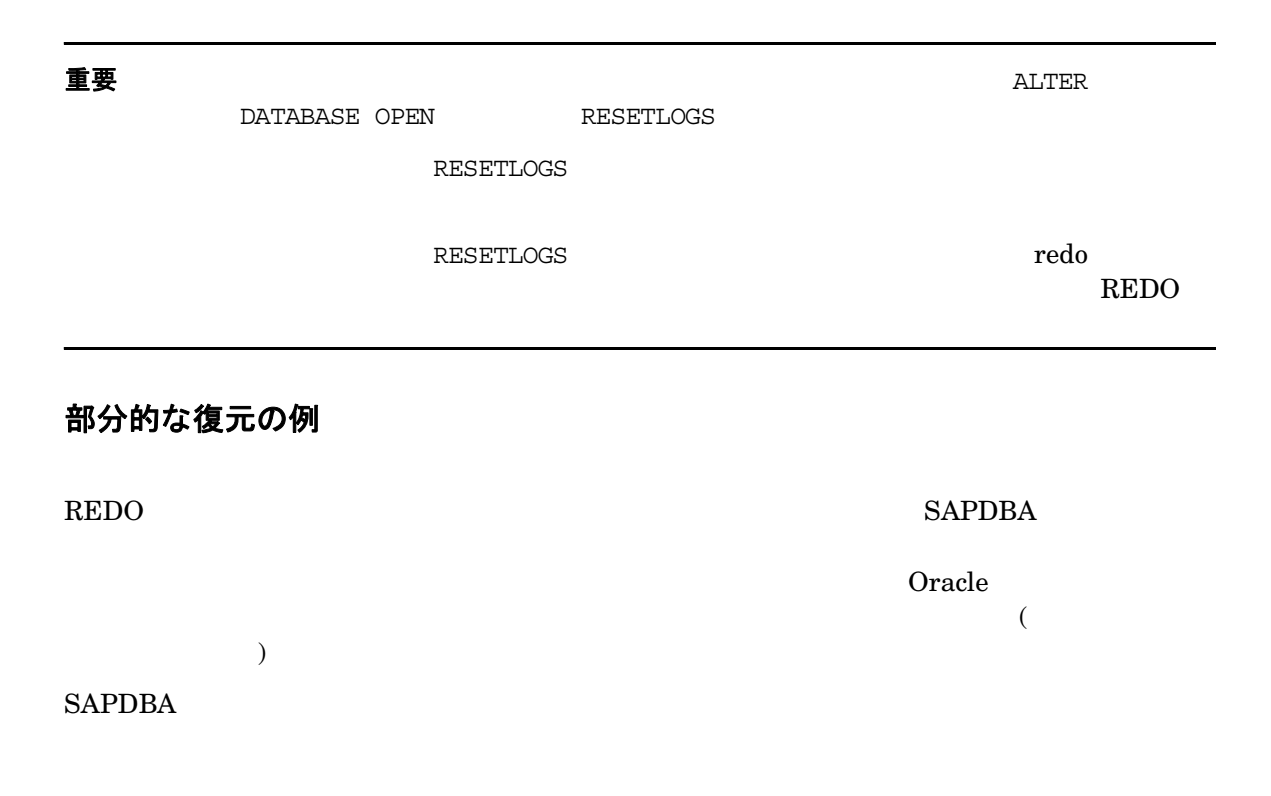

- SAP (PSAP*<name>*D/I)
- (SYSTEM)
- (PSAPROLL)
- (PSAPTEMP)

[Check (and repair) database]

# 喪失ファイルの復元の例

#### 1. SAPDBA

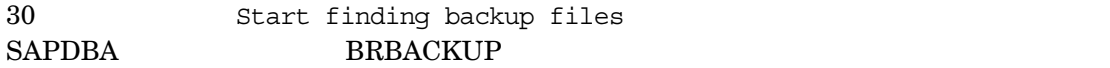

#### <span id="page-268-0"></span>SAPDBA ユーテ ィ リ テ ィ は、 バ ッ ク ア ップ フ ァ イルを特定する と 、 各喪失フ ァ イルについ

**BRBACKUP** 

2. [Show the list of damaged files]

#### SAPDBA ユーテ ィ リ テ ィ はすべての喪失フ ァ イル と喪失フ ァ イルのバ ッ ク ア ップ ファイル

• バックアップ ファイル : *<name>* on *<tape/disk>*

Backed up by *<name of the external backup program>*

init<DBSID>.dba backup util name

#### ext. backup utility

- No restore of a backup file required
- No backup file found

```
3. [Show the list of backup files]
  \frac{1}{1}4. the contract of the contract of the contract of the contract of the contract of the contract of the contract of the contract of the contract of the contract of the contract of the contract of the contract of the contrac
 file for restore] \qquad \qquad Selected for
 restore
5.[Select a BRBACKUP run for restore]
  • 照会 されたバ ッ ク ア ップ フ ァ イルのシーケン ス番号
  • 暗号化 されたバ ッ ク ア ッ プの タ イ ム ス タ ンプ、 日付、 時刻
  • バ ッ ク ア ッ プに使用し た メ デ ィ ア
  • このバ ッ ク ア ップに対し、 復元対象 と し て照会されたフ ァ イルの数
6. which return Return 3.
         SAP BRRESTORE
7. [Start restore of backup files]
  SAPDBASAPDBASAPDBASAPDBASAPDBA SAPBRRESTORE
アーカイブ ログ ファイルの復元の例
```
<span id="page-269-0"></span>1. [Restore archive files]

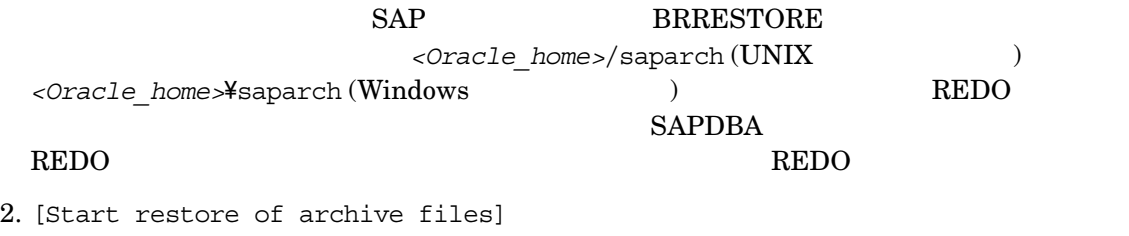

#### $REDO$

 $\rm REDO$ 

#### **SAPDBA**

- 最初に復元 される アーカ イブ フ ァ イルのログ シーケン ス番号
- $\bullet$  + the state  $\bullet$  + the state  $\bullet$
- $REDO$
- [Specify restore parameters]

#### SAP BRRESTORE **REDO**

3. Return

# **3 SAP DB** や **MaxDB** と **Data Protector** との 統合

<u> 1999 - Jan Ja</u>

この章の内容

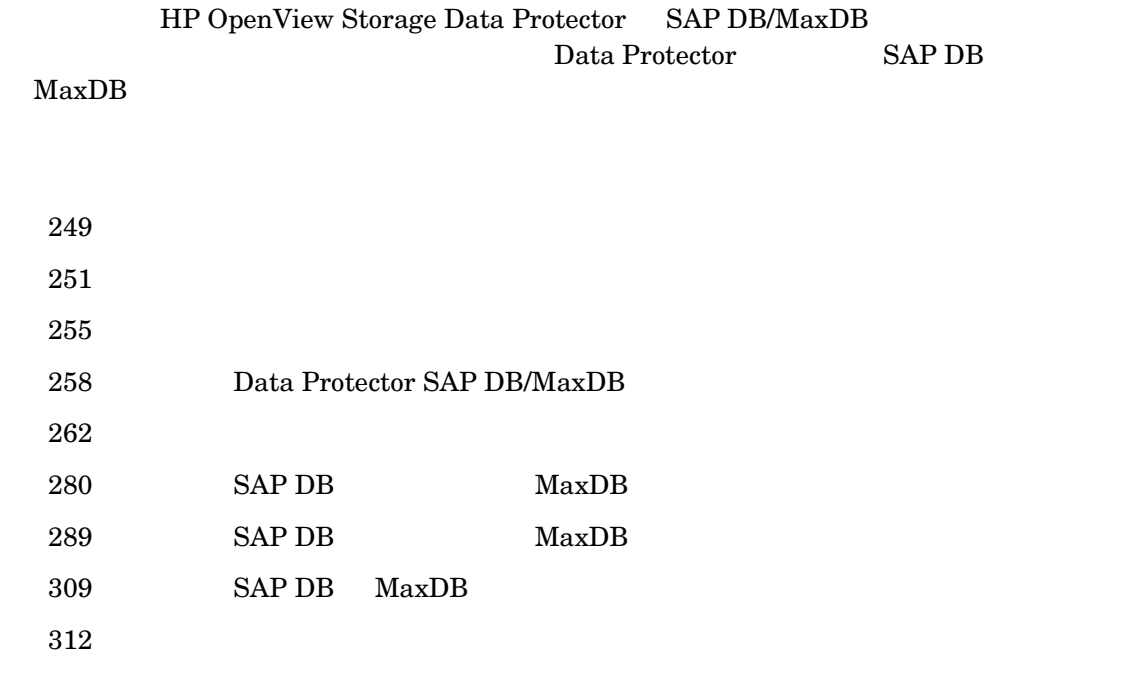

# 前提条件および制限事項

#### 前提条件

<span id="page-274-0"></span>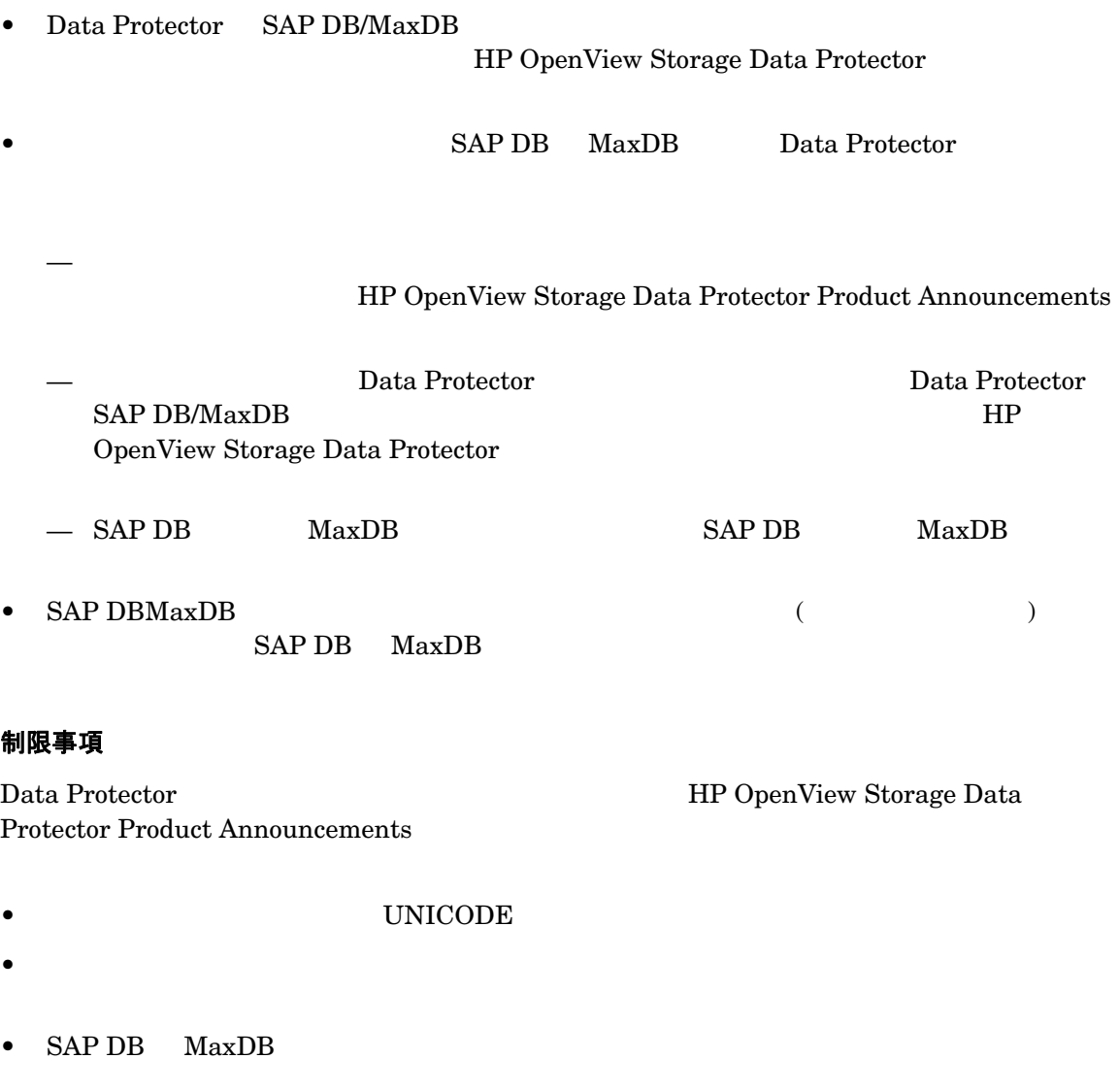

SAP DB MaxDB Data Protector

# はじめに

# バックアップ

Data Protector SAP DB MaxDB SAP DB インスタンス MaxDB インスタンス オンライン バックアップ Data Protector SAP DB/MaxDB 用統合ソ フ ト ウ ェ アでは、 以下の SAP DB インスタンス  $MaxDB$ 

- <span id="page-276-0"></span>• **SAP DB** データや **MaxDB** データ
- **SAP DB** 構成や **MaxDB** 構成
- **SAP DB** アーカイブ ログや **MaxDB** アーカイブ ログ

Data Protector SAP DB/MaxDB  $SAP DB$   $MaxDB$  ${\rm Admin} \hskip 10pt {\rm Online}$ 

 $SAP$  DB/MaxDB  $T$   $T$   $T$   $T$   $T$   $T$   $T$   $T$   $T$ 

Data Protector

Data Protector

Data Protector SAP DB/MaxDB

 $SAPDB$  MaxDB  $SAP DB$  MaxDB

SAP DB MaxDB

 $SAP DB$   $MaxDB$ フル バックアップ (データのバックアップ) SAP DB MaxDB 差分バックアップ (ページ のバックアップ) SAP DB MaxDB トランザクション バックアップ (ログのバック アップ)

### SAP DB や MaxDB と Data Protector との統合 はじめに

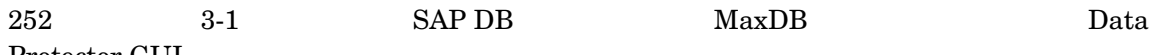

Protector GUI

# 表 **3-1 SAP DB/MaxDB** バックアップ モード と **Data Protector GUI** の選択

<span id="page-277-0"></span>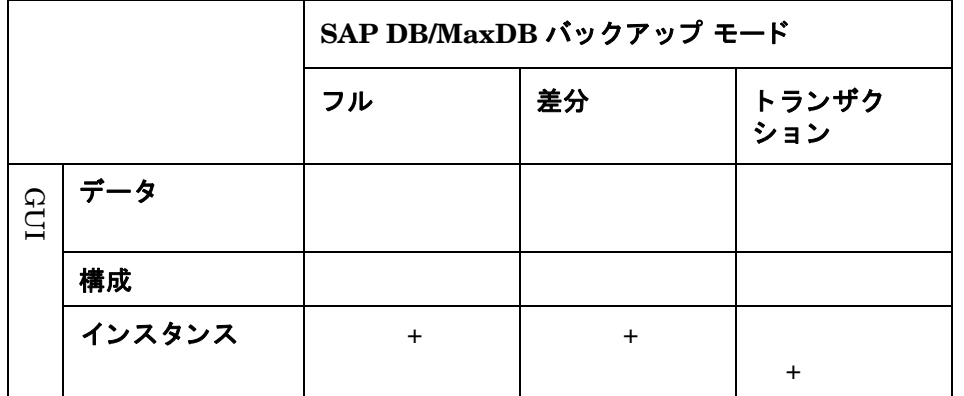

## 復元と復旧

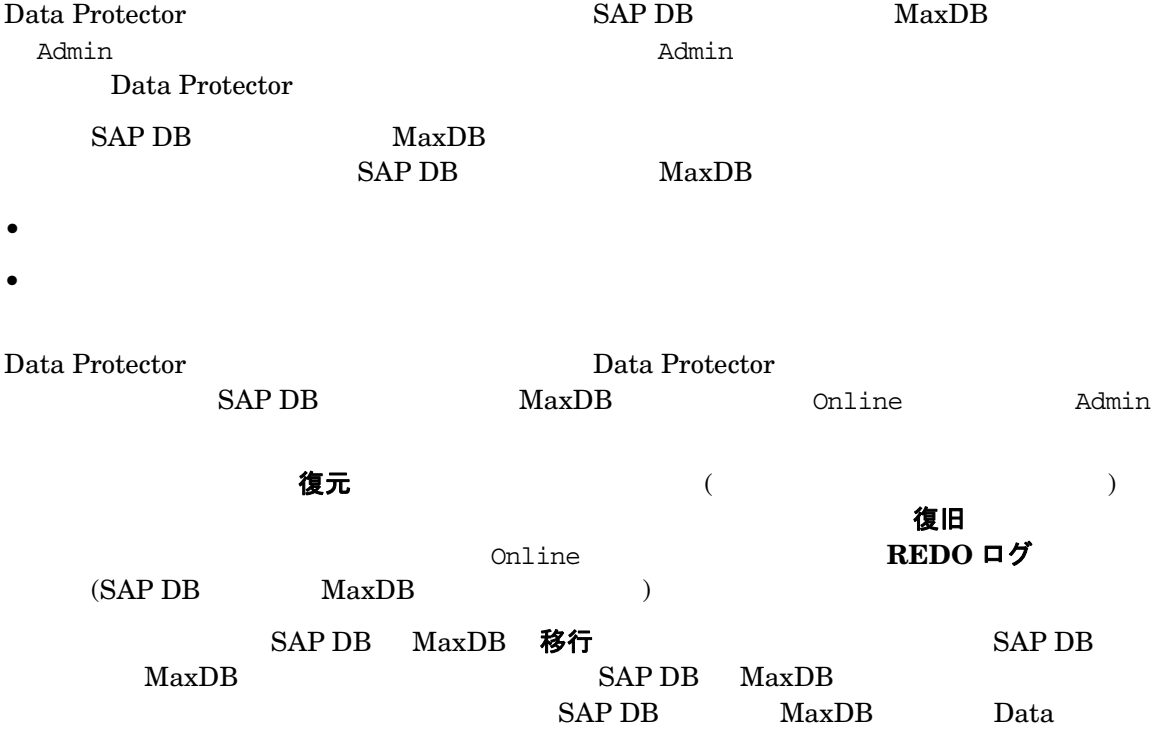

SAP DB や MaxDB と Data Protector との統合 はじめに

Protector SAP DB/MaxDB

 $\bf{REDO}$ 

 $SAP DB$   $MaxDB$ 

#### 並列処理数

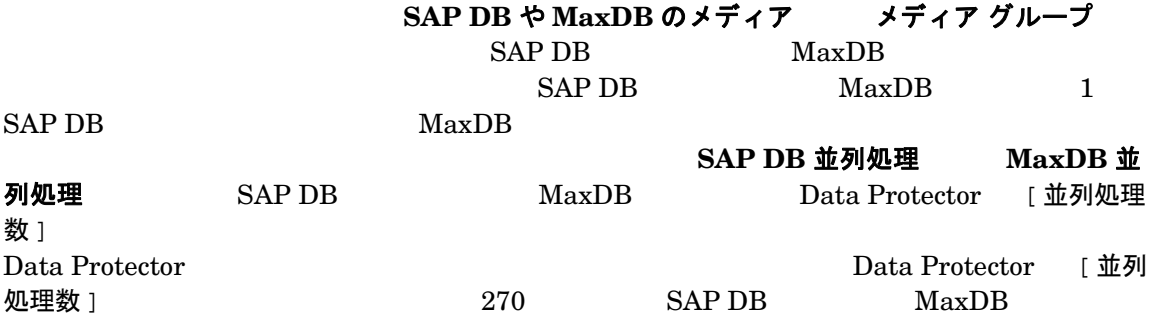

#### パーミッション

SAP DB MaxDB MaxDB Data Protector SAP DB/MaxDB Restoring backups (Recovery) Saving backups (Backup) パーミッション Data Protector SAP DB Installation management (InstallMgm) 7 Parameter access (ParamCheckWrite) 8AP DB/MaxDB Online Admin

#### サポート されるプラットフォーム

HP OpenView Storage Data

Protector Product Announcements [http://www.openview.hp.com/products/datapro/spec\\_0001.html](http://www.hp.com/support/manuals)

#### 利点

Data Protector SAP DB MaxDB  $SAP$  DB MaxDB

#### SAP DB や MaxDB と Data Protector との統合 はじめに

• すべてのバ ッ ク ア ップ処理の集中管理

• メ デ ィ ア管理

#### Data Protector

• ス ケジ ュール設定

- バ ッ ク ア ッ プ管理
- - Data Protector Data Protector
- **•**  $\mathbf{C}$

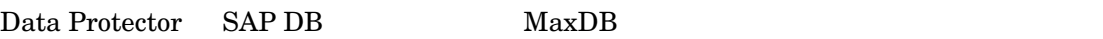

SAP DB MaxDB THE MAXDB Data Protector

• デバイ スのサポー ト

Data Protector

HP OpenView Storage Data Protector

Product Announcements [http://www.openview.hp.com/products/datapro/spec\\_0001.html](http://www.hp.com/support/manuals)

 $\bullet$ 

Data Protector Data Protector

 $IDB$  SAP  $DB$  MaxDB

<span id="page-280-0"></span>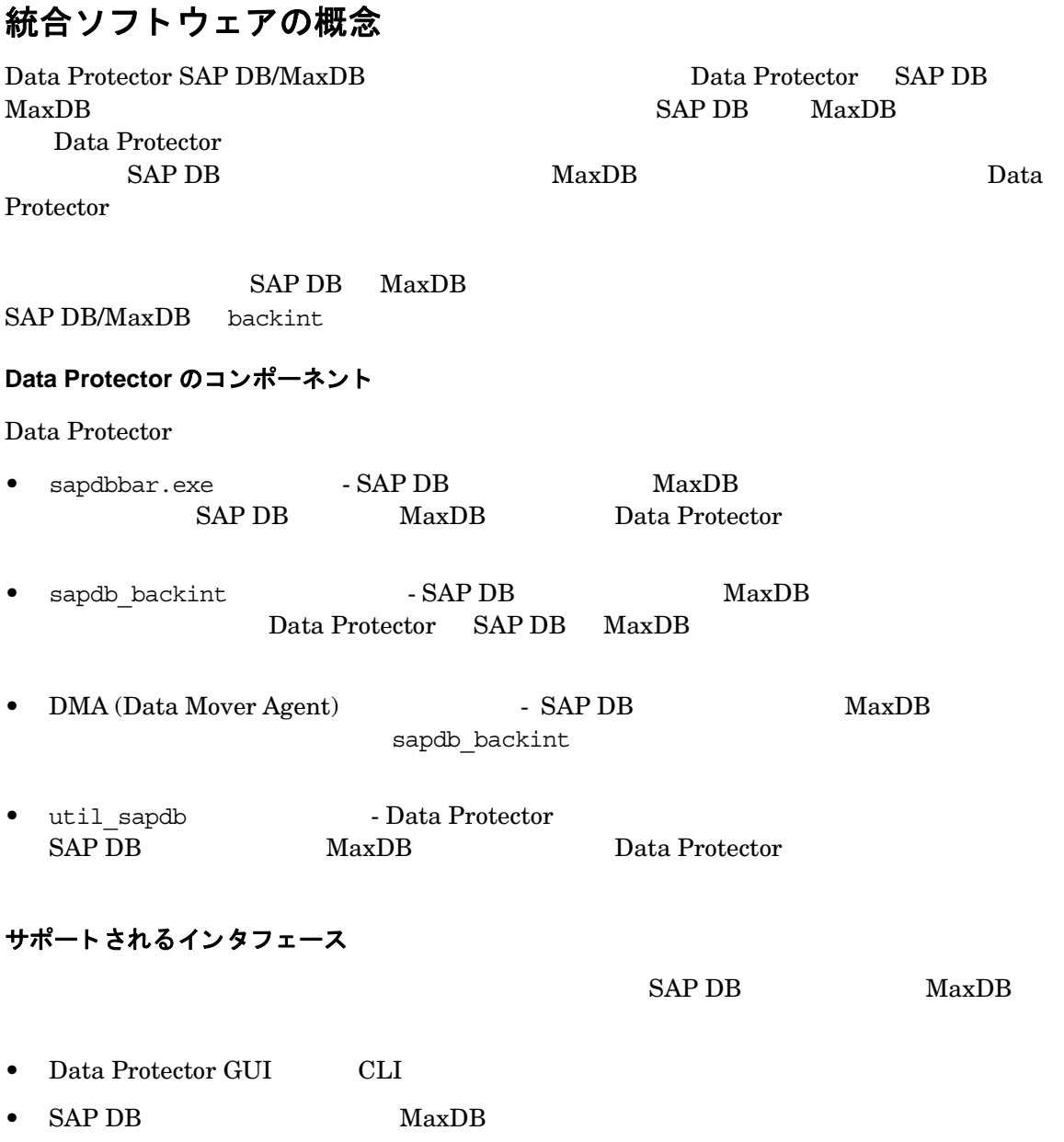

<u> 1970 - Jan Barnett, fransk politiker (d. 19</u>

#### SAP DB や MaxDB と Data Protector との統合 統合ソフトウェアの概念

### バ ッ クア ッ プの流れ

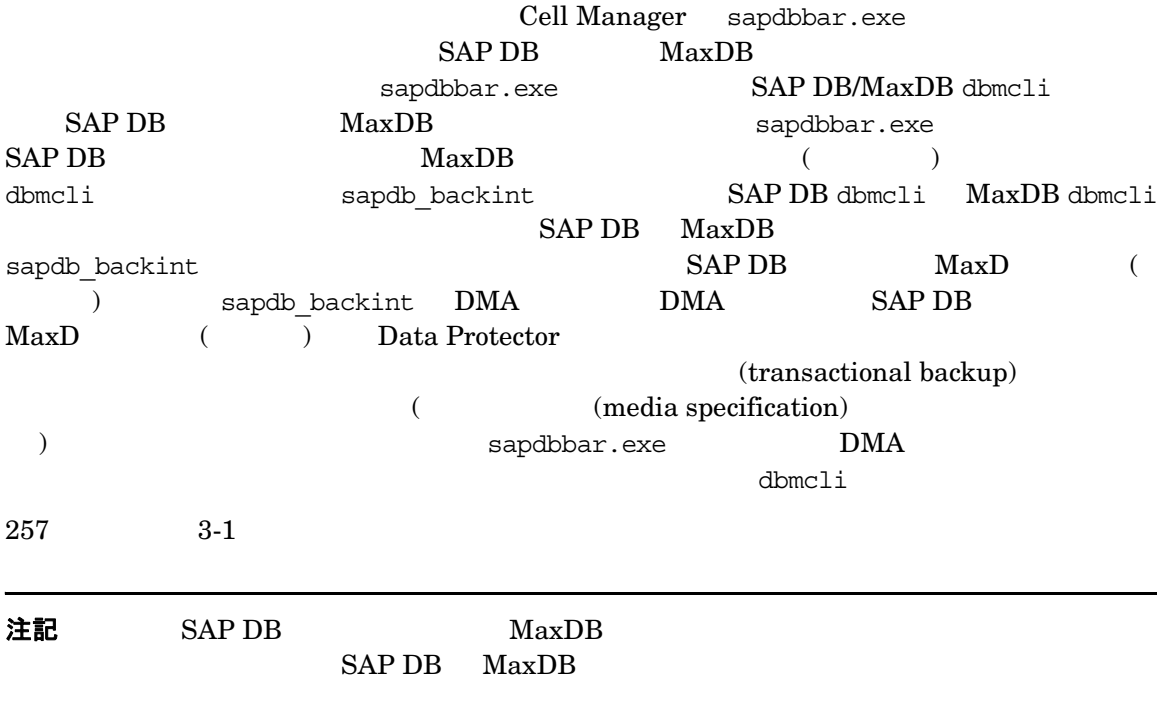

#### 復元の流れ

Cell Manager sapdbbar.exe SAP DB dbmcli MaxDB dbmcli sapdbbar.exe SAP DB/MaxDB dbmcli sapdb\_backint SAP DB MaxDB  $\,$  $($   $)$  SAP DB MaxDB sapdb\_backint を起動し、 sapdb\_backint SAP DB MaxDB の作成した メデ ィ ア ( パイプ )  $\Delta PDB$   $\Delta MaxDB$  ( (a) sapdb\_backint DMA BMA Data Protector SAP DB ( ) MaxDB SAP DB MaxDB sapdbbar.exe DMA 257 3-1

<span id="page-282-0"></span>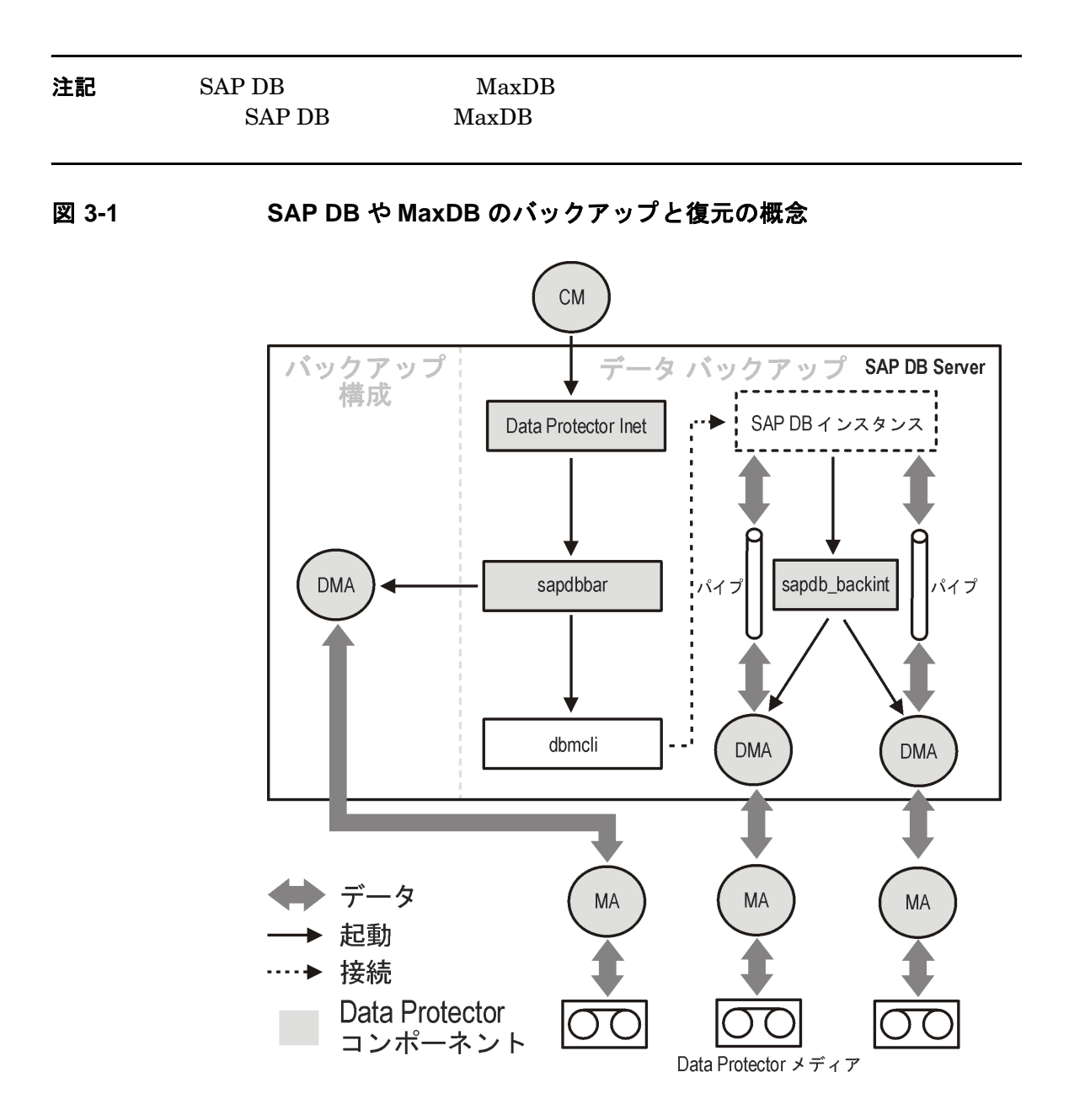

a sa kacamatan ing Kabupatèn Kabupatèn Kabupatèn Kabupatèn Kabupatèn Kabupatèn Kabupatèn Kabupatèn Kabupatèn K

<span id="page-283-0"></span>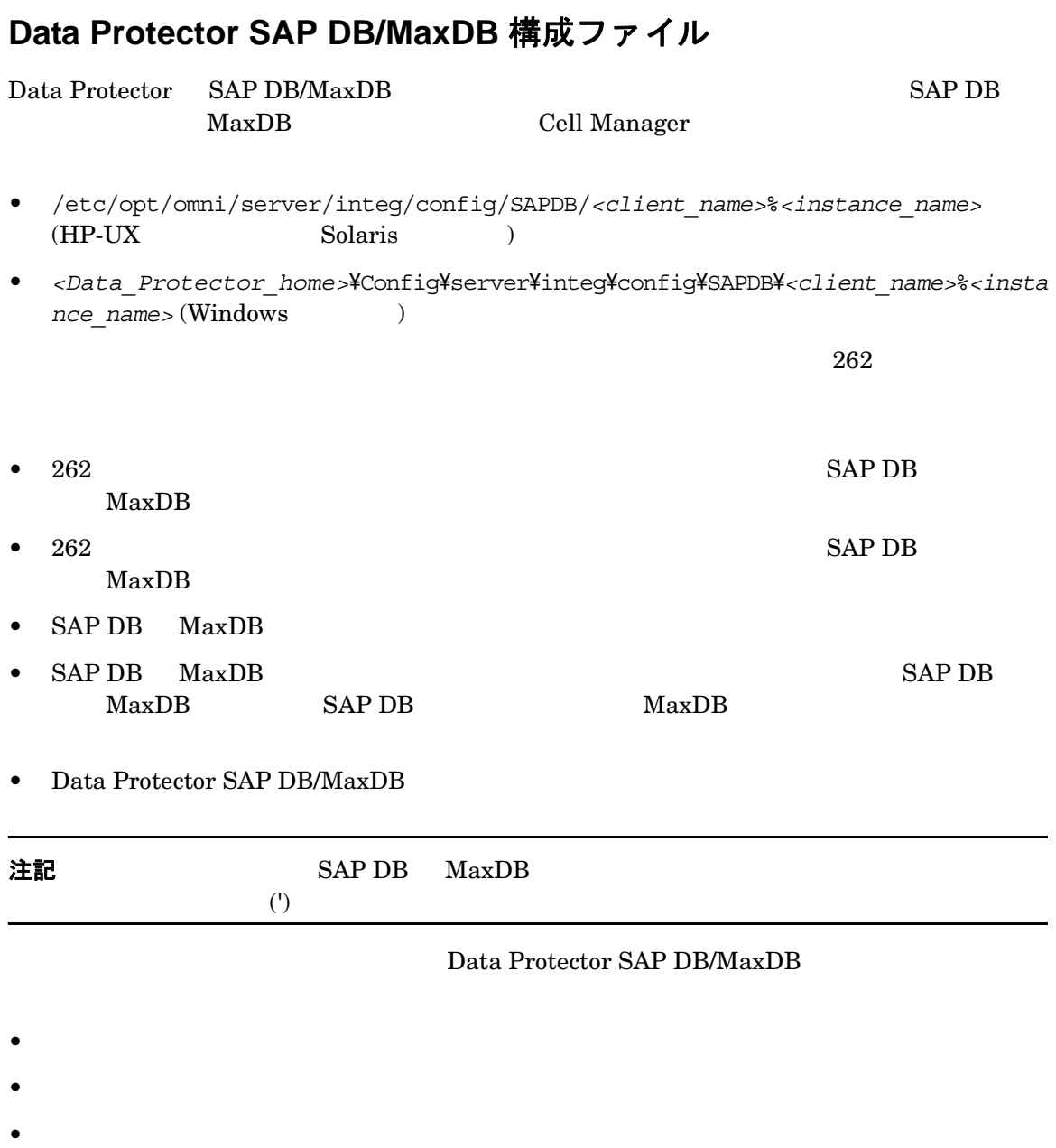

#### 構成フ ァ イルの構文

#### 重要 やくしん ア ップに関する ほんしゅう こくしん かんしゅう こくしゅう こくしゅう

Username='*<username>'* Password='*<password>*' Version='*<SAPDB\_version>*' //SAP DB のバージ ョ ン Home='*<SAPDB\_independent\_program\_directory>*' //SAP DB の独立プログラムのパス

#### 構成フ ァ イルの例

# Data Protector SAP DB/MaxDB Username='dba'; Password='FHBBDHBBCHBB'; Version='7.4.3.27'; Home='/opt/sapdb/indep\_prog';

# **CLI** を使用し た **Data Protector SAP DB/MaxDB** 構成フ ァ イルのパラ メ ー タの設 定、 取得、 および表示

Data Protector SAP DB/MaxDB **Data Protector** SAP <sub>D</sub> SAP DB インスタンスや MaxDB イ ン ス タ ン スの構成が完了し た後に Data Protector **SAP DB/MaxDB** 

#### **util\_cmd** コマンド

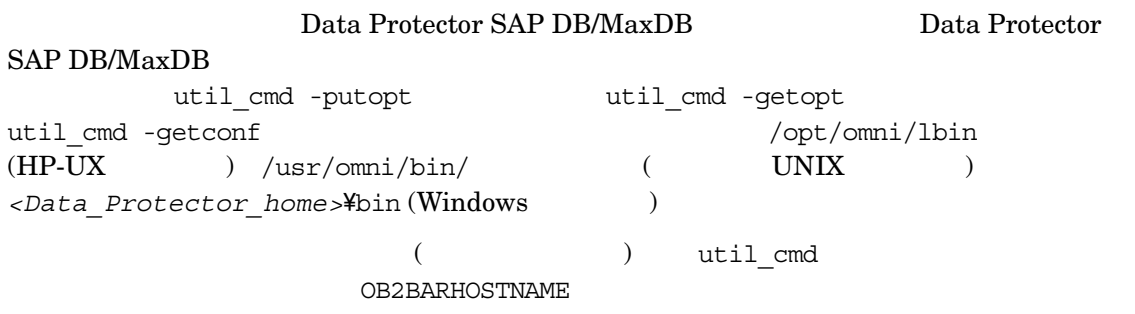

OB2BARHOSTNAME

SAP DB や MaxDB と Data Protector との統合 **Data Protector SAP DB/MaxDB** 構成フ ァ イル

#### **UNIX** の場合

export OB2BARHOSTNAME=*<virtual\_hostname>*

#### **Windows** の場合

set OB2BARHOSTNAME=*<virtual\_hostname>*

#### **util\_cmd** の構文

util cmd util\_cmd -getconf[ig] SAPDB *<SAPDB\_instance>* [-local \ *<filename>*] util\_cmd -getopt[ion] [SAPDB *<SAPDB\_instance>*] \ *<option\_name>* [-sub[list] *<sublist\_name>*] [-local \ *<filename>*] util\_cmd -putopt[ion] [SAPDB *<SAPDB\_instance>*] \ *<option\_name>* [*<option\_value>*] [-sub[list] *<sublist\_name>*] \ [-local *<filename>*] <option\_name> <option\_value>

```
[-sub[list] <sublist name>]
```
[-local *<filename>*]

- -getconf[ig]  $\,$  -local  $\,$
- -getopt[ion]

 $\verb|--local|$ Data Protector SAP DB/MaxDB

-putopt[ion]

**SAP DB/MaxDB** 

-local Data Protector

SAP DB や MaxDB と Data Protector との統合 **Data Protector SAP DB/MaxDB 構成ファイル** 

#### 戻り値

util cmd

- 構成の読み込み / 書き込み操作が正常に実行されました。
- 構成オプション / ファイルが見つかりません。

 $-local$ 

● 構成の読み込み / 書き込み操作に失敗しました。

Data Protector SAP DB/MaxDB 1 Cell

Manager

Cell Manager

<span id="page-287-1"></span><span id="page-287-0"></span>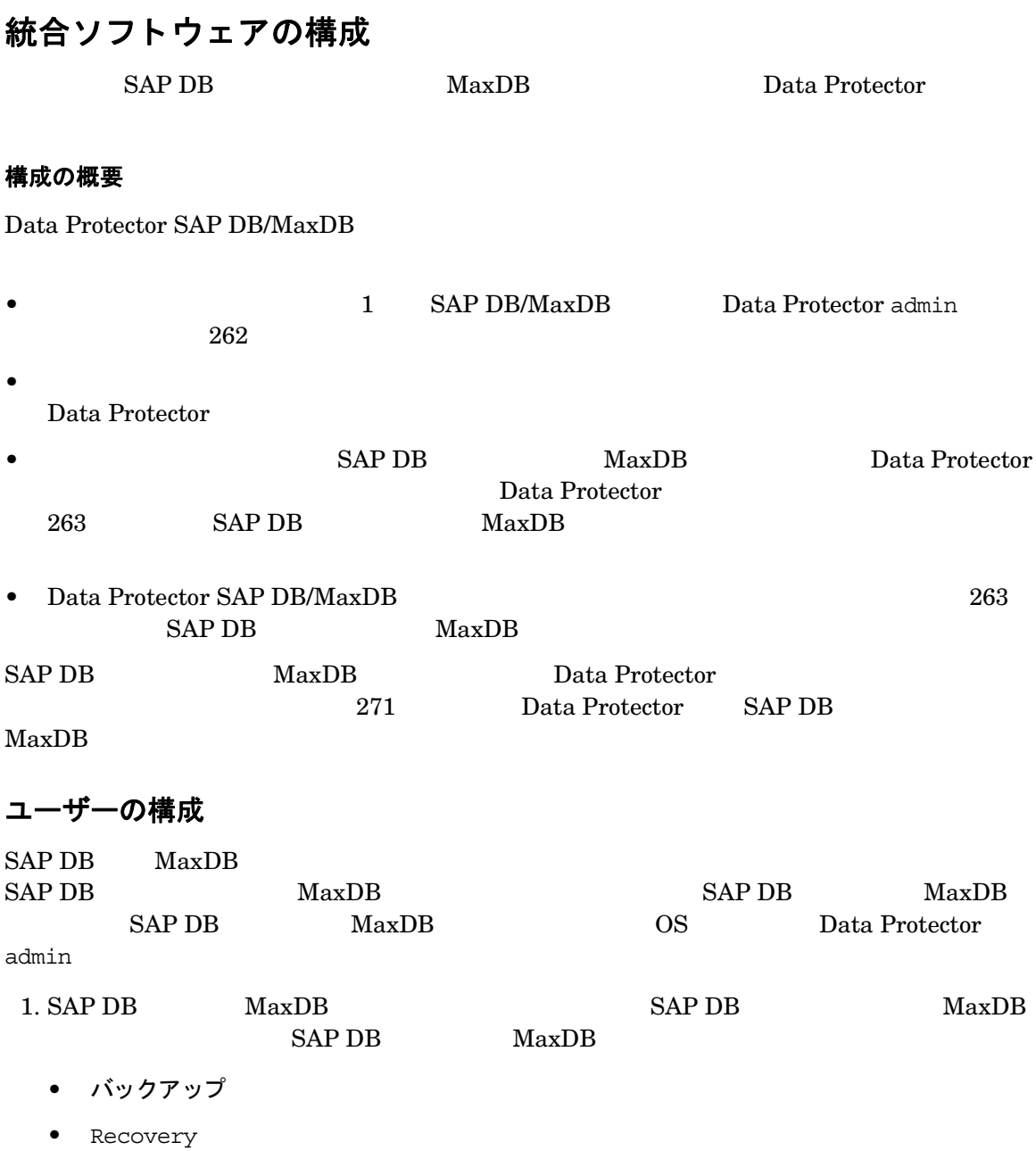
- InstallMgm
- ParamCheckWrite

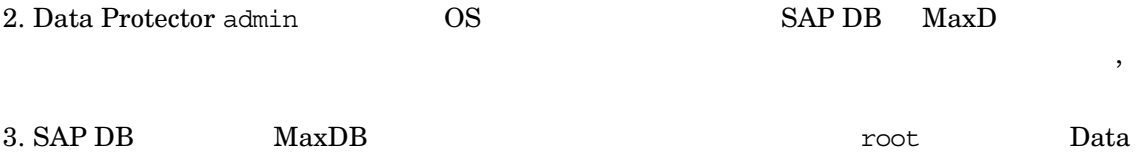

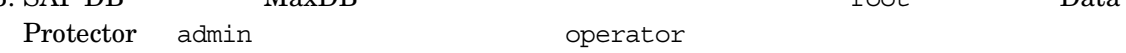

 $\overline{\phantom{a}}$ 

## SAP DB バックアップや MaxDB バックアップの構成

 $SAP DB$   $MaxDB$ 

 $1.$ 

<span id="page-288-1"></span> $2.$  SAP DB  $\overline{NaxDB}$ 

Data Protector Cell Manager Data Protector SAP DB/MaxDB

- 無人バ ッ ク ア ップのス ケジ ュールを設定する。
- 
- 対話型バ ッ ク ア ッ プを開始する。
- $\blacksquare$

### バ ッ クア ッ プ仕様の作成

#### SAP DB/MaxDB

1. HP OpenView Storage Data Protector Manager [バックアップ]

<span id="page-288-0"></span>2. Scoping [バックアップ] [バックアップ仕様]

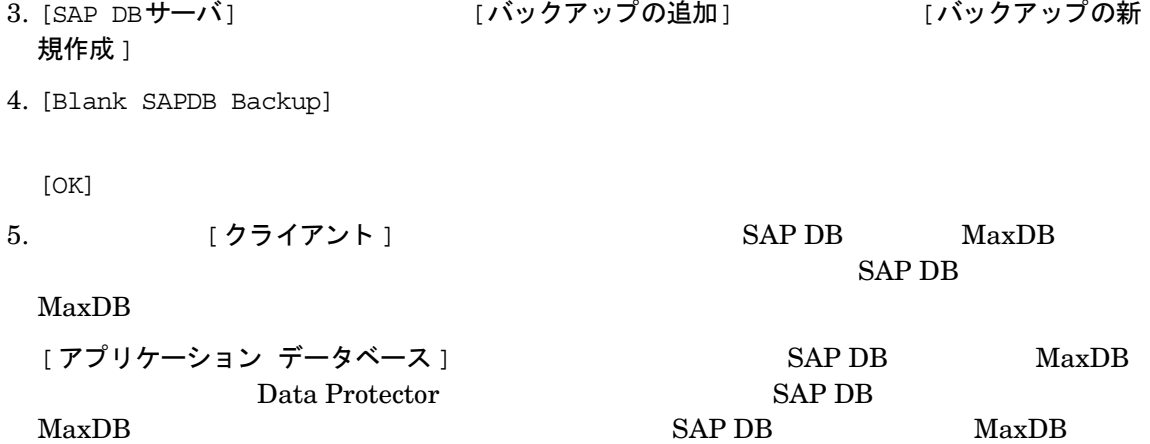

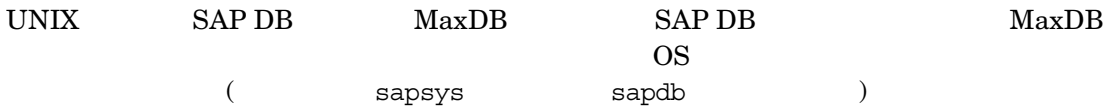

### 図 3-2 UNIX システムでの SAP DB サーバおよびインスタンスの選択

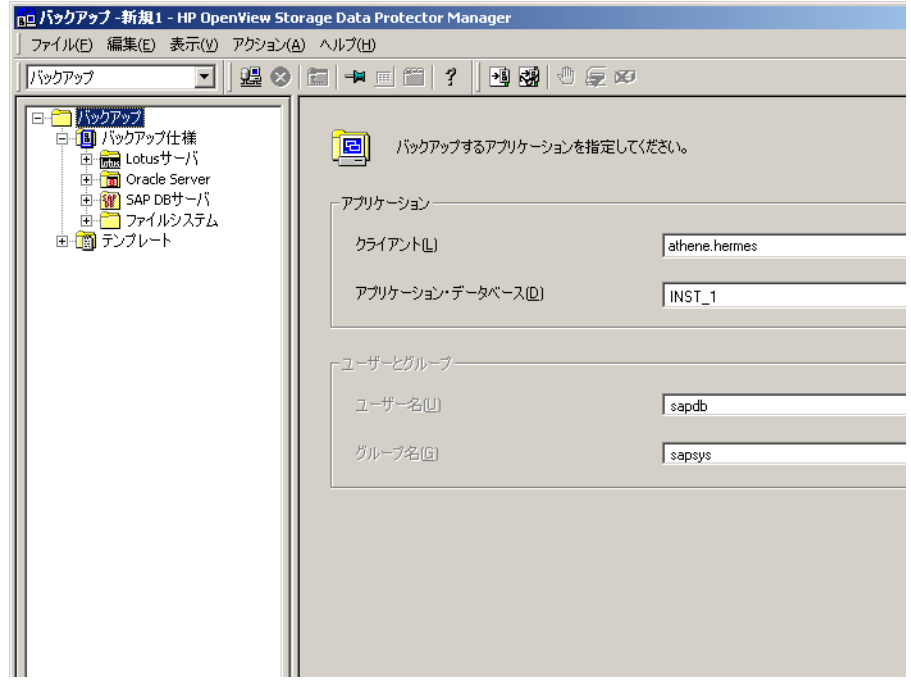

### 図 3-3 Windows システムでの SAP DB サーバおよびインスタンスの選択

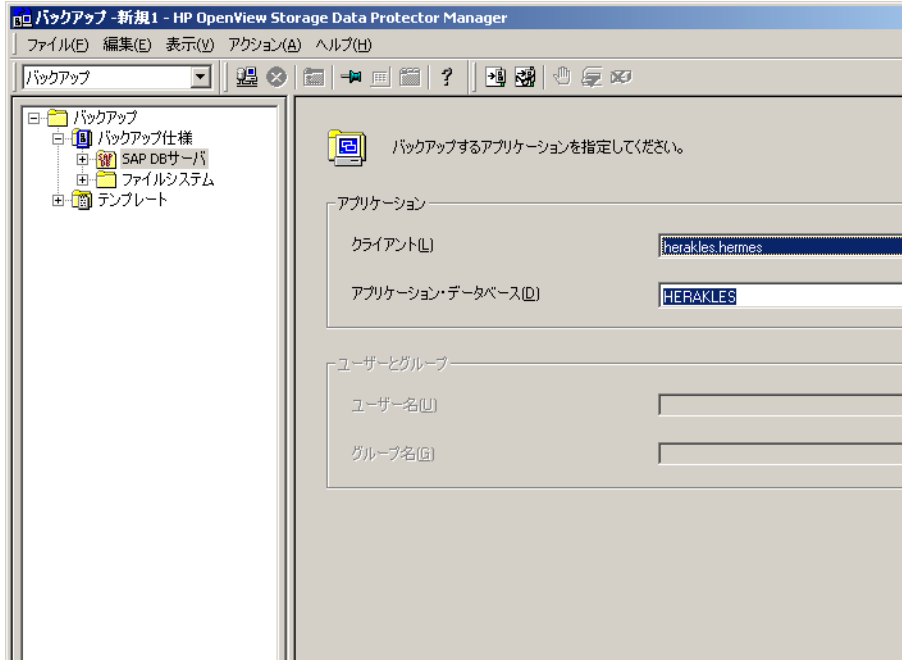

[次へ]

SAP DB MaxDB Data Protector [SAP DB の構成] オンバイアコン SAP DB independent program path  $SAP DB$  MaxDB  $SAP DB$  $MaxDB$ SAP DB **MaxDB** [ 自動検出 ]  $262$  $[OK]$ 

**266** 第 **3** 章

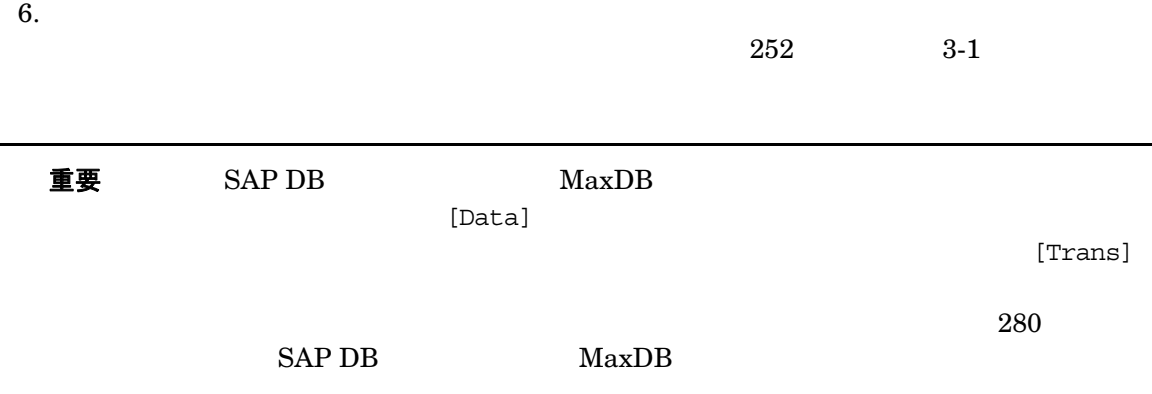

図 3-4 SAP DB オブジェクトの選択

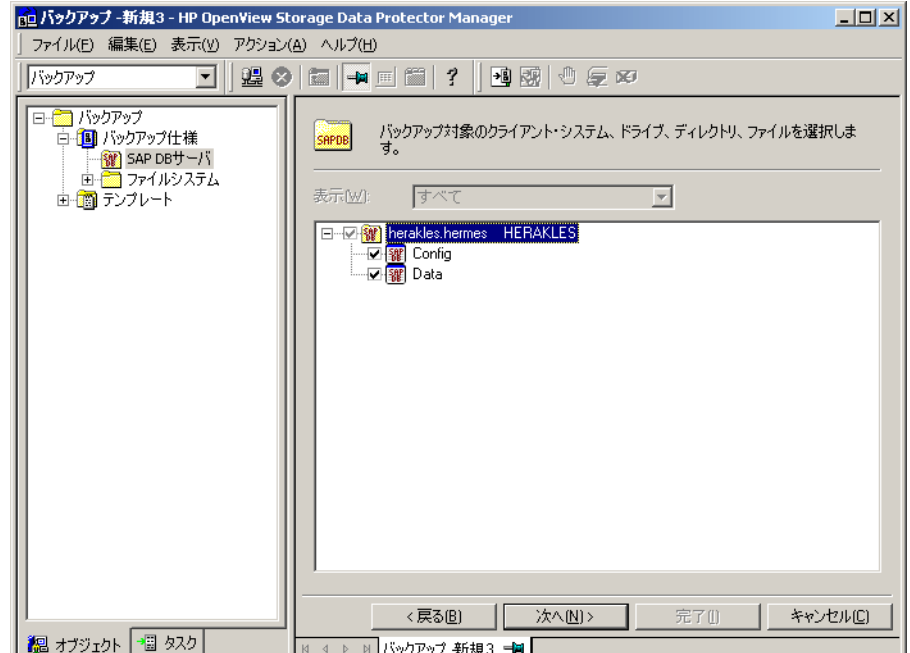

 $7.$ 

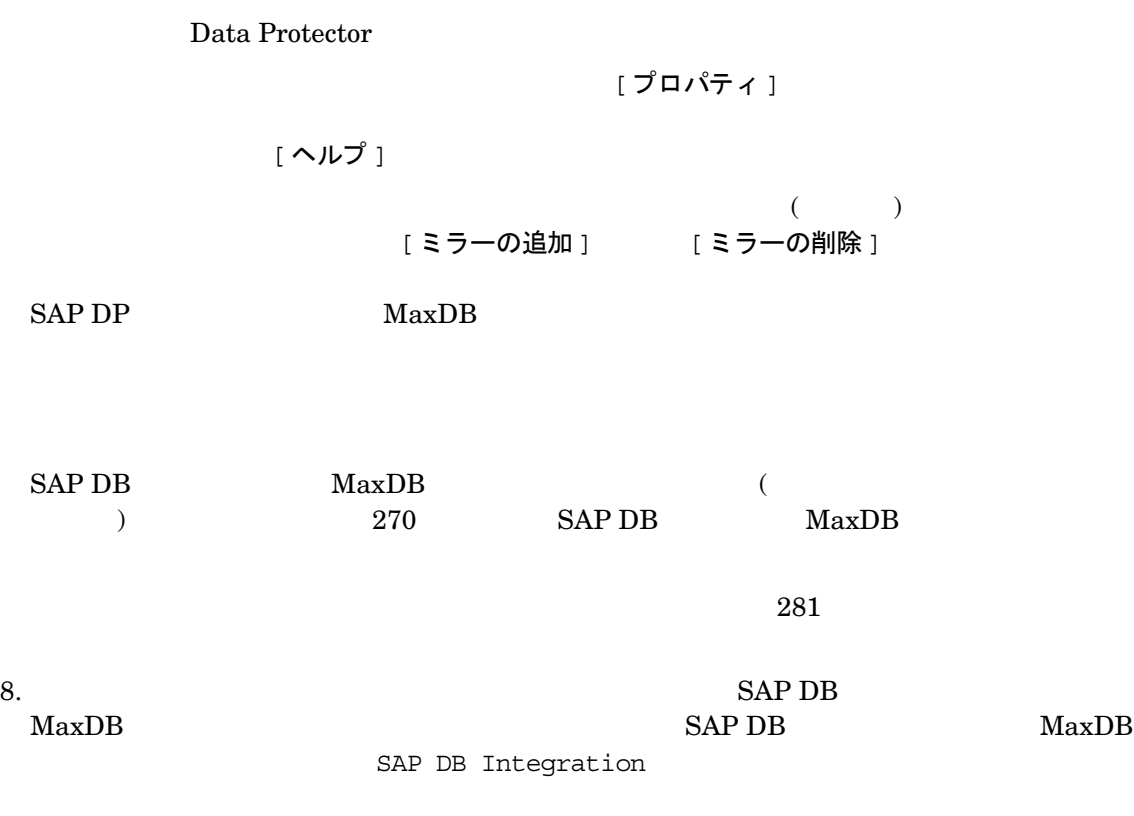

## 図 3-5 バックアップ仕様の保存

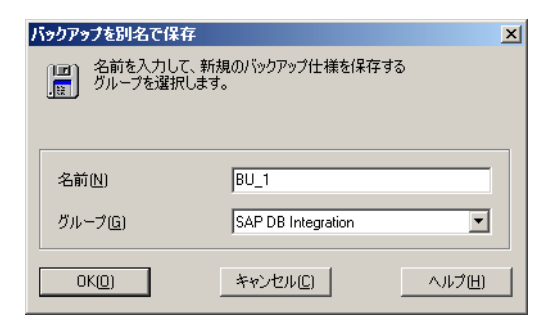

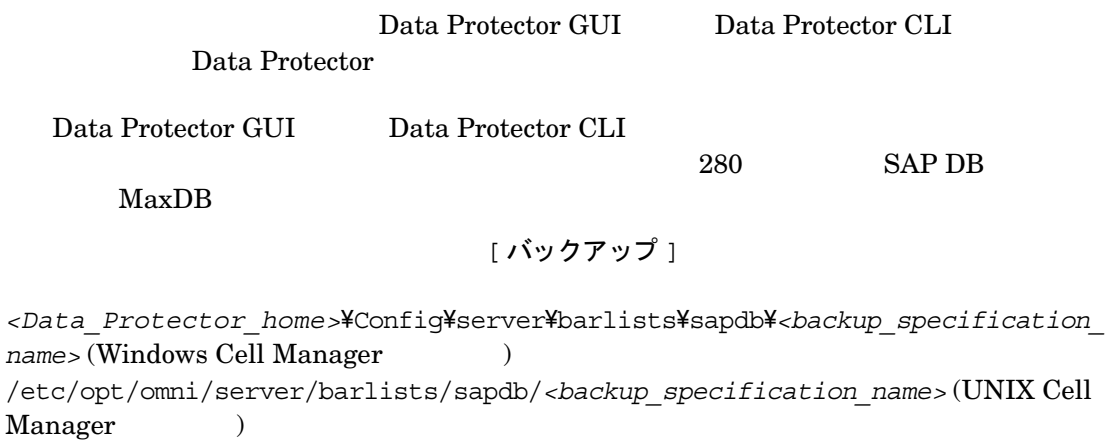

[プレビュー開始]

 $277$ 

#### $SAPDB$  MaxDB

- Windows  $\cdot$ *<Data\_Protector\_home>*\tmp\*<Backup\_Specification\_Name>*\_TEST\_FILE
- UNIX : /var/opt/omni/tmp/<Backup Specification Name> TEST FILE

[バックアップ開始]

## SAP DB 固有または MaxDB 固有のバックアップ オプション

 $SAP DB$   $MaxDB$ [アプリケーション固有オプション ] | | 拡張 ] Data Protector GUI

### <span id="page-295-0"></span>図 3-6 イックアップ オプション

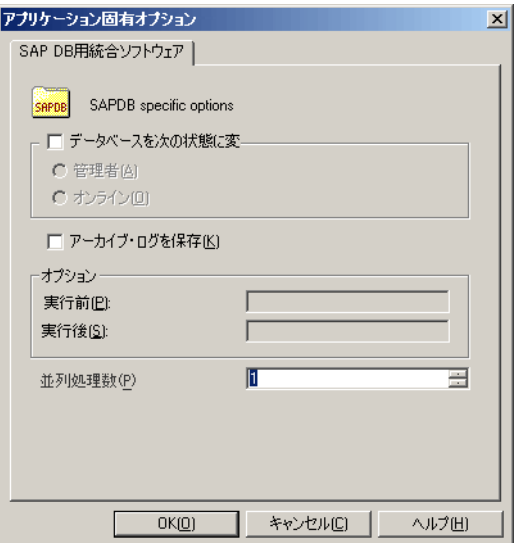

SAP DB MaxDB

**[** デー タベースを次の状態に変更 **]**

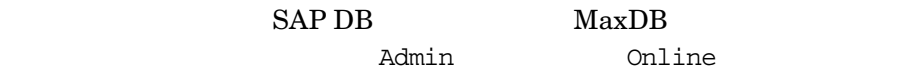

**[** アーカイブ ログを保持 **]**

SAP DB MaxDB SAP DB MaxDB

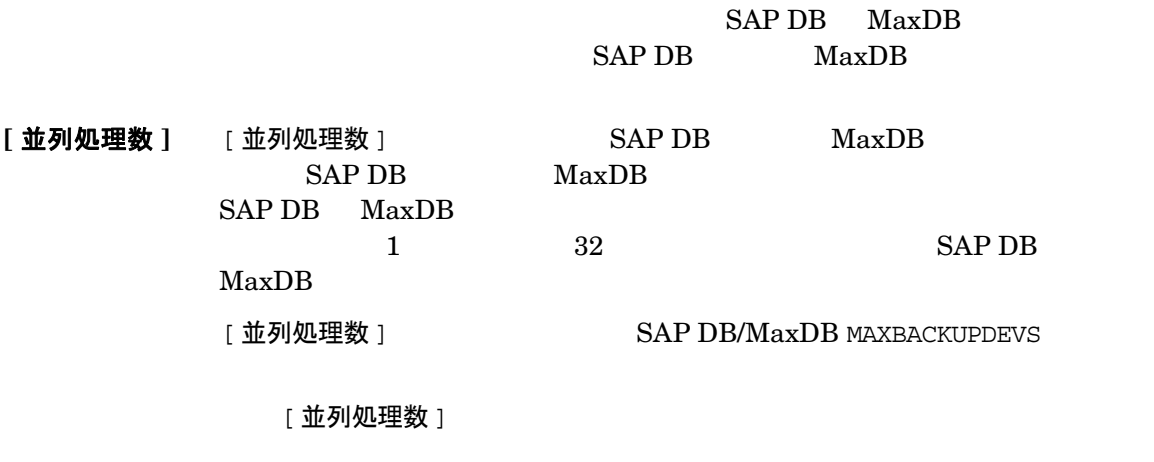

Data Protector [ 同時処理数 ]

## Data Protector での SAP DB インスタンスや MaxDB インスタンスの構成の修 正

<span id="page-296-0"></span>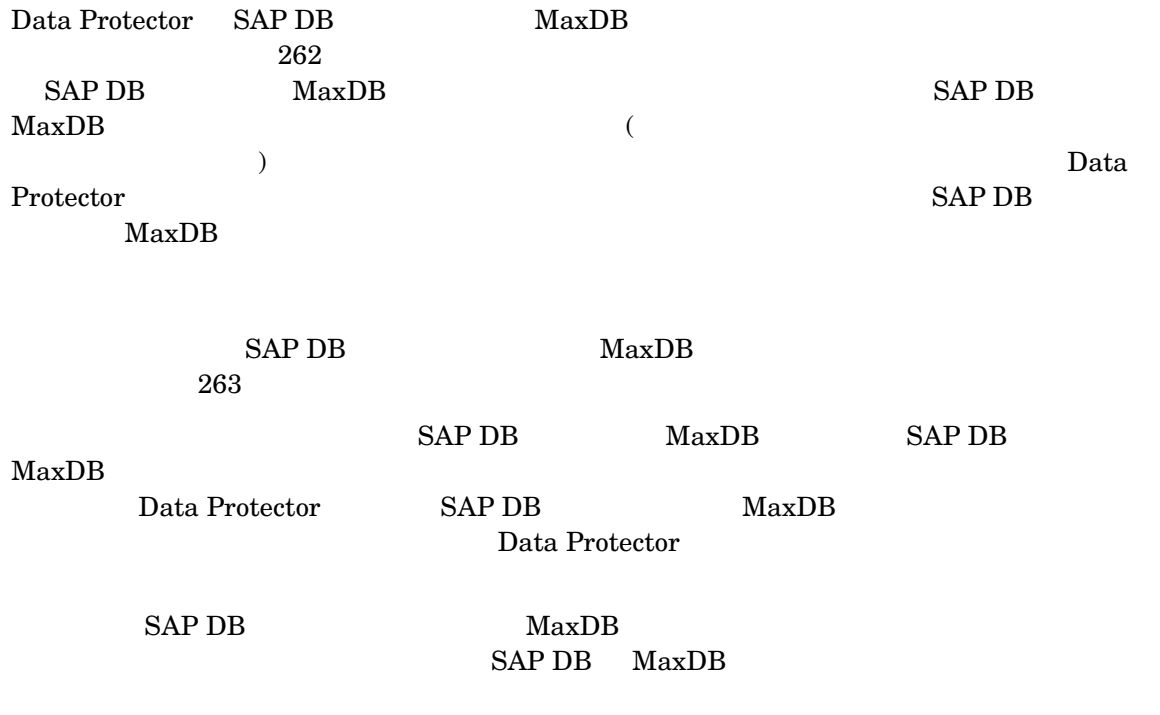

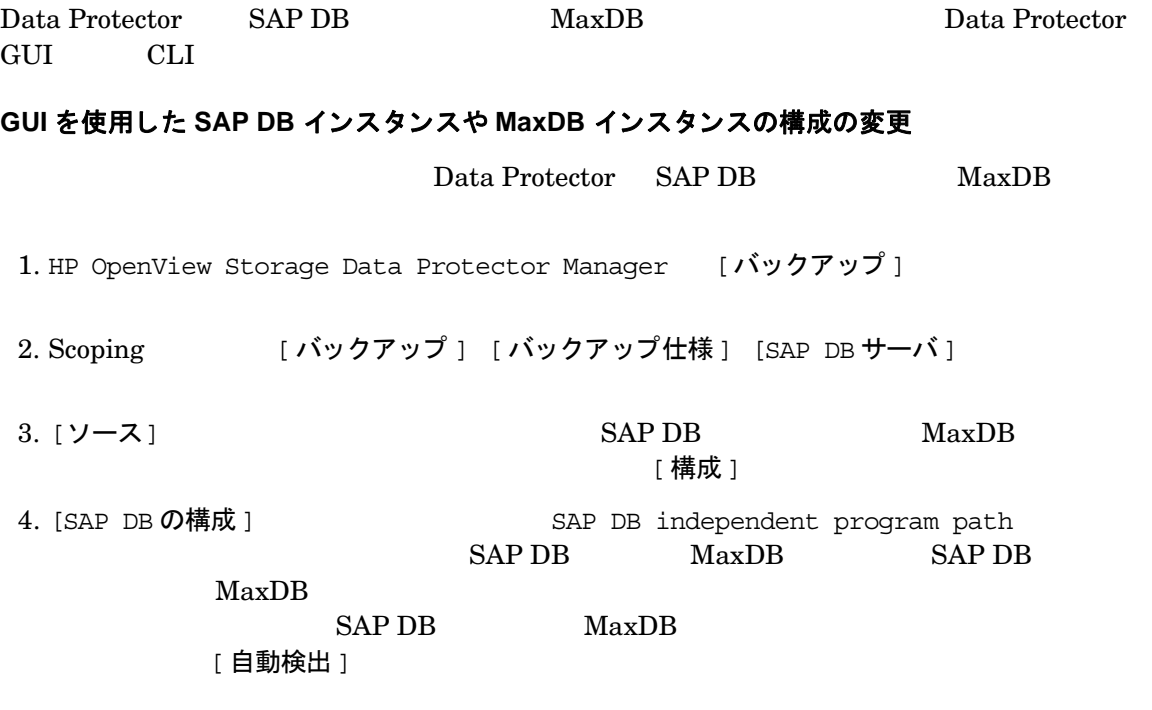

 $262$ 

### 図 **3-7 SAP DB** や **MaxDB** の構成

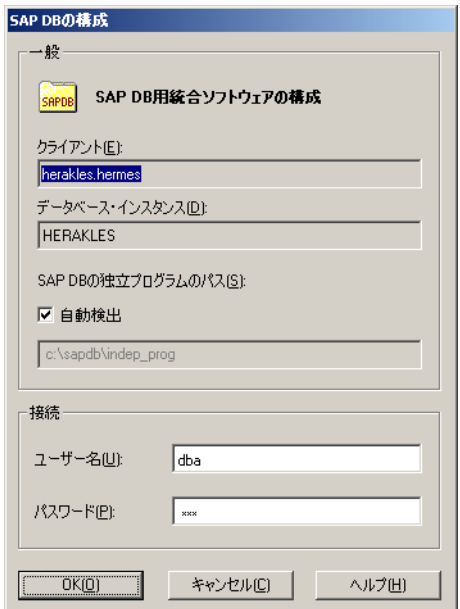

 $[OK]$ 

#### **CLI** を使用 した **SAP DB** インスタンスや **MaxDB** イ ンス タ ンスの構成の変更

#### **UNIX** の場合

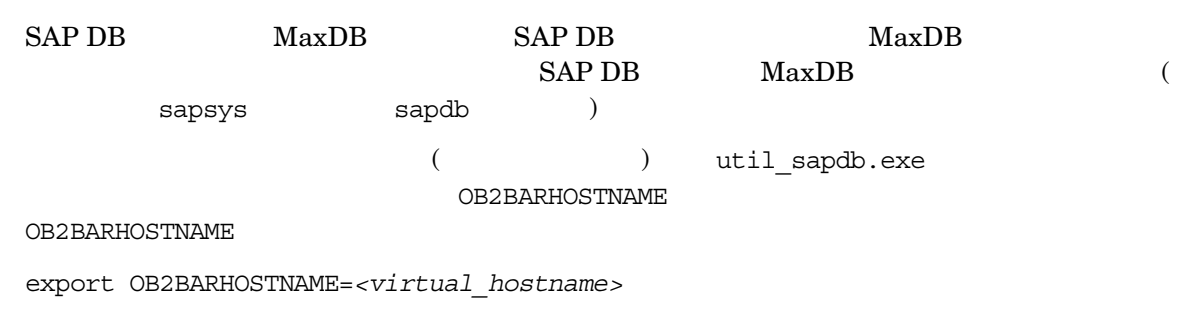

#### $HP-UV$  :

/opt/omni/lbin/util\_sapdb.exe \ [-homedir *<SAPDB\_independent\_program\_directory>*] \ -config *<Instance\_Name> <username> <password>*

#### UNIX :

/usr/omni/bin/util sapdb.exe ¥ [-homedir *<SAPDB\_independent\_program\_directory>*] \ -config *<Instance\_Name> <username> <password>*

#### **Windows** の場合

util sapdb.exe (  $\qquad \qquad$  )  $OB2BARHOSTNAME$ 

set OB2BARHOSTNAME=*<virtual\_hostname>*

#### $SAP DB$   $MaxDB$

*<Data\_Protector\_home>*\bin\util\_sapdb.exe \

[-homedir *<SAPDB\_independent\_program\_directory>*] \ -config *<Instance Name> <username> <password>*

*<SAPDB\_independent\_program\_directory>*

SAP DB MaxDB

SAP DB MaxDB

SAP DB MaxDB

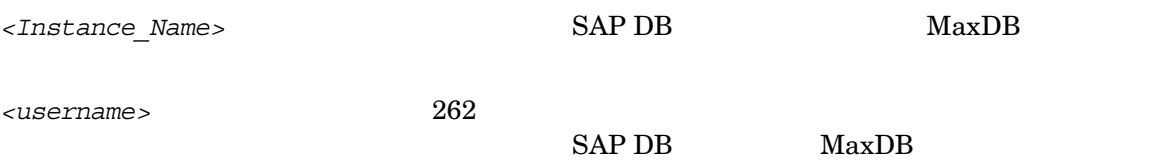

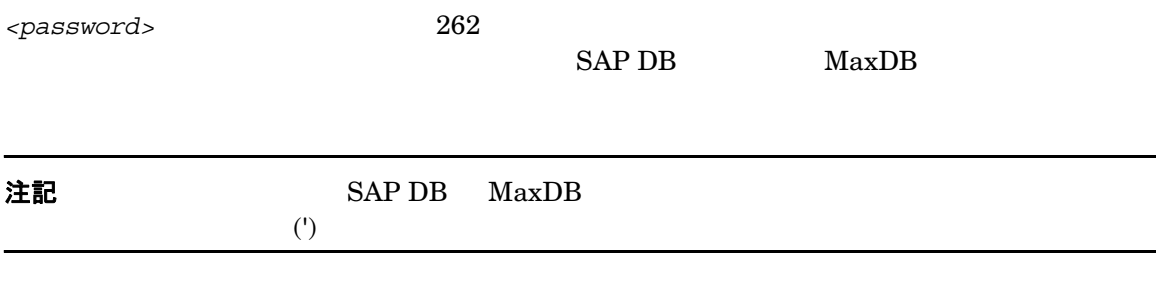

#### 例

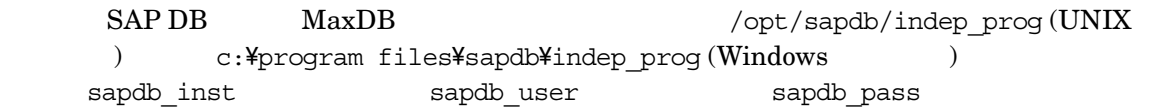

#### **UNIX** の場合

#### $HP-UV$   $\cdot$

```
/opt/omni/lbin/util_sapdb.exe -homedir 
<SAPDB_independent_program_directory>/indep_prog -config sapdb_inst 
sapdb_user sapdb_pass
```
UNIX

/usr/omni/bin/util\_sapdb.exe -homedir *<SAPDB\_independent\_program\_directory>*/indep\_prog -config sapdb\_inst sapdb\_user sapdb\_pass

#### **Windows** の場合

*<Data\_Protector\_home>*\bin\util\_sapdb.exe -homedir "*<SAPDB\_independent\_program\_directory>*" -config sapdb\_inst sapdb\_user sapdb\_pass

### SAP DB インスタンスや MaxDB インスタンスの構成のチェック

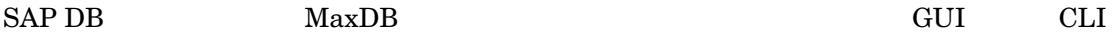

#### GUI を使用した SAP DB インスタンスや MaxDB インスタンスの構成のチェック

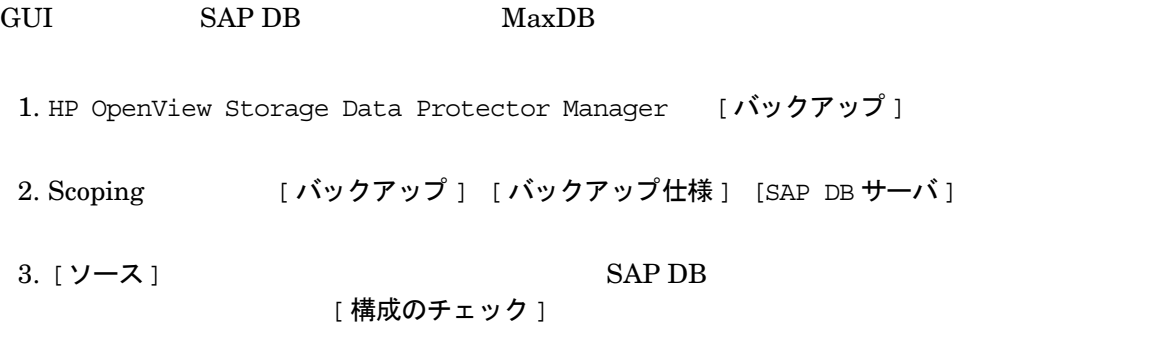

 $[OK]$ 

#### **CLI を使用した SAP DB インスタンスや MaxDB インスタンスの構成のチェック**

#### **UNIX** の場合

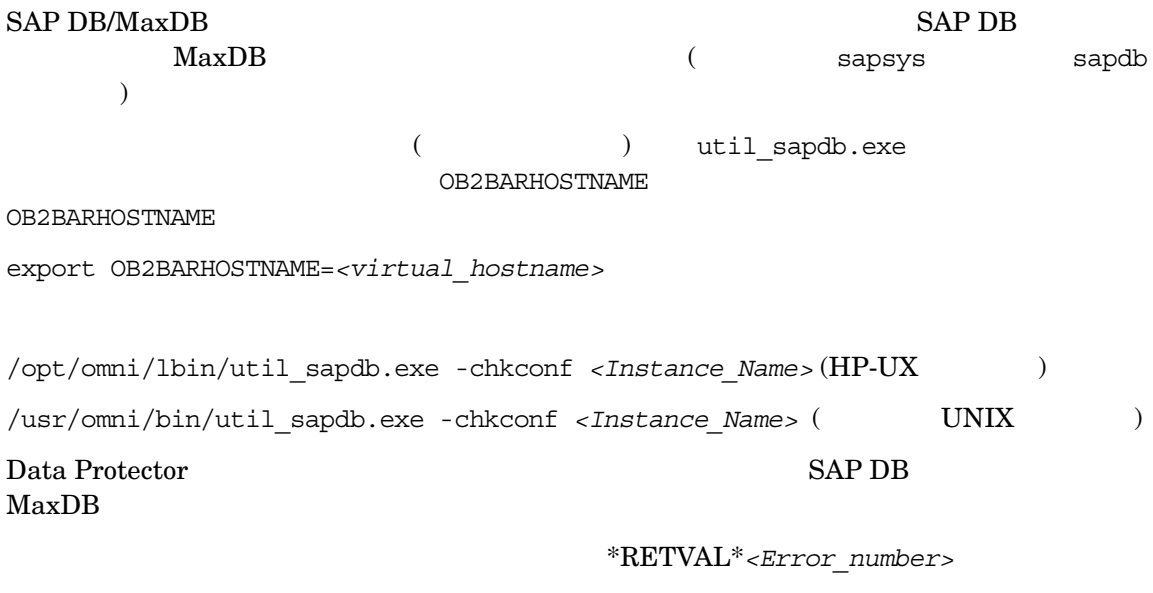

 $SAPDB$  MaxDB

#### $HP-UX$  :

/opt/omni/lbin/omnigetmsg 12 *<Error\_number>*

UNIX :

/usr/omni/bin/omnigetmsg 12 *<Error\_number>*

#### **Windows** の場合

(  $\qquad$  ) util sapdb.exe

OB2BARHOSTNAME

set OB2BARHOSTNAME=*<virtual\_hostname>*

 $SAP DB$   $MaxDB$ 

OB2BARHOSTNAME

*<Data\_Protector\_home>*\bin\util\_sapdb.exe -chkconf *<Instance\_Name>*

## 統合ソフトウェアのテスト

**Data Protector GUI を使用したテスト** 

#### <span id="page-302-0"></span>テスト手順

**The Protector** That a Protector Data Protector

1. HP OpenView Storage Data Protector Manager [バックアップ]

2. Scoping [ バックアップ ] [ バックアップ仕様 ] [SAP DB サーバ ]

3. 「バックアップのプレビュー] そんちゃく エンドュー開始]

ンに関する記述については、 **[F1]** を押して く ださい。

- 
- 図 **3-8** バッ クア ップのプレビュー

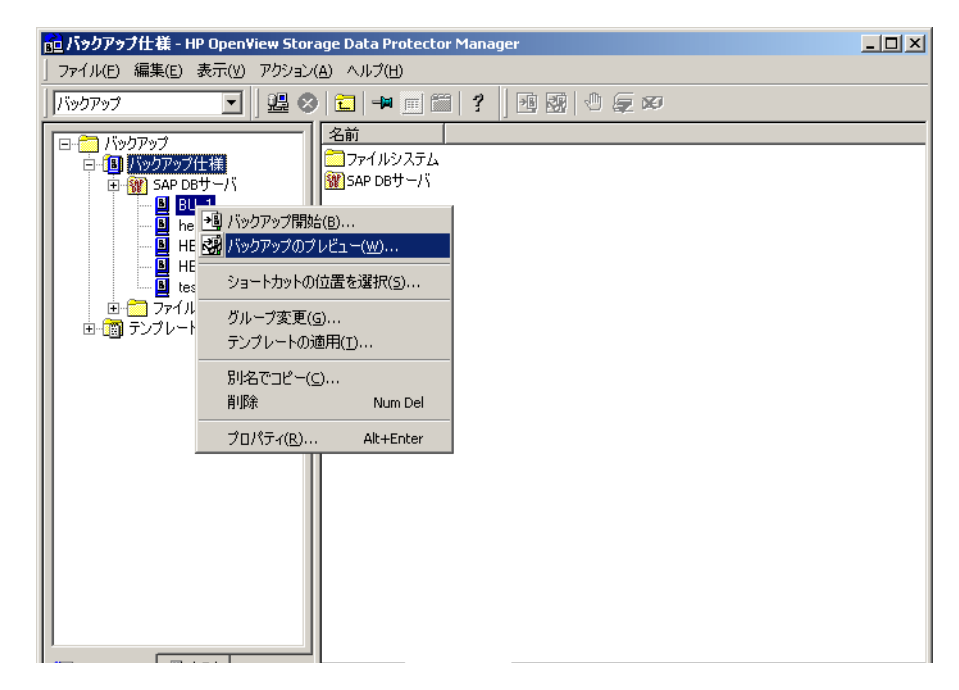

### Data Protector コマンド行インタフェースを使用したテスト

omnib -test bar

- HP-UX :/opt/omni/bin/omnib -sapdb\_list *<br/>backup\_specification\_name>* -test\_bar
- $UNIX$  : /usr/omni/bin/omnib -sapdb list *<backup\_specification\_name>* -test\_bar
- Windows : *<Data\_Protector\_home>*\bin\omnib -sapdb\_list *<backup\_specification\_name>* -test\_bar

omnib 2000 comnib comnib comnib comnib omnib omnib omnib to the contract of the contract of the contract of the contract of the contract of the contract of the contract of the contract of the contract of the contract of th

### どのような処理が実行されるか

sapdbbar.exe **The Constantine September of Table 3** and Data Protector testbar2

- Data Protector
- SAP DB/MaxDB
- 使用するデバ イ スが正し く 構成 されているかど う か
- 必要な メ デ ィ アがデバイ スに格納 されているかど う か

 $SAP$  DB  $MaxDB$ 

## SAP DB データベースや MaxDB データベースのバックアップ

<span id="page-305-0"></span>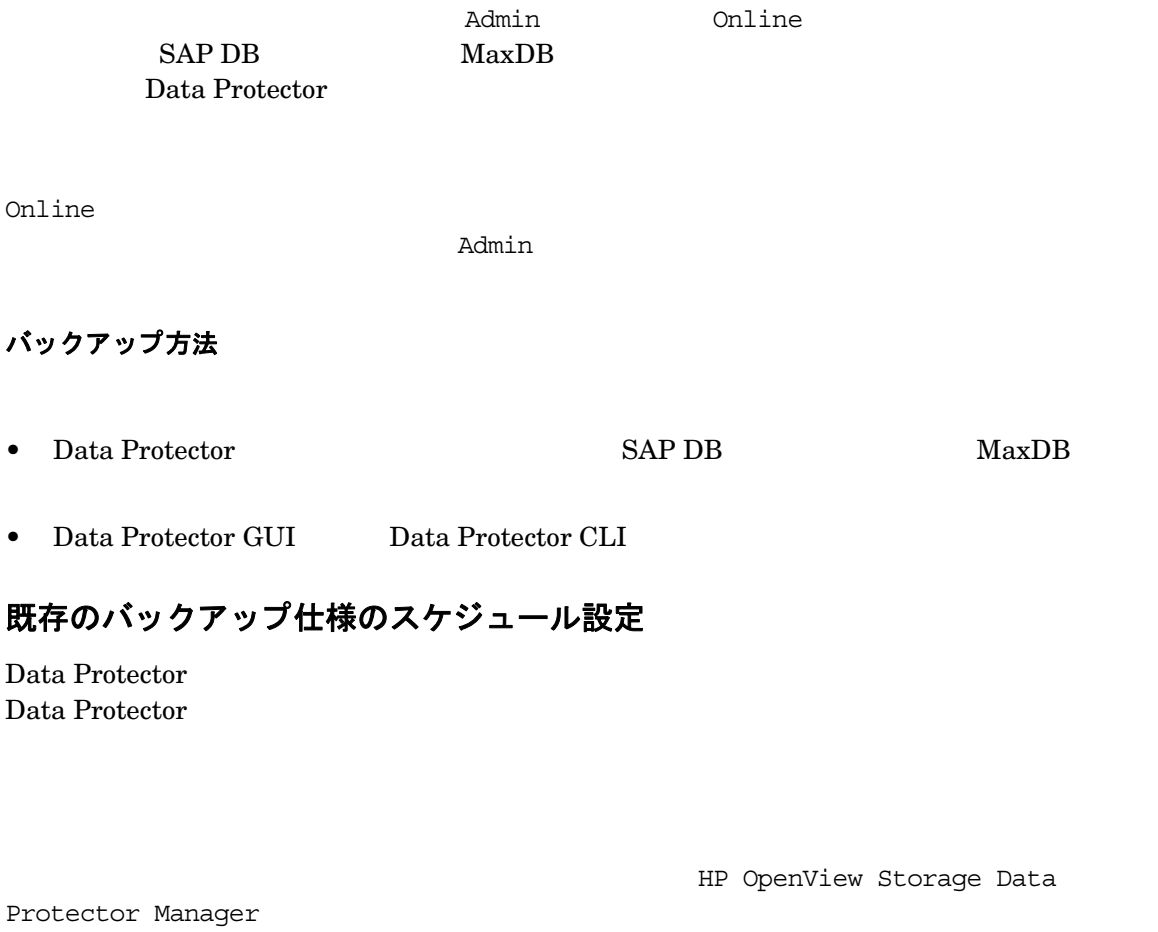

### スケジュール設定手順

- 1. コンテキスト リスト [バックアップ]
- 2. Scoping ペイン [バックアップ] [バックアップ仕様] [SAP DB 用統合 ソフトウェア 1

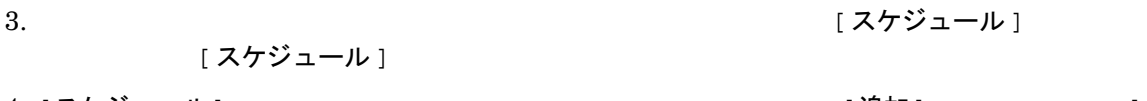

- 4. [スケジュール] フロパテ インダーコング マングリーン プロパテ [追加] さんじょう こうしょう バックアップのスケジュール 1
- 5. [繰り返し] [時間オプション] [繰り返しオプション] | セッション オプション]  $282$  3-9

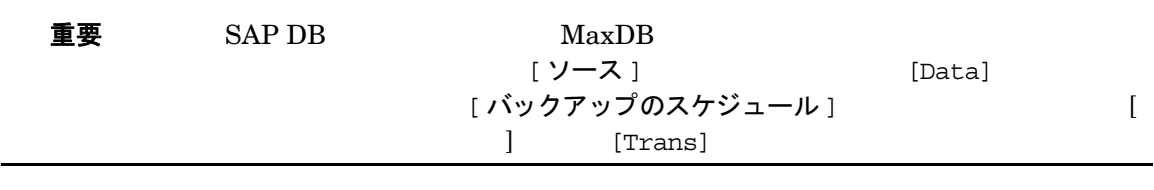

- 6. [OK] 7ケジュール ]
- 7. [ 適用 ]

### スケジュール設定の例

「スケジュール ]

1. [スケジュール] インコンコンコンコンコミ [追加] イン・コン [バックアップのスケジュール]

 $\begin{array}{ccc} 8 & 1 & 6 \end{array}$ 

<span id="page-306-2"></span><span id="page-306-1"></span><span id="page-306-0"></span>2. [繰り返し ] | [週単位 ] またまで | 時間オプション | 「8]時 まちゃく | そうしゃ 返しオプション ] [ 月 ] [ 火 ] [ 水 ] [ 木 ] [ 金 ] | | | | | セッション オ プション ] [ フル ] [OK]

282 3-9

<span id="page-307-0"></span>図 3-9 イックアップ仕様のスケジュール設定

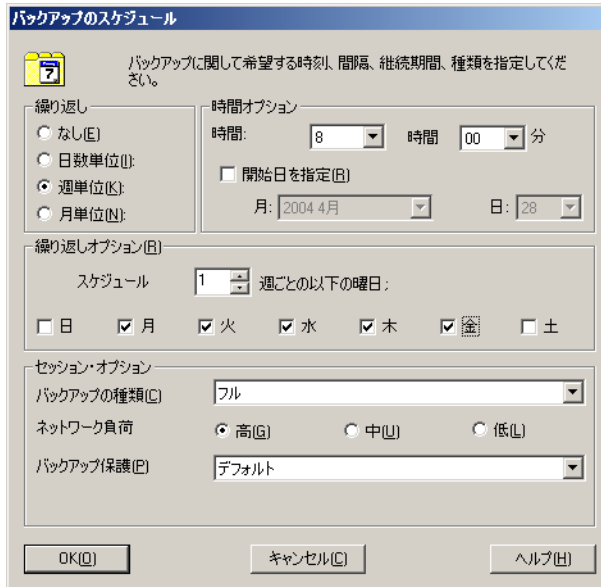

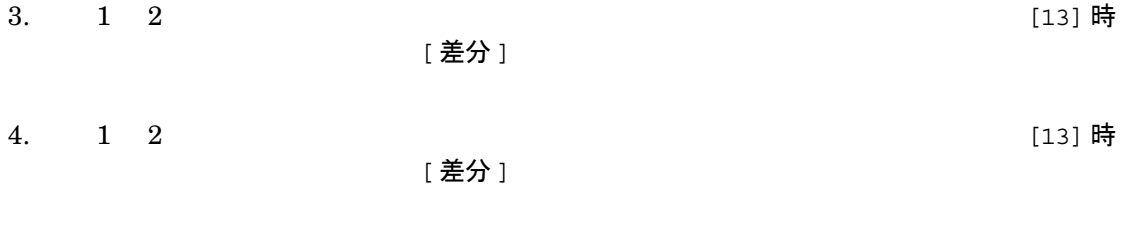

### 5. [ 適用 ]

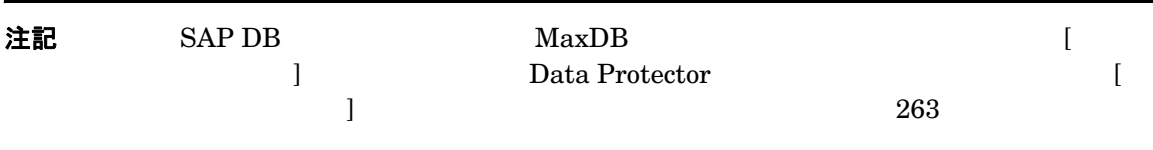

## Data Protector GUI を使用した対話型バックアップの実行

### バックアップ手順

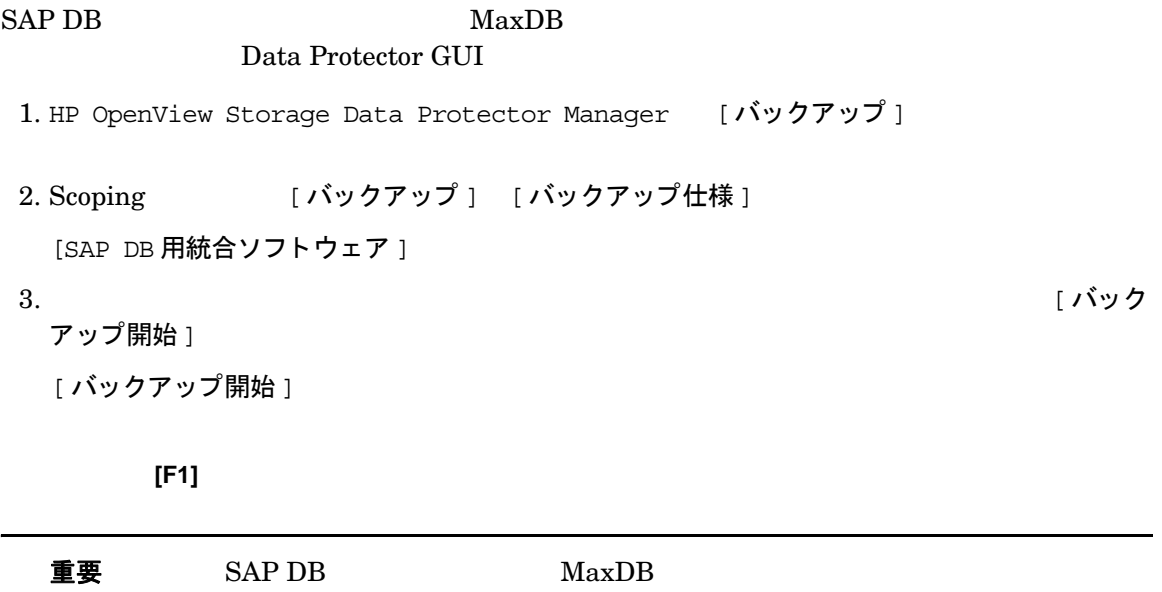

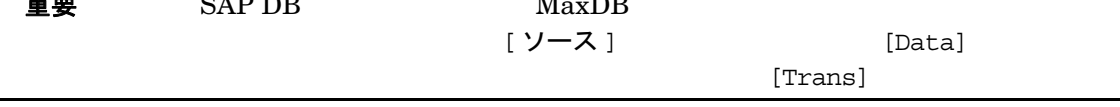

 $[OK]$ 

図 3-10 対話型バックアップの開始

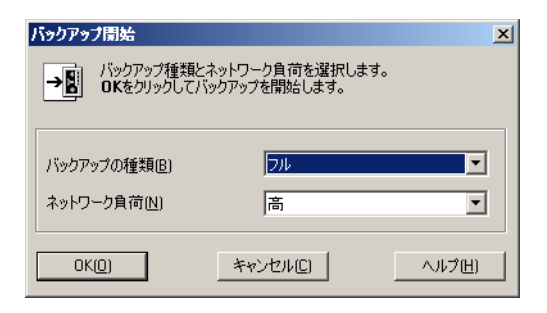

「セッションは正常に終了しました」

## Data Protector CLI を使用した対話型バックアップの実行

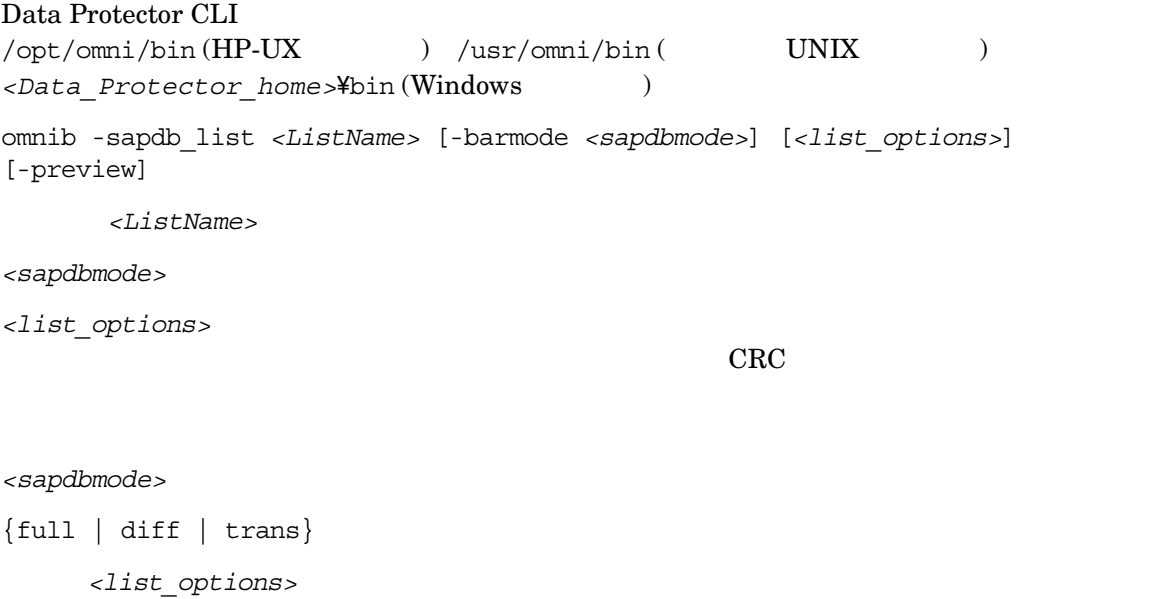

-protect {none | weeks *n* | days *n* | until *date* | permanent} -load {low | medium | high} -crc -no\_monitor

 $comnib$ 

例

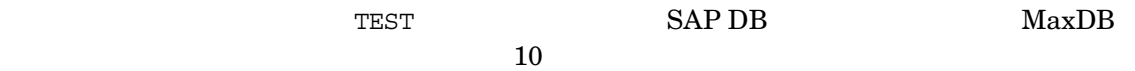

omnib -sapdb\_list TEST -barmode full -protect weeks 10

## SAP DB ユーティリティや MaxDB ユーティリティを使用した対話型バックアッ プの実行

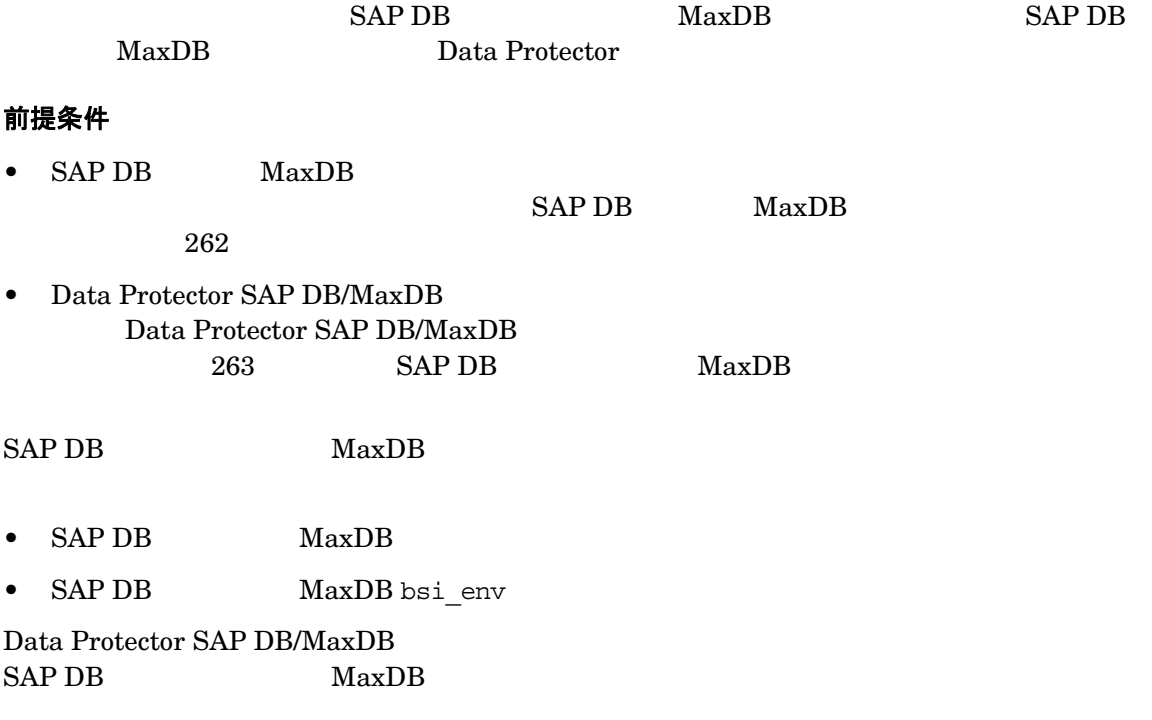

<*inst* name>-

*<name\_of\_backup\_spec>* -  $Data$  Protector *<username>,<password>* - 262 SAP DB MaxDB  $<$ location> - bsi\_env *<media\_group\_name>* - SAP DB MaxDB *<medium\_name>* - SAP DB MaxDB  $\langle$ pipe\_name> - SAP DB MaxDB  $\epsilon$ medium type> - SAP DB MaxDB 1. SAP DB **MaxDB** bsi env os *os*  $\sim 262$ ) the contract of  $\mathcal{L}$ 

#### **Windows** の場合

<span id="page-311-0"></span>BACKINT <Data Protector home>\bin\sapdb backint.exe INPUT *<Data\_Protector\_home>*\tmp\*<inst\_name>*.bsi\_in OUTPUT *<Data\_Protector\_home>*\tmp\*<inst\_name>*.bsi\_out ERROROUTPUT *<Data\_Protector\_home>*\tmp\*<inst\_name>*.bsi\_err PARAMETERFILE *<name\_of\_backup\_spec>* TIMEOUT\_SUCCESS 60 TIMEOUT\_FAILURE 30

#### **UNIX** の場合

 $HP-UX$ BACKINT /opt/omni/bin/sapdb\_backint INPUT /var/opt/omni/tmp/*<inst\_name>*.bsi\_in OUTPUT /var/opt/omni/tmp/*<inst\_name>*.bsi\_out ERROROUTPUT /var/opt/omni/tmp/*<inst\_name>*.bsi\_err PARAMETERFILE *<name\_of\_backup\_spec>*

TIMEOUT\_SUCCESS 60

TIMEOUT\_FAILURE 30

#### UNIX :

BACKINT /usr/omni/bin/sapdb\_backint

INPUT /var/opt/omni/tmp/*<inst\_name>*.bsi\_in

OUTPUT /var/opt/omni/tmp/*<inst\_name>*.bsi\_out

ERROROUTPUT /var/opt/omni/tmp/*<inst\_name>*.bsi\_err

PARAMETERFILE *<name\_of\_backup\_spec>*

TIMEOUT\_SUCCESS 60

TIMEOUT\_FAILURE 30

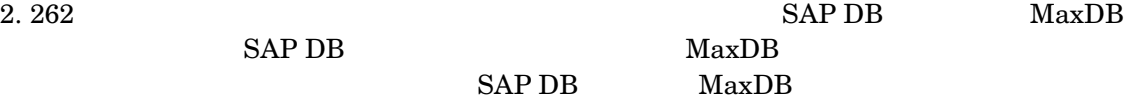

dbmcli -d *<inst\_name>* -u *<username>*,*<password>*

3. SAP DB MaxDB  $\text{MaxDB}$  [1](#page-311-0)

bsi env

#### **Windows** の場合

dbm\_configset -raw BSI\_ENV *<location>*\*<inst\_name>*.bsi\_env

#### **UNIX** の場合

dbm\_configset -raw BSI\_ENV *<location>*/*<inst\_name>*.bsi\_env

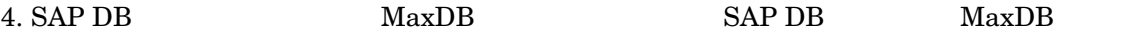

medium\_put *<media\_group\_name>*/*<medium\_name> <pipe\_name> <medium\_type> <backup\_type>*

<backup type>

- DATA -
- PAGES -

LOG -

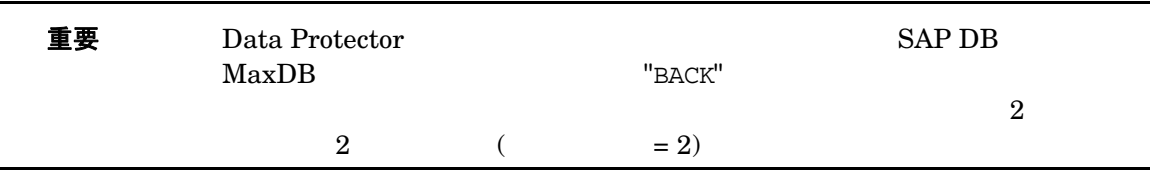

#### **Windows** の場合

medium\_put BACKDP-Data[2]/1 \ \\.\Pipe\*<inst\_name>*.BACKDP\_Data[2]0.1 PIPE DATA

medium put BACKDP-Data[2]/2 \\\\\\\\Pipe\\\inst name>.BACKDP Data[2].2 PIPE DATA

#### **UNIX** の場合

medium put BACKDP-Data $[2]/1 \times$ /var/opt/omni/tmp/*<inst\_name>*.BACKDP\_Data[2].1 PIPE DATA

medium put BACKDP-Data $[2]/2$  \ /var/opt/omni/tmp/*<inst\_name>*.BACKDP\_Data[2]0.2 PIPE DATA

#### 5. SAP DB MaxDB

util\_connect

#### $6.$

backup\_start BACKDP-Data[2] DATA

7. Data Protector Monitor  $309$   $SAP$   $DR$   $MaxDR$ 

# **SAP DB** データベースや **MaxDB** デー タベースの復元 SAP DB THE MaxDB That A Protector GUI CLI  $SAP DB$   $MaxDB$ • [Data Protector GUI](#page-318-0): 293 Data Protector GUI • [Data Protector CLI](#page-321-0): 296 Data Protector CLI • SAP DB  $MaxDB$  : 298 SAP DB  $MaxDB$  $SAP DB$   $MaxDB$   $SAP DB$  $MaxDB$  $293$  SAP DB MaxDB 復元と復旧の概要 Data Protector  $303$  SAP DB  $MaxDB$ Data Protector  $\begin{array}{ccc}\n\text{SAP DB} \\
\end{array}$  MaxDB ト ト このある ちょうしゃ はんしゃ あいま あいま あいま あいま あいま あいま あいま あいま こうしゅう こうしゅう こうしゅう こうしゅうしゅう こうしゅうしょく こうしゅうしょく こうしゃ こうしゃ こうしゃ はんしゃ はんしゃ はんしゃ はんしゃ はんしゃ Data Protector SAP DB MaxDB Maxdom SAP  $\overline{D}$ • Data Protector [復旧] 2000年 - 2000年 - 2000年 - 2000年 - 2001年 - 2011年 - 2012年 - 2012年 - 2012年 - 2012年 - 2012年 - 2012年 - 2012年 - 2012年 - 2012年 - 2012年 - 2012年 - 2012年 - 2012年 - 2012年 - 2012年 - 2012年 - 2012年 - 2012年 - 2012年 -• Data Protector 「復旧]  $($ Admin

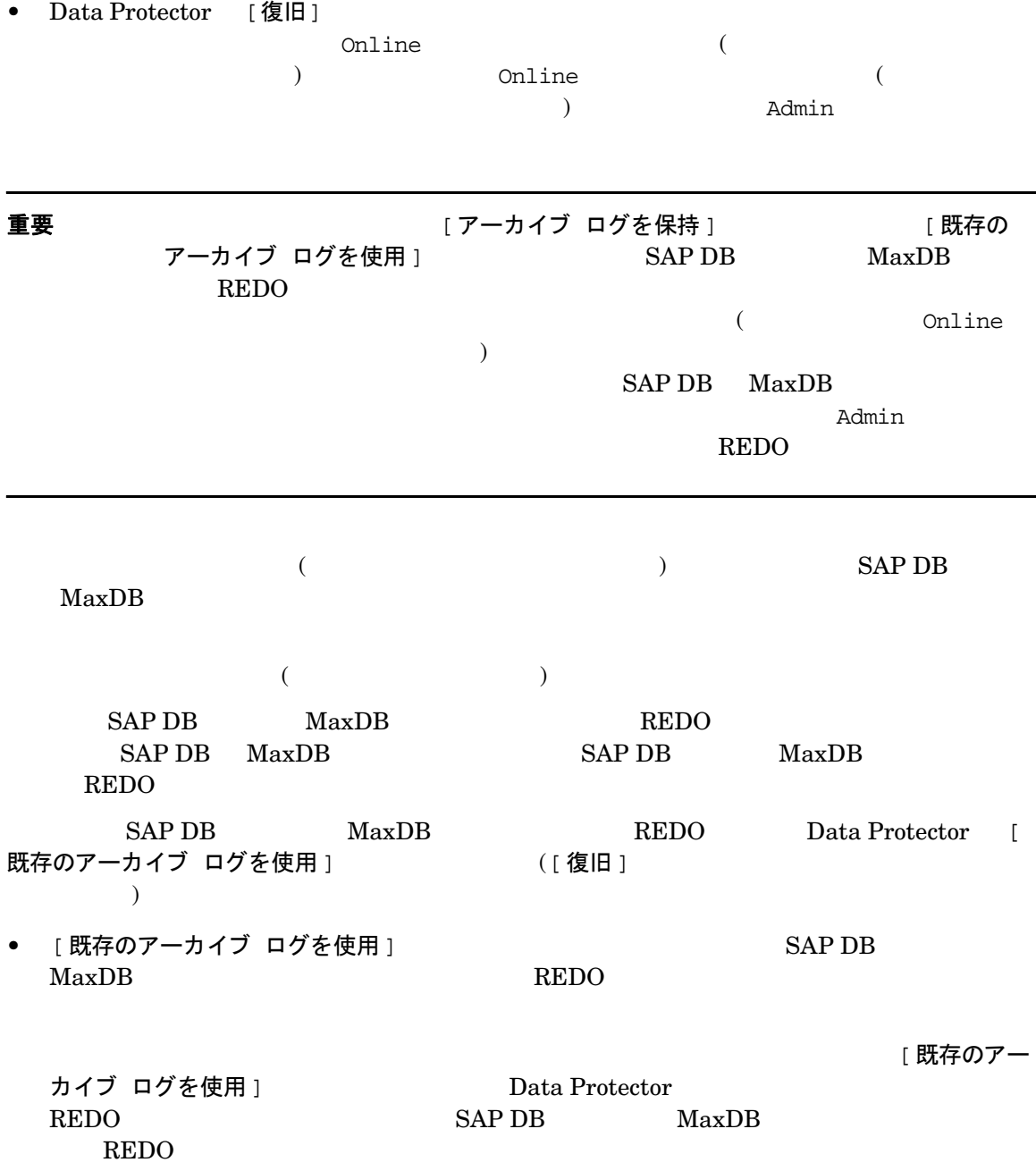

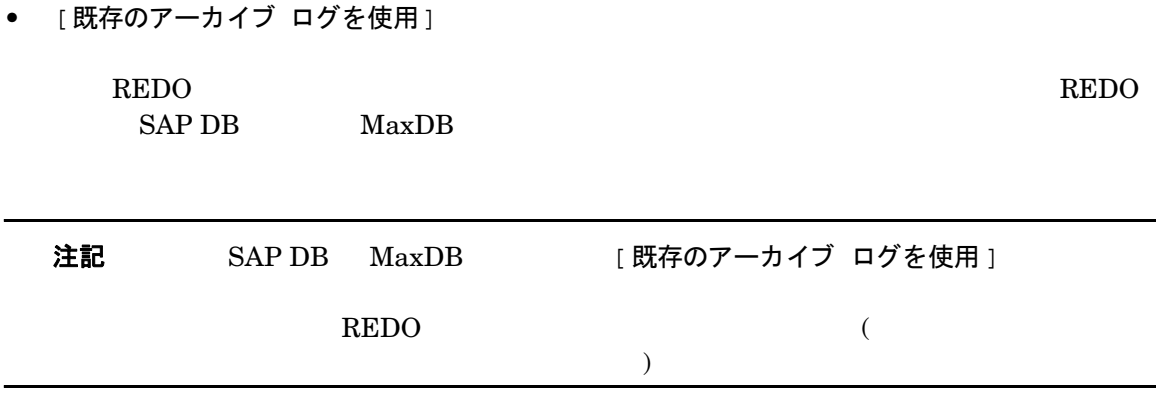

#### 図 **3-11 SAP DB** や **MaxDB** の復元処理

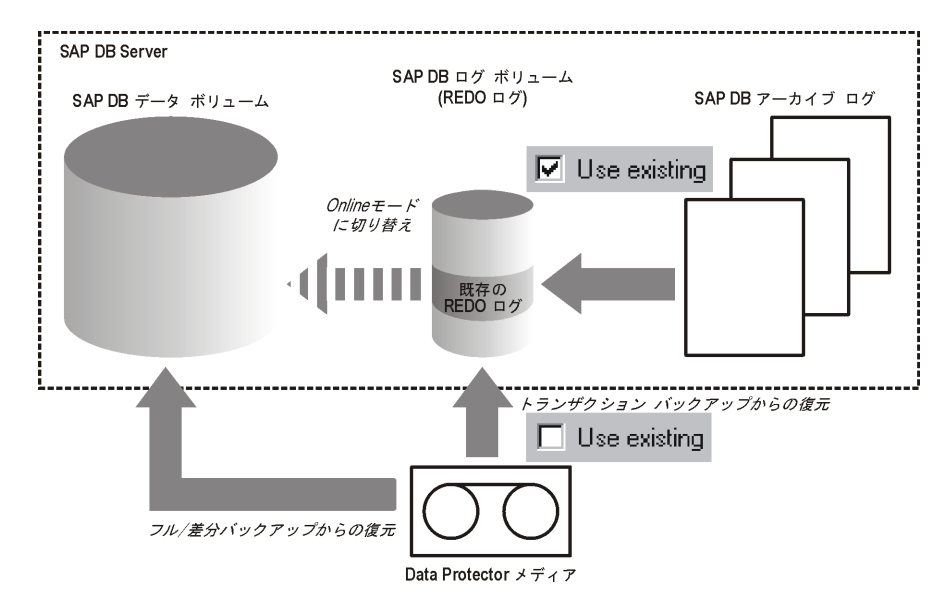

図 **3-12 SAP DB/MaxDB** アーカイブ ログのリ ス ト ア処理 **- REDO** ログの詳 細

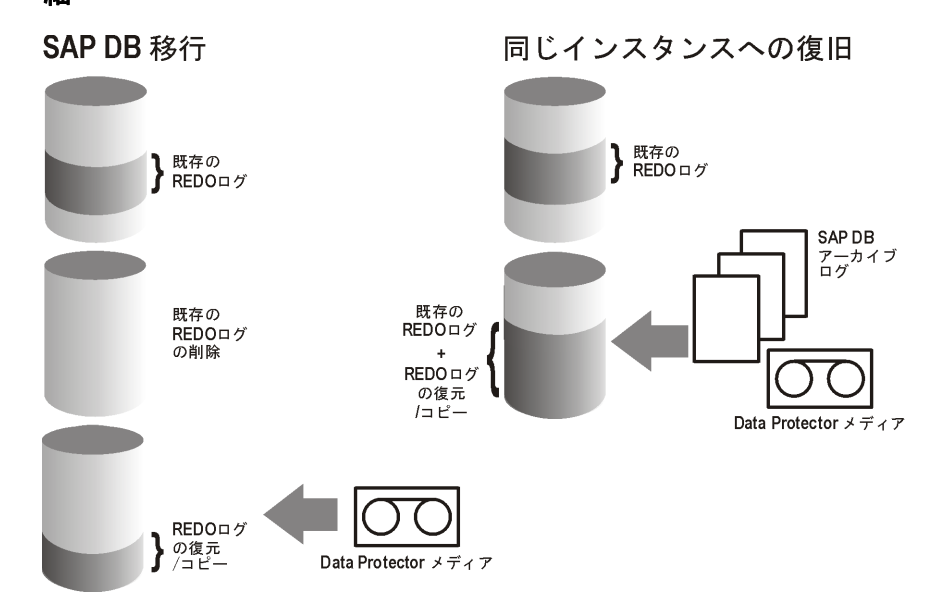

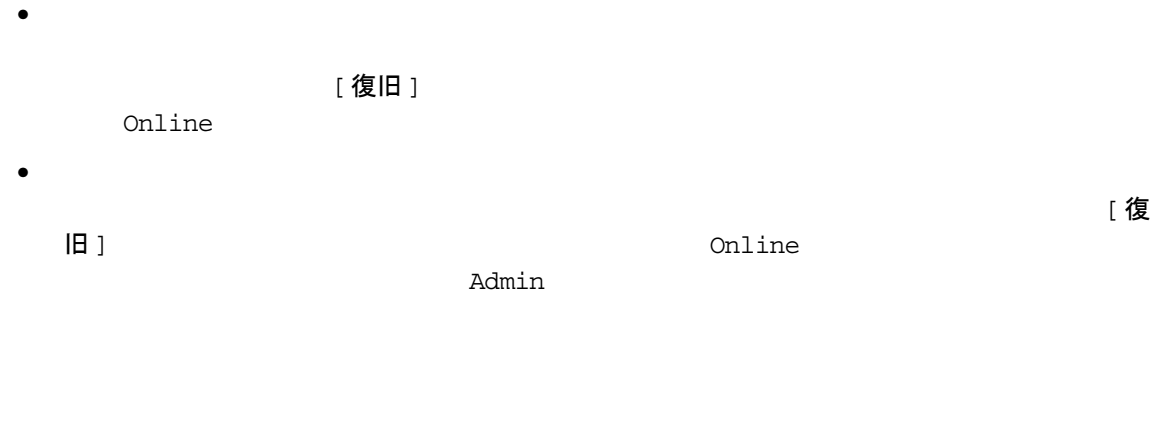

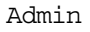

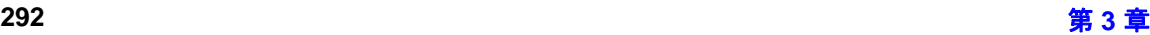

<span id="page-318-1"></span>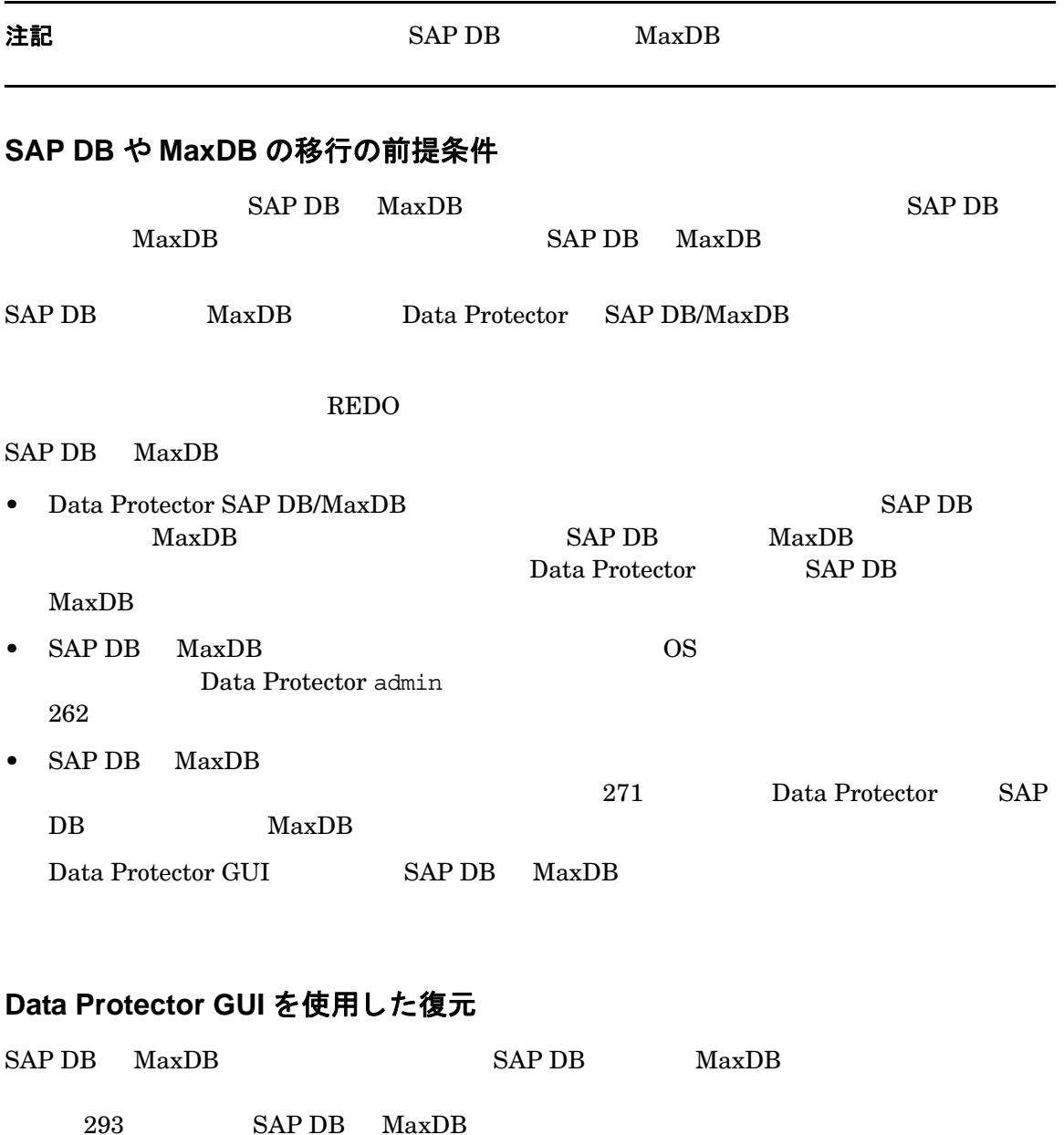

<span id="page-318-0"></span>HP OpenView Storage Data Protector Manager

1. コンテキスト リスト [ 復元 ] [ 復元オブジ ェ ク ト ] [SAP DB サーバ ] の順に展開し、 次に復元対象の SAP DB データ MaxDB  $SAPDB$   $MaxDB$ 

2. SAP DB MaxDB

### 図 **3-13** 復元のための **SAP DB** オブジェ ク トや **MaxDB** オブジ ェ ク トの選択

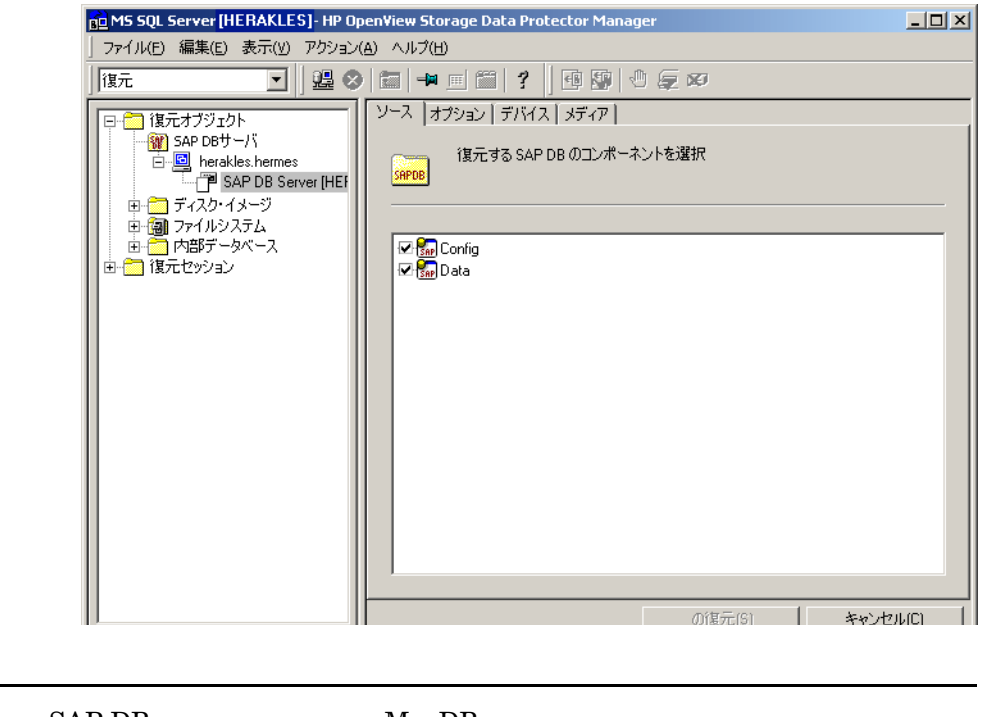

 $\underline{\mathbf{\dot{\Xi}}}$ 要 SAP DB MaxDB  $\text{MaxDB}$  $[Data]$  (Data) example a proposition of  $[Trans]$ 

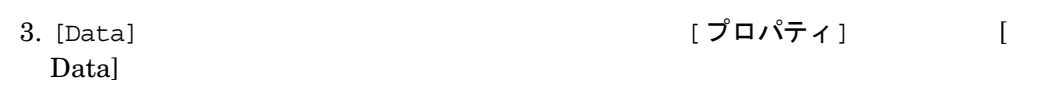

図 **3-14 [** プロパテ ィ **Data]** ダイアログ ボックス

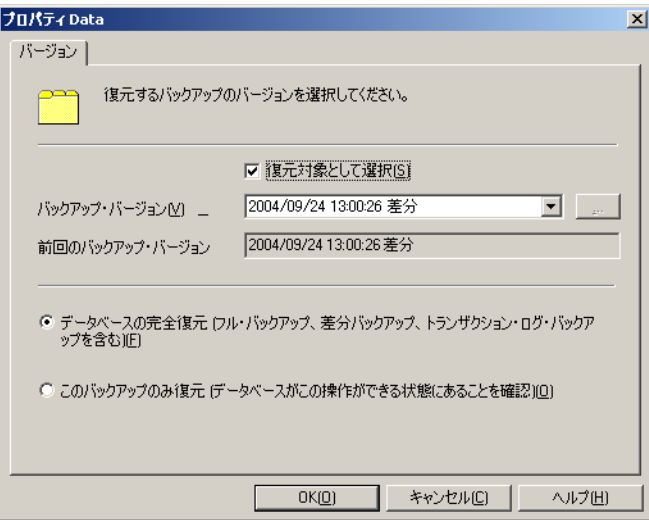

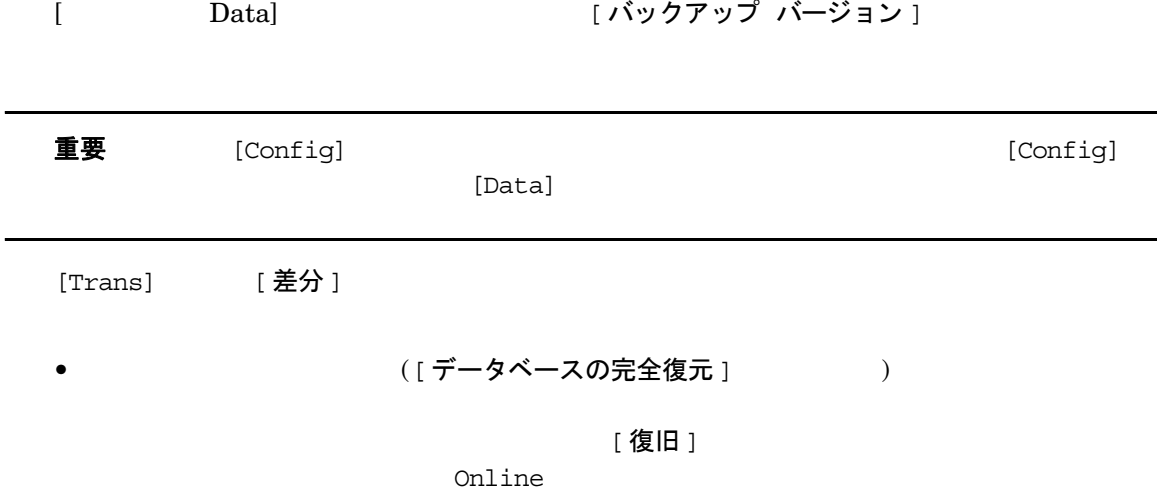

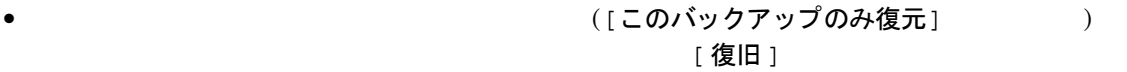

 $\text{Online}$ 

Admin

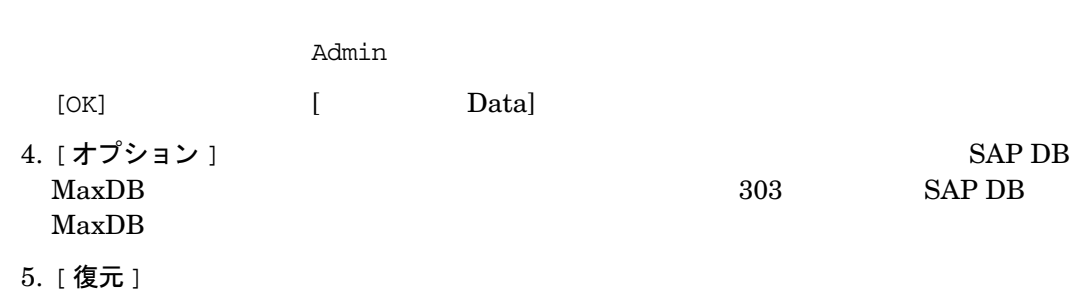

[セッション情報]

## **Data Protector CLI を使用した復元**

 $SAP DB$   $MaxDB$   $SAP DB$   $MaxDB$ 

293 SAP DB MaxDB

### <span id="page-321-0"></span>復元の実行に必要な情報を照会する

• omnidb -sapdb

SAP DB MaxDB

• omnidb -sapdb *<object\_name>*

SessionID

### 復元

### **omnir コマンドの構文**

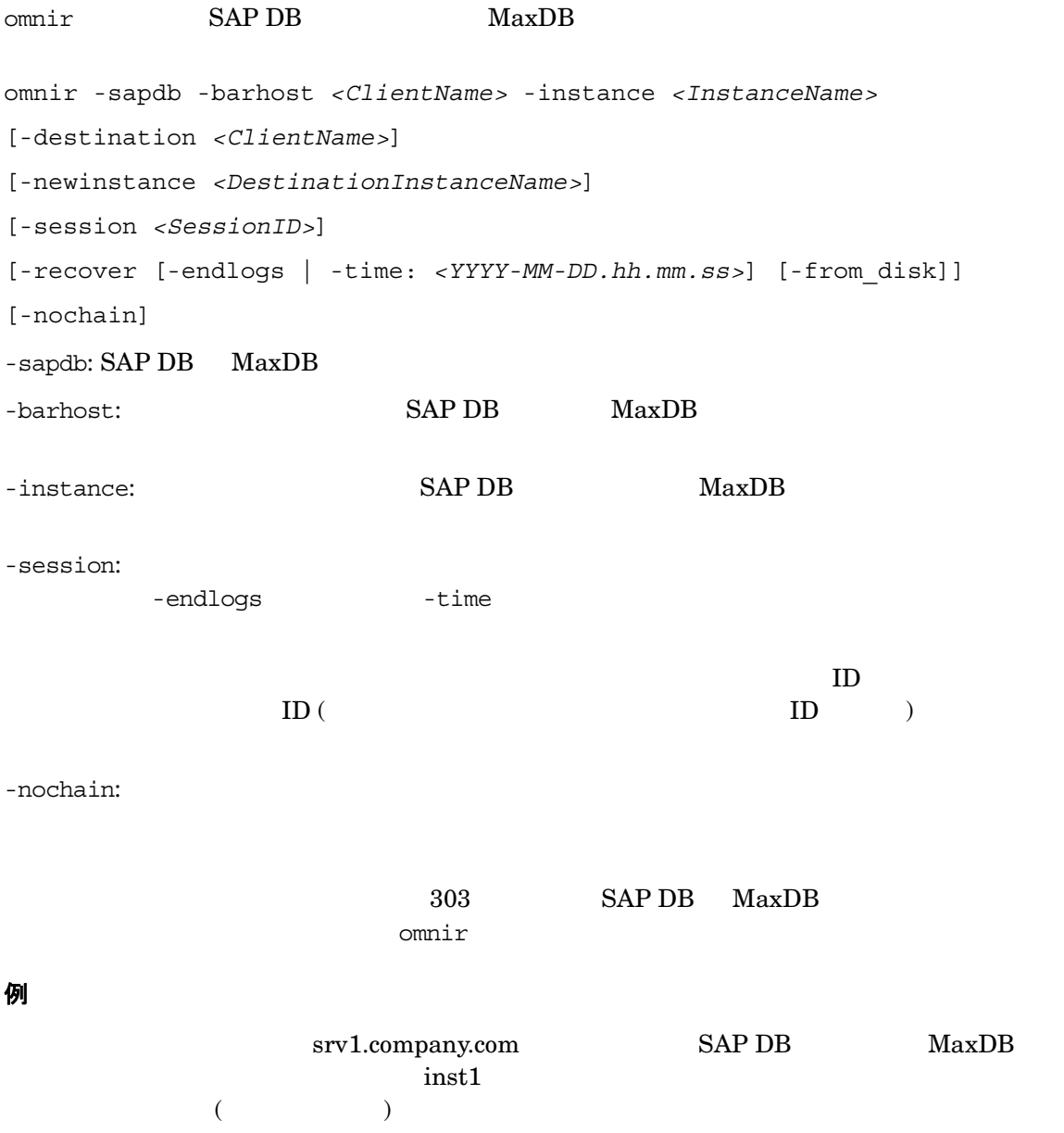

#### **UNIX** の場合

 $HP-UV$   $\cdot$ 

/opt/omni/bin/omnir -sapdb -barhost srv1.company.com -instance inst1 -recover -endlogs

UNIX :

/usr/omni/bin/omnir -sapdb -barhost srv1.company.com -instance inst1 -recover -endlogs

#### **Windows** の場合

*<Data\_Protector\_home>*\omnir -sapdb -barhost srv1.company.com -instance inst1 -recover -endlogs

Data Protector のモニター

## SAP DB ユーティリティや MaxDB ユーティリティを使用した復元

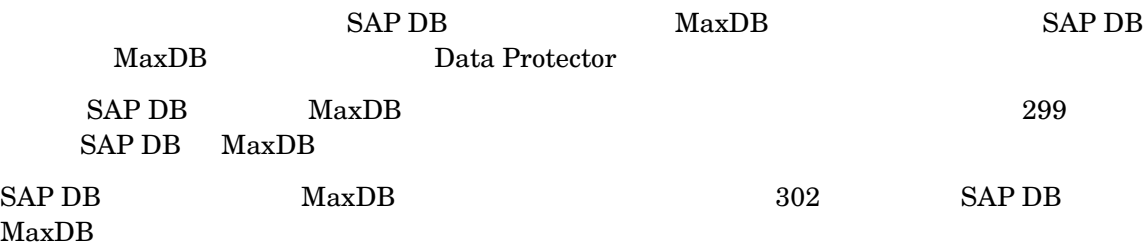

#### <span id="page-323-0"></span>復元の実行に必要な情報の照会

• omnidb -sapdb

 $SAP DB$   $MaxDB$ 

• omnidb -sapdb *<object\_name>*

SessionID
### **SAP DB** や **MaxDB** の復元と復旧

<span id="page-324-0"></span>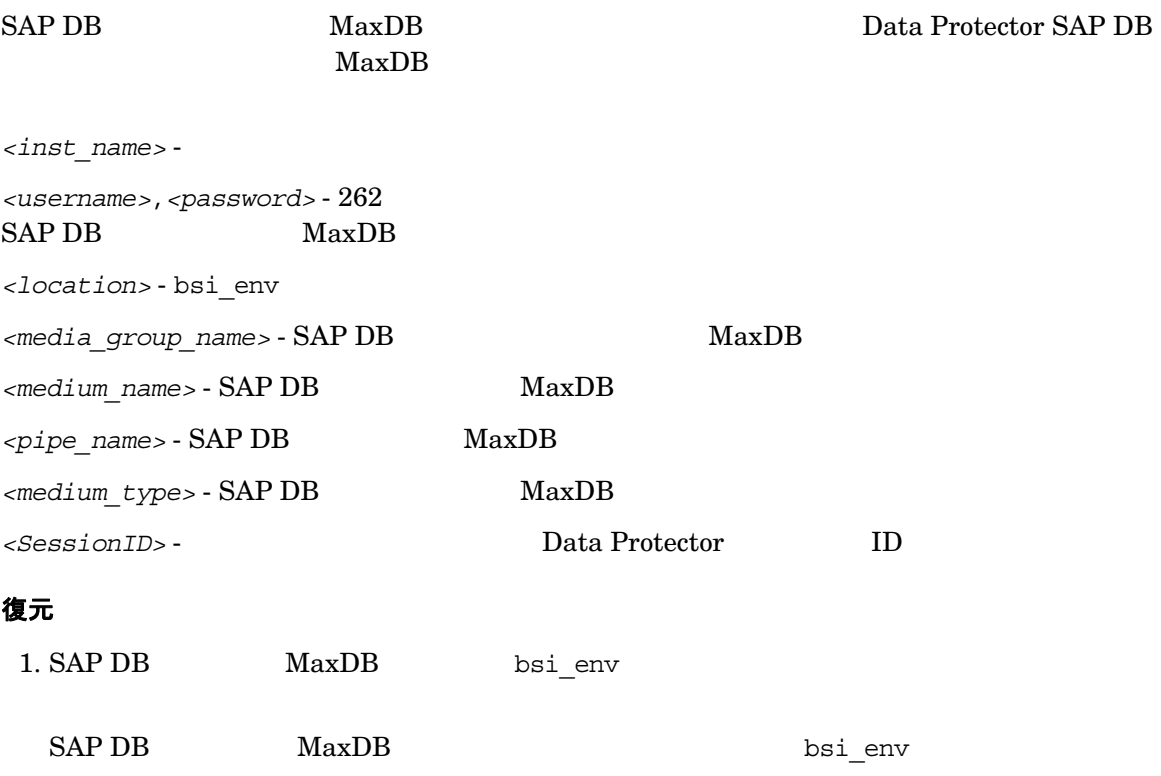

### **Windows** の場合

BACKINT <Data Protector home>\\bin\sapdb backint.exe INPUT *<Data\_Protector\_home>*\tmp\*<inst\_name>*.bsi\_in OUTPUT *<Data\_Protector\_home>*\tmp\*<inst\_name>*.bsi\_out ERROROUTPUT *<Data\_Protector\_home>*\tmp\*<inst\_name>*.bsi\_err TIMEOUT\_SUCCESS 60 TIMEOUT\_FAILURE 30

### **UNIX** の場合

 $HP-UX$  :

BACKINT /opt/omni/bin/sapdb\_backint INPUT /var/opt/omni/tmp/*<inst\_name>*.bsi\_in OUTPUT /var/opt/omni/tmp/*<inst\_name>*.bsi\_out ERROROUTPUT /var/opt/omni/tmp/*<inst\_name>*.bsi\_err TIMEOUT\_SUCCESS 60 TIMEOUT\_FAILURE 30 UNIX : BACKINT /usr/omni/bin/sapdb\_backint INPUT /var/opt/omni/tmp/*<inst\_name>*.bsi\_in OUTPUT /var/opt/omni/tmp/*<inst\_name>*.bsi\_out ERROROUTPUT /var/opt/omni/tmp/*<inst\_name>*.bsi\_err TIMEOUT\_SUCCESS 60 TIMEOUT\_FAILURE 30  $2.262$  SAP DB MaxDB SAP DB MaxDB  $SAPDB$   $MaxDB$ dbmcli -d *<inst\_name>* -u *<username>*,*<password>*  $3.$  SAP DB  $\qquad \qquad \text{MaxDB}$ Admin db\_admin 4. SAP DB MaxDB bsi env 7 AMB 7 AMB 2012 bsi env **Windows** の場合 dbm\_configset -raw BSI\_ENV *<location>*\*<inst\_name>*.bsi\_env **UNIX** の場合

dbm\_configset -raw BSI\_ENV *<location>*/*<inst\_name>*.bsi\_env

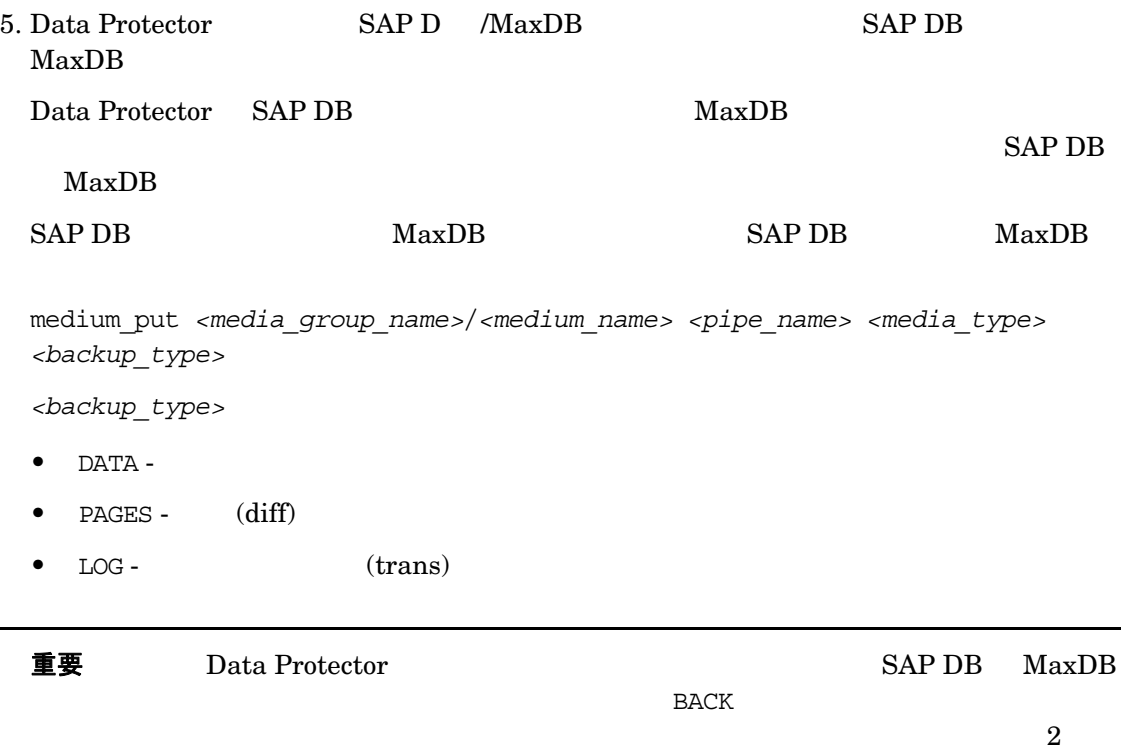

### **Windows** の場合

medium put BACKDP-Data[2]/1 \\\\\\\\\Pipe\\\inst\_name>.BACKDP\_Data[2]0.1 PIPE DATA

 $2 \hspace{2.5cm} ( \hspace{2.5cm} = 2)$ 

medium put BACKDP-Data[2]/2 \\\\\\\Pipe\\tipe\\inst\_name>.BACKDP\_Data[2].2 PIPE DATA

# **UNIX** の場合

medium put BACKDP-Data[2]/1 \ /var/opt/omni/tmp/*<inst\_name>*.BACKDP\_Data[2].1 PIPE DATA

medium put BACKDP-Data $[2]/2$  \ /var/opt/omni/tmp/*<inst\_name>*.BACKDP\_Data[2]0.2 PIPE DATA

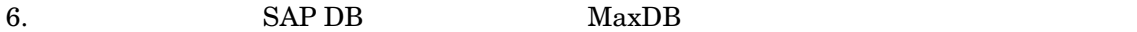

util\_connect

#### 7. (The Contractor Separate Data Protector )

recover\_start *<media\_group\_name> <backup\_type>* EBID "*<inst\_name> <SessionID>*:1 *<pipe\_name1>*,*<inst\_name> <SessionID>*:2 *<pipe\_name2>*[, ...]"

### **Windows** の場合

recover\_start BACKDP-Data[2] DATA EBID "*<inst\_name> <SessionID>*:1 \\.\Pipe\*<inst\_name>*.BACKDP-Data[2].1,TEST *<SessionID>*:2 \\.\Pipe\*<inst\_name>*.BACKDP-Data[2].2"

### **UNIX** の場合

recover\_start BACKDP-Data[2] DATA EBID "*<inst\_name> <SessionID>*:1 /var/opt/omni/tmp/*<inst\_name>*.BACKDP-Data[2].1,*<inst\_name> <SessionID>*:2 /var/opt/omni/tmp/*<inst\_name>*.BACKDP-Data[2].2"

#### **Recovery**

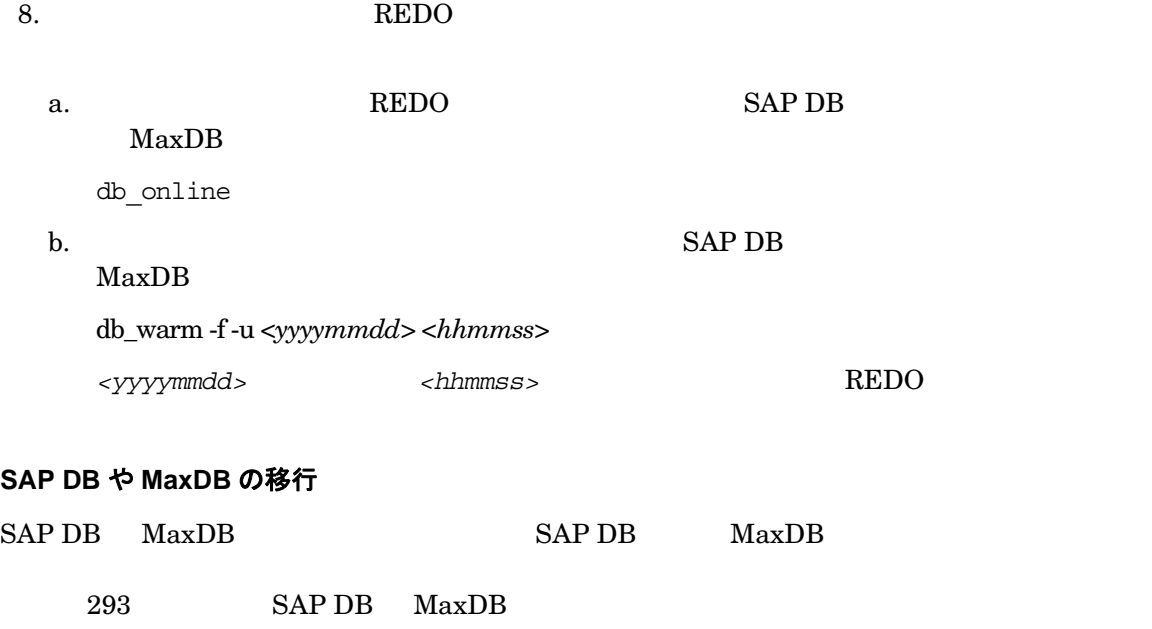

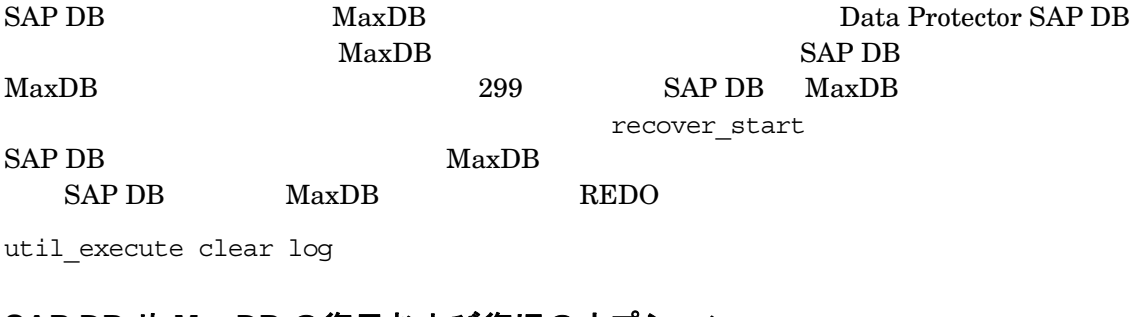

# **SAP DB** や **MaxDB** の復元および復旧のオプシ ョ ン

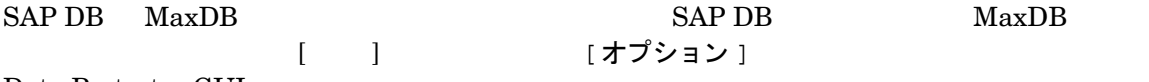

Data Protector GUI

# 図 **3-15 SAP DB** や **MaxDB** の復元および復旧のオプシ ョ ン

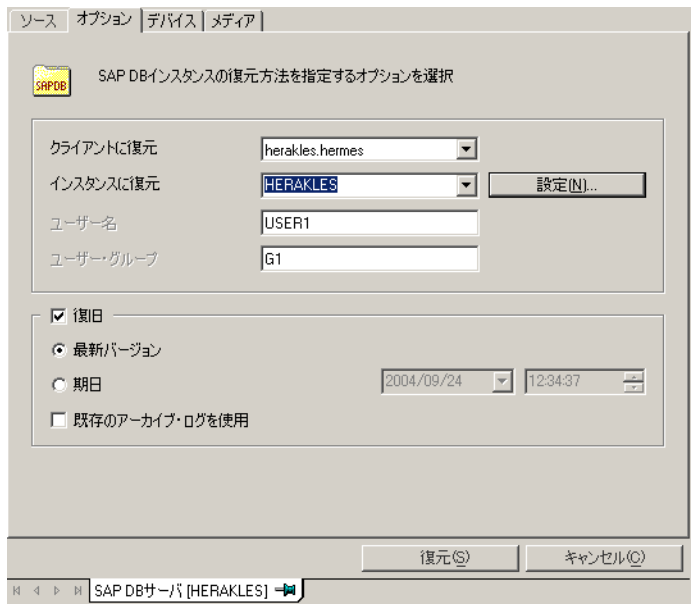

### $SAP$  DB  $MaxDB$

# 移行オプション

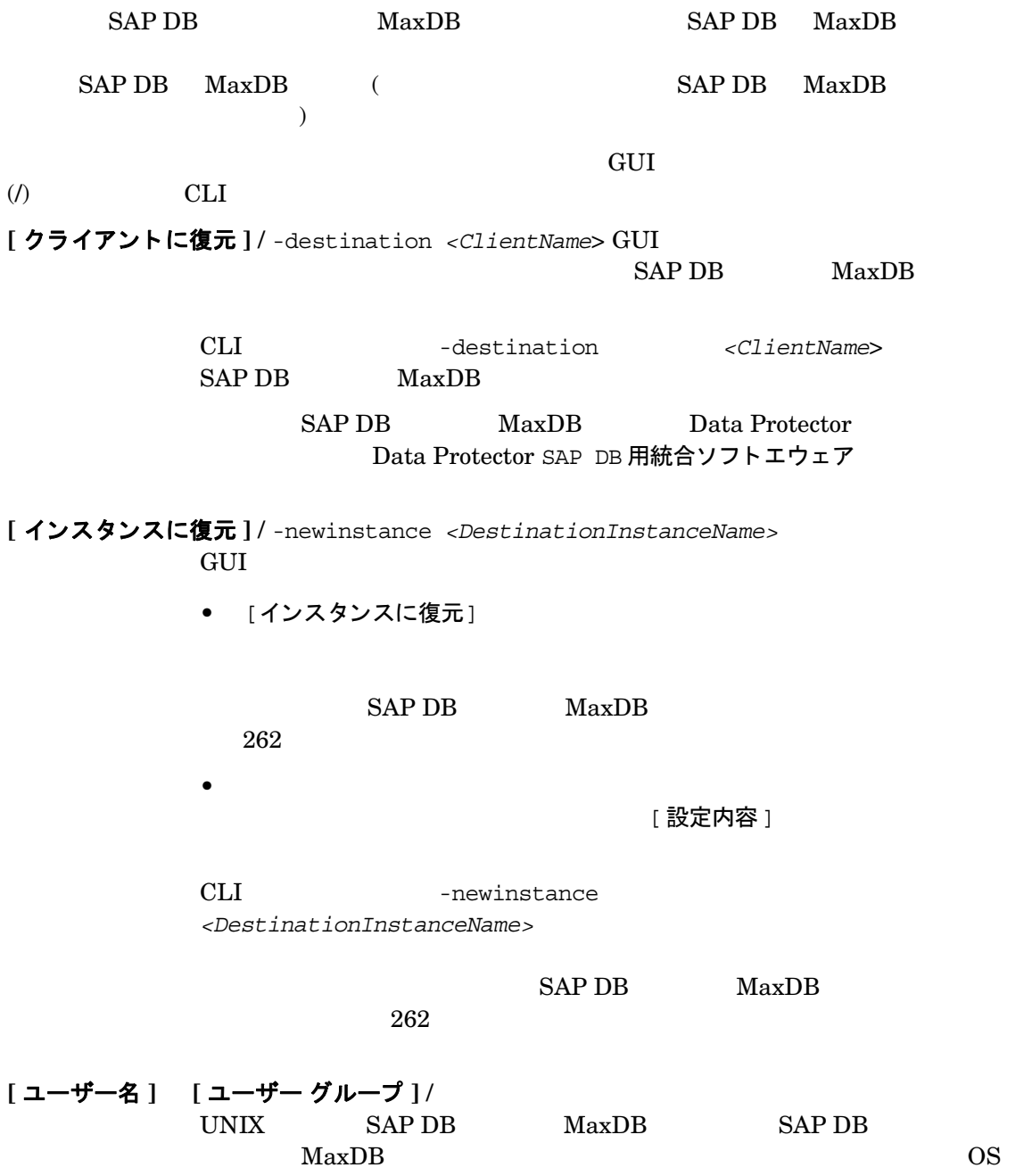

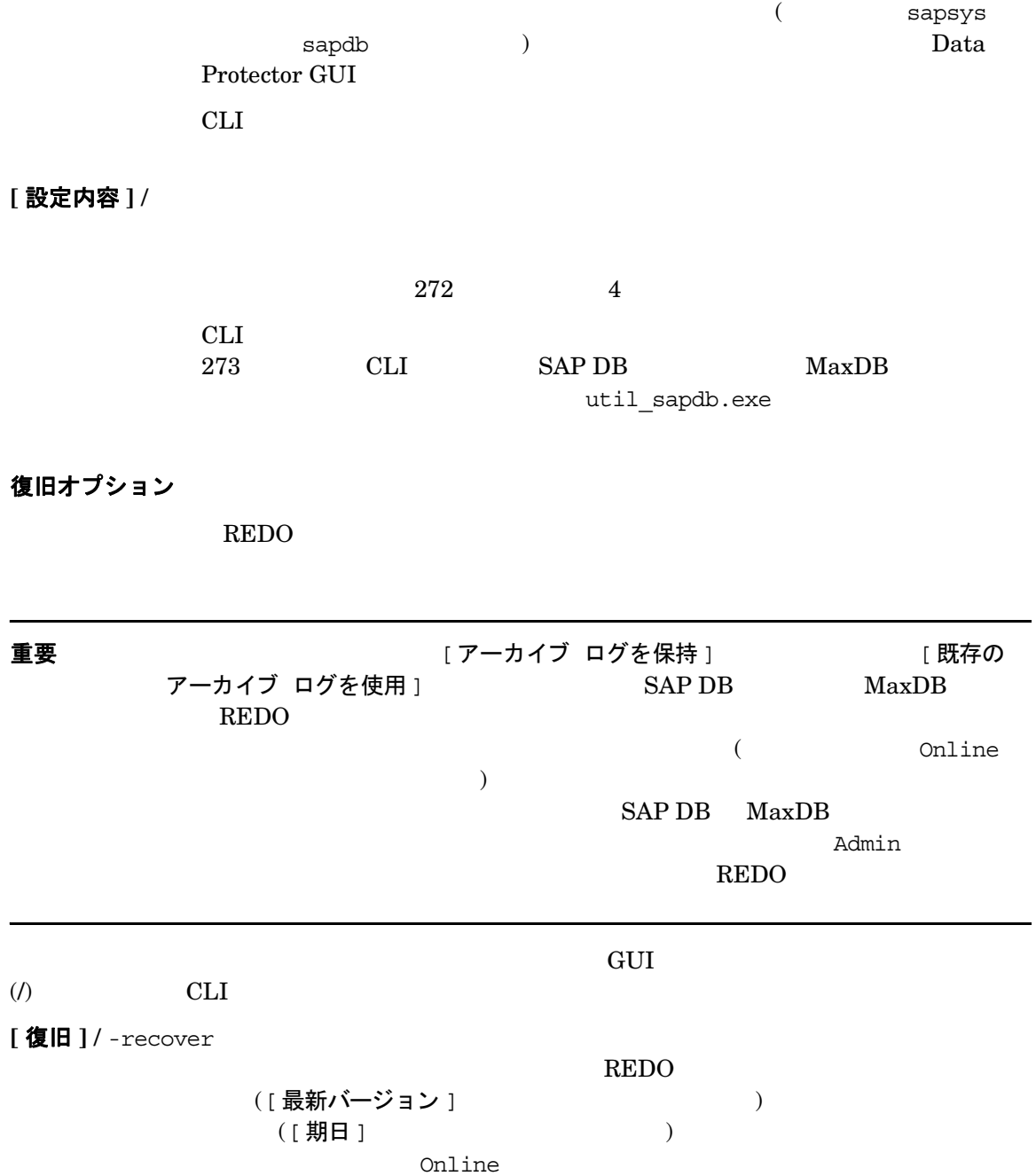

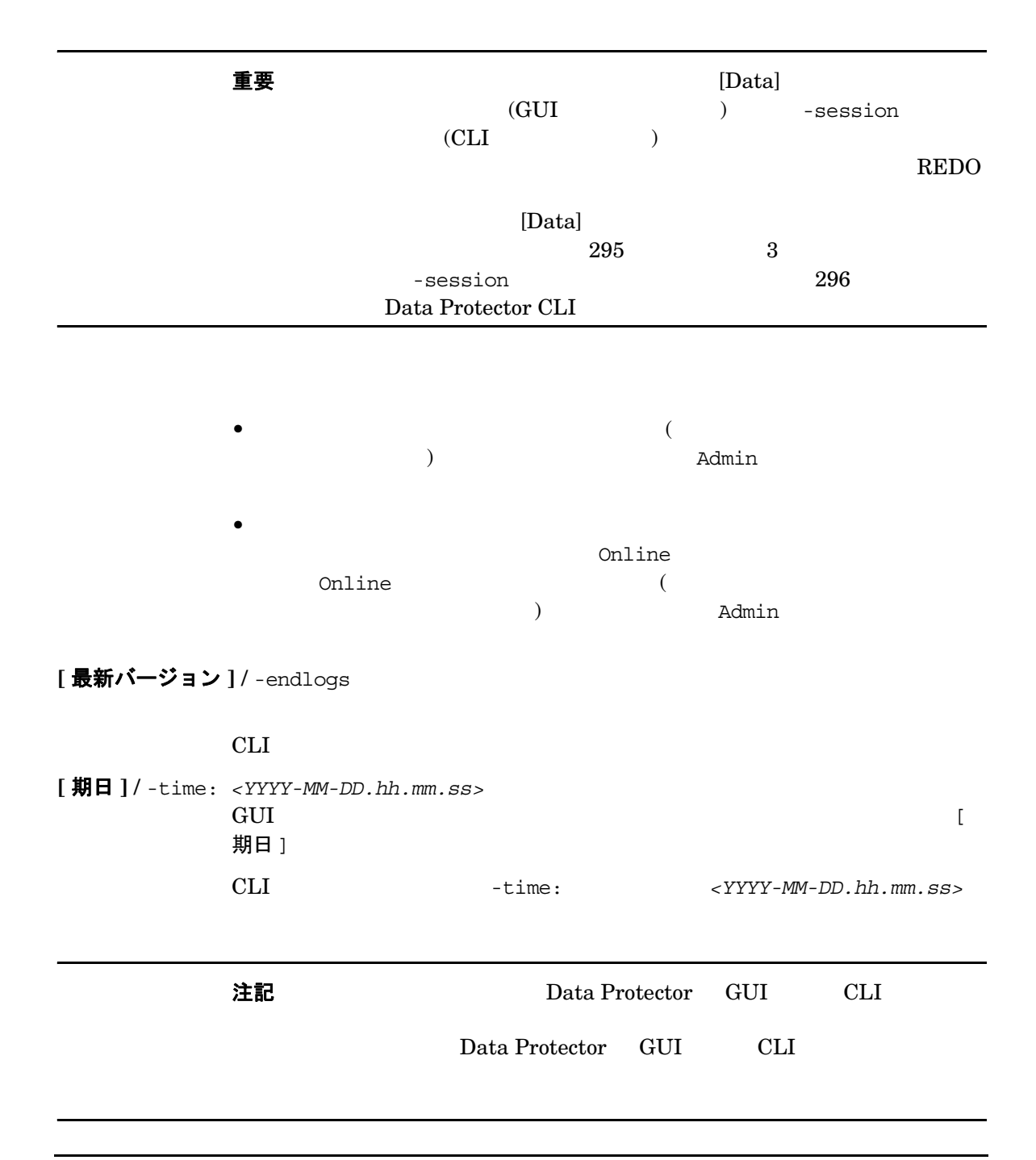

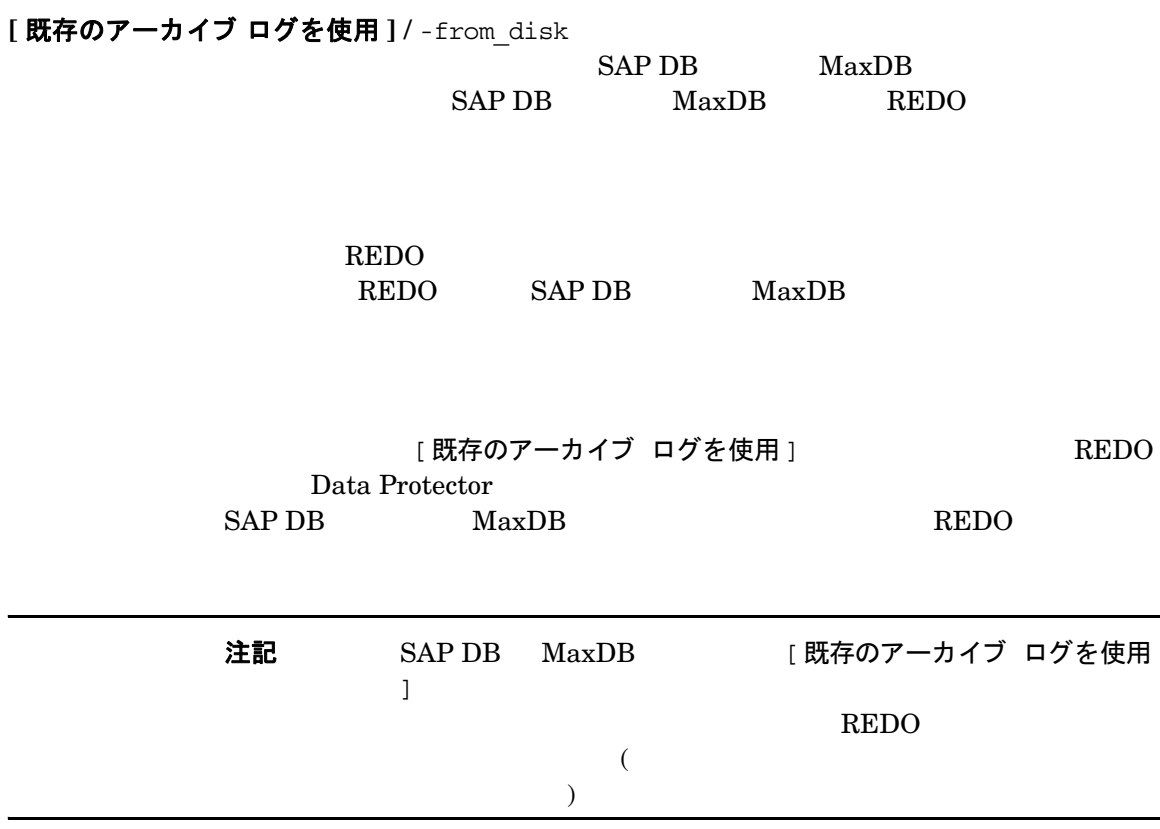

 $\overline{\phantom{a}}$ 

# 他のデバイスの使用

Data Protector

Data Protector GUI

# 障害復旧

Data Protector **Example 2** HP OpenView Storage Data Protector

1.  $\overline{\phantom{a}}$ 2. The set of the set of the set of the U.S. and the U.S. of the U.S.  $\alpha$  Protector  $\overline{\phantom{a}}$ 3. The set of the set of the set of the Data Protector Data Protector  $\overline{I}$ 

 $\overline{I}$ 

# SAP DB や MaxDB のバックアップと復元のモニター

Data Protector GUI (  $\qquad \qquad$  )

# 現在のセッションのモニター

Data Protector GUI

- 1. コンティス レストラック コンティス トラック コンティス トラック コンティス トラック こうしゃ コンティング こうしゃ こうしゃ こうしゃ こうしゃ こうしゃ じゅん しゅうしゃ しゅうしゃ しゅうしょく
- 

 $2. \t3-16$ 

# 図 3-16 **現在のセッションをモニターする**

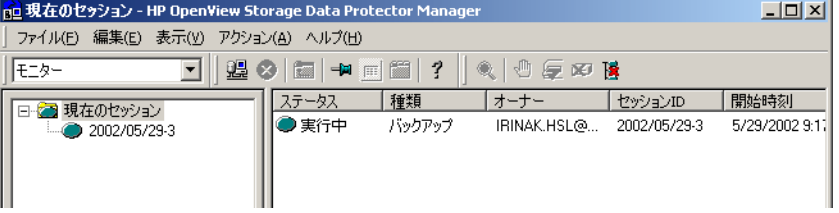

### <span id="page-334-0"></span>セッションのクリア

 $[$  モニター ]

- 1. Scoping [現在のセッション]
- 2. [アクション ] オールバー | セッションのクリア ] マールバー マールバー こうしょう ションのクリア ]

[リストから削除]

# SAP DB や MaxDB と Data Protector との統合 SAP DB や MaxDB のバックアップと復元のモニター

注記 Data Protector GUI  $[$  モニター ]

# 以前のセッションの表示

Data Protector GUI

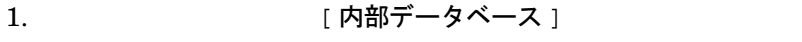

2. Scoping [セッション] IDB

YY/MM/DD

 $ID$ 

<span id="page-335-0"></span>3. セッシ コ シ コ フ ロパティ ]

### SAP DB や MaxDB と Data Protector との統合 SAP DB や MaxDB のバックアップと復元のモニター

4. [ 一般 ] [ メッセージ ] | | メディア ]

 $3-17$ 

図 **3-17** 以前に実行 し たセ ッ シ ョ ン を表示する

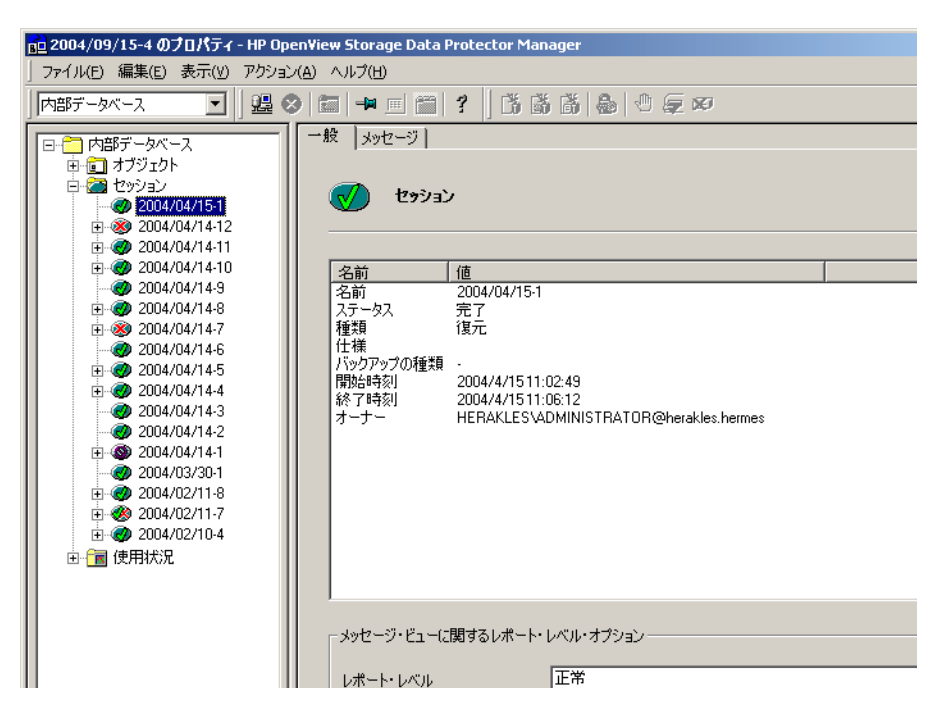

トラブルシューティング

Data Protector SAP DB/MaxDB

Data Protector

Data Protector **Example 2** and  $\mathbf{H}$  DepenView Storage

# 作業を開始する前に

✓ Data Protector

✓ Data Protector 全般に関する制限事項、 既知の問題 と その回避方法については、 『HP OpenView Storage Data Protector Product Announcements

#### $\checkmark$

[http://www.openview.hp.com/products/datapro/spec\\_0001.html](http://www.hp.com/products/support/manuals)

# 問題

### 問題

### バックアップ中または復元中に Data Protector により次のエラーが報告される

[致命的 ] 場所 : OB2BAR SAPDBBAR@machine.company.com "INSTANCE" 時間 : 02/06/04

18:17:18 エラー: SAPDB の応答:

-24920, ERR BACKUPOP: backup operation was unsuccessful The database was unable to fulfill a request

(-2025, Invalid number of backup devices).

### 対策

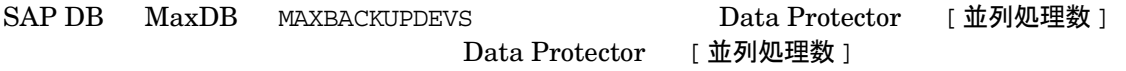

# SAP DB や MaxDB と Data Protector との統合 トラブルシューティング

# 問題

# **復元後、SAP DB インスタンスや MaxDB インスタンスを起動できない**

対策

SAP DB db\_restartinfo MaxDB db\_restartinfo

• イ ン ス タ ン スの再起動が不可能であ る場合、 最も可能性の高い原因 と し て、 既存の ロ グ

(log volume)

### •  $\blacksquare$   $\blacksquare$   $\$

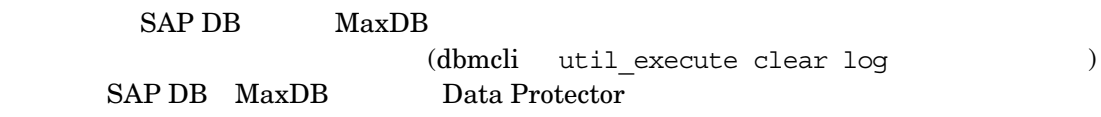

### 問題

# オブジェクト コピーからの復元がハングする

### 対策

- Disk Agent
- $\blacksquare$  TDB  $\blacksquare$

### 1. Data Protector GUI

- $ID$ 2.  $\blacksquare$  $)$
- $3.$

SAP DB や MaxDB と Data Protector との統合 トラブルシューティング

### 問題

Data Protector から以下のエラーが報告される

エラー : SAPDB の応答 :

Error! Connection failed to node (local) for database CLUSTER: connection refused: x\_server not running.

# 対策

SAP DB x server MaxDB x server  $\leq$  MaxDB  $\leq$  SAP DB MaxDB

# 問題

Data Protector から以下のエラーが報告される

エラー : SAPDB の応答 : -24988,ERR\_SQL: sql error 1,database not running

# 対策

 $SAP DB$   $MaxDB$  $MaxDB$ 

# 問題

Data Protector から以下のエラーが報告される

エラー : SAPDB の応答 : -24988,ERR\_SQL: sql error 1,utility session is already in use

# 対策

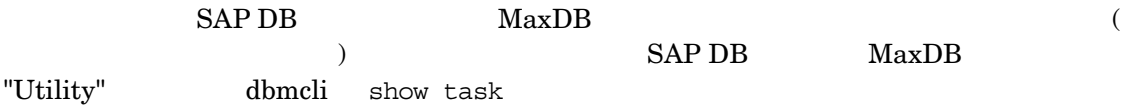

### 問題

### Data Protector から以下のエラーが報告される

エラー : SAPDB の応答 :

-24950,ERR\_USRFAIL: user authorization failed

### 対策

271 Data Protector SAP DB MaxDB  $SAPDB$   $MaxDB$ 

### 問題

### バックアップ中または復元中に Data Protector により次のエラーが報告される

エラー: SAPDB の応答:

-24920, ERR BACKUPOP: backup operation was unsuccessful

The backup tool was killed with -1 as sum of exit codes. The database request ended with code 0.

# 対策

Cell Manager TimeoutSuccess

util\_cmd -putopt SAPDB *<SAPDB\_instance>* TimeoutSuccess 1000 -sublist Environment

util\_cmd 258 [Data Protector SAP DB/MaxDB](#page-283-0)

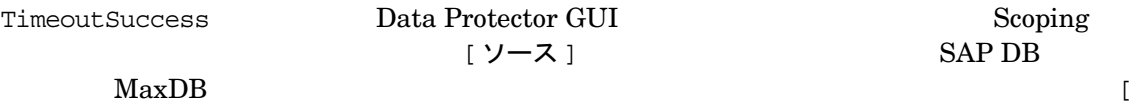

環境変数を設定 1

# SAP DB や MaxDB のクラスターに関連するトラブルシューティング

 $($  $OB2BARHOSTNAME$ 

# SAP DB や MaxDB と Data Protector との統合 トラブルシューティング

# **UNIX** の場合

export OB2BARHOSTNAME=*<virtual\_hostname>*

# **Windows** の場合

set OB2BARHOSTNAME=*<virtual\_hostname>*

# 用語集

### **ACSLS**

*(StorageTek* 固有の用語 *)* Automated Cartridge System Library Server ACS (Automated Cartridge System:  $\left( \begin{array}{c} 0 \end{array} \right)$ 

### **Active Directory**

*(Windows* 固有の用語 *)* Windows

 $3 \t\t 64$ 

 $Windows NP/NET$  4

 $ASR$ 

**BACKINT** *(SAP R/3* 固有の用語 *)*  $SAP R/3$ 

Data Protector backint Data Protector

> SAP R/3 Data Protector backint

**BC**

*(EMC Symmetrix* 固有の用語 *)* Business Continuance BC EMC Symmetrix

# **BCV** も参照。

**BC**

*(HP StorageWorks Disk Array XP* 固有の用 語 *)* Business Copy XP BC HP StorageWorks Disk Array XP LDEV

Cell Manager *<Data\_Protector\_home>*¥Config¥Server ¥dr¥asr ディレク ト リ (Windows Cell Manager ) /etc/opt/omni/server/dr/asr/  $(UNIX \quad Cell Manager)$  $ASR$ 

32 Windows XP/.NET

 $($  $)$ 

> $(S\text{-}VOL)$  $(P-VOL)$

> > P-VOL S-VOL

**HP StorageWorks Disk Array XP LDEV**

**AML** *(EMASS/GRAU* 固有の用語 *)* Automated Mixed-Media library (  $\lambda$ 

# **ASR** セッ ト

用語集 **G-1**

用語集 **BC EVA**

**CA Main Control Unit** アプ リケーシ ョ  $\triangleright$  システム  $\zeta$  システム ちょうこうしょう 参照。

### **BC EVA**

*(HP StorageWorks EVA* 固有の用語 *)* Business Copy EVA

<u>EVA</u>

 $($   $)$ 複製 ソース ボリューム スナップショッ ト CA+BC EVA も参照

**BC Process** *(EMC Symmetrix* 固有の用語 *)*

> **EMC Symmetrix EMC Symmetrix**

Business Continuance Volumes

**BCV** も参照。

**BCV** *(EMC Symmetrix* 固有の用語 *)* Business Continuance Volumes BCV **ICDA**  $SLD$ 

 $\rm BCV$ 

 $SLD$   $SCSI$ ド レ スが割 り 当て られます。 BCV デバイ ス **EMC Symmetrix**  $SLD$ **BC BC** Process  $\frac{1}{2}$  参照 **BC VA** *(HP StorageWorks Virtual Array* 固有の用語 *)*

BC Business Copy Business Copy VA HP StorageWorks Virtual Array LUN  $\blacksquare$ 

LUN

Business Copy LUN)

 $($   $)$  LUN Business Copy  $($ )

# **HP StorageWorks Virtual Array LUN** アプリケーション システム バック アップ システムも参照。

 $\overline{a}$ 

# **BRARCHIVE**

*(SAP R/3* 固有の用語 *)*  $SAP R/3$  1 REDO **BRARCHIVE** 

**SAPDBA BRBACKUP BRRESTORE** も参照。

**BRBACKUP** *(SAP R/3* 固有の用語 *)*  $SAP R/3$  1

**REDO** 

**SAPDBA BRARCHIVE BRRESTORE** も参照。

**BRRESTORE** *(SAP R/3* 固有の用語 *)*  $SAP R/3$ 

erarchive REDO **BRBACKUP REDO**  $ID$ **SAPDBA BRBACKUP BRARCHIVE** も参照。 **BSM** Data Protector Backup Session Manager Cell Manager **CA** *(HP StorageWorks Disk Array XP* 固有の用 語 *)* Continuous Access XP CA HP StorageWorks Disk Array XP LDEV  $CA$  (  $\overline{\phantom{a}}$  ) and  $\overline{\phantom{a}}$  ( )  $($  $CA$  $(P-VOL)$ **CA+BC EVA** *(HP StorageWorks EVA* 固有の用語 *)* Continuous Access (CA) EVA Business Copy (BC) EVA **EVA**  $($ **BC EVA 複製 ソース ボリューム**も参照 **CAP** *(StorageTek* 固有の用語 *)*  Cartridge Access Port **CDB** (Catalog Database) CDB IDB  $\sim$  $\rm CDB$ **MMDB** も参照。 **CDF** フ ァイル *(UNIX* 固有の用語 *)* Context Dependent File (  $(1)$  CDF

照。

 $CA$  $(S-VOL)$ 

**BC** *(HP StorageWorks Disk Array XP* 固有の

 $\bullet$  BRBACKUP

REDO

*用語* **) Main Control Unit HP StorageWorks Disk Array XP LDEV** も参

*(HP StorageWorks EVA* 固有の用語 *)* HP StorageWorks EVA

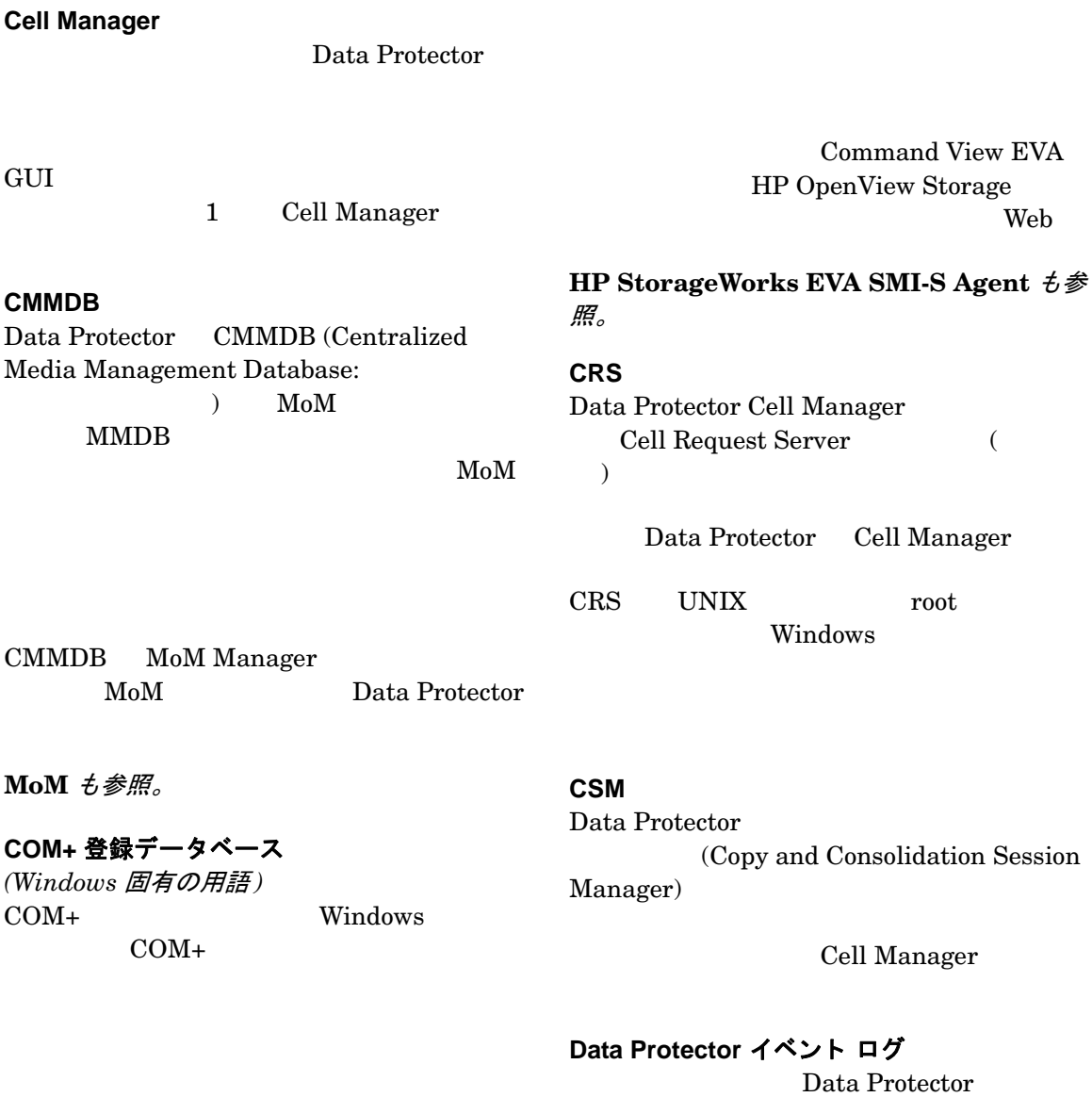

# **Command View (CV) EVA**

Cell Manager

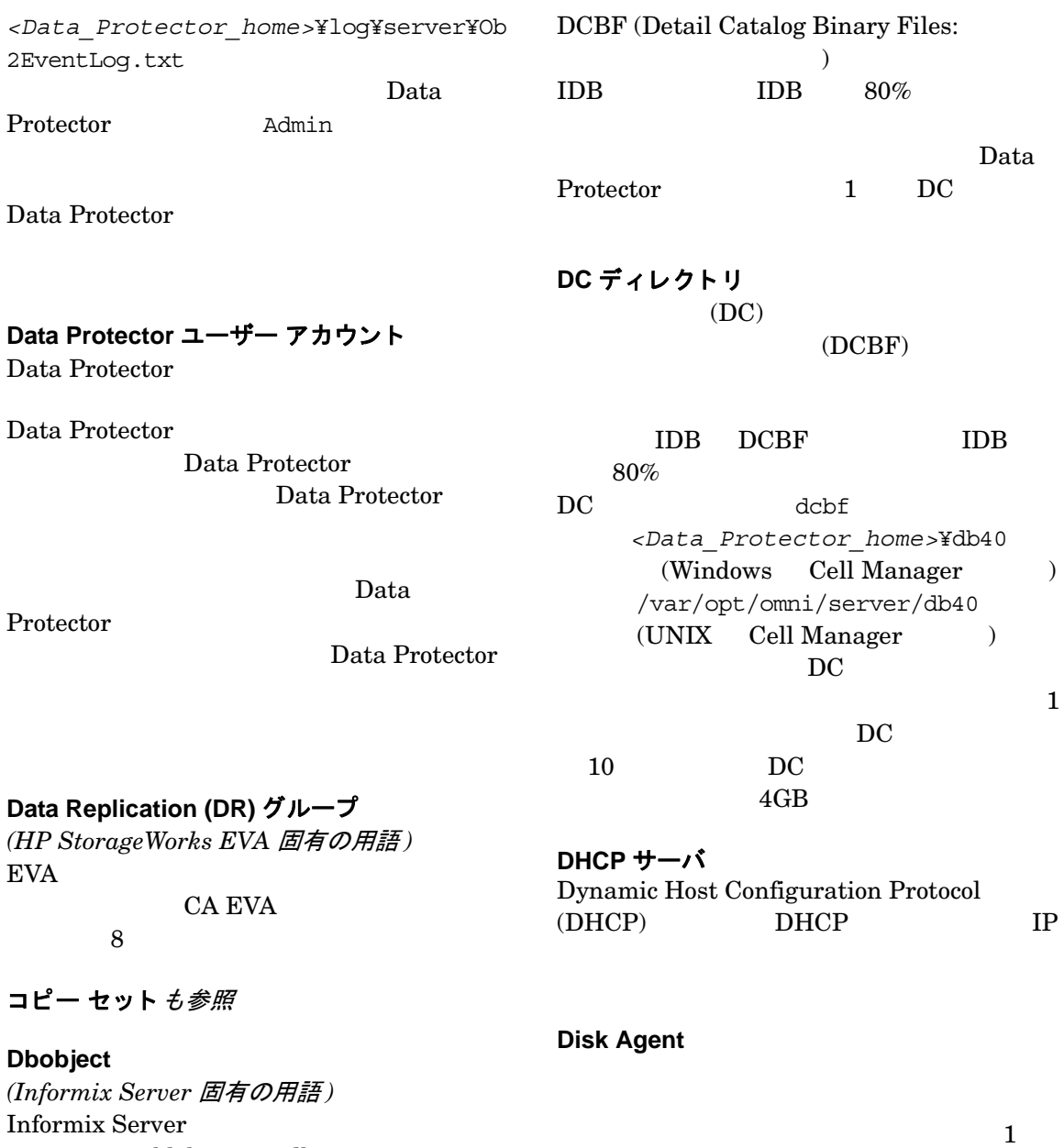

blobspace dbspace

**DCBF**

Disk Agent

Disk Agent Media Agent 用語集 **Disk Agent** の同時処理数

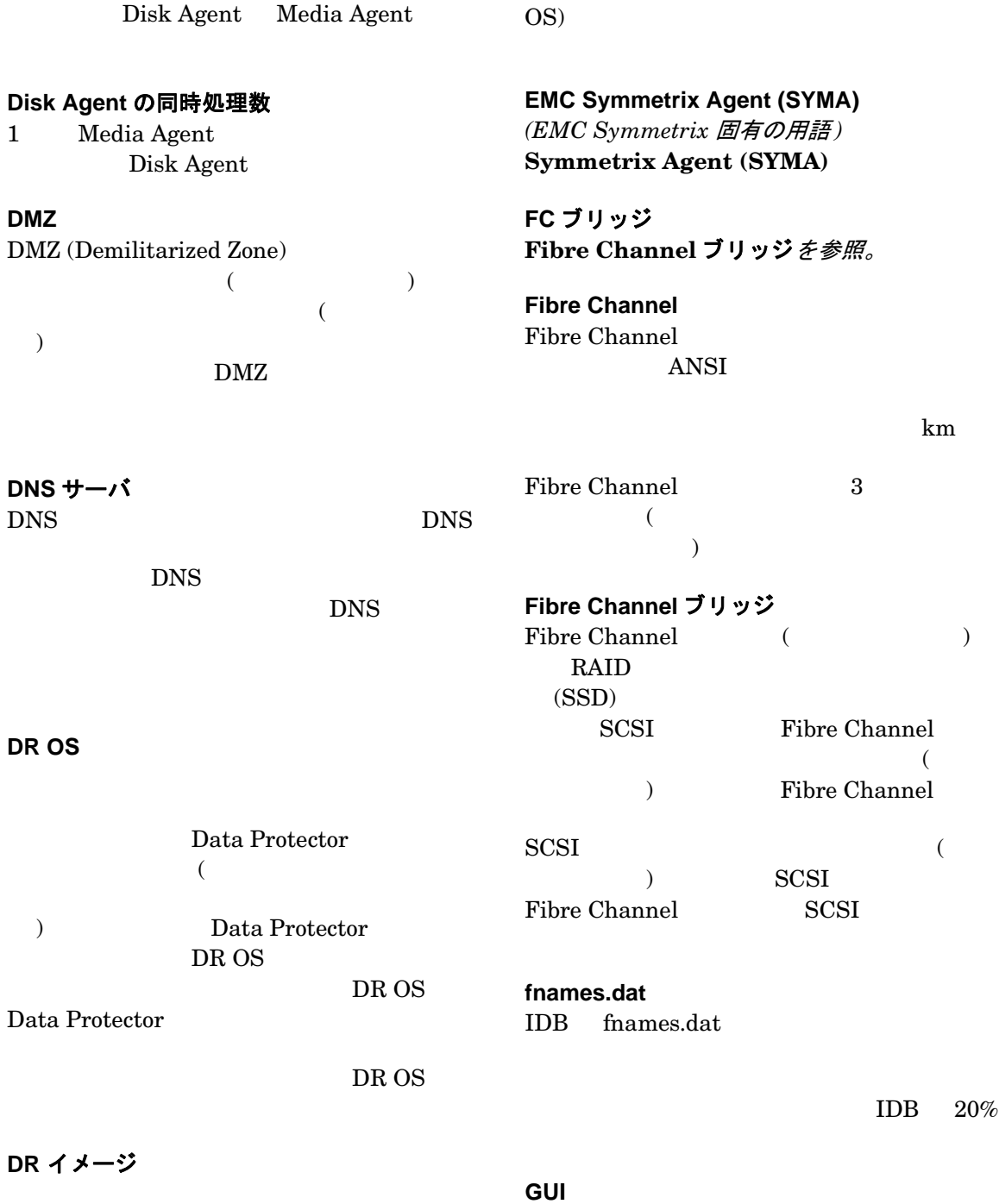

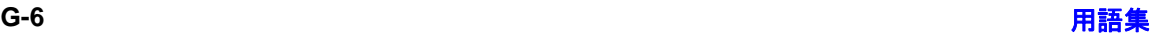

 $(DR)$ 

### 用語集 **HP StorageWorks Virtual Array LUN**

Data Protector  $(HP-IIX)$  Solaris Windows)

 $(GUI)$ 

Holidays ファイル

Holidays /etc/opt/omni/server/Holidays (UNIX Cell Manager ) *<Data\_Protector\_home>*¥Config¥Server ¥holidays (Windows Cell Manager  $\lambda$ 

**HP ITO OVO** を参照。

**HP OpC OVO** を参照。

**HP OpenView SMART Plug-In (SPI)**

HP OpenView

Operations HP OpenView SMART Plug-In Data Protector HP OpenView

Operations (OVO) Data Protector Cell Manager

**HP OVO OVO** を参照。

**HP StorageWorks Disk Array XP LDEV** HP StorageWorks Disk Array XP LDEV<sub>1</sub>  $Continuous Access XP(CA)$ Business Copy XP (BC)

**BC** *(HP StorageWorks Disk Array XP* 固有の 用語 *)* **CA** *(HP StorageWorks Disk Array XP 固有の用語*) **複製** も参照。

#### **HP StorageWorks EVA SMI-S Agent**

Data Protector HP StorageWorks Enterprise Virtual Array

> EVA SMI-S Agent CV EVA HP StorageWorks SMI-S EVA

**Command View (CV) EVA HP StorageWorks SMI-S EVA プロバイダ**も参 照。

**HP StorageWorks SMI-S EVA** プロバイダ HP StorageWorks Enterprise Virtual Array

SMI-S EVA HP OpenView

Command View EVA Data Protector HP

StorageWorks EVA SMI-S EVA THE EVA SMI-S Agent

Command View EVA

**HP StorageWorks EVA SMI-S Agent Command View (CV) EVA** も参照。

**HP StorageWorks Virtual Array LUN** HP StorageWorks Virtual Array LUN HP StorageWorks Business Copy VA

 $BCVA$  複製 $t$ 参照。

用語集 **G-7**

#### 用語集 **HP VPO**

**HP VPO OVO** を参照。

# **ICDA**

*(EMC Symmetrix* 固有の用語 *)* EMC's Symmetrix  $(ICDA)$ FWD SCSI

/  $\overline{a}$ 

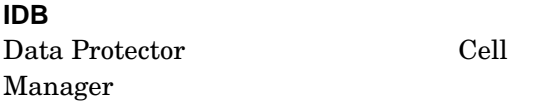

**Informix Server** *(Informix Server* 固有の用語 *)* Informix Dynamic Server

# **Informix Server** 用の **CMD** スクリプト

*(Informix Server* 固有の用語 *)*  Informix Server INFORMIXDIR Windows CMD Informix Server

**Internet Information Server (IIS)** *(Windows* 固有の用語 *)* Microsoft Internet Information Server  $\frac{1}{2}$ 

IIS HTTP (Hypertext Transport Protocol) HTML (Hypertext Markup Language)

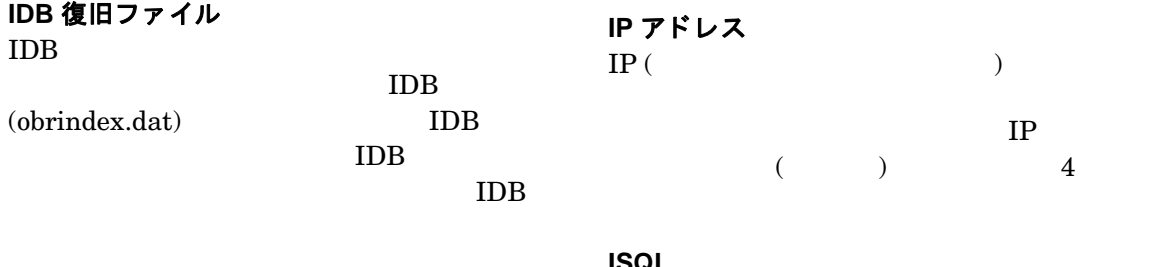

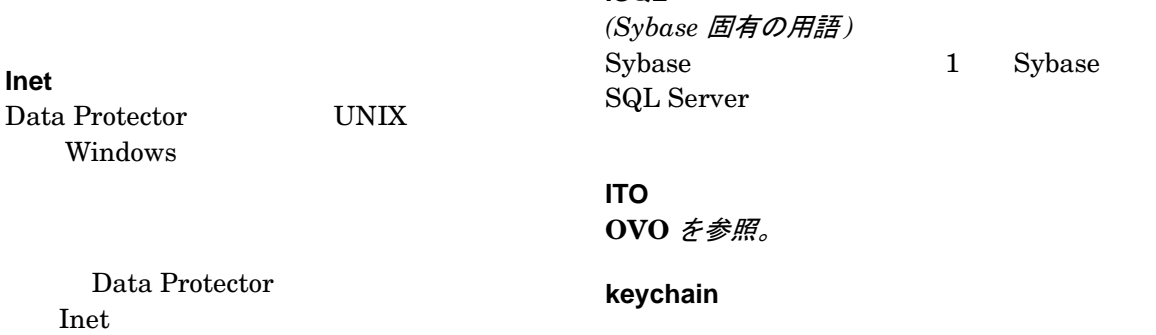

Inet inetd

LVM (Logical Volume Manager:  $)$  HP-UX

### **LBO**

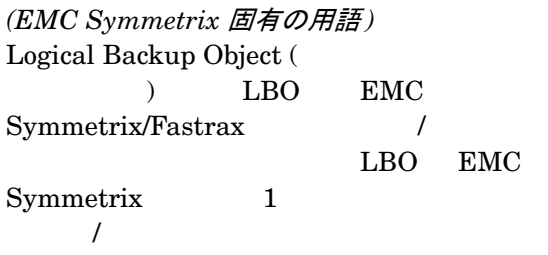

### **LISTENER.ORA**

*(Oracle* 固有の用語 *)* Oracle 1 1 1 **TNS** 

### **log\_full** シェル スクリプト

*(Informix Server UNIX* 固有の用語 *)* ON-Bar 2 Informix Server logfull

Informix Server ALARMPROGRAM

<INFORMIXDIR>/etc/log\_full.sh れます。 こ こで、 *<INFORMIXDIR>* は、

**Informix Server** 

### ALARMPROGRAM

ラ メータを *<INFORMIXDIR>*/etc/no\_log.sh

### **Lotus C API**

*(Lotus Domino Server* 固有の用語 *)* Lotus Domino Server Data Protector

### LVM

**Main Control Unit (MCU)** *(HP StorageWorks Disk Array XP* 固有の用 語 *)* Continuous Access

### HP StorageWorks XP

**BC***(HP StorageWorks Disk Array XP* 固有の 用語 *)* **CA** *(HP StorageWorks Disk Array XP* **固有の用語 HP StorageWorks Disk Array XP LDEV** も参照。

**Manager-of-Managers (MoM)** エンタープライズ **Cell Manager** を参照。

### **MAPI**

*(MS Exchange* 固有の用語 *)* MAPI (Messaging Application Programming Interface)

# **Media Agent**

 $\overline{A}$ 

 $\overline{I}$ 

### Media Agent Disk Agent

Media Agent

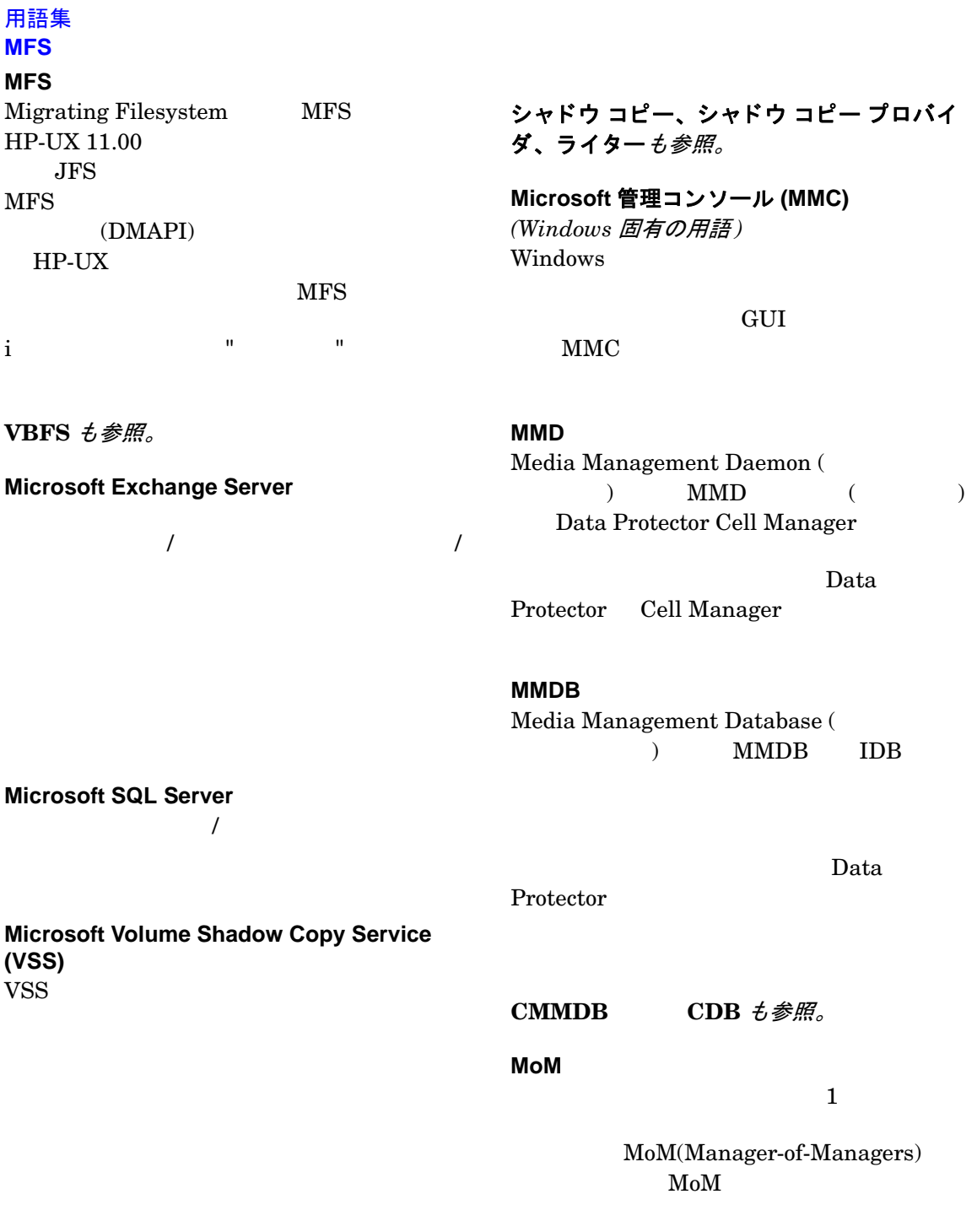

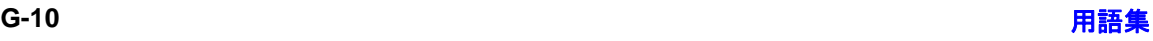

Media Session Manager ( ) MSM Cell Manager  $($  $)$ **MU** 番号 (*HP StorageWorks Disk Array XP* 固有の用 語) MU Mirror Unit Number (  $\left( \begin{array}{c} 0 & 0 \\ 0 & 0 \end{array} \right)$  $(0 \t 1 \t 2)$ ファースト レベル ミラーも参照。 **obdrindex.dat** IDB 復旧ファイルを参照 **OBDR** 対応デバイス CD-ROM • バックアップ ソ リ ューシ ョ ン と しての Data Protector  $\bullet$  XBSA •  $ON-Bar$ dbobject dbobject **ONCONFIG** *(Informix Server* 固有の用語 *)* **ONCONFIG** ONCONFIG Informix Server *<INFORMIXDIR>*¥etc (Windows の場合 )、 ま  $\langle$ *INFORMIXDIR>*/etc/(UNIX ) **ONCONFIG OpC OVO** を参照。 **OpenSSH**

**OmniStorage**

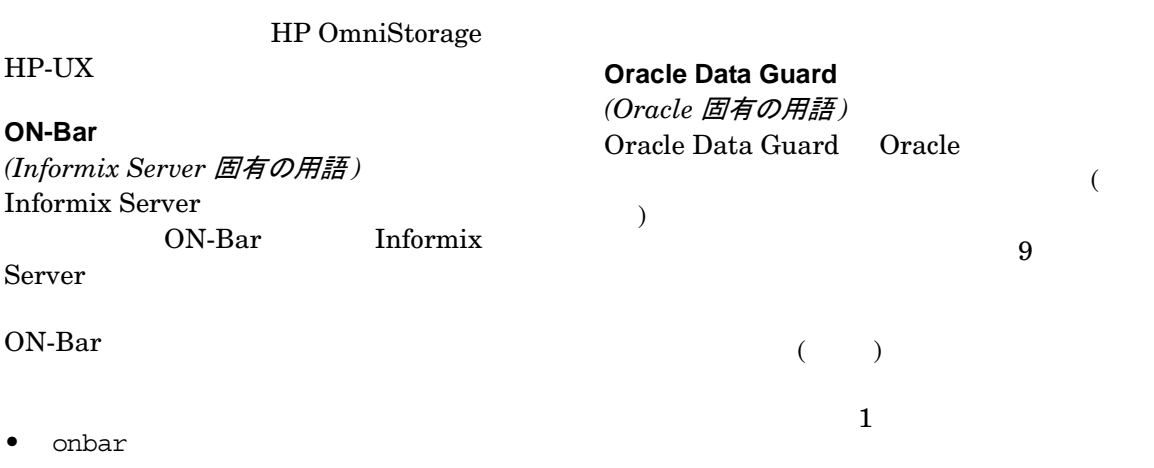

### 用語集 **ORACLE\_SID**

• <password> Oracle (orapwd)

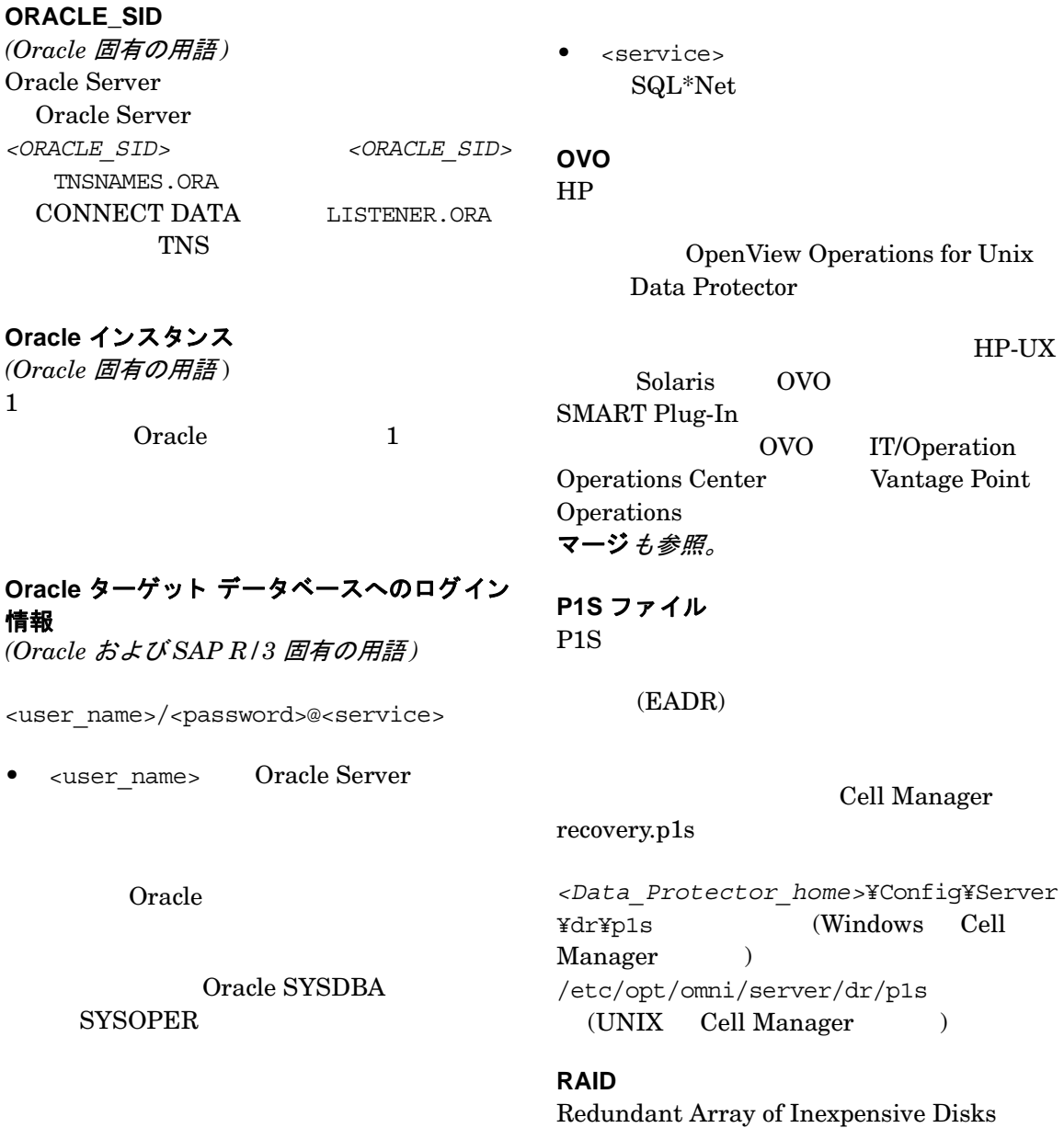

用語集 **REDO** ログ

**RAID Manager XP** 

*(HP StorageWorks Disk Array XP* 固有の用 語 *)* RAID Manager XP CA BC  $\overline{\phantom{a}}$ 

RAID Manager StorageWorks Disk Array XP Disk Control Unit

**SCSI** 

# **RAID Manager** ライブラリ

*(HP StorageWorks Disk Array XP* 固有の用 語 *)* Solaris Data Protector RAID Manager HP StorageWorks Disk Array XP

SCSI 3

StorageWorks Disk

Array XP

raw ディスクのバックアップ ディスク イメージのバックアップを参照。

# **RCU**

*(HP StorageWorks* 固有の用語 *)* Remote Control Unit (RCU) CA MCU (Main Contol Unit)

RCU MCU

**RDBMS** Relational Database Management System (

 $\begin{pmatrix} \frac{1}{2} & \frac{1}{2} & \frac{1}{2$ 

*(EMC Symmetrix* 固有の用語 *)*  $SRDF$  RDF RDF 3 RDF1  $(R1)$   $RDF2$  $(R2)$ 

**RDS**

Raima Database Server RDS ( ) Data Protector Cell Manager  $IDB$ Data Protector Cell Manager

**RecoveryInfo** Windows Data Protector  $($  $\mathbf{a}$ 

**Recovery Manager (RMAN)** *(Oracle* 固有の用語 *)* Oracle Oracle Server

> Oracle Server **RMAN**

**REDO** ログ *(Oracle* 固有の用語 *)* Oracle REDO

**REDO** 

### **RDF1/RDF2**

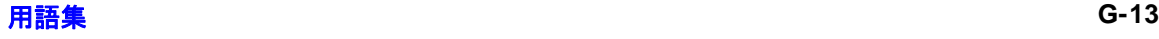

#### 用語集 **Remote Control Unit**

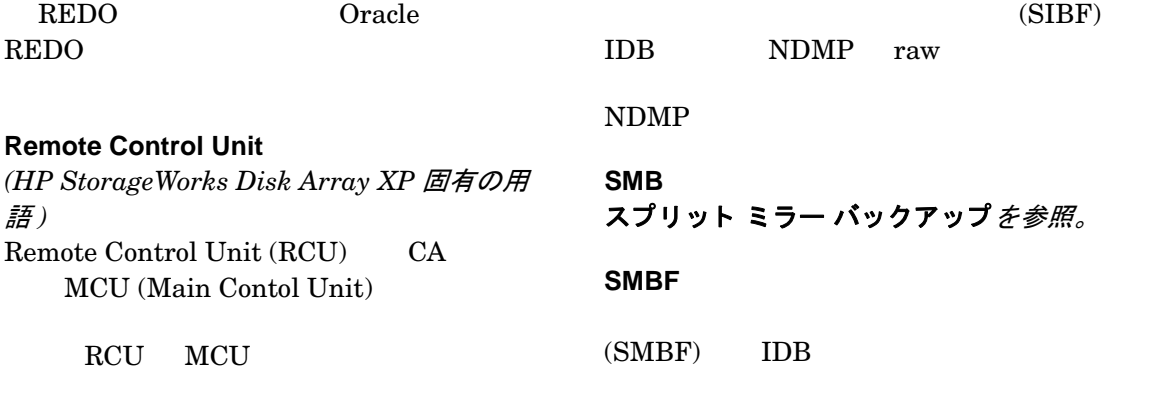

### **RMAN**

*(Oracle* 固有の用語 *)*

*Recovery Manager* を参照。

**RSM** Data Protector Restore Session Manager

Cell Manager

# **RSM**

*(Windows* 固有の用語 *)* Removable Storage Manager RSM sqlhosts ファイル *(Informix Server* 固有の用語 ) Informix Server (UNIX)  $(Windows)$ 

and the value of  $\mathbf 1$  -value  $\mathbf 1$ 

**SRDF** *(EMC Symmetrix* 固有の用語 ) EMC Symmetrix Remote Data Facility **SRDF** 

Business Continuation

# **SAPDBA**

*(SAP R/3* 固有の用語 *)* BRBACKUP BRARCHIVE BRRESTORE SAP R/3

**SRD** ファイル SRD (System Recovery Data: ) The strip is the strip in  $\mathcal{L}$ 

**SIBF**

SRD ASCII

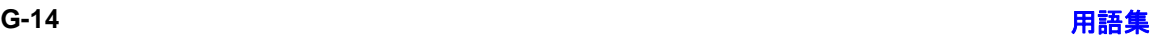

用語集 **SysVol**

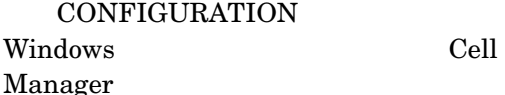

### **SSE Agent**

*(HP StorageWorks Disk Array XP* 固有の用 語)

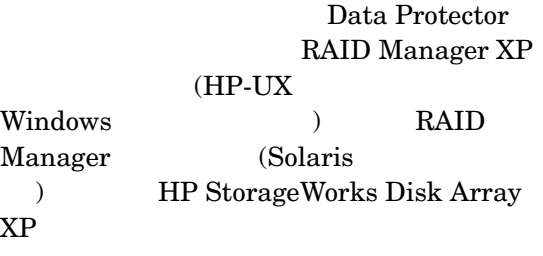

/usr/kernel/drv/sst.conf

sst.conf ファイル

st.conf ファイル

**Protector Solaris** 

/kernel/drv/st.conf

Data Protector Sun Solaris

 $SCSI$ 

Data

*(StorageTek* 固有の用語 *)* ACS (Automated Cartridge System) 1  $(LMU)$  $1 \quad 24$  $(LSM)$ 

**Sybase Backup Server API**

 $($   $)$ 

*(Sybase* 固有の用語 *)* Sybase SQL Server Data Protector

**Sybase SQL Server** *(Sybase* 固有の用語 *)* Sybase / Sybase SQL Server

**Symmetrix Agent (SYMA)** *(EMC Symmetrix* 固有の用語 *)* EMC Symmetrix

Data Protector

**System Backup to Tape** *(Oracle* 固有の用語 *)*

Oracle

Oracle

**SCSI** 

**SCSI** 

**SCSI** 

**SysVol**

**StorageTek ACS** ライブラリ

用語集 **G-15**

### 用語集 **TimeFinder**

(*Windows* 固有の用語 *)*

### **VBFS**

 $\mathbf{N} = \mathbf{N} \mathbf{N}$  is a constant for  $\mathbf{N} = \mathbf{N} \mathbf{N}$ 

**TimeFinder** *(EMC Symmetrix* 固有の用語 *)* EMC Symmetrix  $(SLD)$ Business Continuation BCV **BET**  $SLD$ 

**TLU** Tape Library Unit (  $\qquad \qquad$  )

**TNSNAMES.ORA** *(Oracle* および *SAP R/3* 固有の用語 *)*

 $\mathbf 1$ 

**TSANDS.CFG** フ ァイル *(Novell NetWare* 固有の用語 *)*

> ファイル TSANDS NLM SYS: SYSTEM¥TSA

# **VBFS**

*(OmniStorage* 固有の用語 *)* VBFS (Very Big File System) HP-UX  $9x$  HP-UX **VBFS** HP-UX

**MFS** も参照。

**Virtual Controller Software (VCS)** *(HP StorageWorks EVA* 固有の用語 *)* HSV Command View EVA **EVA** 

 $\mathbf n$  " the results are results as  $\mathbf n$  -  $\mathbf n$  -  $\mathbf n$ 

**Command View (CV) EVA** も参照。

**VOLSER** *(ADIC* および *STK* 固有の用語 *)* (VOLume SERial)

VOLSER ADIC/GRAU StorageTek

**Volume Shadow Copy** サービス **Microsoft Volume Shadow Copy Service** を参照。

**VPO OVO** を参照。

**VSS Microsoft Volume Shadow Copy Service** を参照。

**VxFS** Veritas Journal Filesystem

**VxVM (Veritas Volume Manager)** Veritas Volume Manager Solaris

VxVM

*(Informix Server* 固有の用語 *)*  $ON\text{-}Bar$  Data Protector は、 X/Open Backup Services Application Programmer's Interface (XBSA)

**XCopy** エンジン (ダイレクト バックアップ固有の用語) SCSI-3 SCSI 3 **SCSI** 

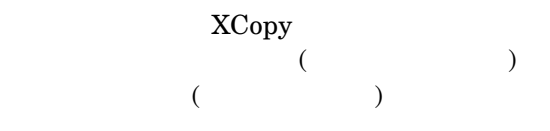

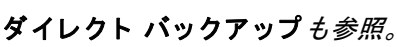

**ZDB** ゼロ ダウンタ イム バックアップ **(ZDB)** を参 照。

**ZDB** データベース *(ZDB* 固有の用語 *)*

情報などの ZDB 関連情報を格納する IDB ZDB ZDB

ゼロ ダウンタ イム バックアップ **(ZDB)** も参 照。

アーカイブ **REDO** ログ *(Oracle* 固有の用語 *)* REDO Oracle ARCHIVELOG **REDO** 

### **Wake ONLAN**

 $\text{LAN}$ 

# **Web** レポー ト

Data Protector 1 Data Protector Web  $\lambda$ 

# **Windows CONFIGURATION** バックアップ

 $\mathbf 1$ 

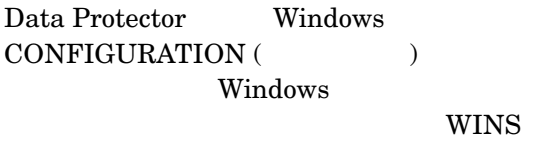

DHCP (  $)$  1

**Windows** レジスト リ

Windows

### **WINS** サーバ

Windows IP Windows

# Data Protector WINS Windows

XBSA インタフェース

用語集 アーカイブ ロギング

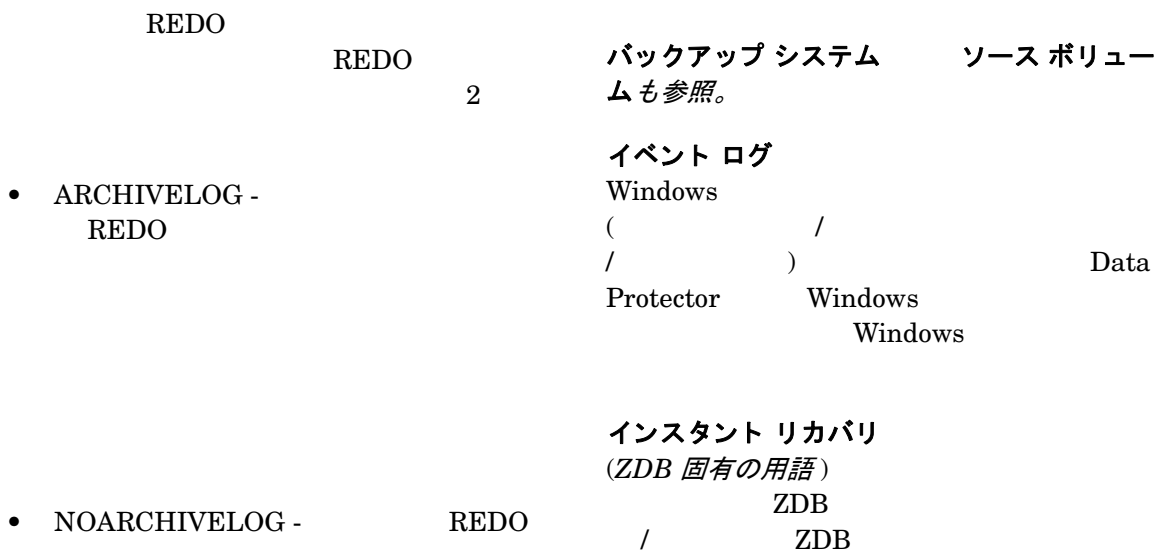

# オンライン **REDO** ログも参照

# アーカイブ ロギング

*(Lotus Domino Server* 固有の用語 *)* Lotus Domino Server  $1$ 

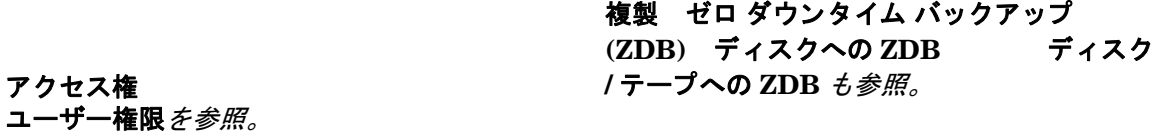

アプリケーション エージェント

# インストール サーバ

Data Protector

**Disk Agent** も参照

アプリケーション システム *(ZDB* 固有の用語 *)*

Data Protector

 $2$ 

UNIX Windows

インフォメーション ストア
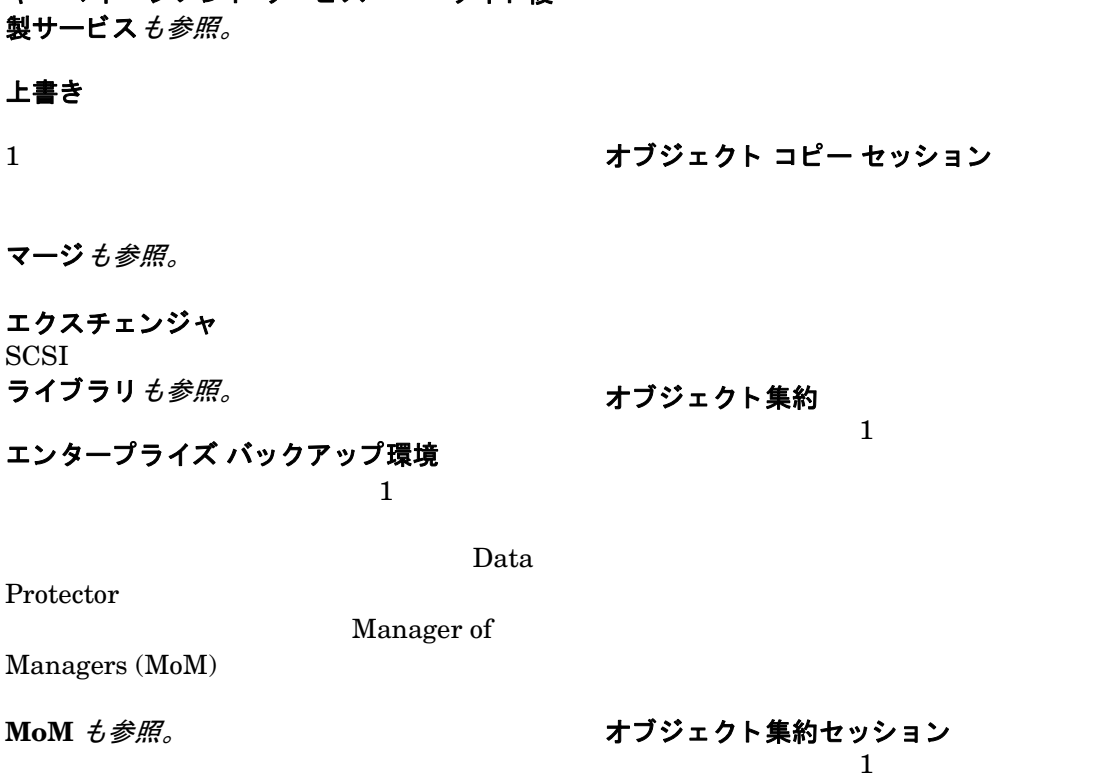

#### キー マネージメント サービス サイト複 製サービスも参照

*(Microsoft Exchange Server* 固有の用語 *)*

#### 上書き

マージ も参照。

Protector

エクスチェンジャ **SCSI** ライブラリ も参照

エンタープライス

オートチェンジャー ライブラリ を参照。

**MoM** も参照。

オートローダ ライブラリ を参照。

オブジェクト バックアップ オブジェクト を参照。

用語集 オブジェクトのコピー

オブジェク ト **ID** *(Windows* 固有の用語 *)*  $NTFS 5$  ID (OID)

 $2$ 

Microsoft Exchange Server

Microsoft Exchange Server

Data

Protector OID

#### オブジェクト コピー

オブジェクトのコピー

セッション

用語集 オブジェクトのミラーリング

> ゼロ ダウンタ イム バックアップ **(ZDB)** およ オンライン バックアップを参照。

#### オフライン復旧

オブジェクトのミラーリング

) the results of  $\mathbf{r}$  and  $\mathbf{r}$   $\mathbf{r}$   $\mathbf{r}$   $\mathbf{r}$   $\mathbf{r}$ 

Data Protector

オブジェクト ミラー

Cell Manager

**SCSI** Cell Manager

オンライン **REDO** ログ *(Oracle* 固有の用語 *)*

REDO アーカイブ **REDO** ログも参照。

オンライン バックアップ

オフライン **REDO** ログ アーカイブ **REDO** ログを参照。

オフライン バックアップ

 $(ZDB)$  $)$  $($   $)$ •  $(ZDB)$  $)$  $($   $)$ 

•  $ZDB$ 

 $\mathbf 1$ 

仮想サーバ

ゼロ ダウンタ イム バックアップ **(ZDB)** およ

 $\bullet$  ZDB

オフライン バックアップ も参照。

階層ス ト レージ管理 **(HSM)**

#### 仮想ディスク

*(HP StorageWorks EVA* 固有の用語 *)* HP StorageWorks Enterprise Virtual Array

 $\mathbf{H}$   $\mathbf{P}$ StorageWorks Enterprise Virtual Array

ソース ボリューム ターゲット ボリュー ムも参照。

 $1$ 

 $($ 

 $)$ 

#### 拡張可能 ス ト レージ エンジン **(ESE)**

拡張増分バックアップ

*(Microsoft Exchange Server* 固有の用語 *)* Microsoft Exchange Server

experiment to the RIP state of the SPI IP  $\mathbb{I}$  仮想フル バックアップ

SQL Server

仮想デバイス インタフェース *(MS SQL Server* 固有の用語 *)*

カタログ保護

 $\mathcal{O}(\mathbb{R}^2)$  $)$  IDB

#### デー タ保護も参照。

キー マネージメント サービス

#### 用語集 共有ディスク

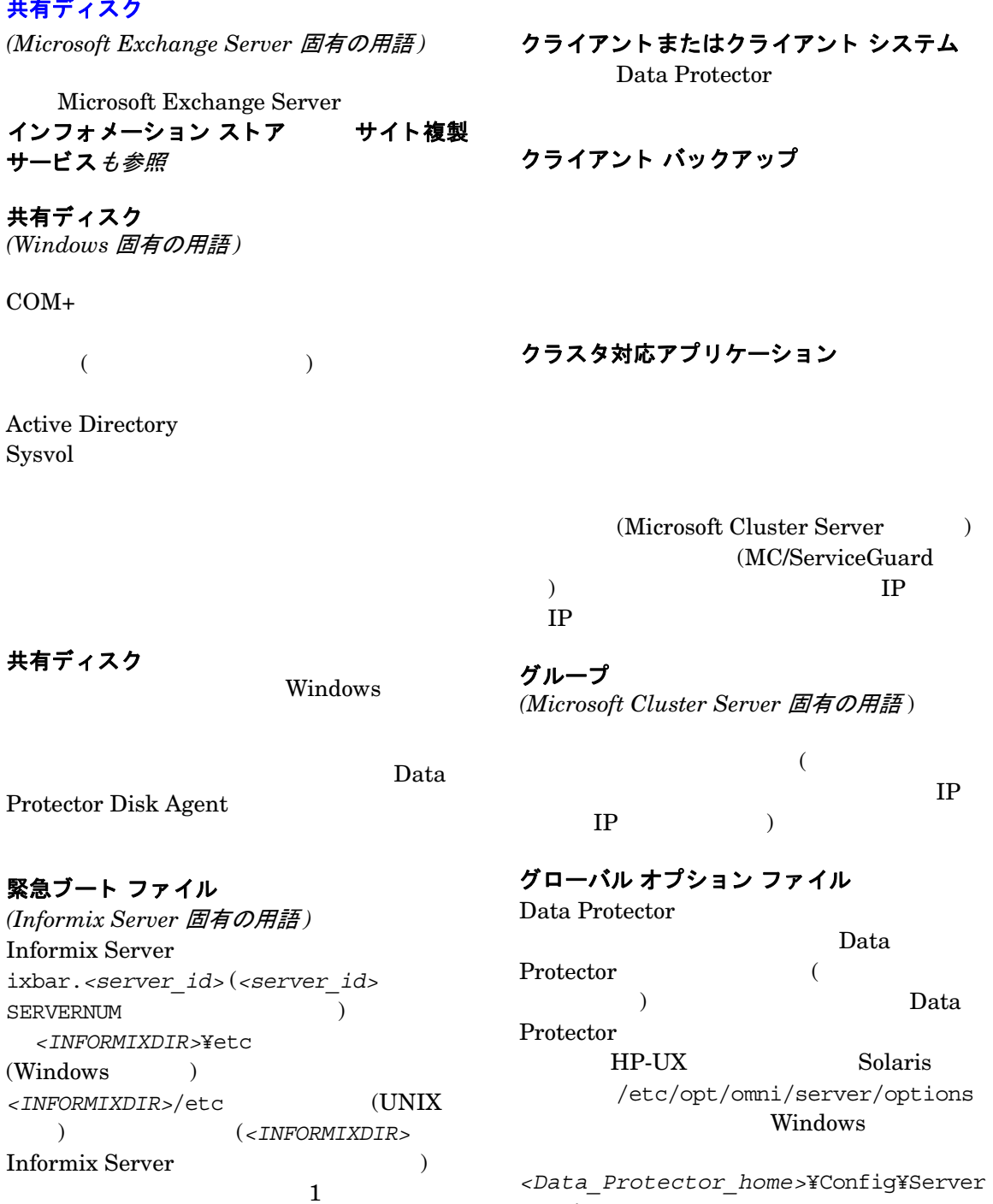

*<Data\_Protector\_home>*¥Config¥Server ¥Options

 $\sim$  1

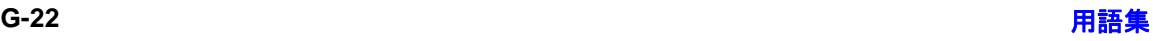

# 用語集

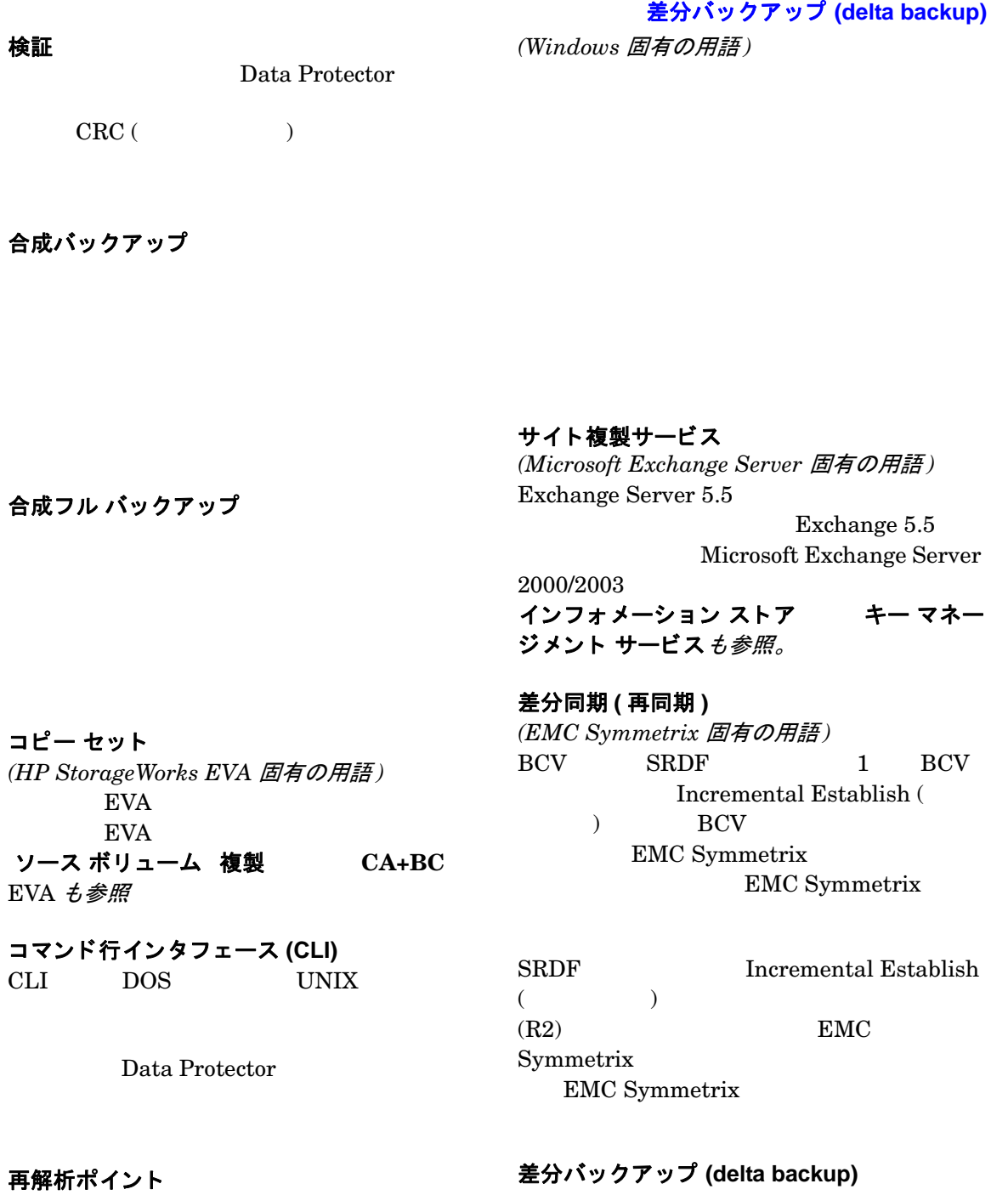

#### 用語集 **差分バックアップ (differential backup)**

(delta backup)

#### システム ディスク

Microsoft

#### バックアップの種類も参照。

**差分バックアップ (differential backup)** 

 $Incr1$ 

増分バックアップを参照。

差分バ ッ ク ア ッ プ **(differential backup)** *(MS SQL* 固有の用語 *)*

バックアップの種類も参照。

#### 差分リストア

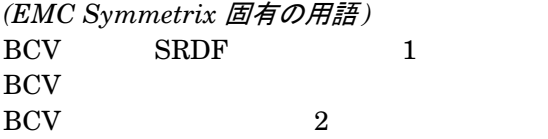

BCV Services in the service service service service services in the service service service service service services in the service service service service service service service service service service service service se

 $(R2)$  2  $(R1)$ 

 $(R1)$  $(R2)$ 

 $(R1)$  $(R2)$ 

- システム データベース *(Sybase* 固有の用語 *)* Sybase SQL Server  $4$
- $(master)$
- $(tempdb)$
- システム プロシージャ データベース (sybsystemprocs)
- $\bullet$   $\qquad \qquad \text{(model)}$
- システム パーティション

Microsoft

#### システム ボリ ューム **/** ディスク **/** パーテ ィ ション

 $\frac{1}{2}$  ,  $\frac{1}{2}$  /  $\frac{1}{2}$  /  $\frac{1$ Microsoft

 $\frac{1}{2}$   $\frac{1}{2}$  ,  $\frac{1}{2}$  ,  $\frac{1}{2}$  ,  $\frac{1$ 

#### 事前割当てリスト

実行後

**SRDF** 

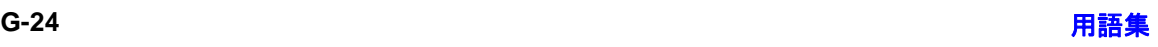

BCV 3

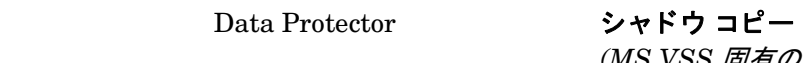

**Windows** 

UNIX

*(MS VSS* 固有の用語 *)*

 $($   $)$ 

実行前コマンド  $t$ 参照。

実行前

**Microsoft Volume Shadow Copy Service** も参照。

Data

Protector

シャドウ コピー セット *(MS VSS* 固有の用語 *)*

シャドウ コピーも参照。

シャドウ コピー プロバイダ *(MS VSS* 固有の用語 *)*

Windows

Data

Windows

**UNIX** 

実行後コマンドも参照。

#### 実行前 **/** 実行後コ マン ド

 $($  $\mathcal{L}$  $)$ シャドウ コピーも参照。

ジュークボックス デバイス

ジュークボックス ライブラリ を参照。

UNIX

Protector

#### 自動ストレージ管理

*(Oracle* 固有の用語 *)*  自動ストレージ管理は、 Oracle  $10g$ Oracle

#### 用語集 障害復旧

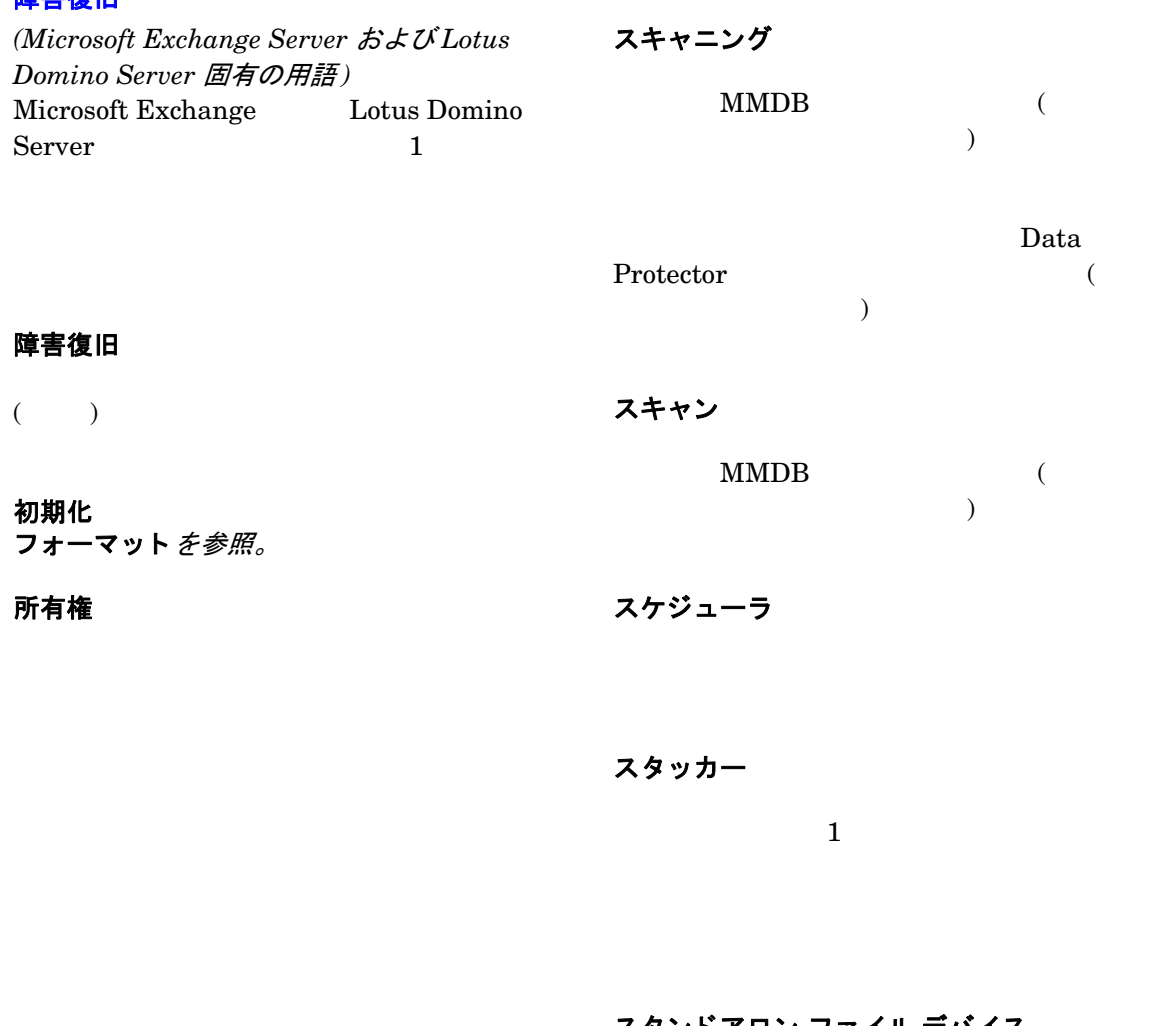

スタンドアロン ファイル デバイス

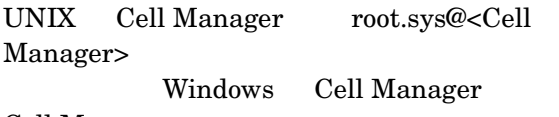

Cell Manager

ストレージ グループ *(Microsoft Exchange Server* 固有の用語 *)*

 $($ 

Exchange

スイッチオーバー フェイルオーバー*を参照。* 

ストレージ ボリューム

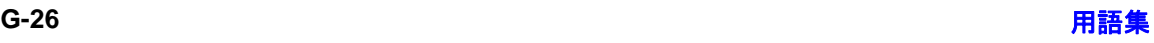

#### *(ZDB* 固有の用語 *)*

用語集 スプリット ミラー バックアップ スパース ファイル

 $($  $)$ 

#### スナップショット

*(HP StorageWorks VA* および *HP StorageWorks EVA* 固有の用語 *)*

複製 スナップショット作成 も参照。

 $($   $)$ 

 $($  $($ 

 $\overline{I}$ 

スナップショット作成

*(HP StorageWorks VA* および *HP StorageWorks EVA* 固有の用語 *)*

スナップショットも参照。

スナップショット バックアップ

*(HP StorageWorks VA* および *HP StorageWorks EVA* 固有の用語 *)* テープへの **ZDB** デ ィ ス クへの **ZDB**、 およ ディスク **/** テープへの **ZDB** を参照。

スプリット ミラー *(EMC Symmetrix* および *HP StorageWorks Disk Array XP* 固有の用語 *)*

#### $($

複製 スプリット ミラー バックアップ も 参照。

スプリット ミラーの作成 *(EMC Symmetrix* および *HP StorageWorks Disk Array XP* 固有の用語 *)*

 $($   $)$  $($   $)$ 

スプリット ミラーも参照。

スプリット ミラー バックアップ *(EMC Symmetrix* 固有の用語 *)* テープへの **ZDB** を参照。

スプリット ミラー バックアップ *(HP StorageWorks Disk Array XP* 固有の用 語 *)* テープへの **ZDB** デ ィ ス クへの **ZDB**、 およ

ディスク **/** テープへの **ZDB** を参照。

#### 用語集 スプリット ミラー復元

#### スプリ ッ ト ミ ラー復元

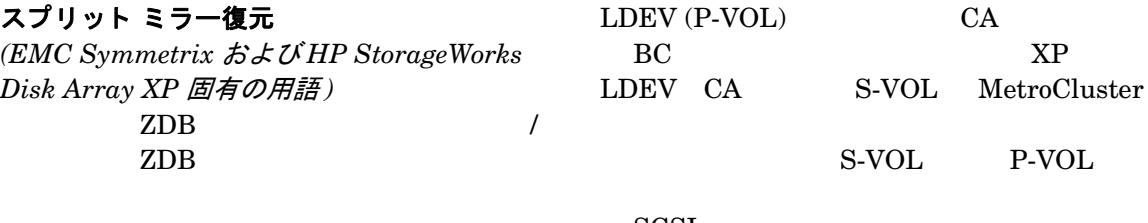

SCSI<sup>1</sup> プライマリ ボリ ューム **(P-VOL)** も参照。

セッション バックアップ セッション メディア管理セッ ション 復元セッション を参照。

テープへの **ZDB** ディスク **/** テープへの  $ZDB$  複製も参照。

スレッド

*(MS SQL Server* 固有の用語 *)*

 $1$ 

セッション キー

セッション **ID**

スロット

制御ファイル

 $(DLT \t) 1$ Data Protector

*(Oracle* および *SAP R/3* 固有の用語 *)*

Oracle

Data Protector

CLI omnimnt omnistat omniabort

セル

1 Cell Manager

LAN

 $1$ 

ゼロ ダウンタ イム バックアップ **(ZDB)**

セカンダリ ボリ ューム **(S-VOL)**

*(HP StorageWorks Disk Array XP* 固有の用 語)

 $(S-VOL)$ 

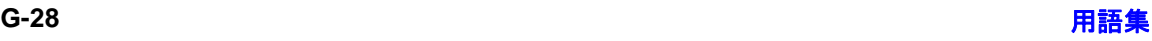

#### 用語集 ターゲッ ト デバイス **(R2)**

ソース デバイス **(R1)** *(EMC Symmetrix* 固有の用語 *)*  $(R2)$  SRDF **EMC Symmetrix** 

デ ィ ス クへの **ZDB** テープへの **ZDB** デ ィ スク / テープへの ZDB インスタント リカバリ も参照。

EMC Symmetrix  $\rm (R2)$   $\rm R1$  $R$ DF1

増分 **1** メールボ ッ クス バックアップ  $1$ 

ターゲッ ト デバイス **(R2)** も参照。

ソース ボリューム *(ZDB* 固有の用語 *)*

増分 **ZDB**

ZDB <sub>2</sub>  $+$  ZDB フル **ZDB** も参照。

増分バックアップ

ターゲット システム

*(* 障害復旧固有の用語 *)*

バックアップの種類も参照。

増分バックアップ *(Microsoft Exchange Server* 固有の用語 *)*

ターゲット データベース *(Oracle* 固有の用語 *)* RMAN

Microsoft Exchange Server

バックアップの種類も参照。

増分メールボックス バックアップ

ターゲッ ト デバイス **(R2)**

*(EMC Symmetrix* 固有の用語 *)*  $(R1)$  SRDF **EMC Symmetrix** EMC Symmetrix EMC Symmetrix  $(R1)$ 

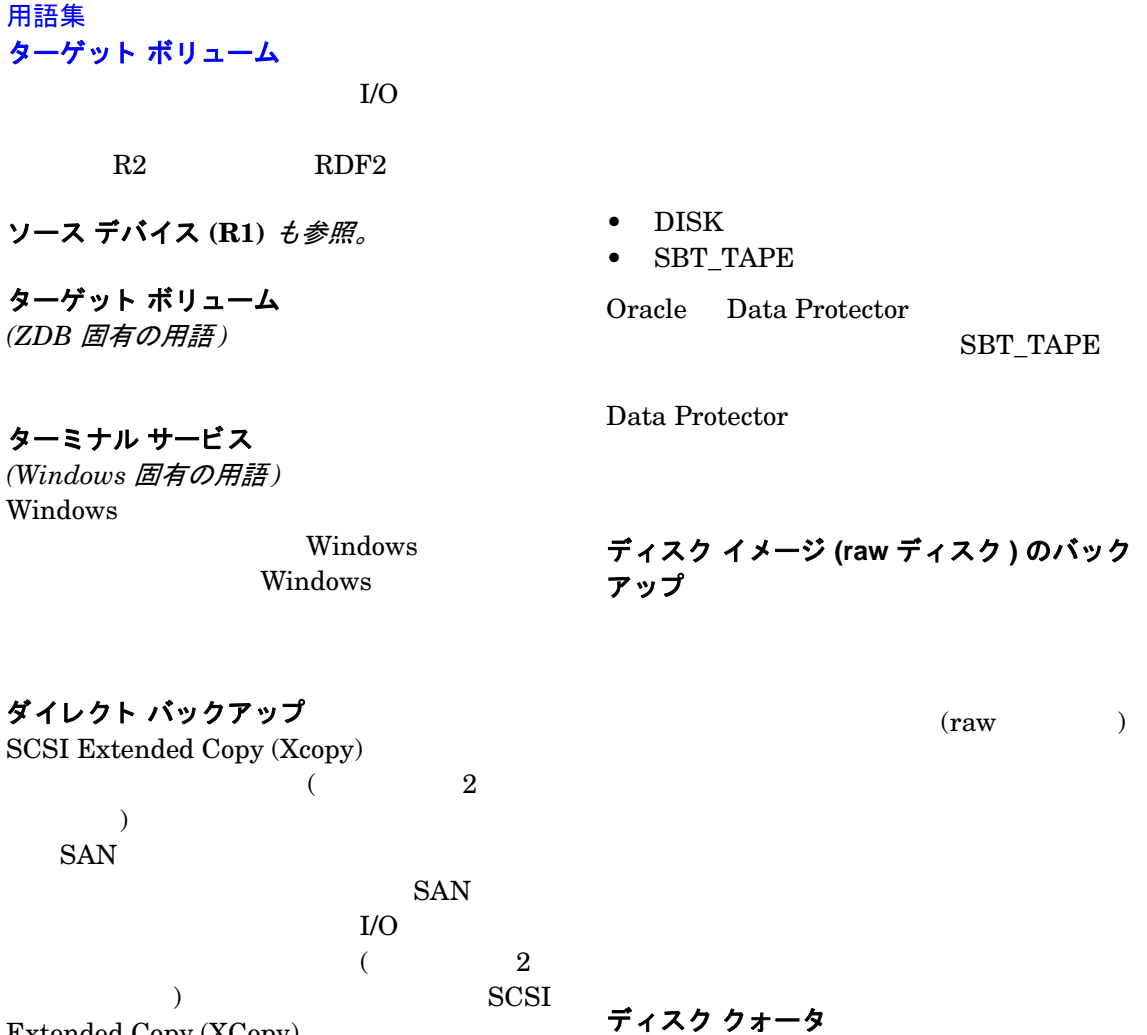

Extended Copy (XCopy)

**XCopy** エンジン も参照。

#### チャネル

*(Oracle* 固有の用語 ) Oracle Recovery Manager

Oracle

ディスク グループ *(Veritas Volume Manager* 固有の用語 *)* VxVM

 $\frac{1}{2}$ 

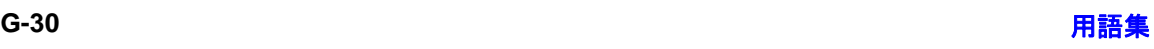

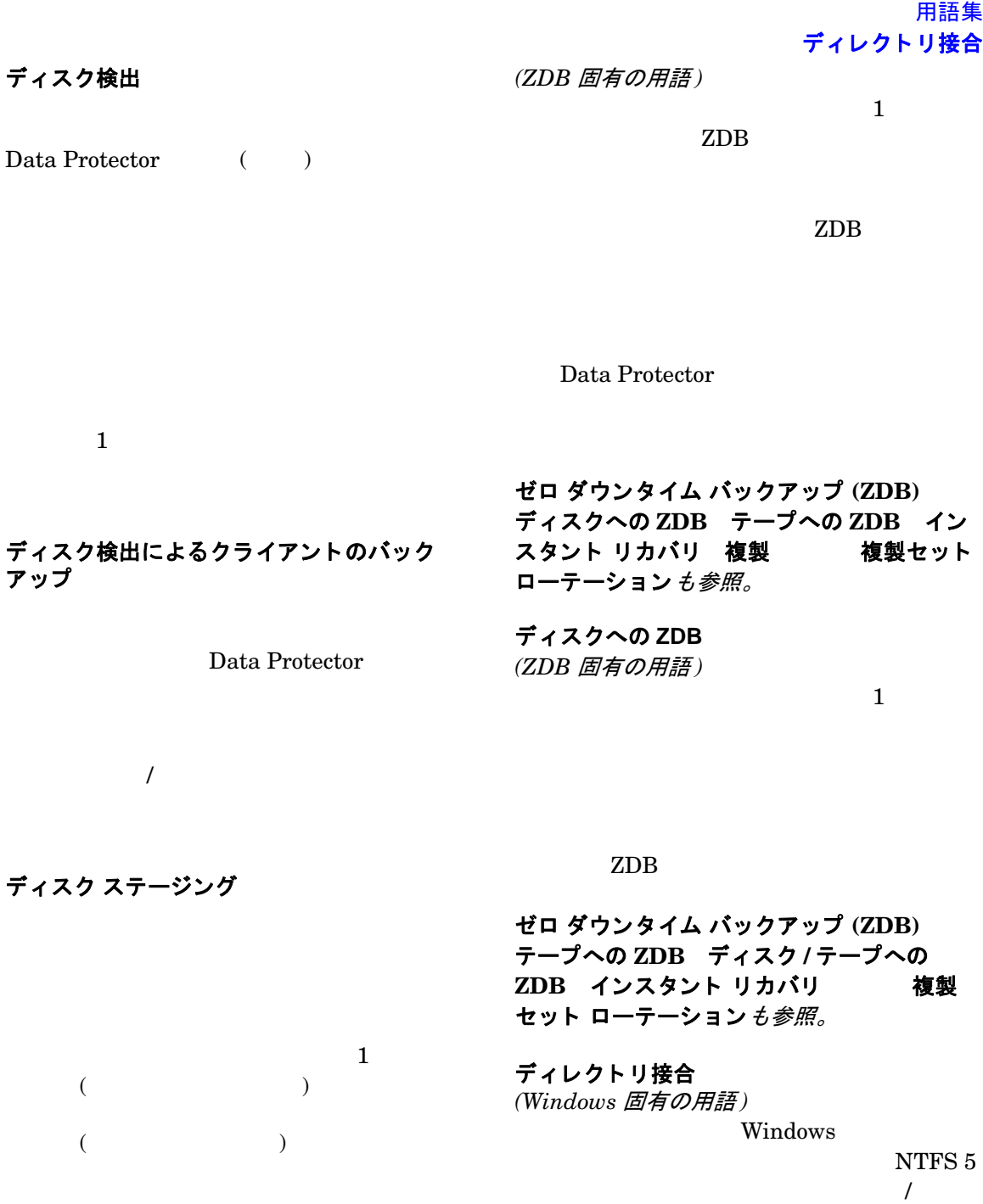

#### ディスク **/** テープへの **ZDB**

用語集 データ ストリーム データ ストリーム

*(ZDB* 固有の用語 *)*

データ ファイル  $(Oracle \, \n\# \, \mathcal{X} \, \mathcal{U} \, \text{SAP} \, R/3)$ Oracle 1 Oracle データベース サーバ  $(SAP R/3)$ Microsoft SQL  $($ データベースの差分バックアップ デー タベースの並列処理 **(** 数 **)** データベース ライブラリ Data Protector **Oracle** Server Data Protector データ保護  $\mathbf 1$ (  $\qquad \qquad$  ) <u>Data</u> Protector ゼロ ダウンタ イム バックアップ **(ZDB)** デ ィ スクへの **ZDB** インスタント リカバリ **ディスク / テープへの ZDB 複製**も参 照。 テーブルスペース **(** 表領域、 表スペース **)**  $\mathbf 1$ raw  $r$ テープレス バックアップ *(ZDB* 固有の用語 *)* デ ィ スクへの **ZDB** を参照。 デバイス  $\left($ ) expanding  $\overline{a}$ デバイス グループ *(EMC Symmetrix* 固有の用語 *)* EMC Symmetrix  $\mathbf 1$  , we have the state  $\mathbf 1$  of  $\mathbf 1$  or  $\mathbf 1$  or  $\mathbf 1$  or  $\mathbf 1$  or  $\mathbf 1$ 

**EMC Symmetrix** 

カタログ保護も参照。

テープへの **ZDB**

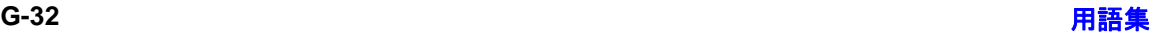

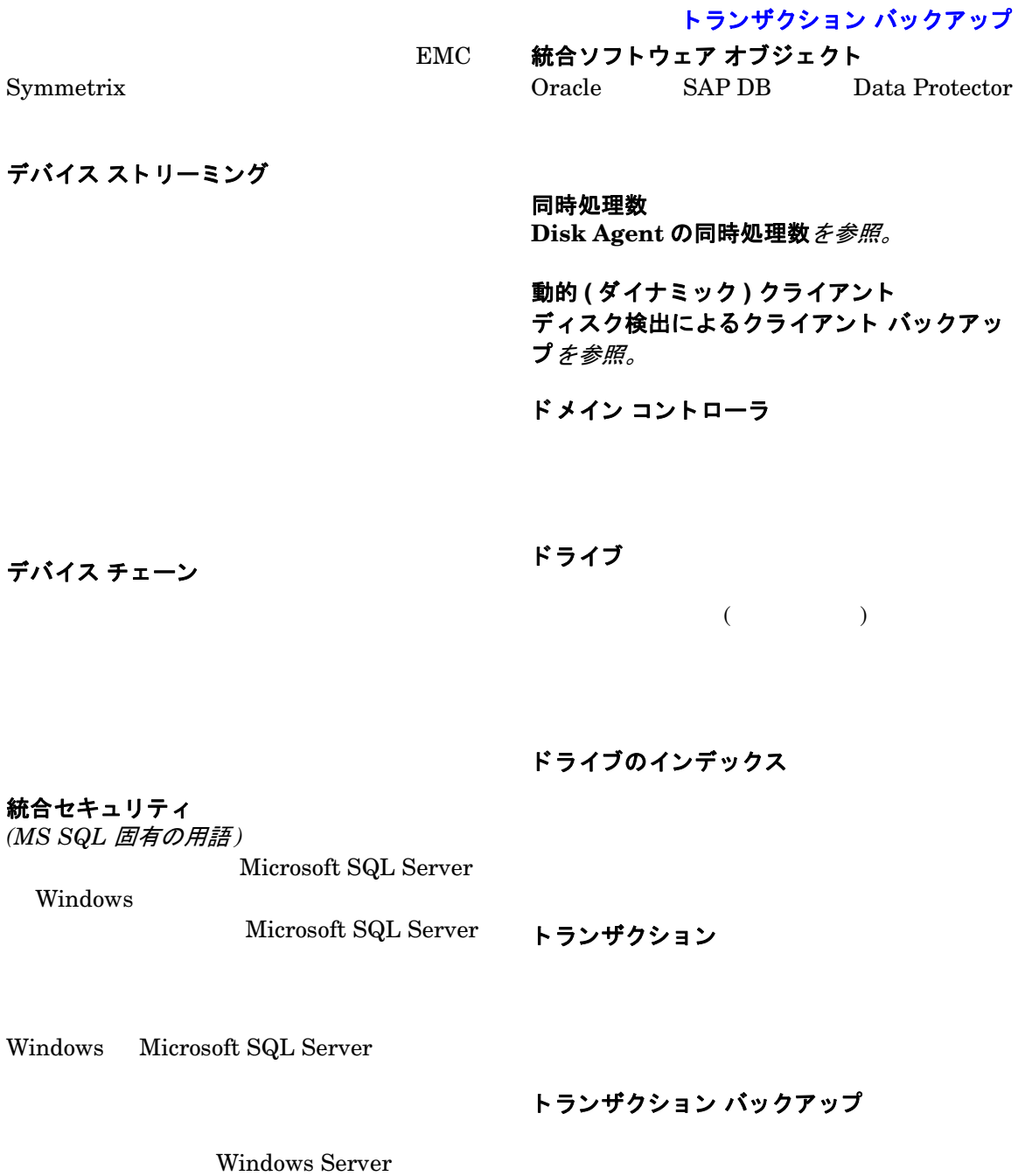

Microsoft $\operatorname{SQL}$ 

Server

用語集

#### 用語集 トランザクション バックアップ

*(MS VSS* 固有の用語 *)*

トランザクション バックアップ

*(Sybase* および *SQL* 固有の用語 )

**Microsoft Volume Shadow Copy Service (VSS)** も参照。

ハートビート

#### トランザクション ログ  $\overline{H}$  $\overline{L}$   $\overline{H}$

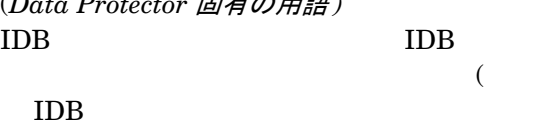

 $)$ 

ハード リカバリ *(Microsoft Exchange Server* 固有の用語 *)*

 $\overline{a}$  ) is the set of the set of  $\overline{a}$  (  $\left( \begin{array}{c} 0 \end{array} \right)$ 

# トランザクション ログ テーブル

*(Sybase* 固有の用語 *)*

Microsoft Exchange Server

配布ファイル メディア形式

#### トランザクション ログ バックアップ

仮想フル バックアップ も参照

#### バックアップ **API** Oracle /  $\sqrt{2\pi}$ Oracle

トランスポータブル スナップショット

トランザクション ログ ファイル

バックアップ **ID**

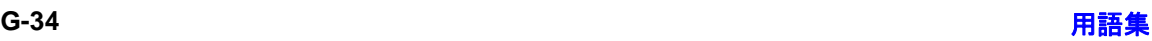

#### 用語集 バックアップ セッション

 $ID$ ID  $\blacksquare$ バックアップ オーナー  $\rm IDB$ • 種類 : バックアップ オブジ ェ ク ト の種類 ( Case Oracle Oracle  $\lambda$ バックアップ システム *(ZDB* 固有の用語 *)*  $1$  $ZDB$ 

バックアップ オブジェクト  $1$  (  $\Gamma$ アプリケーション システム ターゲット ボ リューム 複製も参照。 バックアップ仕様

 $(raw)$  $)$  $\bullet$  :  $\bullet$  :  $\bullet$ Windows バックアップ世代

Data Protector • マウン ト ポイン ト : バックアップ オブ (Windows UNIX  $\qquad \qquad$  )  $\bullet$   $\bullet$   $\bullet$   $\bullet$   $\bullet$   $\bullet$  $1$ バックアップ セッション  $($  ) 1

 $($  $\mathbf 1$  $\mathbf 1$ 

#### 用語集 バックアップ セット

参照。

RMAN

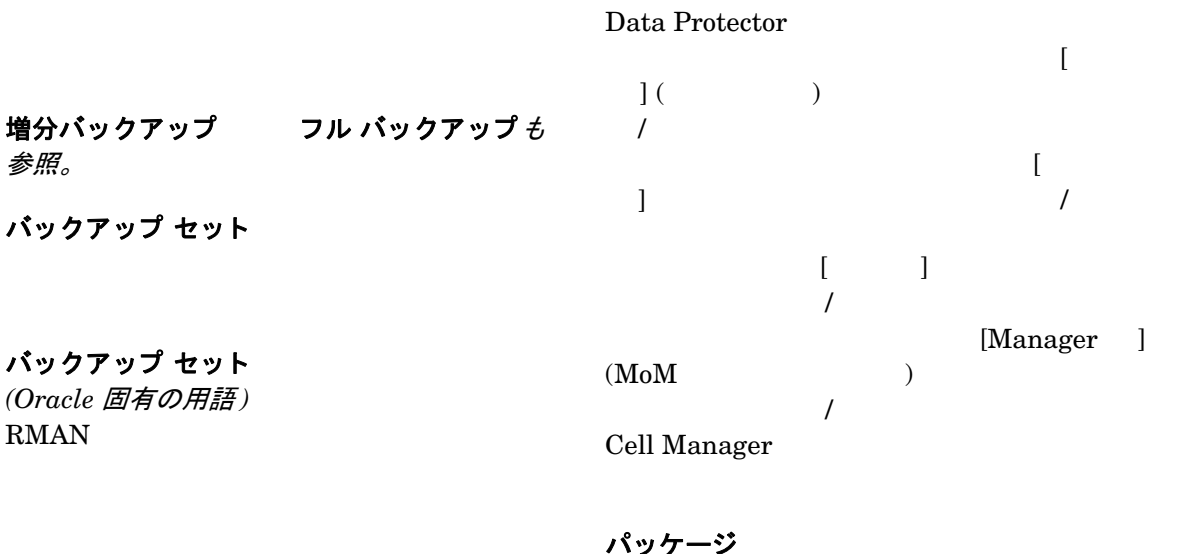

*(MC/ServiceGuard* および *Veritas Cluster* 固 有の用語 *)*

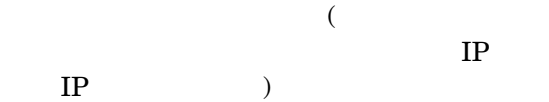

バックアップ チェーン 復元チ ェーン を参照

パブリック フォルダ ストア (*Microsoft Exchange Server* 固有の用語 *)*

バックアップ デバイス

Data Protector

DDS/DAT

.edb  $\overline{\phantom{a}}$ 

.stm

#### バ ッ クア ッ プの種類

増分バックアップ 差分バックアップ **(differential backup)** ト ランザクシ ョ ン バックアップ 老分 バックアップ **(delta backup)** を参照。

バックアップ ビュー

- パブ リ ッ ク **/** プライベー ト バックアップ デー タ
- $\Gamma$  Data Protector

標準セキュリティ *(MS SQL* 固有の用語 *)*

Microsoft SQL

• プ ラ イベー ト データ バッ ク ア ップの所

Server

SQL Server

### 統合セキュリティも参照。

ファースト レベル ミラー (*HP StorageWorks Disk Array XP* 固有の用 語) HP StorageWorks Disk Array XP  $\sim$  3  $\mathbf 1$ 

 $2$  $3$ 

プライマリ ボリューム MU番号 を参 照。

ファイル ジュークボックス デバイス

フ ァ イルシステム

ブール演算子

AND OR NOT NEAR

#### ファイル デポ

用語集 **G-37**

ファイル バージョン

 $\Gamma$  $\blacksquare$  )  $\blacksquare$  $\mathbf 1$ 

IDB

フ ァ イル複製サービス **(FRS)** Windows 1

 $(DFS)$ 

ファイル ライブラリ デバイス

ブート ボ リ ューム **/** ディスク **/** パーテ ィ シ ョ ン

 $\sqrt{2\pi}$  /  $\sqrt{2\pi}$ Microsoft

 $\frac{1}{1}$   $\frac{1}{1}$  $\sqrt{2}$  , we are the set of  $\sqrt{2}$ 

用語集 フ ェ イルオーバー

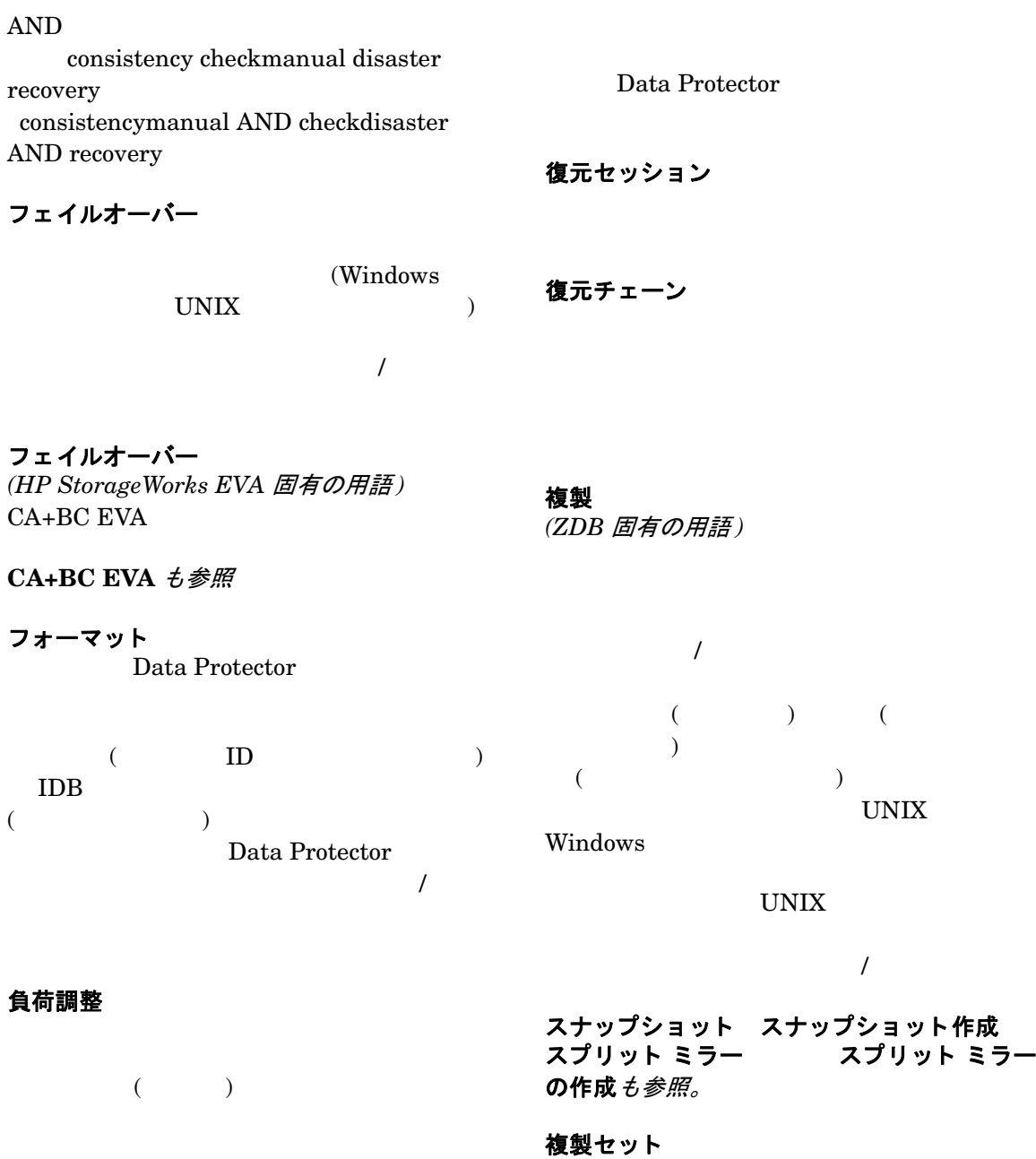

#### *(ZDB* 固有の用語 *)*

複製 複製セット ローテーション も参 照。

#### 複製セット ローテーション

*(ZDB* 固有の用語 *)*

#### フル **ZDB**

+ ZDB 増分 **ZDB** も参照。

複製 複製セット も参照。

物理デバイス

) expanding  $\overline{a}$ 

#### プライマリ ボリ ューム **(P-VOL)**

 $\left($ 

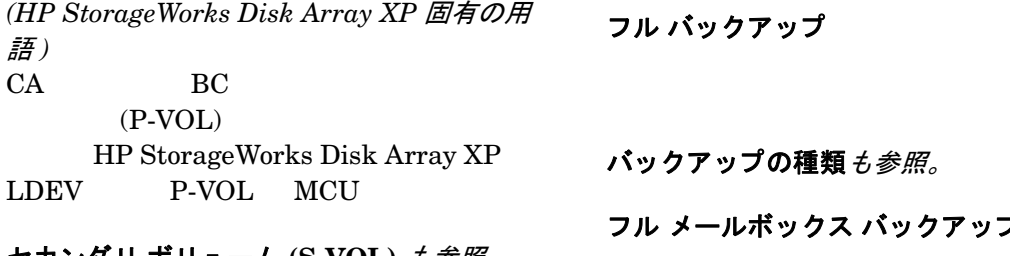

セカンダリ ボリ ューム **(S-VOL)** も参照。

フラッシュ リカバリ領域 *(Oracle* 固有の用語 *)*

Oracle 10g

 $($   $)$ 

リカバリ ファイルも参照

ペア ステータス

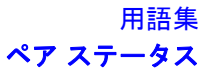

フリー プール

フル データベース バックアップ  $($   $)$ 

フル メールボックス バックアップ

 $\overline{\text{DFS}}$ 

分散フ ァ イルシステム **(DFS)**

#### 用語集 並列処理 **(** 数 **)**

*(HP StorageWorks Disk Array XP* 固有の用 語)

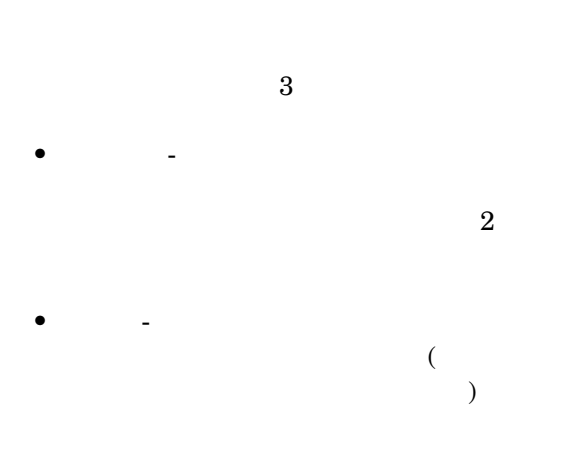

• 中断 - ミ ラー化されたデ ィ ス ク間の リ ン ク

ホスト システム Data Protector Disk Agent

Data Protector

ホスト バックアップ ディスク検出によるクライアント バックアッ プを参照。

 $\mathbf 1$ 

ボリューム グループ LVM

ボリューム マウントポイント (*Windows* 固有の用語 )

#### 並列処理 **(** 数 **)**

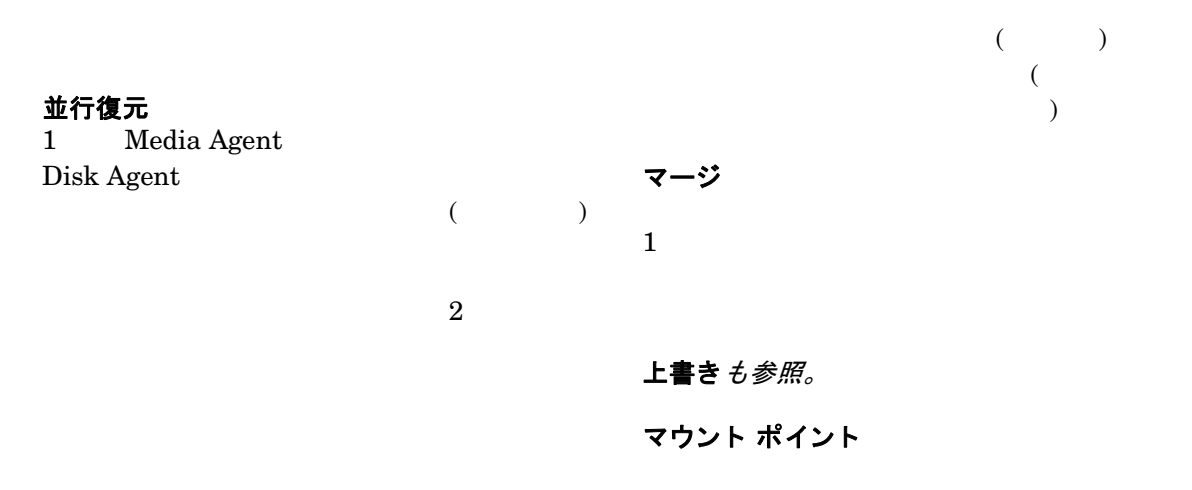

#### 保護

データ保護 カタログ保護を参照。

メールボックス

(*Microsoft Exchange Server* 固有の用語 *)*

 $(\text{opt } d: )$  UNIX bdf df and the book by the set of  $\mathbf{d} \mathbf{f}$ 

マウント要求

メールボックス ストア (*Microsoft Exchange Server* 固有の用語 *)*

マジック パケット **Wake ONLAN** 

 $\cdot$ edb .edb

 $\mathfrak s$  .  $\mathfrak s$  tm

マルチドライブ サーバ

Media Agent

Cell Manager IP

ミ ラー

*(EMC Symmetrix* および *HP StorageWorks Disk Array XP* 固有の用語 *)* ターゲット ボリューム を参照。

ミラー ローテーション *(HP StorageWorks Disk Array XP* 固有の用 語 *)* 複製セット ローテーション を参照。

無人操作 **(lights-out operation** または **unattended operation)**

メディア **ID** Data Protector

メディア管理セッション

メ デ ィ ア集中管理デー タベース **(CMMDB) CMMDB** を参照。

メディア状態要素

メディア セット

無人操作 **(unattended operation)** 無人操作 **(lights-out operation)** を参照。 メディアの位置

用語集 **G-41**

用語集 メディアのインポート

"building 4" "off-site storage"

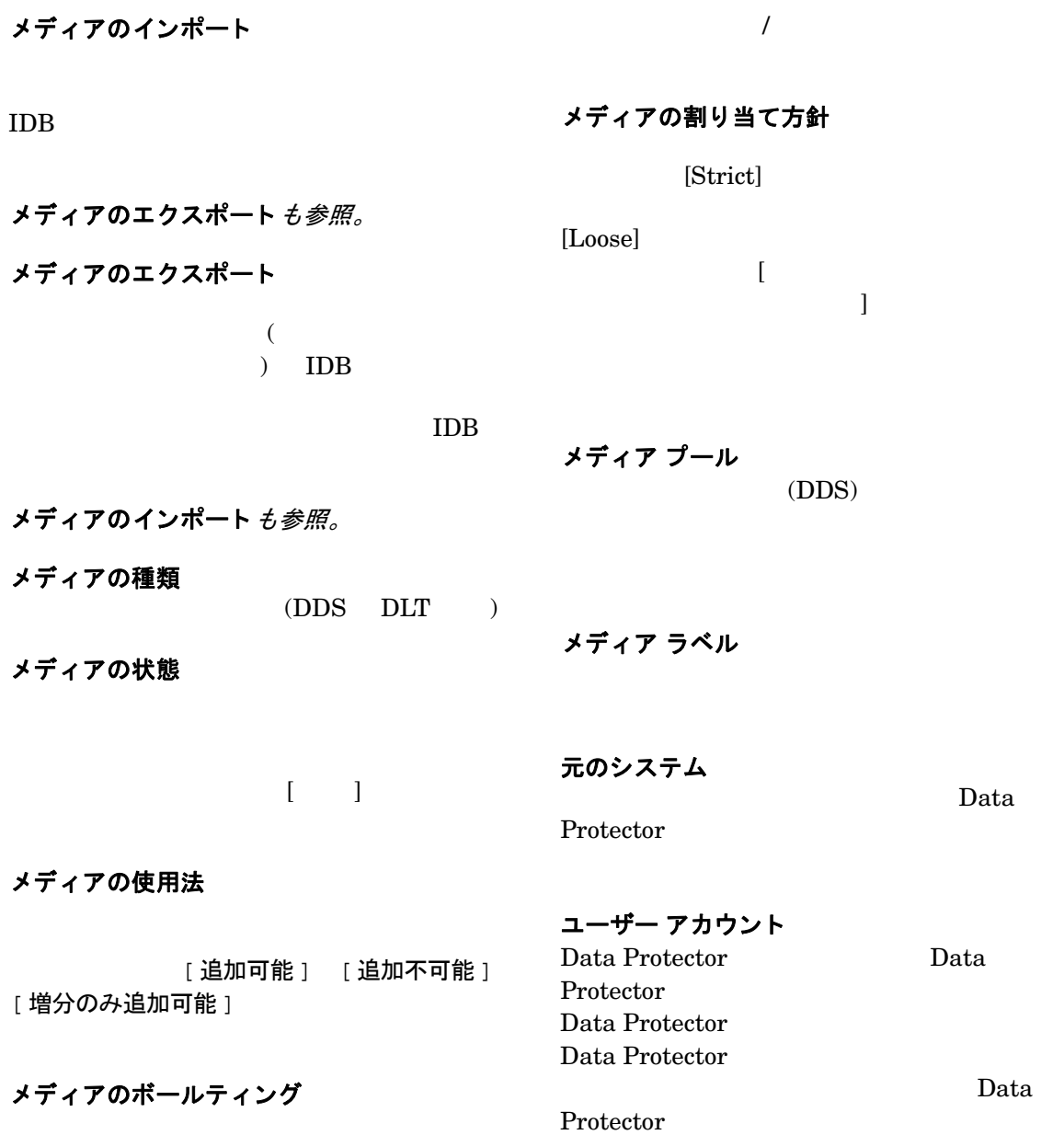

#### 用語集 リカバリ カタログ

用語集 **G-43**

Data Protector

Protector

Data

Windows

ラ イセンス集中管理

Data Protector

スの集中管理を構成で き ます。 すべての Data

Protector Cell Manager

Cell Manager

Data Protector admin operator user 3

ライター *(MS VSS* 固有の用語 *)*

**MoM** も参照。

ユーザー権限 Data Protector

ライブラリ

ユーザー ディスク割り当て NTFS

Data Protector

リカバリ カタログ *(Oracle* 固有の用語 *)* Recovery Manager Oracle

Oracle

 $(DDS/DAT) 1$  $\overline{I}$ 

ユーザー グループ

Data Protector

 $1$ 

ユーザー プロファイル *(Windows* 固有の用語 *)*

用語集 リカバリ カタログ データベース

Recovery Manager Oracle

REDO

**REDO** 

 $\bullet$  Oracle

- フラッシュ リカバリ領域 も参照
- archived log
	-

リサイクル

- データ フ ァ イルのコ ピー
- REDO
- $\blacksquare$

#### リカバリ カタログ データベース

*(Oracle* 固有の用語 *)*

Oracle

#### リカバリ カタログ データベースへのログイン 情報 *(Oracle* 固有の用語 *)*

(Oracle)

<user name>/<password>@<service>

Oracle Oracle  $\rm SQL^{*}Net$  V2

 $s$  <service>

Oracle

Oracle Oracle

 $($ 

リカバリ ファイル *(Oracle* 固有の用語 *)*

ロギング レベル

Oracle 10g

### リムーバブル記憶域の管理データベース

*(Windows* 固有の用語 *)* Windows 1  $($  $($  )

ローカル復旧とリモート復旧  $\rm SRD$ 

Media Agent

 $\mathbf 1$ 

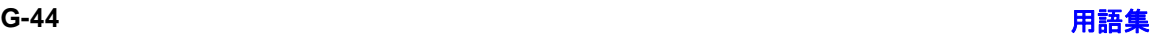

#### 用語集 ワイルドカード文字

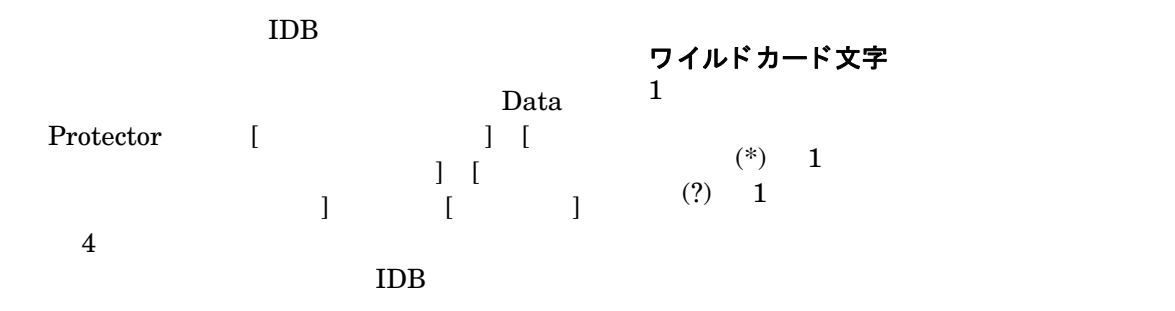

ログイン **ID** *(MS SQL Server* 固有の用語 *)* Microsoft SQL Server Microsoft SQL Server syslogin  $ID$  ID  $ID$ 

ロック名

 $($   $)$ 

論理ログ ファイル

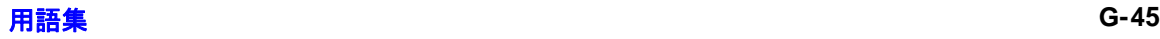

#### 用語集 ワイルドカード文字

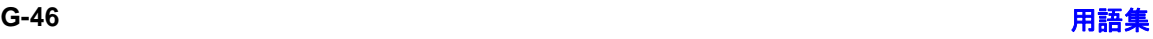

 $\overline{\phantom{0}}$ 

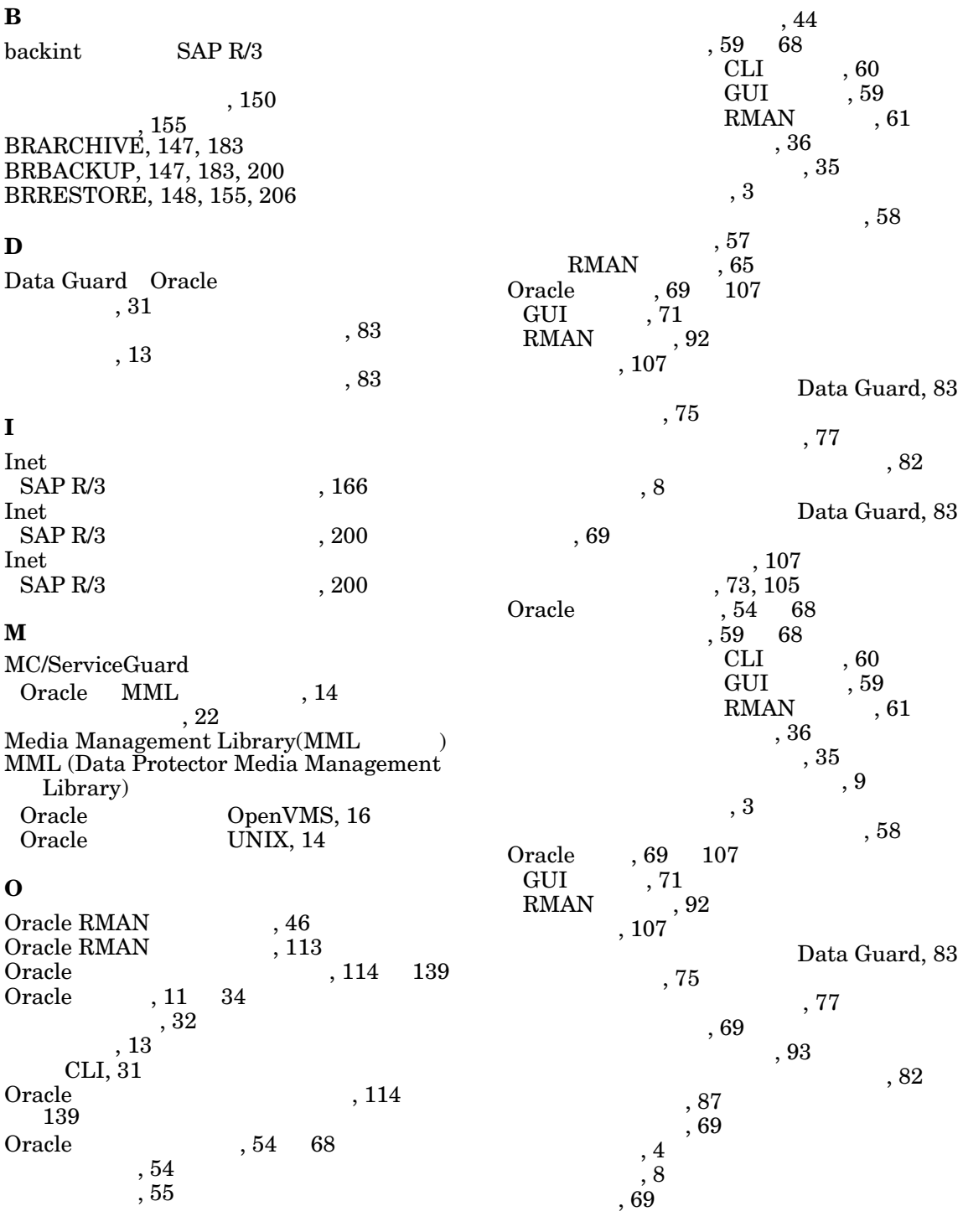

[Data Guard, 83](#page-108-1)  $, 107$  $, 73, 105$  $, 73, 105$  $RMAN$  , 92 Oracle  $, 5$ [構成](#page-36-0) , 11 [34](#page-59-0)  $, 107$  $, 110$  $, 109$  $, 111$ , 114 [139](#page-164-0) ,  $3$  $,54$   $\,$   $\,$   $68$   $\,$   $\,$   $107$  $, 69$ Oracle 111  $HP-UX$ , 111 Solaris UNIX , 111

#### **R**

RAC Oracle<br>HP-UX  $HP-UX$ , 14 UNIX  $, 14$ [Recovery Manager\(RMAN](#page-178-0)  $\qquad$ ) RMAN Oracle , 61 [スクリプト、例](#page-90-0) , 65 [バックアップ](#page-90-0) , 65 [復元](#page-117-0) , 92 RMAN SAP R/3 [バックアップ](#page-212-0) , 187  $, 153$  $, 155$ 

#### **S**

[sapdba, 148,](#page-173-1) [200,](#page-225-0) [206](#page-231-0) SAP DB [ト ラブルシューテ ィ ング](#page-337-0) , 312 [316](#page-341-0)  $, 262$  $, 262$  $,275$  $, 262$ ,  $262$ SAP DB  $\hspace{1.6cm} ,\, 312$ [316](#page-341-0)  $\begin{array}{ccc} \text{SAP DB} & \hspace{1.5cm} ,\ 280 & \ 288 \end{array}$  $\begin{array}{ccc} \text{SAP DB} & \hspace{1.5cm} ,\ 280 & \ 288 \end{array}$  $\begin{array}{ccc} \text{SAP DB} & \hspace{1.5cm} ,\ 280 & \ 288 \end{array}$  $, 257$  $, 251$ , 251

[バックアップ](#page-295-0) オプシ ョ ン , 270  $, 280$  [288](#page-313-0) CLI . 284 GUI , 283 SAP DB , 285  $, 263$ , 280  $, 256$  $, 280$ , 251, [252](#page-277-0)  $, 251$ [SAP DB](#page-314-0) の復元 , 289 [308](#page-333-0)  $CLI$   $.296$ GUI , 293 SAP DB  $.298$ 移行 [, 252,](#page-277-1) [293](#page-318-1)  $, 289$ [障害復旧](#page-332-0) , 307  $, 303$  $, 256$  $\text{SAP DB}$ , 307<br>280  $, 280$  [288](#page-313-0)  $, 251$ <sup> $-$ </sup> , 251  $, 270$ <br> $288$  $, 280$ CLI , 284 GUI , 283 SAP DB  $, 285$  $, 263$ , 257 , 280  $, 256$  $, 280$ , 251, [252](#page-277-0)  $,251$  $SAP DB$ ,  $285$  $\,$  [, 298](#page-323-0) , SAP DB [util\\_cmd, 259](#page-284-0)  $, 251$  $, 255$  $, 253, 256$  $, 253, 256$ <br>279  $, 262$  $, 258$  [261](#page-286-0)  $, 249$  $, 310$ 

 $, 309$ [前提条件](#page-274-1) , 249  $,277$ , 312 [316](#page-341-0)  $, 251$  $, 280$  [288](#page-313-0)  $, 256$ 復元 [, 289](#page-314-0) [308](#page-333-0)  $, 252, 293$  $, 252, 293$  $, 289$  $, 256$  $, 271$  $, 253 \atop{\rm SAP}$  $, 253 \atop{\rm SAP}$   $R/3$  $\text{AP R/3}$  , 163 [175](#page-200-0)  $, 166$  $, 173$ , 164 $\,$  , 176  $\,$  $\, , \, 176$  $, 163$  $SAP R/3$  , 212 [235](#page-260-0) UNIX  $, 223$   $235$  $\text{Windows} \quad , 213 \quad 223$  $\text{Windows} \quad , 213 \quad 223$  $\text{Windows} \quad , 213 \quad 223$  $\text{Windows} \quad , 213 \quad 223$  $SAP R/3$  , 163 [175](#page-200-0) Inet  $166$  $, 173$  $, 164$  $, 176$ ,  $163$ SAP R/3  $\overline{S}$ , 212 [235](#page-260-0) UNIX , 223 [235](#page-260-0)  $\begin{array}{lll} \text{Windows} & , 213 & 223 \\ \text{SAP R/3} & , 193 \end{array}$  $\begin{array}{lll} \text{Windows} & , 213 & 223 \\ \text{SAP R/3} & , 193 \end{array}$  $\begin{array}{lll} \text{Windows} & , 213 & 223 \\ \text{SAP R/3} & , 193 \end{array}$  $\begin{array}{lll} \text{Windows} & , 213 & 223 \\ \text{SAP R/3} & , 193 \end{array}$  $\begin{array}{lll} \text{Windows} & , 213 & 223 \\ \text{SAP R/3} & , 193 \end{array}$  $SAP R/3$  , 193 [201](#page-226-0)  $, 193$  [201](#page-226-0)  $SAP R/3$  ,  $202 \ 208$  $202 \ 208$  $\begin{array}{lll} \texttt{BRRESTORE} & , 206 \\ \texttt{CLI} & , 205 \end{array}$  $\begin{array}{lll} \texttt{BRRESTORE} & , 206 \\ \texttt{CLI} & , 205 \end{array}$  $\begin{array}{lll} \texttt{BRRESTORE} & , 206 \\ \texttt{CLI} & , 205 \end{array}$  $, 205$ GUI  $\begin{array}{c} 0.203 \\ 0.2 \end{array}$ <br>sapdba  $, 206$  $, 244$ ,  $208$  $, 243$  $, 239$  $\,$  , 236  $\rm backint$ , 155  $\rm{RMAN}$ , 155  $, 242$  $, 207$ [, 236](#page-261-1) [245](#page-270-0)  $\begin{array}{ccc}\n\text{SAP R/3} \\
\text{RMAN} \\
\text{107}\n\end{array}\n\quad \text{, } 193 \quad 201$  $\begin{array}{ccc}\n\text{SAP R/3} \\
\text{RMAN} \\
\text{107}\n\end{array}\n\quad \text{, } 193 \quad 201$  $RMAN$  $, 194$  $\,$  , 182  $\,$  $, 193$  [201](#page-226-0)  $\begin{array}{ccc} & & \hat{\text{BRBACKUP}} & \\ 200 & & & \end{array} \text{,}$ CLI , 199<br>GUI , 197  $, 197$  $\text{supdba}$  , 200  $\,$  , 176  $\,$  $,195$  $, 176$  $, 149$  $, 195$  $\rm backint$ , 150  $\rm RMAN$ , 153  $, 193$  $, 193$  $, 147$  $SAP R/3$  , 202 [208](#page-233-0)  $\begin{array}{lll} \texttt{BRRESTORE} & , 206 \\ \texttt{CLI} & , 205 \end{array}$  $\begin{array}{lll} \texttt{BRRESTORE} & , 206 \\ \texttt{CLI} & , 205 \end{array}$  $\begin{array}{lll} \texttt{BRRESTORE} & , 206 \\ \texttt{CLI} & , 205 \end{array}$ CLI , 205<br>GUI , 203  $, 203$ [sapdba](#page-231-0) , 206 , 244 [障害復旧](#page-233-1) , 208  $, 243$  $, 239$  $, 236$ [復元の流れ、](#page-180-0) backint モー ド , 155  $RMAN$ , 155  $, 242$  $, 207$  $, 236$  $SAP R/3$ Inet  $.200$ [util\\_cmd, 159](#page-184-0)  $, 150$ [, 147](#page-172-3) [155](#page-180-3)<br>, 163 175  $, 163$  $, 156$  [162](#page-187-0)  $, 189$ ,  $208$  $, 146$  $, 211$  $, 210$  $, 145$  $, 147$ 

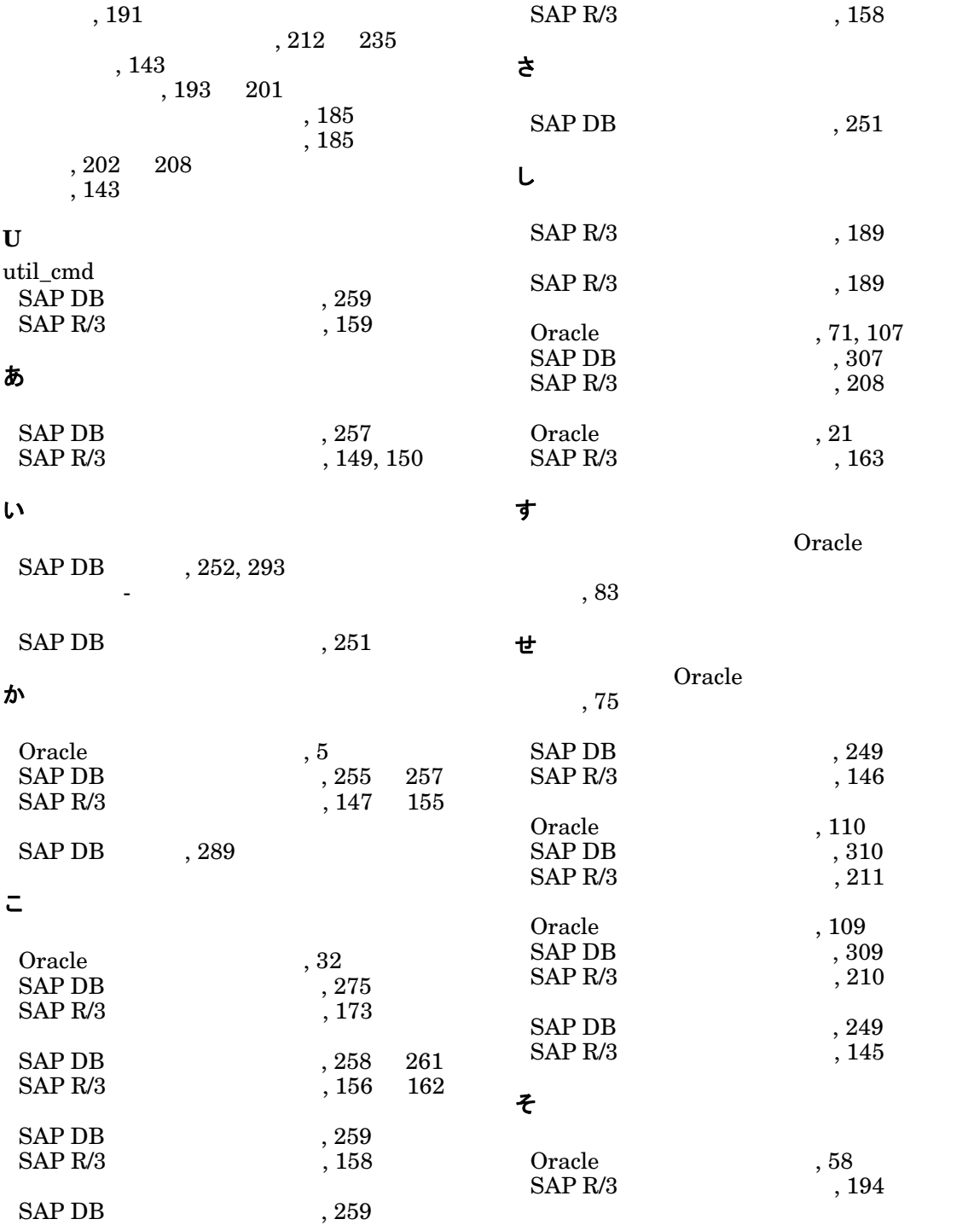

 $\overline{\phantom{0}}$ 

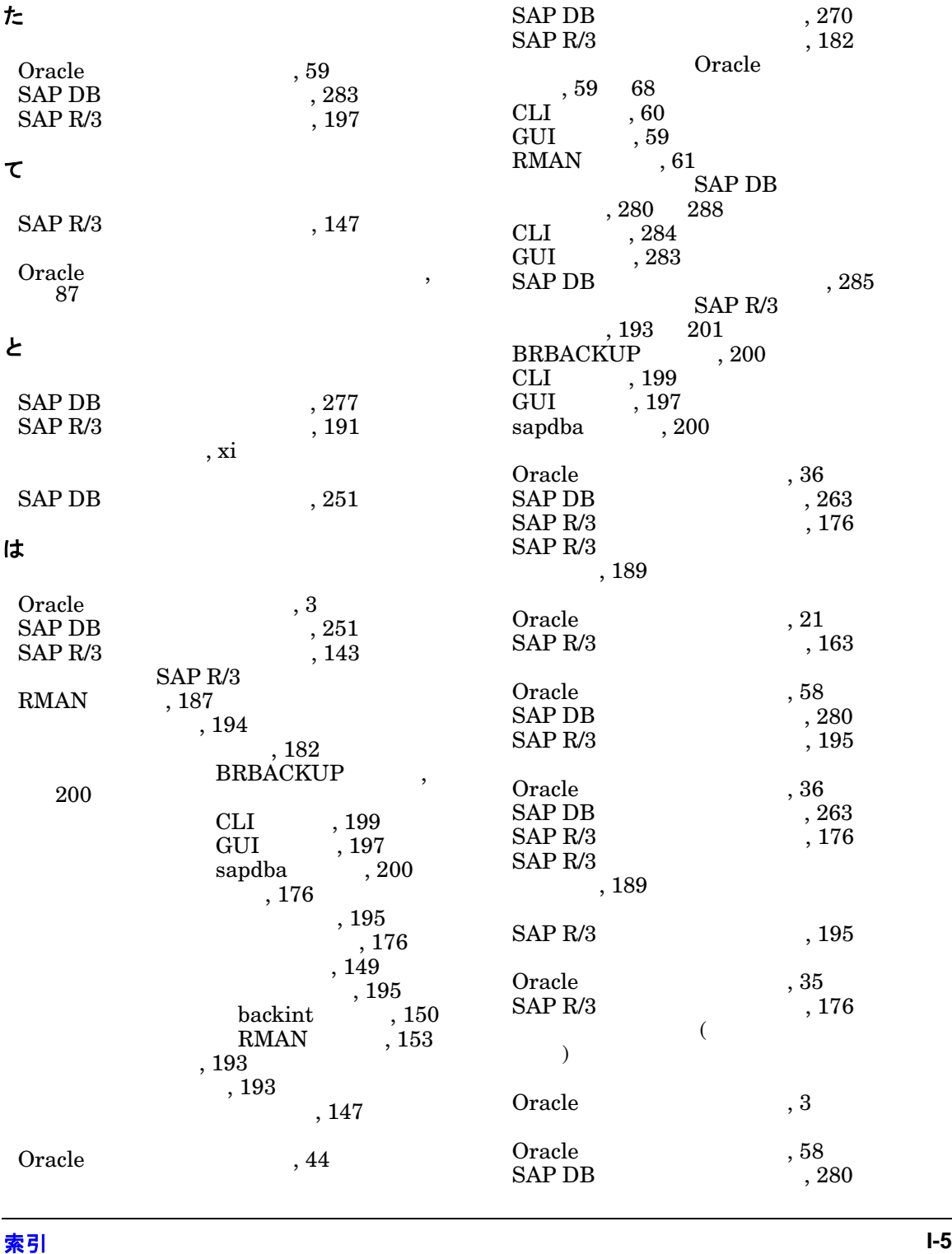

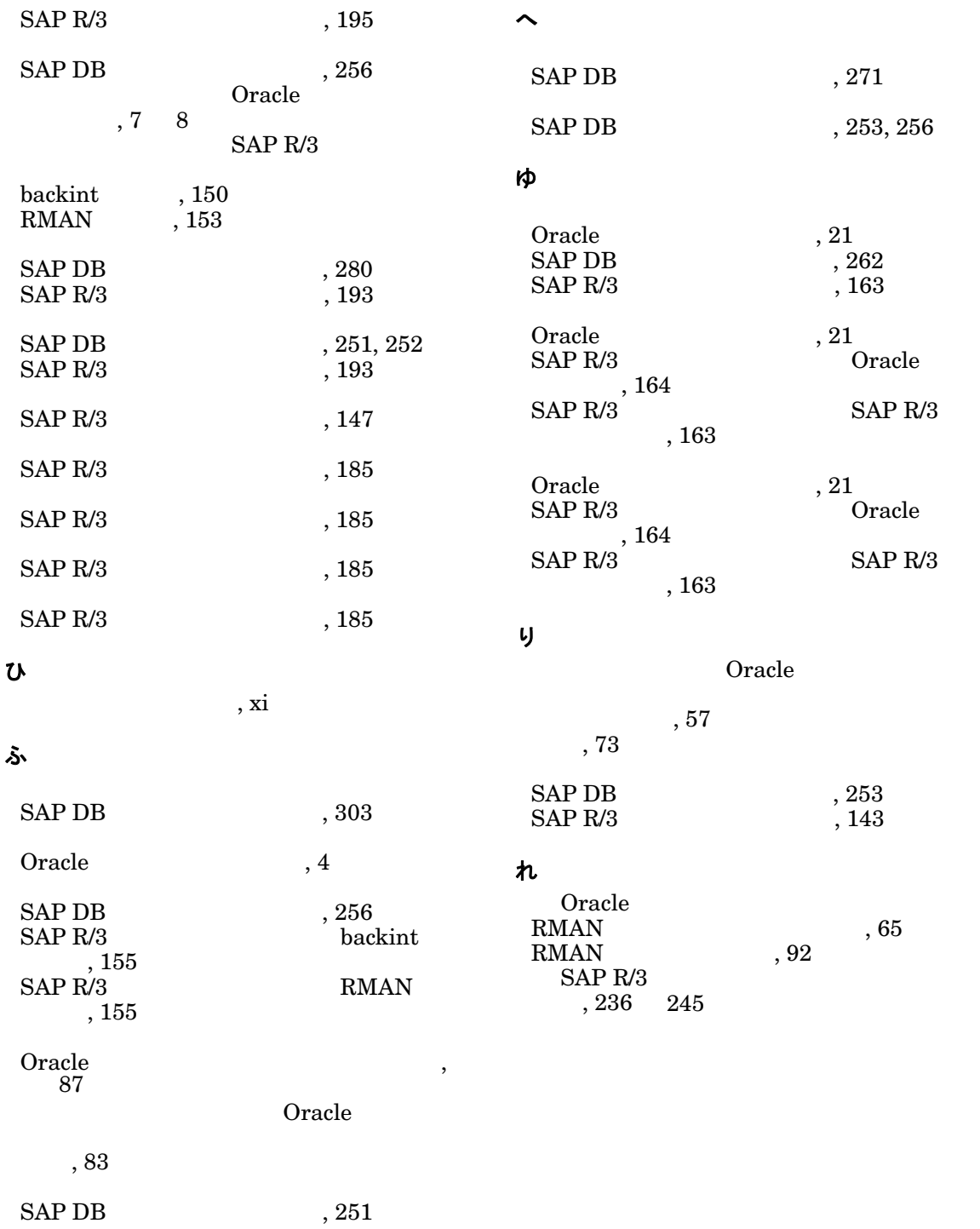